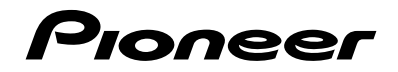

# **AVH-X5850BT AVH-X4850DVD AVH-X2850BT AVH-X1850DVD**

**[DVD RDS AV RECEIVER](#page-1-0) [DVD RDS AV](#page-109-0) لِ مستقب [DVD RDS AV](#page-163-0) گیرنده**

> [Owner's Manual](#page-1-0) [دليل المالك](#page-109-0) [دفترچه راهنمای کاربر](#page-163-0)

قيبدعها

# <span id="page-1-0"></span>**Contents**

Thank you for buying this Pioneer product. Please read through these instructions so you will know how to operate your model properly. After you have finished reading the instructions, keep this document in a safe place for future reference.

### **Important**

The screens shown in the examples may differ from actual screens, which may be changed without notice for performance and function improvements.

### ■**[Precaution..........................4](#page-3-0)**

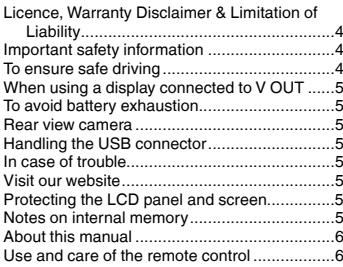

# ■ **Basic operation...........................**6

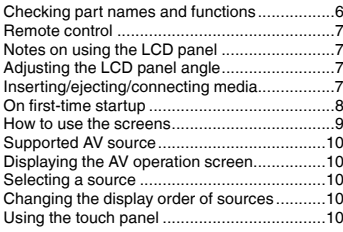

### ■**Registration and [connection of Bluetooth](#page-10-0)**® **device ...............................11**

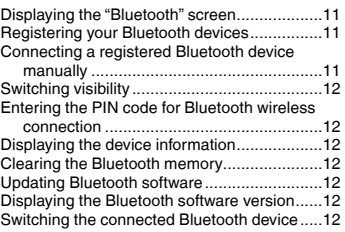

# ■ **[Hands-free phoning.........13](#page-12-0)**<br>Displaying the Phone menu screen...................13 Starting procedure (for Disc) 24

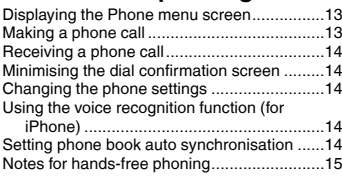

### ■**Setup for iPod / iPhone or [smartphone......................15](#page-14-0)**

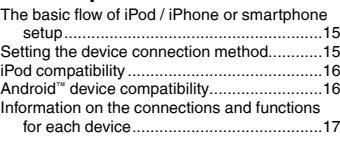

### ■**Radio [................................18](#page-17-0)**

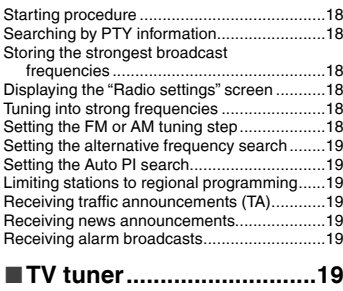

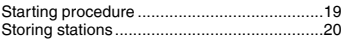

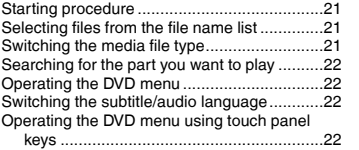

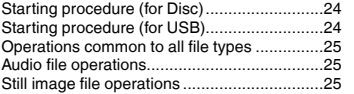

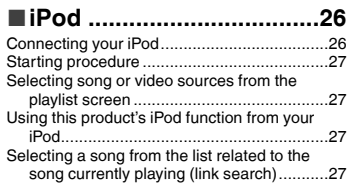

# ■**AppRadioMode ................27**

### [Using AppRadioMode....................................27](#page-26-0) [Using the audio mix function](#page-27-0) ..........................28

### ■**[Bluetooth audio player....29](#page-28-0)**

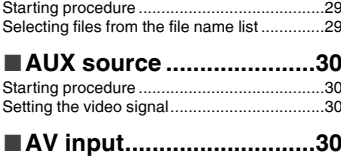

#### Starting procedure .........................................30 Setting the video signal..................................30 ■**MIXTRAX ..........................31**

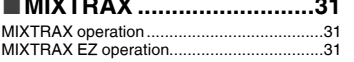

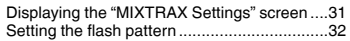

# ■**[Disc...................................20](#page-19-0)** ■**[System settings...............32](#page-31-0)**

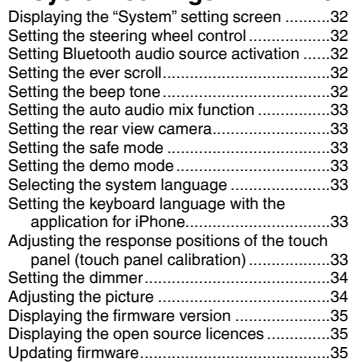

### ■**Audio adjustments ..........35**

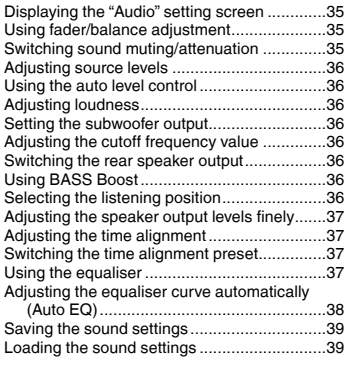

# **Theme menu .....................39**<br>Selecting the background display Selecting the background display.

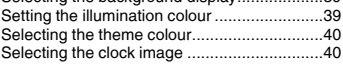

 $\mathfrak{p}$ 

# **Contents**

# ■**Setting up the video [player................................40](#page-39-0)**

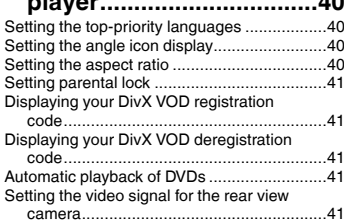

# ■**[Favourite menu................42](#page-41-0)**

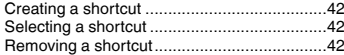

# ■**Common operations........42**

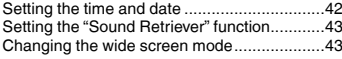

### ■**[Other functions................43](#page-42-0)**

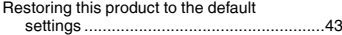

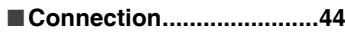

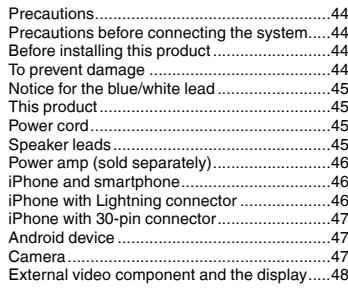

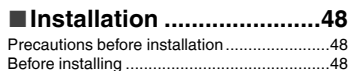

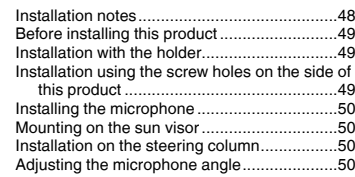

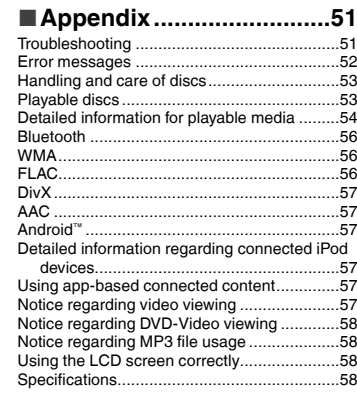

# **Precaution Precaution**

#### <span id="page-3-0"></span>**CAUTION**

This product is a Class 1 laser product classified under the Safety of laser products, IEC 60825-1:2007, and contains a class 1M laser module. To ensure continued safety, do not remove any covers or attempt to gain access to the inside of the product. Refer all servicing to qualified personnel.

# CLASS 1 LASER PRODUCT

**CAUTION—CLASS 1M VISIBLE AND INVISIBLE LASER RADIATION WHEN OPEN, DO NOT VIEW DIRECTLY WITH OPTICAL INSTRUMENTS.**

# Licence, Warranty Disclaimer & Limitation of Liability

### SAFETY PROVISIONS

## Disclaimer

THE WARRANTIES SET FORTH IN PIONEER'S LIMITED WARRANTY ARE THE ONLY WARRANTIES MADE BY PIONEER OR ANY OF ITS LICENSORS, AS APPLICABLE. PIONEER AND ITS LICENSORS EXPRESSLY DISCLAIM ALL OTHER WARRANTIES, EXPRESS OR IMPLIED, INCLUDING, WITHOUT LIMITATION, WARRANTIES OF MERCHANTABILITY AND FITNESS FOR A PARTICULAR PURPOSE.

# Limitation of Liability

TO THE MAXIMUM EXTENT PERMISSIBLE UNDER APPLICABLE LAW, NEITHER PIONEER NOR ITS LICENSORS WILL BE LIABLE TO YOU OR TO ANY OTHER PARTY FOR ANY INDIRECT, CONSEQUENTIAL, INCIDENTAL, PUNITIVE, OR SPECIAL DAMAGES, REGARDLESS OF THE FORM OF ACTION, WHETHER IN CONTRACT OR IN TORT, INCLUDING NEGLIGENCE, EVEN IF SUCH PARTIES HAVE BEEN ADVISED OF THE POSSIBILITY OF SUCH DAMAGES.

TO THE MAXIMUM EXTENT PERMISSIBLE UNDER APPLICABLE LAW, PIONEER'S, OR ITS LICENSORS', TOTAL LIABILITY OF ANY KIND ARISING OUT OF OR RELATED TO YOUR USE OF THE PRODUCTS, INCLUDING, BUT NOT LIMITED TO, ANY WARRANTY CLAIMS, OR ANY CLAIMS FOR PROPERTY DAMAGE, DEATH OR DISABILITY REGARDLESS OF THE FORUM AND REGARDLESS OF WHETHER ANY ACTION OR CLAIM IS BASED ON CONTRACT, TORT, (INCLUDING NEGLIGENCE), STRICT PRODUCT LIABILITY, OR ANY OTHER LEGAL THEORY, WILL NOT EXCEED ONE THOUSAND DOLLARS (USD\$1 000).

SOME JURISDICTIONS DO NOT ALLOW THE EXCLUSION OF DAMAGES OR LIMITATION OF LIABILITY, SO THE ABOVE EXCLUSIONS OR LIMITATIONS, TO THE EXTENT PROHIBITED BY APPLICABLE LAW, MAY NOT APPLY TO YOU. YOUR SPECIFIC RIGHTS MAY VARY FROM JURISDICTION TO JURISDICTION.

# Important safety information

### **WARNING**

- Do not attempt to install or service this product by yourself. Installation or servicing of this product by persons without training and experience in electronic equipment and automotive accessories may be dangerous and could expose you to the risk of electric shock, injury or other hazards.
- $\bullet$  Do not allow this product to come into contact with liquids. Electrical shock could result. Also, damage to the product, smoke, and overheating could result from contact with liquids.
- If liquid or foreign matter should get inside this product, park your vehicle in a safe place, turn the ignition switch off (ACC OFF) immediately and consult your dealer or the nearest authorised Pioneer Service Station. Do not use this product in this condition because doing so may result in a fire, electric shock, or other failure.
- If you notice smoke, a strange noise or odour from this product, or any other abnormal signs on the LCD screen, turn off the power immediately and consult your dealer or the nearest authorised Pioneer Service Station. Using this product in this condition may result in permanent damage to the system.
- Do not disassemble or modify this product, as there are high-voltage components inside which may cause an electric shock. Be sure to consult your dealer or the nearest authorised Pioneer Service Station for internal inspection, adjustments or repairs.

Before using this product, be sure to read and fully understand the following safety information:

- Do not operate this product, any applications, or the rear view camera option (if purchased) if doing so will divert your attention in any way from the safe operation of your vehicle. Always observe safe driving rules and follow all existing traffic regulations. If you experience difficulty in operating this product or reading the display, park your vehicle in a safe location and apply the handbrake before making the necessary adjustments.
- Never set the volume of this product so high that you cannot hear outside traffic and emergency vehicles.
- To promote safety, certain functions are disabled unless the vehicle is stopped and/or the handbrake is applied.
- Keep this manual handy as a reference for operating procedures and safety information.
- Do not install this product where it may (i) obstruct the driver's vision, (ii) impair the performance of any of the vehicle's operating systems or safety features, including air bags or hazard lamp buttons or (iii) impair the driver's ability to safely operate the vehicle.
- Please remember to fasten your seat belt at all times while operating your vehicle. If you are ever in an accident, your injuries can be considerably more severe if your seat belt is not properly buckled.
- Never use headphones while driving.

# To ensure safe driving

### **AWARNING**

- **LIGHT GREEN LEAD AT POWER CONNECTOR IS DESIGNED TO DETECT PARKED STATUS AND MUST BE CONNECTED TO THE POWER SUPPLY SIDE OF THE PARKING BRAKE SWITCH. IMPROPER CONNECTION OR USE OF THIS LEAD MAY VIOLATE APPLICABLE LAW AND MAY RESULT IN SERIOUS INJURY OR DAMAGE.**
- **Do not take any steps to tamper with or disable the handbrake interlock system which is in place for your protection. Tampering with or disabling the handbrake interlock system could result in serious injury or death.**
- **To avoid the risk of damage and injury and the potential violation of applicable laws, this product is not for use with a video image that is visible to the driver.**
- In some countries the viewing of video image on a display inside a vehicle even by persons other than the driver may be illegal. Where such regulations apply, they must be obeyed.

# <span id="page-4-0"></span>**Precaution Precaution**

If you attempt to watch video image while driving, the warning "**Viewing of front seat video source while driving is strictly prohibited.**" will appear on the screen. To watch video image on this display, stop the vehicle in a safe place and apply the handbrake. Please keep the brake pedal pushed down before releasing the handbrake.

# When using a display connected to V OUT

The video output terminal (**V OUT**) is for connection of a display to enable passengers in the rear seats to watch video images.

### **WARNING**

NEVER install the rear display in a location that enables the driver to watch video images while driving.

# To avoid battery exhaustion

Be sure to run the vehicle engine while using this product. Using this product without running the engine can drain the battery.

### **AWARNING**

Do not install this product in a vehicle that does not have an ACC wire or circuitry available.

## Rear view camera

With an optional rear view camera, you are able to use this product as an aid to keep an eye on trailers, or backing into a tight parking spot.

### **AWARNING**

- **SCREEN IMAGE MAY APPEAR REVERSED.**
- $\bullet$  USE INPUT ONLY FOR REVERSE OR MIRROR IMAGE REAR VIEW CAMERA. OTHER USE MAY RESULT IN INJURY OR DAMAGE.

# **ACAUTION**

The rear view mode is to use this product as an aid to keep an eye on the trailers, or while backing up. Do not use this function for entertainment purposes.

# Handling the USB connector

## **ACAUTION**

 $\bullet$  To prevent data loss and damage to the storage device, never remove it from this product while data is being

transferred.

 Pioneer cannot guarantee compatibility with all USB mass storage devices and assumes no responsibility for any loss of data on media players, iPhone, smartphone, or other devices while using this product.

# In case of trouble

Should this product fail to operate properly, contact your dealer or nearest authorised Pioneer Service Station.

# Visit our website

Visit us at the following site: In Mexico

#### **http://www.pioneer-mexico.com/**

In Singapore

**http://www.pioneer.com.sg/** In Malaysia

**http://www.pioneer.my/**

In Thailand

**http://www.pioneer-thailand.com/** In Philippines

**http://www.pioneer.ph/** In Vietnam

**http://www.pioneer.vn/**

In Indonesia

**http://www.pioneer.co.id/**

In Australia

**http://www.pioneer.com.au/** In Israel

**http://www.pioneerisrael.co.il/**

In Middle East / Africa

**http://www.pioneer-mea.com/en/** In Latin

**http://www.pioneer-latin.com/en/about-pioneer.html** In Hong Kong

**http://www.pioneerhongkong.com.hk/ct/index.php** In Taiwan

**http://www.pioneer-twn.com.tw/** In Korea

#### **http://www.pioneer.co.kr/**

- We offer the latest information about PIONEER CORPORATION on our website.
- Pioneer regularly provides software updates to further improve it's products. Please check the support section of the Pioneer website for all available software updates.

# Protecting the LCD panel and screen

- Do not expose the LCD screen to direct sunlight when this product is not used. This may result in LCD screen malfunction due to the resulting high temperatures.
- When using a mobile phone, keep the aerial of the mobile phone away from the LCD screen to prevent disruption of the video in the form of spots, coloured stripes, etc.
- To protect the LCD screen from damage, be sure to touch the touch panel keys only with your finger and do so gently.

# Notes on internal memory

### Before removing the vehicle battery

● Some of the settings and recorded contents will not be reset.

### Data subject to erasure

The information is erased by disconnecting the yellow lead from the battery (or removing the battery itself).

● Some of the settings and recorded contents will not be reset.

### <span id="page-4-1"></span>Resetting the microprocessor

# **ACAUTION**

Pressing the **RESET** button resets settings and recorded contents to the factory settings.

- Do not perform this operation when a device is connected to this product.
- Some of the settings and recorded contents will not be reset.

The microprocessor must be reset under the following conditions:

- **•** Prior to using this product for the first time after installation.
- **If this product fails to operate properly.**
- If there appears to be problems with the operation of the system.
- $\bullet$  If your vehicle position is shown on the map with a significant positioning error.
- **1 Turn the ignition switch OFF.**
- **2 Press the RESET button with a pen tip or other pointed implement.**

# **Precaution Basic operation**

<span id="page-5-0"></span> Refer to *Checking part names and functions* on page [6](#page-6-2) Settings and recorded contents are reset to the factory settings.

# About this manual

This manual uses diagrams of actual screens to describe operations. However, the screens on some units may not match those shown in this manual depending on the model used.

### Meanings of Symbols Used in This Manual

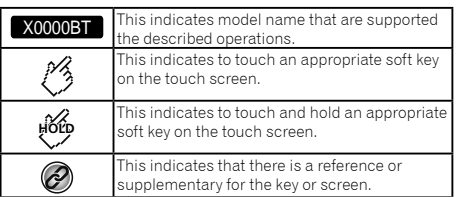

# Use and care of the remote control

### Installing the battery

Slide the tray on the back of the remote control out and insert the battery with the plus (+) and minus (–) poles aligned properly.

 When using for the first time, pull out the film protruding from the tray.

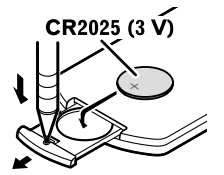

### **AWARNING**

- Do not ingest the battery, Chemical Burn Hazard.
- $\bullet$  This product, including the supplied remote control. contains a coin/button cell battery. If the coin/button cell battery is swallowed, it can cause severe internal burns in just two hours and can lead to death.
- Keep new or used batteries out of the reach of children. If the battery is swallowed or placed inside any part of the body, consult a doctor immediately.
- If the battery compartment does not close securely, stop using the product and keep it away from children.
- Batteries (battery pack or batteries installed) must not be exposed to expessive heat such as sunshine, fire or the like.

### **ACAUTION**

- Remove the battery if the remote control is not used for a month or longer.
- There is a danger of explosion if the battery is incorrectly replaced. Replace only with the same or equivalent type.
- $\bullet$  Do not handle the battery with metallic tools.
- $\bullet$  Do not store the battery with metallic objects.
- If the battery leaks, wipe the remote control completely clean and install a new battery.
- When disposing of used batteries, comply with governmental regulations or environmental public institutions' rules that apply in your country/area.
- "Perchlorate Material special handling may apply. See www.dtsc.ca.gov/hazardouswaste/perchlorate. (Applicable to California, U.S.A.)"

### Using the remote control

Point the remote control in the direction of the front panel to operate.

 $\bullet$  The remote control may not function properly in direct sunlight.

### **Q**Important

- $\bullet$  Do not store the remote control in high temperatures or direct sunlight.
- Do not let the remote control fall onto the floor, where it may become jammed under the brake or accelerator.

# Checking part names and functions

### X5850BT X4850DVD

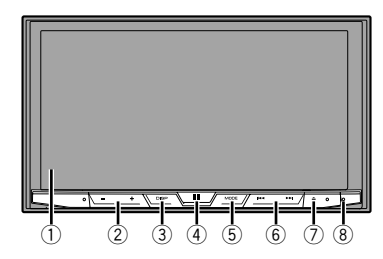

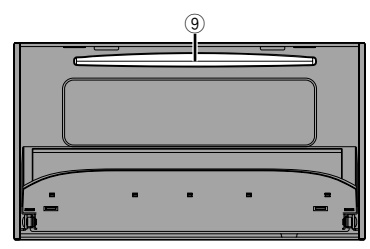

### X2850BT X1850DVD

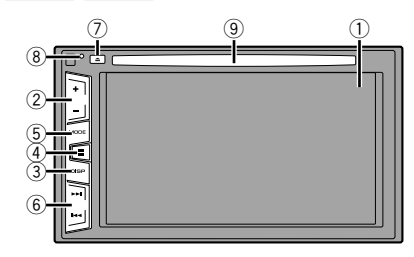

# **Basic operation**

<span id="page-6-2"></span><span id="page-6-0"></span>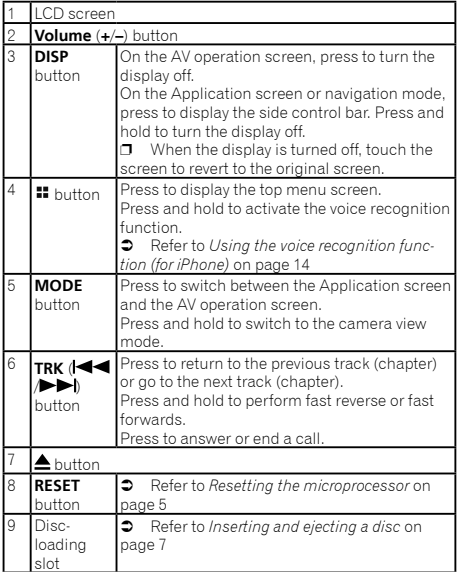

# Remote control

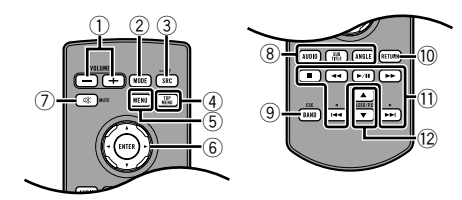

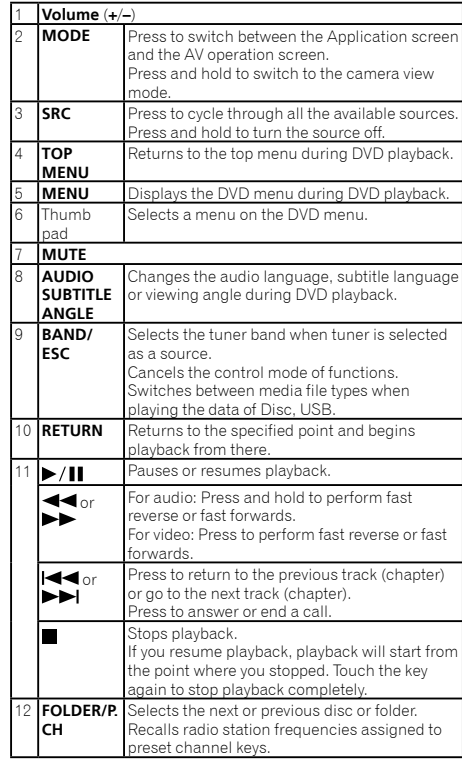

# Notes on using the LCD panel

### **WARNING**

- Keep hands and fingers clear of this product when opening, closing, or adjusting the LCD panel. Be especially cautious of children's hands and fingers.
- Do not use with the LCD panel left open. It may result in

injury in the event of an accident.

### **ACAUTION**

- $\bullet$  Do not open or close the LCD panel by force. It may cause a malfunction.
- Do not operate this product until the LCD panel has completely opened or closed. The LCD panel may stop at that angle for safety.
- $\bullet$  Do not place a glass or can on the open LCD panel.

# Adjusting the LCD panel angle

### X5850BT X4850DVD

- **1 Press the ▲ button**.
- **2 Touch**  $\frac{1}{2}$  **or**  $\frac{1}{2}$  **to adjust the angle of the LCD panel.**
- 3 **Touch**  $\overline{X}$ .

Returns to the previous screen.

# Inserting/ejecting/connecting media

### **ACAUTION**

Do not insert anything other than a disc into the disc-loading slot.

### <span id="page-6-1"></span>Inserting and ejecting a disc

### Inserting a disc

### X5850BT X4850DVD

- **1 Press the A** button.
- **2 Touch 2 to open the LCD panel.**
- **3 Insert a disc into the disc-loading slot.**

### Ejecting a disc

### X5850BT X4850DVD

- **1 Press the ≜ button.**
- **2 Touch**  $\boxed{\odot}$  **to open the LCD** panel.
- **3 Remove the disc, and press the ▲ button.**

# **Basic operation Basic operation**

### <span id="page-7-0"></span>Inserting a disc

X2850BT X1850DVD

**1 Insert a disc into the disc-loading slot.**

### Ejecting a disc

X2850BT X1850DVD

**1 Press ▲ button to eject a disc.** 

### <span id="page-7-1"></span>Plugging and unplugging a USB storage device

- $\Box$  This product may not achieve optimum performance with some USB storage devices.
- **p** Connection via a USB hub is not possible.
- **p** A USB cable is required for connection.
- **1 Pull out the plug from the USB port of the USB cable.**
- **2 Plug a USB storage device into the USB cable.**

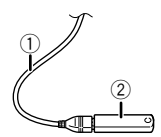

- 1 USB cable
- 2 USB storage device
- $\Box$  Check that no data is being accessed before pulling out the USB storage device.

# On first-time startup

- **1 Start the engine to boot up the system.**
- The "**Select Program Language**" screen appears.
- $\neg$  From the second time on, the screen shown will differ depending on the previous conditions.
- **2 Touch the language.**
- 3 **Touch**  $\rightarrow$

The "**Speaker Mode Settings**" screen appears.

- **4 Touch the speaker modes.**
- **Standard Mode**

4-speaker system with front and rear speakers, or a 6-speaker system with front and rear speakers and subwoofers.

**Network Mode**

3-way system with a high range speaker, middle range speaker and subwoofer (low range speaker) for reproduction of high, middle and low frequencies (bands).

### **AWARNING**

Do not use the unit in standard mode when a speaker system for 3-way network mode is connected to this unit. This may cause damage to the speakers.

### **5 Touch [OK].**

The "**Smartphone Setup**" screen appears.

### **6 Touch the item.**

 Refer to *Information on the connections and functions for each device* on page [17](#page-16-1)

### **7 Touch**  $\rightarrow$

The top menu screen appears.

- $\Box$  Once the speaker mode is set, the setting cannot be changed unless this product is restored to the default settings. Restore the default settings to change the speaker mode setting.
- Refer to *Restoring the default settings* on page [43](#page-42-1)

## Switching the speaker mode

To change the speaker mode, you need to restore this product to the default settings.

- **1 Restore the default setting.**
- Refer to *Restoring the default settings* on page [43](#page-42-1)

# <span id="page-8-0"></span>**Basic operation Basic operation**

# How to use the screens

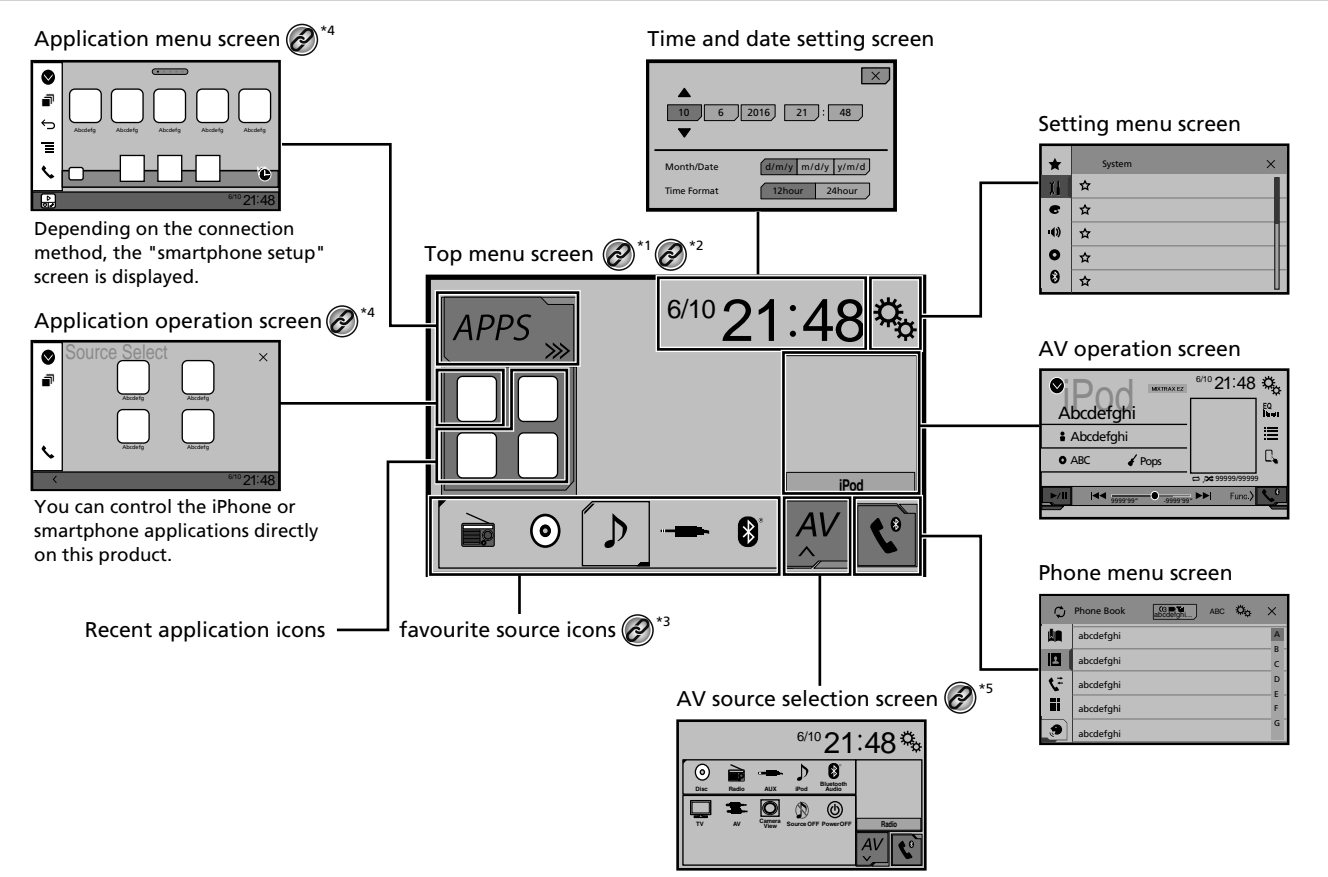

# **Basic operation Basic operation**

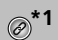

<span id="page-9-0"></span> $\otimes$ <sup>\*</sup>1 The top menu screen of this manual is the screen<br> $\otimes$ <sup>\*1</sup> when using the **AppRadioMode**. The items displ when using the **AppRadioMode**. The items displayed on the screen may vary depending on the connecting device or mode. When you connect an iPhone via Bluetooth wireless technology or a smartphone via USB cable, "**Smartphone Setup**" screen appears by touching [**APPS**].

<sup>\*2</sup> By pressing the **B** button on any screen you can display the Top menu screen.

**\*3** When you connect the external navigation system to this unit, the navigation mode key is displayed at the left bottom of the display.

**\*4** By pressing the **MODE** button you can switch between the Application screen and the AV operation screen.

**\*5** If you select "**Power OFF**", you can turn off almost all functions. The "**Power OFF**" mode is released in the following cases:

- An incoming call is received.
- A rear view camera image is input when the vehicle back up.
- A button on this product is pressed.
- The ignition switch is turned off (ACC OFF), then turned on (ACC ON).

# Supported AV source

You can play or use the following sources with this product.

- **•** Radio
- $\bullet$  CD
- ROM (compressed audio files)
- **COND-Video**
- **•** USB

The following sources can be played back or used by connecting an auxiliary device.

- iPod
- Bluetooth audio (AVH-X5850BT) (AVH-X2850BT)
- AV input (AV)
- **AUX**

# <span id="page-9-1"></span>Displaying the AV operation screen

**1 Press .**

### **2 Touch the AV operation key.**

The AV operation screen appears.

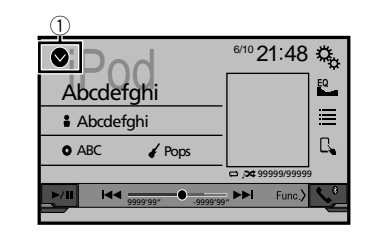

1 **Displays the source list.**

# <span id="page-9-2"></span>Selecting a source

### <span id="page-9-3"></span>Source on the AV source selection screen

**1 Display the "AV source selection" screen.**

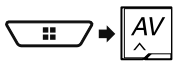

**2 Touch the source icon.**

p When you select "**Source OFF**", the AV source is turned off.

### Source on the source list

- **1 Display the source list.**
- Refer to *Displaying the AV operation screen* on page [10](#page-9-1)
- **2 Touch the source key.**
- p When you select "**Source OFF**", the AV source is turned off.

# Changing the display order of sources

### Changing the display order of source icons

### **1 Display the "AV source selection" screen.**

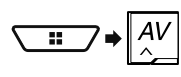

**2 Touch and hold a source icon, and drag the icon to the desired position.**

### Changing the display order of source keys

- **1 Display the source list.**
- Refer to *Displaying the AV operation screen* on page [10](#page-9-1)
- **2 Touch**  $\boxed{2}$
- **3 Drag the source key to the desired position.**

# Using the touch panel

You can operate this product by touching the keys on the screen directly with your fingers.

 $\Box$  To protect the LCD screen from damage, be sure to touch the screen only with your finger gently.

### Common touch panel keys

- $\boxed{\text{1}}$ : Returns to the previous screen.
- $\overline{\mathbf{X}}$  Closes the screen.

## Operating list screens

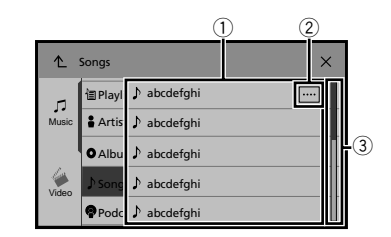

1 Touching an item on the list allows you to narrow down the options and proceed to the next operation.

<span id="page-10-0"></span>2 Appears when all characters are not displayed on the display area.

If you touch the key, the rest are scrolled for display.

3 Appears when items cannot be displayed on a single page. Drag the slider bar or the list to view any hidden items.

### Operating the time bar

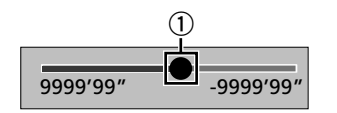

1 You can change the playback point by dragging the key.  $\Box$  Playback time corresponding to the position of the key is displayed while dragging the key.

### Switching the operation panel

### $1$  **Touch**  $\boxed{\text{Func}}$

The hidden function keys appears.

 $\Box$  This key does not appear for some AV sources.

# **Basic operation Registration and connection of Bluetooth**® **device**

<span id="page-10-4"></span>X5850BT X2850BT

# <span id="page-10-2"></span>Displaying the "Bluetooth" screen

- **1 Press .**
- **2 Touch**  $\boxed{2}$  and then  $\boxed{3}$

The "**Bluetooth**" screen appears.

# <span id="page-10-3"></span>Registering your Bluetooth devices

- p If three devices are already paired, "**Memory Full**" is displayed. Delete a paired device first.
- Refer to *Deleting a registered device* on page [11](#page-10-1)
- **1 Activate the Bluetooth wireless technology on your devices.**
- **2 Display the "Bluetooth" screen.**
- Refer to *Displaying the "***Bluetooth**" screen on page [11](#page-10-2)
- **3 Touch [Connection].**
- $4$  **Touch**  $\boxed{Q}$

The system searches for Bluetooth devices waiting for a connection and displays them in the list if a device is found.

### **5 Touch the Bluetooth device name.**

After the device is successfully registered, a Bluetooth connection is established by the system. Once the connection is established, the device name is displayed on the list.

- **D** If your device supports SSP (Secure Simple Pairing), a sixdigit number appears on the display of this product. Touch [**Yes**] to pair the device.
- $\Box$  The Bluetooth connection can be also made by detecting this product from the Bluetooth device. Before registration, make sure that "**Visibility**" in the "**Bluetooth**" menu is set to "**On**". For details on a Bluetooth device operations, refer to the operating instructions supplied with the Bluetooth device.
	- Refer to *Switching visibility* on page [12](#page-11-1)
- $\Box$  Two mobile phones can be connected to this product at the same time.
	- Refer to *Switching the connected Bluetooth device* on page [12](#page-12-1)

 $\Box$  If you try to connect an unconnected mobile phone while two mobile phones are already connected, the first one of the two connected mobile phones will be disconnected and the unconnected mobile phone will be connected instead.

### Setting Bluetooth device auto connection

This function connects the last connected Bluetooth device to this product automatically as soon as the two devices are less than a few metres apart.

The default setting is "**On**".

- $\Box$  If two Bluetooth devices were connected the last time, the two devices are connected to this product automatically in the order that they are registered in the device list.
- **1 Display the "Bluetooth" screen.**
- Refer to *Displaying the "***Bluetooth**" screen on page [11](#page-10-2)
- **2 Touch [Auto Connect] to switch "On" or "Off".**

### <span id="page-10-1"></span>Deleting a registered device

### **ACAUTION**

Never turn this product off while the paired Bluetooth device is being deleted.

- **1 Display the "Bluetooth" screen.**
- Refer to *Displaying the "***Bluetooth**" screen on page [11](#page-10-2)
- **2 Touch [Connection].**
- 3  $\text{Total } \Box$

# Connecting a registered Bluetooth device manually

Connect the Bluetooth device manually in the following cases:

- Two or more Bluetooth devices are registered, and you want to manually select the device to be used.
- You want to reconnect a disconnected Bluetooth device.
- Connection cannot be established automatically for some reason.
- **1 Activate the Bluetooth wireless technology on your devices.**

# <span id="page-11-0"></span>**2 Display the "Bluetooth" screen.**

Refer to *Displaying the "***Bluetooth**" screen on page [11](#page-10-2)

### **3 Touch [Connection].**

# **4 Touch the name of the device.**<br> **D** To disconnect the device touch the na

p To disconnect the device, touch the name of the connected device in the list.

# <span id="page-11-1"></span>Switching visibility

This function sets whether or not to make this product visible to the other device.

The default setting is "**On**".

- **1 Display the "Bluetooth" screen.**
- Refer to *Displaying the "***Bluetooth**" screen on page [11](#page-10-2)
- **2 Touch [Visibility] to switch "On" or "Off".**

# Entering the PIN code for Bluetooth wireless connection

To connect your Bluetooth device to this product, you need to enter a PIN code.

You can change the PIN code with this function.

p The default PIN code is "0000".

### **1 Display the "Bluetooth" screen.**

- Refer to *Displaying the "***Bluetooth**" screen on page [11](#page-10-2)
- **2 Touch [PIN Code Input].**
- **3 Touch [0] to [9] to input the pin code (up to 8 -digits).**
- $4$  **Touch**

# Displaying the device information

### **1 Display the "Bluetooth" screen.**

Refer to *Displaying the "***Bluetooth**" screen on page [11](#page-10-2)

### **2 Touch [Device Information].**

The device name and address of the Bluetooth device on this product are displayed.

# Clearing the Bluetooth memory

 $\Box$  This setting is available only when you stop your vehicle in a safe place and apply the handbrake.

### **ACAUTION**

Never turn this product off while the Bluetooth memory is being cleared.

- **1 Display the "Bluetooth" screen.**
- Refer to *Displaying the "***Bluetooth**" screen on page [11](#page-10-2)
- **2 Touch [Bluetooth Memory Clear].**
- **3 Touch [Clear].**

The confirmation screen appears.

# Updating Bluetooth software

This function is used to update this product with the latest Bluetooth software. For details on Bluetooth software and updating, refer to our website.

- $\Box$  The source is turned off and the Bluetooth connection is disconnected before the process starts.
- $\Box$  This setting is available only when you stop your vehicle in a safe place and apply the handbrake.
- $\Box$  You need to store the version update file to the USB storage device in advance.

### **ACAUTION**

Never turn this product off and never disconnect the phone while the software is being updated.

#### **1 Connect the USB storage device stored the version update file to this unit.**

 Refer to *Plugging and unplugging a USB storage device* on page [8](#page-7-1)

### **2 Display the "Bluetooth" screen.**

- Refer to *Displaying the "***Bluetooth**" screen on page [11](#page-10-2)
- **3 Touch [BT Software Update].**

### **4 Touch [Start].**

Follow the on-screen instructions to finish updating the Bluetooth software.

# Displaying the Bluetooth software version

If this product fails to operate properly, you may need to consult your dealer for repair.

In such cases, perform the following procedure to check the software version on this unit.

#### **1 Display the "Bluetooth" screen.**

Refer to *Displaying the "***Bluetooth**" screen on page [11](#page-10-2)

### **2 Touch [Bluetooth Version Information].**

The version of this product's Bluetooth module appears.

# Switching the connected Bluetooth device

After registering and connecting the Bluetooth devices to this product, you can switch among the devices using the switch devices key in the phone function and some audio sources.

- $\Box$  You can register up to three Bluetooth devices on this product.
	- Refer to *Registering your Bluetooth devices* on page [11](#page-10-3)
- $\Box$  You can connect one of the registered devices to this product. In cases where the registered device is equipped with a phone function, a total of two devices can be connected at the same time when using the phone function. If two of the three registered devices are already connected, you can connect the remaining third device to use the audio function only from the switch devices key on the audio source screen.
- $\Box$  The icon for the mobile phone currently being used is displayed on the "**Phone menu**" screen. If you connect two mobile phones to this product at the same time, you can switch between the mobile phones using the switch devices key. The contents of the phone menu are memorised for each connected mobile phone.
	- Refer to *Hands-free phoning* on page [13](#page-12-6)
- $\Box$  The switch devices key will appear for some audio sources. The audio source may automatically switch to another source depending on the selected device.

# <span id="page-12-0"></span>**Hands-free phoning**

### <span id="page-12-6"></span>Y2850BT

Synchronizes the contacts on this product's phone book with the contacts on your phone manually.

<span id="page-12-1"></span>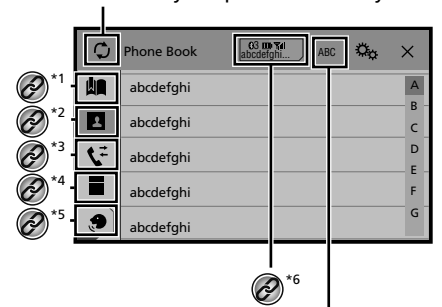

Switches the search language to English or system language.

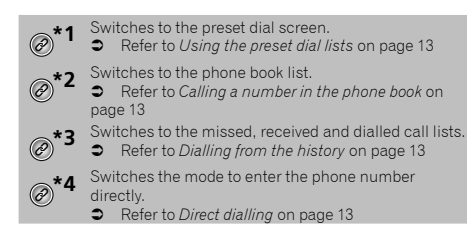

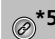

- Switches to the voice recognition function (for iPhone).
- Refer to *Using the voice recognition function (for iPhone)* on page [14](#page-14-1)
- If you connect two mobile phones to this product at
- the same time, you can switch between the mobile phones using the switch devices key. The following items are displayed on the key.
	- Name of the current mobile phone
	- List number of the current mobile phone
	- Battery status of the current mobile phone
	- Reception status of the current mobile phone
	- Refer to *Switching the connected Bluetooth device* on page [12](#page-12-1)

### **ACAUTION**

For your safety, avoid talking on the phone as much as possible while driving.

To use this function you need to connect your mobile phone to this product via Bluetooth in advance.

 Refer to *Registration and connection of Bluetooth*® device on page [11](#page-10-4)

# <span id="page-12-7"></span>Displaying the Phone menu screen

### **1 Press .**

2  $\text{Touch}$ The Phone menu screen appears.

# Making a phone call

You can make a phone call in many different ways.

## <span id="page-12-5"></span>Direct dialling

- **1 Display the "Phone menu" screen.**
- Refer to *Displaying the Phone menu screen* on page [13](#page-12-7)
- 2  $\text{Touch}$
- **3 Touch the number keys to enter the phone number.**
- **4 Touch C** to make a call.
- $\overline{5}$  **Touch**  $\overline{3}$  to end the call.

 $\Box$  You may hear a noise when you hang up the phone.

### <span id="page-12-3"></span>Calling a number in the phone book

- $\Box$  The contacts on your phone will be automatically transferred to this product.
- p "**Visibility**" of the "**Bluetooth**" screen should be on. Refer to *Switching visibility* on page [12](#page-11-1)
- $\Box$  If two mobile phones are automatically connected to this product with the Bluetooth device auto connect function, the phone book of the second phone is displayed.
- **1 Display the "Phone menu" screen.**
- Refer to *Displaying the Phone menu screen* on page [13](#page-12-7)
- 2  $\text{Touch}$
- **3 Touch the desired name on the list.**
- **4 Touch the phone number.**
- The dial screen appears and dialling starts.
- **5 Touch B** to end the call.

### <span id="page-12-4"></span>Dialling from the history

- **1 Display the "Phone menu" screen.**
- Refer to *Displaying the Phone menu screen* on page [13](#page-12-7)
- 2  $\text{Total}$

### **3 Touch the item to switch the history list.**

- The following items are available:
- **C**: Received call list
- **Dialled call list**
- **W**: Missed call list
- **4 Touch the desired entry on the list to make a call.**
- The dial screen appears and dialling starts.
- **5 Touch**  $\circledcirc$  **to end the call.**

### <span id="page-12-2"></span>Using the preset dial lists

## Registering a phone number

You can easily store up to six phone numbers per device as presets.

### **1 Display the "Phone menu" screen.**

Refer to *Displaying the Phone menu screen* on page [13](#page-12-7)

# <span id="page-13-0"></span>**Hands-free phoning Hands-free phoning**

# 2 **Touch**  $\boxed{\blacksquare}$  or  $\boxed{\mathbb{C}}$ .

On the "**Phone Book**" screen, touch the desired name to display the contact's phone number.

# **3 Touch .**

### Dialling from the preset dial list

### **1 Display the "Phone menu" screen.**

- Refer to *Displaying the Phone menu screen* on page [13](#page-12-7)
- $2$  **Touch**  $\boxed{2}$

### **3 Touch the desired item.**

The dial screen appears and dialling starts.

# Receiving a phone call

- $\Box$  When two phones are connected at the same time, if an incoming call is received on the second phone while you are talking on the first phone, the dial confirmation screen for the second phone will be displayed.
- **1 Touch**  $\mathbb{Z}$  to answer the call.
- If you touch  $\subseteq$  while getting a call waiting, you can switch to the talking person.
- $\blacksquare$  Touch  $\blacksquare$  to reject the call.
- 2 **Touch B** to end the call.

# Minimising the dial confirmation screen

- $\Box$  The dial confirmation screen cannot be minimised on the AV operation screen.
- $\Box$  AV sources cannot be selected even if the dial confirmation screen is minimised while talking on the phone or receiving an incoming call.
- 1 **Touch**  $\Box$
- Touch  $\mathbf{\ddot{C}}$  to display the dial confirmation screen again.

# Changing the phone settings

### Setting auto answering

#### The default setting is "**Off**".

- $\Box$  Even if an incoming call is received on the other connected phone while you are talking on the phone, the incoming call will not be answered automatically.
- **1 Display the "Bluetooth" screen.**
- Refer to *Displaying the "***Bluetooth**" screen on page [11](#page-10-2)

### **2 Touch [Auto Answer] to switch "On" or "Off".**

### Switching the ring tone

You can select whether or not to use this product's ring tone. The default setting is "**On**".

- **1 Display the "Bluetooth" screen.**
- Refer to *Displaying the "***Bluetooth**" screen on page [11](#page-10-2)
- **2 Touch [Ring Tone] to switch "On" or "Off".**

### Inverting names in the phone book

You can use this function to change the order of the first and last names in the phone book.

- **1 Display the "Bluetooth" screen.**
- Refer to *Displaying the "***Bluetooth**" screen on page [11](#page-10-2)
- **2 Touch [Invert Name].**

## Setting the private mode

During a conversation, you can switch to private mode (talk directly on your mobile phone).

### **1 Touch**  $\boxed{\mathbf{9}_{\text{On}}^{\text{Private}}}$  **or**  $\boxed{\mathbf{9}_{\text{Off}}^{\text{Private}}}$  **to turn private mode on or off.**

- $\Box$  If two mobile phones are connected to this product and the first phone is set to private mode, you can receive incoming calls on the second phone while maintaining the call in progress on the first phone.
- $\Box$  When two mobile phones are connected to this product and private mode of the first phone is turned off, if an incoming call on the second phone is answered while a call is in progress on the first phone or while dialling or receiving a call on the first phone, the call, dialling, or receiving on the first phone is ended.

### Adjusting the other party's listening volume

This product can be adjusted to the other party's listening volume.

- 1 **Touch**  $\frac{\phi}{\phi}$  to switch between the three vol**ume levels.**
- $\Box$  Settings can be stored for each device.

# Using the voice recognition function (for iPhone)

By connecting your iPhone to this product, you can use the voice recognition function (Siri Eyes Free Mode) on this product.

- □ When an iPhone running iOS 6.1 or higher is used, Siri Eyes Free Mode is available with this product.
- $\n **l**\n **l**$  In this chapter, iPhone and iPod touch will be referred to as "iPhone".

### **1 Display the "Phone menu" screen.**

Refer to *Displaying the Phone menu screen* on page [13](#page-12-7)

### 2 **Touch**  $\boxed{\circledcirc}$

The voice recognition function launches and the voice control screen appears.

- $\Box$  You can also launch the voice recognition function by pressing and holding  $\blacksquare$ .
- $\Box$  If two mobile phones are automatically connected to this product with the Bluetooth device auto connect function, the voice recognition function (Siri Eyes Free Mode) will be set on the second phone.
- $\Box$  If you want to use the voice recognition function (Siri Eyes) Free Mode) on another connected iPhone, touch 2  $\mathbb{CP}$ to switch to the other iPhone. The iPhone that you switch to will be set as the current device.

# Setting phone book auto synchronisation

You can select whether or not to synchronise the the phone book with the contacts on your phone automatically when you connect the phone to this product. The default setting is "**Off**".

- **1 Display the "Bluetooth" screen.**
- Refer to *Displaying the "***Bluetooth**" screen on page [11](#page-10-2)

# <span id="page-14-0"></span>**Hands-free phoning Contains the Contract of Setup for iPod**

**2 Touch [Phone Book Auto Synchronize] to switch "On" or "Off".**

# Notes for hands-free phoning

#### **General notes**

- Connection to all mobile phones featuring Bluetooth wireless technology is not guaranteed.
- The line-of-sight distance between this product and your mobile phone must be 10 metres or less when sending and receiving voice and data via Bluetooth technology.
- <span id="page-14-1"></span>With some mobile phones, the ring sound may not be output from the speakers.
- If private mode is selected on the mobile phone, hands-free phoning may be disabled.

#### **Registration and connection**

- Mobile phone operations vary depending on the type of mobile phone. Refer to the instruction manual that came with your mobile phone for detailed instructions.
- When phone book transfer does not work, disconnect your phone and then perform pairing again from your phone to this product.

### **Making and receiving calls**

- You may hear a noise in the following situations:
- When you answer the phone using the button on the phone.
- When the person on the other end of the line hangs up the phone.
- If the person on the other end of the line cannot hear the conversation due to an echo, decrease the volume level for hands-free phoning.
- With some mobile phones, even after you press the accept button on the mobile phone when a call comes in, handsfree phoning may not be performed.
- The registered name will appear if the phone number is already registered in the phone book. When one phone number is registered under different names, only the phone number will be displayed.

### **The received call and the dialled number histories**

- You cannot make a call to the entry of an unknown user (no phone number) in the received call history.
- If calls are made by operating your mobile phone, no history data will be recorded in this product.

### **Phone book transfers**

- If there are more than 1 000 phone book entries on your mobile phone, not all entries may download completely.
- Depending on the phone, this product may not display the phone book correctly.
- If the phone book in the phone contains image data, the phone book may not be transferred correctly.
- $\bullet$  Depending on the mobile phone, phone book transfer may not be available.

# **/ iPhone or smartphone**

<span id="page-14-3"></span>When using an iPod / iPhone or a smartphone with this product. configure the settings of this product according to the device to be connected.

This section describes the settings required for each device.

# The basic flow of iPod / iPhone or smartphone setup

- Select the method for connecting your device.
- Refer to *Setting the device connection method* on page [15](#page-14-2)
- 2 Connect your device to this product.
- Refer to *Connection* on page [44](#page-43-1)
- 3 If necessary, connect your device to this product via Bluetooth connection.
- Refer to *Registration and connection of Bluetooth*® device on page [11](#page-10-4)

# <span id="page-14-2"></span>Setting the device connection method

To use the application for iPhone or smartphone on this product, select the method for connecting your device. Settings are required according to the connected device.

### **1 Display the "System" setting screen.**

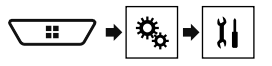

- **2 Touch [Input/Output settings].**
- **3 Touch [Smartphone Setup].**
- **4 Touch the following settings.**
- **Device:** Select the device to be connected.
- **Connection** / **Application**: Select the connection method.
- Refer to *Information on the connections and functions for each device* on page [17](#page-16-1)

The setting will change after the following processes are automatically executed.

— The source is turned off.

# <span id="page-15-0"></span>**Setup for iPod / iPhone or smartphone**

- **AppRadioMode** is exited.
- The smartphone connection (USB and Bluetooth) is disconnected.

# iPod compatibility

This product supports only the following iPod models and iPod software versions. Others may not work correctly.

- iPhone 4, 4s, 5, 5c, 5s, 6, 6 Plus: iOS 7.0 or later.
- $\bullet$  iPhone 3GS: iOS 6.0.1.
- iPod touch (4th, 5th generation): iOS 6.0.1
- iPod touch (3rd generation): iOS 5.1.1
- $\bullet$  iPod touch (2nd generation): iOS 4.2.1<br> $\bullet$  iPod classic 160GB (2009): Ver 2.0.4
- iPod classic 160GB (2009): Ver. 2.0.4
- iPod classic 160GB (2008): Ver. 2.0.1
- Pod classic 80GB: Ver. 1.1.2
- iPod nano (7th generation)
- iPod nano (6th generation): Ver. 1.2
- iPod nano (5th generation): Ver. 1.0.2<br>● iPod nano (4th generation): Ver. 1.0.4
- iPod nano (4th generation): Ver. 1.0.4
- iPod nano (3rd generation): Ver. 1.1.3
- $\Box$  You can connect and control an iPod compatible with this product by using separately sold connector cables.
- $\Box$  Operation methods may vary depending on the iPod model and the software version.
- $\Box$  Depending on the software version of the iPod, it may not be compatible with this product.

For details about iPod compatibility with this product, refer to the information on our website.

This manual applies to the following iPod models.

#### **iPod with 30-pin connector**

- iPhone 3GS, 4, 4s
- iPod touch 2nd, 3rd, 4th generation
- iPod classic 80GB, 160GB
- iPod nano 3rd, 4th, 5th, 6th generation

#### **iPod with Lightning connector**

- iPhone 6, 6 Plus
- iPhone 5, 5c, 5s
- iPod touch 5th generation
- iPod nano 7th generation

# Android™ device compatibility

- **p** Operation methods may vary depending on the Android device and the software version of the Android OS.
- $\Box$  Depending on the version of the Android OS, it may not be compatible with this product.
- $\Box$  Compatibility with all Android devices is not guaranteed.
- For details about Android device compatibility with this product, refer to the information on our website.

# <span id="page-16-1"></span><span id="page-16-0"></span>Information on the connections and functions for each device

The settings and cables required for connecting each device, and the available sources are as follows.

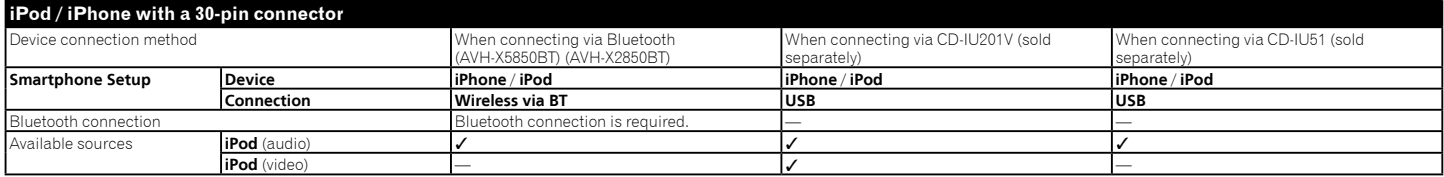

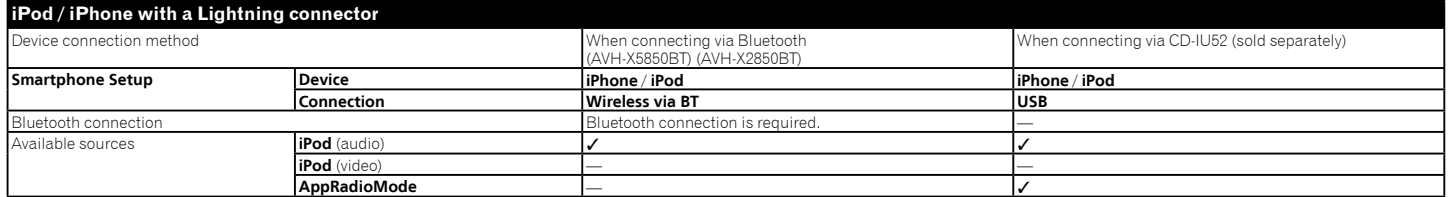

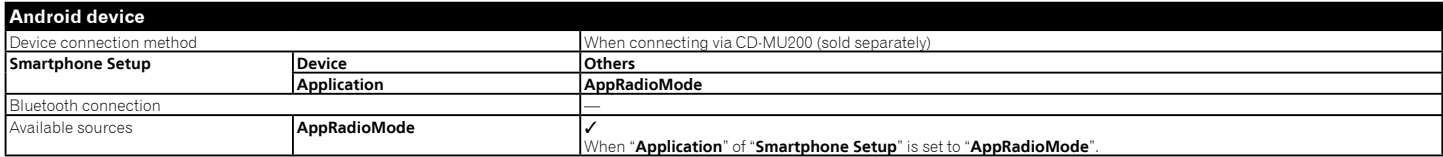

# **Radio Radio**

<span id="page-17-0"></span>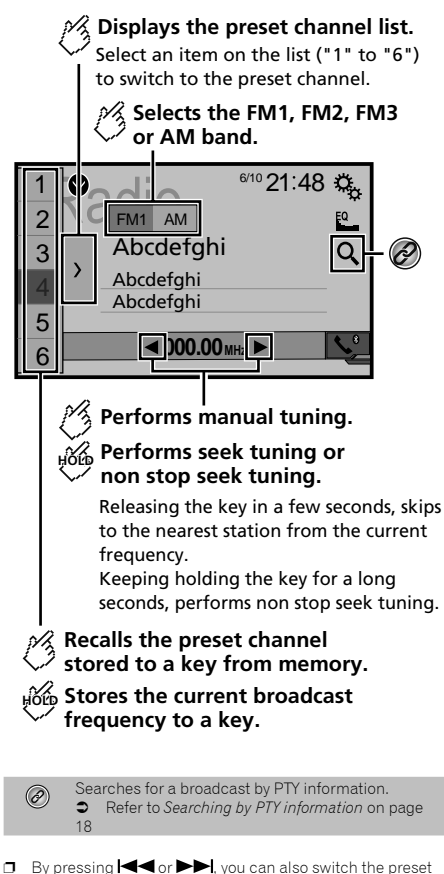

- channels.
- $\Box$  By pressing and hold  $\blacktriangleleft$  or  $\blacktriangleright$  and release, you can also perform seek tuning.
- $\Box$  By keeping touching and holding  $\Box$  or  $\Box$ , you can perform non stop seek tuning. Touch again to cancel.

# Starting procedure

**1 Display the "AV source selection" screen.**

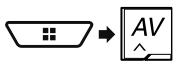

**2 Touch [Radio].** The "**Radio**" screen appears.

# <span id="page-17-1"></span>Searching by PTY information

You can tune into a station using PTY (Programme Type Identification) information.

- $\Box$  This function is available when the FM tuner is selected.
- 1  $T$ ouch  $\boxed{Q}$

### 2 **Touch**  $\bigcap$  **or**  $\bigtriangledown$  **to select the item.**

The following items are available:

**News&Info** (default), **Popular**, **Classics**, **Others**.

- **3 Touch to start searching.**
- If you touch [**Cancel**], the searching process is cancelled.

# Storing the strongest broadcast **frequencies**

The BSM (best stations memory) function automatically stores the six strongest broadcast frequencies under the preset tuning keys "**1**" to "**6**".

- $\Box$  Storing broadcast frequencies with BSM may replace those you have already saved.
- $\Box$  Previously stored broadcast frequencies may remain stored if the number of frequencies stored has not reached the limit.

### 1 **Touch**  $\boxed{\sum}$

### **2 Touch**  $\frac{12}{3}$  **to begin a search.**

While the message is displayed, the six strongest broadcast frequencies will be stored under the preset tuning keys in order of their signal strength.

■ If you touch [**Cancel**], the storage process is cancelled.

# Displaying the "Radio settings" screen

**1 Display the "System" setting screen.**

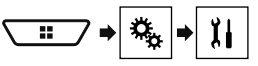

- **2 Touch [AV Source Settings].**
- **3 Touch [Radio settings].**

# Tuning into strong frequencies

p This setting is available only when "**Radio**" is selected as the source.

Local seek tuning allows you to only tune into those radio stations with sufficiently strong signals.

### **1 Display the "Radio settings" screen.**

- Refer to *Displaying the "Radio settings" screen* on page [18](#page-18-1)
- **2 Touch [Local].**
- **3 Touch the item.**
- **Off** (default): Turns the seek tuning setting off.
- **Level1** to **Level4**: Sets the level of sensitivity for FM to **Level1** to **Level4** (for AM **Level1** or **Level2**).
- p The FM "**Level4**" (AM "**Level2**") setting allows reception of only stations with the strongest signals.

# Setting the FM or AM tuning step

You can switch the seek tuning step for the FM band, and the seek/manual tuning step for the AM band.

- $\Box$  For the FM band, the manual tuning step is fixed to 50 kHz.
- **1 Turn the source off.**
- Refer to *Selecting a source* on page [10](#page-9-2)
- **2 Display the "Radio settings" screen.**
- Refer to *Displaying the "Radio settings" screen* on page [18](#page-18-1)
- **3 Touch [FM Step] or [AM Step] to switch the tuning step.**

The following items are available for each setting:

# **Radio Radio TV tuner**

# <span id="page-18-1"></span><span id="page-18-0"></span>**FM Step**

- **100kHz**(default)
- **50kHz**
- **AM Step**
- **9kHz** (default)
- **10kHz**

# Setting the alternative frequency search

When the tuner cannot get a good reception, tunes to another broadcast station that supports the same programme in the current network.

The default setting is "**Off**".

- **1 Display the "Radio settings" screen.**
- Refer to *Displaying the "Radio settings" screen* on page [18](#page-18-1)
- **2 Touch [Alternative FREQ] to switch "On" or "Off".**

# Setting the Auto PI search

When you switch to the broadcast station containing RDS data, searches for the same PI (Programme Identification) code broadcast station from all frequency band automatically. The default setting is "**Off**".

- **1 Display the "Radio settings" screen.**
- Refer to *Displaying the "Radio settings" screen* on page [18](#page-18-1)
- **2 Touch [Auto PI] to switch "On" or "Off".**
- p Even if you set to "**Off**", the PI search is automatically performed when the tuner cannot get a good reception.

# Limiting stations to regional programming

You can switch whether the area code is checked during the auto PI search.

The default setting is "**On**".

- **1 Display the "Radio settings" screen.**
- Refer to *Displaying the "Radio settings" screen* on page [18](#page-18-1)
- **2 Touch [Regional] to switch "On" or "Off".**

# Receiving traffic announcements (TA)

The traffic announcement can be received from the last selected frequency, interrupting the other sources. The default setting is "**Off**".

- **1 Display the "Radio settings" screen.**
- Refer to *Displaying the "Radio settings" screen* on page [18](#page-18-1)
- **2 Touch [TA Interrupt] to switch "On" or "Off".**

# Receiving news announcements

The news can be received from the last selected frequency, interrupting the other sources. The default setting is "**Off**".

- **1 Display the "Radio settings" screen.**
- Refer to *Displaying the "Radio settings" screen* on page [18](#page-18-1)
- **2 Touch [News Interrupt] to switch "On" or "Off".**

# Receiving alarm broadcasts

The alarm broadcast can be received from the last selected frequency, interrupting the other sources. The default setting is "**On**".

- **1 Display the "Radio settings" screen.**
- Refer to *Displaying the "Radio settings" screen* on page [18](#page-18-1)
- **2 Touch [Alarm Interrupt] to switch "On" or "Off".**

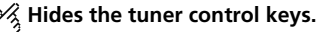

To display again the keys, touch anywhere on the screen.

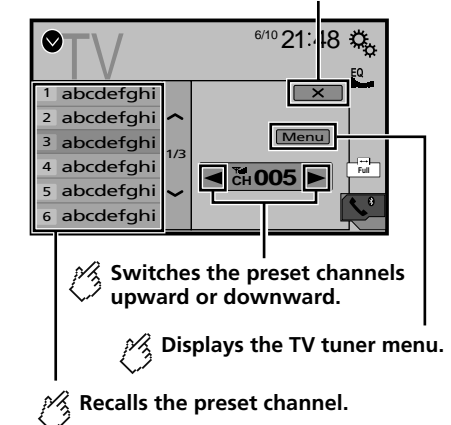

- **p** By pressing  $\blacktriangleleft$  or  $\blacktriangleright$ , you can also switch the preset channels.
- $\Box$  Changing the wide screen mode.
- Refer to *Common operations* on page [42](#page-42-2)

You can control a TV tuner, such as GEX-1550TV (sold separately).

 $\supset$  The following description is differ from the TV tuner operation manual.

# Starting procedure

### **1 Display the "AV source selection" screen.**

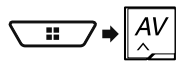

**2 Touch [TV].** The "**TV**" screen appears.

# **TV tuner Disc Disc**

# <span id="page-19-0"></span>Storing stations

This function stores stations automatically. Broadcast frequencies stored during this step may replace those saved previously.

- **1 Touch [Menu].**
- **2 Touch [Channel Search].**

Preset channels are listed in order of channel frequency.

■ If you touch [**Cancel**], the storage process is cancelled.

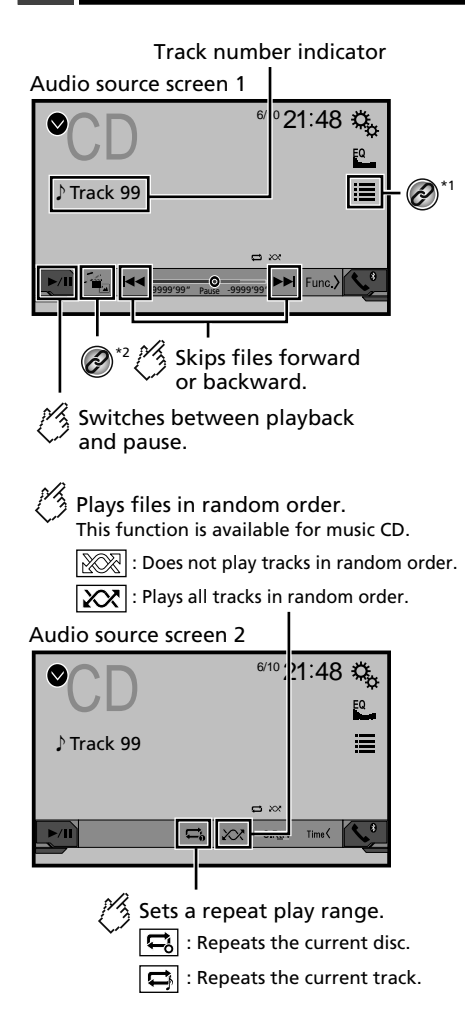

**Hides the touch panel keys.** To display again the keys, touch anywhere on the screen. **Performs frame-by-frame playback. HOLD Performs slow-motion playback.** Each time you touch  $\Box$  it changes the speed in four steps in the following order:  $1/16 \rightarrow 1/8 \rightarrow 1/4 \rightarrow 1/2$ **Video source screen 1** DVD <sup>110</sup><sup>21:48</sup> O **\*3** Stop **\*4**  $99 \square 9$ **Multi** ch *ᵫᵮᵣᵥᵋᵟ ᵒᵖᶉᵦᶘᴾᵏᵔᶀᶇᶒ* **\*5 MENU Full Full Full Full Full Full Full Full Full Full Full Full Full Full Full Full Full Full Full Full** *ᵏᵍᵐ* 9999'99" -9999'99" Pause **Performs fast reverse or fast forward.** Touch again to change play back the speed. **Stops playback.**

# **Disc Disc**

### <span id="page-20-0"></span>Video source screen 2

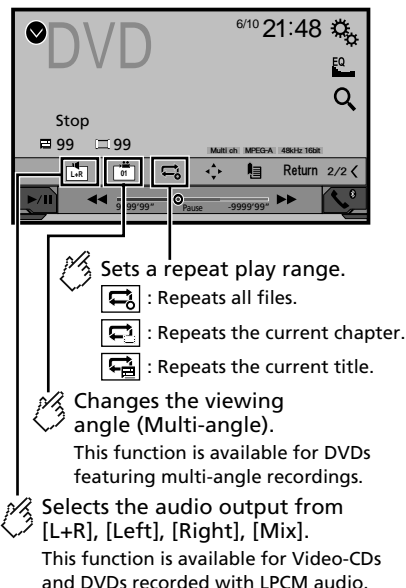

### Video source screen 2

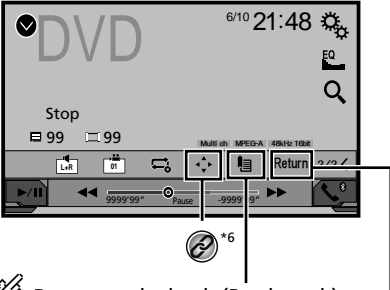

Resumes playback (Bookmark). This function is available for DVD-Video. You can memorise one point as a Bookmark for a disc (up to five discs). To clear the bookmark on the disc, touch and hold this key.

Returns and begins playback from the specified point.

This function is available for DVD-Video and Video-CDs featuring PBC (playback control).

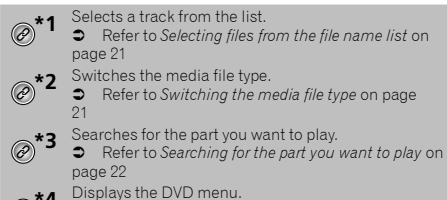

Refer to *Operating the DVD menu* on page [22](#page-21-2)

### Switches the subtitle/audio language. Refer to *Switching the subtitle/audio language* on page [22](#page-21-3) **\*6** Displays the DVD menu keypad. Refer to *Operating the DVD menu using touch panel keys* on page [22](#page-21-4)

- $\Box$  By pressing  $\blacktriangleleft \blacktriangleleft$  or  $\blacktriangleright$  , you can also skip files/chapters forwards or backwards.
- **p** By pressing and holding  $\blacktriangleleft$  or  $\blacktriangleright$   $\blacktriangleright$ , you can also perform fast reverse or fast forwards.
- **p** If a Video-CD with PBC On is being played, **PBCOn** appears.
- $\Box$  You can set the screen size for the video image.
- Refer to *Common operations* on page [42](#page-42-2)

# Starting procedure

You can play a normal music CD, Video-CD or DVD-Video using the built-in drive of this product.

### **ACAUTION**

For safety reasons, video images cannot be viewed while your vehicle is in motion. To view video images, stop in a safe place and apply the handbrake.

### **1 Insert the disc.**

- The source changes and then playback will start.
- Refer to *Inserting and ejecting a disc* on page [7](#page-6-1)
- **p** If the disc is already set, select [Disc] as the playing source.

# <span id="page-20-1"></span>Selecting files from the file name list

- **1** Touch  $\mathbf{E}$ .
- **2 Touch a track on the list to play back.**

# <span id="page-20-2"></span>Switching the media file type

When playing a digital media containing a mixture of various media file types you can switch between media file types to play.

- 1  $\text{Touch}$
- **2 Touch the item.**
- **Music**:

Switches the media file type to music (compressed audio).

- **Video**:
	- Switches the media file type to video.
- **CD-DA**:

# <span id="page-21-0"></span>**Disc Compressed files Compressed files**

Switches the media file type to CD (audio data (CD-DA)).

# <span id="page-21-1"></span>Searching for the part you want to play

- p For DVD-Videos, you can select [**Title**], [**Chapter**] or [**10Key**].
- p For Video-CDs, you can select [**Track**] or [**10Key**] (PBC only).
- 1  $\text{Total}$
- **2 Touch the item to select the search function.**
- **3 Touch [0] to [9] to input the desired number.**
- p To cancel an input number, touch [**C**].
- **4 Touch to start playback from the number you registered.**

# <span id="page-21-2"></span>Operating the DVD menu

You can operate the DVD menu by touching the menu item on the screen directly.

- $\Box$  This function may not work properly with some DVD disc content. In that case, use touch panel keys to operate the DVD menu.
- $1$  **Touch**  $\frac{Top}{NEM}$  or  $\boxed{\text{MENU}}$
- **2 Touch the desired menu item.**

# <span id="page-21-3"></span>Switching the subtitle/audio language

- **1 Touch**  $\Box$  **or**  $\Box$  **to change the language.**<br>  $\Box$  Changes the subtitle language
- **C**: Changes the subtitle language.
- $\Box$ : Changes the audio language.
- $\Box$  You can also switch the subtitle/audio languages using the "**DVD/DivX Setup**" menu.
- Refer to *Setting the top-priority languages* on page [40](#page-39-1)

# <span id="page-21-4"></span>Operating the DVD menu using touch panel keys

If items on the DVD menu appear, the touch panel keys may overlay them. If so, select an item using those touch panel keys.

1 **Touch**  $\boxed{1}$ 

**menu item.**

- 2 **Touch**  $\boxed{4}$   $\boxed{P}$   $\boxed{A}$  or  $\boxed{v}$  to select the desired
- 22

### 3  $\text{Touch}$

- $\Box$  The way to display the menu differs depending on the disc.
- If you touch *<b></u></u></u>, you can operate the DVD menu and O C <del>D</del> <u>warrance 6<sup>/10</sup> 21:48</u><br>Abmention*

Audio source screen 1 (Example: USB)

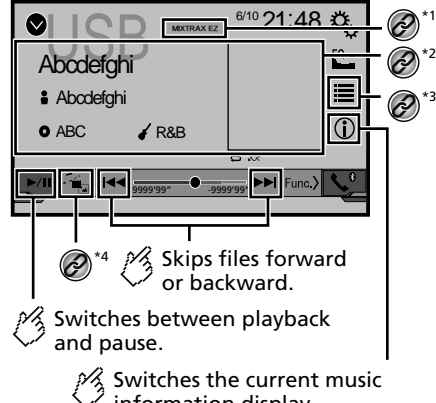

information display.

# **Compressed files Compressed files**

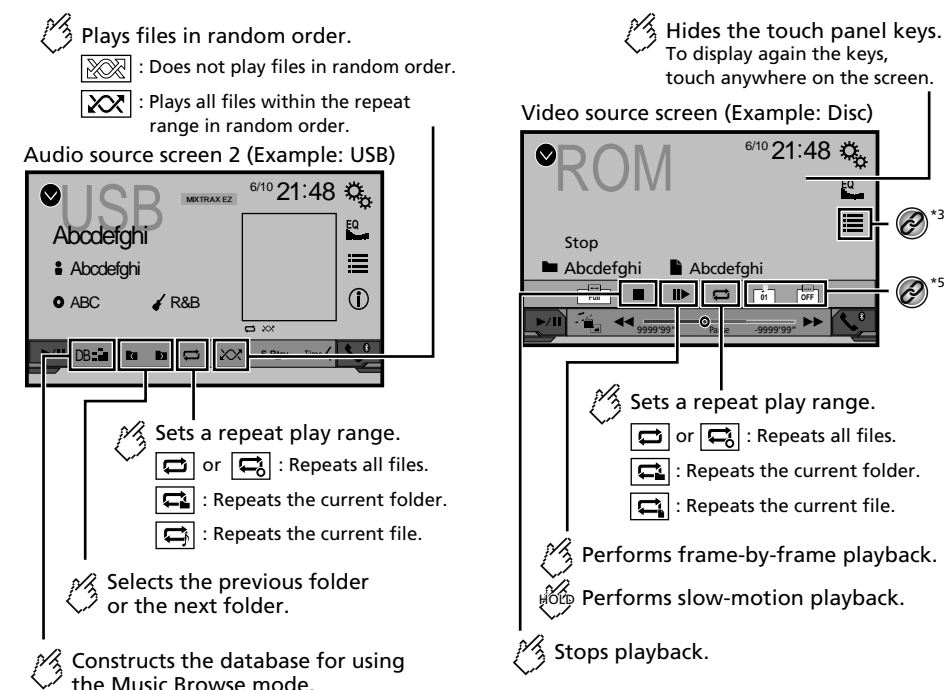

This function is available only for USB.

To display again the keys, touch anywhere on the screen. Video source screen (Example: Disc) ROM 6/10 21:48 目  $\bigotimes^{\ast}3$ Abcdefghi **à** Abcdefghi<br> **Abcdefghi <b>a Abcdefghi a A**<sup>s</sup> **FULL OF PROPERTY**  $\blacktriangleright\blacktriangleright$ 9999'99" - Pallie -9999'99" Pau<sub>k</sub> Sets a repeat play range.  $\overline{\mathbf{a}}$  $\sigma$  or  $\Box$ : Repeats all files. : Repeats the current folder.  $\Box$ : Repeats the current file. Performs frame-by-frame playback.  $\sharp$ රිලි Performs slow-motion playback.

Video source screen (Example: Disc)

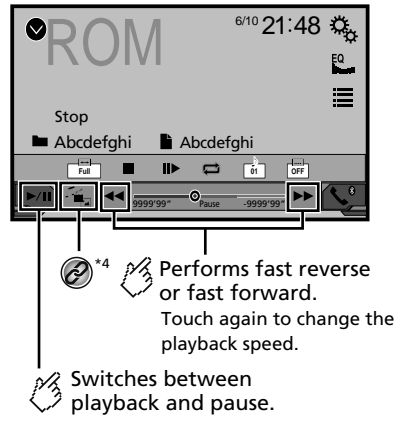

# **Compressed files Compressed files**

<span id="page-23-0"></span>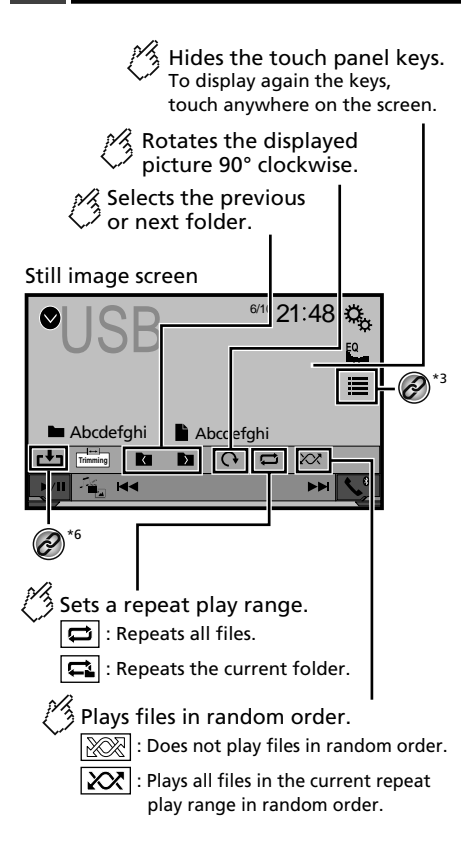

### Still image screen

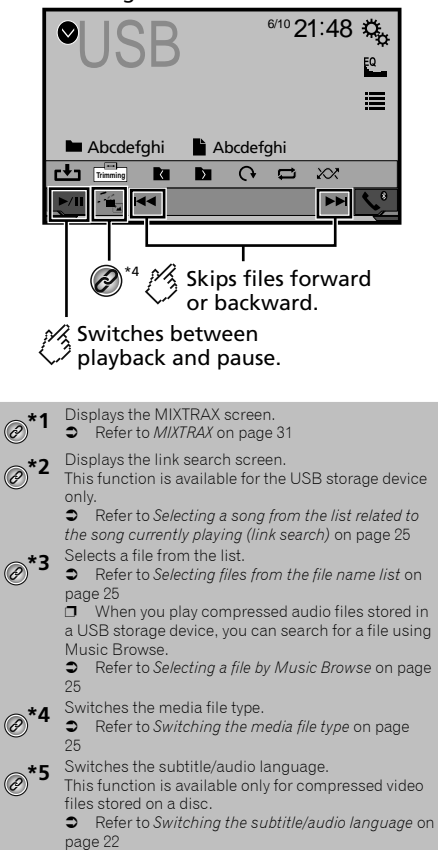

Saves the current image as the wallpaper.

 Refer to *Saving the image as the wallpaper* on page [25](#page-24-5)

You can play compressed audio, compressed video or still image files stored in a disc or a USB storage device.

- Refer to *Media compatibility chart* on page [55](#page-54-0)
- $\Box$  By pressing  $\blacktriangleleft \blacktriangleleft$  or  $\blacktriangleright \blacktriangleright$ , you can also skip files forwards or backwards.
- $\Box$  By pressing and holding  $\blacktriangleleft$  or  $\blacktriangleright$  , you can perform fast reverse or fast forwards.
- **p** By pressing and holding  $\blacktriangleleft$  or  $\blacktriangleright$  on the still image file, you can search through 10 JPEG files at a time. If the file currently being played is the first or last file in the folder, the search is not performed.
- $\Box$  JPEG images are not displayed in the rear display.
- $\Box$  You can set the screen size for the video and JPEG images.
- Refer to *Common operations* on page [42](#page-42-2)

### **ACAUTION**

For safety reasons, video images cannot be viewed while your vehicle is in motion. To view video images, stop in a safe place and apply the handbrake.

# Starting procedure (for Disc)

### **1 Insert the disc.**

The source changes and then playback will start.

- Refer to *Inserting and ejecting a disc* on page [7](#page-6-1)
- **p** If the disc is already set, select [Disc] as the playing source.

# Starting procedure (for USB)

### **1 Display the "AV source selection" screen.**

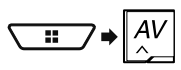

### **2 Plug the USB storage device.**

 Refer to *Plugging and unplugging a USB storage device* on page [8](#page-7-1)

### **3 Touch [USB].**

 $\Box$  Play back is performed in order of folder numbers. Folders are skipped if they contain no playable files.

# **Compressed files Compressed files**

# <span id="page-24-7"></span><span id="page-24-0"></span>Operations common to all file types

### <span id="page-24-2"></span>Selecting files from the file name list

You can find files or folders to play back using the file name or folder name list.

- 1  $\text{Touch}$
- **2 Touch a file on the list to play back.**
- $\Box$  Touching a folder on the list shows its contents. You can play a file on the list by touching it.

### <span id="page-24-4"></span>Switching the media file type

When playing a digital media containing a mixture of various media file types you can switch between media file types to play.

- 1  $\text{Touch}$
- **2 Touch the item.**
- **Music**:

Switches the media file type to music (compressed audio).

 **Video**: Switches the media file type to video.

<span id="page-24-6"></span> **CD-DA**: Switches the media file type to CD (audio data (CD-DA)).

 **Photo**: Switches the media file type to still image (JPEG data).

# Audio file operations

### <span id="page-24-3"></span>Selecting a file by Music Browse

 $\Box$  This function is available for the USB storage device only.

### **1 Touch** DB **to create a database.**

Music Browse mode will be available after the database has been created.

- 2 **Touch**  $\Box$
- **3 Touch the desired category to display the file list.**

### **4 Touch the item.**

Refine the item until the desired song title or file name is displayed on the list.

**5 Touch the desired song title or file name to play back.**

<span id="page-24-1"></span>Selecting a song from the list related to the song currently playing (link search)

- $\Box$  If you touch the artwork, the list of songs in the album is displayed.
- **1 Touch**  $\boxed{DB}$
- **2 Touch song information to open the list of songs.**
- **3 Touch the song to play back.**

# Still image file operations

### <span id="page-24-5"></span>Saving the image as the wallpaper

You can save the currently displayed image in the memory of this product and set it as the wallpaper for the AV screen or the top menu screen.

### **1 Display an image on the screen.**

- Refer to *Starting procedure (for USB)* on page [24](#page-24-6)
- Refer to *Operations common to all file types* on page [25](#page-24-7)
- **2 Touch b** on the image.
- **3 Touch the following items.**
- **As AV Screen**:

Saves the image as the wallpaper for the AV screen.

- **As HomeScreen**:
	- Saves the image as the wallpaper for the top menu screen.
- **As Both**:

Saves the image as the wallpaper for both the AV screen and top menu screen.

### **4 Touch "Yes" to overwrite the image.**

 $\Box$  If you save the new image, the current wallpaper is overwritten.

### Setting the slideshow interval

JPEG files can be viewed as a slideshow on this product. In this setting, the interval between each image can be set. The default setting is "**10sec**".

- $\Box$  This setting is available during playback of the JPEG files.
- **1 Display the "Video Setup" screen.**

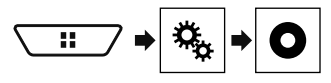

**2 Touch [Time Per Photo Slide].**

**3 Touch the item.** The following items are available: **5sec**, **10sec**, **15sec**, **Manual**.

# **iPod iPod**

<span id="page-25-0"></span>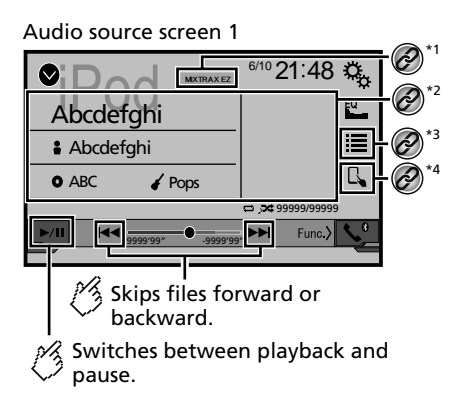

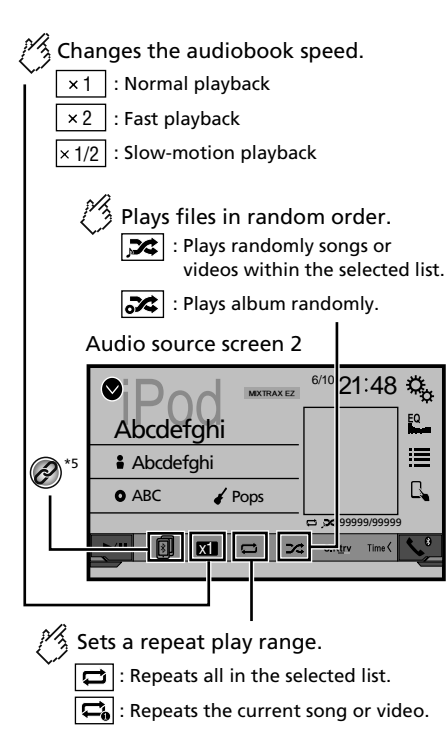

**Video source screen**

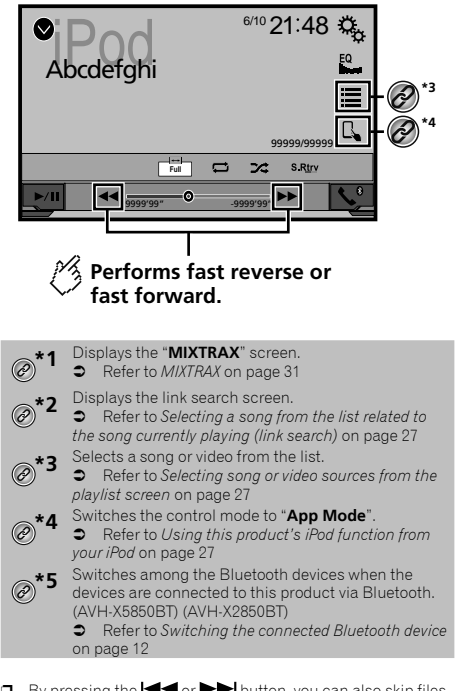

- $\Box$  By pressing the  $\blacktriangleleft \blacktriangleleft$  or  $\blacktriangleright$  button, you can also skip files forwards or backwards.
- $\Box$  By pressing and hold the  $\blacktriangleleft$  or  $\blacktriangleright$  button, you can also perform fast reverse or fast forwards.
- $\Box$  You can set the screen size for the video image.
- Refer to *Common operations* on page [42](#page-42-2)

# Connecting your iPod

When connecting an iPod to this product, select the method for connecting your device. Settings are required according to the connected device.

Refer to *Setup for iPod / iPhone or smartphone* on page [15](#page-14-3)

- <span id="page-26-0"></span> $\Box$  The available sources vary depending on the selected method for connecting your device.
	- Refer to *Information on the connections and functions for each device* on page [17](#page-16-1)

### **ACAUTION**

For safety reasons, video images cannot be viewed while your vehicle is in motion. To view video images, stop in a safe place and apply the handbrake.

# Starting procedure

### **1 Connect your iPod.**

**Connecting your iPod on page [26](#page-26-1)** 

The source changes and then playback will start.

p When connecting an iPhone or iPod touch, quit all applications before connecting the device.

### **2 Display the "AV source selection" screen.**

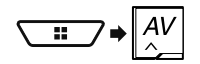

**3 Touch [iPod].**

# <span id="page-26-3"></span>Selecting song or video sources from the playlist screen

You can search for the song or video you want to play from the playlist screen.

- 1  $\text{Touch}$
- **2 Touch**  $\boxed{2}$  or  $\boxed{2}$  to switch the music or video **category list.**

### **3 Touch the category.**

If you use English as the system language, the alphabet search function is available. Touch the initial search bar to use this function.

### **4 Touch the title of the list.**

<span id="page-26-1"></span>If you can not find the desired song or video, try to search again according to the above steps.

### **5 Start playback of the selected list.**

- $\Box$  Depending on the generation or version of the iPod, some functions may not be available.
- p You can play playlists created with the **MusicSphere** application. The application is available on our website.

# <span id="page-26-4"></span>Using this product's iPod function from your iPod

You can control this product's iPod function from the iPod on "**App Mode**". The application screen of the iPod can be displayed on this product, and the music files and video files are played back with this product.

- $\Box$  This function is not available when using iPod function with an iPhone 6 Plus, iPhone 6, iPhone 5s, iPhone 5c, iPhone 5 or iPod touch (5th generation).
- $\Box$  While this function is in use, the iPod will not turn off even if the ignition key is turned off. Operate the iPod to turn off the power.
- 1 **Touch**  $\boxed{5}$

#### **2 Operate the connected iPod to select a video or song and play.**

- $\square$  Some functions are still accessible from this product even if the control mode is set to "**App Mode**". However, the operation will depend on your applications.
- $\Box$  Touch  $\Box$  to switch the control mode.

# <span id="page-26-2"></span>Selecting a song from the list related to the song currently playing (link search)

- $\Box$  If you touch the artwork, the list of songs in the album is displayed.
- **1 Touch song information to open the list of songs.**
- **2 Touch the song to play back.**

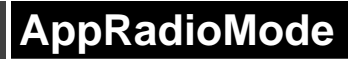

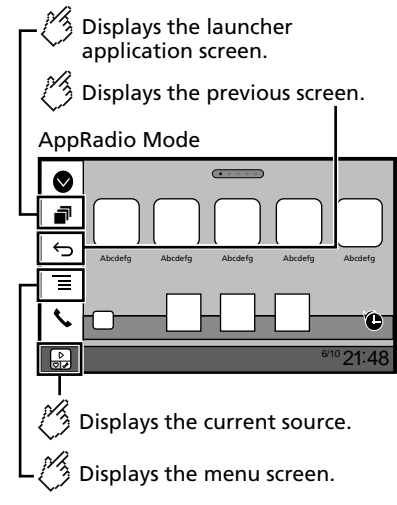

- p Press the **DISP** button to hide the App control side bar. Press the **DISP** button again to display it again.
- $\Box$  and  $\Box$  are not available depending on the type of device.

### **WARNING**

**Certain uses of an iPhone or a smartphone may not be legal while driving in your jurisdiction, so you must be aware of and obey any such restrictions.**

**If in doubt as to a particular function, only perform it while the car is parked.**

**No feature should be used unless it is safe to do so under the driving conditions you are experiencing.**

# Using AppRadioMode

You can control applications for an iPhone or a smartphone directly from the screen (**AppRadioMode**).

In **AppRadioMode**, you can operate applications with finger gestures such as tapping, dragging, scrolling or flicking on the screen of this product.

 $\Box$  The compatible finger gestures vary depending on the application for an iPhone or a smartphone.

# <span id="page-27-0"></span>**AppRadioMode**

 $\Box$  Even though an application is not compatible with **AppRadioMode**, depending on the application an image may be displayed. But you can not operate the application.

To use **AppRadioMode**, install the AppRadio app on the iPhone or smartphone in advance. For details about the AppRadio app, visit the following site:

#### **http://www.pioneerelectronics.com/AppRadioOne**

- $\Box$  Be sure to read Using app-based connected content before you perform this operation.
- Refer to *Using app-based connected content* on page [57](#page-56-1)
- Pioneer is not liable for any issues that may arise from incorrect or flawed app-based content.
- The content and functionality of the supported applications are the responsibility of the App providers.
- In **AppRadioMode**, functionality through the product is limited while driving, with available functions determined by the App providers.
- Availability of **AppRadioMode** functionality is determined by the App provider, and not determined by Pioneer.
- **AppRadioMode** allows access to applications other than those listed (subject to limitations while driving), but the extent to which content can be used is determined by the Ann providers.

## <span id="page-27-1"></span>Starting procedure

When connecting an iPhone or smartphone to this product, you must select the method for connecting your device. Settings are required according to the connected device.

Refer to *Setup for iPod / iPhone or smartphone* on page [15](#page-14-3)

### For iPhone users

### **1 Connect your iPhone.**

- Refer to *iPhone with Lightning connector* on page [46](#page-46-1)
- **2 Press .**

### **3 Touch [APPS].**

When the application is ready to launch, messages appear on the screen of this product.

### **4 Use your iPhone to launch the application.**

The AppRadio app is launched.

### **5 Touch [OK].**

The **AppRadioMode** screen (Application menu screen) appears.

### For smartphone (Android) users

- **1 Unlock your smartphone and connect it to this product via USB.**
- Refer to *Android device* on page [47](#page-46-2)
- **2 Press .**

### **3 Touch [APPS].**

The **AppRadio app** is launched, and the **AppRadioMode** screen (Application menu screen) appears.

### Common operation of all device

- p If you connect your device while an **AppRadioMode**compatible application is already running, the application operation screen will appear on this product.
- $\Box$  Touch the desired application icon after the AppRadio app is launched.
- $\neg$  The desired application is launched, and the application operation screen appears.
- $\Box$  Press  $\blacksquare$  to go back to the Top menu screen.

## Using the keyboard

When you tap the text input area of an application for iPhone, a keyboard will be displayed on the screen. You can input the desired text directly from this product.

### **ACAUTION**

For your safety, the keyboard functionality is only available when the vehicle is stopped and the handbrake is engaged.

p This function is only available in **AppRadioMode** on the iPhone.

### **1 Start up the AppRadioMode.**

Refer to *Starting procedure* on page [28](#page-27-1)

#### **2 Touch the text input area on the application operation screen.**

A keyboard for entering text appears.

- $\Box$  The language of the keyboard can be changed.
- Refer to *Setting the keyboard language with the application for iPhone* on page [33](#page-32-1)

# Using the audio mix function

You can output audio mixing AV source and an application for iPhone or smartphone when the **AppRadioMode** is used.

 $\Box$  Depending on the application or the AV source, this function may not be available.

### **1 Start up the AppRadioMode.**

#### **2 Press the Volume (+/–) button.**

The audio mix menu will be displayed on the screen.

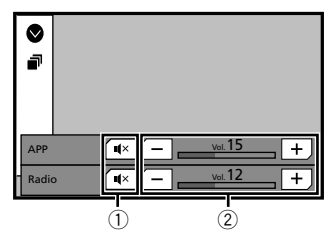

- 1 Touch to mute. Touch again to unmute so that the sound is not mixed.
- 2 Adjusts the audio volume. Each touch of [**+**] or [**–**] increases or decreases the volume level.
	- p The AV operation screen and the Application screen can be switched by pressing  $\blacksquare$ .

# <span id="page-28-0"></span>**Abuetooth audio player**

\*1

### X5850BT X2850BT

### Playback screen 1

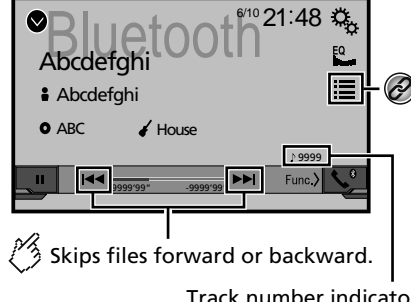

## Track number indicator

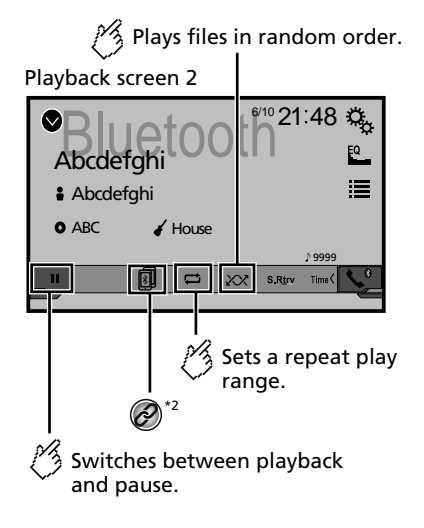

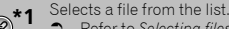

- Refer to *Selecting files from the file name list* on page [29](#page-28-1)
- Switches among the Bluetooth devices when the

devices are connected to this product via Bluetooth. Refer to *Switching the connected Bluetooth device* on page [12](#page-12-1)

- $\Box$  Depending on the Bluetooth audio player connected to this product, the available operations with this product may be limited to the following two levels:
	- A2DP (Advanced Audio Distribution Profile): Only playing back songs on your audio player is possible.
	- A2DP and AVRCP (Audio/Video Remote Control Profile): Playing back, pausing, selecting songs, etc., are possible.
- $\Box$  By pressing the  $\blacktriangleleft \blacktriangleleft$  or  $\blacktriangleright$  button, you can also skip files forwards or backwards.
- $\Box$  By pressing and hold the  $\blacktriangleleft$  or  $\blacktriangleright$  button, you can also perform fast reverse or fast forwards.
- **D** Depending on the Bluetooth device connected to this product, the available operations with this product may be limited or differ from the descriptions in this manual.
- p While you are listening to songs on your Bluetooth device, please refrain from operating the phone function as much as possible. If you try operating, the signal may cause noise for song playback.
- p When you are talking on the Bluetooth device connected to this product via Bluetooth, it may pause playback.

# Starting procedure

- $\Box$  Before using the Bluetooth audio player, register and connect the device to this product.
	- Refer to *Registering your Bluetooth devices* on page [11](#page-10-3)
- **1 Pull out the connecting cable for using AppRadioMode.**
- p You cannot use Bluetooth device when the connecting cable for using **AppRadioMode** is connected.
- **2 Display the "System" setting screen.**

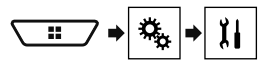

- **3 Touch [AV Source Settings].**
- **4 Confirm that "Bluetooth Audio" is turned on.**
- **5 Display the "AV source selection" screen.**

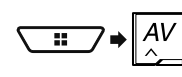

**6 Touch [Bluetooth Audio] on the AV source selection screen.**

# <span id="page-28-1"></span>Selecting files from the file name list

- $\Box$  This function is available only when the AVRCP version of the Bluetooth device is 1.4 or higher.
- **1 Touch**  $\mathbb{E}$
- **2 Touch a file or a folder on the list to play back.**

# **AUX source AV input AV input**

<span id="page-29-0"></span>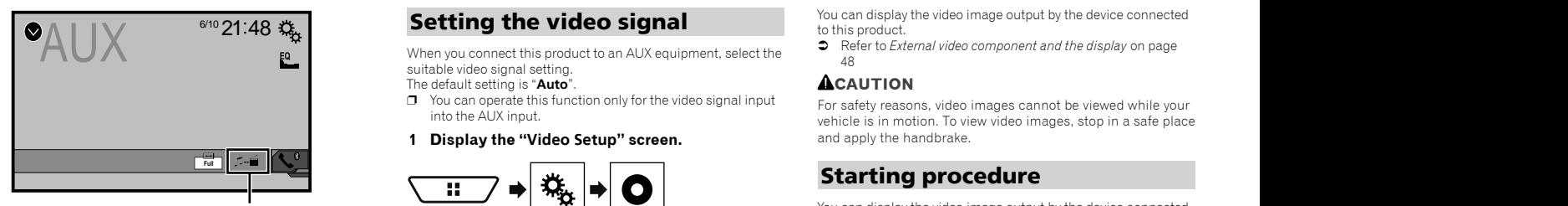

- Switches between the video input and the sound input.
- p A Mini-jack AV cable (CD-RM10) (sold separately) is required for connection.
	- Refer to *External video component and the display* on page [48](#page-47-1)

### **ACAUTION**

For safety reasons, video images cannot be viewed while your vehicle is in motion. To view video images, stop in a safe place and apply the handbrake.

# Starting procedure

You can display the video image output by the device connected to video input.

**1 Display the "System" setting screen.**

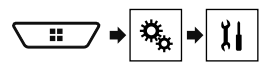

- **2 Touch [Input/Output settings].**
- **3 Confirm that "AUX Input" is turned on.**
- **4 Display the "AV source selection" screen.**

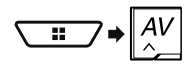

**5 Touch [AUX].** The image is displayed on the screen.

# Setting the video signal

When you connect this product to an AUX equipment, select the suitable video signal setting.

The default setting is "**Auto**".

 $\Box$  You can operate this function only for the video signal input into the AUX input.

### **1 Display the "Video Setup" screen.**

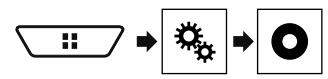

- **2 Touch [Video Signal Setting].**
- **3 Touch [AUX].**

**4 Touch the item.** The following items are available: **Auto**, **PAL**, **NTSC**, **PAL-M**, **PAL-N**, **SECAM**.

You can display the video image output by the device connected to this product.

 Refer to *External video component and the display* on page [48](#page-47-1)

### **ACAUTION**

For safety reasons, video images cannot be viewed while your vehicle is in motion. To view video images, stop in a safe place and apply the handbrake.

# Starting procedure

You can display the video image output by the device connected to video input.

**1 Display the "System" setting screen.**

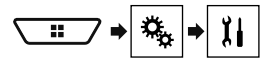

- **2 Touch [Input/Output settings].**
- **3 Confirm that "AV Input" is turned on.**
- **4 Display the "AV source selection" screen.**

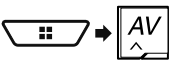

**5 Touch [AV].** The image is displayed on the screen.

# Setting the video signal

When you connect this product to an AV equipment, select the suitable video signal setting.

- The default setting is "**Auto**".
- $\Box$  You can operate this function only for the video signal input into the AV input.
- **1 Display the "Video Setup" screen.**

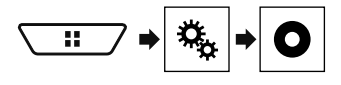

- **2 Touch [Video Signal Setting].**
- **3 Touch [AV].**

<span id="page-30-0"></span>**4 Touch the item.** The following items are available: **Auto**, **PAL**, **NTSC**, **PAL-M**, **PAL-N**, **SECAM**.

# **AV input AV input MIXTRAX**

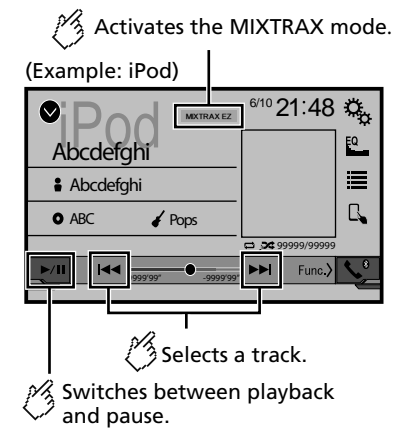

- <span id="page-30-1"></span> $\Box$  By pressing the  $\blacktriangleleft$  or  $\blacktriangleright$  button, you can also skip files forwards or backwards.
- $\Box$  By pressing and hold the  $\blacktriangleleft$  or  $\blacktriangleright$  button, you can also perform fast reverse or fast forwards.

# MIXTRAX operation

MIXTRAX is original technology for creating non-stop mixes of selections from your audio library, complete with DJ effects that make them sound.

# MIXTRAX EZ operation

You can use this unit to play iPod/USB audio files. MIXTRAX EZ is used to add a variety of sound effects between songs for arranging the pauses between songs.

It allows you to enjoy listening to music non-stop.

- This function is only available when a file on a USB storage device or a song on an iPod is being played.
- This function is not available when the control mode is set to Ann Mode
- Depending on the file/song, sound effects may not be available.
- **•** Depending on the file/song, non-stop playback may not be available.

# <span id="page-30-2"></span>Displaying the "MIXTRAX Settings" screen

- **1 Press .**
- **2 Touch**  $\overline{u}$  and then **[AV Source Settings]**.
- **3 Touch [MIXTRAX Settings].**
- The "**MIXTRAX Settings**" screen appears.

### Setting the playback portion

You can specify the playback portion. The default setting is "**60s**".

- **1 Display the "MIXTRAX Settings" screen.**
- Refer to *Displaying the "MIXTRAX Settings" screen* on page [31](#page-30-2)
- **2 Touch [Short Playback Mode].**

### **3 Touch the item.**

The following items are available: **Off**, **60s**, **90s**, **120s**, **150s**, **180s**, **Random**.

### Setting the display effect

You can set the effect display for MIXTRAX. The default setting is "**On**".

- **1 Display the "MIXTRAX Settings" screen.**
- Refer to *Displaying the "MIXTRAX Settings" screen* on page [31](#page-30-2)
- **2 Touch [Display Effect] to switch "On" or "Off".**

### Setting the cut-in effect

You can set the effect tone that sounds when you skip tracks forwards or backwards. The default setting is "**On**".

### **1 Display the "MIXTRAX Settings" screen.**

- Refer to *Displaying the "MIXTRAX Settings" screen* on page [31](#page-30-2)
- **2 Touch [Cut-In Effect] to switch "On" or "Off".**

# Setting the MIXTRAX effect

You can set and play back the MIXTRAX effect that you want. The default setting is "**Standard**".

- **1 Display the "MIXTRAX Settings" screen.**
- Refer to *Displaying the "MIXTRAX Settings" screen* on page [31](#page-30-2)

### **2 Touch [Effect Setting].**

### **3 Touch the item.**

The following items are available:

### **Standard**, **Simple**, **Custom**

p When you select "**Custom**", check the effect that you want.

# Setting the flash pattern

The flashing colour changes with the changes in the sound and bass levels.

# **1 Display the "MIXTRAX Settings" screen.**

 Refer to *Displaying the "MIXTRAX Settings" screen* on page [31](#page-30-2)

### **2 Touch [Flash Pattern].**

- **3 Touch the item.**
- **Sound1** (default) to **Sound6**: The flash pattern changes according to the sound level. Select a desired mode.
- **L-Pass1** to **L-Pass6**:

The flash pattern changes according to the bass level. Select a desired mode.

**Random1**:

The flash pattern changes randomly according to the sound level mode and low pass mode.

**Random2**:

The flash pattern changes randomly according to the sound level mode.

**Random3**:

The flash pattern changes randomly according to the low pass mode.

**Off**:

The flash pattern does not flash.

# <span id="page-31-0"></span>**MIXTRAX System settings System settings**

# <span id="page-31-1"></span>Displaying the "System" setting screen

**1 Press .**

**2 Touch**  $\boxed{2}$  and then  $\boxed{1}$ .

The "**System**" setting screen appears.

# Setting the steering wheel control

You can set the steering wheel control on the display via a wired remote cable.

- **C** Refer to *Power cord* on page [45](#page-44-1)
- $\Box$  This setting is available only when you stop your vehicle in a safe place and apply the handbrake.

 $\Box$  This setting is available when turn all the sources off. This setting is required for using the steering wheel remote control function.

- $\Box$  You can set a function key to more than one steering wheel key.
- $\Box$  You can set only one function key to a steering wheel key.
- $\Box$  If you make a mistake after connecting this product with the supplied wired remote cable, please reset it.
- $\Box$  If this function does not work correctly, contact your dealer or an authorised Pioneer Service Station.
- $\Box$  When you start to set, all the default key settings is automatically cleared.

### For steering wheel control adapter for Pioneer users

### **1 Display the "System" setting screen.**

- Refer to *Displaying the "***System**" setting screen on page [32](#page-31-1)
- **2 Touch [Steering Wheel Control].**
- **3 Touch [With Adapter].**
- **4 Touch [OK].**

### Registering function to each key manually

**1 Display the "System" setting screen.**

- Refer to *Displaying the "***System**" setting screen on page [32](#page-31-1)
- **2 Touch [Steering Wheel Control].**
- **3 Touch [W/o Adapter].**
- **4 Touch the item to select the brand of your vehicle.**

### **5 Touch the item to set.**

Follow the on-screen instructions to register the function setting.

■ If you touch **[Clear**], all the settings is cleared.

# Setting Bluetooth audio source activation

### X5850BT X2850BT

The default setting is "**On**".

### **1 Display the "System" setting screen.**

- Refer to *Displaying the "***System**" setting screen on page [32](#page-31-1)
- **2 Touch [AV Source Settings].**
- **3 Touch [Bluetooth Audio] to switch "On" or "Off".**

# Setting the ever scroll

When "**Ever Scroll**" is set to "**On**", the recorded text information scrolls continuously in the display while the vehicle is stopped. The default setting is "**Off**".

- **1 Display the "System" setting screen.**
- Refer to *Displaying the "***System**" setting screen on page [32](#page-31-1)
- **2 Touch [Ever Scroll] to switch "On" or "Off".**

# Setting the beep tone

The default setting is "**On**".

- **1 Display the "System" setting screen.**
- Refer to *Displaying the "***System**" setting screen on page [32](#page-31-1)
- **2 Touch [Beep Tone] to switch "On" or "Off".**

# <span id="page-32-0"></span>**System settings System settings**

# Setting the auto audio mix function

You can select whether or not to use the auto audio mix function. The default setting is "**On**".

- **1 Display the "System" setting screen.**
- Refer to *Displaying the "***System**" setting screen on page [32](#page-31-1)
- **2 Touch [Auto Mix] to switch "On" or "Off".**

# Setting the rear view camera

A separately sold rear view camera (e.g. ND-BC8) is required for utilising the rear view camera function. (For details, consult your dealer.)

### **Rear view camera**

This product features a function that automatically switches to the full-screen image of the rear view camera installed on your vehicle, when the gearstick is in the REVERSE (R) position.

### **Camera for Camera View mode**

**Camera View** mode also allows you to check what is behind you while driving.

To display the camera image, touch [**Camera View**] on the "**AV source selection**" screen.

- Refer to *Source on the AV source selection screen* on page [10](#page-9-3)
- p To set the rear view camera as the camera for **Camera View** mode, set "**Back Camera Input**" to "**On**".
- Refer to *Setting rear view camera activation* on page [33](#page-32-2)

### **ACAUTION**

The default setting is "**Off**".

Pioneer recommends the use of a camera which outputs mirror reversed images, otherwise the screen image may appear reversed.

- $\Box$  Immediately verify whether the display changes to a rear view camera image when the gearstick is moved to REVERSE (R) from another position.
- $\Box$  When the screen changes to full-screen rear view camera image during normal driving, switch to the opposite setting in "**Camera Polarity**".
- **p** If you touch  $\Omega$  while the camera image is displayed, the displayed image will turn off temporarily.

### <span id="page-32-2"></span>Setting rear view camera activation

- **1 Display the "System" setting screen.**
- Refer to *Displaying the "***System**" setting screen on page [32](#page-31-1)
- **2 Touch [Camera settings].**
- **3 Touch [Back Camera Input] to switch "On" or "Off".**

### Setting the polarity of the rear view camera

- p This function is available when "**Back Camera Input**" is "**On**".
- Refer to *Setting rear view camera activation* on page [33](#page-32-2)
- **1 Display the "System" setting screen.**
- Refer to *Displaying the "***System**" setting screen on page [32](#page-31-1)

### **2 Touch [Camera settings].**

- **3 Touch [Camera Polarity].**
- **Battery** (default): The polarity of the connected lead is positive.
- **Ground**: The polarity of the connected lead is negative.

## Setting the safe mode

You can set the safe mode that regulate operating some functions only when you stop your vehicle in a safe place and apply the handbrake.

The default setting is "**On**".

### **1 Display the "System" setting screen.**

- Refer to *Displaying the "***System**" setting screen on page [32](#page-31-1)
- **2 Touch [Safe Mode] to switch "On" or "Off".**

# Setting the demo mode

The default setting is "**On**".

- **1 Display the "System" setting screen.**
- Refer to *Displaying the "***System**" setting screen on page [32](#page-31-1)
- **2 Touch [Demo Mode] to switch "On" or "Off".**

# Selecting the system language

- If the embedded language and the selected language setting are not the same, text information may not display properly.
- Some characters may not be displayed properly.

#### **1 Display the "System" setting screen.**

- Refer to *Displaying the "***System**" setting screen on page [32](#page-31-1)
- **2 Touch [System Language].**

#### **3 Touch the language.**

After the language is selected, the previous screen returns.

# <span id="page-32-1"></span>Setting the keyboard language with the application for iPhone

You can use the keyboard in **AppRadioMode** by setting the language of the keyboard for iPhone.

p This function is only available in **AppRadioMode** on the iPhone.

#### **1 Display the "System" setting screen.**

- Refer to *Displaying the "***System**" setting screen on page [32](#page-31-1)
- **2 Touch [Keyboard].**

### **3 Touch the language.**

After the language is selected, the previous screen returns.

# Adjusting the response positions of the touch panel (touch panel calibration)

If you feel that the touch panel keys on the screen deviate from the actual positions that respond to your touch, adjust the response positions of the touch panel screen.

- $\Box$  This setting is available only when you stop your vehicle in a safe place and apply the handbrake.
- $\Box$  Do not use sharp pointed tools such as a ballpoint or mechanical pen, which could damage the screen.
- $\Box$  Do not turn off the engine while saving the adjusted position data.

### **1 Display the "System" setting screen.**

- Refer to *Displaying the "***System**" setting screen on page [32](#page-31-1)
- **2 Touch [Touch panel calibration].**

# **System settings System settings**

### <span id="page-33-0"></span>**3 Touch [Yes].**

**4 Touch two corners of the screen along the arrows, and then touch the centres of two + marks at the same time twice.**

### **5 Press .**

The adjustment results are saved.

### **6 Press <sup>11</sup> once again.**

Proceed to 16-point adjustment.

**7 Gently touch the centre of the "+" mark displayed on the screen.**

The target indicates the order.

- When you press  $\blacksquare$ , the previous adjustment position returns.
- When you press and hold  $\blacksquare$ , the adjustment is cancelled.

### **8 Press and hold .**

The adjustment results are saved.

# <span id="page-33-1"></span>Setting the dimmer

### Setting the dimmer trigger

- $\Box$  This setting is available only when you stop your vehicle in a safe place and apply the handbrake.
- **1 Display the "System" setting screen.**
- Refer to *Displaying the "***System**" setting screen on page [32](#page-31-1)
- **2 Touch [Dimmer Settings].**
- **3 Touch [Dimmer Trigger].**

### **4 Touch the item.**

- **Auto** (default): Switches the dimmer to on or off automatically according to your vehicle's headlight turning on or off.
- **Manual**: Switches the dimmer to on or off manually. **Time**:

Switches the dimmer to on or off at the time you adjusted.

### Setting the dimmer duration in day or night

- p You can use this function when "**Dimmer Trigger**" is set to "**Manual**".
- $\Box$  This setting is available only when you stop your vehicle in a safe place and apply the handbrake.
- **1 Display the "System" setting screen.**
- Refer to *Displaying the "***System**" setting screen on page [32](#page-31-1)
- **2 Touch [Dimmer Settings].**
- **3 Touch [Day/Night] to switch the following items.**
- **Day** (default): Turns the dimmer manually to off. **Night**:
- Turns the dimmer manually to on.

### Setting the dimmer duration optional

You can adjust the time that the dimmer is turned on or off.

- p You can use this function when "**Dimmer Trigger**" is set to "**Time**".
- $\Box$  This setting is available only when you stop your vehicle in a safe place and apply the handbrake.
- **1 Display the "System" setting screen.**
- Refer to *Displaying the "***System**" setting screen on page [32](#page-31-1)
- **2 Touch [Dimmer Settings].**

### **3 Touch [Dimmer Duration].**

The "**Duration Setting**" screen appears.

### **4 Drag the cursors to set the dimmer duration.**

- You can also set the dimmer duration touching  $\blacksquare$ or  $\blacksquare$ Each touch of  $\Box$  or  $\Box$  moves the cursor hackwards or forwards in the 15 minute width.
- p The default setting is 18:00-6:00 (6:00 PM-6:00 AM).
- $\Box$  When the cursors are placed on the same point, the dimmer available time is 0 hours.
- $\Box$  When the cursor for off time setting is placed on the left end and the cursor for on time setting is placed on the right end, the dimmer available time is 0 hours.
- $\Box$  When the cursor for on time setting is placed on the left end and the cursor for off time setting is placed on the right end. the dimmer available time is 24 hours.
- $\Box$  The time display of the dimmer duration adjusting bar is depending on the clock display setting.
- Refer to *Setting the time and date* on page [42](#page-42-3)

# Adjusting the picture

You can adjust the picture for each source and rear view camera.

# **ACAUTION**

For safety reasons, you cannot use some of these functions while your vehicle is in motion. To enable these functions, you must stop in a safe place and apply the handbrake.

- **1 Display the screen you wish to adjust.**
- **2 Display the "System" setting screen.**
- Refer to *Displaying the "***System**" setting screen on page [32](#page-31-1)
- **3 Touch [Picture Adjustment].**
- **4 Touch the item to select the function to be adjusted.**
- **Brightness**:
- Adjusts the black intensity.  $(-24 \text{ to } +24)$  **Contrast**:
	- Adjusts the contrast.  $(-24 \text{ to } +24)$
- **Colour**:

Adjusts the colour saturation.  $(-24 \text{ to } +24)$ 

**Hue**:

Adjusts the tone of colour (which colour is emphasised, red or green).  $(-24 \text{ to } +24)$ 

**Dimmer**:

Adjusts the brightness of the display.  $(+1$  to  $+48)$ 

**Temperature**:

Adjusts the colour temperature, resulting in a better white balance.  $(-3$  to  $+3)$ 

- p With some pictures, you cannot adjust **Hue** and **Colour**.
- When you touch [**Rear View**], the mode changes to the selected camera mode. By touching [**Source**], [**Navi**] or [**Apps**], you can return to the selected mode.
- **5 Touch**  $\blacksquare$ **,**  $\blacksquare$ **,**  $\blacksquare$ **,**  $\blacksquare$  **to adjust.**
- p The adjustments of "**Brightness**", "**Contrast**" and "**Dimmer**" are stored separately when your vehicle's headlights are off (daytime) and on (nighttime).

# **System settings Audio Audio Audio Audio Audio Audio**

- <span id="page-34-0"></span>p "**Brightness**" and "**Contrast**" are switched automatically depending on whether the vehicle's headlights are on or off.
- p "**Dimmer**" can be changed the setting or the time to switch it to on or off.
- Refer to *Setting the dimmer* on page [34](#page-33-1)
- $\Box$  The picture adjustment may not be available with some rear view cameras.
- $\Box$  The setting contents can be memorised separately.

# Displaying the firmware version

- **1 Display the "System" setting screen.**
- Refer to *Displaying the "***System**" setting screen on page [32](#page-31-1)
- **2 Touch [System Information].**
- **3 Touch [Firmware Information].**
- The "**Firmware Information**" screen appears.

# Displaying the open source licences

- **1 Display the "System" setting screen.**
- Refer to *Displaying the "***System**" setting screen on page [32](#page-31-1)

### **2 Touch [System Information].**

### **3 Touch [Licence].**

The open source licences of the functions that this product is equipped with appear.

# Updating firmware

## **ACAUTION**

- The USB storage device for updating must contain only the correct update file.
- Never turn this product off, disconnect the USB storage device while the firmware is being updated.
- You can only update the firmware when the vehicle is stopped and the handbrake is engaged.
- **1 Download the firmware update files.**
- **2 Connect a blank (formatted) USB storage device to your computer, and then locate the**

**correct update file and copy it onto the USB storage device.**

- **3 Connect the USB storage device to this product.**
- **4 Turn the source off.**
- Refer to *Selecting a source* on page [10](#page-9-2)
- **5 Display the "System" setting screen.**
- Refer to *Displaying the "***System**" setting screen on page [32](#page-31-1)
- **6 Touch [System Information].**
- **7 Touch [Firmware Update].**
- **8 Touch [Continue] to display the data transfer mode.**
- $\Box$  Follow the on-screen instructions to finish updating the firmware.
- $\Box$  This product will reset automatically after the firmware update is completed if the update is successful.
- $\Box$  If an error message appears on the screen, touch the display and perform the above steps again.

# **adjustments**

# <span id="page-34-1"></span>Displaying the "Audio" setting screen

**1 Press .**

**2 Touch**  $\boxed{P_0}$  and then  $\boxed{0}$ .

The "**Audio**" setting screen appears.

# Using fader/balance adjustment

- **1 Display the "Audio" setting screen.**
- Refer to *Displaying the "***Audio**" setting screen on page [35](#page-34-1)
- **2 Touch [Fader/Balance].**
- p Only the balance can be adjusted when "**Network Mode**" is selected as the speaker mode. Touch [**Balance**] and skip to step 4.
- **3 Touch ▲ or ▼** to adjust the front/rear speaker **balance.**
- p Set "**Front**" and "**Rear**" to "**0**" when using a dual speaker system.
- **4 Touch <sup>●</sup> or ▶ to adjust the left/right speaker balance.**
- You can also set the value by dragging the point on the displayed table.

# Switching sound muting/ attenuation

You can automatically mute or attenuate the AV source volume and the iPhone application volume when the navigation outputs the quidance voice.

### **1 Display the "Audio" setting screen.**

- Refer to *Displaying the "***Audio**" setting screen on page [35](#page-34-1)
- **2 Touch [Mute Level].**
- **3 Touch the item.**
- **ATT** (default): The volume becomes 20 dB lower than the current volume.
- **Mute**:

The volume becomes 0.

**Off**:

The volume does not change.

# <span id="page-35-0"></span>**Audio adjustments Audio adjustments**

# Adjusting source levels

**SLA** (source level adjustment) lets you adjust the volume level of each source to prevent radical changes in volume when switching between sources.

- $\Box$  Settings are based on the FM tuner volume level, which remains unchanged.
- $\Box$  This function is not available when the FM tuner is selected as the AV source.
- **1 Compare the FM tuner volume level with the level of the source.**
- **2 Display the "Audio" setting screen.**
- Refer to *Displaying the "***Audio**" setting screen on page [35](#page-34-1)
- **3 Touch [Source Level Adjuster].**
- **4 Touch**  $\blacksquare$  **or**  $\blacktriangledown$  **to adjust the source volume.**
- $\Box$  If you directly touch the area where the cursor can be moved. the **SLA** setting will be changed to the value of the touched point.
- p "**+4**" to "**–4**" is displayed as the source volume is increased or decreased.
- p The default setting is "**0**".

# Using the auto level control

This function corrects automatically the audio level difference between the music files or the sources.

- **1 Display the "Audio" setting screen.**
- Refer to *Displaying the "***Audio**" setting screen on page [35](#page-34-1)
- **2 Touch [Automatic Level Control].**
- **3 Touch the item.**
- **Off** (default):

Turns the auto level control setting off.

**Mode1**:

Corrects a little the audio level difference between the music files or the sources (for the narrow dynamic range audio signal).

**Mode2**:

Corrects widely the audio level difference between the music files or the sources (for the wide dynamic range audio signal).

# Adjusting loudness

This function compensates for deficiencies in the low-frequency and high-frequency ranges at low volume. The default setting is "**Off**".

- $\Box$  This function is not available while you make or receive a call using the hands-free function.
- **1 Display the "Audio" setting screen.**
- Refer to *Displaying the "***Audio**" setting screen on page [35](#page-34-1)
- **2 Touch [Loudness].**
- **3 Touch the item.** The following items are available:

### **Off**, **Low**, **Mid**, **High**.

# <span id="page-35-1"></span>Setting the subwoofer output

This product is equipped with a subwoofer output mechanism, which can be turned on or off. The default setting is "**On**".

- **1 Display the "Audio" setting screen.**
- Refer to *Displaying the "***Audio**" setting screen on page [35](#page-34-1)
- **2 Touch [Subwoofer] to switch "On" or "Off".**

## Adjusting the cutoff frequency value

You can adjust the cutoff frequency value of each speaker.

The following speakers can be adjusted: **Standard Mode: Front, Rear, Subwoofer.** 

**Network Mode**: High, Mid, Subwoofer.

- p "**Subwoofer Settings**" is available only when "**Subwoofer**" is "**On**".
- Refer to *Setting the subwoofer output* on page [36](#page-35-1)
- **1 Display the "Audio" setting screen.**
- Refer to *Displaying the "***Audio**" setting screen on page [35](#page-34-1)
- **2 Touch [Crossover] or [Subwoofer Settings].**
- **3 Touch**  $\blacksquare$  **or**  $\blacksquare$  **to switch the speaker.**
- **4 Drag the graph line to set the cutoff position.**

### **5 Drag the lowest point of the graph to set the cutoff slope.**

- $\Box$  The following items can also be set.
- Phase  $\circled{=}$

Switches the subwoofer phase between normal and reverse position.

**LPF**/**HPF**:

#### Switches the **LPF**/**HPF** setting to "**On**" or "**Off**".

When it is turned off, the high-pass filter or low-pass filter of each speaker can also be turned on by touching the graph lines.

 $\Box$  This function is not available when adjusting the High speaker.

# Switching the rear speaker output

p This function is available when "**Standard Mode**" is selected as the speaker mode.

The default setting is "**Rear**".

### **1 Turn the source off.**

- Refer to *Selecting a source* on page [10](#page-9-2)
- **2 Display the "Audio" setting screen.**
- Refer to *Displaying the "***Audio**" setting screen on page [35](#page-34-1)
- **3 Touch [Rear Speaker Output].**
- **4 Touch to switch "Rear" or "Subwoofer".**

# Using BASS Boost

- **1 Display the "Audio" setting screen.**
- Refer to *Displaying the "***Audio**" setting screen on page [35](#page-34-1)
- **2 Touch [Bass Boost].**
- **3 Touch to select the bass boost level from 0 to +6.**

# Selecting the listening position

You can select a listening position that you want to make as the centre of sound effects. The default setting is "**Off**".

- **1 Display the "Audio" setting screen.**
- Refer to *Displaying the "***Audio**" setting screen on page [35](#page-34-1)
- **2 Touch [Listening Position].**
- **3 Touch the desired position to change the listening position.**
- The following items are available:

#### **Off**, **Front-L**, **Front-R**, **Front**, **All**.

p "**All**" is not available when "**Network Mode**" is selected as the speaker mode.
# **Audio adjustments Audio adjustments**

# Adjusting the speaker output levels finely

<span id="page-36-0"></span>Fine adjustments of the speaker output level can be made by listening to audio output.

- p This function is available when "**Subwoofer**" is set to "**On**".
- Refer to *Setting the subwoofer output* on page [36](#page-35-0)

#### **1 Display the "Audio" setting screen.**

- Refer to *Displaying the "***Audio**" setting screen on page [35](#page-34-0)
- **2 Touch [Speaker Level].**
- **3 Touch**  $\blacksquare$  **or**  $\blacksquare$  **to select the listening position if necessary.**

The following items are available:

#### **Off**, **Front-L**, **Front-R**, **Front**, **All**.

- p The default setting is "**Off**".
- p "**All**" is not available when "**Network Mode**" is selected as the speaker mode.
- $\Box$  If you change the listening position setting, the output levels of all the speakers will change in conjunction with the setting.
- **4 Touch or ▶ to adjust the speaker output level.**
- p "**–24**" dB to "**10**" dB is displayed as the level to be corrected is increased or decreased.

The following speakers are available:

**Standard Mode:** Front Left, Front Right, Rear Left, Rear Right, Subwoofer

**Network Mode**: High Left, High Right, Mid Left, Mid Right, Subwoofer

 $\n **o**$  To use this function, the vehicle's acoustics must be measured in advance.

# Adjusting the time alignment

By adjusting the distance from each speaker to the listening position, time alignment is able to correct the time required for sound to reach the listening position.

- **1 Measure the distance between the head of the listener and each speaker unit.**
- **2 Display the "Audio" setting screen.**
- Refer to *Displaying the "***Audio**" setting screen on page [35](#page-34-0)
- **3 Touch [Time Alignment].**
- **4 Touch <sup>●</sup> <b>or P to select the listening position if necessary.**

### The following items are available:

- **Off**, **Front-L**, **Front-R**, **Front**, **All**. p The default setting is "**Off**".
- 
- p "**All**" is not available when "**Network Mode**" is selected as the speaker mode.
- $\Box$  If you change the listening position setting, the output levels of all the speakers will change in conjunction with the setting.

#### **5 Touch**  $\blacksquare$  **or**  $\blacksquare$  **to input the distance between the selected speaker and the listening position.**

- p You can input the value every 2.5 cm (between 0 and 350 cm).
- The following speakers are available:

**Standard Mode:** Front Left, Front Right, Rear Left, Rear Right, Subwoofer

**Network Mode**: High Left, High Right, Mid Left, Mid Right, Subwoofer

- $\Box$  This function is available only when the listening position setting is set to "**Front-L**" or "**Front-R**".
- $\Box$  To use this function, the vehicle's acoustics must be measured in advance.
- If you touch [TA On], the time alignment is turned off mandatorily.

# Switching the time alignment preset

#### **1 Display the "Audio" setting screen.**

Refer to *Displaying the "***Audio**" setting screen on page [35](#page-34-0)

#### **2 Touch [Time Alignment Preset].**

- **3 Touch the item.**
- **Initial** (default):
- Sets to the initial setting value.
- **ATA**:

Reflects the result of "**A-EQ&TA Measurement**" to the setting value.

**Off**:

Resets all setting values to 0.

**Custom**:

Sets to the value adjusted at "**Time Alignment**".

- $\Box$  When you adjust the time alignment, the preset item will switch automatically to "**Custom**".
- p "**Custom**" can be selected only when the listening position is set to "**Front-L**" or "**Front-R**".

# Using the equaliser

## Recalling equaliser curves

There are seven stored equaliser curves that you can easily recall at any time. Here is a list of the equaliser curves:

- **S. Bass** is a curve in which only low-pitched sound is boosted.
- **Powerful** is a curve in which low- and high-pitched sounds are boosted.
- **Natural** is a curve in which low- and high-pitched sounds are slightly boosted.
- **Vocal** is a curve in which the midrange, which is the human vocal range, is boosted.
- **Flat** is a flat curve in which nothing is boosted.
- **Custom1** is an adjusted equaliser curve that you create. If you select this curve, the effect is applied to all AV sources.
- **Custom2** is an adjusted equaliser curve that you create. If you select this curve, the effect is applied to all AV sources.
- p The default setting is "**Powerful**".

#### **1 Display the "Audio" setting screen.**

- Refer to *Displaying the "***Audio**" setting screen on page [35](#page-34-0)
- **2 Touch [Graphic EQ].**
- **3 Touch the equaliser.**

### Customising the equaliser curves

You can adjust the currently selected equaliser curve setting as desired. Adjustments can be made with a 13-band graphic equaliser.

- p If you make adjustments when a curve "**S.Bass**", "**Powerful**", "**Natural**", "**Vocal**", or "**Flat**" is selected, the equaliser curve settings will be changed to "**Custom1**" mandatorily.
- p If you make adjustments when the "**Custom2**" curve is selected for example, the "**Custom2**" curve will be updated.
- p "**Custom1**" and "**Custom2**" curves can be created common to all sources.
- **1 Display the "Audio" setting screen.**
- Refer to *Displaying the "***Audio**" setting screen on page [35](#page-34-0)
- **2 Touch [Graphic EQ].**
- **3 Select a curve that you want to use as the basis of customising.**
- **4 Touch the frequency for which you want to adjust the level.**

# **Audio adjustments Audio**

 $\Box$  If you trail a finger across the bars of multiple equaliser bands, the equaliser curve settings will be set to the value of the touched point on each bar.

# Setting the auto-adiusted equaliser

You can set the auto-adjusted equaliser to suit the vehicle's acoustics. To use this function, the vehicle's acoustics must be measured in advance.

The default setting is "**Off**".

- Refer to *Adjusting the equaliser curve automatically (Auto EQ)* on page [38](#page-37-0)
- p To manually adjust the equaliser curve, set "**Auto EQ&TA**" to "**Off**".
- **1 Display the "Audio" setting screen.**
- Refer to *Displaying the "***Audio**" setting screen on page [35](#page-34-0)
- **2 Touch "[Auto EQ&TA] to switch "On" or "Off".**

# <span id="page-37-0"></span>Adjusting the equaliser curve automatically (Auto EQ)

By measuring the vehicle's acoustics, the equaliser curve can be adjusted automatically to suit the vehicle interior.

## **WARNING**

A loud tone (noise) may be emitted from the speakers when measuring the vehicle's acoustics. Never perform Auto EQ measurement while driving.

### **ACAUTION**

- $\bullet$  Thoroughly check the conditions before performing Auto EQ, as the speakers may be damaged if this is performed under the following conditions:
- When the speakers are incorrectly connected. (For example, when a rear speaker is connected as a subwoofer output.)
- When a speaker is connected to a power amp delivering output higher than the speaker's maximum input power capability.
- If a microphone for acoustical measurement (sold separately) is not placed in an appropriate location, the measurement tone may become loud and measurement may take a long time, resulting in battery drainage. Be sure to place the microphone in the specified location.

## Before operating the Auto EQ function

- **•** Perform Auto EQ in as quiet a place as possible, with the vehicle engine and air conditioning switched off. Also, cut power to car phones or mobile phones in the vehicle, or remove them in advance. Surrounding sounds may prevent correct measurement of the vehicle's acoustics.
- Be sure to use the microphone for acoustical measurement (sold separately). Using another microphone may prevent measurement, or result in incorrect measurement of the vehicle's acoustics.
- To perform Auto EQ, the front speakers must be connected.
- When this product is connected to a power amp with input level control, Auto EQ may be impossible if the power amp's input level is set below the standard level.
- When this product is connected to a power amp with an LPF (low pass filter), turn the LPF off before performing Auto EQ. Also, set the cut-off frequency for the built-in LPF of an active subwoofer to the highest frequency.
- The distance has been calculated by a computer to provide optimum delay to ensure accurate results. Do not change this value.
	- The reflected sound within the vehicle is strong and delays occur.
	- The LPF on active subwoofers or external amps delay the lower sounds.
- If an error occurs during measurement, check the following before measuring the vehicle's acoustics.
	- Front speakers (left/right)
	- Rear speakers (left/right)
	- Noise
	- Microphone for acoustical measurement (sold separately)
	- Low battery

# Performing Auto EQ

- $\Box$  Auto EQ changes the audio settings as follows:
- The fader/balance settings return to the centre position.
- Refer to *Using fader/balance adjustment* on page [35](#page-34-1) — "**Mute Level**" is set to "**Off**".
- 
- Refer to *Switching sound muting/attenuation* on page [35](#page-34-2)
- $\Box$  Previous settings for Auto EQ will be overwritten.

### **ACAUTION**

Do not turn off the engine while the measurement is in progress.

**1 Stop the vehicle in a quiet place, close all the doors, windows and sun roof, and then turn the engine off.**

If the engine is left running, engine noise may prevent correct Auto EQ.

 $\n **p**$  If driving restrictions are detected during measurement measurement is cancelled.

#### **2 Fix the microphone for acoustical measurement (sold separately) in the centre of the headrest of the driver's seat, facing forwards.**

The Auto EQ may differ depending on where you place the microphone. If desired, place the microphone on the front passenger seat and perform Auto EQ.

#### **3 Disconnect the iPhone or smartphone device.**

#### **4 Turn on the ignition switch (ACC ON).**

If the vehicle's air conditioner or heater is turned on, turn it off.

#### **5 Switch the AV source to "Source OFF".**

- Refer to *Selecting a source* on page [10](#page-9-0)
- **6 Display the "Audio" setting screen.**
- Refer to *Displaying the "***Audio**" setting screen on page [35](#page-34-0)

#### **7 Touch [A-EQ&TA Measurement].**

The "**A-EQ&TA Measurement**" screen appears.

#### **8 Connect the microphone for acoustical measurement (sold separately) with this product.**

Plug the microphone into the AUX input jack on this product. Use an extension cable (sold separately) if the cord of the Microphone (sold separately) is not long enough.

#### **9 Touch [Front Left] or [Front Right] to select the current listening position.**

#### **10 Touch [Start].**

- A 10-second countdown starts.
- p The Bluetooth connection is disconnected before the process starts.

#### **11 Exit the vehicle and keep the doors closed until the countdown finishes.**

When the countdown finishes, a measurement tone (noise) is emitted from the speakers and the Auto EQ measurement begins.

#### **12 Wait until the measurement is completed.**

When Auto EQ is completed, a message is displayed.

- $\Box$  The measurement time varies depending on the type of vehicle.
- To stop the measurement, touch [**Stop**].

# **Audio adjustments**

#### **13 Store the microphone carefully in the glove box or another safe place.**

If the microphone is subjected to direct sunlight for an extended period, high temperatures may cause distortion, colour change or malfunction.

# <span id="page-38-0"></span>Saving the sound settings

You can save to recall the following current sound settings: bass boost, slope, subwoofer phase, speaker level, Graphic EQ, HPF/LPF, listening position, crossover, time alignment.

- **1 Display the "Audio" setting screen.**
- Refer to *Displaying the "***Audio**" setting screen on page [35](#page-34-0)
- **2 Touch [Save Settings].**

### **3 Touch [OK].**

All of the current sound settings are saved.

 When you touch [**Cancel**], return to the "**Audio**" setting screen.

# Loading the sound settings

#### **1 Display the "Audio" setting screen.**

Refer to *Displaying the "***Audio**" setting screen on page [35](#page-34-0)

### **2 Touch [Load Settings].**

#### **3 Touch the item.**

The following items are available:

#### **AEQ Setting**,**Sound Setting**.

- **D** "**AEO Setting**" is available only when you have already performed Auto EQ measurement.
- Refer to *Adjusting the equaliser curve automatically (Auto EQ)* on page [38](#page-37-0)
- **p** "**Sound Setting**" is available only when you have already saved the sound settings.
- Refer to *Saving the sound settings* on page [39](#page-38-0)

# **Theme menu**

# Selecting the background display

The background display can be selected from 9 different preset displays for the AV operation screen and 6 different preset displays for the Top menu screen. Furthermore, you can change the background display to other images imported from an USB storage device.

### **1 Display the "Theme" screen.**

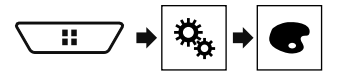

### **2 Touch [Background].**

#### **3 Touch [Home] or [AV] to switch the screen displays.**

The setting contents can be memorised separately for the AV operation screen and the Top menu screen.

#### **4 Touch the item.**

- Preset displays: Selects the desired preset background display.
- (custom): Displays the background display image imported from the USB storage device.
- Refer to *Saving the image as the wallpaper* on page [25](#page-24-0)
- $\bullet$   $\Box$  (off): Hides the background display.

# Setting the illumination colour

The illumination colour can be selected from 7 different colours. Furthermore, the illumination can be switched between these 7 colours in order.

### Selecting the colour from the preset colours

You can select an illumination colour from the colour list.

#### **1 Display the "Theme" screen.**

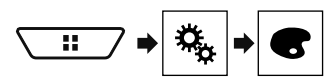

### **2 Touch [Illumination].**

### **3 Touch the colour you want.**

- Coloured keys: Selects the desired preset colour.
- $\bullet$   $\bullet$  (custom): Displays the screen to customise the illumination colour.

Refer to *Creating a user-defined colour* on page [39](#page-38-1)

- $\bullet$   $\bullet$  (rainbow): Shifts gradually between the five default colours in sequence.
- You can preview the Top menu screen or the AV operation screen by touching [**Home**] or [**AV**] respectively.

# <span id="page-38-1"></span>Creating a user-defined colour

You can create a user-defined colour. The created colour is stored, and you can select the colour when setting the illumination colour the next time.

#### **1 Display the "Theme" screen.**

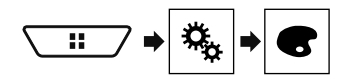

- **2 Touch [Illumination].**
- **3 Touch the following key.**

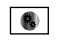

Displays the screen to create a user-defined colour and store it to memory.

### **4 Touch the following keys.**

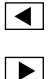

Adjusts the brightness and the level of red, green and blue to create a favourite colour.

■ You can also adjust the colour tone by dragging the colour bar.

#### **5 Touch and hold [Memo] to store the customised colour in the memory.**

The customised colour is stored in the memory. The set colour will be recalled from the memory the next time you touch the same key.

# Selecting the theme colour

A theme colour can be selected from 5 different colours.

**1 Display the "Theme" screen.**

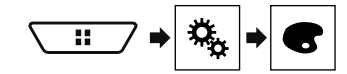

- **2 Touch [Theme].**
- **3 Touch the colour you want.**
- You can preview the Top menu screen or the AV operation screen by touching [**Home**] or [**AV**] respectively.

# Selecting the clock image

The clock on the AV operation screen and the Top menu screen can be selected from 3 different images.

**1 Display the "Theme" screen.**

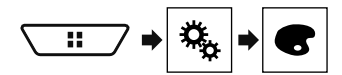

### **2 Touch [Clock].**

#### **3 Touch the item.**

- Preset images: Selects the desired preset clock image.
- $\boxed{\triangle}$  (off): Hides the clock display.

# **Theme menu Setting up the video player Setting up the video player**

# Setting the top-priority languages

You can assign the top-priority language to the top-priority subtitle, audio and menu in initial playback. If the selected language is recorded on the disc, subtitles, audio and menu are displayed or output in that language.

p This setting is available when the selected source is "**Disc**", "**CD**", "**Video CD**" or "**DVD**".

## Setting the language

You can set a language preference. When available, the subtitles, audio or menu will be provided in the selected language.

#### **1 Display the "Video Setup" screen.**

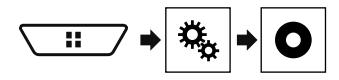

**2 Touch [DVD/DivX Setup].**

#### **3 Touch [Subtitle Language], [Audio Language] or [Menu Language].**

The pop-up menu appears.

#### **4 Touch the desired language.**

When you select "**Others**", a language code input screen is shown. Input the four-digit code of the desired language then  $t$ ouch  $\Box$ 

- $\Box$  If the selected language is not available, the language specified on the disc is displayed.
- $\nabla$  You can also switch the language by touching the switch languages key during playback.
- $\Box$  The setting made here will not be affected even if the language is switched during playback using the appropriate key.

# Setting the angle icon display

The angle icon can be set so it appears on scenes where the angle can be switched.

- p This setting is available when the selected source is "**Disc**", "**CD**", "**Video CD**" or "**DVD**".
- **1 Display the "Video Setup" screen.**

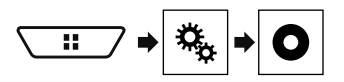

- **2 Touch [DVD/DivX Setup].**
- **3 Touch [Multi Angle] repeatedly until the desired setting appears.**
- **On** (default): Turns the multi-angle setting on
- **Off:** Turns the multi-angle setting off.

# Setting the aspect ratio

There are two kinds of displays. A wide screen display has a width-to-height ratio (TV aspect) of 16:9, while a regular display has a TV aspect of 4:3. If you use a regular rear display with a TV aspect of 4:3, you can set the aspect ratio suitable for your rear display. (We recommend use of this function only when you want to fit the aspect ratio to the rear display.)

- p When using a regular display, select either "**Letter Box**" or "**Pan Scan**". Selecting "**16:9**" may result in an unnatural image.
- $\Box$  If you select the TV aspect ratio, this product's display will change to the same setting.
- p This setting is available when the selected source is "**Disc**", "**CD**", "**Video CD**" or "**DVD**".
- **1 Display the "Video Setup" screen.**

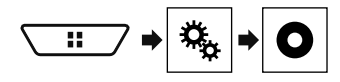

**2 Touch [DVD/DivX Setup].**

#### **3 Touch [TV Aspect].**

The pop-up menu appears.

#### **4 Touch the item.**

- **16:9** (default): Displays the wide screen image (16:9) as it is (initial setting).
- **Letter Box:** Makes the image in the shape of a letterbox with black bands on the top and bottom of the screen.
- **Pan Scan**: Cuts the image short on the right and left sides of the screen.
- $\Box$  When playing discs that do not have a panscan system, the disc is played back with "**Letter Box**" even if you select the "**Pan Scan**" setting. Confirm whether the disc package bears the  $16:9$  **LB** mark.

# **Setting up the video player**

 $\Box$  The TV aspect ratio cannot be changed for some discs. For details, refer to the disc's instructions.

# Setting parental lock

Some DVD-Video discs let you use parental lock to set restrictions so that children cannot watch violent or adult-oriented scenes. You can set the parental lock level in steps as desired.

- $\Box$  When you set a parental lock level and then play a disc featuring parental lock, code number input indications may be displayed. In this case, playback will begin when the correct code number is input.
- p This setting is available when the selected source is "**Disc**", "**CD**", "**Video CD**" or "**DVD**".

## Setting the code number and level

When you first use this function, register your code number. If you do not register a code number, the parental lock will not operate.

**1 Display the "Video Setup" screen.**

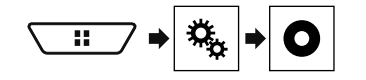

#### **2 Touch [DVD/DivX Setup].**

#### **3 Touch [Parental].**

The "**Parental**" screen appears.

- **4 Touch [0] to [9] to input a four-digit code number.**
- **5 Touch the following key.**

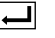

Registers the code number, and you can now set the level.

#### **6 Touch any number between [1] to [8] to select the desired level.**

- [**8**]: Enables playback of the entire disc (initial setting).
- [**7**] to [**2**]: Enables playback of discs for children and nonadult oriented discs.
- [1]: Enables only playback of discs for children.
- **7 Touch the following key.**

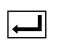

Sets the parental lock level.

- $\neg$  We recommend to keep a record of your code number in case you forget it.
- $\neg$  The parental lock level is recorded on the disc. You can confirm it by looking at the disc package, the included literature or the disc itself. You cannot use parental lock with discs that do not feature a recorded parental lock level.
- $\Box$  With some discs, parental lock operates to skip certain scenes only, after which normal playback resumes. For details, refer to the disc's instructions.

# <span id="page-40-0"></span>Displaying your DivX VOD registration code

If you want to play DivX® VOD (video on demand) content on this product, you must first register this product with your DivX VOD content provider. You do this by generating a DivX VOD registration code, which you submit to your provider.

- $\Box$  Keep a record of the code as you will need it when you register this product to the DivX VOD provider.
- p This setting is available when the selected source is "**Disc**", "**CD**", "**Video CD**" or "**DVD**".
- **1 Display the "Video Setup" screen.**

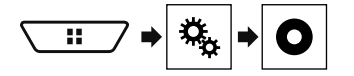

#### **2 Touch [DVD/DivX Setup].**

#### **3 Touch [DivX® VOD].**

- The "**DivX® VOD**" screen appears.
- $\Box$  If a registration code has already been activated, it cannot be displayed.

#### **4 Touch [Registration Code].**

Your 10-digit registration code is displayed.

 $\Box$  Make a note of the code as you will need it when you deregister from a DivX VOD provider.

# Displaying your DivX VOD deregistration code

A registration code registered with a deregistration code can be deleted.

- p This setting is available when the selected source is "**Disc**", "**CD**", "**Video CD**" or "**DVD**".
- **1 Display the "Video Setup" screen.**

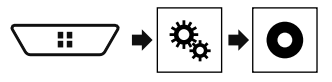

#### **2 Touch [DVD/DivX Setup].**

#### **3 Touch [DivX® VOD].**

The "**DivX® VOD**" screen appears.

#### **4 Touch [Deregistration Code].**

Your 8-digit deregistration code is displayed.

 $\square$  Make a note of the code as you will need it when you deregister from a DivX VOD provider.

# Automatic playback of DVDs

When a DVD disc with a DVD menu is inserted, this product will cancel the menu automatically and start playback from the first chapter of the first title.

- $\Box$  Some DVDs may not operate properly. If this function is not fully operable, turn this function off and start playback.
- p This setting is available when the selected source is "**Disc**", "**CD**", "**Video CD**" or "**DVD**".
- **1 Display the "Video Setup" screen.**

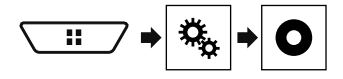

- **2 Touch [DVD/DivX Setup].**
- **3 Touch [DVD Auto Play] repeatedly until the desired setting appears.**
- **Off** (default): Turns the DVD Auto Play setting off
- **On**: Turns the DVD Auto Play setting on

# Setting the video signal for the rear view camera

When you connect a rear view camera to this product, select the suitable video signal setting.

 $\Box$  You can operate this function only for the video signal input into the AV input.

# **Setting up the video player**

**1 Display the "Video Setup" screen.**

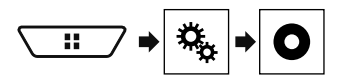

**2 Touch [Video Signal Setting].**

#### **3 Touch [Camera].**

The pop-up menu appears.

- **4 Touch the item.**
- **Auto** (default): Adjusts the video signal setting automatically.
- **PAL:** Sets the video signal to PAL.<br> **NTSC:** Sets the video signal to NT.
- **NTSC**: Sets the video signal to NTSC.
- **PAL-M**: Sets the video signal to PAL-M.
- **PAL-N:** Sets the video signal to PAL-N.
- **SECAM:** Sets the video signal to SECAM.

# **Favourite menu Letter Common**

Registering your favourite menu items in shortcuts allows you to quickly jump to the registered menu screen by a simple touch on the "**Favourites**" screen.

 $\Box$  Up to 12 menu items can be registered in the favourite menu.

# Creating a shortcut

**1 Display the "Settings" screen.**

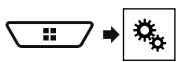

**2 Touch the star icon of the menu item.**

The star icon for the selected menu is filled in.

■ To cancel the registration, touch the star icon in the menu column again.

# Selecting a shortcut

**1 Display the "Favourites" screen.**

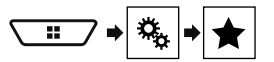

**2 Touch the desired menu item.**

# Removing a shortcut

**1 Display the "Favourites" screen.**

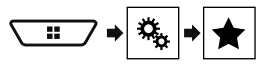

### **2 Touch the favourite menu column.**

The selected menu item is removed from the "**Favourites**" screen.

■ You can also remove a shortcut by touching the star icon in the registered menu column.

# **operations**

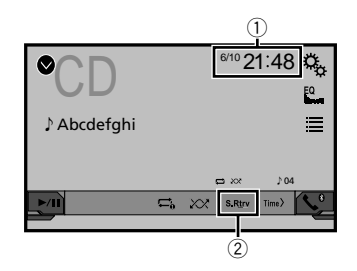

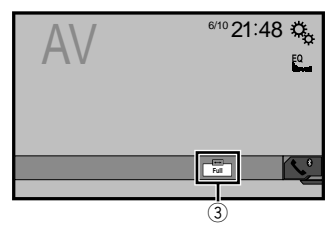

1 Clock display

Displays the time and date setting screen

Refer to *Setting the time and date* on page [42](#page-42-0)

2 S.Rtrv key

Switches the sound retriever setting

 Refer to *Setting the "***Sound Retriever**" function on page [43](#page-42-1)

3 Screen display mode key

Changes the wide screen mode

Refer to *Changing the wide screen mode* on page [43](#page-42-2)

# Setting the time and date

- **1 Touch the current time on the screen.**
- **2 Touch**  $\blacktriangle$  **or**  $\blacktriangledown$  **to set the correct time and date.**

You can operate the following items: Year, month, date, hour, minute.

p You can change the time display format to "**12hour**" (default) or "**24hour**".

# **Common operations Common operations**

 $\Box$  You can change the order of date display format: Day-monthyear, Month-day-year, Year-month-date.

# <span id="page-42-1"></span>Setting the "Sound Retriever" function

The "**Sound Retriever**" function automatically enhances compressed audio and restores rich sound.

# **1 Touch S.Rtry to switch the settings.**<br>• **19.Rtry** (Mode1) (default) **S.Rtry** (Mode2): Acti

- **S.Rtry** (Mode1) (default), **S.Rtry** (Mode2): Activates the **Sound Retriever**" function.
- **S Rtry** (Off): Deactivates the "**Sound Retriever**" function.
- **D** Mode2 has a stronger effect than Mode1.

# <span id="page-42-2"></span>Changing the wide screen mode

You can set the screen size for the video and JPEG images.

- p The default setting is "**Full**", and for JPEG images is "**Normal**".
- p JPEG can be set to either "**Normal**" or "**Trimming**" in wide screen mode.

#### **1 Touch the following key.**

 $\Box$  The appearance of this key changes according to the current setting.

#### **2 Touch the desired mode.**

#### **Full**:

A 4:3 picture is enlarged in the horizontal direction only, enabling you to enjoy an image without any omissions.

**Zoom**:

A 4:3 picture is enlarged in the same proportion both vertically and horizontally.

**Normal**:

A 4:3 picture is displayed normally, without changing its proportion.

<span id="page-42-0"></span>**Trimming**

An image is displayed across the entire screen with the horizontal-to-vertical ratio left as is. If the screen ratio differs from the image, the image may be displayed partly cut off either at the top/bottom or sides.

**p** This setting is for JPEG images only.

- $\Box$  You cannot operate this function while driving.
- $\Box$  Different settings can be stored for each video source.
- $\Box$  When a video is viewed in a wide screen mode that does not match its original aspect ratio, it may appear different.
- p The video image will appear coarser when viewed in "**Zoom**" mode.

# Restoring this product to the default settings

You can restore settings or recorded content to the default settings. Various methods are used to clear user data.

#### **Method 1: Remove the vehicle battery**

Resets various settings registered to this product.

p The settings configured on the "**Theme**" screen are not reset.

#### **Method 2: Restore the default settings from the "System" menu**

#### **Method 3: Press the RESET button**

Refer to *Resetting the microprocessor* on page [5](#page-4-0)

### Restoring the default settings

 $\Box$  This setting is available only when you stop your vehicle in a safe place and apply the handbrake.

### **ACAUTION**

Do not turn off the engine while restoring the settings.

#### **1 Display the "System" setting screen.**

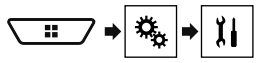

#### **2 Touch [Restore Settings].**

A message confirming whether to initialise the settings appears.

#### **3 Touch [Restore].**

p The source is turned off and the Bluetooth connection is disconnected before the process starts.

# Precautions

## Your new product and this manual

- Do not operate this product, any applications, or the rear view camera option (if purchased) if doing so will divert your attention in any way from the safe operation of your vehicle. Always observe safe driving rules and follow all existing traffic regulations. If you experience difficulty in operating this product or reading the display, park your vehicle in a safe location and apply the handbrake before making the necessary adjustments.
- Do not install this product where it may (i) obstruct the driver's vision,

(ii) impair the performance of any of the vehicle's operating systems of safety features, including airbags, hazard lamp buttons, or

(iii) impair the driver's ability to safely operate the vehicle. In some cases, it may not be possible to install this product because of the vehicle type or the shape of the vehicle interior.

## Important safeguards

### **WARNING**

**Pioneer does not recommend that you install this product yourself. This product is designed for professional installation only. We recommend that only authorised Pioneer service personnel, who have special training and experience in mobile electronics, set up and install this product. NEVER SERVICE THIS PRODUCT YOURSELF. Installing or servicing this product and its connecting cables may expose you to the risk of electric shock or other hazards, and can cause damage to this product that is not covered by warranty.**

# Precautions before connecting the system

### **AWARNING**

**Do not take any steps to tamper with or disable the handbrake interlock system which is in place for your protection. Tampering with or disabling the handbrake interlock system could result in serious injury or death.**

### **ACAUTION**

- **Secure all wiring with cable clamps or electrical tape. Do not allow any bare wiring to remain exposed.**
- **Do not directly connect the yellow lead of this product to the vehicle battery. If the lead is directly connected to the battery, engine vibration may eventually cause the insulation to fail at the point where the wire passes from the passenger compartment into the engine compartment. If the yellow lead's insulation tears as a result of contact with metal parts, shortcircuiting can occur, resulting in considerable danger.**
- **It is extremely dangerous to allow cables to become wound around the steering column or gearstick. Be sure to install this product, its cables, and wiring away in such so that they will not obstruct or hinder driving.**
- **Make sure that the cables and wires will not interfere with or become caught in any of the vehicle's moving parts, especially the steering wheel, gearstick, handbrake, sliding seat tracks, doors, or any of the vehicle's controls.**
- **Do not route wires where they will be exposed to high temperatures. If the insulation heats up, wires may become damaged, resulting in a short circuit or malfunction and permanent damage to the product.**
- **Do not shorten any leads. If you do, the protection circuit (fuse holder, fuse resistor or filter, etc.) may fail to work properly.**
- **Never feed power to other electronic products by cutting the insulation of the power supply lead of this product and tapping into the lead. The current capacity of the lead will be exceeded, causing overheating.**

# Before installing this product

- Use this unit with a 12-volt battery and negative earthing only. Failure to do so may result in a fire or malfunction.
- To avoid shorts in the electrical system, be sure to disconnect the (–) battery cable before installation.

# To prevent damage

### **AWARNING**

 **Use speakers over 50 W (maximum input power) and between 4 Ω to 8 Ω (impedance value). Do not use 1 Ω to 3 Ω speakers for this unit.**

 **The black cable is earth. When installing this unit or power amp (sold separately), make sure to connect the earth wire first. Ensure that the earth wire is properly connected to metal parts of the car's body. The earth wire of the power amp and the one of this unit or any other device must be connected to the car separately with different screws. If the screw for the earth wire loosens or falls out, it could result in fire generation of smoke or malfunction.**

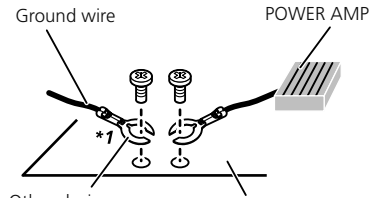

Metal parts of car's body Other devices (Another electronic device in the car)

- \*1 Non supplied for this unit
- **When replacing the fuse, be sure to only use a fuse of the rating prescribed on this product.**
- This product cannot be installed in a vehicle without ACC (accessory) position on the ignition switch.

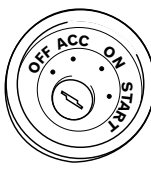

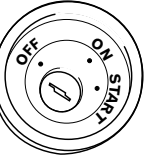

ACC position No ACC position

- To avoid short-circuiting, cover the disconnected lead with insulating tape. It is especially important to insulate all unused speaker leads, which if left uncovered may cause a short circuit.
- For connecting a power amp or other devices to this product, refer to the manual for the product to be connected.

# Notice for the blue/white lead

 When the ignition switch is turned on (ACC ON), a control signal is output through the blue/white lead. Connect to an external power amp's system remote control terminal, the auto-aerial relay control terminal, or the aerial booster power control terminal (max. 300 mA 12 V DC). The control signal is output through the blue/white lead, even if the audio source is switched off.

# This product

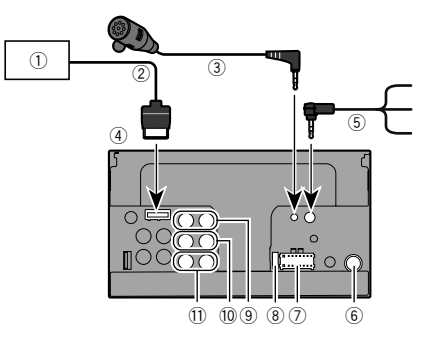

- 1 Hideaway TV tuner
	- (GEX-1550TV (sold separately))
- 2 RGB cable (supplied with Hideaway TV tuner)
- 3 Microphone 4 m (AVH-X5850BT) (AVH-X2850BT)
- 4 This product
- 5 Wired Remote Cable

Connect to steering wheel control interface of your vehicle. For more details, consult your dealer.

- 6 Aerial jack<br>(7) Power sup
- 7 Power supply
- 8 Fuse (10 A)
- 9 Front output (STD)/High range output (NW)
- Rear output (STD)/Middle range output (NW)
- b SubWoofer output (STD)/Low range output (NW)

# <span id="page-44-0"></span>Power cord

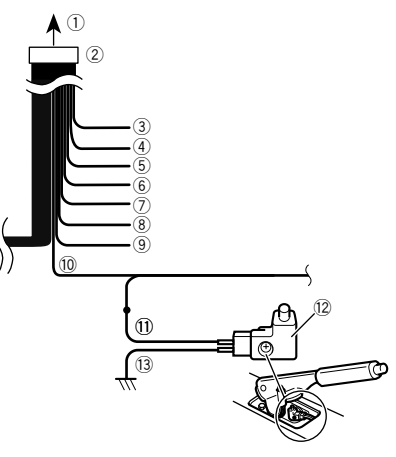

- 1 To power supply
- 2 Power cord
- 3 Yellow

To terminal supplied with power regardless of ignition switch position.

4 Red

To electric terminal controlled by ignition switch (12 V DC) ON/OFF.

- 5 Orange/white
- To lighting switch terminal.
- 6 Black (earth)
	- To vehicle (metal) body.
- 7 Violet/white

Of the two lead wires connected to the back lamp, connect the one in which the voltage changes when the gear shift is in the REVERSE (R) position. This connection enables the unit to sense whether the car is moving forwardss or backwardss.

8 Yellow/black

If you use an equipment with Mute function, wire this lead to the Audio Mute lead on that equipment. If not, keep the Audio Mute lead free of any connections.

9 Blue/white

Connect to system control terminal of the power amp (max. 300 mA 12 V DC).

 $10$  Light green

Used to detect the ON/OFF status of the handbrake. This lead must be connected to the power supply side of the handbrake switch.

- (ii) Power supply side
- <sup>(2)</sup> Handbrake switch
- d Farth side

# Speaker leads

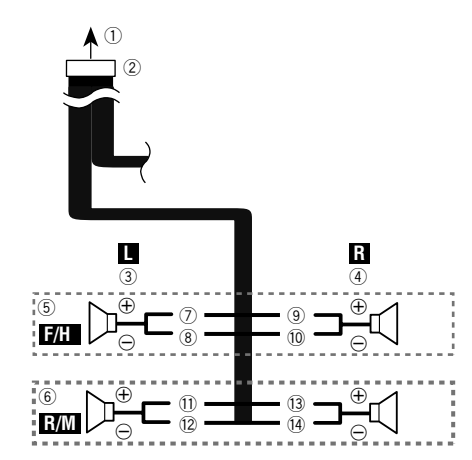

Perform these connections when using a subwoofer without the optional amplifier.

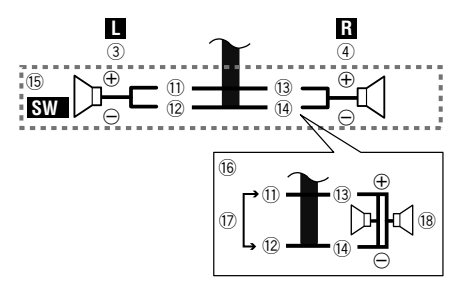

- 1 To power supply<br>(2) Power cord
- 2 Power cord<br>3 Left
- 3 Left<br>4 Righ
- 4 Right<br>5 Front
- 5 Front speaker (STD) or high range speaker (NW)
- 6 Rear speaker (STD) or middle range speaker (NW)
- <sup>7</sup> White<br>(8) White
- 8 White/black<br>9 Grev
- 9 Grey<br>10 Grev
- <sup>(0</sup> Grey/black<br>(1) Green
- <sup>1</sup> Green<br>12 Green
- c Green/black
- $\overline{13}$  Violet
- (14) Violet/black
- (ib) Subwoofer (4 O)
- g When using a subwoofer of 2 Ω, be sure to connect the subwoofer to the violet and violet/black leads of this unit. Do not connect anything to the green and green/black leads.
- 17 Not used.<br>18 Subwoofe
- Subwoofer (4  $\Omega$ )  $\times$  2 ■ When a subwoofer is connected to this product instead of
- a rear speaker, change the rear output setting in the initial setting. The subwoofer output of this product is monaural.
- **■** Refer to *Switching the rear speaker output* on page [36](#page-36-0)<br>■ With a two-speaker system, do not connect anything
- With a two-speaker system, do not connect anything to the speaker leads that are not connected to speakers.

# Power amp (sold separately)

# Without internal amp

### **Important**

The speaker leads are not used when this connection is in use.

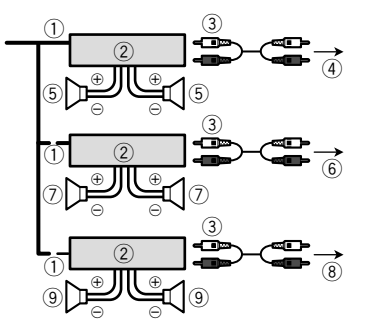

# With internal amp

### **Important**

Front speaker and Rear speaker signals (STD) or middle range speaker and high range speaker signals (NW) are output from the speaker leads when this connection is in use.

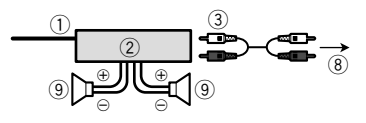

- 1 System remote control
- Connect to Blue/white cable. 2 Power amp (sold separately)
- 
- 3 Connect with RCA cable (sold separately)
- 4 To Rear output (STD)
- To middle range output (NW) 5 Rear speaker (STD)
- Middle range speaker (NW)
- 6 To Front output (STD)
- To high range output (NW) 7 Front speaker (STD)
- High range speaker (NW)
- 8 To subwoofer output (STD) To low range output (NW) 9 Subwoofer (STD)
- Low range speaker (NW)
- **Please select the appropriate speaker mode between stand**ard mode (STD) and network mode (NW).
- Refer to *On first-time startup* on page [8](#page-7-0)

# iPhone and smartphone

- $\supset$  For details on how to connect an external device using a separately sold cable, refer to the manual for the cable.
- $\supset$  For details concerning the connection, operations and compatibility of iPhone, refer to *Setup for iPod / iPhone or smartphone* on page [15.](#page-14-0)
- $\supset$  For details concerning the connection and operations of Android device, refer to *Setup for iPod / iPhone or smartphone* on page [15](#page-14-0).

# iPhone with Lightning connector

# Connecting via the USB port

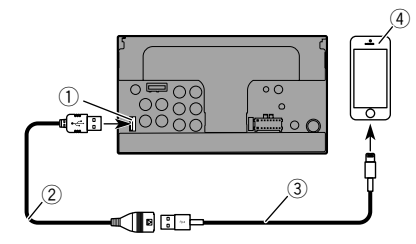

- 1 USB port
- 2 USB cable 1.5 m
- 3 USB interface cable for iPod / iPhone (CD-IU52) (sold separately)
- 4 iPhone with Lightning connector

# iPhone with 30-pin connector

## Connecting via the AUX input

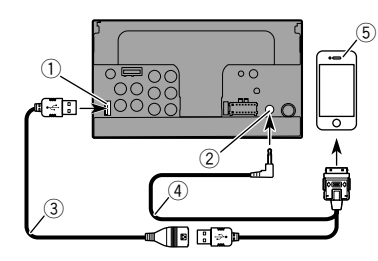

- 1 USB port
- $\overline{2}$  AUX input
- 3 USB cable 1.5 m
- 4 USB interface cable for iPod / iPhone (CD-IU201V) (sold separately)
- 5 iPhone with 30-pin connector

# Connecting via the USB port

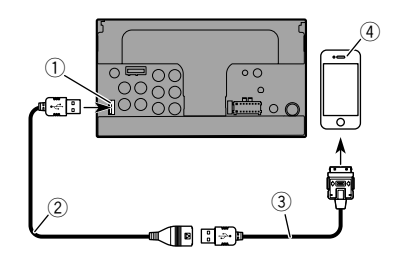

- 1 USB port
- 2 USB cable 1.5 m
- 3 USB interface cable for iPod / iPhone (CD-IU51) (sold separately)
- 4 iPhone with 30-pin connector

# Android device

## Connecting via the USB port

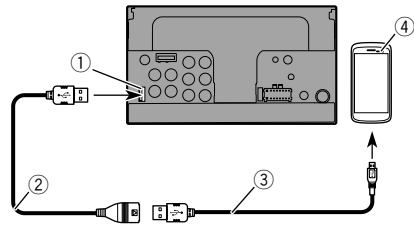

- 1 USB port
- $\overline{2}$  USB cable (supplied with CD-MU200 (sold separately))
- 3 USB micro USB cable (Type USB A micro USB B) (supplied with CD-MU200 (sold separately))
- 4 Android device

# Camera

#### **About rear view camera**

When you use the rear view camera, the rear view image is automatically switched from the video by moving the gearstick to **REVERSE** (**R**). **Camera View** mode also allows you to check what is behind you while driving.

### **WARNING**

USE INPUT ONLY FOR REVERSE OR MIRROR IMAGE REAR VIEW CAMERA. OTHER USE MAY RESULT IN INJURY OR DAMAGE.

### **ACAUTION**

- $\bullet$  The screen image may appear reversed.
- With the rear view camera you can keep an eye on trailers, or back into a tight parking spot. Do not use for entertainment purposes.
- Objects in rear view may appear closer or more distant than in reality.
- The image area of full-screen images displayed while backing or checking the rear of the vehicle may differ slightly.

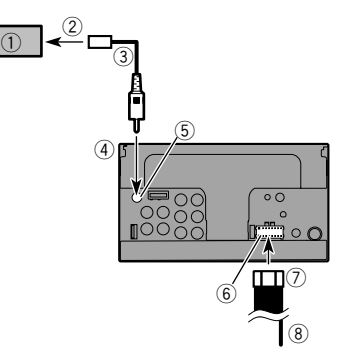

- 1 Rear view camera (ND-BC8) (sold separately)
- 2 To video output
- 3 RCA cable (supplied with ND-BC8)<br>(4) This product
- This product
- 5 Brown (**R.C IN**)
- 6 Power supply
- 7 Power cord 8 Violet/white (**REVERSE-GEAR SIGNAL INPUT**)
	- Refer to *Power cord* on page [45](#page-44-0)
- Connect only the rear view camera to **R.C IN**. Do not connect any other equipment.
- Some appropriate settings are required to use rear view cameras.
- Refer to *Setting the rear view camera* on page [33](#page-32-0)

# **Connection Installation Installation**

# External video component and the display

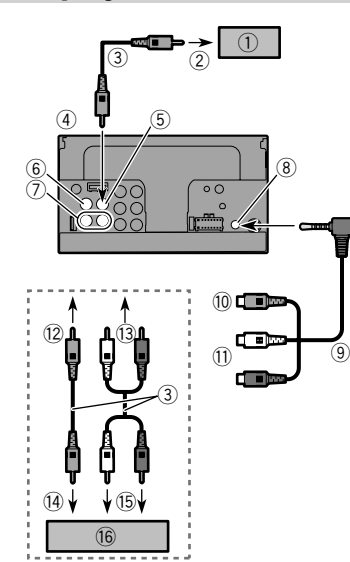

- $\Box$  The appropriate setting is required to use the external video component.
- **C** Refer to *AV input* on page [30](#page-30-0)

### **AWARNING**

#### **NEVER install the rear display in a location that enables the driver to watch the video source while driving.**

This product's rear video output is for connection of a display to enable passengers in the rear seats to watch the video source.

# Precautions before installation

## **ACAUTION**

**Never install this product in places where, or in a manner that:**

- **Could injure the driver or passengers if the vehicle stops suddenly.**
- **May interfere with the driver's operation of the vehicle, such as on the floor in front of the driver's seat, or close to the steering wheel or gearstick.**
- **To ensure proper installation, be sure to use the supplied parts in the manner specified. If any parts are not supplied with this product, use compatible parts in the manner specified after you have the parts' compatibility checked by your dealer. If parts other than supplied or compatible ones are used, they may damage internal parts of this product or they may work loose and the product may become detached.**
- **Do not install this product where it may (i) obstruct the driver's vision, (ii) impair the performance of any of the vehicle's operating systems or safety features, including airbags, hazard lamp buttons or (iii) impair the driver's ability to safely operate the vehicle.**
- **Never install this product in front of or next to the place in the dashboard, door, or pillar from which one of your vehicle's airbags would deploy. Please refer to your vehicle's owner's manual for reference to the deployment area of the frontal airbags.**

# Before installing

- Consult with your nearest dealer if installation requires drilling holes or other modifications of the vehicle.
- $\bullet$  Before making a final installation of this product, temporarily connect the wiring to confirm that the connections are correct and the system works properly.

# Installation notes

- $\bullet$  Do not install this product in places subject to high temperatures or humidity, such as:
- Places close to a heater, vent or air conditioner.
- Places exposed to direct sunlight, such as on top of the dashboard.
- Places that may be exposed to rain, such as close to the door or on the vehicle's floor.
- 1 Rear display with RCA input jacks<br>(2) To video input
- 
- 2 To video input<br>3 RCA cables (s 3 RCA cables (sold separately)<br>(4) This product
- 4 This product<br>5 Yellow (V OU
- 5 Yellow (**V OUT**)
- 6 Yellow (**V IN**)
- 7 Red, white (**R IN**, **L IN**)
- 8 AUX input<br>9 Mini-iack
- 9 Mini-jack AV cable (CD-RM10) (sold separately)
- Yellow
- 11 Red, white
- <sup>(12</sup> To Yellow<br><sup>(13)</sup> To Red w
- To Red, white
- <sup>(14</sup> To video output<br>(15) To audio output
- **15** To audio outputs<br>**16** External video co
- External video component (sold separately)

# **Installation Installation**

 Install this product horizontally on a surface within 0 to 30 degrees tolerance (within 5 degrees to the left or right). Improper installation of the unit with the surface tilted more than these tolerances increases the potential for errors in the vehicle's location display, and might otherwise cause reduced display performance.

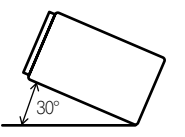

 When installing, to ensure proper heat dispersal when using this unit, make sure you leave ample space behind the rear panel and wrap any loose cables so they are not blocking the vents.

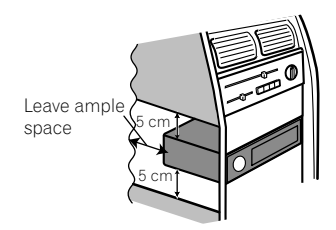

# Before installing this product

#### **1 Remove the trim ring.**

Extend top and bottom of the trim ring outwards to remove the trim ring.

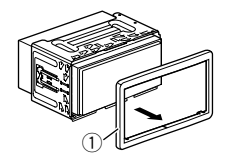

1 Trim ring

**2 Insert the supplied extraction keys into both sides of the unit until they click into place.**

**3 Pull the unit out of the holder.**

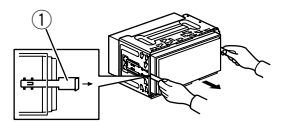

1 Extraction key

# Installation with the holder

- **1 Install the holder into the dashboard.**
- **2 Secure the mounting sleeve by using a screwdriver to bend the metal tabs (90°) into place.**

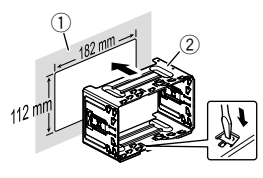

1 Dashboard

2 Holder

**3 Install this product into the holder.**

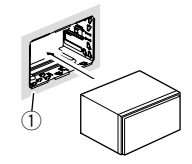

- 1 Dashboard
- **4 Attach the trim ring.**

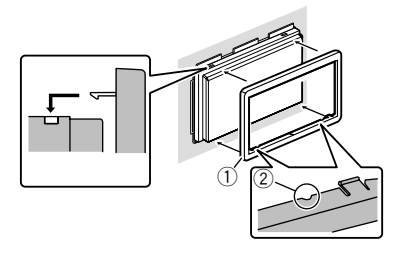

1 Trim ring  $(2)$  Groove

Attach the trim ring with the side with a groove facing downward.

# Installation using the screw holes on the side of this product

#### **1 Fastening this product to the factory radio-mounting bracket.**

Position this product so that its screw holes are aligned with the screw holes of the bracket, and tighten the screws at three locations on each side.

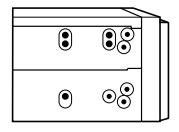

# $\blacksquare$  **Installation**

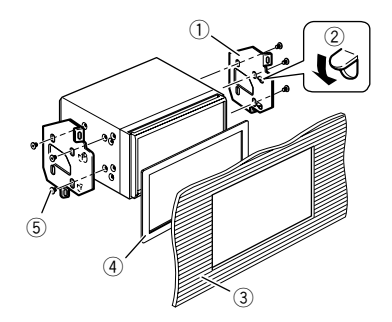

- 1 Factory radio-mounting bracket
- $\overline{2}$  If the pawl interferes with installation, you may bend it down out of the way.
- 3 Dashboard or console
- $\bar{4}$  Frame

In some types of vehicles, discrepancy may occur between the unit and the dashboard. If this happens, use the supplied frame to fill the gap.

5 Truss head screw Be sure to use the screws supplied with this product.

# Installing the microphone

### X5850BT X2850BT

- Install the microphone in a place where its direction and distance from the driver make it easiest to pick up the driver's voice.
- Be sure to turn off (ACC OFF) the product before connecting the microphone.

# Mounting on the sun visor

**1 Fit the microphone lead into the groove.**

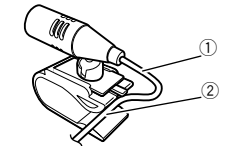

- 1 Microphone lead
- 2 Groove
- **2 Attach the microphone clip to the sun visor.**

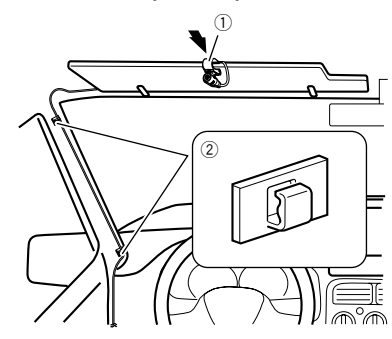

- 1 Microphone clip
- 2 Clamps

Use separately sold clamps to secure the lead where necessary inside the vehicle.

Install the microphone on the sun visor when it is in the up position. It cannot recognise the driver's voice if the sun visor is in the down position.

# Installation on the steering column

**1 Detach the microphone base from the microphone clip by sliding the microphone base while pressing the tab.**

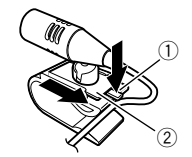

 $(1)$  Tab 2 Microphone base

**2 Mount the microphone on the steering column.**

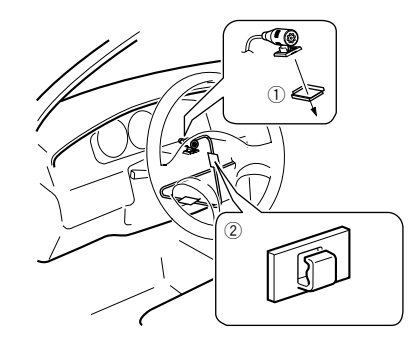

- 1 Double-sided tape
- 2 Clamps

Use separately sold clamps to secure the lead where necessary inside the vehicle.

**3 Keeping it away from the steering wheel.**

# Adjusting the microphone angle

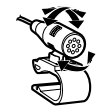

# **Installation Appendix**

# Troubleshooting

If you have problems operating this product, refer to this section. The most common problems are listed below, along with likely causes and solutions. If a solution to your problem cannot be found here, contact your dealer or the nearest authorised Pioneer service facility.

### Common problems

#### **A black screen is displayed, and operation is not possible using the touch panel keys.**

- → "**Power OFF**" mode is on.
	- Press any button on this product to release the mode.

## Problems with the AV screen

#### **CD or DVD playback is not possible.**

- $\rightarrow$  The disc is inserted upside down.
- Insert the disc with the label upward.  $\rightarrow$  The disc is dirty.
- Clean the disc.
- 
- $\rightarrow$  The disc is cracked or otherwise damaged. — Insert a normal, round disc.
- $\rightarrow$  The files on the disc are in an irregular file format. — Check the file format.
- $\rightarrow$  The disc format cannot be played back. — Replace the disc.
- $\rightarrow$  The loaded disc is a type this product cannot play.
	- Check what type of disc it is.

#### **The screen is covered by a caution message and the video cannot be shown.**

- $\rightarrow$  The handbrake lead is not connected or applied.
	- Connect the handbrake lead correctly, and apply the handbrake.
- $\rightarrow$  The handbrake interlock is activated.
	- Park your vehicle in a safe place and apply the handbrake.

#### **No video output from the connected equipment.**

→ The "AV Input" or "AUX Input" setting is incorrect. — Correct the settings.

#### **The audio or video skips.**

- $\rightarrow$  This product is not firmly secured.
	- Secure this product firmly.

#### **No sounds are produced. The volume level will not rise.**

- → Cables are not connected correctly
- Connect the cables correctly.
- $\rightarrow$  The system is performing still, slow motion, or frame-byframe playback with DVD-Video.
	- There is no sound during still, slow motion, or frame-byframe playback with DVD-Video.
- $\rightarrow$  The system is paused or performing, fast reverse or forwards during the disc playback.
	- For the media other than music CD (CD-DA), there is no sound on fast reverse or forwards.

#### **The icon is displayed, and operation is impossible.**

- $\rightarrow$  The operation is not compatible with the video configuration.
	- This operation is not possible. (For example, the DVD playing does not feature that angle, audio system, subtitle language, etc.)

#### **The picture stops (pauses) and this product cannot be operated.**

 $\rightarrow$  The reading of data is impossible during disc playback. — Stop playback once, then restart.

#### **The picture is stretched, with an incorrect aspect ratio.**

- $\rightarrow$  The aspect setting is incorrect for the display.
- Select the appropriate setting for that image.

#### **A parental lock message is displayed and DVD playback is not possible.**

- $\rightarrow$  The parental lock is on.
- Turn the parental lock off or change the level.

#### **The parental lock for DVD playback cannot be cancelled.**

- $\rightarrow$  The code number is incorrect.
- Input the correct code number.

#### **Playback is not with the audio language and subtitle language settings selected in "DVD/DivX Setup".**

- $\rightarrow$  The DVD playing does not feature dialogue or subtitles in the language selected in "**DVD/DivX Setup**".
	- Switching to a selected language is not possible if the language selected in "**DVD/DivX Setup**" is not recorded on the disc.

#### **The picture is extremely unclear/distorted and dark during playback.**

- $\rightarrow$  The disc features a signal to prohibit copying. (Some discs may have this.)
	- Since this product is compatible with the copy guard analogue copy protect system, the picture may suffer from horizontal stripes or other imperfections when a disc with that kind of protection signal is viewed on some displays. This is not a malfunction.

#### **iPod cannot be operated.**

- $\rightarrow$  The iPod is frozen.
	- Reconnect the iPod with the USB interface cable for iPod / iPhone.
	- Update the iPod software version.
- $\rightarrow$  An error has occurred.
	- Reconnect the iPod with the USB interface cable for iPod / iPhone.
	- Park your vehicle in a safe place, and turn off the engine. Turn the ignition key back to off (ACC OFF). Then restart the engine, and turn the power to this product back on.
	- Update the iPod software version.
- → Cables are not connected correctly.
	- Connect the cables correctly.

#### **Sound from the iPod cannot be heard.**

- $\rightarrow$  The audio output direction may switch automatically when the Bluetooth and USB connections are used at the same time.
	- Use the iPod to change the audio output direction.

### Problems with the phone screen

#### **Dialling is impossible because the touch panel keys for dialling are inactive.**

- $\rightarrow$  Your phone is out of range for service. — Retry after re-entering the range for service.
- $\rightarrow$  The connection between the mobile phone and this product cannot be established now.
	- Perform the connection process.
- $\rightarrow$  Of the two mobile phones connected to this product at the same time, if the first phone is dialling, ringing or a call is in progress, dialling cannot be performed on the second phone.
	- When the operation on the first of the two mobile phones is completed, use the switch devices key to switch to the second phone and then dial.

### Problems with the Application screen

#### **A black screen is displayed.**

- $\rightarrow$  While operating an application, the application was ended on the smartphone side.
	- $-$  Press  $\mathbb{H}$  to display the Top menu screen.
- $\rightarrow$  The smartphone OS may be awaiting screen operation.
	- Stop the vehicle in a safe place and check the screen on the smartphone.

#### **The screen is displayed, but operation does not work at all.**

- $\rightarrow$  An error has occurred.
	- Park your vehicle in a safe place, and then turn off the ignition switch (ACC OFF). Subsequently, turn the ignition switch to on (ACC ON) again.
	- When an Android device is connected, disconnect the Bluetooth connection from this product and then reconnect it.

#### **The smartphone was not charged.**

- $\rightarrow$  Charging stopped because the temperature of the smartphone rose due to prolonged use of the smartphone during charging.
	- Disconnect the smartphone from the cable, and wait until the smartphone cools down.
- $\rightarrow$  More battery power was consumed than was gained from charging.
	- This problem may be resolved by stopping any unnecessary services on the smartphone.

# Error messages

When problems occur with this product, an error message appears on the display. Refer to the table below to identify the problem, then take the suggested corrective action. If the error persists, record the error message and contact your dealer or your nearest Pioneer service centre.

### Common

#### **AMP Error**

- $\rightarrow$  This product fails to operate or the speaker connection is incorrect; the protective circuit is activated.
	- Check the speaker connection. If the message fails to disappear even after the engine is switched off/on, contact your dealer or an authorised Pioneer Service Station for assistance.

#### **Product overheat. System will be shut down automatically in 1 minute. Restart the product by ACC Off/On may fix this problem. If this message keep showing up, it is possible that some problem occurred in the product.**

- $\rightarrow$  The temperature is too high for this product to operate.
	- Follow the instructions displayed on the screen. If this does not solve the problem, contact your dealer or an authorised Pioneer Station for assistance.

### **Disc**

#### **Error-02-XX/FF-FF**

- $\rightarrow$  The disc is dirty. — Clean the disc.
- $\rightarrow$  The disc is scratched. — Replace the disc.
- $\rightarrow$  The disc is loaded upside down.
- Check that the disc is loaded correctly.
- $\rightarrow$  There is an electrical or mechanical error. — Press the **RESET** button.

#### **Different Region Disc**

- $\rightarrow$  The disc does not have the same region number as this product.
	- Replace the DVD with one bearing the correct region number.

#### **Unplayable Disc**

- $\rightarrow$  This type of disc cannot be played on this product.
	- Replace the disc with one that can be played on this product.

#### **Unplayable File**

 $\rightarrow$  This type of file cannot be played on this product. — Select a file that can be played.

#### **Skipped**

 $\rightarrow$  The inserted disc contains DRM protected files. — The protected files are skipped.

#### **Protect**

 All the files on the inserted disc are embedded with DRM. — Replace the disc.

#### **TEMP**

- $\rightarrow$  The temperature of this product is outside the normal operating range.
	- Wait until this product returns to a temperature within the normal operating limits.

#### **This DivX rental has expired.**

 $\rightarrow$  The inserted disc contains expired DivX VOD content. — Select a file that can be played.

#### **Video resolution not supported**

- $\rightarrow$  Files that cannot be played on this product are included in the file.
	- Select a file that can be played.

#### **Unable to write to flash memory.**

- $\rightarrow$  The playback history for VOD contents cannot be saved for some reason.
	- Retry.
	- If the message appears frequently, consult your dealer.

#### **Your device is not authorized to play this DivX protected video.**

 $\rightarrow$  This product's DivX registration code has not been authorised by the DivX VOD contents provider. — Register this product to the DivX VOD contents provider.

#### **Video frame rate not supported**

 $\rightarrow$  DivX file's frame rate is more than 30 fps. — Select a file that can be played.

#### **Audio Format not supported**

- $\rightarrow$  This type of file is not supported on this product.
	- Select a file that can be played.

### USB storage device

#### **Error-02-9X/-DX**

- $\rightarrow$  Communication failed.
	- Turn the ignition switch OFF and back ON.
	- Disconnect the USB storage device.
	- Change to a different source. Then, return to the USB storage device.

#### **Unplayable File**

- $\rightarrow$  This type of file cannot be played on this product.
	- Select a file that can be played.
- $\rightarrow$  Security for the connected USB storage device is enabled.
	- Follow the USB storage device instructions to disable security.

#### **Skipped**

- $\rightarrow$  The connected USB storage device contains DRM protected files.
	- The protected files are skipped.

#### **Protect**

- → All the files on the connected USB storage device are embedded with DRM.
	- Replace the USB storage device.

#### **Incompatible USB**

- $\rightarrow$  The connected USB storage device is not supported by this product.
	- Disconnect your device and replace it with a compatible USB storage device.

#### **Check USB**

- → The USB connector or USB cable is short-circuited.
	- Check that the USB connector or USB cable is not caught in something or damaged.
- $\rightarrow$  The connected USB storage device consumes more than maximum allowable current.
	- Disconnect the USB storage device and do not use it. Turn the ignition switch to OFF, then to ACC or ON and then connect a compliant USB storage device.

#### **HUB Error**

 $\rightarrow$  The connected USB hub is not supported by this product. — Directly connect the USB storage device to this product.

#### **No Response**

- $\rightarrow$  This product cannot recognise the connected USB storage device.
	- Disconnect the device and replace it with another USB storage device.

#### **Video resolution not supported**

- $\rightarrow$  Files that cannot be played on this product are included in the file.
	- Select a file that can be played.

#### **USB was disconnected for device protection. Do not re-insert this USB memory into the unit. Please restart the unit.**

- → The USB connector or USB cable is short-circuited.
- Check that the USB connector or USB cable is not caught in something or damaged.
- $\rightarrow$  The connected USB storage device consumes more than maximum allowable current.
	- Disconnect the USB storage device and do not use it. Turn the ignition switch to OFF, then to ACC or ON and then connect a compliant USB storage device.
- $\rightarrow$  The USB interface cable for iPod *(iPhone is short-circuited*)
	- Confirm that the USB interface cable for iPod / iPhone or USB cable is not caught in something or damaged.

#### **Audio Format not supported**

- $\rightarrow$  This type of file is not supported on this product.
	- Select a file that can be played.

## iPod

#### **Error-02-6X/-9X/-DX**

- $\rightarrow$  iPod failure.
	- Disconnect the cable from the iPod. Once the iPod's main menu is displayed, reconnect the iPod and reset it.

#### **Error-02-67**

- $\rightarrow$  The iPod firmware version is old.
	- Update the iPod version.

## Bluetooth

#### **Error-10**

- $\rightarrow$  The power failed for the Bluetooth module of this product.
	- Turn the ignition switch to OFF and then to ON. If the error message is still displayed after performing the above action, please contact your dealer or an authorised Pioneer Service Station.

# Handling and care of discs

Some basic precautions are necessary when handling your diece

# Built-in drive and care

- Use only conventional, fully circular discs. Do not use shaped discs.
- Do not use cracked, chipped, warped, or otherwise damaged discs as they may damage the built-in drive.
- Use 12-cm discs. Do not use 8-cm discs or an adapter for 8-cm discs.
- When using discs that can be printed on label surfaces, check the instructions and the warnings of the discs. Depending on the discs, inserting and ejecting may not be possible. Using such discs may result in damage to this equipment.
- $\bullet$  Do not attach labels, write on or apply chemicals to the surface of the discs.
- Do not attach commercially available labels or other materials to the discs.
- To clean a disc, wipe it with a soft cloth, moving outward from the centre.
- Condensation may temporarily impair the built-in drive's performance.
- Playback of discs may not be possible because of disc characteristics, disc format, recorded application, playback environment, storage conditions and so on.
- Road shocks may interrupt disc playback.
- Read the precautions for discs before using them.

# Ambient conditions for playing a disc

- At extremely high temperatures, a temperature cutout protects this product by switching it off automatically.
- Despite our careful design of the product, small scratches that do not affect actual operation may appear on the disc surface as a result of mechanical wear, ambient conditions for use or handling of the disc. This is not a sign of the malfunction of this product. Consider it to be normal wear and tear.

# Playable discs

## DVD-Video

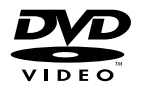

- $\bullet$   $\mathbf{Z2}$  is a trademark of DVD Format/Logo Licensing Corporation.
- $\bullet$  It is not possible to play DVD-Audio discs. This DVD drive may not be able to play all discs bearing the marks shown above.

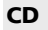

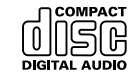

# AVCHD recorded discs

This unit is not compatible with discs recorded in AVCHD (Advanced Video Codec High Definition) format. Do not insert AVCHD discs. If inserted, the disc may not be ejected.

# Playing DualDisc

- DualDiscs are two-sided discs that have a recordable CD for audio on one side and a recordable DVD for video on the other.
- Playback of the DVD side is possible with this product. However, since the CD side of DualDiscs is not physically compatible with the general CD standard, it may not be possible to play the CD side with this product.

- Frequent loading and ejecting of a DualDisc may result in scratches to the disc.
- Serious scratches can lead to playback problems on this product. In some cases, a DualDisc may become stuck in the disc-loading slot and will not eject. To prevent this, we recommend you refrain from using DualDisc with this product.
- Please refer to the manufacturer for more detailed information about DualDiscs.

# Dolby Digital

This product will down-mix Dolby Digital signals internally and the sound will be output in stereo.

p Manufactured under license from Dolby Laboratories. Dolby and the double-D symbol are trademarks of Dolby Laboratories.

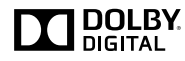

# Detailed information for playable media

### Compatibility

### Common notes about disc compatibility

- Certain functions of this product may not be available for some discs.
- Compatibility with all discs is not guaranteed.
- $\bullet$  It is not possible to playback DVD-ROM/DVD-RAM discs.
- Playback of discs may become impossible with direct exposure to sunlight, high temperatures, or depending on the storage conditions in the vehicle.

## DVD-Video discs

 DVD-Video discs that have incompatible region numbers cannot be played on this DVD drive. The region number of the player can be found on this product's chassis.

### DVD-R/DVD-RW/DVD-R SL (Single Layer)/DVD-R DL (Dual Layer) discs

- Unfinalised discs which have been recorded with the Video format (video mode) cannot be played back.
- Discs which have been recorded with the Video Recording format (VR mode) cannot be played back.
- DVD-R DL (Dual Layer) discs which have been recorded with Layer Jump recording cannot be played back.
- For detailed information about recording mode, please contact the manufacturer of media, recorders, or writing software.

## CD-R/CD-RW discs

- Unfinalised discs cannot be played back.
- It may not be possible to playback CD-R/CD-RW discs recorded on a music CD recorder or a computer because of disc characteristics, scratches or dirt on the disc, or dirt, scratches or condensation on the lens of the built-in drive.
- Playback of discs recorded on a computer may not be possible, depending on the recording device, writing software, their settings, and other environmental factors.
- Please record with the correct format. (For details, please contact manufacturer of media, recorders, or writing software.)
- Titles and other text information recorded on a CD-R/CD-RW disc may not be displayed by this product (in the case of audio data (CD-DA)).
- Read the precautions with CD-R/CD-RW discs before using them.

### Common notes about the USB storage device

- $\bullet$  Do not leave the USB storage device in any location with high temperatures.
- Depending on the kind of the USB storage device you use. this product may not recognise the storage device or files may not be played back properly.
- The text information of some audio and video files may not be correctly displayed.
- File extensions must be used properly.
- There may be a slight delay when starting playback of files on an USB storage device with complex folder hierarchies.
- Operations may vary depending on the kind of an USB storage device.
- $\bullet$  It may not be possible to play some music files from USB because of file characteristics, file format, recorded application, playback environment, storage conditions, and so on.

#### **USB storage device compatibility**

- $\supset$  For details about USB storage device compatibility with this product, refer to *Specifications* on page [58.](#page-57-0)
- **Protocol:** bulk
- You cannot connect a USB storage device to this product via a USB hub.
- Partitioned USB storage device is not compatible with this product.
- Firmly secure the USB storage device when driving. Do not let the USB storage device fall onto the floor, where it may become jammed under the brake or accelerator.
- There may be a slight delay when starting playback of audio files encoded with image data.
- Some USB storage devices connected to this product may generate noise on the radio.
- $\bullet$  Do not connect anything other than the USB storage device.

The sequence of audio files on USB storage device

For USB storage device, the sequence is different from that of USB storage device.

#### **Handling guidelines and supplemental information**

- This product is not compatible with the Multi Media Card (MMC).
- Copyright protected files cannot be played back.

## Common notes about DivX files

#### **Notes specific to DivX files**

- Only DivX files downloaded from DivX partner sites are guaranteed for proper operation. Unauthorised DivX files may not operate properly.
- DRM rental files cannot be operated until playing back is started.
- This product corresponds to a DivX file display of up to 1 590 minutes 43 seconds. Search operations beyond this time limit are prohibited.
- DivX VOD file playback requires supplying the ID code of this product to the DivX VOD provider. Regarding the ID code, refer to *Displaying your DivX VOD registration code* on page [41.](#page-40-0)
- For details on the Divx video versions that can be played on this product, refer to *Specifications* on page [58.](#page-57-0)
- For more details about DivX, visit the following site: http://www.divx.com/

#### **DivX subtitle files**

- Srt format subtitle files with the extension ".srt" can be used.
- Only one subtitle file can be used for each DivX file. Multiple subtitle files cannot be associated.
- Subtitle files that are named with the same character string as the DivX file before the extension are associated with the DivX file. The character strings before the extension must be

exactly the same. However, if there is only one DivX file and one subtitle file in a single folder, the files are associated even if the file names are not the same.

- The subtitle file must be stored in the same folder as the DivX file.
- Up to 255 subtitle files may be used. Any more subtitle files will not be recognised.
- Up to 64 characters can be used for the name of the subtitle file, including the extension. If more than 64 characters are used for the file name, the subtitle file may not be recognised.
- $\bullet$  The character code for the subtitle file should comply with ISO-8859-1. Using characters other than ISO-8859-1 may cause the characters to be displayed incorrectly.
- $\bullet$  The subtitles may not be displayed correctly if the displayed characters in the subtitle file include control code.
- For materials that use a high transfer rate, the subtitles and video may not be completely synchronised.
- If multiple subtitles are programed to display within a very short time frame, such as 0.1 seconds, the subtitles may not be displayed at the correct time.

# Media compatibility chart

## General

- Maximum playback time of audio file stored in the disc: 60 h
- Maximum playback time of audio file stored on an USB storage device: 7.5 h (450 minutes)

#### **CD-R/-RW**

File system: ISO9660 level 1.ISO9660 level 2.Romeo, Joliet.UDF 1.02/1.50/2.00/2.01/2.50 Maximum number of folders: 700 Maximum number of files: 999 Playable file types: MP3, WMA, AAC, DivX, MPEG1, MPEG2, MPEG4

#### **DVD-R/-R SL/-R DL/ DVD-RW**

File system: ISO9660 level 1.ISO9660 level 2.Romeo, Joliet.UDF 1.02/1.50/2.00/2.01/2.50 Maximum number of folders: 700 Maximum number of files: 3 500 Playable file types: MP3, WMA, AAC, DivX, MPEG1, MPEG2, MPEG4

#### **USB storage device**

File system: FAT16/FAT32 Maximum number of folders: 1 500 Maximum number of files: 15 000 Playable file types: MP3, WMA, AAC, WAV, FLAC, H.264, MPEG4, JPEG

# MP3 compatibility

- Ver. 2.x of ID3 tag is prioritised when both Ver. 1.x and Ver. 2.x exist.
- This product is not compatible with the following: MP3i (MP3) interactive), mp3 PRO, m3u playlist

#### **CD-R/-RW**

File extension: .mp3 Bit rate: 8 kbps to 320 kbps (CBR), VBR Sampling frequency: 16 kHz to 48 kHz (32 kHz, 44.1 kHz,48 kHz for emphasis) ID3 tag: ID3 tag Ver. 1.0, 1.1, 2.2, 2.3

#### **DVD-R/-R SL/-R DL/ DVD-RW**

File extension: .mp3 Bit rate: 8 kbps to 320 kbps (CBR), VBR Sampling frequency: 16 kHz to 48 kHz (32 kHz, 44.1 kHz,48 kHz for emphasis) ID3 tag: ID3 tag Ver. 1.0, 1.1, 2.2, 2.3

#### **USB storage device**

File extension: .mp3 Bit rate: 8 kbps to 320 kbps (CBR), VBR Sampling frequency: 8 kHz to 48 kHz ID3 tag: ID3 tag Ver. 1.0, 1.1, 2.2, 2.3, 2.4

## WMA compatibility

■ This product is not compatible with the following: Windows Media™ Audio 9 Professional, Lossless, Voice

#### **CD-R/-RW**

File extension: .wma Bit rate: 5 kbps to 320 kbps (CBR), VBR Sampling frequency: 8 kHz to 48 kHz

#### **DVD-R/-R SL/-R DL/ DVD-RW**

File extension: wma Bit rate: 5 kbps to 320 kbps (CBR), VBR Sampling frequency: 8 kHz to 48 kHz

#### **USB storage device**

File extension: wma Bit rate: 5 kbps to 320 kbps (CBR), VBR Sampling frequency: 8 kHz to 48 kHz

## WAV compatibility

- $\Box$  The sampling frequency shown in the display may be rounded.
- WAV files on the CD-R/-RW, DVD-R/-RW/-R SL/-R DL cannot be played.

#### **USB storage device**

File extension: .wav Format: Linear PCM (LPCM) Sampling frequency: 16 kHz to 48 kHz Quantization bits: 8 bits and 16 bits

## AAC compatibility

■ This product plays back AAC files encoded by iTunes.

#### **CD-R/-RW**

File extension: .m4a Bit rate: 8 kbps to 320 kbps (CBR) Sampling frequency: 8 kHz to 44.1 kHz

#### **DVD-R/-R SL/-R DL/ DVD-RW**

File extension: m4a Bit rate: 8 kbps to 320 kbps (CBR) Sampling frequency: 8 kHz to 44.1 kHz

#### **USB storage device**

File extension: .m4a Bit rate: 8 kbps to 320 kbps (CBR) Sampling frequency: 8 kHz to 48 kHz

# FLAC compatibility

#### **USB storage device**

File extension: .flac Bit rate: 8 kbps, 16 kbps, 24 kbps Sampling frequency: 8 kHz to 48 kHz

# DivX compatibility

- This product is not compatible with the following: DivX Ultra format, DivX files without video data, DivX files encoded with LPCM (Linear PCM) audio codec
- Depending on the file information composition, such as the number of audio streams, there may be a slight delay in the start of playback on discs.
- If a file contains more than 4 GB, playback stops before the end.
- Some special operations may be prohibited because of the composition of DivX files.
- Files with high transfer rates may not be played back correctly. The standard transfer rate is 4 Mbps for CDs and 10.08 Mbps for DVDs.
- DivX files on the USB storage device cannot be played.

### **CD-R/-RW**

File extension: .avi/.divx

Profile (DivX version): Home Theater Ver. 3.11/Ver. 4.x/Ver. 5.x/ Ver. 6.x

Compatible audio codec: MP3, Dolby Digital

Bit rate (MP3): 8 kbps to 320 kbps (CBR), VBR Sampling frequency (MP3): 16 kHz to 48 kHz (32 kHz, 44.1 kHz,

48 kHz for emphasis)

Maximum image size: 720 pixels  $\times$  576 pixels

#### Maximum file size: 4 GB

#### **DVD-R/-R SL/-R DL/ DVD-RW**

File extension: .avi/.divx Profile (DivX version): Home Theater Ver. 3.11/Ver. 4.x/Ver. 5.x/ Ver. 6.x Compatible audio codec: MP3, Dolby Digital Bit rate (MP3): 8 kbps to 320 kbps (CBR), VBR Sampling frequency (MP3): 16 kHz to 48 kHz (32 kHz, 44.1 kHz, 48 kHz for emphasis) Maximum image size: 720 pixels × 576 pixels Maximum file size: 4 GB

# Video files compatibility (USB)

- Files may not be played back properly depending on the environment in which the file was created or on the contents of the file.
- $\Box$  This product is not compatible with packet write data transfer.
- $\Box$ This product can recognise up to 32 characters, beginning with the first character, including extension for the file and folder name. Depending on the display area, this product may try to display them with a reduced font size. However, the maximum number of the characters that you can display varies according to the width of each character, and of the display area.
- **D** Folder selection sequence or other operations may be altered, depending on the encoding or writing software.
- Regardless of the length of blank section between the songs  $\Box$ of original recording, compressed audio discs play with a short pause between songs.

#### **.avi**

#### Format: MPEG-4/H.264

Compatible video codec: MPEG-4 (Simple Profile)/H.264 (Base Line Profile) Compatible audio codec: Linear PCM (LPCM) MP3

Maximum resolution: 640 pixels x 360 pixels

Maximum Frame rate: 30 fps

Maximum file size: 2 GB

Maximum playback time: 150 minutes

 $\Box$  Files may not be able to be played back depending on the bit rate.

#### **.mp4**

Format: MPEG-4/H.264 Compatible video codec: MPEG-4 (Simple Profile)/H.264 (Base Line Profile) Compatible audio codec: AAC/Linear PCM (LPCM) MP3 Maximum resolution: 640 pixels x 360 pixels Maximum Frame rate: 30 fps Maximum file size: 2 GB

Maximum playback time: 150 minutes

 $\Box$  Files may not be able to be played back depending on the bit rate.

### **.3gp**

Format: MPEG-4/H.264 Compatible video codec: MPEG-4 (Simple Profile)/H.264 (Base

Line Profile)

Compatible audio codec: AAC/Linear PCM (LPCM) MP3 Maximum resolution: 640 pixels x 360 pixels

Maximum Frame rate: 30 fps

Maximum file size: 2 GB

Maximum playback time: 150 minutes

 $\Box$  Files may not be able to be played back depending on the bit rate.

#### **.mkv**

Format: MPEG-4/H.264

Compatible video codec: MPEG-4 (Simple Profile)/H.264 (Base Line Profile)

Compatible audio codec: AAC/Linear PCM (LPCM) MP3/AC-3 Maximum resolution: 640 pixels x 360 pixels

Maximum Frame rate: 30 fps

Maximum file size: 2 GB

Maximum playback time: 150 minutes

 $\blacksquare$  Files may not be able to be played back depending on the bit rate.

#### **.mov**

Format: MPEG-4/H.264

Compatible video codec: MPEG-4 (Simple Profile)/H.264 (Base Line Profile)

Compatible audio codec: AAC/Linear PCM (LPCM) MP3

Maximum resolution: 640 pixels x 360 pixels

Maximum Frame rate: 30 fps

Maximum file size: 2 GB

Maximum playback time: 150 minutes

Files may not be able to be played back depending on the bit rate.

# Example of a hierarchy

■ This product assigns folder numbers. The user cannot assign folder numbers.

# Bluetooth

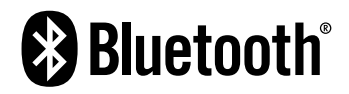

The *Bluetooth*® word mark and logos are registered trademarks owned by Bluetooth SIG, Inc. and any use of such marks by PIONEER CORPORATION is under license. Other trademarks and trade names are those of their respective owners.

# WMA

Windows Media is either a registered trademark or trademark of Microsoft Corporation in the United States and/or other countries.

This product includes technology owned by Microsoft Corporation and cannot be used or distributed without a license from Microsoft Licensing, Inc.

# FLAC

Copyright © 2000-2009 Josh Coalson Copyright © 2011-2013 Xiph.Org Foundation Redistribution and use in source and binary forms, with or without modification, are permitted provided that the following conditions are met:

- Redistributions of source code must retain the above copyright notice, this list of conditions and the following disclaimer.
- Redistributions in binary form must reproduce the above copyright notice, this list of conditions and the following disclaimer in the documentation and/or other materials provided with the distribution.
- Neither the name of the Xiph.org Foundation nor the names of its contributors may be used to endorse or promote products derived from this software without specific prior written permission.

THIS SOFTWARE IS PROVIDED BY THE COPYRIGHT HOLDERS AND CONTRIBUTORS "AS IS" AND ANY EXPRESS OR IMPLIED WARRANTIES, INCLUDING, BUT NOT LIMITED TO, THE IMPLIED WARRANTIES OF MERCHANTABILITY AND FITNESS FOR A PARTICULAR PURPOSE ARE DISCLAIMED. IN NO EVENT SHALL THE FOUNDATION OR CONTRIBUTORS BE LIABLE FOR

ANY DIRECT, INDIRECT, INCIDENTAL, SPECIAL, EXEMPLARY, OR CONSEQUENTIAL DAMAGES (INCLUDING, BUT NOT LIMITED TO, PROCUREMENT OF SUBSTITUTE GOODS OR SERVICES; LOSS OF USE, DATA, OR PROFITS; OR BUSINESS INTERRUPTION) HOWEVER CAUSED AND ON ANY THEORY OF LIABILITY, WHETHER IN CONTRACT, STRICT LIABILITY, OR TORT (INCLUDING NEGLIGENCE OR OTHERWISE) ARISING IN ANY WAY OUT OF THE USE OF THIS SOFTWARE, EVEN IF ADVISED OF THE POSSIBILITY OF SUCH DAMAGE.

# **DivX**

# **DIVX**

DivX Certified® devices have been tested for high-quality DivX® (.divx, .avi) video playback. When you see the DivX logo, you know you have the freedom to play your favourite DivX movies. DivX®, DivX Certified® and associated logos are trademarks of DivX, LLC and are used under license.

This DivX Certified® device has passed rigorous testing to ensure it plays DivX® video.

To play purchased DivX movies, first register your device at vod. divx.com. Find your registration code in the DivX VOD section of your device setup menu.

 Refer to *Displaying your DivX VOD registration code* on page [41](#page-40-0)

# AAC

AAC is short for Advanced Audio Coding and refers to an audio compression technology standard used with MPEG-2 and MPEG-4. Several applications can be used to encode AAC files, but file formats and extensions differ depending on the application which is used to encode. This unit plays back AAC files encoded by iTunes.

# Android™

Android is a trademark of Google Inc.

# Detailed information regarding connected iPod devices

 Pioneer accepts no responsibility for data lost from an iPod, even if that data is lost while using this product.

Please back up your iPod data regularly.

- Do not leave the iPod in direct sunlight for extended amounts of time. Extended exposure to direct sunlight can result in iPod malfunction due to the resulting high temperature.
- $\bullet$  Do not leave the iPod in any location with high temperatures.
- Firmly secure the iPod when driving. Do not let the iPod fall onto the floor, where it may become jammed under the brake or accelerator.
- **C** For details, refer to the iPod manuals.

# iPhone and iPod

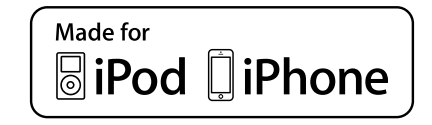

"Made for iPod" and "Made for iPhone" mean that an electronic accessory has been designed to connect specifically to iPod or iPhone, respectively, and has been certified by the developer to meet Apple performance standards.

Apple is not responsible for the operation of this device or its compliance with safety and regulatory standards.

Please note that the use of this accessory with iPod or iPhone may affect wireless performance.

iPhone, iPod, iPod classic, iPod nano, and iPod touch are trademarks of Apple Inc., registered in the U.S. and other countries.

# **Lightning**

Lightning is a trademark of Apple Inc.

### App Store

App Store is a service mark of Apple Inc.

iOS

iOS is a trademark on which Cisco holds the trademark right in the US and certain other countries.

# iTunes

iTunes is a trademark of Apple Inc., registered in the U.S. and other countries.

# Using app-based connected content

# **QIMPORTANT**

Requirements to access app-based connected content services using this product:

- Latest version of the Pioneer compatible connected content application(s) for the smartphone, available from the service provider, downloaded to your smartphone.
- A current account with the content service provider.
- **•** Smartphone Data Plan. Note: if the Data Plan for your smartphone does not provide for unlimited data usage, additional charges from your carrier may apply for accessing app-based connected content via 3G, EDGE and/or LTE (4G) networks.
- Connection to the Internet via 3G, EDGE, LTF (4G) or Wi-Fi network.
- Optional Pioneer adapter cable connecting your iPhone to this product.

#### **Limitations:**

- Access to app-based connected content will depend on the availability of cellular and/or Wi-Fi network coverage for the purpose of allowing your smartphone to connect to the Internet.
- Service availability may be geographically limited to the region. Consult the connected content service provider for additional information.
- Ability of this product to access connected content is subject to change without notice and could be affected by any of the following: compatibility issues with future firmware versions of smartphone; compatibility issues with future versions of the connected content application(s) for the smartphone; changes to or discontinuation of the connected Content application(s) or service by its provider.

# Notice regarding video viewing

Remember that use of this system for commercial or public viewing purposes may constitute an infringement on the author's rights as protected by the Copyright Law.

# Notice regarding DVD-Video viewing

This item incorporates copy protection technology that is protected by U.S. patents and other intellectual property rights of Rovi Corporation. Reverse engineering and disassembly are prohibited.

# Notice regarding MP3 file usage

Supply of this product only conveys a license for private, non-commercial use and does not convey a license nor imply any right to use this product in any commercial (i.e. revenue-generating) real time broadcasting (terrestrial, satellite, cable and/or any other media), broadcasting/streaming via internet, intranets and/or other networks or in other electronic content distribution systems, such as pay-audio or audio-on-demand applications. An independent license for such use is required. For details, please visit

http://www.mp3licensing.com.

# Using the LCD screen correctly

# Handling the LCD screen

- When the LCD screen is subjected to direct sunlight for a long period of time, it will become very hot, resulting in possible damage to the LCD screen. When not using this product, avoid exposing it to direct sunlight as much as possible.
- The LCD screen should be used within the temperature ranges shown in *Specifications* on page [58](#page-57-0).
- Do not use the LCD screen at temperatures higher or lower than the operating temperature range, because the LCD screen may not operate normally and could be damaged.
- The LCD screen is exposed in order to increase its visibility within the vehicle. Please do not press strongly on it as this may damage it.
- $\bullet$  Do not push the LCD screen with excessive force as this may scratch it.
- Never touch the LCD screen with anything besidess your finger when operating the touch panel functions. The LCD screen can scratch easily.

# Liquid crystal display (LCD) screen

- If the LCD screen is near the vent of an air conditioner, make sure that air from the air conditioner is not blowing on it. Heat from the heater may break the LCD screen, and cool air from the cooler may cause moisture to form inside this product, resulting in possible damage.
- Small black dots or white dots (bright dots) may appear on the LCD screen. These are due to the characteristics of the LCD screen and do not indicate a malfunction.
- The LCD screen will be difficult to see if it is exposed to direct sunlight.
- When using a mobile phone, keep the aerial of the mobile phone away from the LCD screen to prevent disruption of the video in the form of disturbances such as spots or coloured stripes.

# Maintaining the LCD screen

- When removing dust from or cleaning the LCD screen, first turn this product off and then wipe the screen with a soft dry cloth.
- When wiping the LCD screen, take care not to scratch the surface. Do not use harsh or abrasive chemical cleaners.

## LED (light-emitting diode) backlight

A light emitting diode is used inside the display to illuminate the LCD screen.

- At low temperatures, using the LED backlight may increase image lag and degrade the image quality because of the characteristics of the LCD screen. Image quality will improve with an increase in temperature.
- $\bullet$  The product lifetime of the LED backlight is more than 10 000 hours. However, it may decrease if used in high temperatures.
- If the LED backlight reaches the end of its product lifetime. the screen will become dimmer and the image will no longer be visible. In that case, please consult your dealer or the nearest authorised Pioneer Service Station.

# <span id="page-57-0"></span>Specifications

### General

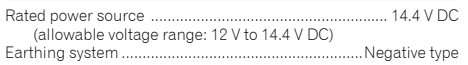

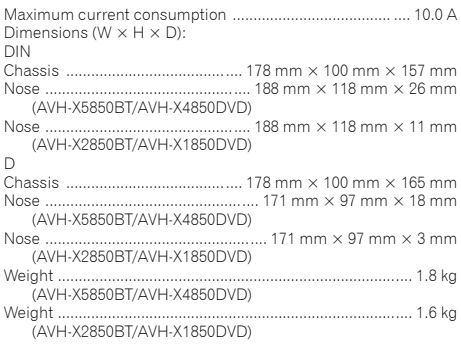

## Display

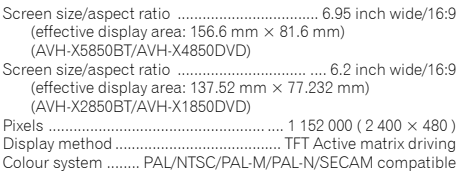

## Audio

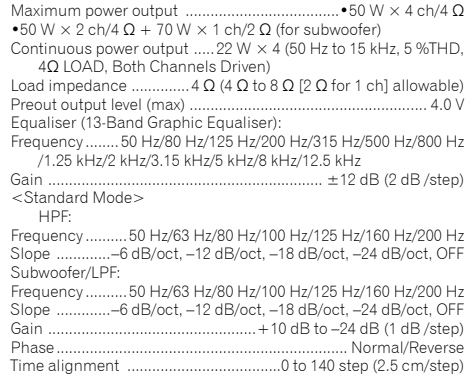

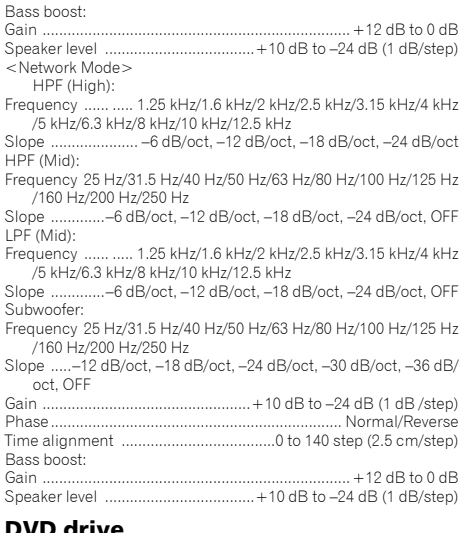

## DVD drive

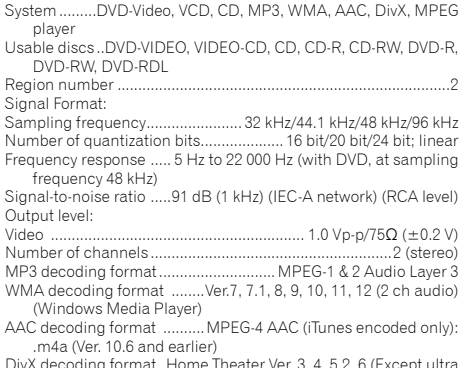

DivX decoding format Home Theater Ver. 3, 4, 5.2, 6 (Except ultra and HD) : .avi, .divx

MPEG video decoding format MPEG-1, MPEG-2, MPEG-4 (part2), MS MPEG-4 (ver. 3)

### USB

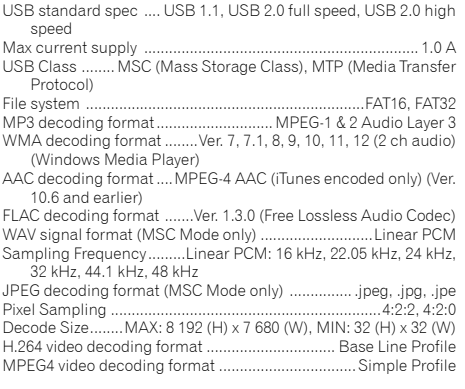

## Bluetooth

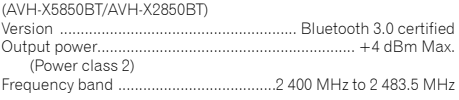

## FM tuner

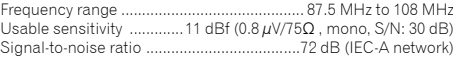

### AM tuner

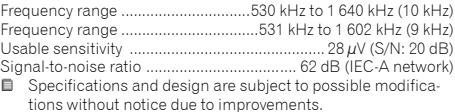

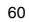

# **الملحقات**

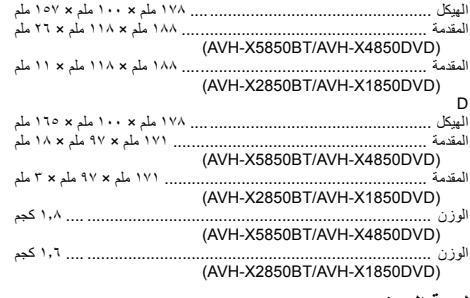

### **لوحة العرض**

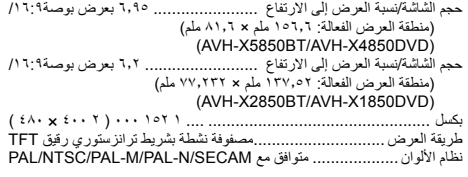

### **الصوت**

٥٠

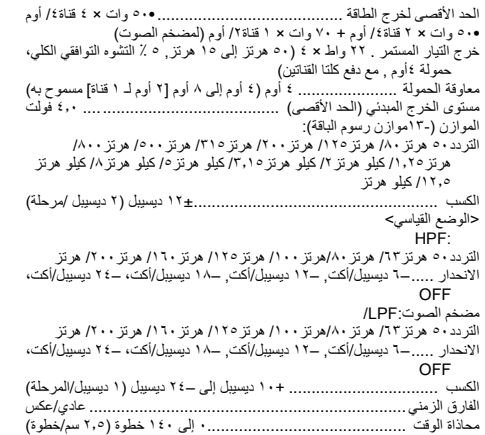

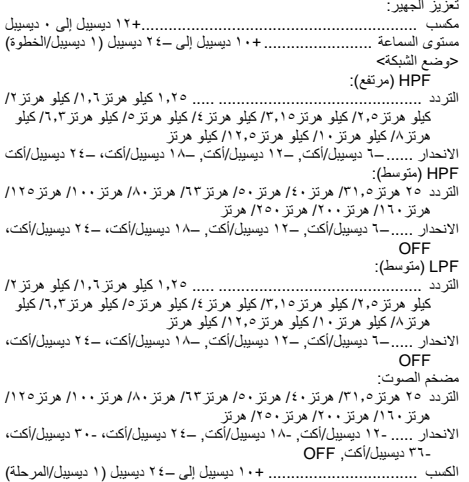

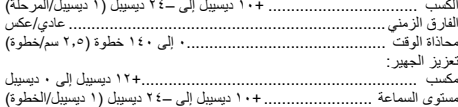

### **محرك DVD**

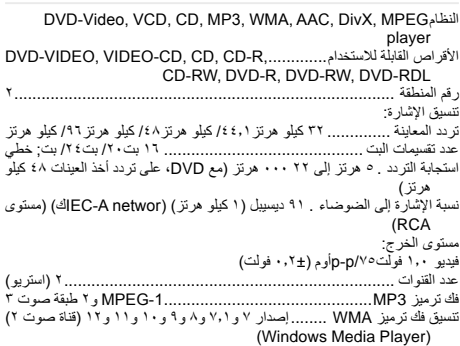

- تنسيق فك ترميز AAC ........AAC -4MPEG( يتم الترميز فقط بواسطة :(iTunes .<br>.m٤a (إصدار ١٠,٦ وأحدث)
- تنسيق فك ترميز DivX ..المسرح المنزلي إصدار ,3 ,4 ,5.2 6 )ماعدا ultra و:(HD .avi, .divx
- MPEG-1, MPEG-2, MPEG-4 (part2), ..... MPEG فيديو ترميز فك تنسيق ...... .....<br>MS MPEG-4 (إصدار ٢)

# **USB**

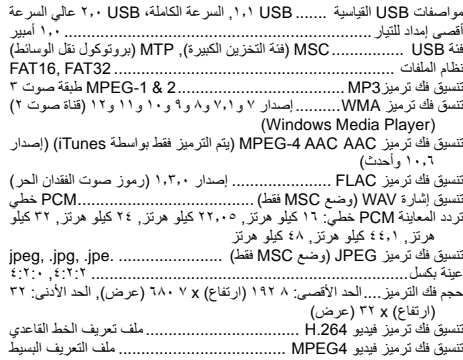

# **Bluetooth**

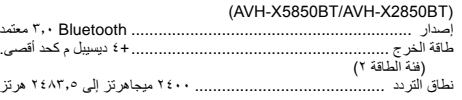

# **موالف FM**

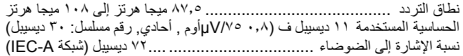

# **موالف AM**

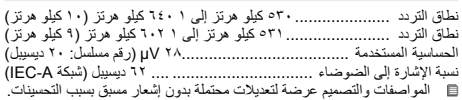

### **iPodو iPhone**

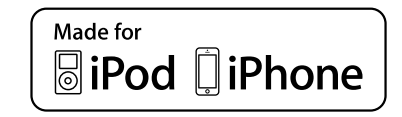

"iPod for Made "وiPhone" for Made "تعني أن الملحق اإللكتروني تم تصميمه ً خصيصا للتوصيل بأجهزة iPod أو iPhone، على التوالي، وتم ترخيصه من قبل جهة التطوير الستيفاء معايير أداء Apple.

Apple غير مسؤولة عن تشغيل هذا الجهاز أو توافقه مع معايير السالمة واللوائح. يرجى مالحظة أن استخدام هذا الملحق مع iPod أو iPhone قد يؤثر على األداء الالسلكي.

 عالمات هي iPod touchو iPod nanoو iPod classicو iPodو iPhone تجارية لشركة Inc Apple, مسجلة في الواليات المتحدة األمريكية وبلدان أخرى.

### **Lightning**

Lightning هي عالمة تجارية مسجلة لشركة Inc Apple.

### **App Store**

App Store هي علامة خدمة لشركة Apple Inc.

### **iOS**

iOS هي عالمة تجارية حيث تمتلك Cisco حق العالمة التجارية في الواليات المتحدة وبلدان معينة أخرى.

### **iTunes**

iTunes هي عالمة تجارية لشركة Inc Apple. مسجلة في الواليات المتحدة ودول أخرى.

### **استخدام محتوى موصل قائم على تطبيق**

### **هام**

- المتطلبات للوصول إلى خدمات محتوى موصل قائم على التطبيق باستخدام هذا المنتج:
	- يتوفر أحدث إصدار من تطبيق (تطبيقات) المحتوى الموصل المتوافق مع Pioneer للهاتف الذكي، من موفر الخدمة، ويتم تنزيله إلى الهاتف الذكي.
		- حساب حالي مع موفر خدمة المحتوى.
			- خطة بيانات هاتف ذكي.

مالحظة: إذا كانت خطة البيانات للهاتف الذكي ال توفر استخدام بيانات غير محدود، قد يتم تطبيق رسوم إضافية من شركة المحمول للوصول إلى محتوى

- موصل قائم على التطبيق عبر شبكات G3 وEDGE أو G4 (LTE(. االتصال باإلنترنت عبر شبكات G3 أو EDGE أو G4 (LTE )أو Fi-Wi.
	- كابل مهايئ Pioneer اختياري يوصل iPhone بهذا المنتج.
		-

#### **الحدود:**

- الوصول إلى محتوى متصل قائم على التطبيق سيعتمد على توفر الخلوي أو تغطية شبكة Fi-Wi بغرض السماح للهاتف الذكي باالتصال باإلنترنت.
- ً قد يكون توفر الخدمة محدود جغرافيا للمنطقة، استشر موفر خدمة المحتوى الموصل للحصول على معلومات إضافية.
- قدرة هذا المنتج على الوصول إلى المحتوى الموصل عرضة للتغيير بدون إشعار وقد تتأثر بأي مما يلي: مشاكل التوافق مع إصدارات البرامج الثابتة المستقبلية للهواتف الذكية؛ مشاكل التوافق مع اإلصدارات المستقبلية للتطبيق )تطبيقات( المحتوى المتصل للهاتف الذكي؛ التغييرات أو توقف اإلنتاج لخدمة أو تطبيق (تطبيقات) المحتوى الموصل بواسطة الموفر الخاص بها.

### **مالحظة حول مشاهدة فيديو**

ً تذكر أن استعمال هذا الجهاز ألغراض المشاهدة التجارية أو العامة يمكن أن يشكل انتهاكا ŕ لحقوق ّ المؤلف المحمية كما في قانون حقوق الطبع.

# **مالحظة حول مشاهدة Video-DVD**

هذا المُنتَج يتضمّن تقنية حماية حقوق الطبع المحميّة بموجب بر اءات اختراع الولايات المتحدة األمريكية وحقوق الملكية الفكرية لشركةCorporation Rovi. تحظر الهندسة العكسية والتفكيك.

# **مالحظة حول استخدام ملف 3MP**

ُ توريد هذا المنتج ال يشتمل إال على ترخيص لالستعمال الشخصي غير التجاري وال يشتمل على ترخيص أو يمنح ضمنيًا أي حق لاستعمال هذا المُنتج في أي بث تجار ي (أي يحقق إيرادًا) في الزمن الفعلي (أرضمي أو فضائيي أو سلكي أو أي وسائط أخرى) ولا البث/ النقل المباشر عبر شبكة اإلنترنت أو الشبكات الداخلية أو الشبكات األخرى أو في أي أنظمة أخرى لتوزيع المحتويات الإلكترونية، مثل استخدامات الاستماع بمقابل أو الاستماع حسب الطلب. يتطلب مثل هذا االستخدام الحصول على ترخيص مستقل. للحصول على التفاصيل، تفضل بزيارة

.http://www.mp3licensing.com

# <span id="page-61-0"></span>**استخدام شاشة LCD بشكل صحيح**

## **التعامل مع شاشة LCD**

- عند تعرض شاشة LCD ألشعة الشمس المباشرة لفترة زمنية طويلة، ستصبح ساخنة ًجدا مما قد يتسبب في تلف محتمل لشاشة LCD، وعند عدم استخدام هذا المنتج، تجنب تعرضه ألشعة الشمس المباشرة قدر اإلمكان.
- يجب استخدام شاشة LCD في نطاق درجة الحرارة الموضحة في المواصفات في صفحة .[٤٩](#page-61-0)
- ال تستخدم شاشة LCD في درجات حرارة أعلى من نطاق درجة الحرارة التشغيل أو أقل منها، ألن شاشة LCD قد ال تعمل بشكل عادي وقد تتلف.
	- تكشف شاشة LCD لزيادة قابلية رؤيتها داخل السيارة، يرجى عدم الضغط بقوة كبيرة عليها ألن ذلك يمكن أن يتلفها.
		- تجنب دفع شاشة LCD بقوة كبيرة ألن ذلك يمكن أن يخدشها.
- يحذر لمس شاشة LCD بأي شيء غير إصبعك عند تشغيل وظائف اللوحة اللمسية، ُ َخدش بسهولة. يمكن لشاشة LCD أن ت

## **شاشة العرض البلورية السائلة LCD**

- إذا كانت شاشة LCD موجودة بالقرب من فتحة مكيف الهواء، تأكد أن الهواء. الخارج من مكيف الهواء ال يتجه نحوها. قد تؤدي الحرارة الصادرة من السخان إلى كسر شاشة LCD، وقد يتسبب الهواء البارد الصادر من المبرد في تكون رطوبة داخل هذا المنتج، مما يؤدي إلى تلف محتمل.
- قد تظهر بعض النقاط الصغيرة السوداء أو البيضاء )نقاط ساطعة( على شاشة LCD، هذه النقاط ناتجة عن خصائص شاشة LCD وال تعني وجود مشكلة في الشاشة.
- سيكون من الصعب رؤية شاشة LCD إذا كانت معرضة ألشعة الشمس المباشرة.
- ً عند استخدام هاتف خلوي، حافظ على الهواء الخاص بالهاتف الخلوي بعيدا عن شاشة LCD لمنع تقطع الفيديو في شكل اضطرابات مثل نقاط أو أشرطة ملونة.

## **صيانة شاشة LCD**

- عند إزالة الغبار عن شاشة LCD أو تنظيفها، قم أولاً بإيقاف التيار الكهربي عن المنتج، ثم امسح الشاشة بقطعة قماش ناعمة وجافة.
- عند مسح شاشة LCD، احرص على عدم خدش السطح، تجنب استعمال منظفات كيماوية قوية أو كاشطة.

### **الضوء الخلفي LED( الصمام الثنائي المشع للضوء(**

هو صمام ثنائي مشع للضوء يستخدم داخل الشاشة إلضاءة شاشة LCD.

- في درجات الحرارة المنخفضة، قد يؤدي استعمال الضوء الخلفي LED إلى زيادة التأخير في عرض الصورة وتقليل جودة الصورة بسبب خصائص شاشة LCD، ستتحسن جودة الصورة مع زيادة درجة الحرارة.
- يزيد عمر المنتج االفتراضي للضوء الخلفي LED عن 000 10 ساعة، ومع ذلك، قد يقل إذا استعمل في درجات الحرارة العالية.
- إذا وصل الضوء الخلفي LED إلى نهاية عمره التشغيلي، ستصبح الشاشة معتمتة ولن تكون الصورة مرئية، وفي الحاالت كهذه، يرجى استشارة الوكيل أو أقرب مركز خدمة صيانة معتمد من قبل Pioneer.

### **المواصفات**

### **عام**

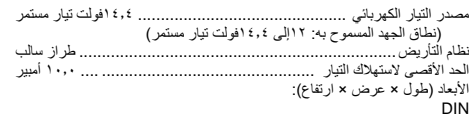

- بإمكان هذا المنتج التعرف على ما يصل إلى ٣٢ حرفًا، ابتداء من الحرف الأول بما ني ذلك الامتداد لاسم الملف والمجلد. وفقًا لمنطقة العرض، قد يحاول هذا المنتج عرضها مع حجم خط مُخفض. ومع ذلك، يختلف الحد الأقصىي لعدد الحروف الّتي بمكنك عرضها وفقًا لعرض كل حرف، ومنطقة العرض.
- قد يختلف تسلسل اختيار المجلد أو العمليات األخرى حسب التشفير أو برامج الكتابة. بغض النظر عن طول المقطع الفارغ بين أغاني التسجيل األصلي، يتم تشغيل أقراص - 6 الصوت المضغوطة بوقفة مؤقتة قصيرة بين األغاني.

#### **avi.**

#### : MPEG-4/H.264التنسيق

ترميز الفيديو المتوافق-4MPEG :( ملف التعريف البسيط(.264H/( ملف تعريف الخط القاعدي( : Linear PCM (LPCM) MP3المتوافق الصوت ترميز الحد األقصى للدقة: 640 بكسل × 360 بكسل الحد األقصى لمعدل اإلطار: 30 ً إطارا في الثانية الحجم األقصى للملف: 2 جيجا بايت الحد األقصى لوقت التشغيل: 150 دقيقة ً قد يتعذر تشغيل الملفات اعتمادا على معدل البت.

#### **mp4.**

: MPEG-4/H.264التنسيق ترميز الفيديو المتوافق-4MPEG :( ملف التعريف البسيط(.264H/( ملف تعريف الخط القاعدي( : AAC/Linear PCM (LPCM) MP3المتوافق الصوت ترميز الحد األقصى للدقة: 640 بكسل × 360 بكسل الحد الأقصى لمعدل الإطار : ٣٠ إطارًا في الثانية الحجم األقصى للملف: 2 جيجا بايت الحد األقصى لوقت التشغيل: 150 دقيقة ً قد يتعذر تشغيل الملفات اعتمادا على معدل البت.

#### **3gp.**

: MPEG-4/H.264التنسيق ترميز الفيديو المتوافق-4MPEG :( ملف التعريف البسيط(.264H/( ملف تعريف الخط القاعدي( تر ميز الصوت المتوافقMP3 (AAC/Linear PCM (LPCM) . الحد األقصى للدقة: 640 بكسل × 360 بكسل الحد الأقصى لمعدل الإطار : ٣٠ أطارً أ في الثانية الحجم األقصى للملف: 2 جيجا بايت الحد األقصى لوقت التشغيل: 150 دقيقة ً قد يتعذر تشغيل الملفات اعتمادا على معدل البت.

#### **mkv.**

: MPEG-4/H.264التنسيق ترميز الفيديو المتوافق-4MPEG :( ملف التعريف البسيط(.264H/( ملف تعريف الخط القاعدي) : AAC/Linear PCM (LPCM) MP3/AC-3المتوافق الصوت ترميز الحد األقصى للدقة: 640 بكسل × 360 بكسل الحد الأقصى لمعدل الإطار : ٣٠ إطارً ا في الثانية الحجم األقصى للملف: 2 جيجا بايت الحد األقصى لوقت التشغيل: 150 دقيقة ً قد يتعذر تشغيل الملفات اعتمادا على معدل البت.

**mov.**

ترميز الفيديو المتوافق-4MPEG :( ملف التعريف البسيط(.264H/( ملف تعريف الخط القاعدي( : AAC/Linear PCM (LPCM) MP3المتوافق الصوت ترميز الحد األقصى للدقة: 640 بكسل × 360 بكسل الحد الأقصى لمعدل الإطار: ٢٠٠ إطارًا في الثانية

الحجم األقصى للملف: 2 جيجا بايت

الحد األقصى لوقت التشغيل: 150 دقيقة

ً قد يتعذر تشغيل الملفات اعتمادا على معدل البت.

## **مثال على التسلسل الهرمي**

َّ يعين هذا المنتج أرقام المجلدات. ال يمكن للمستخدم تعيين أرقام المجلدات.

# **Bluetooth**

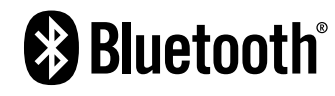

العالمة المتمثلة في كلمة وشعارات <sup>R</sup>Bluetooth هي عالمات تجارية مسجلة عن عن طريق شركة. SIG Bluetooth وأي استخدام لمثل هذه العالمات من قبل PIONEER CORPORATION يتم بموجب ترخيص. والعالمات واألسماء التجارية األخرى تخص أصحابها المعنيين.

# **WMA**

Media Windows هي عالمة تجارية مسجلة أو عالمة تجارية لشركة Microsoft Corporation في الواليات المتحدة و/أو دول أخرى. هذا المنتج يحتوي على تقنية مملوكة لشركة Corporation Microsoft وال يمكن استخدامها أو توزيعها بدون ترخيص من Microsoft Licensing. Inc.

# **FLAC**

حقوق الطبع والنشر © 2000-2009 Coalson Josh حقوق الطبع والنشر © 2011-2013 Foundation Org.Xiph يسمح بإعادة التوزيع واالستخدام سواء في المصدر أو الشكل الثنائي مع إجراء تعديل أو بدونه، شريطة استيفاء الشروط التالية:

- يجب أن تحتفظ علميات إعادة توزيع رمز المصدر بإشعار حقوق الطبع والنشر المذكور أعاله وقائمة الشروط هذه وبيان إخالء المسئولية التالي ذكره.
- يجب ذكر إشعار حقوق الطبع والنشر المذكور أعاله وقائمة الشروط هذه وبيان إخالء المسئولية التالي ذكره، عند إجراء عمليات إعادة التوزيع، سواء كان ذلك في المستندات أو في المواد األخرى المقدمة مع التوزيع.
- ال يجوز استخدام اسم مؤسسة org.Xiph أو أسماء موزعيها للتصديق على منتجات ُ مشتقة من هذا البرنامج أو الترويج لها بدون إذن كتابي معين.

يتم توفير هذا البرنامج بواسطة حاملي حقوق الطبع والمساهمين "كما هو" ونخلي مسؤوليتنا عن أي ضمانات صريحة أو ضمنية، بما في ذلك على سبيل ال الحصر، الضمانات الضمنية المتعلقة باألداء التسويقي والمالئمة لغرض معين. ال تتحمل المؤسسة أو المساهمون في أي حال من الأحوال أية مسؤولية عن أي أضر ار مباشرة أو غير مباشرة أو عرضية أو خاصة أو اتّعاظية أو مترتبة (بما في ذلك، على سبيل المثال لا الحصر ، شراء بضائع أو خدمات بديلة أو فقد أي استخدام أو بيانات أو أرباح أو توقف أعمال( ًأيا كان سببها، أو أي نظرية مسؤولية أخرى، سواء في التعاقد أو المسؤولية الصارمة أو إلحاق الضرر بالبرامج (بما في ذلك الإهمال أو غير ذلك) الناشئ عن استخدام هذه البرامج، حتى ولو تم إخطارها بإمكانية حدوث مثل هذه األضرار.

# **DivX**

# **DIVX**

تم اختبار أجهزة <sup>R</sup>Certified DivX لتشغيل فيديو avi. ،divx.® (DivX )عال الجودة. وعند رؤية شعار DivX، تعرف أنه يمكنك تشغيل أفالم DivX المفضلة بحرية. <sup>R</sup>Certified DivX ،®DivX والشعارات المصاحبة هي عالمات تجارية لشركة ،DivX LLC ويتم استعمالها بموجب ترخيص.

لقد خضع جهاز <sup>R</sup>Certified DivX هذا الختبار دقيق لضمان أنه يشغل فيديو RDivX. لتشغيل أفلام DivX التي يتم شرائها، سجل جهازك أولاً على موقع vod.divx.com، ثم اعثر على رمز التسجيل الخاص بك في قسم VOD DivX في قائمة إعداد جهازك. ارجع إلى عرض رمز تسجيل VOD DivX في صفحة [٣٥](#page-75-0)

# **AAC**

AAC قصير لترميز الفيديو المتقدم ويشير إلى معيار تقنية ضغط الصوت المستخدمة مع -2MPEG و-4MPEG. يمكن استخدام عدة تطبيقات لترميز ملفات AAC، لكن تنسيقات الملفات وامتدادها تختلف حسب التطبيق المستخدم للتشفير. تشغل هذه الوحدة ملفات AAC المشفرة بواسطة iTunes.

# **Android™**

Android هي عالمة تجارية مسجلة لشركة Inc Google.

# **معلومات تفصيلية حول أجهزة iPod الموصلة**

- ّ ال تتحمل شركة Pioneer المسؤولية الناجمة عن فقدان بيانات من جهاز iPod، حتى ولو تم فقدان تلك البيانات أثناء استخدام هذا المنتج، يرجى عمل نسخة احتياطية لبيانات iPod بشكل منتظم.
- تجنب ترك جهاز iPod في ضوء الشمس المباشر لفترات زمنية طويلة. نظرا إلى أن التعرض الممتد ألشعة الشمس المباشرة قد يؤدي إلى حدوث عطل في iPod بسبب درجة الحرارة المرتفعة.
	- تجنب تترك iPod في أماكن ذات درجة حرارة عالية.
- ثبت بإحكام جهاز iPod عند القيادة. تجنب إسقاط جهاز iPod على األرضية حيث قد يحتبس تحت دواسة الفرامل أو دواسة البنزين.
	- للمزيد من التفاصيل، راجع أدلة iPod.

- ينبغي أن يتوافق رمز الحرف لملف الترجمة المكتوبة مع -8859-1ISO، وقد يتسبب استخدام حروف غير -8859-1ISO أن يتم عرض الحروف بشكل غير
- صحيح. قد ال يتم عرض الترجمات المكتوبة بشكل صحيح إذا كانت الحروف المعروضة في ملف الترجمة المكتوبة يتضمن رمز تحكم.
	- في المواد التي تستخدم معدل نقل عال، قد ال تتزامن الترجمات المكتوبة والفيديو بشكل كامل.
- ً إذا تمت برمجة ترجمات مكتوبة متعددة للعرض في إطار زمني قصير جدا مثل ٠.١ ثانية، قد ال يتم عرض الترجمات المكتوبة في الوقت الصحيح.

### **جدول توافق الوسائط**

#### **عام**

- الوقت األقصى لتشغيل ملف صوت مخزن في القرص: 60 ساعة
- الوقت األقصى لتشغيل ملف صوت مخزن على جهاز تخزين :USB 7.5 ساعة  $\Box$ )450 دقيقة(

#### **CD-R/-RW**

ISO9660 level 1.ISO9660 level 2.Romeo, Joliet.UDF:الملف نظام  $1.07/1.01/7.01/7.01/7.01$ 

- 
- العدد الأقصى للمجلدات: ٧٠٠ العدد األقصى للملفات: 999
- 
- : MP3، WMA، AAC، DivX، MPEG1، MPEG2،للتشغيل القابلة الملفات أنواع MPEG4

#### **DVD-R/-R SL/-R DL/ DVD-RW**

: ISO9660 level 1.ISO9660 level 2.Romeo, Joliet.UDFالملف نظام  $1, 1, 7/1, 0, 7/7, 1, 7/7, 0$ 

- العدد الأقصى للمجلدات: ٧٠٠
- العدد الأقصى للملفات: ٣٥٠٠
- : MP3، WMA، AAC، DivX، MPEG1، MPEG2،للتشغيل القابلة الملفات أنواع MPEG4

#### **جهاز تخزين USB**

نظام الملف32FAT16/FAT : العدد الأقصى للمجلدات: ٥٠٠ ١ العدد الأقصى للملفات: ١٥٠٠ : MP3، WMA، AAC، WAV، FLAC، H.264،للتشغيل القابلة الملفات أنواع MPEG4، JPEG

## **توافق 3MP**

- ً من إصدار من 2 x الحقة التعريف 3ID يتم تصنيفها حسب األهمية عند وجود كال  $\Box$ اإلصدار. 1 x واإلصدار. 2 x.
- هذا المنتج غير متوافق مع ما يلي3MP (i3MP : تفاعلي(، PRO 3mp، قوائم m3u تشغيل

### **CD-R/-RW**

امتداد الملف3mp. :

ِت مستمر VBR ،)CBR ِت: 8 ك ب/ث إلى ٣٢٠ ك ب/ث )معدل ب ّ معدل الب تردد المعاينة: ١٦ ك هـ إلى ٤٨ ك هـ )٣٢ ك هـ، ٤٤٫١ ك هـ ، ٤٨ ك هـ للتوضيح( لاحقة التعريف :ID۳ إصدار لاحقة التعريف ID۳ , ۱, ۱ , ۱ , ۱ , ۲ , ۲ , ۲ , ۲ ,

#### **DVD-R/-R SL/-R DL/ DVD-RW**

امتداد الملف3mp. :

معدل البِت: ٨ ك ب/ث إلى ٣٢٠ ك ب/ث (معدل بِت مستمر CBR)، VBR تردد المعاينة: ١٦ ك هـ إلى ٤٨ ك هـ )٣٢ ك هـ، ٤٤٫١ ك هـ ، ٤٨ ك هـ للتوضيح( الحقة التعريف 3:ID إصدار الحقة التعريف 3ID ,1.0 ,1.1 ,2.2 2.3

#### **جهاز تخزين USB** امتداد الملف3mp. :

ِت مستمر VBR ،)CBR ِت: 8 ك ب/ث إلى ٣٢٠ ك ب/ث )معدل ب ّ معدل الب تردد المعاينة: ٨ ك هـ إلى ٤٨ ك هـ الحقة التعريف 3:ID إصدار الحقة التعريف 3ID ,1.0 ,1.1 ,2.2 ,2.3 2.4

### **توافق WMA**

هذا المنتج غير متوافق مع ما يليAudio™ Media Windows : 9 Professional ،Lossless ،Voice

#### **CD-R/-RW**

امتداد الملفwma. · ِت مستمر VBR ،)CBR ِت: 5 ك ب/ث إلى ٣٢٠ ك ب/ث )معدل ب ّ معدل الب تردد المعاينة: ٨ ك هـ إلى ٤٨ ك هـ

#### **DVD-R/-R SL/-R DL/ DVD-RW**

امتداد الملفwma. · ِت مستمر VBR ،)CBR ِت: 5 ك ب/ث إلى ٣٢٠ ك ب/ث )معدل ب ّ معدل الب تردد المعاينة: ٨ ك هـ إلى ٤٨ ك هـ

#### **جهاز تخزين USB**

امتداد الملفwma. : ِت مستمر VBR ،)CBR ِت: 5 ك ب/ث إلى ٣٢٠ ك ب/ث )معدل ب ّ معدل الب تردد المعاينة: ٨ ك هـ إلى ٤٨ ك هـ

### **توافق WAV**

ً تردد المعاينة المعروضة في الشاشة قد يكون تقريبيا. DVD-R/-RW/-R SL/-Rو CD-R/-RW على WAV ملفات تشغيل يمكن ال .DL

### **جهاز تخزين USB**

امتداد الملفwav. : (: Linear PCM (LPCMالتنسيق تردد المعاينة: ١٦ ك هـ إلى ٤٨ ك هـ البت ا ّ لكمي: ٨ بت إلى ١٦ بت

### **توافق AAC**

ُيشغل هذا المنتج ملفات AAC المشفرة بواسطة iTunes.

### **CD-R/-RW**

امتداد الملفa4m. : معدّل البِت: ٨ ك ب/ث إلى ٣٢٠ ك ب/ث (معدل بِت مستمر CBR) تردد المعاينة: ٨ ك هـ إلى ٤٤.١ ك هـ

#### **DVD-R/-R SL/-R DL/ DVD-RW**

امتداد الملفamta معدّل البِت: ٨ ك ب/ث إلى ٣٢٠ ك ب/ث (معدل بِت مستمر CBR) تردد المعاينة: ٨ ك هـ إلى ٤٤.١ ك هـ

#### **جهاز تخزين USB**

امتداد الملفamta. : معدّل البِت: ٨ ك ب/ث إلى ٣٢٠ ك ب/ث (معدل بِت مستمر CBR) تردد المعاينة: ٨ ك هـ إلى ٤٨ ك هـ

### **توافق FLAC**

#### **جهاز تخزين USB**

امتداد الملفaflac. :

ِت: 8 كيلوبايت في الثانية، 16 كيلوبايت في الثانية، 24 كيلوبايت في الثانية ّ معدل الب تردد المعاينة: 8 ك هـ إلى 48 ك هـ

# **توافق DivX**

- هذا المنتج غير متوافق مع ما يلي: تنسيق Ultra DivX، وملفات DivX بدون بيانات فيديو، وملفات DivX المشفرة باستخدام ترميز الصوتLPCM (Linear (PCM
- ً تبعا لتركيبة معلومات الملفات مثل عدد التدفقات الصوتية، قد يحدث تأخير بسيط في بداية تشغيل األقراص.
	- إذا كان الملف يشتمل على أكثر من ٤ جيجا بايت، يتوقف التشغيل قبل النهاية. ⊟
		- قد تكون بعض العمليات الخاصة محظورة بسبب تركيبة ملفات DivX.  $\Box$
- قد ال يتم تشغيل الملفات ذات معدالت النقل العالي بشكل صحيح، معدل النقل القياسي B هو ٤ ميجا بايت في الثانية ألسطوانات CD، و١٠.٠٨ ميجا بايت في الثانية ألسطوانات DVD.
	- ال يمكن تشغيل ملفات DivX على جهاز التخزين USB.

### **CD-R/-RW**

امتداد الملفdivx/.avi. : ملف التعريف )إصدار :(DivX إصدار المسرح المنزلي. اإلصدار .3.11/ اإلصدار 4 x 6 .x/ 5 اإلصدار .x/ ترميز الصوت المتوافق Dolby Digital : : MP3 ِت مستمر VBR ،)CBR ِت ):(3MP 8 ك ب/ث إلى ٣٢٠ ك ب/ث )معدل ب ّ معدل الب تردد المعاينة ):(3MP ١٦ ك هـ إلى ٤٨ ك هـ )٣٢ ك هـ، ٤٤٫١ ك هـ ، ٤٨ ك هـ لإلبراز( الحجم األقصى للصورة: 720 بكسل × 576 بكسل الحجم األقصى للملف: 4 جيجا بايت

#### **DVD-R/-R SL/-R DL/ DVD-RW**

امتداد الملفxavi/.div. : ملف التعريف )إصدار :(DivX إصدار المسرح المنزلي. اإلصدار .3.11/ اإلصدار 4 x 6 .x/ 5 اإلصدار .x/ تر ميز الصوت المتوافق MP3 : و Dolby Digital ِت مستمر VBR ،)CBR ِت ):(3MP 8 ك ب/ث إلى ٣٢٠ ك ب/ث )معدل ب ّ معدل الب تردد المعاينة ):(3MP ١٦ ك هـ إلى ٤٨ ك هـ )٣٢ ك هـ، ٤٤٫١ ك هـ ، ٤٨ ك هـ للإبراز) الحجم األقصى للصورة: 720 بكسل × 576 بكسل الحجم األقصى للملف: 4 جيجا بايت

### **توافق ملف الفيديو )USB(**

- ً قد ال يتم إعادة تشغيل الملفات بشكل صحيح بناء على البيئة التي تم إنشاء الملف فيها أو على محتويات الملف.
	- هذا المنتج غير متوافق مع نقل بيانات كتابة المجموعات.

**CD**

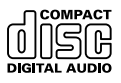

# **أقراص AVCHD المسجلة**

تتوافق هذه الوحدة مع األقراص المسجلة في تنسيق AVCHD( تشفير الفيديو المتقدم الشديد الوضوح(، وتجنب إدخال أقراص AVCHD. وإذا قمت بإدخالها، قد يتعذر عليك إخراج الأقراص.

### **تشغيل DualDisc**

- DualDiscs هي أقراص بوجهين تشتمل على أسطوانة CD قابلة لتسجيل صوت على وجه واحد وأسطوانة DVD قابلة لتسجيل فيديو على الوجه اآلخر.
- يمكن تشغيل وجه DVD باستخدام هذا المنتج، وعلى الرغم من ذلك، وألن وجه نرص CD في أقراص DualDiscs لا يتوافق مادياً مع معيار CD العام، فقد لا يكون باإلمكان تشغيل وجه قرص CD مع هذه المنتج.
- قد يؤدي التحميل واإلخراج المستمر ألقراص DualDisc إلى حدوث خدوش على القرص.
- قد تؤدي الخدوش الشديدة إلى مشكالت تتعلق بتشغيل هذا المنتج، وفي بعض الحاالت، قد ينحشر قرص DualDisc في فتحة تحميل األقراص ويتعذر إخراجه، ولمنع حدوث ذلك، نوصي باإلحجام عن استخدام قرص DualDisc مع هذا المنتج.
- يرجى الرجوع إلى الجهة المصنعة للحصول على مزيد من التفاصيل حول أقراص .DualDisc

### **Dolby Digital**

سيقوم هذا المنتج بالمزج الخفضي إلشارات Digital Dolby ً داخليا وسيتم إخراج الصوت في استريو.

َّع بموجب ترخيص من Dolby ،Laboratories Dolby ورمز p ُ هذا المنتج مصن D المزدوج تمثل عالمات تجارية مسجلة لـ Laboratories Dolby.

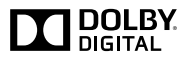

# **معلومات تفصيلية للوسائط القابلة للتشغيل**

**التوافق**

### **مالحظات عامة حول توافق األقراص**

- قد ال تتوفر وظائف معينة لهذا المنتج لبعض األقراص.
	- التوافق مع كل األقراص غير مضمون.
- .DVD-ROM/DVD-RAM أقراص تشغيل يمكن ال
- ّ قد يكون تشغيل األقراص غير ممكن في حالة التعرض المباشر لضوء الشمس أو لدرجات حرارة مرتفعة أو حسب ظروف التخزين في السيارة.

### **DVD-Video أقراص**

 يتعذر تشغيل أقراص Video-DVD التي تشتمل على أرقام منطقة غير متوافقة على محرك DVD هذا، ويمكن العثور على رقم منطقة المشغل على هيكل هذا المنتج.

### **أحادية )DVD-R/DVD-RW/DVD-R SL أقراص الطبقة(DL R-DVD/( ثنائية الطبقة(**

- ال يمكن تشغيل األقراص غير المختومة التي تم تسجيلها بتنسيق الفيديو )وضع
- الفيديو).<br>● يتعذر تشغيل الأقراص التي تم تسجيلها بتتسيق تسجيل الفيديو (وضع VR).<br>● يتعذر تشغيل أقراص DVD-R DL (ثنائية الطبقة) التي تم تسجيلها باستخدام تسجيل
	- قفز الطبقة.
	- للحصول على معلومات تفصيلية حول وضع التسجيل، يرجى االتصال بالجهة المصنعة للوسائط أو المسجالت أو برنامج الكتابة.

# **CD-R/CD-RW أقراص**

- يتعذر تشغيل األقراص غير المختومة.
- ًا تشغيل أقراص RW-CD/R-CD مسجلة على أسطوانة CD قد ال يكون ممكن موسيقى أو كمبيوتر شخصي بسبب خصائص القرص أو خدوش أو أتربة على القرص، أو أتربة أو خدوش أو رطوبة على عدسة المحرك المدمج.
- قد لا يكون ممكنًا تشغيل الأقراص المسجلة على كمبيوتر، وفقًا لجهاز التسجيل، وبرنامج الكتابة، واإلعدادات، والعوامل البيئية األخرى.
- يرجى التسجيل باستخدام التنسيق الصحيح، )للحصول على تفاصيل، يرجى االتصال بالجهة المصنعة للوسائط أو المسجالت أو برنامج الكتابة.(
- العناوين ومعلومات النص األخرى المسجلة على أقراص RW-CD/R-CD قد ال يتم عرضها بواسطة هذا المنتج (في حالة بيانات الصوت (CD-DA)).
	- اقرأ االحتياطات الخاصة بأقراص RW-CD/R-CD قبل استخدامها.

## **مالحظات عامة حول جهاز التخزين USB**

- تجنب ترك جهاز التخزين USB في أماكن ذات درجة حرارة عالية.
- ًا لنوع جهاز التخزين USB الذي تستخدمه، قد ال يتعرف هذا المنتج على جهاز وفق التخزين أو قد ال يتم تشغيل الملفات بشكل صحيح.
	- قد ال يتم عرض معلومات النص لبعض ملفات الصوت والفيديو بشكل صحيح.
		- يجب استخدام امتدادات الملفات بشكل صحيح.
- ًا عند بدء تشغيل ملفات على جهاز التخزين USB مع ً قد يكون هناك تأخرا طفيف تسلسالت هرمية معقدة للمجلد.
- قد تختلف العمليات حسب نوع جهاز التخزين USB.
- قد ال يكون باإلمكان تشغيل بعض ملفات الموسيقى من USB بسبب خصائص الملف وتنسيق الملف والتطبيق المسجل وبيئة التشغيل وظروف التخزين وغيرها.

#### **توافق جهاز تخزين USB**

- لمعرفة التفاصيل حول توافق جهاز تخزين USB مع هذا المنتج، راجع. المواصفات في صفحة .[٤٩](#page-61-0)
	- البروتوكول: مجمع
	- ال يمكنك توصيل جهاز تخزين USB بهذا الجهاز عبر وحدة USB.
		- جهاز تخزين USB المقسم غير متوافق مع هذا الجهاز.
- ثبت بإحكام iPod عند القيادة. تجنب إسقاط iPod على األرضية حيث قد يحتبس تحت دواسة الفرامل أو دواسة البنزين.
- قد يكون هناك تأخرًا قليلاً عند بدء تشغيل ملفات الصوت المشفرة ببيانات الصورة.
	- أجهزة تخزين USB الموصلة بهذا المنتج قد تنتج ضوضاء على الراديو.
		- ال توصل أي شيء غير جهاز تخزين USB.
			- تسلسل ملفات الصوت على جهاز تخزين
		- في جهاز تخزين USB، يختلف التسلسل عن جهاز تخزين USB.

### **التعامل مع اإلرشادات والمعلومات التكميلية**

- هذا المنتج غير متوافق مع بطاقة الوسائط المتعددة )MMC(.
	- يتعذر تشغيل ملفات محمية بحقوق النسخ.

### **مالحظات عامة حول ملفات DivX**

### **مالحظات خاصة بملفات DivX**

- تعتبر ملفات DivX التي تم تنزيلها من مواقع شركاء DivX فقط مضمونة للتشغيل الصحيح، قد ال تعمل ملفات DivX غير المعتمدة بطريقة صحيحة.
	- ال يمكن تشغيل ملفات DRM المؤجرة لحين بدء العرض.
- هذا المنتج مناظر لتشغيل ملف DivX لما يصل إلى ١٥٩٠ دقيقة و٤٣ ُ ثانية، ويحظر البحث عن عمليات تشغيل أكثر من هذا الحد الزمني.
- يتطلب تشغيل ملف VOD DivX توفير رمز ID لهذا المنتج إلى مزود DivX VOD، وبخصوص رمز ID، راجع عرض رمز تسجيل VOD DivX في صفحة .[٣٥](#page-75-0)
- لمزيد من التفاصيل حول إصدارات فيديو Divx التي يمكن عرضها على هذا المنتج، يرجى الرجوع إلى *المواصفات* في صفحة [٤٩](#page-61-0) .
	- لمزيد من التفاصيل حول DivX، يرجى زيارة الموقع التالي: http://www.divx.com/

#### **ملف الترجمة المكتوبة حول DivX**

- يمكن استخدام ملفات الترجمة المكتوبة بالتنسيق Srt مع االمتداد ."srt".
- يمكن استخدام ملف ترجمة مكتوبة واحد لكل ملف DivX. ال يمكن ضم ملفات ترجمة مكتوبة متعددة.
- تضم ملفات الترجمة المكتوبة التي تسمى بنفس سلسلة الحروف مثل ملف DivX قبل االمتداد، مع ملف DivX، ويجب أن تكون سالسل الحروف قبل االمتداد متماثلة تم ًاما، ومع ذلك، إذا كان هناك ملف DivX واحد وملف ترجمة مكتوبة واحد في مجلد مفرد، يتم ضم الملفات حتى إذا كانت أسمائها غير متماثلة.
	- يجب تخزين ملف الترجمة المكتوبة في نفس المجلد مثل ملف DivX.
- يمكن استخدام ما يصل إلى ٢٥٥ ملف ترجمة مكتوبة، لن يتم التعرف على المزيد من ملفات الترجمة المكتوبة.
- \_ يمكن استخدام ما يصل إلى ٦٤ حرفًا لاسم ملف الترجمة المكتوبة بما في ذلك الامتداد، وفي حال استخدام أكثر من ٦٤ حرفًا لاسم الملف، قد لا يتم التعرف على ملف الترجمة المكتوبة.

#### **Video resolution not supported**

 يتم تضمين الملفات التي ال يمكن تشغيلها على هذا المنتج في الملف. — حدد ملفًا يمكن تشغيله.

#### **ال يمكن الكتابة على الذاكرة المحمولة.**

- ال يمكن حفظ محفوظات التشغيل لمحتويات VOD لبعض األسباب. — أعد المحاولة.
	- إذا ظهرت الرسالة بشكل مستمر، استشر الوكيل.

#### **غير مرخص للجهاز بتشغيل فيديو DivX المحمي هذا.**

 لم يتم ترخيص رمز تسجيل DivX ّ لهذا المنتج لدى مزود محتويات VOD DivX. — ّ قم بتسجيل هذا المنتج لدى مزود محتويات VOD DivX.

#### **معدل إطارات الفيديو غير مدعوم**

 معدل إطار ملف DivX أكثر من ٣٠ ً إطارا في الثانية. — حدد ملفًا يمكن تشغيله.

#### **AUDIO FORMAT NOT SUPPORTED**

 هذا النوع من الملفات غير مدعوم على هذا المنتج. — حدد ملفًا يمكن تشغيله.

#### **جهاز تخزين USB**

#### **Error-02-9X/-DX**

#### فشل االتصال.

- أدر مفتاح التشغيل إلى وضع OFF( إيقاف التشغيل( ثم إلى وضع ON )التشغيل(.
	- افصل جهاز تخزين USB.
	- َّغي ُ ر إلى مصدر مختلف. ثم عد إلى جهاز تخزين USB.

#### **ملف غير قابل للتشغيل**

- هذا النوع من الملفات ال يمكن تشغيله على هذا المنتج. — حدد ملفًا يمكن تشغيله.
- يتم تمكين األمان لجهاز تخزين USBالموصل. — اتبع تعليمات جهاز تخزين USB لتعطيل األمان.

#### **تم التخطي**

 يحتوي جهاز تخزين USB الموصل على ملفات محمية بحقوق DRM. — ّ يتم تخطي الملفات المحمية.

#### **حماية**

 كل الملفات في جهاز تخزين USB الموصل مضمنة في ظل حقوق DRM. — استبدل جهاز تخزين USB.

#### **منفذ USB غير متطابق**

 هذا المنتج ال يدعم جهاز تخزين USB الموصل. — افصل الجهاز واستبدله بجهاز تخزين USB متوافق.

#### **تحقق من USB**

- حدث تماس كهربائي مع موصل USB أو كابل USB. — ّ تأكد من أن موصل USB أو كابل USB غير عالق بشيء ما أو تالف.
- ← جهاز تخزين USB الموصل يستهلك أكثر من الحد الأقصى المسموح به للتيار. — افصل جهاز تخزين USB وتجنب استخدامه، وأدر مفتاح التشغيل إلى وضع OFF( إيقاف التشغيل(، ثم إلى الوضع ACC أو وضع ON( التشغيل( ، ثم قم بتوصيل جهاز تخزين USB متوافق.

#### **خطأ HUB**

 هذا المنتج ال يدعم موزع USB الموصل. — قم بتوصيل جهاز تخزين USB مباشرة بهذا المنتج.

#### **ال توجد استجابة**

 يتعذر على هذا المنتج التعرف على جهاز تخزين USB الموصل. — افصل الجهاز واستبدله بجهاز تخزين USB آخر.

#### **Video resolution not supported**

 يتم تضمين الملفات التي ال يمكن تشغيلها على هذا المنتج في الملف. — حدد ملفًا يمكن تشغيله.

#### **تم فصل USB لحماية الجهاز.ال تقم بإعادة إدخال ذاكرة USB هذه في الوحدة.يرجى إعادة تشغيل الوحدة.**

- حدث تماس كهربائي مع موصل USB أو كابل USB.
- ّ تأكد من أن موصل USB أو كابل USB غير عالق بشيء ما أو تالف.
- جهاز تخزين USB الموصل يستهلك أكثر من الحد األقصى المسموح به للتيار. — افصل جهاز تخزين USB وتجنب استخدامه، وأدر مفتاح التشغيل إلى وضع
- OFF( إيقاف التشغيل(، ثم إلى الوضع ACC أو وضع ON( التشغيل( ، ثم قم بتوصيل جهاز تخزين USB متوافق.
- حدث تماس كهربائي مع كابل واجهة USB لجهاز iPhone / iPod. — تأكد أن كابل واجهة USB لجهاز iPhone / iPod أو كابل USB غير عالق بشيء ما أو تالف.

#### **AUDIO FORMAT NOT SUPPORTED**

- هذا النوع من الملفات غير مدعوم على هذا المنتج.
	- حدد ملفًا يمكن تشغيله.

#### **iPod**

- **9X/-DX-Error-02-6X/**
	- إخفاق جهاز iPod.
- افصل الكابل عن جهاز iPod، وبمجرد عرض القائمة الرئيسية لجهاز iPod، أعد توصيل جهاز iPod واضبطه.

#### **Error-17-17**

- يعتبر إصدار برنامج iPod ً الثابت قديما.
	- قم بتحديث إصدار جهاز iPod.

#### **Bluetooth**

#### **10-Error**

- فشل التيار لوحدة Bluetooth هذا المنتج.
- أدر مفتاح التشغيل إلى الوضع OFF( إيقاف التشغيل( ومن ثم إلى وضع ON )التشغيل(. وإذا استمر ظهور رسالة الخطأ بعد تنفيذ اإلجراء السابق، فيرجى االتصال بالوكيل أو بمحطة خدمة منتجات Pioneer معتمدة.

# **التعامل مع األقراص والعناية بها**

بعض االحتياطات األساسية ضرورية عند التعامل مع األقراص.

## **محرك مدمج والرعاية**

- ال تستخدم سوى األقراص التقليدية المستديرة بشكل كامل، وتجنب استخدام أقراص ذات أشكال.
- تجنب استخدام أقراص مكسورة أو بها شظايا أو ملتوية أو تالفة حيث إنها قد تتلف المحرك المدمج.
- استخدم أقراص 12 سم، تجنب استخدم أقراص 8 سم أو مهايئ لألقراص ٨ سم.
- عند استخدام األقراص التي يمكن طباعتها على أسطح الكتابة، تحقق من التعليمات والتحذير ات المكتوبة على الأقر اص، وتبعًا للأقر اص، قد لا يمكن إدخال القرص أو إخراجه، قد يؤدي استخدام مثل هذه األقراص إلى تلف هذا الجهاز.
	- - تجنب لصق بطاقات على أسطح الأقراص أو الكتابة عليها أو تعريضها لمواد
	- كيماوية.<br>● لتجنب لصق البطاقات المتوفرة تجاريًا أو أية مواد أخرى على الأقراص.
	- لتنظيف قرص، قم بمسحه باستخدام قطعة قماش ناعمة من الخارج إلى المركز.
		- قد يضعف التكاثف أداء المحرك المدمج لفترة مؤقتة.
- قد لا يكون تشغيل الأقراص ممكنًا بسبب خصائص القرص وتنسيق القرص والتطبيق المسجل وبيئة التشغيل وظروف التخزين وغيرها.
	- العوائق في الطريق قد تعيق تشغيل القرص.
	- اقرأ االحتياطات المتعلقة باألقراص قبل استخدامها.

#### **الظروف المحيطة لتشغيل قرص**

- ً في درجات الحرارة العالية جدا، يحمي قاطع درجة الحرارة هذا الجهاز عن طريق ً إيقاف تشغيله تلقائيا.
- على الرغم من تصميمنا الدقيق لهذا المنتج، إال أن الخدوش الصغيرة التي ال تؤثر على التشغيل الفعلي قد تظهر على سطح القرص كنتيجة لتآكل ميكانيكي، أو ظروف محيطة لالستخدام أو التعامل مع القرص، وهذا ال يعبر عن وجود عطل لهذا المنتج، اعتبر الأمر تأكلاً أو تمزقًا عاديًّا.

#### **األقراص القابلة للتشغيل**

### **DVD-Video**

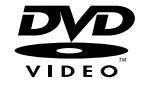

- .DVD Format/Logo Licensing هي علامة تجارية لشركة DVD Format/Logo Licensing
- ال يمكن تشغيل أقراص Audio-DVD، قد يتعذر على محرك DVD هذا تشغيل جميع األقراص التي تحمل العالمات المعروضة أعاله.

#### **يتم عرض الرمز وال يمكن التشغيل.**

- التشغيل غير متوافق مع تكوين الفيديو.
- هذا التشغيل غير ممكن. )على سبيل المثال، ال يمتاز تشغيل DVD بهذه الزاوية ونظام الصوت ولغة الترجمة المكتوبة وغير ذلك).

#### **تتوقف الصورة )إيقاف مؤقت( وال يمكن تشغيل هذا المنتج.**

- قراءة البيانات غير ممكنة أثناء تشغيل القرص. — أوقف التشغيل، ثم أعد البدء.
- **يتم تمديد الصورة، بنسبة طول إلى عرض غير صحيحة.**
- إعداد نسبة الطول إلى العرض غير صحيح لهذه الشاشة.
	- اختر اإلعداد الصحيح لهذه الصورة.

#### **تظهر رسالة قفل الوالدين ويكون تشغيل DVD غير ممكن.**

- تم تشغيل قفل الوالدين.
- َّ أوقف قفل الوالدين أو غير المستوى.

#### **ال يمكن إلغاء قفل األبوين لتشغيل أقراص DVD.**

 الرقم السري غير صحيح. — ِ أدخل رقم الرمز الصحيح.

#### **ال يتم التشغيل مع إعدادات لغة الصوت ولغة الترجمة المكتوبة المختارة في قائمة "إعداد ."DVD/DivX**

- ال يمتاز تشغيل قرص DVD بمربع حوار أو ترجمة مكتوبة باللغة المحددة في ."**DVD/DivX إعداد**"
- ال يمكن التبديل إلى اللغة المحددة إذا كانت اللغة المحددة في "**إعداد /DVD DivX** "غير مسجلة على القرص.

#### **الصورة غير واضحة/ ّ مشوهة ومظلمة بدرجة كبيرة أثناء العرض.**

← يتميز القرص باحتوائه على إشارة لمنع النسخ. (قد تشتمل بعض الأقراص عليها.) — ً نظرا ألن هذا المنتج متوافق مع نظام حماية النسخ التناظري الذي يعمل على حماية النسخ، قد توجد في الصورة خطوط أفقية أو عيوب أخرى عند عرض .ً قرص بهذا النوع من إشارة الحماية على بعض الشاشات، وهذا ال ليس عطال

#### **ال يمكن تشغيل iPod.**

- iPod متوقف عن العمل.
- أعد توصيل iPod باستخدام كابل واجهة USB لـ iPhone / iPod. — حدثٌ إصدار بر نامج iPod.
	- حدث خطأ.
- أعد توصيل iPod باستخدام كابل واجهة USB لـ iPhone / iPod.
- أوقف سيارتك في مكان آمن وأوقف تشغيل المحرك. أدر مفتاح التشغيل مرة أخرى إلى وضع إيقاف التشغيل )إيقاف تشغيل ACC)، ثم أعد تشغيل المحرك وأعد توصيل الطاقة لهذا المنتج.
	- ِحد َّث إصدار برنامج iPod.
	- ّ الكابالت غير موصلة بطريقة صحيحة.
		- َّصل الكابالت بطريقة صحيحة.

### **ال يمكن سماع الصوت الصادر من iPod.**

 ً قد يتغير اتجاه خرج الصوت تلقائيا عند استخدام وصالت Bluetooth وUSB في نفس الوقت. — استخدم iPod لتغيير اتجاه خرج الصوت.

### **مشاكل مع شاشة الهاتف**

### **االتصال غير ممكن ألن مفاتيح لوحة اللمس لالتصال غير نشطة.**

- هاتفك خارج نطاق الخدمة.
- أعد المحاولة بعد إعادة اإلدخال في نطاق الخدمة.
- ال يمكن إنشاء االتصال بين الهاتف الخلوي وهذا الجهاز اآلن.
	- قم بإجراء عملية االتصال.
- إذا كان الهاتفين الخلويين متصلين بهذا المنتج في نفس الوقت، إذا كان الهاتف األول يتصل أو يرن أو يجري مكالمة، فلن يمكن إجراء اتصال على الهاتف الثاني.
- عند اكتمال العملية على الهاتف األول من الهاتفين الخلويين، استخدام مفتاح تبديل األجهزة للتبديل إلى الهاتف الثاني ثم االتصال.

### **مشاكل مع شاشة التطبيق**

#### **يتم عرض شاشة سوداء.**

- أثناء تشغيل تطبيق ما، تم إنهاء التطبيق على جانب الهاتف الذكي.
	- اضغط لعرض شاشة القائمة الرئيسية.
	- ً قد يكون نظام تشغيل الهاتف الذكي منتظرا لتشغيل الشاشة.
- أوقف السيارة في مكان آمن وتحقق من الشاشة على الهاتف الذكي.

#### **يتم عرض الشاشة، لكن العملية ال تتم على اإلطالق.**

- حدث خطأ.
- أوقف سيارتك في مكان آمن وأوقف التشغيل مفتاح التشغيل )إيقاف تشغيل ACC)، ثم أدر مفتاح التشغيل إلى وضع التشغيل )تشغيل ACC )مرة أخرى.
- عند توصيل جهاز Android، افصل اتصال Bluetooth من هذا الجهاز ثم أعد توصيله.

#### **لم يتم شحن الهاتف الذكي.**

- توقف الشحن ألن درجة حرارة الهاتف الذكي ارتفعت بسبب استخدام الهاتف الذكي أثناء الشحن لفترة طويلة.
	- افصل الهاتف الذكي من الكابل، وانتظر حتى يبرد الهاتف الذكي. تم استهالك طاقة بطارية أكثر من التي تم الحصول عليها من الشحن.
- قد يتم حل هذه المشكلة عن طريق إيقاف الخدمات غير الضرورية على الهاتف الذكي.

### **رسائل الخطأ**

عند حدوث مشاكل مع هذا المنتج، تظهر رسالة خطأ على الشاشة، ارجع إلى الجدول أدناه لتحديد المشكلة ثم قم باتخاذ إجراء تصحيحي مقترح. إذا استمرت الخطأ، فسجل رسالة الخطأ واتصل بالوكيل أو بأقرب مركز صيانة تابع لشركة Pioneer.

### **المشترك**

#### **خطأ في AMP**

 يتعذر تشغيل هذا المنتج أو وصلة السماعة غير صحيحة؛ تم تنشيط الدائرة الوقائية. — افحص وصلة السماعة، إذا فشلت الرسالة في الظهور حتى بعد إيقاف تشغيل/ تشغيل المحرك، قم باالتصال بالوكيل أو بمحطة خدمة منتجات Pioneer المعتمدة للحصول على المساعدة.

**1 Product overheat. System will be shut down automatically in minute. Restart the product by ACC Off/On may fix this problem. If this message keep showing up, it is possible that some problem .occured in the product**

 ً درجة الحرارة تكون مرتفعة جدا لتشغيل هذا المنتج. — اتبع التعليمات المعروضة على الشاشة. إذا لم تُحل المشكلة، فاتصل بالوكيل أو مركز صيانة معتمد من Pioneer للحصول على المساعدة.

### **القرص**

- Error<sub>-1</sub> Y<sub>-</sub>XX/FF-FF
	- القرص متسخ. — ّ نظف القرص.
	- القرص مخدوش.
- استبدل القرص.
- تم تحميل القرص في وضع مقلوب.
- تحقق من تحميل القرص بطريقة صحيحة.
	- يوجد عطل كهربي أو ميكانيكي.
		- اضغط على الزر **RESET**.

#### **قرص لمنطقة مختلفة**

 ال يشتمل القرص على نفس رقم المنطقة مثل هذا المنتج. — استبدل قرص DVD بآخر يحمل رقم المنطقة الصحيح.

#### **قرص غير قابل للتشغيل**

 هذا النوع من األقراص ال يمكن تشغيله على هذا المنتج. — استبدل القرص بآخر يمكن تشغيله على هذا المنتج.

#### **ملف غير قابل للتشغيل**

 هذا النوع من الملفات ال يمكن تشغيله على هذا المنتج. — حدد ملفًا يمكن تشغيله.

#### **تم التخطي**

 القرص الذي تم إدخاله يحتوي على ملفات محمية بحقوق DRM. — ّ يتم تخطي الملفات المحمية.

#### **حماية**

 كل الملفات في القرص الذي تم إدخاله مضمنة في ظل حقوق DRM. — استبدل القرص.

#### **مؤقت**

 درجة حرارة هذا المنتج خارج نطاق التشغيل العادي. — انتظر حتى يعود المنتج إلى درجة حرارة ضمن حدود التشغيل العادي.

#### **انتهت صالحية إيجار DivX هذا.**

- القرص الذي تم إدخاله يحتوي على محتوى VOD DivX مستنفد.
	- ًا يمكن تشغيله. حدد ملف

# **التركيب التركيب الملحقات**

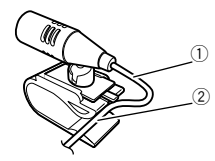

- 1 سلك الميكروفون
	- 2 تجويف
- **2 قم بإرفاق مشبك الميكروفون بواقي الشمس.**

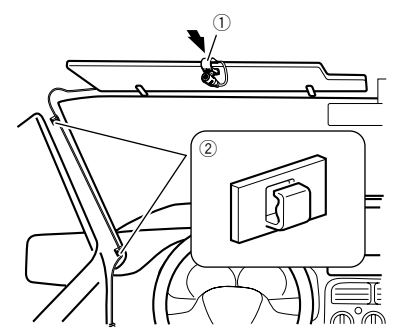

- 1 مشبك الميكروفون
	- 2 مشابك

استخدم مشابك تباع بشكل منفصل لتأمين السلك عند الضرورة داخل السيارة. ثبت الميكروفون على واقي الشمس عندما يكون في الوضع العلوي. إذ ال يمكن التعرف على صوت السائق إذا كان واقي الشمس في الوضع السفلي.

# **التركيب على عمود التوجيه**

**1 افصل قاعدة الميكروفون من مشبك الميكروفون عن طريق سحب قاعدة الميكروفون مع الضغط على اللسان.**

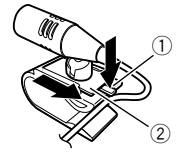

- 1 لسان
- 2 قاعدة الميكروفون
- **2 ركب الميكروفون على عمود التوجيه.**

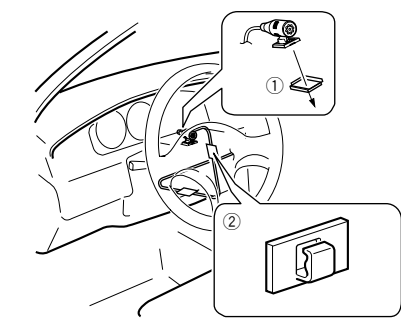

- 1 شريط عازل ثنائي الجانبين 2 مشابك
- استخدم مشابك تباع بشكل منفصل لتأمين السلك عند الضرورة داخل السيارة.
	- **3 ً اجعله بعيدا عن عجلة القيادة.**

# **ضبط زاوية الميكروفون**

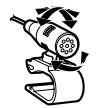

# **حل المشاكل**

إذا كان لديك مشاكل في تشغيل هذا المنتج، فارجع إلى هذا القسم. يتم سرد معظم المشاكل الشائعة هنا، بالإضافة إلى الأسباب والحلول المحتملة. وإذا لم تجد حلاً لمشكلتك هنا، فاتصل بالوكيل أو أقرب مركز خدمة صيانة معتمد من قبل Pioneer.

### **مشاكل عامة**

**يتم عرض شاشة سوداء، ويكون التشغيل غير ممكن باستخدام مفاتيح لوحة اللمس.** وضع "**OFF Power** "قيد التشغيل.

— اضغط على أي زر على هذا المنتج لتحرير الوضع.

## **مشاكل مع شاشة AV**

### **ال يمكن تشغيل أسطوانة CD أو DVD.**

- تم إدخال القرص في وضع مقلوب. — أدخل القرص مع وجود الملصق ألعلى.
	- القرص متسخ.
		- ّ نظف القرص.
		- القرص مكسور أو تالف.
		- أدخل قر صنّا عاديًا مستدير ًا.
- الملفات على القرص بتنسيق ملف غير معتاد. — تحقق من تنسيق الملف.
	- ال يمكن تشغيل تنسيق القرص. — استبدل القرص.
- ُ القرص المحمل هو نوع ال يمكن لهذا المنتج تشغيله. — تحقق من نوع القرص.

#### **الشاشة مغطاة برسالة تنبيه وال يمكن عرض الفيديو.**

- ّ طرف فرامل اليد غير موصل أو الفرامل غير معشقة. — صل طرف فرامل اليد بشكل صحيح، وعشق فرامل االنتظار.
	- القفل التفاضلي لفرامل اليد منشط.
	- أوقف سيارتك في مكان آمن وعشق فرامل االنتظار.
		- **ال يوجد خرج فيديو من الجهاز الموصل.**
- إعداد "**دخل الصوت والفيديو**" أو "**الدخل اإلضافي**" غير صحيح. — صحح اإلعدادات.
	- **يتم تخطي الصوت أو الفيديو.**
	- ّ هذا الجهاز غير مثبت بشكل محكم.
	- ثبت هذا الجهاز بشكل محكم.
	- **لم يتم إخراج أي صوت. ال يرتفع مستوى الصوت.**
		- ّ الكابالت غير موصلة بطريقة صحيحة. — َّصل الكابالت بطريقة صحيحة.
- ← الجهاز يقوم بعرض صور ثابتة أو بالعرض البطيء أو بعرض الصور إطاراً تلو اآلخر مع فيديو DVD.
- ال يصدر صوت أثناء عرض صورة ثابتة أو أثناء العرض البطيء أو عرض الصور إطاراً تلو الأخر مع فيديو DVD.
- ← يتوقف الجهاز مؤقتًا، أو يقوم بالتقديم السريع أو الترجيع السريع أثناء تشغيل القرص. — للوسائط خالف أقراص CD الموسيقية )DA-CD)، ال يوجد صوت في التقديم السريع أو الترجيع السريع.

**التركيب التركيب**

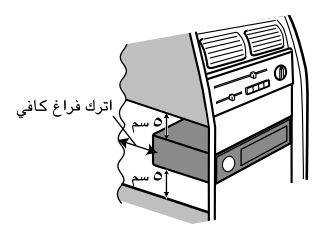

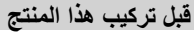

**1 فك حلقة التشطيب.**

تمديد ألعلى وألسفل حلقة التشطيب للخارج إلزالة حلقة التشطيب.

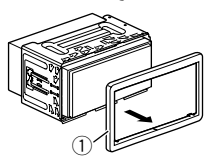

- 1 حلقة التشطيب
- **2 إدخال مفاتيح االستخراج المرفقة في كال جانبي الوحدة إلى أن تستقر في مكانها.**
	- **3 سحب الوحدة خارج الحامل.**

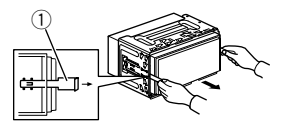

1 مفتاح االستخراج

### **التركيب مع الحامل**

- **1 تركيب الحامل في لوحة القيادة.**
- **2 ُ تثبيت كم التركيب باستخدام مفك لثني األلسنة المعدنية )٩٠( فى المكان.**

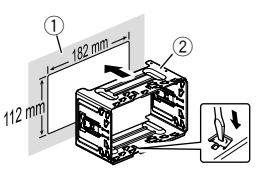

- 1 لوحة القيادة 2 الحامل
- **3 تركيب هذا المنتج فى الحامل.**

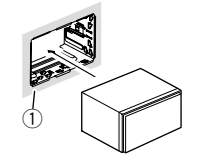

- 1 لوحة القيادة
- **4 إرفاق حلقة التشطيب.**

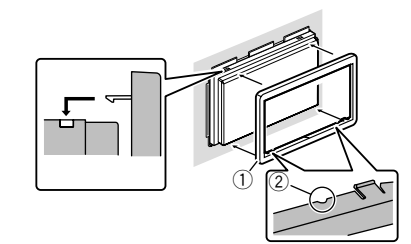

- 1) حلقة التشطيب<br>2) التجويف 2 التجويف
- قم بإرفاق حلقة التشطيب من الجانب مع توجيه التجويف نحو األسفل.

# **التركيب باستخدام فتحات البراغي في جانب هذا المنتج**

ا **تثبيت الوحدة بماسك تثبيت الراديو المقدم من المصنع.**<br>ضع هذا المنتج بحيث تكون فتحات البراغي متحاذية مع فتحات البراغي الخاصة بالماسك،<br>ثم اربط البراغي في ثلاثة مواضع في كل جانب.

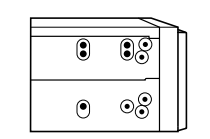

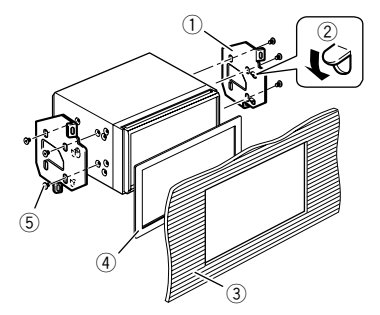

- 1 ماسك تثبيت الراديو الموفر من المصنع
- 2 ً إذا تداخلت السقاطة مع التركيب، يمكنك أن تحنيها ألسفل بعيدا عن الطريق.
	- .<br>3) لوحة القيادة أو لوحة التحكم
		- 4 إطار
- في بعض أنواع السيارات، قد يكون هناك اختالف بين الوحدة ولوحة القيادة، وفي حالة حدوث ذلك، يرجى استخدام اإلطار الملحق لسد الفجوة.
	- 5 برغي برأس عنقودي
	- تأكد من استخدام البراغي المرفقة مع هذا المنتج.

# **تركيب الميكروفون**

### X2850BT X5850BT

- قم بتركيب الميكرفون فى مكان بحيث يكون اتجاهه ومسافته من السائق تجعل من السهل االستماع لصوت السائق.
	- تأكد من إيقاف المنتج قبل توصيل الميكروفون )إيقاف ACC(.

# **التثبيت على واقي الشمس**

**1 أدخل سلك الميكروفون في التجويف.**

# **مكون الفيديو الخارجي والشاشة**

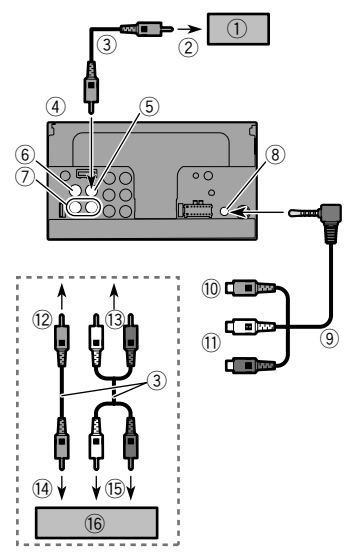

- 1 الشاشة الخلفية بقوابس دخل RCA
	- .<br>2 لدخل الفيديو<br>3) كبلات RCA
- 3 كبالت RCA( تباع بشكل منفصل(
	- 4 هذا المنتج
	- (**V OUT**( أصفر 5
		- (**V IN**( أصفر 6
	- (**R IN**, **L IN**( أبيض ,أحمر 7
		- 8 دخل AUX<br>9 کل AV صغ
- 9 كبل AV صغير المقبس )10RM-CD( )يباع بشكل منفصل(
	- a أصفر
	- b أحمر، أبيض
	- c لألصفر
	- (3) للأحمر ، الأبيض e لخرج الفيديو
	- f لمخرجات الصوت
	- g مكون الفيديو الخارجي )يباع بشكل منفصل(
	- يلزم استخدام إعداد مناسب لمكون الفيديو الخارجي.
		- ارجع إلى دخل AV في صفحة [٢٦](#page-84-0)

# **تحذير**

#### **ِحذر تركيب الشاشة الخلفية في موضع يُمكّن السائق من مشاهدة صور الفيديو أثناء القيادة.**

يستخدم خرج الفيديو الخلفي للمنتج في اتصال الشاشة لتمكين الركاب في المقاعد الخلفية من مشاهدة مصدر الفيديو.

# **التوصيل التوصيل التركيب**

# **احتياطات قبل التركيب**

## **تنبيه**

- **تجنب تركيب هذا المنتج فى أماكن أو بطريقة:**
- **تمكن من حدوث إصابة للسائق أو الركاب إذا توقفت السيارة فجأة. ● قد تؤدي إلى تتداخل مع تشغيل السائق للسيارة، مثل تركيبه فى الأرضية أمام مقعد السائق، أو بالقرب من عجلة القيادة أو ذراع نقل السرعة.**
- **تأكد من استخدام األجزاء المرفقة بالطريقة المحددة وذلك لضمان التركيب الصحيح. إذا كان أي من األجزاء غير مرفق مع هذا المنتج، فاستخدم أجزء متوافقة بالطريقة المحددة بعد إجراء فحص التوافق لألجزاء بواسطة الوكيل، و إذا تم استخدام أجزاء غير مرفقة أو متوافقة، فقد تتلف األجزاء الداخلية لهذا المنتج أو قد تنفك وقد ينفصل المنتج.**
	- **تجنب تركيب هذا المنتج حيث يمكن له أن )١( يحجب الرؤية عن السائق، أو**
- **)٢( يعرقل أداء أي من أنظمة التشغيل بالسيارة المتعلقة بميزات األمان، بما في ذلك الوسائد الهوائية وأزرار مصابيح الخطر أو** 
	- **)٣( يعرقل قدرة السائق على تشغيل السيارة بطريقة آمنة.**
- **يحذر تركيب هذا المنتج أمام أو بجانب لوحة القيادة أو الباب أو دعامة يتم من خاللها نشر أحد أكياس الهواء للسيارة. يرجى الرجوع إلى دليل مالك السيارة كمرجع لمنطقة نشر أكياس الهواء األمامية.**

### **قبل التركيب**

- استشر أقرب الوكيل إذا كان التركيب يتطلب ثقب فتحات أو تعديالت فى السيارة.
- قبل إجراء التركيب النهائي لهذا المنتج، يجب التأكد من توصيل األسالك بشكل مؤقت للتأكد أن الوصالت صحيحة وعمل النظام بشكل صحيح.

### **مالحظات التركيب**

- ال تعمد إلى تركيب هذا المنتج فى أماكن عرضة لدرجات حرارة أو رطوبة عالية،
	- مثل: األماكن القريبة من مدفأة أو فتحة تهوية أو مكيف هواء.
	- األماكن المعرضة ألشعة الشمس المباشرة, مثل أعلى لوحة القيادة.
- األماكن التى قد تكون معرضة للمطر، مثل بالقرب من الباب أو على أرضية السيارة. ً قم بتركيب هذا المنتج أفقيا على سطح في نطاق ٠ إلى ٣٠ درجة تفاوت )في نطاق ٥ درجات إلى اليسار أو اليمين(. التركيب غير الصحيح لهذه الوحدة مع إمالة السطح أكثر من هذا التفاوت يزيد احتمالية وقوع أخطاء فى عرض موضع السيارة، وقد يتسبب أيضًا في انخفاض أداء الشاشة. أ

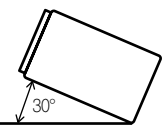

 عند التركيب ولضمان انتشار الحرارة بشكل صحيح عند استخدام هذه الوحدة، تأكد من تر كك مسافة كافية خلف اللوحة الخلفية وقم بلفٍّ أي من الكابلات المر تخية حتى ال تغلق فتحات خروج الهواء.

# **التوصيل التوصيل**

# **iPhone بموصل 30 سن**

### **التوصيل عبر دخل AUX**

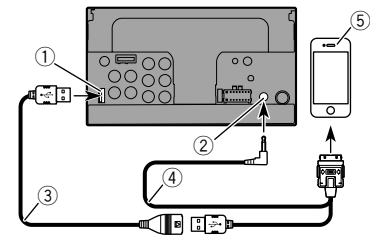

- 1 منفذ USB
- 2 دخل AUX
- 3 كابل USB طوله 1.5 م
- بشكل يباع( )iPod / iPhone (CD-IU201V لجهاز USB واجهة كابل 4 منفصل( 5 iPhone بموصل 30 سن

### **التوصيل عبر منفذ USB**

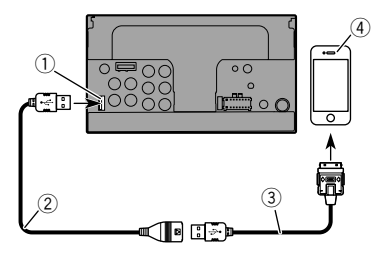

- 1 منفذ USB
- 2 كابل USB طوله 1.5 م
- 3 كابل واجهة USB لجهاز 51IU-CD (iPhone / iPod( )يباع بشكل منفصل(
	- 4 iPhone بموصل 30 سن

# **جهاز Android**

**التوصيل عبر منفذ USB**

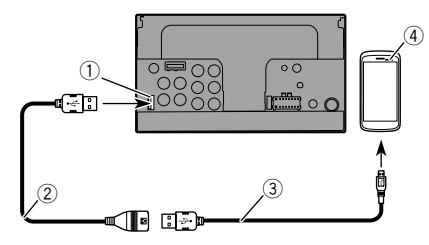

- 1 منفذ USB
- 2 كابل USB( مرفق مع 200MU-CD( يباع بشكل منفصل((
- 3 كابل USB USB مصغر )نوعB USB A USB مصغر( )مرفق مع
	- 200MU-CD( يباع بشكل منفصل((
		- 4 جهاز Android

# **كاميرا**

#### **كاميرا الرؤية الخلفية**

ً عند استخدام كاميرا الرؤية الخلفية، يتم تبديل صورة الرؤية الخلفية تلقائيا من الفيديو عن طريق تحريك ذراع نقل السرعة إلى **الوضع العكسي** )**R**). كما يسمح وضع**عرض الكاميرا** بالتحقق مما يوجد خلفك أثناء القيادة.

### **تحذير**

استعمل الدخل فقط للصور المعكوسة أو صور المرآة فقط، االستعمال بشكل آخر قد يؤدي إلى إصابات أو أضرار.

### **تنبيه**

- قد تظهر صورة الشاشة معكوسة.
- باستخدام كاميرا الرؤية الخلفية، يمكنك مراقبة المقطورات أو عند الرجوع إلى الوراء في مكان ضيق لإيقاف السيارة. تجنب استخدام هذا المنتج لأغراض الترفيه.
	- قد تظهر األشياء في الرؤية الخلفية أقرب أو أبعد من الوضع الفعلي.
- قد تختلف قليلاً منطقة الصور الخاصة بالصور الشاشة الكاملة المعروضة أثناء الرجوع إلى الخلف أو التحقق من المنطقة خلف السيارة.

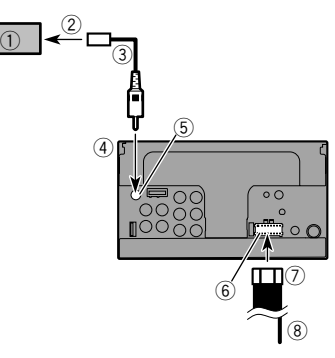

- 1 كاميرا الرؤية الخلفية )8BC-ND( )تباع بشكل منفصل(
	- 2 لخرج الفيديو
	- ة<br>3 كبل RCA (مرفق بـ ND-BC8)<br>4) هذا المنتج
		- هذا المنتج<br>بنی (R.C IN)
		-
		- (**R.C IN**( بني 5 6 مصدر التيار 7 كابل الطاقة
		-
- (**REVERSE-GEAR SIGNAL INPUT**( أبيض/بنفسجي 8 ارجع إلى كابل الطاقة في صفحة [٣٨](#page-72-0)
- قم بتوصيل كاميرا الرؤية الخلفية فقط بـ **IN C.R**. تجنب توصيل أي جهاز آخر.  $\Box$ 
	- تتطلب بعض اإلعدادات المناسبة استخدام كاميرات الرؤية الخلفية.  $\Box$ 
		- ارجع إلى إعداد كاميرا الرؤية الخلفية في صفحة [٢٨](#page-82-0)

# **التوصيل التوصيل**

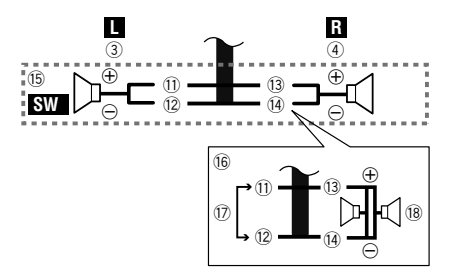

- 1 لمصدر التيار
- .<br>2) كابل الطاقة
	- 3 أيسر
- $\frac{4}{6}$
- 5) سماعة أمامية (وضع قياسي) أو سماعة عالية النطاق (وضع الشبكة)<br>(6) سماعة خلفية (وضع قياس) أو سماعة من سطة النطاق (وضع الشبكة 6 سماعة خلفية )وضع قياسي( أو سماعة متوسطة النطاق )وضع الشبكة(
	- أبيض
	- 8 أبيض/أسود
	- 9 رمادي
	- a رمادي/أسود
	- b أخضر
	- c أخضر/أسود d بنفسجي
	- .<br>(14) بنفسجي/أسود
	-
- f مضخم الصوت )4 أوم( عند استخدام مضخم صوت بجهد ٢ أو م، تأكد من توصيله بالأسلاك البنفسجية والبنفسجية/السوداء لهذه الوحدة. تجنب توصيل أي وحدة باألسالك الخضراء والخضراء/السوداء.
	- h غير مستخدم.
	- i مضخم الصوت )4أوم( × 2
- عند توصيل مضخم الصوت بهذا المنتج بدال من سماعة خلفية، قم بتغيير إعداد B الخرج الخلفي في اإلعداد األولي. ويكون خرج مضخم صوت هذا المنتج غير ستيريو.
	- ارجع إلى التبديل بين خرج السماعة الخلفية في صفحة [٣١](#page-79-0)
- تجنب توصيل أي وحدة بأسالك السماعة غير المتصلة بالسماعات وذلك في حالة استخدام نظام بسماعتين.

# **)ً مضخم الطاقة )يباع منفصال**

## **بدون مضخم داخلي**

# **هام**

ال تستخدم أسالك السماعات عندما تكون هذه التوصيلة قيد االستخدام.

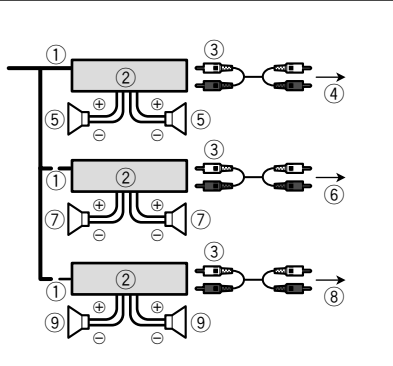

**بمضخم داخلي**

# **هام**

يكون خرج إشارات السماعتين الأمامية والخلفية (الوضع القياسي) أو إشارات سماعتي النطاق المتوسط والعالي (وضع الشبكة)، من أسلاك السماعات وذلك عندما تكون هذه التوصيلة قيد االستخدام.

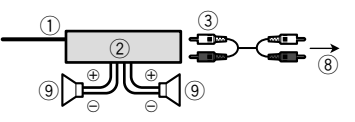

- 1 وحدة تحكم النظام
- قم بتوصيل كبل أزرق/أبيض.
- )ً 2 مضخم الطاقة )يباع منفصال
- )ً 3 قم بتوصيل كبل RCA( يباع منفصال 4 للخرج الخلفي )وضع قياسي(
- لخرج النطاق المتوسط (وضع الشبكة)
- 5 سماعة خلفية )وضع قياسي(
- سماعة متوسطة النطاق )وضع الشبكة( 6 للخرج األمامي )وضع قياسي(
- لخرج النطاق العالي )وضع الشبكة(
	- 7 سماعة أمامية )وضع قياسي(
- سماعة النطاق العالي (وضع الشبكة) 8 لخرج مضخم الصوت )وضع قياسي(
- لخرج النطاق المنخفض (وضع الشبكة)
	- 9 مضخم الصوت )وضع قياسي(
- سماعة النطاق المنخفض (وضع الشبكة)
- يرجى تحديد وضع السماعة المناسب بين الوضع القياسي ووضع الشبكة.
	- ارجع إلى عند البدء ألول مرة في صفحة [٦](#page-103-0)

# **iPhone والهاتف الذكي**

- للحصول على التفاصيل حول كيفية توصيل الجهاز الخارجي باستخدام كابل يباع منفصل، راجع الدليل لمعرفة الكابل.
- لمعرفة التفاصيل المتعلقة بتوصيل جهاز iPhone وعملياته وتوافقه، راجع عملية إعداد الهاتف الذكي أو iPhone / iPod في صفحة .[١٣](#page-97-0)
- لمعرفة التفاصيل المتعلقة بتوصيل جهاز Android وعملياته وتوافقه، راجع عملية إعداد الهاتف الذكي أو iPhone / iPod في صفحة .[١٣](#page-97-0)

# **iPhone مع موصل Lightning**

# **التوصيل عبر منفذ USB**

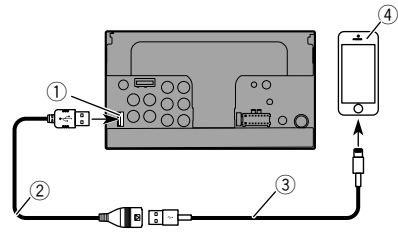

- 1 منفذ USB
- 2 كابل USB طوله 1.5 م
- 3 كابل واجهة USB لجهاز52IU-CD (iPhone / iPod( )يباع بشكل منفصل(
	- 4 iPhone مع موصل Lightning
### **التوصيل التوصيل**

 ال يمكن تركيب الجهاز في المركبة بدون وضع ACC( ملحقات( على مفتاح التشغيل.

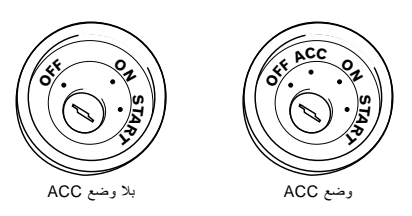

- ً لتجنب حدوث ماس كهربي، قم بتغطية السلك المفصول بشريط عازل، من الهام جدا عزل جميع أسالك السماعة غير المستخدمة، والتي إن تم تركها بدون تغطية تسبب ماسًا كهر بيًا.
- لتوصيل مضخم طاقة أو أجهزة أخرى بهذا المنتج، راجع الدليل لمعرفة المنتج الذي يمكن توصيله.

#### <span id="page-72-0"></span>**مالحظة حول السلك األبيض/األزرق**

 عند إدارة مفتاح التشغيل على وضع التشغيل. )تشغيل ACC)، يتم إخراج إشارة التحكم من خلال السلك الأزرق/الأبيض، ثم قم بتوصيل طرف تحكم في نظام في مضخم الطاقة الخارجي أو طرف تحكم مرحل الهوائي التلقائي أو طرف تحكم طاقة معزز الهوائي )كحد أقصى ٣٠٠ مللي أمبير ١٢ فولت تيار مستمر(، يتم إخراج إشارة التحكم من خلال السلك الأبيض/الأزرق، إذا تم إيقاف مصدر الصوت.

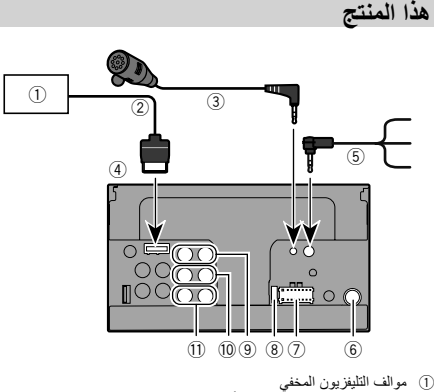

- ))ً )TV-1550GEX( يباع منفصال
- ٣٨ 2 كبل RGB( المرفق مع موالف التليفزيون المخفي(
- 3 ميكروفون 4 م
- (AVH-X5850BT) (AVH-X2850BT)
	- 4 هذا المنتج
	- 5 كبل عن بعد سلكي
- يوصل بواجهة التحكم في عجلة توجيه السيارة. لمزيد من التفاصيل، يرجى استشارة الوكيل الذي تتعامل معه.
	- 6 قابس الهوائي
	-
	- منصهر (١٠ أمبير)
	- 9 خرج أمامي )وضع قياسي(/خرج النطاق العالي )وضع الشبكة(
	- a خرج خلفي )وضع قياسي(/خرج النطاق المتوسط )وضع الشبكة(
	- .<br>[i] خرج مضخم الصوت (وضع قياسي)/خرج النطاق المنخفض (وضع الشبكة)

#### **كابل الطاقة**

- -

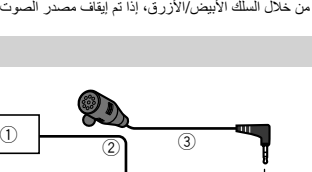

- -
- 7 مصدر التيار<br>8 منصه ١٠١
- 
- 
- 
- 

- $^{\circ}$  $\overline{2}$ 3 4  $\circledS$ 6  $^\sigma$ 8  $^\circledR$  $^{\circ}$  $^{\text{\textregistered}}$  $\overline{1}$  $\sqrt{\frac{1}{2}}$
- 1 لمصدر التيار 2) كابل الطاقة<br>3) أصغ 3 أصفر للطرف المرفق مع التيار بغض النظر عن وضع مفتاح التشغيل. 4 أحمر للطرف. الكهربائي الذي يتحكم فيه مفتاح التشغيل )12 فولت تيار مستمر( تشغيل/ إيقاف تشغيل.
	- 5 برتقالي/أبيض
		- لطرف مفتاح اإلضاءة.
			- 6 أسود )أرضي(
			- لجسم السيار ة (المعدني).
- 7 بنفسجي/أبيض
- للسلكين المتصلين بالمصباح الخلفي، قم بتوصيل السلك الذي يتغير فيه الجهد عندما يكون ذراع نقل السرعة في وضع الرجوع للخلف )R). تمكن هذه التوصيلة الوحدة من استشعار ما إذا كانت السيارة تتحرك إلى األمام أم الخلف.
	- 8 أصفر/أسود
- في حال استخدام جهاز مزود بوظيفة كتم الصوت، قم بتوصيل هذا السلك بسلك كتم الصوت على هذا الجهاز. وإذا لم تستخدم جهاز مزود بهذه الوظيفة، اترك سلك كتم الصوت بدون أي توصيالت.
	- 9 أزرق/أبيض
- قم بتوصيل طرف التحكم في نظام مضخم الطاقة (الحد الأقصى ٣٠٠ مللي أمبير ١٢ فولت تيار مستمر(. a أخضر فاتح
	-
- يستخدم لرصد حالة تشغيل/إيقاف التشغيل فرامل االنتظار. يجب توصيل هذا السلك بجهة مصدر إمداد التيار لمفتاح فرامل اليد.
	- b جهة مصدر التيار
		- c مفتاح فرامل اليد
		- (1) جهة الأرضي

#### **أسالك السماعات**

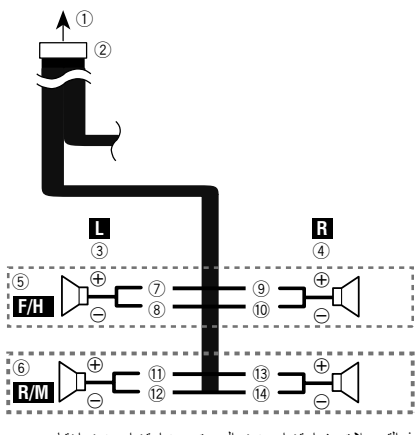

قم بهذه التوصيالت عند استخدام مضخم الصوت بدون استخدام مضخم اختياري.

## **عمليات التشغيل العامة وظائف أخرى التوصيل**

#### **استعادة هذا المنتج إلى اإلعدادات االفتراضية**

يمكنك استعادة اإلعدادات أو المحتوى المسجل على اإلعدادات االفتراضية. يتم استخدام طرق متعددة لمسح بيانات المستخدم.

#### <span id="page-73-1"></span>**الطريقة 1: أزل بطارية السيارة**

ُعيد تعيين إعدادات متعددة مسجلة لهذا المنتج. ت

p ال يتم إعادة تعيين اإلعدادات التي تم تكوينها على شاشة "**سمة**".

**الطريقة ٢: استعادة اإلعدادات االفتراضية من قائمة "النظام"**

#### **الطريقة 3: اضغط على الزر RESET( إعادة تعيين(**

ارجع إلى َ إعادة ضبط المايكروبروسيس ّ ر وحدة المعالجة المصغرة في صفحة [٤](#page-106-0)

#### **استعادة اإلعدادات االفتراضية**

p يتاح هذا اإلعداد فقط عند توقف سيارتك فى مكان آمن وتعشيق فرامل االنتظار.

#### <span id="page-73-2"></span><span id="page-73-0"></span>**تنبيه**

تجنب إيقاف تشغيل المحرك أثناء استعادة اإلعدادات.

**1 اعرض شاشة إعداد "النظام".**

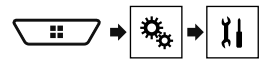

#### **2 المس ]استعادة اإلعدادات].** تظهر رسالة تأكد إن كنت ستبدأ اإلعدادات.

<sup>p</sup> يتم إيقاف المصدر ويتم قطع اتصال Bluetooth قبل أن تبدأ العملية. **<sup>3</sup> المس ]استعادة].**

### **تنبيهات احتياطية**

#### **منتجك الجديد وهذا الدليل**

- ال تشغل هذا المنتج، أو أي تطبيقات، أو خيار كاميرا الرؤية الخلفية )إذا تم شراؤها( ً ألن القيام بذلك سيحول انتباهك بطريقة ما عن التشغيل اآلمن لسيارتك، التزم دوما بقواعد القيادة اآلمنة واتبع جميع القوانين المرورية الموجودة، إذا واجهت مشكلة في تشغيل هذا المنتج أو قراءة الشاشة، أوقف السيارة في مكان آمن وعشق فرامل االنتظار قبل إجراء عمليات الضبط الضرورية.
- تجنب تركيب هذا المنتج حيث يمكن له أن )١( يحجب الرؤية عن السائق، أو )٢( يعرقل أداء أي من أنظمة التشغيل بالسيارة المتعلقة بميزات األمان، بما في ذلك الوسائد الهوائية وأزرار مصابيح الخطر أو )٣( يعرقل قدرة السائق على تشغيل السيارة بطريقة آمنة. قد ال يمكن تركيب هذا المنتج في بعض الحاالت بسبب نوع السيارة أو شكل الجزء الداخلي منها.

#### **احتياطات هامة**

#### **تحذير**

**توصي شركة Pioneer بعدم تركيب هذا المنتج بنفسك. يصمم هذا المنتج للتركيب المحترف فقط. نوصي فقط أن يقوم فني خدمة معتمد من Pioneer يتمتع بخبرة وفترة تدريب خاصة في إلكترونيات السيارات، بإعداد هذا المنتج وتركيبه. يحظر صيانة هذا المنتج بنفسك. قد يعرضك تركيب هذا المنتج أو صيانته وكبالت التوصيل ًا لهذا المنتج الخاصة به إلى صدمة كهربائية أو مخاطر أخرى، ويمكن أن يسبب تلف ال يغطيه الضمان.**

#### **االحتياطات قبل توصيل النظام**

#### **تحذير**

**ال تتخذ أي خطوات للعبث بنظام القفل التفاضلي لفرامل االنتظار أو تعطيله حيث أنه موجود لحمايتك، العبث بنظام القفل التفاضلي لفرامل االنتظار أو تعطيله قد يؤدي إلى إصابة خطيرة أو الوفاة.**

#### **تنبيه**

- **أحكم توصيل كافة األسالك باستخدام مشابك الكابالت أو شريط كهربائي. تجنب ترك أي سلك ظاهر ليبقى مكشوف.**
- **تجنب توصيل السلك األصفر لهذا المنتج مباشرة ببطارية السيارة. في حال توصيل السلك بالبطارية بطريقة مباشرة، قد يتسبب اهتزاز المحرك في النهاية إلى فشل العزل في النقطة التي يمر فيها السلك من حجيرة المسافر إلى حجيرة المحرك. في حال تمزق عزل السلك األصفر بسبب التالمس مع أجزاء معدنية، قد ينتج عن ذلك ماس كهربائي ويتسبب في خطر شديد.**
- **يمثل السماح للكابالت باللف حول عمود التوجيه أو ذراع نقل السرعة ً خطرا ً شديدا. تأكد من تركيب هذا المنتج وكبالته و ً األسالك بعيدا بحيث ال تعيق القيادة أو تمنعها .**
- **تأكد من عدم تداخل الكابالت واألسالك مع أي أجزاء متحركة في السيارة أو انحشارها بهذه األجزاء، خاصة عجلة القيادة أو ذراع نقل السرعة أو فرامل االنتظار أو مسارات انزالق المقعد أو األبواب أو أي عناصر تحكم في السيارة.**
- **تجنب توجيه األسالك في مكان تكون عرضة فيه لدرجات حرارة عالية. إذا ارتفعت درجة حرارة العزل، قد تتلف األسالك وتتسبب في ماس كهربي أو عطل أو تلف دائم للمنتج.**
- تجنب تقصير الأسلاك. إذا قمت بذلك، قد تفشل دائرة الحماية (حامل المنصهر أو **مقاوم المنصهر أو الفلتر وغير ذلك( في العمل بشكل صحيح.**
- **يحذر توصيل الطاقة إلى منتجات إلكترونية أخرى عن طريق قطع عازل سلك مصدر التيار لهذا المنتج واللصق على السلك. سيتم تجاوز القدرة الحالية للسلك، مما يسبب سخونة زائدة.**

#### **قبل تركيب هذا المنتج**

- استخدم هذه الوحدة مع بطاريات بجهد 12 فولت وتأريض سلبي فقط. قد يؤدي الفشل في القيام بذلك إلى نشوب حريق أو حدوث عطل.
	- لتفادي حدوث ماس فى النظام الكهربائي، تأكد من فصل كابل البطارية )–( قبل التركيب.

#### **لمنع التلف**

#### **تحذير**

- **استخدم سماعات أعلى من 50 واط )قدرة الدخل القصوى( وبين 4 أوم إلى 8 أوم )قيمة المقاومة(. ال تستخدم سماعات 1 أوم إلى 3 أوم مع هذه الوحدة.**
- **الكابل األسود كابل أرضي. عند تركيب هذه الوحدة أو مضخم الطاقة )يباع بشكل**  منفصل)، تأكد من توصيل السلك الأرضي أولاً. تأكد من توصيل السلك الأرض*ي* **بطريقة صحيحة باألجزاء المعدنية لجسم السيارة. ويجب توصيل السلك األرضي لمضخم الطاقة وسلك هذه الوحدة أو أي جهاز آخر بالسيارة بشكل مستقل باستخدام براغي مختلفة. إذا تحرر برغي السلك األرضي أو سقط، يمكن أن يؤدي ذلك إلى نشوب حريق أو تصاعد دخان أو حدوث عطل.**

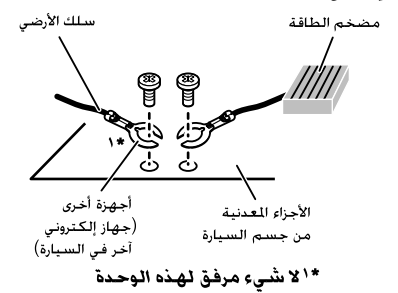

 **عند استبدال المنصهر، تأكد من استخدام منصهر بالقدرة المحددة لهذا المنتج فقط.**

ً تسجيل عناصر القائمة المفضلة في اختصارات، يسمح لك باالنتقال سريعا إلى شاشة القائمة المسجلة بلمسة بسيطة على شاشة "**المفضلة**". p يمكنك تسجيل ما يصل إلى ١٢ عنصر قائمة في القائمة المفضلة.

#### **إنشاء اختصار**

**1 اعرض شاشة "اإلعدادات".**

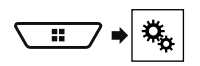

يتم ملء رمز النجمة للقائمة المحددة. **<sup>2</sup> المس رمز النجمة لعنصر القائمة.**

إللغاء التسجيل، المس رمز النجمة في عمود القائمة مرة أخرى.

#### **تحديد اختصار**

**1 اعرض شاشة "المفضلة".**

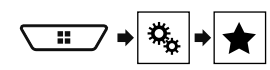

**2 لمس عنصر القائمة المرغوب.**

#### <span id="page-74-2"></span>**إزالة اختصار**

**1 اعرض شاشة "المفضلة".**

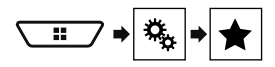

- **2 المس عمود القائمة المفضلة.**
- <span id="page-74-1"></span>يتم إزالة عنصر القائمة المحددة من شاشة "**المفضلة**".
- <span id="page-74-0"></span>■ يمكنك أيضًا إز الة اختصـار عن طريق لمس ر مز النجمة في عمود القائمة<br>المسجلة

## **قائمة المفضلة عمليات التشغيل العامة وظائف أخرى**

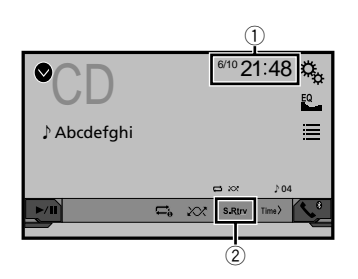

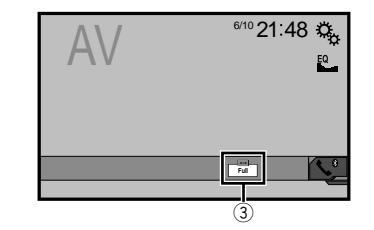

- 1 عرض الساعة
- يعرض شاشة تعيين الوقت والتاريخ
- ارجع إلى ضبط الوقت والتاريخ في صفحة [٣٦](#page-74-0)
	- S.Rtrv مفتاح 2
	- يبدل ضبط مسترجع الصوت
- ارجع إلى ضبط وظيفة "**Retriever Sound** "في صفحة [٣٦](#page-74-1)
	- 3 مفتاح وضع عرض الشاشة
		- َّ يغير وضع الشاشة العريضة
	- ارجع إلى تغيير وضع الشاشة العريضة في صفحة [٣٦](#page-73-0)

#### **ضبط الوقت والتاريخ**

- 
- **1 المس الوقت الحالي على الشاشة.**
- يمكنك تشغيل العناصر التالية: السنة، الشهر، اليوم، الساعة، الدقيقة. **<sup>2</sup> المس أو لضبط الوقت والتاريخ الصحيحين.**
- p يمكنك تغيير تنسيق عرض الوقت إلى "**12 ساعة**" )افتراضي( أو "**24 ساعة**". p يمكنك تغيير ترتيب تنسيق عرض التاريخ: يوم-شهر-سنة، شهر-يوم-سنة،
	- سنة-شهر-يوم.

#### **ضبط وظيفة "Retriever Sound"**

تقوم وظيفة "**Retriever Sound** ً " تلقائيا بتحسين الصوت المضغوط واستعادة الصوت الثري.

- 
- ( الوضع1( )افتراضي(, )الوضع2): ينشط وظيفة "**Sound <sup>1</sup> المس للتبديل بين اإلعدادات.** ."**Retriever**
	- ( إيقاف التشغيل(: يلغي تنشط وظيفة "**Retriever Sound**".
		- p يتمتع الوضع ٢ بتأثير أقوى من الوضع .١

### **تغيير وضع الشاشة العريضة**

- يمكنك ضبط حجم الشاشة للفيديو وصور JPEG.
- p الضبط االفتراضي هو "**Full**"، ولصور JPEG هو "**Normal**".
- p يمكن تعيين JPEG على إما "**Normal** "أو "**Trimming** "في وضع الشاشة العريضة.
	-
	- **1 المس المفتاح التالي.** ًا للضبط الحالي. p يتغير مظهر هذا المفتاح وفق
		- **Full <sup>2</sup> المس الوضع المرغوب.**
- يتم تكبير صورة بنسبة أبعاد 3:4 في االتجاه األفقي فقط، بما يمكنك من االستمتاع
	- بصورة دون أي حذف.
		- **Zoom**:
	- يتم تكبير صورة بنسبة أبعاد ٣:٤ بنفس النسبة عموديأ وأفقيأ. **Normal**:
	- يتم بشكل طبيعي عرض صورة بنسبة أبعاد 3:4 بدون أي تغيير في نسبتها.
		- **Trimming**
- يتم عرض صورة عبر الشاشة بأكملها مع ترك المعدل األفقي إلى الرأسي كما هو، إذا اختلف معدل نسبة الشاشة عن الصورة، يتم عرض الصورة ويتم قطع جزء منها إما من أعلى أو أسفل أو الجانبين. p هذا الضبط لصور JPEG فقط.
	-
	- p ال يمكنك تشغيل هذه الوظيفة أثناء القيادة.
	- p يمكن تخزين اإلعدادات المختلفة لكل مصدر فيديو. p عند مشاهدة الفيديو في وضع شاشة عريضة ال يطابق نسبة أبعادها األصلية، قد تظهر الصور مختلفة.
		- p ستظهر صور الفيديو أخشن عند مشاهدتها في وضع "**Zoom**".

### **ّ إعداد مشغل الفيديو ّ إعداد مشغل الفيديو**

**1 عرض شاشة "إعداد الفيديو".**

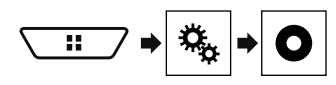

- **2 المس ]إعداد DivX/DVD[.**
	- **3 المس ]أبوي].** تظهر شاشة "**أبوي**".
- **4 المس ]0[ إلى ]9[ إلدخال رقم رمز مكون من أربع أرقام.**
	- **5 المس المفتاح التالي.**

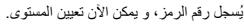

- **6 المس أي رقم بين ]1[ إلى ]8[ لضبط المستوى المرغوب.**
	- [٨]: يُمكن عرض القرص كاملاً (الإعداد الأولي).
- [ **7** ]إلى ]**2**]: ُ يمكن تشغيل األقراص المخصصة لألطفال واألقراص الموجهة لغير
	- البالغين.<br>● [1]: يُمكن عرض الأقراص المخصصة للأطفال فقط.
		- **7 المس المفتاح التالي.**

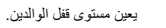

- p نوصي بكتابة رقم الرمز الخاص بك واالحتفاظ به حتى ال تنساه.
- p يتم تسجيل مستوى قفل الوالدين على القرص، ويمكنك التأكد من ذلك بالنظر إلى علبة القرص أو النشرات المرفقة أو القرص نفسه. يتعذر استخدام قفل الوالدين مع الأقراص التي لا تتضمن مستوى قفل الوالدين المسجل.
- p مع بعض األقراص، يتم تشغيل قفل الوالدين لتخطي بعض المشاهد المعينة فقط، وبعدها يستمر التشغيل العادي. لمعرفة التفاصيل، راجع تعليمات القرص.

#### **عرض رمز تسجيل VOD DivX**

إذا كنت ترغب في تشغيل محتوى VOD® DivX( فيديو عند الطلب( على هذا المنتج، بعب أولاً تسجيل هذا المنتج مع مزود محتوى DivX VOD، يمكنك القيام بذلك عن طريق إنشاء رمز تسجيل VOD DivX الذي ترسله إلى المزود الذي تتعامل معه.

- p ّ اكتب الرمز ألنك ستحتاج إليه عندما تقوم بتسجيل الجهاز الخاص بك مع مزود .DivX VOD
- p يتاح هذه اإلعداد عندما يكون المصدر المحدد هو "**Disc** "أو "**CD** "أو "**Video** ."**DVD**" أو" **CD**
	- **1 عرض شاشة "إعداد الفيديو".**

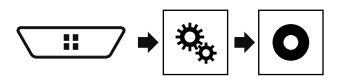

- **2 المس ]إعداد DivX/DVD[.**
	- **.[DivX® VOD[ المس 3**
	- تظهر شاشة "**VOD® DivX**".
- p إذا تم تنشيط رمز تسجيل بالفعل، ال يمكن أن يظهر.
	- يظهر رمز تسجيلك المكون من ١٠ أرقام. **<sup>4</sup> المس ]رمز التسجيل].**
		-
- p ّ اكتب الرمز ألنك ستحتاج إليه عندما تقوم بإلغاء التسجيل من مزود VOD DivX.

### **عرض رمز إلغاء تسجيل VOD DivX**

- ال يمكن حذف رقم تسجيل مسجل مع رمز إلغاء تسجيل.
- p يتاح هذه اإلعداد عندما يكون المصدر المحدد هو "**Disc** "أو "**CD** "أو "**Video** ."**DVD**" أو" **CD**
	- **1 عرض شاشة "إعداد الفيديو".**

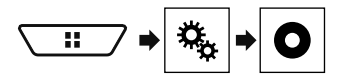

- **2 المس ]إعداد DivX/DVD[.**
	- **.[DivX® VOD[ المس 3**
	- تظهر شاشة "**VOD® DivX**".
- يظهر رمز إلغاء التسجيل المكون من 8 أرقام. **<sup>4</sup> المس ]رمز إلغاء التسجيل].**
- 
- p ّ اكتب الرمز ألنك ستحتاج إليه عندما تقوم بإلغاء التسجيل من مزود VOD DivX.

#### **التشغيل التلقائي ألسطوانات DVD**

عند إدخال أسطوانة DVD تتضمن قائمة DVD، يقوم هذا المنتج بإلغاء القائمة تلقائياً وبدء العرض من أول فصل في أول عنوان.

- p قد ال تعمل بعض أسطوانات DVD بطريقة صحيحة. إذا لم تعمل هذه الوظيفة بشكل تام، أوقف هذه الوظيفة وابدأ العرض.
- p يتاح هذه اإلعداد عندما يكون المصدر المحدد هو "**Disc** "أو "**CD** "أو "**Video** ."**DVD**" أو" **CD**
	- **1 عرض شاشة "إعداد الفيديو".**

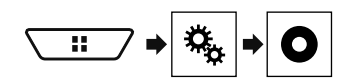

- **2 المس ]إعداد DivX/DVD[.**
- **إيقاف** )االفتراضي(: إيقاف إعداد التشغيل التلقائي ألسطوانات DVD **اإلعداد المرغوب. <sup>3</sup> المس ]التشغيل التلقائي ألقراص DVD ]بشكل متكرر إلى أن يظهر** 
	- - **تشغيل**: يشغل إعداد التشغيل التلقائي ألسطوانات DVD

### **إعداد إشارة الفيديو لكاميرا الرؤية الخلفية**

عند توصيل كاميرا رؤية خلفية بهذا المنتج، حدد إعداد إشارة الفيديو المناسبة. p ال يمكن استخدام هذه الوظيفة إال لدخل إشارة الفيديو في دخل AV.

**1 عرض شاشة "إعداد الفيديو".**

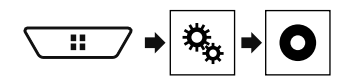

- **2 المس ]ضبط إشارة الفيديو].**
	- **3 المس ]الكاميرا].**
		- تظهر قائمة منبثقة.
	- **4 المس العنصر.**
- **تلقائي** )افتراضي(: يضبط إعداد إشارة الفيديو بشكل تلقائي.
	- :**PAL** يضبط إشارة الفيديو على PAL.
	- :**NTSC** يضبط إشارة الفيديو على NTSC.
	- .PAL-M على الفيديو إشارة يضبط **PAL-M**:
	- .PAL-N على الفيديو إشارة يضبط **PAL-N**:
	- :**SECAM** يضبط إشارة الفيديو على SECAM.

#### <span id="page-76-0"></span>**تحديد صورة الساعة**

يمكن تحديد الساعة على شاشة تشغيل AV وشاشة القائمة الرئيسية من ٣ صور مختلفة. **1 اعرض شاشة "سمة".**

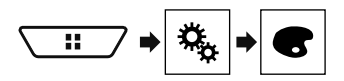

- **2 المس ]الساعة].**
- **3 المس العنصر.**
- الصور مسبقة الضبط: يحدد صورة الساعة مسبقة الضبط المرغوبة.
	- ( إيقاف التشغيل(: يخفي عرض الساعة.

## **قائمة الموضوع ّ إعداد مشغل الفيديو ّ**

#### **ضبط لغات األولوية العليا**

يمكنك تعيين لغة أولوية عليا في الترجمة المكتوبة, ذات األولوية العليا والصوت والقائمة في التشغيل األولي. وفي حالة تسجيل اللغة المحددة على القرص، يتم عرض الترجمات المكتوبة والصوت والقائمة أو الخرج بهذه اللغة.

p يتاح هذه اإلعداد عندما يكون المصدر المحدد هو "**Disc** "أو "**CD** "أو "**Video** ."**DVD**" أو" **CD**

#### **تعيين اللغة**

يمكنك تعيين تفضيل لغة. سيتم عرض الترجمات المكتوبة أو الصوت أو القائمة باللغة المحددة عندما تكون متوفرة.

**1 عرض شاشة "إعداد الفيديو".**

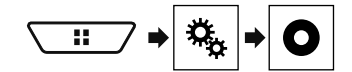

- **2 المس ]إعداد DivX/DVD[.**
- **3 المس ]لغة الترجمة[ أو ]لغة الصوت[ أو ]لغة القائمة].**
	- تظهر قائمة منبثقة.
	- **4 المس اللغة المرغوبة.**
- عند تحديد "**أخرى**", يتم عرض شاشة دخل رمز اللغة. أدخل رمز مكون من أربعة أرقام للغة المرغوبة ثم المس .
	- p إذا لم تكن اللغة المحددة متاحة، فيتم عرض اللغة المحددة على القرص.
	- p ً يمكنك أيضا تغيير اللغة عن طريق لمس مفتاح تبديل اللغات أثناء التشغيل.
- p لن يتأثر الضبط الذي تم إجراؤه هنا حتى لو تغيرت اللغة أثناء التشغيل باستخدام المفتاح المناسب.

#### **ضبط شاشة رمز الزاوية**

يمكن ضبط رمز الزاوية بحيث تظهر على المشاهد التي يمكن تغيير زاويتها. p يتاح هذه اإلعداد عندما يكون المصدر المحدد هو "**Disc** "أو "**CD** "أو "**Video** ."**DVD**" أو" **CD**

**1 عرض شاشة "إعداد الفيديو".**

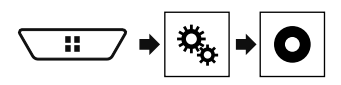

- **2 المس ]إعداد DivX/DVD[.**
- **3 المس ]زوايا متعددة[ بشكل متكرر إلى أن يظهر اإلعداد المرغوب.**
	- **تشغيل** )افتراضي(: ُ يشغل إعداد زاوية متعددة.
		- **إيقاف**: يوقف إعداد زاوية متعددة.

### **إعداد نسبة العرض إلى االرتفاع**

يوجد نوعان من شاشات العرض. تمتلك شاشة عرض عريضة بنسبة عرض إلى ارتفاع )نسبة أبعاد التليفزيون( 16:9 بينما تكون شاشة العرض االعتيادية بنسبة أبعاد التليفزيون .4:3 وفي حال استخدام شاشة عرض خلفية اعتيادية بنسبة أبعاد التليفزيون ،4:3 يمكنك ضبط نسبة العرض إلى الارتفاع لتلائم الشاشة الخلفية. (نوصي باستخدام هذه الوظيفة فقط عندما ترغب في مالئمة نسبة العرض إلى االرتفاع للشاشة الخلفية.(

- p عند استخدام شاشة عرض اعتيادية، حدد إما "**Box Letter** "أو "**Scan Pan**". وتحديد "**16:9**" قد يؤدي إلى ظهور صورة غير طبيعية.
	- p إذا حددت نسبة أبعاد التليفزيون، ستتغير شاشة المنتج هذه إلى نفس اإلعداد.
- p يتاح هذه اإلعداد عندما يكون المصدر المحدد هو "**Disc** "أو "**CD** "أو "**Video** ."**DVD**" أو" **CD**
	- **1 عرض شاشة "إعداد الفيديو".**

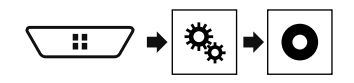

- **2 المس ]إعداد DivX/DVD[.**
- تظهر قائمة منبثقة. **<sup>3</sup> المس ]نسبة العرض إلى االرتفاع في التلفاز].**
	-
	- **4 المس العنصر.**
- **16:9**( افتراضي(: يعرض صورة الشاشة العريضة )16:9( كما هي )اإلعداد الأولير).
- :**Box Letter** يجعل الصورة على شكل صندوق الرسائل بأشرطة سوداء بأعلى الشاشة وأسفلها.
	- :**Scan Pan** يقص الصورة على الجانبين األيمن واأليسر للشاشة.
- p عند تشغيل األقراص التي ال تشتمل على نظام panscan، يتم تشغيل القرص باستخدام "**Box Letter** "حتى في حالة تحديد إعداد "**Scan Pan**". تأكد مما إذا كانت علبة القرص تحمل العالمة .
- p يتعذر تغيير نسبة أبعاد التليفزيون لبعض األقراص. لمعرفة التفاصيل، راجع تعليمات القرص.

#### **إعداد قفل الوالدين**

تتيح بعض أقراص Video-DVD إمكانية استخدام قفل الوالدين لوضع القيود حتى يتعذر اعلى الأطفال مشاهدة المشاهد العنيفة أو الموجهة للبالغين. يمكنك ضبط مستوى قفل الوالدين في خطوات كما هو مرغوب.

- p بعدما تقوم بضبط مستوى قفل الوالدين، وعرض قرص يتضمن وظيفة قفل الوالدين، من الممكن أن يتم عرض مربع إلدخال رقم الرمز، وفي هذه الحالة، سيبدأ العرض، عند إدخال رقم الرمز الصحيح.
- p يتاح هذه اإلعداد عندما يكون المصدر المحدد هو "**Disc** "أو "**CD** "أو "**Video** ."**DVD**" أو" **CD**

#### **إعداد رقم الرمز والمستوى**

عند استخدام هذه الوظيفة ألول مرة، سجل رقم الرمز الخاص بك. إذا لم تسجل رقم الرمز، لن يتم تشغيل قفل الوالدين.

### **عمليات ضبط الصوت عمليات ضبط الصوت قائمة الموضوع**

#### **2 المس ]إعدادات الحفظ].**

#### **3 المس ]موافق].**

يتم حفظ كافة إعدادات الصوت الحالية.

عند لمس ]**إلغاء**[, ارجع إلى شاشة إعداد "**Audio**".

#### **تحميل إعدادات الصوت**

- <span id="page-77-0"></span>
- ارجع إلى عرض شاشة إعداد "**Audio** "في صفحة [٣٠](#page-80-0) **<sup>1</sup> عرض شاشة إعداد "Audio".**
	- **2 المس ]تحميل اإلعدادات].**
		- **3 المس العنصر.**
		- تتوفر العناصر التالية:
		- **إعداد AEQ**,**إعداد الصوت**.
- p يتاح "**إعداد AEQ** "فقط عندما تقوم بقياس EQ Auto بالفعل.
- ارجع إلى ً ضبط منحنى الموازن تلقائيا )معادل صوت تلقائي( في صفحة [٣٢](#page-78-0)
	- p يتاح "**إعداد الصوت**" فقط عندما تحفظ إعدادات الصوت بالفعل.
		- ارجع إلى حفظ إعدادات الصوت في صفحة [٣٢](#page-77-0)

#### **تحديد شاشة الخلفية**

يمكن تحديد شاشة الخلفية من ٩ شاشات مختلفة مسبقة الضبط لشاشة تشغيل AV و ٦ شاشات مختلفة مسبقة الضبط لشاشة القائمة الرئيسية. عالوة على ذلك، يمكن تغيير شاشة الخلفية إلى الصور األخرى المستوردة من جهاز تخزين USB.

**1 اعرض شاشة "سمة".**

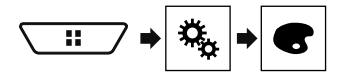

**2 المس ]الخلفية].**

**3 المس ]ص الرئيسية[ أو ]صوت/صورة[ لتبديل عروض الشاشة.** يمكن حفظ محتويات اإلعداد بشكل منفصل لشاشة تشغيل AV وشاشة القائمة الرئيسية.

- **4 المس العنصر.**
- عروض مسبقة الضبط: يحدد شاشة الخلفية مسبقة الضبط المرغوبة.
- ( مخصص(: يعرض صورة شاشة الخلفية التي تم استيرادها من الجهاز التخزين USB.
	- ارجع إلى حفظ الصورة كشاشة خلفية في صفحة [٢١](#page-89-0)
		- ( إيقاف التشغيل(: ُ يخفي شاشة الخلفية.

#### **إعداد لون اإلضاءة**

يمكن تحديد لون الإضباءة من ٧ ألوان مختلفة. فضلاً عن ذلك، يمكن تبديل الإضباءة بين<br>٧ ألوان بالترتيب.

#### **تحديد اللون من األلوان مسبقة الضبط**

يمكنك تحديد لون إضاءة من قائمة األلوان.

**1 اعرض شاشة "سمة".**

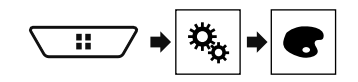

- **2 المس ]اإلضاءة].**
- **3 المس اللون الذي تريده.**
- المفاتيح الملونة: تحدد اللون مسبق الضبط المرغوب.
- ( مخصص(: يعرض الشاشة لتخصيص لون اإلضاءة. ارجع إلى إنشاء لون معرف من قبل المستخدم في صفحة [٣٣](#page-77-1)
- ً بين الخمسة ألوان االفتراضية بالتسلسل. ( قوس قزح(: يتبدل تدريجيا
- يمكنك معاينة شاشة القائمة الرئيسية أو شاشة تشغيل AV بلمس **[ص**<br>الرئي**سية]** أو إ**صوت/صورة]** على التوالي.

#### **إنشاء لون معرف من قبل المستخدم**

يمكنك إنشاء لون معرف من قبل المستخدم. يتم تخزين اللون الذي تم إنشاؤه ويمكنك اختيار اللون عند إعداد لون اإلضاءة المرة التالية.

<span id="page-77-1"></span>**1 اعرض شاشة "سمة".**

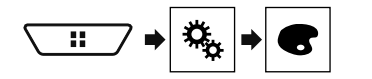

- **2 المس ]اإلضاءة].**
- **3 المس المفتاح التالي.**

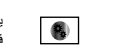

يعرض الشاشة إلنشاء لون معرف من قبل المستخدم و تخزينه في الذاكرة.

**4 المس المفاتيح التالية.**

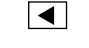

يضبط السطوع ومستوى األحمر واألخضر واألزرق إلنشاء اللون المفضل.

 $\overline{\blacktriangleright}$ 

■ يمكنك أيضاً ضبط درجة اللون من خلال سحب شريط اللون.

يتم تخزين اللون المخصص في الذاكرة. **<sup>5</sup> المس مع االستمرار ]مذكرة[ لتخزين اللون المخصص في الذاكرة.** سيتم استدعاء اللون المضبوط من الذاكرة المرة التالية التي تقوم فيها بلمس نفس المفتاح.

#### **تحديد لون الموضوع**

يمكن تحديد لون الموضوع من ٥ ألوان مختلفة. **1 اعرض شاشة "سمة".**

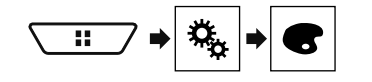

- **2 المس ]سمة].**
- **3 المس اللون الذي تريده.**
- يمكنك معاينة شاشة القائمة الرئيسية أو شاشة تشغيل AV بلمس ]**ص الرئيسية**[ أو ]**صوت/صورة**[ على التوالي.

### **عمليات ضبط الصوت عمليات ضبط الصوت**

- **1 عرض شاشة إعداد "Audio".**
- ارجع إلى عرض شاشة إعداد "**Audio** "في صفحة [٣٠](#page-80-0)
	- **2 المس ]موازن الرسومات].**
		- **3 المس الموازن.**

#### **تخصيص منحنيات الموازن**

ً يمكنك ضبط إعداد منحنى الموازن المحدد حاليا حسب رغبتك. يمكن إجراء عمليات الضبط مع موازن رسومات 13 حزم.

- p إذا قمت بعمل تعديالت عند تحديد المنحنى "**جهير فائق**" أو "**قوي**" أو "**طبيعي**" أو "**صوتي**" أو "**منخفض**"، سيتم تغيير إعدادات منحنى الموازن بشكل إجباري إلى "**مخصص1**".
- p إذا قمت بعمل تعديالت عند تحديد المنحنى "**مخصص2**" علي سبيل المثال، سيتم تحديث المنحنى "**مخصص2**".
	- p يمكن إنشاء منحنيات "**مخصص1**" و "**مخصص2**" بشكل شائع لكل المصادر.
		-
		- ارجع إلى عرض شاشة إعداد "**Audio** "في صفحة [٣٠](#page-80-0) **<sup>1</sup> عرض شاشة إعداد "Audio".**
			- **2 المس ]موازن الرسومات].**
		- **3 حدد منحنى تريد استخدامه كأساس التخصيص.**
			- **4 المس التردد الذي تريد ضبط المستوى له.**
- p إذا مررت إصبع عبر أشرطة أحزمة موازن متعددة، سيتم ضبط إعدادات منحنى الموازن على قيمة النقطة التي تم لمسها على كل شريط.

#### **تعيين موازن تلقائي الضبط**

يمكن ضبط موازن تلقائي الضبط ليالئم الخصائص الصوتية للسيارة. الستخدام هذه ً الوظيفة، يجب قياس الخصائص الصوتية للسيارة مقدما.

- اإلعداد االفتراضي هو "**إيقاف**".
- ارجع إلى ً ضبط منحنى الموازن تلقائيا )معادل صوت تلقائي( في صفحة [٣٢](#page-78-0)
- p ً لضبط منحنى الموازن يدويا، اضبط "**تطبيق موازن تلقائي**" على "**إيقاف**".
	- ارجع إلى عرض شاشة إعداد "**Audio** "في صفحة [٣٠](#page-80-0) **<sup>1</sup> عرض شاشة إعداد "Audio".**
	-
	- **2 المس ]تطبيق موازن تلقائي[ لتبديل "تشغيل" أو "إيقاف".**

#### <span id="page-78-0"></span>**ً ضبط منحنى الموازن تلقائيا )معادل صوت تلقائي(**

ً عند قياس الخصائص الصوتية للسيارة، يمكن ضبط منحنى الموازن تلقائيا ليناسب داخل السيارة.

#### **تحذير**

قد تصدر نغمة عالية (مزعجة) من السماعات عند قياس الخصائص الصوتية للسيارة. يحظر قياس معادل صوت تلقائي أثناء القيادة.

#### **تنبيه**

● تحقق من الأحوال جيدًا قبل القيام بوظيفة معادل صوت تلقائي لأن السماعات قد تتلف إذا نفذت ذلك في األحوال التالية:

- عندما تكون السماعات متصلة بطريقة غير صحيحة. )مثل، عند توصيل سماعة خلفية كخرج لمضخم الصوت.(
	- عند توصيل سماعة بمضخم قدرة يعطي خرجاً أعلى من طاقة استيعاب قدرة الدخل القصوى للسماعة.
- إذا تم وضع الميكروفون لقياس الخصائص الصوتية في موضع غير مناسب )يباع بشكل منفصل(، فقد تصبح نغمة القياس مرتفعة وقد يستغرق القياس مدة طويلة مما يؤدي إلى استنزاف شحنة البطارية، تأكد من وضع الميكروفون في المكان المحدد.

#### **قبل تشغيل وظيفة معادل صوت تلقائي**

- قم بتنفيذ معادل صوت تلقائي في مكان هادئ قدر اإلمكان، مع محرك السيارة ومكيف الهواء، واقطع أيضًا التيار الكهربي عن هواتف السيارة أو الهواتف المتحركة في السيارة، أو أزلها من السيارة قبل تنفيذ الموازنة التلقائي EQ، فاألصوات المحيطة يمكن أن تحول دون إجراء القياس الصحيح للخصائص الصوتية للسيارة.
	- تأكد من استخدام الميكرفون لقياس الخصائص الصوتية )يباع بشكل منفصل(. فقد يحول استخدام ميكروفون آخر إجراء القياس أو يؤدي إلى قياس غير صحيح للخصائص الصوتية للسيارة.
		- لتنفيذ وظيفة معادل صوت تلقائي، يجب توصيل السماعات األمامية.
- عند توصيل هذا المنتج بمضخم قدرة يتضمن تحكماً في مستوى الدخل، قد لا تكون ً معادل صوت تلقائي ممكنة إذا كان مستوى دخل مضخم القدرة مضبوطا دون المستوى القياسي.
- عند توصيل هذا المنتج بمضخم قدرة يتضمن LPF( مرشح تمرير منخفض(، أطفئ LPF ّ( مرشح التمرير المنخفض( قبل تنفيذ الموازنة EQ التلقائية. كذلك اضبط تردد ّ قطع مرشح التمرير المنخفض LPF الداخلي لمضخم صوت نشط على أعلى تردد.
- تم حساب المسافة بواسطة الكمبيوتر إلعطاء التأخير المثالي للتأكد من الحصول على نتائج دقيقة، ال تغير هذه القيمة.
	- الصوت المنعكس داخل السيارة قوي ويحدث تأخيرات.
- عندما يقوم LPF في مضخمات الصوت أو مضخمات خارجية نشطة بتأخير األصوات المنخفضة.
- إذا حدث خطأ أثناء القياس، تحقق مما يلي قبل قياس الخصائص الصوتية للسيارة.
	- السماعات الأمامية (يسار /يمين)
	- السماعات الخلفية (يسار/يمين)
		- الضوضاء
	- ميكروفون لقياس الخصائص الصوتية )يباع بشكل منفصل(
		- بطارية منخفضة

#### **تنفيذ معادل صوت تلقائي**

- p ّ معادل صوت تلقائي تغير إعدادات الصوت كما يلي:
- تعود إعدادات المضائل/التوازن إلى وضع المنتصف.
- ارجع إلى استخدام ضبط الخفوت/التوازن في صفحة [٣٠](#page-80-1) — يضبط "**مستوى كتم الصوت**" على "**إيقاف**".
	- ارجع إلى تبديل كتم/تخفيت الصوت في صفحة [٣٠](#page-80-2)
- p سيتم استبدال اإلعدادات السابقة للموازنة التلقائية EQ.

#### **تنبيه**

تجنب إيقاف تشغيل المحرك عندما يكون القياس قيد التقدم.

**1 أوقف السيارة في مكان هادئ، وأغلِق جميع األبواب والنوافذ وفتحة السقف، ثم أوقف المحرك.**

إذا ظل المحرك دائر أ فقد تحول ضوضاء المحرك دون إجراء معادل صوت تلقائي. p إذا تم اكتشاف قيود القيادة أثناء القياس، يتم إلغاء القياس.

**2 ّثبت الميكروفون لقياس خصائص الصوت )يباع بشكل منفصل( في ً نحو منتصف مسند الرأس الخاص بمقعد السائق بحيث يكون متجها األمام.**

ً قد تختلف معادل صوت تلقائي تبعا للمكان الذي يوضع فيه الميكروفون، إذا رغبت، ضع الميكروفون على مقعد الراكب األمامي لتنفيذ معادل صوت تلقائي.

- **3 افصل جهاز iPhone أو جهاز الهاتف الذكي.**
- في حال تشغيل مكيف هواء السيارة أو السخان، احرص على إيقاف تشغيله. **<sup>4</sup> أدر مفتاح التشغيل )تشغيل ACC(.**
- - ارجع إلى لتحديد مصدر في صفحة [٩](#page-101-0) **<sup>5</sup> قم بتبديل مصدر AV إلى "OFF Source".**
		- - **6 عرض شاشة إعداد "Audio".**
	- ارجع إلى عرض شاشة إعداد "**Audio** "في صفحة [٣٠](#page-80-0)
		- **7 المس ]قياس TA&EQ-A تلقائي].**
			- تظهر شاشة "**قياس TA&EQ-A تلقائي**".
- **المنتج. <sup>8</sup> وصل الميكروفون لقياس الخصائص الصوتية )يباع بشكل منفصل( بهذا**

ِ أدخل الميكروفون في مقبس دخل AUX على هذا المنتج. استخدم كبل إطالة (يباع بشكل منفصل) إذا كان طول سلّك الميكروفون (يباع بشكل .<br>منفصل) غير كافيًا.

- **9 المس ]أمامي أيسر[ أو ]أمامي أيمن[ لتحديد وضع االستماع الحالي.**
	- **10 المس ]بدء].**
	- يبدأ العد التنازلي لمدة ١٠ ثوانٍ.
	- p يتم فصل اتصال Bluetooth قبل أن تبدأ العملية.
	- ١١ الخر و ج من السيار ة ويّر ك الياب مغلقًا حتى انتهاع العد التناز لي.

عند انتهاء العد التنازلي، تصدر نغمة القياس )ضوضاء( من السماعات ويبدأ قياس معادل **<sup>11</sup> الخروج من السيارة وترك الباب مغلق** صوت تلقائي.

- 
- عند اكتمال معادل صوت تلقائي، يتم عرض رسالة. **<sup>12</sup> انتظر حتى اكتمال القياس.**
	- □ يختلف وقت القياس وفقًا لنوع السيارة.
		- إليقاف القياس، المس ]**إيقاف**].

ّ إذا تعرض الميكروفون لضوء الشمس المباشر لمدة زمنية طويلة، يمكن لدرجة الحرارة **<sup>13</sup> قم بتخزين الميكروفون بعناية في صندوق القفازات أو مكان آخر آمن.** العالية أن تسبّب تشوهًا أو تغيّرًا فـي اللون أو عطلاً.

#### **حفظ إعدادات الصوت**

- يمكن حفظ اإلعدادات الستدعاء إعدادات الصوت الحالية التالية:
- معزز الجهير، المنحنى، طور مضخم الصوت، مستوى السماعة، LPF/HPF
- EQ Graphic،، وضع االستماع، وصلة التحويلة، المواءمة الزمنية.
	- **1 عرض شاشة إعداد "Audio".** ارجع إلى عرض شاشة إعداد "**Audio** "في صفحة [٣٠](#page-80-0)

### **عمليات ضبط الصوت عمليات ضبط الصوت**

**الوضع القياسي**: األمامي، الخلفي، مضخم الصوت.

**وضع الشبكة**: عال، متوسط، مضخم الصوت.

- p يتوفر"**مضخم الصوت**" فقط عند ضبط "**إعدادات Subwoofer** "على "**تشغيل**".
	- ارجع إلى تعيين خرج مضخم الصوت في صفحة [٣٠](#page-79-1)
		- **1 عرض شاشة إعداد "Audio".**
	- ارجع إلى عرض شاشة إعداد "**Audio** "في صفحة [٣٠](#page-80-0)
	- **2 المس ]عبور تبادلي[ أو ]إعدادات Subwoofer[.**
		- **3 المس أو للتبديل إلى السماعة.**
		- **4 اسحب خط الرسم البياني لتعيين وضع القطع.**
	- <sup>p</sup> ً يمكن أيضا ضبط العناصر التالية. **<sup>5</sup> اسحب النقطة الدنيا في الرسم البياني لتعيين منحنى القطع.**
		- <u>: Phase <del></del></u>
		- يبدل طور مضخم الصوت بين الوضع العادي ووضع الرجوع.
	- **LPF**/**HPF**: يبدل إعداد **HPF**/**LPF** بين "**تشغيل**" أو "**إيقاف**". .<br>عند إيقاف التشغيل، يمكن أيضًا تشغيل مرشح المرور العالي أو مرشح المرور المنخفض لكل سماعة بلمس خطوط الرسوم البيانية.
		- p ال تتوفر هذه الوظيفة عند ضبط السماعة العالية.

#### **التبديل بين خرج السماعة الخلفية**

p تتوفر هذه الوظيفة عند تحديد "**الوضع القياسي**" كوضع السماعة. اإلعداد االفتراضي هو "**خلفي**".

- <span id="page-79-0"></span>**1 أوقف تشغيل المصدر.**
- ارجع إلى لتحديد مصدر في صفحة [٩](#page-101-0)
- 
- ارجع إلى عرض شاشة إعداد "**Audio** "في صفحة [٣٠](#page-80-0) **<sup>2</sup> عرض شاشة إعداد "Audio".**
	- **3 المس ]إخراج السماعة الخلفية].**
	- **4 المس "خلفي" أو "مضخم صوت".**

#### **استخدام معزز الجهير**

- **1 عرض شاشة إعداد "Audio".**
- ارجع إلى عرض شاشة إعداد "**Audio** "في صفحة [٣٠](#page-80-0)
	- **2 المس ]تقوية صوت BASS[.**
- **3 المس لتحديد مستوى تعزيز الجهير من 0 إلى .6+**

#### <span id="page-79-1"></span>**تحديد وضع االستماع**

يمكنك تحديد وضع استماع تريد أن تجعله مركز تأثيرات الصوت. اإلعداد االفتراضي هو "**إيقاف**".

- 
- ارجع إلى عرض شاشة إعداد "**Audio** "في صفحة [٣٠](#page-80-0) **<sup>1</sup> عرض شاشة إعداد "Audio".**
	- **2 المس ]موضع االستماع].**
- **3 المس الوضع المرغوب لتغيير وضع االستماع.** تتوفر العناصر التالية:
- **إيقاف**، **أمامي يسار**، **أمامي يمين**، **أمامي**، **الجميع**.
- p ال تتوفر هذه الوظيفة"**الجميع**"عند تحديد "**وضع الشبكة**" كوضع السماعة.

#### **ضبط مستويات خرج السماعات بدقة**

- يمكن إجراء التعديالت الدقيقة على مستوى الخرج عن طريق االستماع إلى خرج الصوت.
	- p تتوفر هذه الوظيفة عند ضبط "**مضخم الصوت**" على "**تشغيل**".
		- ارجع إلى تعيين خرج مضخم الصوت في صفحة [٣٠](#page-79-1)
			-
		- ارجع إلى عرض شاشة إعداد "**Audio** "في صفحة [٣٠](#page-80-0) **<sup>1</sup> عرض شاشة إعداد "Audio".**
			- **2 المس ]مستوى السماعة].**
		- تتوفر العناصر التالية: **<sup>3</sup> لمس أو لتحديد وضع االستماع عند الحاجة.**
			-
			- **إيقاف**، **أمامي يسار**، **أمامي يمين**، **أمامي**، **الجميع**.
				- p اإلعداد االفتراضي هو "**إيقاف**".
- p ال تتوفر هذه الوظيفة"**الجميع**"عند تحديد "**وضع الشبكة**" كوضع السماعة. ًا p إذا قمت بتغيير إعداد وضع االستماع، ستتغير مستويات الخرج لكل السماعات وفق لهذا اإلعداد.
	- **4 المس أو لضبط مستوى خرج السماعة.**
- p يتم عرض "**–24**" ديسيبل إلى "**10**" ديسيبل حيث المستوى المطلوب تصحيحه يزيد
	- أو يقل. تتوفر السماعات التالية:
	- **الوضع القياسي**: اليسار األمامي، اليمين األمامي، اليسار الخلفي، اليمين الخلفي،مضخم
		- الصوت
	- **وضع الشبكة**: اليسار العلوي، اليمين العلوي، اليسار األوسط، اليمين األوسط، مضخم
		- الصوت<br>□ لاستخدام هذه الوظيفة، يجب قياس الخصائص الصوتية للسيارة مقدمًا.

#### **ضبط المواءمة الزمنية**

عند القيام بضبط المسافة من كل سماعة إلى وضع االستماع، تكون المواءمة الزمنية قادرة على تصحيح الوقت المطلوب للصوت للوصول لوضع االستماع.

- **1 قم بقياس المسافة بين رأس المستمع وكل وحدة سماعة.**
	- **2 عرض شاشة إعداد "Audio".**
	- ارجع إلى عرض شاشة إعداد "**Audio** "في صفحة [٣٠](#page-80-0)
		- **3 المس ]محاذاة الزمن].**
- تتوفر العناصر التالية: **<sup>4</sup> لمس أو لتحديد وضع االستماع عند الحاجة.**
	- - **إيقاف**، **أمامي يسار**، **أمامي يمين**، **أمامي**، **الجميع**.
			- p اإلعداد االفتراضي هو "**إيقاف**".
- p ال تتوفر هذه الوظيفة"**الجميع**"عند تحديد "**وضع الشبكة**" كوضع السماعة.
- ∏ إذا قمت بتغيير إعداد وضع الاستماع، ستتغير مستويات الخرج لكل السماعات وفقًا لهذا اإلعداد.
	- **االستماع. <sup>5</sup> المس أو إلدخال المسافة بين السماعة المحددة ووضع**

p يمكن إدخال القيمة كل 2.5 سم )بين 0 و 350 سم(. تتوفر السماعات التالية·

**الوضع القياسي**: اليسار األمامي، اليمين األمامي، اليسار الخلفي، اليمين الخلفي،مضخم الصوت

**وضع الشبكة**: اليسار العلوي، اليمين العلوي، اليسار األوسط، اليمين األوسط، مضخم الصوت

- p تتوفر هذه الوظيفة فقط عند تعيين إعداد وضع االستماع على "**أمامي يسار**" أو "**أمامي يمين**".
	- p ً الستخدام هذه الوظيفة، يجب قياس الخصائص الصوتية للسيارة مقدما.
- في حالة لمس ]**تشغيل مساعدة فنية**[, يتم إيقاف تشغيل المواءمة الزمنية بشكل إجباري.

### **ًا التبديل بين المواءمة الزمنية المضبوطة مسبق**

- **1 عرض شاشة إعداد "Audio".**
- ارجع إلى عرض شاشة إعداد "**Audio** "في صفحة [٣٠](#page-80-0)
	- **2 المس ]اإلعداد المسبق لمحاذاة الزمن].**
		- **3 المس العنصر.**
		- **األولي** )افتراضي(:
		- يضبط على قيمة اإلعداد األولي.
			- **ATA**:
- تعكس نتيجة "**قياس TA&EQ-A تلقائي**" على قيمة اإلعداد.
	- **إيقاف**:
	- يعيد ضبط كافة قيم اإلعدادات على .0
		- **مخصص**:
- يضبط القيمة التي تم ضبطها على "**محاذاة الزمن**".
- □ عند ضبط المواءمة الزمنية، سيتم تبديل العنصر المضبوط مسبقًا تلقائيًا إلى "**مخصص**".
- p يمكن تحديد"**مخصص**" فقط عند ضبط وضع االستماع على "**أمامي يسار**" أو "**أمامي يمين**".

#### **استخدام الموازن**

#### **استدعاء منحنيات الموازن**

يوجد سبعة منحنيات موازن مخزنة يمكن استدعائها بسهولة في أي وقت. وستجد هنا قائمة بمنحنيات الموازن:

- **جهير فائق** هو منحنى يتم فيه تعزيز الصوت منخفض النبرة.
- **قوي** هو منحنى يتم فيه تعزيز األصوات منخفضة ومرتفعة النبرة.
- **طبيعي** هو منحنى يتم فيه تعزيز ضئيل لألصوات منخفضة ومرتفعة النبرة.
- **صوتي** هو منحنى يتم فيه تعزيز النطاق المتوسط، والذي هو النطاق الصوتي
	- لإلنسان. **منخفض** هو منحنى كاسد ال يتم فيه تعزيز أي شيء.
- **مخصص1** هو منحنى موازن مضبوط تقوم بإنشائه. في حال اختيار هذا المنحنى، يطبق التأثير على كافة مصادر AV.
- **مخصص2** هو منحنى موازن مضبوط تقوم بإنشائه. في حال اختيار هذا المنحنى، يطبق التأثير على كافة مصادر AV.

٣١

p اإلعداد االفتراضي هو "**قوي**".

- <span id="page-80-0"></span>p ً سيتم إعادة ضبط هذا الجهاز تلقائيا بعد اكتمال تحديث البرنامج الثابتة إذا كان ً التحديث ناجحا.
- <span id="page-80-2"></span><span id="page-80-1"></span>p في حالة ظهور رسالة خطأ على الشاشة, قم بلمس الشاشة وطبق الخطوات المذكورة .<br>علاه مرة أخرى.

### **إعدادات النظام عمليات ضبط الصوت عمليات ضبط الصوت**

#### **عرض شاشة إعداد "Audio"**

- **1 اضغط على .**
- 
- تظهر شاشة إعداد "**Audio**". **<sup>2</sup> المس ، ثم .**

#### **استخدام ضبط الخفوت/التوازن**

- ارجع إلى عرض شاشة إعداد "**Audio** "في صفحة [٣٠](#page-80-0) **<sup>1</sup> عرض شاشة إعداد "Audio".**
- -
- <sup>p</sup> يمكن فقط ضبط التوازن عند تحديد "**وضع الشبكة**" كوضع السماعة. المس ]**توازن**] **<sup>2</sup> المس ]Balance/Fader[.** .<br>للتجاوز للخطوة ٤
	- **3 المس أو لضبط توازن السماعات األمامية/الخلفية.**
	- p اضبط "**أمامي**" و "**خلفي**" على "**0**" عند استخدام نظام سماعات ثنائية.
	- **4 المس أو لضبط توازن السماعات اليسرى/اليمنى.**
	- يمكنك أيضًا تعيين القيمة من خلال سحب النقطة على الجدو ل المعروض.

#### **تبديل كتم/تخفيت الصوت**

ً كتم أو خفت صوت مصدر AV أو مستوى صوت تطبيق iPhone عندما يمكنك تلقائيا يخرج نظام التنقل اإلرشادات الصوتية.

- 
- ارجع إلى عرض شاشة إعداد "**Audio** "في صفحة [٣٠](#page-80-0) **<sup>1</sup> عرض شاشة إعداد "Audio".**
	- **2 المس ]مستوى كتم الصوت].**
		- **3 المس العنصر.**
		- :)افتراضي )**ATT**
- يصبح مستوى الصوت 20 ديسيبل أقل من الصوت الحالي.
	- **كتم الصوت**: يصبح مستوى الصوت .٠
	- **إيقاف**: مستوى الصوت ال يتغير.

#### **ضبط مستويات المصدر**

**SLA** يتيح )ضبط مستويات المصدر( ضبط مستوى الصوت لكل مصدر لمنع التغييرات الجذرية في الصوت عند التبديل بين المصادر.

- p تعتمد اإلعدادات على مستوى صوت موالف FM والذي يظل دون تغيير.
	- p هذه الوظيفة غير متوفرة عند تحديد موالف FM كمصدر AV.
	- **1 قارن مستوى صوت موالف FM مع مستوى المصدر.**
		-
		- ارجع إلى عرض شاشة إعداد "**Audio** "في صفحة [٣٠](#page-80-0) **<sup>2</sup> عرض شاشة إعداد "Audio".**
			- **3 المس ]أداة ضبط مستوى المصدر].**

- <sup>p</sup> في حالة لمس المنطقة مباشرة حيث يمكن تحريك المؤشر، سيتم تغيير إعداد **SLA <sup>4</sup> لمس أو لضبط مصدر الصوت.** إلى قيمة النقطة التي تم لمسها.
	- p يتم عرض "**4+**" إلى "**–4**" مع زيادة مستوى صوت المصدر أو انخفاضه.
		- p اإلعداد االفتراضي هو "**0**".

#### **استخدام التحكم التلقائي في المستوى**

ً تصحح هذه الوظيفة فرق مستوى الصوت تلقائيا بين ملفات الموسيقى أو المصادر.

- **1 عرض شاشة إعداد "Audio".**
- ارجع إلى عرض شاشة إعداد "**Audio** "في صفحة [٣٠](#page-80-0)
	- **2 المس ]التحكم بالمستوى التلقائي].**
		- **3 المس العنصر.**
		- **إيقاف** )االفتراضي(:
	- يوقف إعداد التحكم التلقائي في المستوى.
		- **وضع 1**:
- بصحح قليلاً الفرق في مستوى الصوت بين ملفات الموسيقى أو المصادر (لإشارة الصوت ذات النطاق الديناميكي الضيق(.
	- **وضع 2**:

يصحح بشكل واسع الفرق في مستوى الصوت بين ملفات الموسيقى أو المصادر )إلشارة الصوت ذات النطاق الديناميكي الواسع(.

#### **ضبط ارتفاع الصوت**

تعوض هذه الوظيفة عمليات القصور في نطاقات الترددات المنخفضة والعالية عند مستوى صوت منخفض. اإلعداد االفتراضي هو "**إيقاف**".

p وال تتوفر هذه الوظيفة عند إجراء مكالمة أو استقبالها باستخدام وظيفة حر اليدين.

- 
- ارجع إلى عرض شاشة إعداد "**Audio** "في صفحة [٣٠](#page-80-0) **<sup>1</sup> عرض شاشة إعداد "Audio".**
	- **2 لمس ]الصوت العالي].**
		- **3 المس العنصر.**
	- تتوفر العناصر التالية:
	- **إيقاف**، **منخفض**، **متوسط**، **مرتفع**.

#### **تعيين خرج مضخم الصوت**

ّ هذا المنتج مجهز بآلية خرج مضخم صوت يمكن تشغيلها أو إيقافها. اإلعداد االفتراضي هو "**تشغيل**".

- **1 عرض شاشة إعداد "Audio".**
- ارجع إلى عرض شاشة إعداد "**Audio** "في صفحة [٣٠](#page-80-0)
- **2 المس ]مضخم الصوت[ لتبديل "تشغيل" أو "إيقاف".**

#### **ضبط قيمة تردد القطع**

يمكنك ضبط قيمة تردد القطع لكل سماعة، ويمكن ضبط السماعات التالية:

### **إعدادات النظام إعدادات النظام**

**7 لمس مركز العالمة "+" المعروضة على الشاشة برفق.** يشير الهدف إلى الترتيب.

- في حالة الضغط على , يعود وضع الضبط السابق.
- في حالة الضغط مع االستمرار على , يتم إلغاء الضبط.

<span id="page-81-0"></span>يتم حفظ نتائج الضبط. **<sup>8</sup> اضغط مع االستمرار على .**

#### **تعيين خافض شدة اإلضاءة**

#### **تعيين مشغل خافض شدة اإلضاءة**

p يتاح هذا اإلعداد فقط عند توقف سيارتك فى مكان آمن وتعشيق فرامل االنتظار.

- <span id="page-81-1"></span>
- ارجع إلى عرض شاشة إعداد "**النظام**" في صفحة [٢٧](#page-83-0) **<sup>1</sup> اعرض شاشة إعداد "النظام".**
	- **2 المس ]إعدادات خافض اإلضاءة].**
	- **3 المس ] ّ مشغل خافض اإلضاءة].**
		- **تلقائي** )افتراضي(: **<sup>4</sup> المس العنصر.**
- يدل خافض شدة الإضاءة إلى وضع التشغيل أو إيقاف التشغيل تلقائيًا وفقًا لتشغيل .<br>مصداح السيارة الأمامي أو ايقاف تشغيله.
	-
	- **يدوي**: ً يبدل خافض شدة اإلضاءة إلى وضع التشغيل أو إيقاف التشغيل يدويا. **الوقت**:

يبدل خافض شدة اإلضاءة إلى وضع التشغيل أو إيقاف التشغيل في الوقت الذي قمت بضبطه عليه.

#### **ضبط فترة خافض شدة اإلضاءة في الليل أو النهار**

- p يمكنك استخدام هذه الوظيفة عند تعيين " **ّ مشغل خافض اإلضاءة**" على "**يدوي**". p يتاح هذا اإلعداد فقط عند توقف سيارتك فى مكان آمن وتعشيق فرامل االنتظار.
	-
	- ارجع إلى عرض شاشة إعداد "**النظام**" في صفحة [٢٧](#page-83-0) **<sup>1</sup> اعرض شاشة إعداد "النظام".**
		- - **2 المس ]إعدادات خافض اإلضاءة].**
	- **3 المس]النهار/الليل[ للتبديل إلى العناصر التالية.**
		- **النهار** )افتراضي(: ً يوقف تشغيل خافض شدة اإلضاءة يدويا.
			- **الليل**: ً يشغل خافض شدة اإلضاءة يدويا.

#### **ً ضب فترة خافض شدة اإلضاءة اختياريا**

يمكنك ضبط وقت تشغيل خافض شدة اإلضاءة أو إيقاف تشغيله.

- p يمكنك استخدام هذه الوظيفة عند تعيين " **ّ مشغل خافض اإلضاءة**" على "**الوقت**".
- p يتاح هذا اإلعداد فقط عند توقف سيارتك فى مكان آمن وتعشيق فرامل االنتظار.
- **1 اعرض شاشة إعداد "النظام".**
- ارجع إلى عرض شاشة إعداد "**النظام**" في صفحة [٢٧](#page-83-0)
	- **2 المس ]إعدادات خافض اإلضاءة].**
		- **3 المس ]إعدادات DTV[.**
			- تظهر شاشة "**إعداد المدة**".
- **4 اسحب المؤشرات لتعيين فترة خافض شدة اإلضاءة.**
- يمكنك أيضًا تعيين فتر ة خافض شدة الإضاءة بلمس ◘ أو إٍ .<br>كلما لمست إلى إلى على تعيين فتر إلى الخلف أو إلى الأمام في عرض 15 الدقيقة.
	- p اإلعداد االفتراضي هو 18:00-6:00 )6:00 ً مساء 6:00- ً صباحا(.
- p عند وضع المؤشرات على نفس النقطة, يصبح خافض شدة اإلضاءة المتوفر 0 ساعة.
- p عند وضع مؤشر إعداد فترة الراحة على الطرف األيسر ووضع مؤشر إعداد وقت التشغيل على الطرف األيمن, يصبح خافض شدة اإلضاءة المتوفر 0 ساعة.
- p عند وضع مؤشر إعداد وقت التشغيل على الطرف األيسر ووضع مؤشر إعداد فترة الراحة على الطرف األيمن, يصبح ضوء السيارة الصغير المتوفر 24 ساعة. p تعتمد شاشة الوقت لفترة خافض شدة اإلضاءة على إعداد شاشة الساعة.
	- - ارجع إلى ضبط الوقت والتاريخ في صفحة [٣٦](#page-74-0)

#### **ضبط الصورة**

يمكنك ضبط الصورة لكل مصدر وكاميرا الرؤية الخلفية.

#### **تنبيه**

ألسباب تتعلق باألمان، ال يمكنك استخدام بعض هذه الوظائف أثناء تحرك سيارتك. لتمكين هذه الوظائف، يجب التوقف في مكان آمن وتعشيق فرامل اليد.

- **1 اعرض الشاشة التي ترغب في ضبطها.**
	-
- ارجع إلى عرض شاشة إعداد "**النظام**" في صفحة [٢٧](#page-83-0) **<sup>2</sup> اعرض شاشة إعداد "النظام".**
	- **3 المس ]تعديل الصورة].**
- **4 المس العنصر لتحديد الوظيفة التي تريد ضبطها.**
	- **السطوع**:
	- يضبط تركيز اللون الأسود. (–٢٤ إلى +٢٤)
		- **التباين**:
		- يضبط التباين. (–٢٤ إلى +٢٤)
		- **اللون**: يضبط تشبع اللون. )–24 إلى 24+)
			- **تدرج اللون**:
- يضبط درجة اللون (يتم إبراز اللون الأحمر أو اللون الأخضر). (–٢٤ إلى +٢٤) **خافض شدة اإلضاءة**:
	- يضبط سطوع الشاشة. )1+ إلى 48+)
		- **درجة الحرارة**:
	- يضبط درجة حرارة اللون، مما ينتج عنه توازن بياض أفضل. (–٣ إلى +٣)
		- p ال يمكنك ضبط **تدرج اللون** و **اللون**مع بعض الصور.
- عند لمس **[منظر خلفي]**, يتغير الوضع لتحديد وضع الكامير ا. بلمس<br>**[المصدر]. [الملاحة] أو [تطبيقات]**, يمكنك الرجوع إلى الوضع المحدد.
	- **5 المس ، ، ، للضبط.**
- p تخزن عمليات ضبط "**السطوع**"و "**التباين**" و "**خافض شدة اإلضاءة**" بشكل منفصل عند إيقاف تشغيل مصابيح السيارة األمامية )بالنهار( وتشغيلها )بالليل(.
- □ يتم تبديل **"السطوع" و"التباين"** تلقائيًا وفقًا لتشغيل مصـابيح السيارة الأمامية أو إيقاف
- تشغيلها. p يمكن تبديل إعداد "**خافض شدة اإلضاءة**" أو وقت تغييره إلى وضع التشغيل أو إيقاف التشغيل.
	- ارجع إلى تعيين خافض شدة اإلضاءة في صفحة [٢٩](#page-81-0)
	- p ً قد ال يكون ضبط الصورة متاحا مع بعض كاميرات الرؤية الخلفية.
		- p يمكن تذكر محتويات الضبط بشكل منفصل.

#### **عرض إصدار البرنامج الثابت**

- 
- ارجع إلى عرض شاشة إعداد "**النظام**" في صفحة [٢٧](#page-83-0) **<sup>1</sup> اعرض شاشة إعداد "النظام".**
	- **2 المس ]معلومات النظام].**
	- **3 المس ]معلومات البرامج الثابتة].**
	- تظهر شاشة "**معلومات البرامج الثابتة**".

#### **عرض تراخيص المصدر المفتوح**

- 
- ارجع إلى عرض شاشة إعداد "**النظام**" في صفحة [٢٧](#page-83-0) **<sup>1</sup> اعرض شاشة إعداد "النظام".**
	- **2 المس ]معلومات النظام].**
		- **3 المس ]ترخيص].**

تظهر تراخيص المصدر المفتوح الخاصة بالوظائف المزودة في هذا المنتج.

#### **تحديث البرنامج الثابت**

#### **تنبيه**

- يجب أن يحتوي جهاز تخزين USB للتحديث على الملف المحدث الصحيح فقط.
- تجنب إيقاف هذا المنتج و فصل جهاز تخزين USB أثناء تحديث البرنامج الثابت.
	- يمكنك فقط تحديث البرنامج الثابت عند توقف السيارة وتعشيق فرامل اليد.
		- **1 تنزيل ملفات تحديث البرنامج الثابت.**
	- **2 توصيل جهاز تخزين USB( مهيأ( فارغ بالكمبيوتر الخاص بك، ثم حدد موقع ملف التحديث الصحيح وانسخه إلى جهاز تخزين USB.**
		- **3 توصيل جهاز تخزين USB بهذا المنتج.**
			- **4 أوقف تشغيل المصدر.**
			- ارجع إلى لتحديد مصدر في صفحة [٩](#page-101-0)
			- **5 اعرض شاشة إعداد "النظام".**
		- ارجع إلى عرض شاشة إعداد "**النظام**" في صفحة [٢٧](#page-83-0)
			- **6 المس ]معلومات النظام].**
			- **7 المس ]تحديث البرامج الثابتة].**
		- <sup>p</sup> اتبع التعليمات على الشاشة إلنهاء تحديث البرنامج الثابت. **<sup>8</sup> المس ]استمرار[ لعرض وضع نقل البيانات.**
			-

### **إعدادات النظام إعدادات النظام**

- **1 اعرض شاشة إعداد "النظام".**
- ارجع إلى عرض شاشة إعداد "**النظام**" في صفحة [٢٧](#page-83-0)
	- **2 المس ]إعدادات مصدر الصوت والفيديو].**
- **3 المس ]صوت Bluetooth ]لتبديل "تشغيل" أو "إيقاف".**

#### **تعيين التحريك الدائم**

عند تعيين "**تمرير متواصل**" على "**تشغيل**"، يتم تمرير معلومات النص المسجلة بشكل مستمر في شاشة العرض أثناء توقف المركبة. اإلعداد االفتراضي هو "**إيقاف**".

- 
- ارجع إلى عرض شاشة إعداد "**النظام**" في صفحة [٢٧](#page-83-0) **<sup>1</sup> اعرض شاشة إعداد "النظام".**
- **2 المس ]تمرير متواصل[ لتبديل "تشغيل" أو "إيقاف".**

#### **إعداد نغمة الصفير**

اإلعداد االفتراضي هو "**تشغيل**".

- 
- ارجع إلى عرض شاشة إعداد "**النظام**" في صفحة [٢٧](#page-83-0) **<sup>1</sup> اعرض شاشة إعداد "النظام".**
- **2 المس ]نغمة التنبيه[ لتبديل "تشغيل" أو "إيقاف".**

#### **تعيين وظيفة مزج الصوت**

يمكنك تحديد إما استخدام وظيفة خلط الصوت التلقائي أو ال. اإلعداد االفتراضي هو "**تشغيل**".

- **1 اعرض شاشة إعداد "النظام".**
- ارجع إلى عرض شاشة إعداد "**النظام**" في صفحة [٢٧](#page-83-0)
- **2 المس ]خلط تلقائي[ لتبديل "تشغيل" أو "إيقاف".**

#### **إعداد كاميرا الرؤية الخلفية**

تستخدم كاميرا الرؤية الخلفية التي تباع بشكل منفصل )على سبيل المثال 8BC-ND )في وظيفة كاميرا الرؤية الخلفية. (لمزيد من التفاصيل، يرجى استشارة الوكيل الخاص بك.)

#### **كاميرا الرؤية الخلفية**

ً يمتاز هذا المنتج بوظيفة تقوم بالتحويل تلقائيا إلى صورة شاشة كاملة لكاميرا الرؤية الخلفية المثبتة على السيارة, عندما يكون ذراع نقل السرعة في وضع الرجوع للخلف )R(.

#### **كاميرا لوضع عرض الكاميرا**

- كما يسمح وضع **عرض الكاميرا** بالتحقق مما يوجد خلفك أثناء القيادة.
- لعرض صورة الكاميرا، المس ]**عرض الكاميرا**[ على شاشة "**selection source AV**".
	- ارجع إلى المصدر المعروض على شاشة تحديد مصدر AV في صفحة [٩](#page-101-1)
	- p لتعيين كاميرا الرؤية الخلفية ككاميرا لوضع **عرض الكاميرا**، قم بتعيين "**إدخال الكاميرا الخلفية**" على "**تشغيل**".
		- ارجع إلى تعيين تنشيط كاميرا الرؤية الخلفية في صفحة [٢٨](#page-82-0)

#### **تنبيه**

توصي Pioneer باستخدام الكاميرا التي تخرج صور مطابقة معكوسة، وإال ستظهر شاشة الصورة معكوسة.

- p على الفور تحقق مما إذا كانت الشاشة تتغير إلى صورة كاميرا الرؤية الخلفية عند تحويل ذراع نقل السرعة إلى وضع الرجوع للخلف )R )من وضع آخر.
- p عند تتغير الشاشة إلى صورة كاميرا الرؤية الخلفية بشاشة كاملة أثناء القيادة العادية، قم بالتبديل إلى اإلعداد المقابل في "**قطبية الكاميرا**".
- ن إذا لمست  $\overline{\textbf{0}}$  أثناء عرض صوّرة الكاميرا، سيتم إيقاف الصورة المعروضة بشكل  $\Box$ مؤقت.

#### **تعيين تنشيط كاميرا الرؤية الخلفية**

<span id="page-82-0"></span>اإلعداد االفتراضي هو "**إيقاف**".

- **1 اعرض شاشة إعداد "النظام".**
- ارجع إلى عرض شاشة إعداد "**النظام**" في صفحة [٢٧](#page-83-0)
	- **2 المس ]إعدادات الكاميرا].**
- **3 المس ]إدخال الكاميرا الخلفية[ لتبديل "تشغيل" أو "إيقاف".**

#### **تعيين قطبية كاميرا الرؤية الخلفية**

p تتوفر هذه الوظيفة عندما تكون "**إدخال الكاميرا الخلفية**" على وضع "**تشغيل**".

- ارجع إلى تعيين تنشيط كاميرا الرؤية الخلفية في صفحة [٢٨](#page-82-0)
	-
	- ارجع إلى عرض شاشة إعداد "**النظام**" في صفحة [٢٧](#page-83-0) **<sup>1</sup> اعرض شاشة إعداد "النظام".**
		- **2 المس ]إعدادات الكاميرا].**
		- **3 لمس ]قطبية الكاميرا].**
		- **البطارية** )افتراضي(: ّ قطبية السلك الموصل موجبة.
			- **التأريض**:

ّ قطبية السلك الموصل سالبة.

#### **إعداد وضع األمان**

يمكنك تعيين وضع األمان الذي ينظم تشغيل بعض الوظائف فقط عند توقف سيارتك فى مكان آمن وتعشيق فرامل االنتظار. اإلعداد االفتراضي هو "**تشغيل**".

- 
- ارجع إلى عرض شاشة إعداد "**النظام**" في صفحة [٢٧](#page-83-0) **<sup>1</sup> اعرض شاشة إعداد "النظام".**
- **2 المس ]الوضع اآلمن[ لتبديل "تشغيل" أو "إيقاف".**

#### **إعداد وضع العرض التجريبي**

- اإلعداد االفتراضي هو "**تشغيل**".
- **1 اعرض شاشة إعداد "النظام".**
- ارجع إلى عرض شاشة إعداد "**النظام**" في صفحة [٢٧](#page-83-0)

**2 المس ]الوضع التجريبي[ لتبديل "تشغيل" أو "إيقاف".**

#### **تحديد لغة النظام**

- إذا لم يكن إعداد اللغة المضمنة واللغة المحددة متطابقين، فقد ال تظهر المعلومات النصية بشكل صحيح.
	- قد ال تظهر بعض الحروف بشكل صحيح.
		-
	- ارجع إلى عرض شاشة إعداد "**النظام**" في صفحة [٢٧](#page-83-0) **<sup>1</sup> اعرض شاشة إعداد "النظام".**
		- **2 لمس ]لغة النظام].**
			-
		- بعد تحديد اللغة، تعود الشاشة السابقة. **<sup>3</sup> المس اللغة.**

### **إعداد لغة لوحة المفاتيح مع التطبيق لهاتف**

#### **iPhone**

يمكنك استخدام لوحة المفاتيح في **AppRadioMode** عن طريق إعداد لوحة المفاتيح في iPhone.

- p تتوفر هذه الوظيفة فقط في **AppRadioMode** في iPhone.
	-
	- ارجع إلى عرض شاشة إعداد "**النظام**" في صفحة [٢٧](#page-83-0) **<sup>1</sup> اعرض شاشة إعداد "النظام".**
		- **2 لمس ]لوحة المفاتيح].**
			-

بعد تحديد اللغة، تعود الشاشة السابقة. **<sup>3</sup> المس اللغة.**

### **ضبط أوضاع استجابة اللوحة اللمسية )معايرة لوحة اللمس(**

إذا شعرت أن مفاتيح اللوحة اللمسية الموجودة على الشاشة تنحرف عن مواضعها الفعلية التي تستجيب للمساتك، فاضبط مواضع استجابة شاشة اللوحة اللمسية.

- p يتاح هذا اإلعداد فقط عند توقف سيارتك فى مكان آمن وتعشيق فرامل االنتظار.
- p ال تستعمل أدوات مدببة حادة مثل قلم حبر جاف أو قلم رصاص آلي، قد يؤدي ذلك إلى تلف الشاشة.
	- p ال تقم بإيقاف تشغيل المحرك أثناء حفظ بيانات الموقع المضبوطة.
		- **1 اعرض شاشة إعداد "النظام".**
		- ارجع إلى عرض شاشة إعداد "**النظام**" في صفحة [٢٧](#page-83-0)
			- **2 لمس ]معايرة لوحة اللمس].**
				- **3 المس ]نعم].**
- **ً بالعالمتين + في نفس الوقت معا. <sup>4</sup> لمس ركنين من الشاشة على مدار األسهم، ثم المس المركزين الخاصين** 
	- يتم حفظ نتائج الضبط. **<sup>5</sup> اضغط على .**
	-
	- **6 الضغط على مرة أخرى.**
		- تابع إلى الضبط ١٦ نقطة.

## **MIXTRAX MIXTRAX إعدادات النظام**

#### **إعداد جزء التشغيل**

يمكنك تحديد جزء التشغيل.

اإلعداد االفتراضي هو "**60 ثانية**".

- ارجع إلى عرض شاشة "Settings MIXTRAX "في صفحة [٢٦](#page-83-1) **<sup>1</sup> عرض شاشة "إعدادات MIXTRAX"**
- - **2 لمس ]وضع التشغيل القصير].**

**3 المس العنصر.** تتوفر العناصر التالية: **إيقاف**، **60 ثانية**، **90 ثانية**، **120 ثانية**، **150 ثانية**، **180 ثانية**، **عشوائي**.

#### <span id="page-83-2"></span>**إعداد تأثير العرض**

يمكنك تحديد عرض التأثير لـ MIXTRAX. اإلعداد االفتراضي هو "**تشغيل**".

- **1 عرض شاشة "إعدادات MIXTRAX"**
- ارجع إلى عرض شاشة "Settings MIXTRAX "في صفحة [٢٦](#page-83-1)
	- **2 المس ]عرض المؤثر[ لتبديل "تشغيل" أو "إيقاف".**

#### **إعداد تأثير اللقطة القريبة**

بمكنك تعيين نغمة التأثير التي تصدر صوتًا عند تخطي المسار ات للأمام أو للخلف. اإلعداد االفتراضي هو "**تشغيل**".

- 
- ارجع إلى عرض شاشة "Settings MIXTRAX "في صفحة [٢٦](#page-83-1) **<sup>1</sup> عرض شاشة "إعدادات MIXTRAX"**
	- **2 المس ]قطع المؤثر[ لتبديل "تشغيل" أو "إيقاف".**

#### **إعداد تأثير MIXTRAX**

يمكنك تعيين وتشغيل تأثير MIXTRAX الذي يريده. اإلعداد االفتراضي هو "**Standard**".

- **1 عرض شاشة "إعدادات MIXTRAX"**
- ارجع إلى عرض شاشة "Settings MIXTRAX "في صفحة [٢٦](#page-83-1)
	- **2 لمس ]ضبط المؤثر].**
		- تتوفر العناصر التالية: **<sup>3</sup> المس العنصر.**
	- **Standard**، **Simple**، **Custom** p عند تحديد "**Custom**", تحقق من التأثير الذي تريده.

#### <span id="page-83-1"></span>**ضبط نمط الفالش**

يتغير لون الوميض مع التغييرات فى الصوت ومستويات الجهير.

- 
- ارجع إلى عرض شاشة "Settings MIXTRAX "في صفحة [٢٦](#page-83-1) **<sup>1</sup> عرض شاشة "إعدادات MIXTRAX"**
- <span id="page-83-0"></span>**2 لمس ]نمط الفالش].**
	- **3 المس العنصر.**
- **الصوت1** )افتراضي( to **الصوت6**:
- بتغير نمط الفلاش وفقًا لمستوى الصوت. تحديد الوضع المر غوب فيه. **L-Pass6**: إلى **L-Pass1**
- بتغير نمط الفلاش وفقًا لمستوى الجهير . تحديد الوضىع المر غوب فيه.
- **عشوائي1**: بَنغير نمط الفلاش عشوائيًا وفقًا إلى وضع مستوى الصوت ووضع تمرير منخفض.
	- **عشوائي: ۲**
	- بَنغير نمط الفلاش عشوانَيًّا وفقًا إلى وضع مستوى الصـوت.
		- **عشوائي3**:
	- بَنغير نمط الفلاش عشوانَيًّا وفقًا إلى وضع تمرير منخفض. **إيقاف**:
		- ً نمط الفالش ال يصدر فالشا.

#### **عرض شاشة إعداد "النظام"**

- **1 اضغط على .**
- 
- تظهر شاشة إعداد "**النظام**". **<sup>2</sup> المس , ثم .**

#### **ضبط تحكم عجلة القيادة**

يمكنك ضبط تحكم عجلة القيادة على الشاشة عبر كابل عن بعد سلكي.

- ارجع إلى كابل الطاقة في صفحة [٣٨](#page-72-0)
- p يتاح هذا اإلعداد فقط عند توقف سيارتك فى مكان آمن وتعشيق فرامل اليد.
	- p يتوفر هذا اإلعداد عند إيقاف تشغيل جميع المصادر.
	- يستخدم هذا اإلعداد في وظيفة التحكم عن بعد لعجلة القيادة.
	- p يمكنك ضبط مفتاح وظيفة واحد ألكثر من عجلة قيادة واحدة.
	- p يمكنك ضبط مفتاح وظيفة واحد لمفتاح عجلة قيادة واحد.
- p إذا ارتكبت خطأ بعد توصيل هذا المنتج بالكابل عن بعد السلكي المرفق، فيرجى إعادة ضبطه.
	- p في حالة عدم عمل هذه الوظيفة بشكل صحيح، يرجى االتصال بالوكيل أو مركز خدمة صيانة معتمد لشركة Pioneer.
		- p ً عند بدء الضبط, يتم مسح جميع إعدادات المفاتيح االفتراضية تلقائيا.

#### **لمستخدمي مهايئ تحكم عجلة قيادة لـ Pioneer**

- ارجع إلى عرض شاشة إعداد "**النظام**" في صفحة [٢٧](#page-83-0) **<sup>1</sup> اعرض شاشة إعداد "النظام".**
- - **2 المس ]التحكم في عجلة القيادة].**
		- **3 المس ]بمحول].**
		- **4 المس ]موافق].**

#### **ً تسجيل وظيفة لجميع المفاتيح يدويا**

- ارجع إلى عرض شاشة إعداد "**النظام**" في صفحة [٢٧](#page-83-0) **<sup>1</sup> اعرض شاشة إعداد "النظام".**
- - **2 المس ]التحكم في عجلة القيادة].**
		- **3 المس ]بدون محول].**
- **4 لمس العنصر لتحديد العالمة التجارية لسيارتك.**
	- **5 لمس العنصر لتعيينه.**
- اتباع اإلرشادات الموجودة على الشاشة لتسجيل إعداد الوظيفة.
- في حالة لمس ]**مسح**[, يتم مسح جميع اإلعدادات.

#### **تعيين تنشيط مصدر صوت Bluetooth**

#### X2850BT X5850BT

اإلعداد االفتراضي هو "**تشغيل**".

**1 عرض شاشة "إعداد الفيديو".**

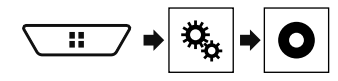

- **2 المس ]ضبط إشارة الفيديو].**
	- **3 المس ]AUX[.**
- **4 المس العنصر.** تتوفر العناصر التالية: .**PAL**، **NTSC**، **PAL-M**، **PAL-N**، **SECAM** ،**تلقائي**

يمكنك عرض خرج صورة الفيديو بواسطة الجهاز الموصل بهذا المنتج. ارجع إلى مكون الفيديو الخارجي والشاشة في صفحة [٤١](#page-69-0)

#### **تنبيه**

لأسباب تتعلق بالأمان، لا يمكن عرض صور الفيديو أثناء حركة السيارة، لعرض صور فيديو، يجب التوقف في مكان آمن وتعشيق فرامل االنتظار.

#### **إجراء البدء**

يمكنك عرض خرج صورة الفيديو بواسطة الجهاز الموصل بخرج الفيديو. **1 اعرض شاشة إعداد "النظام".**

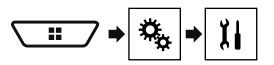

- **2 المس ]إعدادات اإلدخال/اإلخراج].**
- **3 تأكد من تشغيل "دخل الصوت والفيديو".**
- **."AV source selection" شاشة عرض 4**

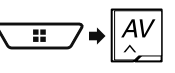

يتم عرض الصورة على الشاشة. **<sup>5</sup> المس ]AV[.**

#### **إعداد إشارة الفيديو**

عند توصيل هذا المنتج بجهاز AV، حدد إعداد إشارة الفيديو المناسبة. اإلعداد االفتراضي هو "**تلقائي**". p ال يمكن استخدام هذه الوظيفة إال لدخل إشارة الفيديو في دخل AV. **1 عرض شاشة "إعداد الفيديو".**

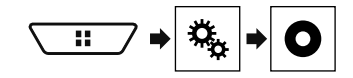

- **2 المس ]ضبط إشارة الفيديو].**
	- **3 المس ]AV[.**
	- **4 المس العنصر.**
	- تتوفر العناصر التالية:
- .**PAL**، **NTSC**، **PAL-M**، **PAL-N**، **SECAM** ،**تلقائي**

## **MIXTRAX MIXTRAX AV دخل AUX مصدر**

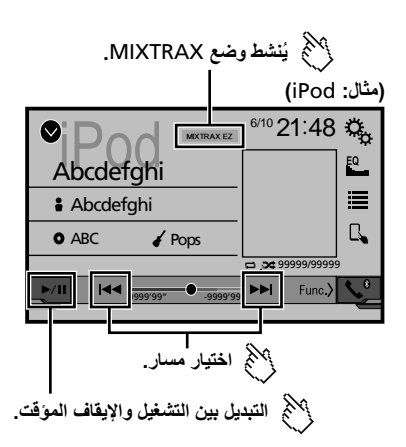

p بالضغط على الزر أو ً , يمكنك أيضا تخطي الملفات لألمام أو للخلف. p بالضغط مع االستمرار على الزر أو ً , يمكنك أيضا تنفيذ الترجيع السريع أو التقديم السريع.

#### **عملية تشغيل MIXTRAX**

MIXTRAX هي تقنية أصلية إلنشاء مزيج مستمر غير متوقف للتحديدات من مكتبتك ًا. الصوتية، وتكملتها بتأثيرات DJ التي تجعل لها صوت

#### **عملية تشغيل EZ MIXTRAX**

يمكنك استخدام هذه الوحدة لتشغيل ملفات صوت USB/iPod.

تستخدم EZ MIXTRAX إلضافة مجموعة من التأثيرات الصوتية بين األغاني لترتيب التو قفات المؤقتة بين الأغاني.

- وهي تمنحك االستمتاع بسماع الموسيقى دون توقف.
- هذه الوظيفة متوفرة فقط عند تشغيل ملف على جهاز تخزين USB أو أغنية بجهاز
	- iPod.<br>● هذه الوظيفة غير متوفرة عند ضبط وضع التحكم على App Mode.
		- قد لا تتوفر التأثيرات الصوتية وفقًا للملف/الأغنية.
		- قد لا يتوفر التشغيل بدون توقف وفقًا للملف/الأغنية.

#### **عرض شاشة "Settings MIXTRAX"**

- **1 اضغط على .**
- **2 المس , ثم ]إعدادات مصدر الصوت والفيديو].**
	- تظهر شاشة "**إعدادات MIXTRAX**". **<sup>3</sup> لمس ]إعدادات MIXTRAX[.**
		-

### **مشغل صوت Bluetooth مصدر AUX**

#### يحدد ملف من القائمة.**1\***

- ارجع إلى اختيار الملفات من قائمة أسماء الملفات في صفحة [٢٥](#page-85-0)
- يبدل بين أجهزة Bluetooth عند توصيل األجهزة بهذا المنتج عبر **2\*** .Bluetooth
- ارجع إلى تبديل جهاز Bluetooth الموصل في صفحة [١١](#page-99-0)
- p تنحصر عمليات التشغيل المتاحة لهذا المنتج في المستويين التاليين، حسب مشغل صوت Bluetooth المتصل بهذه الوحدة:
- DP2A( وضع توزيع الصوت المتقدم(: يمكن فقط تشغيل األغاني على مشغل الصوت.
- DP2A وVRCP( وضع التحكم البعيد في الصوت/الفيديو(: يمكن التشغيل واإليقاف المؤقت وتحديد أغاني وغير ذلك.
- p بالضغط على الزر أو ً , يمكنك أيضا تخطي الملفات لألمام أو للخلف.
	- p بالضغط مع االستمرار على الزر أو ً , يمكنك أيضا تنفيذ الترجيع
	- السريع او التقديم السريع.<br>□ قد تنحصر عمليات التشغيل المتاحة لهذا المنتج أو تختلف عن الوصف المدرج في هذا الدليل، وفقًا لجهاز Bluetooth المتصل بهذا الجهاز ِ
	- p أثناء االستماع إلى أغاني على جهاز Bluetooth الخاص بك, يرجى االمتناع عن تشغيل وظيفة الهاتف قدر اإلمكان, فإذا حاولت تشغيله, قد تتسبب اإلشارة في ضوضاء لتشغيل األغنية.
- p عند التحدث في جهاز Bluetooth الموصل بهذا الجهاز عبر تقنية Bluetooth, قد يتوقف تشغيل األغنية بشكل مؤقت.

#### **إجراء البدء**

- p قبل استخدام مشغل صوت Bluetooth، احرص على تسجيل الجهاز وتوصيله بهذا المنتج.
	- ارجع إلى تسجيل أجهزة Bluetooth الخاصة بك في صفحة [١٠](#page-100-0)
	- <sup>p</sup> ال يمكنك استخدام جهاز Bluetooth عند توصيل كابل التوصيل المستخدم في **<sup>1</sup> سحب كابل التوصيل للخارج الستخدام AppRadioMode.**
	- . **AppRadioMode**
		- **2 اعرض شاشة إعداد "النظام".**

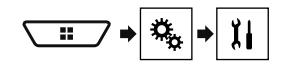

- **3 المس ]إعدادات مصدر الصوت والفيديو].**
	- **4 تأكد من تشغيل "صوت Bluetooth".**
- **."AV source selection" شاشة عرض 5**

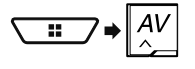

**6 المس ]Audio Bluetooth ]في شاشة تحديد مصدر AV.**

#### <span id="page-85-0"></span>**اختيار الملفات من قائمة أسماء الملفات**

- p تتوفر هذه الوظيفة فقط عندما يكون إصدار AVRCP من جهاز Bluetooth هو
	- 1.4 أو أعلى.
		- **1 لمس .**
	- **2 المس ملف أو مجلد على القائمة للتشغيل.**

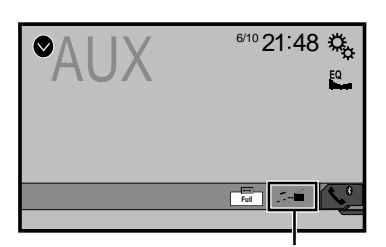

**ُيبدل بين دخل الفيديو ودخل الصوت.**

p كابل AV بقابس صغير )10RM-CD( )يباع بشكل مفصل( مطلوب للتوصيل. ارجع إلى مكون الفيديو الخارجي والشاشة في صفحة [٤١](#page-69-0)

#### **تنبيه**

لأسباب تتعلق بالأمان، لا يمكن عرض صور الفيديو أثناء حركة السيارة، لعرض صور فيديو، يجب التوقف في مكان آمن وتعشيق فرامل االنتظار.

#### **إجراء البدء**

يمكنك عرض خرج صورة الفيديو بواسطة الجهاز الموصل بخرج الفيديو. **1 اعرض شاشة إعداد "النظام".**

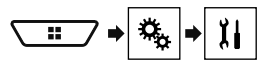

- **2 المس ]إعدادات اإلدخال/اإلخراج].**
- **3 تأكد من تشغيل "الدخل اإلضافي".**
- **."AV source selection" شاشة عرض 4**

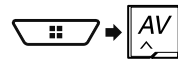

**5 المس ]AUX[.** يتم عرض الصورة على الشاشة.

#### **إعداد إشارة الفيديو**

عند توصيل هذا المنتج بجهاز AUX، حدد إعداد إشارة الفيديو المناسب. اإلعداد االفتراضي هو "**تلقائي**". p ال يمكنك تشغيل هذه الوظيفة إال لدخل إشارة الفيديو في دخل AUX.

## **AppRadioMode مشغل صوت**

#### **http://www.pioneerelectronics.com/AppRadioOne**

- p تأكد من قراءة استخدام محتوى موصل قائم على التطبيق قبل تنفيذ هذه العملية.
	- ارجع إلى استخدام محتوى موصل قائم على تطبيق في صفحة [٤٩](#page-61-0)
- ال تتحمل شركة Pioneer مسئولية أي مشاكل قد تنشأ من محتوى تطبيق غير صحيح أو معيب.
	- المحتوى واألداء الوظيفي للتطبيقات المدعومة مسئولية مزودي التطبيق.
- في **AppRadioMode**, يتم تقييد األداء الوظيفي للمنتج أثناء القيادة، بوظائف متاحة تم تحديدها بواسطة مزودي التطبيقات.
	- يتم تحديد مدى إتاحة األداء الوظيفي لـ **AppRadioMode** بواسطة مزود التطبيق، وال يتم تحديده بواسطة Pioneer.
- يسمح**AppRadioMode** بالوصول إلى التطبيقات غير المدرجة في القائمة )تخضع للقيود أثناء القيادة(، ولكن المدى الذي من خالله يمكن استخدام المحتوى يحدد بواسطة مزودي التطبيق.

#### <span id="page-86-0"></span>**إجراء البدء**

عند توصيل جهاز iPhone أو الهاتف الذكي لهذا المنتج، احرص على تحديد طريقة توصيل جهازك. الإعدادات مطلوبة وفقًا للجهاز المتصل. ارجع إلى عملية إعداد الهاتف الذكي أو iPhone / iPod في صفحة [١٣](#page-97-0)

#### **لمستخدمي جهاز iPhone**

- ارجع إلى iPhone مع موصل Lightning في صفحة [٣٩](#page-71-0) **<sup>1</sup> قم بتوصيل جهاز iPhone الخاص بك.**
- - **2 اضغط على .**
	-
- **3 المس ]APPS[.** ً عندما يكون التطبيق جاهزا للتشغيل، تظهر الرسائل على شاشة هذا المنتج.
	- تم بدء تشغيل تطبيق AppRadio. **<sup>4</sup> استخدم iPhone لبدء تشغيل التطبيق.**
		-
	- تظهر شاشة **AppRadioMode**( شاشة القائمة الرئيسية(. **<sup>5</sup> المس ]موافق].**

#### **لمستخدمي الهواتف الذكية )Android(**

- ارجع إلى جهاز Android في صفحة [٤٠](#page-70-0) **<sup>1</sup> قم بإلغاء قفل هاتفك الذكي وتوصيله بهذا المنتج عبر USB.**
	- - **2 اضغط على .**
		- **3 المس ]APPS[.**

يتم بدء تشغيل **app AppRadio**، وتظهر شاشة **AppRadioMode**( شاشة قائمة التطبيق(.

#### **عمليات التشغيل العامة لجميع األجهزة**

- p إذا قمت بتوصيل الجهاز مع تشغيل تطبيق متوافق مع **AppRadioMode** بالفعل، ستظهر شاشة تشغيل التطبيق على هذا المنتج.
	- p المس أيقونة التطبيق المرغوب فيه بعد بدء تشغيل تطبيق AppRadio.
		- p يتم بدء تشغيل التطبيق المرغوب، وتظهر شاشة تشغيل التطبيق.

p اضغط على للرجوع إلى شاشة القائمة الرئيسية.

#### **استخدام لوحة المفاتيح**

عند نقر منطقة إدخال نصي لتطبيق ما في جهاز iPhone، سيتم عرض لوحة المفاتيح على الشاشة, ويمكنك إدخال النص المرغوب مباشرة من هذا المنتج.

#### **تنبيه**

من أجل سالمتك, يتاح األداء الوظيفي للوحة المفاتيح فقط عند توقف السيارة، وتعشيق فرامل االنتظار.

- p تتوفر هذه الوظيفة فقط في **AppRadioMode** في iPhone.
	- **1 بدء تشغيل AppRadioMode.**
	- ارجع إلى إجراء البدء في صفحة [٢٤](#page-86-0)
- تظهر لوحة مفاتيح إلدخال نص. **<sup>2</sup> المس منطقة اإلدخال النصي في شاشة تشغيل التطبيق.**
	-
	- p يمكن تغيير لغة لوحة المفاتيح.
- ارجع إلى إعداد لغة لوحة المفاتيح مع التطبيق لهاتف iPhone في صفحة [٢٨](#page-81-1)

#### **استخدام وظيفة مزج الصوت**

يمكنك إخراج مصدر AV مزج الصوت وتطبيق لجهاز iPhone أو هاتف ذكي عند استخدام **AppRadioMode**.

ًا للتطبيق أو مصدر AV، قد ال تتوفر هذه الوظيفة. p وفق

**1 بدء تشغيل AppRadioMode.**

سيتم عرض قائمة مزج الصوت على الشاشة. **<sup>2</sup> اضغط على الزر +/) Volume(–.**

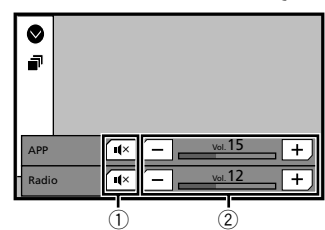

1 المس لكتم الصوت. المس مرة أخرى إللغاء كتم الصوت بحيث ال يختلط الصوت. 2 يضبط مستوى الصوت. كلما لمست ]**+**[ أو ]**–**[ يزيد أو يقلل مستوى الصوت. p يمكن تبديل شاشة تشغيل AV وشاشة التطبيق بالضغط على .

# **Bluetooth**

#### X2850BT X5850BT

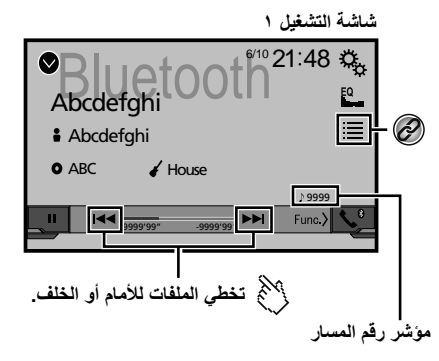

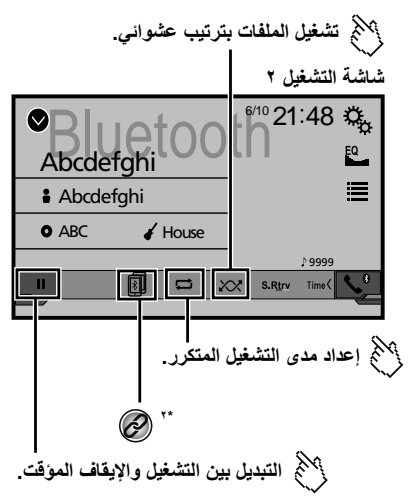

٢٤

#### **تنبيه**

ألسباب تتعلق باألمان، ال يمكن عرض صور الفيديو أثناء حركة السيارة. لعرض صور فيديو، يجب التوقف في مكان آمن وتعشيق فرامل اليد.

#### **إجراء البدء**

- 
- ارجع إلى توصيل iPod في صفحة [٢٢](#page-87-0) **<sup>1</sup> قم بتوصيل iPod.**
	- يتغير المصدر ويبدأ التشغيل.
- p عند توصيل iPhone أو touch iPod، قم بإنهاء جميع التطبيقات قبل توصيل الجهاز.
	- **."AV source selection" شاشة عرض 2**

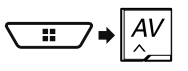

#### **3 المس ]iPod[.**

<span id="page-87-2"></span>**تحديد مصادر األغاني أو الفيديوهات من شاشة قائمة التشغيل**

يمكنك البحث عن األغنية أو الفيديو الذي ترغب فى تشغيله من شاشة قائمة التشغيل.

- **1 لمس .**
- **2 المس أو لتبديل قائمة فئة الموسيقى أو الفيديو.**
	- **3 المس الفئة.**

في حالة استخدام اللغة اإلنجليزية كلغة للنظام, تتوفر وظيفة البحث األبجدي. المس شريط البحث األولي الستخدام هذه الوظيفة.

#### **4 المس عنوان القائمة.**

في حالة عدم قدرتك على إيجاد األغنية أو الفيديو المرغوب فيه, كرر البحث مرة أخرى يفقًا للخطوات المذكورة أعلاه.

- **5 بدء التشغيل من القائمة المحددة.**
- p ً قد ال تتوفر بعض الوظائف، وذلك تبعا لجيل iPod أو إصداره.
- p يمكنك تشغيل قوائم التشغيل التي تم إنشائها باستخدام تطبيق **MusicSphere**. ً التطبيق متاحا على الموقع اإللكتروني الخاص بنا.

### **استخدام وظيفة iPod بهذه المنتج من جهاز iPod**

يمكنك التحكم في وظيفة iPod لهذا المنتج من iPod على "**وضع التطبيقات**", ويمكن عرض شاشة تطبيق iPod على هذا المنتج، ويمكن تشغيل ملفات الموسيقى وملفات الفيديو

- <span id="page-87-3"></span><span id="page-87-0"></span>مع هذا المنتج.
- p ال تتوفر هذه الوظيفة عند استخدام وظيفة iPod مع iPhone 6 Plus أو iPod touch أو Phone أو 5 iPhone أو 5 iPod touch أو 5 iPod touch أو 5 iPod touch أو 5 iPhone iPhone )الجيل الخامس(.
- p عندما تكون هذه الوظيفة قيد االستخدام، لن يتم إيقاف تشغيل iPod حتى لو تم إغالق مفتاح التشغيل, قم بتشغيل iPod لفصل الطاقة.
	- **1 المس .**
	- **2 قم بتشغيل جهاز iPod ّ الموصل لتحديد فيديو أو أغنية وتشغيلها.**
- p يمكن الوصول إلى بعض الوظائف من هذا المنتج حتى لو تم ضبط وضع التحكم على "**وضع التطبيقات**", ومع ذلك، ستعتمد العملية على التطبيقات الخاصة بك. p المس للتبديل إلى وضع التحكم.

#### <span id="page-87-1"></span>**تحديد أغنية من القائمة المتعلقة باألغنية الجاري االستماع إليها )بحث رابط(**

- p إذا لمست الشبكة، يتم عرض قائمة األغاني في األلبوم.
	- **1 المس معلومات األغنية لفتح قائمة األغاني.**
		- **2 المس األغنية للتشغيل.**

## **AppRadioMode iPod iPod**

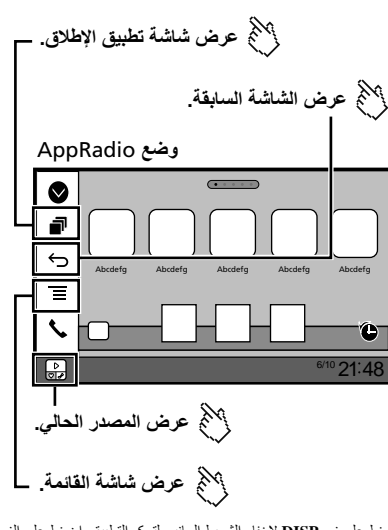

p اضغط على زر **DISP** إلخفاء الشريط الجانبي لتحكم التطبيق. اضغط على الزر **DISP** مرة أخرى لتكرار العرض. □ لـٰ كـا و ا≡ ا غير متوفر وفقًا لنوع الجهاز .

#### **تحذير**

**قد تكون استخدامات معينة لجهاز iPhone أو الهاتف الذكي غير قانونية أثناء القيادة في نطاق السلطة الخاصة بك، لذا يجب الوعي وااللتزام بأي من هذه القيود. وإذا كان هناك شك في وظيفة معينة، فقط قم بإجرائها أثناء توقف السيارة. فال يجب استخدام أي ميزة إال إذا كانت آمنة للقيام بها في ضوء ظروف القيادة التي تمر بها.**

#### **استخدام AppRadioMode**

يمكنك التحكم في تطبيقات لجهاز iPhone أو الهاتف الذكي مباشرة من الشاشة .(**AppRadioMode**(

- في **AppRadioMode**, يمكنك تشغيل تطبيقات بإيماءات اإلصبع مثل النقر أو السحب أو التمرير أو الضغط على شاشة هذا المنتج.
- □ نختلف إيماءات الإصبع المتوافقة وفقًا للتطبيق الخاص بجهاز iPhone أو هاتف ذكي.
- ًا p حتى لو لم يتوافق التطبيق مع **AppRadioMode**, ربما يتم عرض الصورة وفق للتطبيق, ولكن ال يمكنك تشغيل التطبيق.

الستخدام **AppRadioMode**, احرص على تثبيت تطبيق AppRadio على جهاز iPhone أو الهاتف الذكي مسبقًا. لمزيد من المعلومات حول تطبيق AppRadio, يمكنك زيارة الموقع اإللكتروني التالي:

## **iPod iPod**

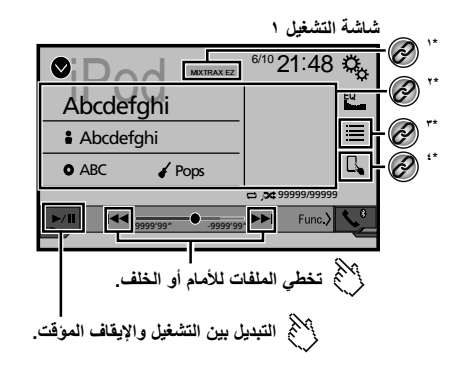

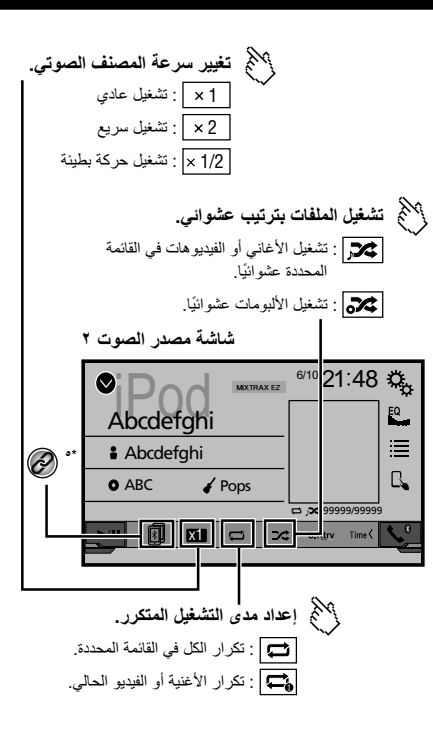

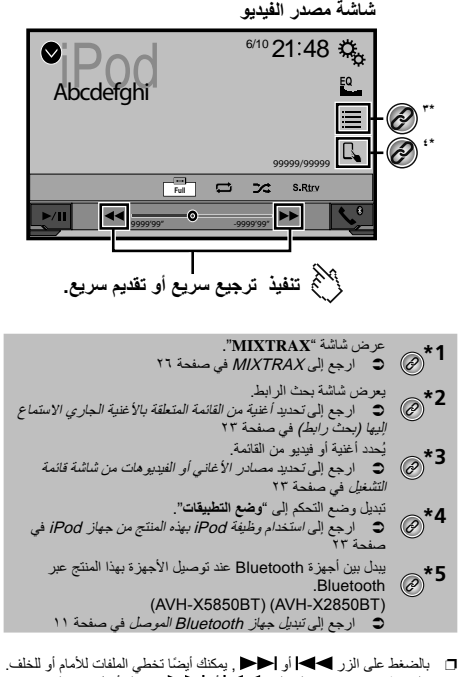

- p بالضغط مع االستمرار على الزر أو ً , يمكنك أيضا تنفيذ الترجيع
	- - السريع او النقديم السريع.<br>□ يمكنك ضبط حجم الشاشة لصورة الفيديو .
	- ارجع إلى عمليات التشغيل العامة في صفحة [٣٦](#page-74-2)

### **توصيل iPod**

- عند توصيل iPod بهذا المنتج، احرص على تحديد طريقة لتوصيل جهازك. اإلعدادات مطلوبة وفقًا للجهاز المتصل.
	- ارجع إلى عملية إعداد الهاتف الذكي أو iPhone / iPod في صفحة [١٣](#page-97-0)
		- □ تختلف المصادر المتاحة وفقًا للطريقة المحددة لتوصيل جهازك.
	- ارجع إلى معلومات حول االتصاالت والوظائف لكل جهاز في صفحة [١٤](#page-95-0)

## **ملفات مضغوطة ملفات مضغوطة**

- p بالضغط مع االستمرار على أو في ملف صور ثابتة، يمكنك البحث خالل 10 ملفات JPEG ً في المرة الواحدة. إذا كان الملف الذي يتم تشغيله حاليا هو الملف األول أو األخير في المجلد، لم يتم تنفيذ البحث.
	- p صور JPEG غير معروضة على الشاشة الخلفية.
	- p يمكنك ضبط حجم الشاشة للفيديو وصور JPEG.
	- ارجع إلى عمليات التشغيل العامة في صفحة [٣٦](#page-74-2)

#### <span id="page-89-1"></span>**تنبيه**

<span id="page-89-5"></span>لأسباب تتعلق بالأمان، لا يمكن عرض صور الفيديو أثناء حركة السيارة، لعرض صور فيديو، يجب التوقف في مكان آمن وتعشيق فرامل االنتظار.

### **إجراء البدء )للقرص(**

- يتغير المصدر ويبدأ التشغيل. **<sup>1</sup> أدخل القرص.**
- ارجع إلى إدخال قرص وإخراجه في صفحة [٦](#page-104-0)
- p ً إذا كان القرص مضبوطا بالفعل, حدد ]**Disc** ]كمصدر التشغيل.

### **إجراء البدء )لـ USB(**

**."AV source selection" شاشة عرض 1**

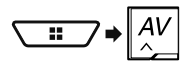

- 
- ارجع إلى توصيل جهاز تخزين USB وفصله في صفحة [٦](#page-104-1) **<sup>2</sup> توصيل جهاز تخزين USB.**
	-
- ًا لترتيب أرقام المجلدات. يتم تجاوز المجلدات إذا كانت ال تحتوي **<sup>3</sup> المس ]USB[.** p ينفذ التشغيل وفق على ملفات قابلة للتشغيل.

#### **العمليات الشائعة على كل أنواع الملفات**

#### <span id="page-89-2"></span>**اختيار الملفات من قائمة أسماء الملفات**

<span id="page-89-0"></span>يمكنك العثور على الملفات أو المجلدات للتشغيل باستخدام قائمة اسم الملف أو اسم المجلد.

- <span id="page-89-6"></span><span id="page-89-4"></span>**1 لمس .**
- **ًا على القائمة للتشغيل.**
- <sup>p</sup> يؤدي لمس مجلد على القائمة إلى عرض محتوياته. يمكنك تشغيل ملف على القائمة **<sup>2</sup> المس ملف** بلمسه.

#### **تغيير نوع ملف وسط التخزين**

عند تشغيل وسائط رقمية تحتوي على مزيج من أنواع ملفات وسائط متعددة، يمكنك التبديل بين أنواع ملفات الوسائط لتشغيلها.

- **1 المس .**
- :**Music <sup>2</sup> المس العنصر.**
	-
- يبدل نوع ملف الوسائط للموسيقى )الصوت المضغوط(.
	- **Video**:
	- يبدل نوع ملف الوسائط للفيديو. **CD-DA**:
- يبدل نوع ملف الوسائط إلى CD (بيانات الصوت (CD-DA)).
	- **Photo**: يبدل نوع ملف الوسائط إلى صورة ساكنة )بيانات JPEG(.

#### **عمليات تشغيل ملفات الصوت**

#### **تحديد ملف بتصفح الموسيقى**

- p تتوفر هذه الوظيفة لجهاز تخزين USB فقط.
- **1 المس** DB **إلنشاء قاعدة بيانات.**
- سيتوفر وضع تصفح الموسيقى بعد إنشاء قاعدة البيانات.
	- **2 لمس .**
- **3 المس الفئة المرغوبة لعرض قائمة الملف.**
	-
- نقح العنصر حتى يتم عرض عنوان األغنية المرغوبة أو اسم الملف فى القائمة. **<sup>4</sup> المس العنصر.**
	- **5 المس عنوان األغنية المرغوبة أو اسم الملف للتشغيل.**

#### <span id="page-89-3"></span>**تحديد أغنية من القائمة المتعلقة باألغنية الجاري االستماع إليها )بحث رابط(**

p إذا لمست الشبكة، يتم عرض قائمة األغاني في األلبوم.

- **1 المس** DB **.**
- **2 المس معلومات األغنية لفتح قائمة األغاني.**
	- **3 المس األغنية للتشغيل.**

#### **عمليات ملفات الصور الثابتة**

#### **حفظ الصورة كشاشة خلفية**

ً يمكنك حفظ الصورة المعروضة حاليا في ذاكرة هذا المنتج وضبطها كشاشة خلفية لشاشة AV أو شاشة القائمة العلوية.

- **1 يعرض صورة على الشاشة.**
- ارجع إلى إجراء البدء )لـ USB (في صفحة [٢١](#page-89-1)
- ارجع إلى العمليات الشائعة على كل أنواع الملفات في صفحة [٢١](#page-89-2)
	- **2 المس على الصورة.**
- **3 المس العناصر التالية.**
	- **AVScreen**: **كـ**
- يحفظ الصورة كشاشة خلفية لشاشة AV. **HomeScreen**: **كـ**
	-
- يحفظ الصورة كشاشة خلفية لشاشة القائمة العلوية. **كهذين النوعين**:
- يحفظ الصورة كشاشة خلفية لكل من شاشة AV وشاشة القائمة العلوية.
	- **4 المس "نعم" الستبدال الصورة.**
	- p في حالة حفظ الصورة الجديدة، يتم استبدال شاشة الخلفية الحالية.

#### **تعيين فترة عرض الشرائح**

يمكن عرض ملفات JPEG كعرض شرائح في هذا المنتج. في هذا اإلعداد, يمكن تعيين الفترة بين الصورة والأخرى. اإلعداد االفتراضي هو "**10 ثانية**". p يتوفر هذا اإلعداد أثناء تشغيل ملفات JPEG.

**1 عرض شاشة "إعداد الفيديو".**

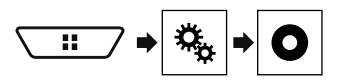

- **2 المس ]الوقت لكل شريحة صور].**
	- تتوفر العناصر التالية: **<sup>3</sup> المس العنصر. 5 ثانية**، **10 ثانية**، **15 ثانية**، **يدوي**.

## **ملفات مضغوطة ملفات مضغوطة**

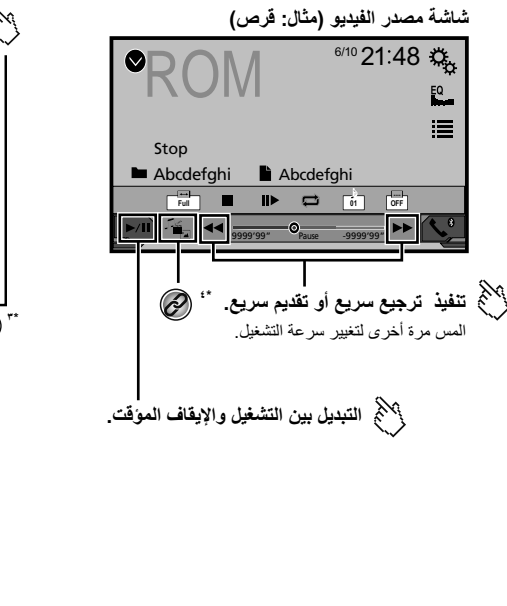

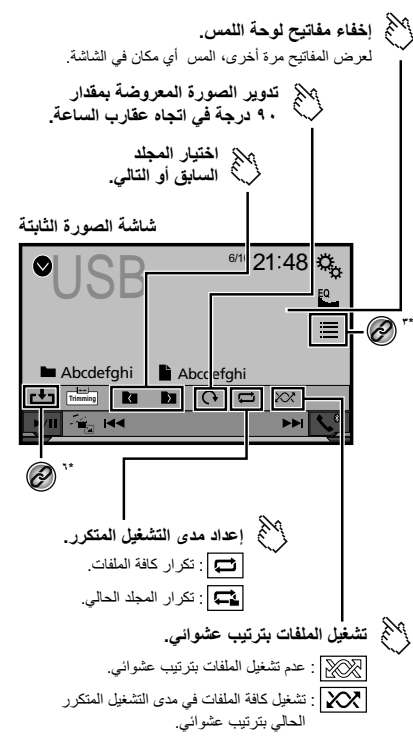

#### **شاشة الصورة الثابتة**

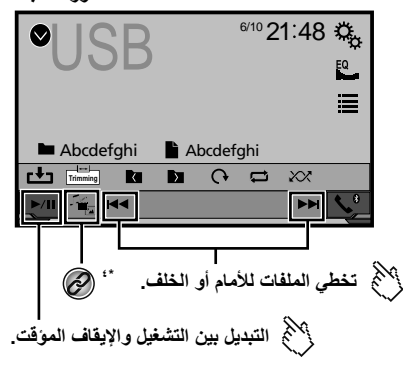

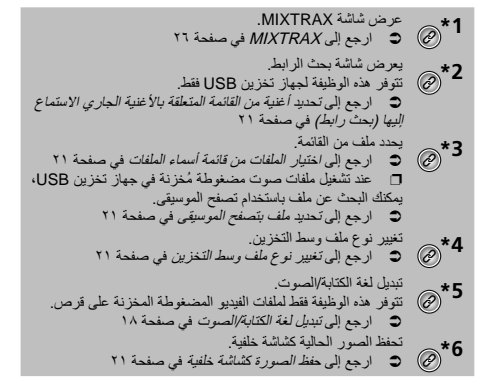

يمكنك تشغيل ملفات الصوت المضغوطة أو ملفات الفيديو المضغوطة أو ملفات الصور الثابتة المخزنة على القرص أو جهاز تخزين USB.

- ارجع إلى جدول توافق الوسائط في صفحة [٤٧](#page-63-0)
- p بالضغط على أو , يمكنك تخطي الملفات لألمام أو للخلف.
- p بالضغط مع االستمرار على أو , يمكنك تنفيذ الترجيع السريع أو التقديم السريع.

## <span id="page-91-2"></span><span id="page-91-1"></span><span id="page-91-0"></span>**القرص ملفات مضغوطة**

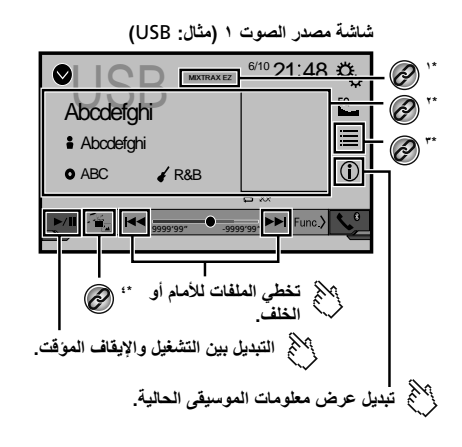

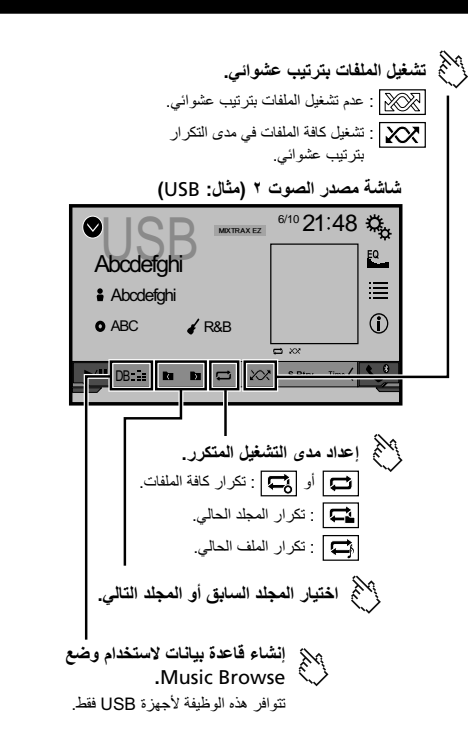

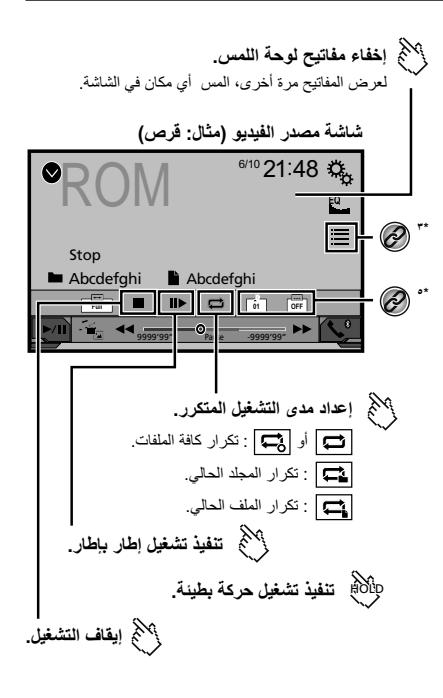

#### **شاشة مصدر الفيديو ۲**

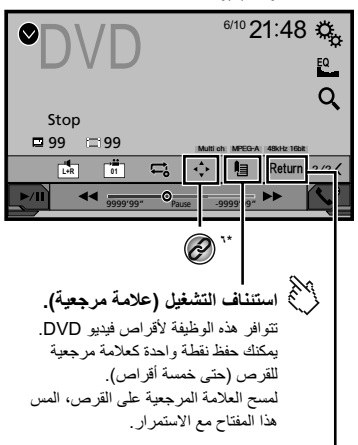

#### **العودة وبدء التشغيل من النقطة المحددة.**

هذه الوظيفة متاحة لأقراص فيديو DVD وأقراص الفيديو المضغوطة التي تتضمن PBC) التحكم في التشغيل).

- ً تحديد مسارا من القائمة. **1\*** ارجع إلى اختيار الملفات من قائمة أسماء الملفات في صفحة [١٨](#page-92-0) تغيير نوع ملف وسط التخزين. **2\*** ارجع إلى تغيير نوع ملف وسط التخزين في صفحة [١٨](#page-92-1) البحث عن الجزء الذي تريد عرضه. **3\*** ارجع إلى البحث عن الجزء الذي تريد عرضه في صفحة [١٨](#page-92-2) عرض قائمة DVD. **4\*** ارجع إلى تشغيل قائمة DVD في صفحة [١٨](#page-91-1) تبديل لغة الكتابة/الصوت. **5\*** ارجع إلى تبديل لغة الكتابة/الصوت في صفحة [١٨](#page-91-0) عرض لوحة مفاتيح قائمة DVD.
- **6\*** ارجع إلى تشغيل قائمة DVD باستخدام مفاتيح اللوحة اللمسية في صفحة [١٨](#page-91-2)
- p بالضغط على أو ، يمكنك تخطي الملفات/الفصول لألمام أو للخلف.
- p بالضغط مع االستمرار على أو ، يمكنك تنفيذ الترجيع السريع أو التقديم السريع.
	- ـ التقديم السريع.<br>□ في حالة تشغيل Video-CD مع وظيفة PBC، يظهر <mark>.PBCOn</mark>.
		- p يمكنك ضبط حجم الشاشة لصورة الفيديو.
		- ارجع إلى عمليات التشغيل العامة في صفحة [٣٦](#page-74-2)

#### **إجراء البدء**

يمكنك تشغيل قرص CD موسيقى عادي أو CD-Video أو Video-DVD باستخدام المحرك الداخلي لهذا المنتج.

#### **تنبيه**

ألسباب تتعلق باألمان، ال يمكن عرض صور الفيديو أثناء حركة السيارة، لعرض صور فيديو، يجب التوقف في مكان آمن وتعشيق فرامل االنتظار.

- يتغير المصدر ويبدأ التشغيل. **<sup>1</sup> أدخل القرص.**
- 
- <span id="page-92-0"></span>ارجع إلى إدخال قرص وإخراجه في صفحة [٦](#page-104-0)
- p ً إذا كان القرص مضبوطا بالفعل، حدد ]**Disc** ]كمصدر التشغيل.

#### **اختيار الملفات من قائمة أسماء الملفات**

- <span id="page-92-1"></span>**1 لمس .**
- **2 ً المس مسارا على القائمة للتشغيل.**

#### **تغيير نوع ملف وسط التخزين**

عند تشغيل وسائط رقمية تحتوي على مزيج من أنواع ملفات وسائط متعددة، يمكنك التبديل بين أنواع ملفات الوسائط لتشغيلها.

- **1 لمس .**
- **2 المس العنصر.**
- **Music**:
- يبدل نوع ملف الوسائط للموسيقى (الصوت المضغوط).
	- **Video**:
	- يبدل نوع ملف الوسائط للفيديو. **CD-DA**:

يبدل نوع ملف الوسائط إلى CD (بيانات الصوت (CD-DA)).

#### <span id="page-92-2"></span>**البحث عن الجزء الذي تريد عرضه**

- p بالنسبة لفيديو DVD، يمكنك تحديد ]**Chapter** [،]**Title** ]أو ]**Key10**[.
- p بالنسبة ألسطوانات فيديو CD، يمكنك تحديد ]**Track** ]أو ]PBC] (**Key10** فقط(.
	- **1 لمس .**
	- **2 لمس العنصر لتحديد وظيفة البحث.**
	- **3 لمس ]0[ إلى ]9[ إلدخال الرقم المرغوب.**
	- p إللغاء الرقم المرغوب، احرص على لمس ]**C**[.
	- **4 لمس لبدء التشغيل من الرقم المسجل.**

#### **تشغيل قائمة DVD**

يمكنك تشغيل قائمة DVD بلمس عنصر القائمة على الشاشة مباشرة.

- p قد ال تعمل هذه الوظيفة بشكل صحيح مع بعض محتويات قرص DVD، في هذه الحالة، استخدم مفاتيح اللوحة اللمسية لتشغيل قائمة DVD.
	- **1 لمس أو .**
	- **2 لمس عنصر القائمة المرغوب.**

#### **تبديل لغة الكتابة/الصوت**

- **1 لمس أو لتغيير اللغة.**
	- : تغيير لغة الكتابة.
	- : تغيير لغة الصوت.
- p كما يمكنك التبديل بين لغات الكتابة/الصوت باستخدام قائمة "**إعداد DivX/DVD**".
	- ارجع إلى ضبط لغات األولوية العليا في صفحة [٣٤](#page-76-0)

#### **تشغيل قائمة DVD باستخدام مفاتيح اللوحة اللمسية**

في حالة ظهور عناصر على قائمة DVD، يمكن أن تخفيهم مفاتيح اللوحة اللمسية، إذا حدث ذلك، حدد العنصر باستخدام مفاتيح اللوحة اللمسية.

- **1 لمس .**
- **2 لمس أو أو أو لتحديد عنصر القائمة المرغوب.**
	- **3 لمس .**
	- □ تختلف طريقة عرض القائمة تبعاً للقرص.
	- في حالة لمس ، يمكنك تشغيل قائمة DVD مباشر ة.

## **موالف التلفاز القرص**

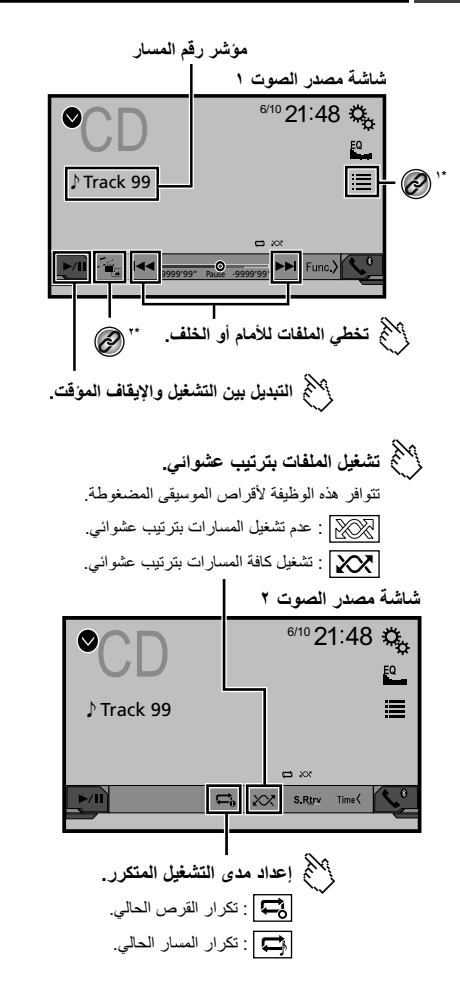

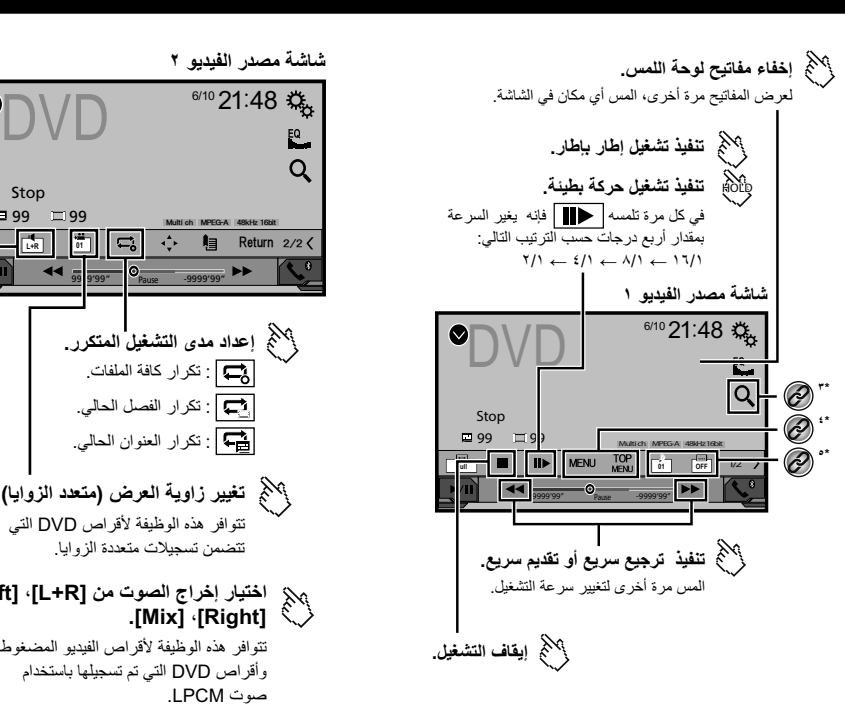

#### **شاشة مصدر الفيديو ۲**

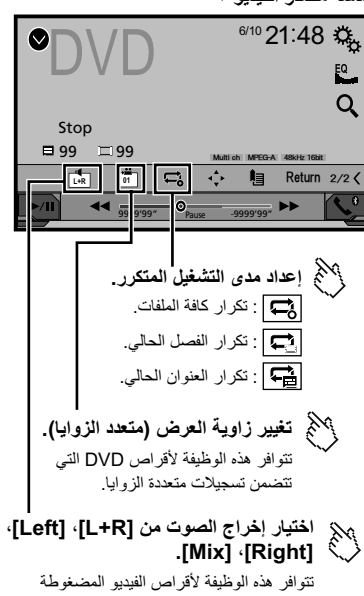

وأقراص DVD التي تم تسجيلها باستخدام صوت LPCM.

#### **إعداد بحث PI التلقائي**

عند التحويل إلى محطة البث التي تحتوي على بيانات RDS، تتجمع البحوث التي تتعلق بنفس محطة بث PI (تحديد البرنامج) من جميع التر ددات تلقائيًا. اإلعداد االفتراضي هو "**إيقاف**".

- **1 عرض شاشة "إعدادات الراديو".**
- ه ارجع إلى *عرض شاشة "Radio settings"* في صفحة [١٥](#page-95-1)
	-
- <sup>p</sup> حتى لو تم التعيين على "**إيقاف**"، ينفذ بحث PI ً تلقائيا عند عدم حصول الموالف على **<sup>2</sup> المس ]تلقائي PI ]لتبديل "تشغيل" أو "إيقاف".** إشارة جيدة.

#### **تقييد محطات للبرمجة اإلقليمية**

يمكنك التحويل إذا تم فحص رمز المنطقة أثناء بحث PI التلقائي. اإلعداد االفتراضي هو "**تشغيل**".

- **1 عرض شاشة "إعدادات الراديو".**
- ارجع إلى عرض شاشة "settings Radio "في صفحة [١٥](#page-95-1)
	- **2 المس ]إقليمي[ لتبديل "تشغيل" أو "إيقاف".**

#### **استقبال اإلعالنات المرورية )TA(**

ً يمكن استالم اإلعالنات المرورية من الترددات المحددة أخيرا مع مقاطعة المصادر الأخرى.

- اإلعداد االفتراضي هو "**إيقاف**".
- 
- ارجع إلى عرض شاشة "settings Radio "في صفحة [١٥](#page-95-1) **<sup>1</sup> عرض شاشة "إعدادات الراديو".**
- **2 المس ]إيقاف إلعالن حركة المرور[ لتبديل "تشغيل" أو "إيقاف".**

#### **استالم إعالنات جديدة**

ً يمكن استالم اإلخبار من الترددات المحددة أخيرا مع مقاطعة المصادر األخرى. اإلعداد االفتراضي هو "**إيقاف**".

- **1 عرض شاشة "إعدادات الراديو".**
- ه ارجع إلى *عرض شاشة "Radio settings"* في صفحة [١٥](#page-95-1)
- **2 المس ]إيقاف لتشغيل األخبار[ لتبديل "تشغيل" أو "إيقاف".**

#### **استالم بث التنبيه**

ً يمكن استالم بث التنبيه من الترددات المحددة أخيرا مع مقاطعة المصادر األخرى. اإلعداد االفتراضي هو "**تشغيل**".

- ارجع إلى عرض شاشة "settings Radio "في صفحة [١٥](#page-95-1) **<sup>1</sup> عرض شاشة "إعدادات الراديو".**
	-
- **2 المس ]قطع المنبه[ لتبديل "تشغيل" أو "إيقاف".**

## **الراديو موالف التلفاز القرص**

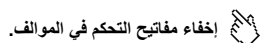

لعرض المفاتيح مرة أخرى، المس أي مكان في الشاشة.

في حالة لمس ]**0**[، يتم إلغاء عملية التخزين.

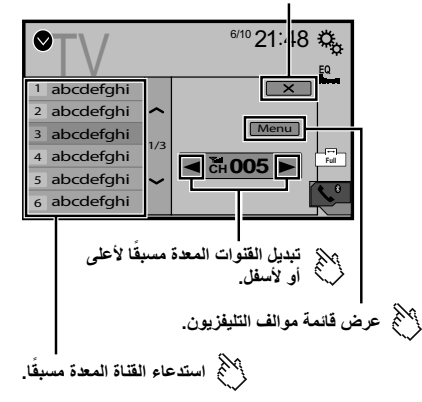

- p بالضغط على أو ، يمكنك نقل القنوات مسبقة الضبط.
	- p تغيير وضع الشاشة العريضة.
	- ارجع إلى عمليات التشغيل العامة في صفحة [٣٦](#page-74-2)
- يمكنك التحكم في موالف التلفاز مثل GEX-TV1550( يباع بشكل منفصل(.
	- يختلف الوصف التالي عن دليل تشغيل موالف التلفاز.

#### **إجراء البدء**

**."AV source selection" شاشة عرض 1**

$$
\begin{array}{c}\n\hline\n\end{array}
$$

تظهر "**TV** "البرنامج. **<sup>2</sup> لمس ]TV[.**

#### **محطات التخزين**

ً تخزن هذه الوظيفة المحطات تلقائيا. قد تستبدل ترددات البث المخزنة أثناء هذه الخطوة المحطات التي سبق حفظها.

- **1 لمس ]Menu[.**
- يتم تسجيل القنوات مسبقة الضبط بترتيب تردد القناة. **<sup>2</sup> لمس ]Search Channel[.**
- 

<span id="page-95-2"></span>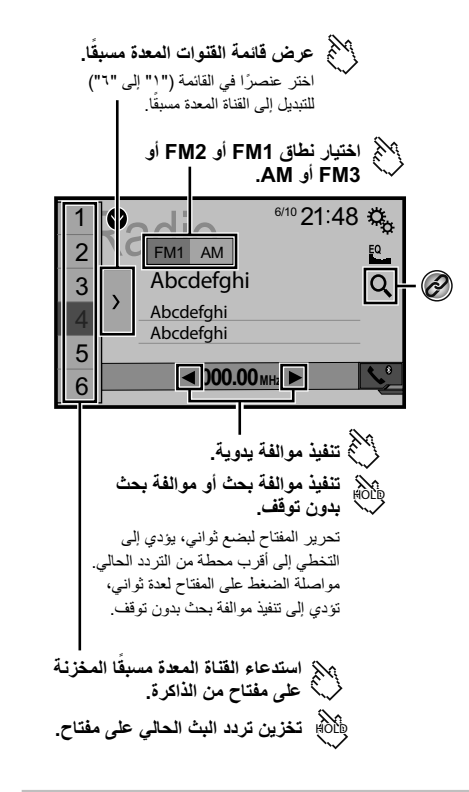

- <span id="page-95-1"></span><span id="page-95-0"></span>البحث عن البث عن طريق معلومات PTY.<br>۞ ارجع ال*بي النحث بمعلومات PTY* فيي  $\circledcirc$ ارجع إلى البحث بمعلومات PTY في صفحة [١٥](#page-95-2)
- p بالضغط على أو ،يمكن تغيير القنوات مسبقة الضبط.
- p بالضغط مع االستمرار على أو والتحرير، يمكنك تنفيذ موالفة البحث.
- p باللمس مع االستمرار على أو ، يمكنك تنفيذ موالفة البحث غير المتوقف. اللمس مرة أخرى لإللغاء.

#### **إجراء البدء**

**."AV source selection" شاشة عرض 1**

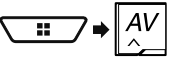

**2 لمس ]Radio[.** تظهر "**Radio** "البرنامج.

#### **البحث بمعلومات PTY**

- يمكنك الموالفة إلى محطة عن طريق معلومات PTY( تحديد نوع البرنامج(.
	- p وتتوفر هذه الوظيفة عند تحديد موالف FM.
		- **1 لمس .**
		- تتوفر العناصر التالية: **<sup>2</sup> المس أو لتحديد العنصر.**
			-
	- .**Popular**، **Classics**، **Others** )افتراضي )**News&Info**
		- **3 لمس لبدء البحث.**
		- في حالة لمس ]**إلغاء**[ يتم إلغاء عملية البحث.

#### **تخزين ترددات البث األقوى**

تقوم وظيفة BSM (أفضل ذاكرة محطات) بتخزين أقوى ستة ترددات بث تحت مفاتيح الموالفة مسبقة الضبط "**1**" إلى "**6**".

- p تخزين ترددات البث باستخدام الوظيفة BSM قد يستبدل ترددات البث التي قمت بحفظها بالفعل.
- □ قد يستمر تخزين ترددات البث المخزنة سابقًا إذا كان عدد الترددات المخزنة لم يصل إلى الحد.
	- **1 لمس .**
	- **2 المس لبدء البحث.**

بينما يتم عرض الرسالة، يتم تخزين أقوى ستة ترددات بث ضمن مفاتيح الموالفة مسبقة الضبط بترتيب قوة اإلشارة الخاصة بها.

في حالة لمس ]**إلغاء**[ يتم إلغاء عملية التخزين.

#### **عرض شاشة "settings Radio"**

**1 اعرض شاشة إعداد "النظام".**

$$
\begin{array}{c}\n\hline\n\end{array}
$$

- **2 المس ]إعدادات مصدر الصوت والفيديو].**
	- **3 المس ]إعدادات الراديو].**

### **التوليف إلى ترددات قوية**

p يتاح هذا اإلعداد فقط عند تحديد "**Radio** "كمصدر. تتيح لك وظيفة موالفة البحث المحلي الموالفة فقط على محطات الراديو التي تتمتع بإشارات قوية.

- **1 عرض شاشة "إعدادات الراديو".**
- ارجع إلى عرض شاشة "settings Radio "في صفحة [١٥](#page-95-1)
	- **2 لمس ]محلي].**
	- **3 المس العنصر.**
	- **إيقاف** )افتراضي(:
	- ُيوقف إعداد موالفة البحث. **مستوى 1** إلى **مستوى 4**:
- تعيين مستوى الحساسية لـ FM **مستوى 1** إلى **مستوى 4** )لـ AM **مستوى 1** أو **مستوى 2**).
- p لـ FM" **مستوى 4**" يسمح إعداد )AM" **مستوى 2**"( باستقبال المحطات ذات اإلشارات األقوى فقط.

#### **إعداد مرحلة موالفة الموجة FM أو AM**

يمكنك تبديل مرحلة توليف البحث لموجة FM، ومرحلة الموالفة اليدوية/البحث لموجة .AM

p بالنسبة لموجة FM، تم تثبت مرحلة الموالفة اليدوية على 50 كيلو هرتز.

- ارجع إلى لتحديد مصدر في صفحة [٩](#page-101-0) **<sup>1</sup> أوقف تشغيل المصدر.**
	-
- 
- ارجع إلى عرض شاشة "settings Radio "في صفحة [١٥](#page-95-1) **<sup>2</sup> عرض شاشة "إعدادات الراديو".**
- تتوفر العناصر التالية مع جميع اإلعدادات: **<sup>3</sup> لمس ]مرحلة FM ]أو ]مرحلة AM ]لتحويل مرحلة الموالفة.**
	- - **مقدار ضبط موجة FM**
		- )افتراضي)**100kHz**
			- $\bullet$ **kHz** $\bullet$
			- **مقدار ضبط موجة AM**
		- )افتراضي )**9kHz**
			- **10kHz**

#### **إعداد بحث الترددات البديلة**

في حالة عدم حصول الموالف على إشارة جيدة، ألَّفَ إلى محطة بحث أخرى تدعم نفس ĺ البرنامج في الشبكة الحالية. اإلعداد االفتراضي هو "**إيقاف**".

- 
- ارجع إلى عرض شاشة "settings Radio "في صفحة [١٥](#page-95-1) **<sup>1</sup> عرض شاشة "إعدادات الراديو".**
	- **2 المس ]تردد بديل[ لتبديل "تشغيل" أو "إيقاف".**

#### **معلومات حول االتصاالت والوظائف لكل جهاز**

اإلعدادات والكابالت مطلوبة لتوصيل كل جهاز، والمصادر المتاحة هي كما يلي.

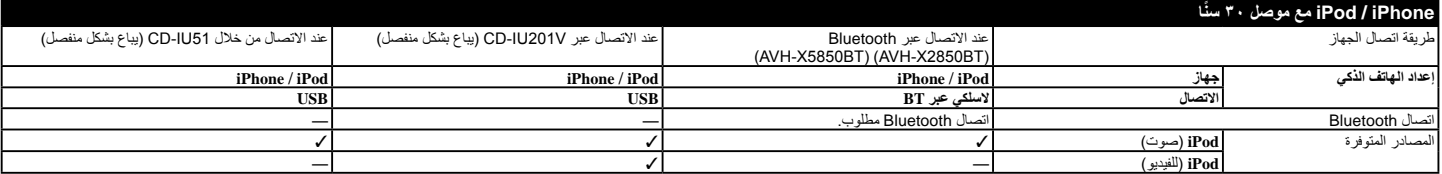

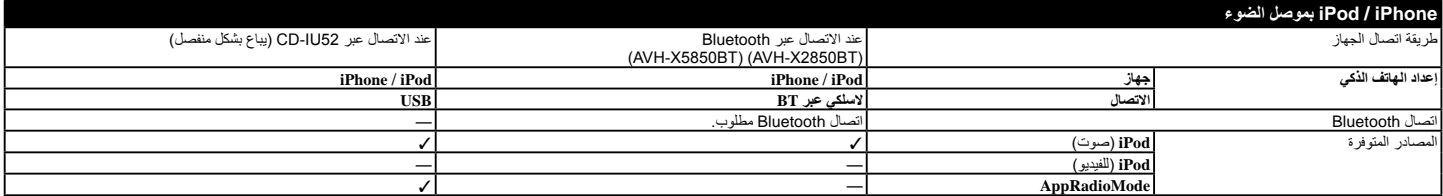

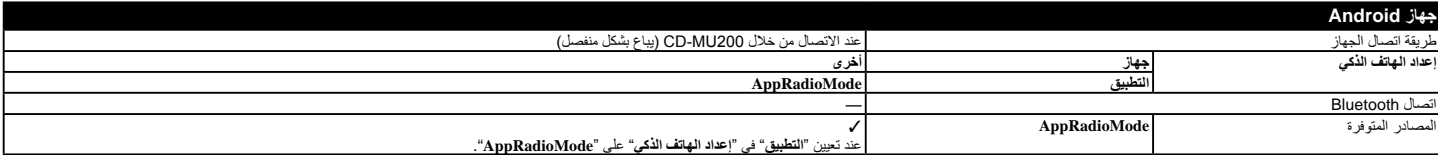

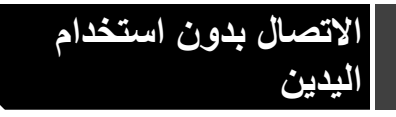

 في حالة عدم عمل نقل دليل الهاتف، افصل هاتفك، ثم قم باإلقران مرة أخرى من الهاتف لهذا المنتج.

- <span id="page-97-0"></span>**إجراء مكالمات واستلامها**<br>● قد تسمع ضوضاء في المواقف التالية:
- عند الرد على الهاتف باستخدام الزر على الهاتف.
	- عند رفع الطرف اآلخر من المكالمة للسماعة.
- في حالة تعذر على الشخص على الطرف اآلخر من الخط سماع المكالمة بسبب صدى الصوت، فقم بتقليل مستوى الصوت لالتصال حر اليدين.
- مع بعض الهواتف الخلوية، حتى بعد الضغط على زر القبول على الهاتف الخلوي عند ورود مكالمة، قد ال يتم تنفيذ االتصال حر اليدين.
- <span id="page-97-1"></span> يظهر االسم المسجل إذا كان رقم الهاتف مسجل بالفعل في دليل الهاتف، فعند تسجيل رقم هاتف واحد بأسماء مختلفة، يتم عرض رقم الهاتف فقط.

#### **محفوظات المكالمة المستلمة والرقم المطلوب**

- ال يمكنك إجراء مكالمة إلدخال مستخدم غير معروف )ال يوجد رقم هاتف( في محفوظات المكالمة المستلمة.
	- إذا تمت المكالمات عن طريق تشغيل هاتفك الخلوي، فلن يتم تسجيل بيانات محفوظات في هذا المنتج.

#### <span id="page-97-2"></span>**نقل دليل الهاتف**

- إذا كان هناك أكثر من ١ ٠٠٠ من إدخاالت دليل الهاتف على الهاتف الخلوي، قد ال يتم تنزيل جميع اإلدخاالت بالكامل.
	- وفقًا للهاتف، قد لا يعرض هذا المنتج دليل الهاتف بشكل صحيح.
	- إذا كان دليل الهاتف في الهاتف يشتمل على بيانات الصورة، قد ال يتم نقل دليل الهاتف بشكل صحيح.
		- وفقًا للهاتف الخلوي، قد يكون نقل دليل الهاتف غير متاح.

## **عملية إعداد الهاتف الذكي أو iPhone / iPod**

عند استخدام هاتف ذكي أو iPhone / iPod مع هذا المنتج، قم بتكوين اإلعدادات لهذا المنتج وفقًا للجهاز الذي سيتم توصيله. يصف هذا القسم اإلعدادات المطلوبة لكل جهاز.

### **التدفق األساسي إلعداد الهاتف الذكي أو / iPod iPhone**

- 1) تحديد الطريقة لتوصيل جهازك.<br>2 ارحع ال*ي اعداد طريقة اتصال ال*
- ◘ ارجع إل*ى إعداد طريقة اتصال الجهاز* في صفحة [١٣](#page-97-1)<br>② صل الحهاز بهذا المنتج
	- ② صل<sup>ّ</sup> الجهاز بهذا المنتج.<br>◘ ارجع إل*ي النّوصيل* في ص
	- ارجع إلى التوصيل في صفحة [٣٧](#page-73-1)
- 3 إذا لزم األمر، صل الجهاز بهذا المنتج عبر اتصال Bluetooth. ارجع إلى تسجيل جهاز RBluetooth وتوصيله في صفحة [١٠](#page-100-1)

#### **إعداد طريقة اتصال الجهاز**

الستخدام التطبيق لهاتف ذكي أو iPhone في هذا المنتج، تحديد الطريقة لتوصيل الجهاز. الإعدادات مطلوبة وفقًا للجهاز المتصل.

**1 اعرض شاشة إعداد "النظام".**

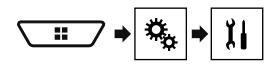

- **2 المس ]إعدادات اإلدخال/اإلخراج].**
	- **3 لمس ]إعداد الهاتف الذكي].**
		- **4 لمس اإلعدادات التالية.**
- **جهاز**: تحديد الجهاز الذي سيتم توصيله.
- **االتصال** / **التطبيق**: تحديد طريقة االتصال.
- ارجع إلى معلومات حول االتصاالت والوظائف لكل جهاز في صفحة [١٤](#page-95-0)
	- ً سيتغير اإلعداد بعد تنفيذ العمليات التالية تلقائيا.
		- تم إيقاف تشغيل المصدر.
		- تم إنهاء **AppRadioMode**.
	- يتم فصل اتصال الهاتف الذكي )USB و Bluetooth(.

### **التوافق مع iPod**

يدعم هذا المنتج طرز iPod وإصدارات برامج iPod التالية فقط، فقد ال تعمل األخرى

- بشكل صحيح.
- .األحدث أو 7.0 Plus: iOS 6 ،6 ،5s ،5c ،5 ،4s ،4 iPhone
	- 1...1 TGS: iOS iPhone
- iPod touch (الجيل الرابع والخامس): نظام التشغيل iOS ١,٠,١
	- touch iPod( الجيل الثالث(: نظام التشغيل iOS 5.1.1
	- touch iPod( الجيل الثاني(: نظام التشغيل iOS 4.2.1
		- 2.0.4 إصدار :)2009 )160GB iPod classic
		- 2.0.1 إصدار :)2008 )160GB iPod classic
			- 1.1.2 إصدار 80GB: iPod classic
- )السابع الجيل )iPod nano
- nano iPod( الجيل السادس(: إصدار 1.2
- nano (الجيل الخامس): إصدار 1,0.1<br>♦ iPod nano (الحل الرائح): إصدار 1,0.2.
- nano iPod( الجيل الرابع(: إصدار 1.0.4
- nano (الجيل الثالث): إصدار 1,1,۳<br>π مكنك توصيل iPod متوافق والتحكم فيه بهذا ا
- p يمكنك توصيل iPod متوافق والتحكم فيه بهذا المنتج باستخدام كابالت موصل تباع بشكل منفصل.
	- p ً قد تختلف طرق التشغيل اعتمادا على طراز iPod وإصدار البرنامج.
	- ∏ وفقًا لإصدار برنامج iPod، قد لا يكون متوافقًا مع هذا المنتج.
	- للحصول على تفاصيل حول توافق iPod مع هذا المنتج، راجع المعلومات على موقع
		- الويب الخاص بنا.
		- ينطبق هذا الدليل على طرز iPod التالية.
			- **iPod بموصل 30 سن** 4s ,4 ,3GS iPhone
			-
		- الجيل الثاني والثالث والرابع من touch iPod classic iPod 80جيجابايت و160 جيجابايت
		- الجيل الثالث والرابع والخامس والسادس من nano iPod
			- **iPod بموصل ضوء**
				- Plus 1.1 iPhone
				- $0.5$   $\cdot$   $\cdot$   $\cdot$  iPhone  $\bullet$
				- الجيل الخامس من touch iPod
				- الجيل السابع من nano iPod

#### **TMAndroid توافق الجهاز**

- p ً قد تختلف طرق التشغيل اعتمادا على جهاز Android وإصدار برنامج نظام .Android OS التشغيل
- $\Box$ اعتمادًا على إصدار نظام التشغيل Android OS، قد لا يكون متوافقًا مع هذا المنتج.
	- p التوافق مع كل أجهزة Android غير مضمون.

للحصول على تفاصيل حول توافق جهاز Android مع هذا المنتج، راجع المعلومات على موقع الويب الخاص بنا.

### **االتصال بدون استخدام اليدين االتصال بدون استخدام**

- ارجع إلى عرض شاشة قائمة الهاتف في صفحة [١١](#page-99-1)
	- **2 لمس .**
- تتوفر العناصر التالية: **<sup>3</sup> المس العنصر للتبديل إلى قائمة المحفوظات.**
	-
	- : قائمة المكالمات المستلمة
	- : قائمة المكالمات الصادرة
	- : قائمة المكالمات الفائتة
- تظهر شاشة االتصال ويبدأ االتصال. **<sup>4</sup> المس اإلدخال المرغوب في القائمة إلجراء اتصال.**
	-
	- **5 المس إلنهاء المكالمة.**

#### **استخدام قوائم االتصال مسبقة الضبط**

#### <span id="page-98-0"></span>**تسجيل رقم هاتف**

يمكنك بسهولة تخزين ما يصل إلى ستة أرقام هواتف لكل جهاز كضبط مسبق.

- ارجع إلى عرض شاشة قائمة الهاتف في صفحة [١١](#page-99-1) **<sup>1</sup> عرض شاشة "menu Phone".**
- - **2 المس أو .**
- في شاشة "**دليل الهاتف**"، المس االسم المرغوب لعرض رقم هاتف جهة االتصال.
	- **3 لمس .**

#### **االتصال من قائمة االتصال مسبق الضبط**

- ارجع إلى عرض شاشة قائمة الهاتف في صفحة [١١](#page-99-1) **<sup>1</sup> عرض شاشة "menu Phone".**
- - **2 لمس .**
	- تظهر شاشة االتصال ويبدأ االتصال. **<sup>3</sup> المس العنصر المرغوب.**
	-

#### **استالم مكالمة هاتفية**

- p عند توصيل هاتفين في نفس الوقت، إذا تم استالم مكالمة واردة على الهاتف الثاني أثناء التحدث على الهاتف األول، سيتم عرض شاشة تأكيد االتصال للهاتف الثاني.
	- **1 المس للرد على المكالمة.**
- وفي حالة لمس أثناء انتظار مكالمة، يمكنك التبديل إلى الشخص المتحدث.
	- المس لرفض المكالمة.
	- **2 المس إلنهاء المكالمة.**

#### **تصغير شاشة تأكيد االتصال**

- p ال يمكن تصغير شاشة تأكيد االتصال على شاشة تشغيل AV.
- p ال يمكن تحديد مصادر AV حتى إذا تم تصغير شاشة تأكيد االتصال أثناء التحدث في الهاتف أو استالم مكالمة واردة.
- **1 لمس .**
- المس لعرض شاشة تأكيد االتصال مرة أخرى.

### **تغيير إعدادات الهاتف**

#### **تعيين الرد التلقائي**

ً يمكنك تحديد سواء الرد على مكالمة تلقائيا أو عدم الرد. اإلعداد االفتراضي هو "**إيقاف**". p حتى إذا تم استالم مكالمة واردة على هاتف موصل آخر أثناء تحدثك على الهاتف، لن ً يتم الرد على المكالمة الواردة تلقائيا.

- ارجع إلى عرض شاشة "**Bluetooth**". في صفحة [١٠](#page-100-2) **<sup>1</sup> عرض شاشة "Bluetooth".**
- 
- **2 المس ]الرد التلقائي[ لتبديل "تشغيل" أو "إيقاف".**

#### **تبديل نغمة الرنين**

يمكنك تحديد إما استخدام نغمة رنين هذا المنتج أو ال. اإلعداد االفتراضي هو "**تشغيل**".

- ارجع إلى عرض شاشة "**Bluetooth**". في صفحة [١٠](#page-100-2) **<sup>1</sup> عرض شاشة "Bluetooth".**
- 
- **2 المس ]نغمة الرنين[ لتبديل "تشغيل" أو "إيقاف".**

#### **عكس األسماء في دليل الهاتف**

يمكنك استخدام هذه الوظيفة لتغيير ترتيب الأسماء الأولى والأخيرة في دليل الهاتف.

- **1 عرض شاشة "Bluetooth".**
- ارجع إلى عرض شاشة "**Bluetooth**". في صفحة [١٠](#page-100-2)
	- **2 لمس ]عكس االسم].**

#### **ضبط وضع الخصوصية**

ً أثناء محادثة، يمكنك التحويل إلى وضع الخصوصية )التحدث مباشرة باستعمال هاتفك الخلوي(.

- 
- ا **لمس استقبال المنتج هاتفين خلوي الخصوصي**ة **أو إيقاف تشغيله .**<br>ا\_ إذا تم توصيل هاتفين خلويين بهذا المنتج وتم تعيين الهاتف الأول على وضع خاص، ا<br>يمكنك استقبال مكالمات واردة على الهاتف الثاني مع الحفاظ على الاتصا التشغيل على الهاتف األول.
- p عند توصيل هاتفين خلويين بهذا المنتج مع إيقاف تشغيل الوضع الخاص للهاتف األول، إذا تم الرد على مكالمة واردة على الهاتف الثاني أثناء وجود مكالمة جارية على المهاتف الأول أو أثناء الاتصال أو استلام مكالمة على الهاتف الأول، يتم إنهاء المكالمة أو االتصال أو االستالم على الهاتف األول.

### **ضبط مستوى صوت استماع الطرف اآلخر**

بإمكان هذا المنتج ضبط مستوى صوت استماع الطرف اآلخر. <sup>p</sup> يمكن تخزين اإلعدادات لكل جهاز. **<sup>1</sup> لمس التبديل بين ثالثة مستويات الصوت.**

### **استخدام وظيفة التعرف الصوتي )لجهاز iPhone(**

بتوصيل جهاز iPhone بهذا المنتج، يمكنك استخدام وظيفة التعرف الصوتي )وضع Siri Free Eyes )على هذا المنتج.

- p عند استخدام iPhone يعمل بنظام التشغيل iOS 6.1 أو األعلى، يتوفر وضع Siri Free Eyes مع هذا المنتج.
	- p في هذا الفصل، ستتم اإلشارة إلى لمس iPod وiPod باسم "iPhone".
		- **1 عرض شاشة "menu Phone".**
		- ارجع إلى عرض شاشة قائمة الهاتف في صفحة [١١](#page-99-1)
			- **2 لمس .**
		- تبدأ وظيفة التعرف الصوتي في التشغيل وتظهر شاشة التحكم الصوتي.
	- p كما يمكنك بدء تشغيل وظيفة التعرف الصوتي بالضغط مع االستمرار على .
- p ً إذا تم توصيل هاتفين خلويين تلقائيا بهذا المنتج باستخدام وظيفة التوصيل التلقائي لجهاز Bluetooth، يتم تعيين وظيفة التعرف الصوتي (وضع Siri Eyes Free) على الهاتف الثاني.
- p إذا كنت ترغب في استخدام وظيفة التعرف الصوتي )وضع Free Eyes Siri ( على iPhone موصل أخر ، المس الكا/ Of" |/ Qf" أخر . هاتف iPhone الذي قمت بالتبديل إليه سيتم تعيينه على أنه الجهاز الحالي.

#### **تعيين المزامنة التلقائية لدليل الهاتف**

ً يمكنك تحديد سواء مزامنة دليل الهاتف مع جهات االتصال على هاتفك تلقائيا عند توصيل الهاتف بهذا المنتج أم ال. اإلعداد االفتراضي هو "**إيقاف**".

- 
- ارجع إلى عرض شاشة "**Bluetooth**". في صفحة [١٠](#page-100-2) **<sup>1</sup> عرض شاشة "Bluetooth".**
- **ًا[ لتبديل "تشغيل" أو "إيقاف". 2 المس ]مزامنة دفتر الهاتف تلقائي**

#### **مالحظات لالتصال حر اليدين**

#### **مالحظات عامة**

- يتم إنشاء اتصال بجميع الهواتف الخلوية التي تمتاز بتقنية Bluetooth الالسلكية.
- يجب أن تكون مسافة خط الرؤية بين هذا المنتج وهاتفك الخلوي ١٠ أمتار أو أقل عند إرسال واستقبال صوت وبيانات عبر تقنية Bluetooth.
	- مع بعض الهواتف الخلوية، قد ال يخرج صوت الرنين من السماعات.
- ً إذا كان وضع الخصوصية محددا في الهاتف الخلوي، قد يتم تعطيل االتصال بدون استخدام اليدين.

#### **التسجيل واالتصال**

● قد تختلف عمليات الهاتف الخلوي وفقًا لنوع الهاتف الخلوي، ارجع إلى دليل التعليمات المرفق مع الهاتف الخلوي للحصول على تعليمات تفصيلية.

١٢

### **تسجيل جهاز تسجيل جهاز RBluetooth وتوصيله RBluetooth وتوصيله**

#### <span id="page-99-2"></span><span id="page-99-0"></span>**تبديل جهاز Bluetooth الموصل**

بعد تسجيل وتوصيل أجهزة Bluetooth بهذا المنتج، يمكنك التبديل بين األجهزة باستخدام مفتاح تبديل األجهزة في وظيفة الهاتف وبعض مصادر الصوت.

- p يمكنك تسجيل ما يصل إلى ثالثة أجهزة Bluetooth على هذا المنتج. ارجع إلى تسجيل أجهزة Bluetooth الخاصة بك في صفحة [١٠](#page-100-0)
- p يمكنك توصيل أحد األجهزة المسجلة بهذا المنتج. في الحاالت التي يكون فيها الجهاز لمسجل مُجهزًا بوظيفة هاتف، يمكن توصيل جهازين في نفس الوقت عند استخدام وظيفة الهاتف. إذا كان جهازين من الثالثة أجهزة المسجلة موصلة بالفعل، فيمكنك توصيل الجهاز الثالث المتبقي لاستخدام وظيفة الصوت فقط من مفتاح تبديل الأجهزة على شاشة مصدر الصوت.
- p ُ يتم عرض رمز الهاتف الخلوي الم ً ستخدم حاليا على شاشة "**menu Phone**". إذا قمت بتوصيل هاتفين خلويين بهذا المنتج في نفس الوقت، يمكنك التبديل بين الهاتفين الخلويين باستخدام مفتاح تبديل األجهزة. يتم حفظ محتويات قائمة الهاتف لكل هاتف خلوي متصل.
	- ارجع إلى االتصال بدون استخدام اليدين في صفحة [١١](#page-99-2)
- p سيظهر مفتاح تبديل األجهزة لبعض مصادر الصوت. قد يتم تبديل مصدر الصوت لمقانيًا إلى مصدر أخر وفقًا للجهاز المحدد.

### **االتصال بدون استخدام اليدين**

#### X2850BT X5850BT

**ُيزامن جهات الاتصال في دليل هاتف هذا ً المنتج مع جهات الاتصال على هاتفك يدويا.**

<span id="page-99-5"></span><span id="page-99-1"></span>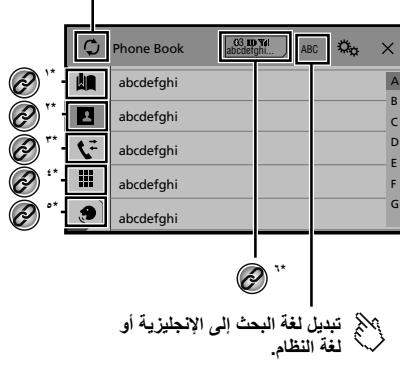

- <span id="page-99-3"></span>التبديل إلى شاشة االتصال مسبقة الضبط. **1\*** ارجع إلى استخدام قوائم االتصال مسبقة الضبط في صفحة [١٢](#page-98-0) ُيبدل إلى قائمة دليل الهاتف. **2\*** ارجع إلى االتصال برقم في دليل الهاتف في صفحة [١١](#page-99-3) التبديل بين قوائم المكالمات الفائتة والمستلمة والصادرة. **3\*** ارجع إلى االتصال من المحفوظات في صفحة [١١](#page-99-4) تبديل الوضع إلدخال رقم الهاتف مباشرة. **4\*** ارجع إلى اتصال مباشر في صفحة [١١](#page-99-5) التبديل إلى وظيفة التعرف الصوتي )لجهاز iPhone(. **5\*** ارجع إلى استخدام وظيفة التعرف الصوتي )لجهاز iPhone (في
- <span id="page-99-4"></span>صفحة [١٢](#page-97-2) إذا قمت بتوصيل هاتفين خلويين بهذا المنتج في نفس الوقت، يمكنك التبديل **6\*** بين الهاتفين الخلويين باستخدام مفتاح تبديل األجهزة. يتم عرض العناصر التالية على المفتاح.
	- اسم الهاتف الخلوي الحالي
	- قائمة أرقام الهاتف الخلوي الحالي
	- حالة بطارية الهاتف الخلوي الحالي
	- حالة استقبال الهاتف الخلوي الحالي
	- ارجع إلى تبديل جهاز Bluetooth الموصل في صفحة [١١](#page-99-0)

#### **تنبيه**

للحفاظ على أمانك، تجنب التحدث في الهاتف قدر اإلمكان أثناء القيادة. الستخدام هذه الوظيفة، تحتاج إلى توصيل هاتفك الخلوي عبر Bluetooth ً مقدما. ارجع إلى تسجيل جهاز Bluetooth ®وتوصيله في صفحة [١٠](#page-100-1)

#### **عرض شاشة قائمة الهاتف**

**1 اضغط على . 2 لمس .** تظهر شاشة قائمة الهاتف.

#### **إجراء مكالمة هاتفية**

يمكنك إجراء مكالمة هاتفية بالعديد من الطرق المختلفة.

#### **اتصال مباشر**

- **1 عرض شاشة "menu Phone".**
- ارجع إلى عرض شاشة قائمة الهاتف في صفحة [١١](#page-99-1)
	- **2 لمس .**
	- **3 المس مفاتيح األرقام إلدخال رقم الهاتف.**
		- **4 المس إلجراء مكالمة.**
		- **5 المس إلنهاء المكالمة.**
		- p قد تسمع ضوضاء عند رفع سماعة الهاتف.

#### **االتصال برقم في دليل الهاتف**

- p ً سيتم نقل جهات االتصال الموجودة على هاتفك تلقائيا إلى هذا المنتج.
	- p" **الرؤية**" إمكانية رؤية "**Bluetooth**".
	- ارجع إلى تبديل إمكانية الرؤية في صفحة [١٠](#page-100-3)
- p ً إذا تم توصيل هاتفين خلويين تلقائيا بهذا المنتج باستخدام وظيفة التوصيل التلقائي لجهاز Bluetooth، يتم عرض دليل الهاتف الخاص بالهاتف الثاني.
	- **1 عرض شاشة "menu Phone".**
	- ارجع إلى عرض شاشة قائمة الهاتف في صفحة [١١](#page-99-1)
		- **2 لمس .**
		- **3 المس االسم المرغوب على القائمة.**
			- **4 المس رقم الهاتف.**
			- تظهر شاشة االتصال ويبدأ االتصال.
			- **5 المس إلنهاء المكالمة.**

#### **االتصال من المحفوظات**

## **تسجيل جهاز تسجيل جهاز RBluetooth وتوصيله**

#### <span id="page-100-4"></span>X2850BT X5850BT

#### **عرض شاشة "Bluetooth".**

- <span id="page-100-2"></span><span id="page-100-1"></span><span id="page-100-0"></span>**1 اضغط على .**
- **2 المس ، ثم .**
- تظهر شاشة "**Bluetooth**".

### **تسجيل أجهزة Bluetooth الخاصة بك**

- p في حالة اقتران ثالثة أجهزة بالفعل، "**الذاكرة ممتلئة**" تظهر شاشة إلغاء جهاز مقترن أو لاً.<br>۞ ارجع إلى ح*ذف جهاز مسجل في ص*فحة [١٠](#page-100-4)
	-
	- **1 قم بتنشيط تقنية Bluetooth الالسلكية على األجهزة الخاصة بك.**
		-
		- ارجع إلى عرض شاشة "**Bluetooth**". في صفحة [١٠](#page-100-2) **<sup>2</sup> عرض شاشة "Bluetooth".**
			- **3 المس ]االتصال].**
				-

يبحث النظام عن أجهزة Bluetooth المنتظرة لالتصال وعرضها في قائمة إذا تم العثور **<sup>4</sup> لمس .** على جهاز.

بعد تسجيل الجهاز بنجاح، يتم إنشاء اتصال Bluetooth بواسطة النظام. بمجرد إنشاء **<sup>5</sup> المس اسم جهاز Bluetooth.** االتصال، يتم عرض اسم الجهاز على القائمة.

- <span id="page-100-3"></span>p إذا كان جهازك يدعم SSP( االقتران البسيط اآلمن(، سيظهر رقم مكون من ستة رموز على شاشة هذا المنتج. لمس ]**نعم**[ إلقران هذا الجهاز.
- p ويمكن توصيل Bluetooth أ ً يضا من خالل اكتشاف هذا المنتج من جهاز Bluetooth. قبل التسجيل، تأكد من ضبط "**الرؤية**" في قائمة "**Bluetooth** "وضع "**تشغيل**". لمزيد من التفاصيل حول تشغيل جهاز Bluetooth، يرجى الرجوع إلى تعليمات التشغيل المرفقة مع الجهاز. ارجع إلى تبديل إمكانية الرؤية في صفحة [١٠](#page-100-3)
	- p يمكن توصيل هاتفين خلويين بهذا المنتج في نفس الوقت. ارجع إلى تبديل جهاز Bluetooth الموصل في صفحة [١١](#page-99-0)
	- p إذا حاولت توصيل هاتف خلوي غير متصل أثناء توصيل هاتفين خلويين بالفعل، فسيتم فصل الهاتف األول من الهاتفين الخلويين الموصلين وسيتم توصيل الهاتف لخلوي غير الموصل بدلاً منه.

#### **إعداد اتصال تلقائي لجهاز Bluetooth**

تعمل هذه الوظيفة على توصيل جهاز Bluetooth ً المتصل أخير ً ا بالمنتج تلقائيا بمجرد أن يكون الجهازين على بعد أقل من أمتار عن بضعهما.

- اإلعداد االفتراضي هو "**تشغيل**".
- p إذا تم توصيل جهازي Bluetooth في آخر مرة، فسيتم توصيل الجهازين بهذا ً المنتج تلقائيا بحيث يتم تسجيلها في قائمة الجهاز.
	- ارجع إلى عرض شاشة "**Bluetooth**". في صفحة [١٠](#page-100-2) **<sup>1</sup> عرض شاشة "Bluetooth".**
	-
	- ١٠ **2 المس ]اتصال تلقائي[ لتبديل "تشغيل" أو "إيقاف".**

#### **حذف جهاز مسجل**

#### **تنبيه**

ً ال تقم أبدا بإيقاف تشغيل المنتج أثناء حذف جهاز Bluetooth مقترن.

- **1 عرض شاشة "Bluetooth".**
- ارجع إلى عرض شاشة "**Bluetooth**". في صفحة [١٠](#page-100-2)
	- **2 المس ]االتصال].**
		- **3 لمس .**

### **توصيل جهاز Bluetooth ً المسجل يدويا**

- مَ بتوصيل جهاز Bluetooth يدوياً في الحالات التالية:
- يتم تسجيل جهازي Bluetooth أو أكثر، وتحتاج لتحديد الجهاز الذي سيتم .ً استخدامه يدويا
	- تحتاج إلى قطع اتصال جهاز Bluetooth.
	- لا يمكن إنشاء اتصـال تلقائياً لبعض الأسباب.
- **1 قم بتنشيط تقنية Bluetooth الالسلكية على األجهزة الخاصة بك.**
	- **2 عرض شاشة "Bluetooth".**
	- ارجع إلى عرض شاشة "**Bluetooth**". في صفحة [١٠](#page-100-2)
		- **3 المس ]االتصال].**
		- **4 المس اسم الجهاز الذي تريد توصيله.**
	- p لفصل الجهاز، المس اسم الجهاز المتصل في القائمة.

### **تبديل إمكانية الرؤية**

ً تقوم هذه الوظيفة بضبط جعل هذا الجهاز مرئيا من عدمه بالنسبة لألجهزة األخرى. اإلعداد االفتراضي هو "**تشغيل**".

- 
- ارجع إلى عرض شاشة "**Bluetooth**". في صفحة [١٠](#page-100-2) **<sup>1</sup> عرض شاشة "Bluetooth".**
- **2 المس ]الرؤية[ لتبديل "تشغيل" أو "إيقاف".**

#### **إدخال رمز PIN التصال Bluetooth الالسلكي**

لتوصيل جهاز Bluetooth بهذا المنتج، تحتاج إلى إدخال رمز PIN. يمكن تغيير رمز PIN بهذه الوظيفة.

- p رمز PIN االفتراضي هو "٠٠٠٠".
- ارجع إلى عرض شاشة "**Bluetooth**". في صفحة [١٠](#page-100-2) **<sup>1</sup> عرض شاشة "Bluetooth".**
- - **2 لمس ]إدخال رمز PIN[.**
- **3 المس ]٠[ إلى ]٩[ إلدخال رمز التعريف الشخصي )ما يصل إلى ٨ أرقام(. 4 لمس .**

#### **عرض معلومات الجهاز**

- **1 عرض شاشة "Bluetooth".**
- ارجع إلى عرض شاشة "**Bluetooth**". في صفحة [١٠](#page-100-2)
- يظهر اسم الجهاز وعنوان جهاز Bluetooth على هذا المنتج. **<sup>2</sup> لمس ]معلومات الجهاز].**

#### **مسح ذاكرة Bluetooth**

p يتاح هذا اإلعداد فقط عند توقف سيارتك فى مكان آمن وتعشيق فرامل االنتظار.

#### **تنبيه**

ال ً تعمد أبدا إلى إيقاف هذا المنتج أثناء مسح ذاكرة Bluetooth.

- **1 عرض شاشة "Bluetooth".**
- ارجع إلى عرض شاشة "**Bluetooth**". في صفحة [١٠](#page-100-2)
	- **2 لمس ]مسح ذاكرة Bluetooth[.**
		- تظهر شاشة التأكيد. **<sup>3</sup> لمس ]مسح].**

### **تحديث برنامج Bluetooth**

تستخدم هذه الوظيفة لتحديث هذا المنتج بأحدث برامج Bluetooth، للحصول على تفاصيل تحديث وبرنامج Bluetooth، راجع موقعنا اإللكتروني.

- p يتم إيقاف المصدر ويتم قطع اتصال Bluetooth قبل أن تبدأ العملية.
- p يتاح هذا اإلعداد فقط عند توقف سيارتك فى مكان آمن وتعشيق فرامل االنتظار.
- p تحتاج إلى تخزين ملف تحديث اإلصدار على جهاز تخزين USB ً مقدما.

#### **تنبيه**

ً ال تعمد أبدا إلى إيقاف الوحدة وال تفصل الهاتف أثناء تحديث البرنامج.

- **1 صل جهاز تخزين USB المخزن عليه إصدار الملف بهذه الوحدة.**
	- ارجع إلى توصيل جهاز تخزين USB وفصله في صفحة [٦](#page-104-1)
		- **2 عرض شاشة "Bluetooth".**
		- ارجع إلى عرض شاشة "**Bluetooth**". في صفحة [١٠](#page-100-2)
			- **3 لمس ]تحديث برنامج Bluetooth[.**
				- **4 لمس ]بدء].**
		- اتبع اإلرشادات على الشاشة إلنهاء تحديث برنامج Bluetooth.

#### **عرض إصدار برنامج Bluetooth**

إذا تعذر تشغيل المنتج بشكل صحيح، فقد تحتاج إلى استشارة الوكيل إلصالحه. في مثل هذه الحاالت، نفذ اإلجراء التالي للتحقق من اإلصدار مع هذه الوحدة.

- **1 عرض شاشة "Bluetooth".**
- ارجع إلى عرض شاشة "**Bluetooth**". في صفحة [١٠](#page-100-2)
	- **2 لمس ]معلومات إصدار Bluetooth[.**
		- يظهر إصدار وحدة Bluetooth لهذا المنتج.

- إذا حددت "**OFF Power**"، يمكنك إيقاف تشغيل كل الوظائف في الغالب. **5\***
	- يتم تحرير وضع "**OFF Power** "في الحاالت التالية:
		- تم استالم مكالمة واردة.
	- يتم إدخال صورة كاميرا الرؤية الخلفية عند رجوع المركبة.
		- تم الضغط على زر في هذا المنتج.
- تم إيقاف مفتاح التشغيل )إيقاف ACC)، ثم تشغيله )تشغيل ACC(.

#### **مصدر AV مدعوم**

يمكنك تشغيل أو استخدام المصادر التالية مع هذا المنتج.

- راديو
- CD
- ROM( ملفات الصوت المضغوطة(
- DVD-Video <sup>@</sup>
	- USB  $\bullet$
- يمكنك تشغيل المصادر التالية أو استخدامها بتوصيل جهاز إضافي.
	- iPod
- (Bluetooth (AVH-X5850BT) (AVH-X2850BT صوت
	- (AV (AV دخل
		- AUX

#### **عرض شاشة تشغيل AV**

#### <span id="page-101-2"></span>**1 اضغط على .**

تظهر شاشة تشغيل AV. **<sup>2</sup> المس مفتاح تشغيل AV.**

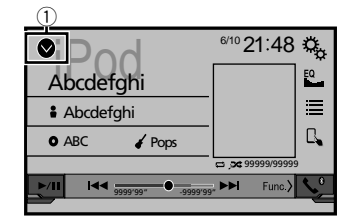

1 **يعرض قائمة المصدر.**

#### <span id="page-101-1"></span><span id="page-101-0"></span>**لتحديد مصدر**

**المصدر المعروض على شاشة تحديد مصدر AV**

**."AV source selection" شاشة عرض 1**

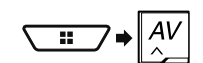

**2 المس رمز المصدر.** p عند تحديد "**OFF Source**"، يتم إيقاف تشغيل مصدر AV.

**يعرض المصدر الظاهر بقائمة المصدر**

- 
- ارجع إلى عرض شاشة تشغيل AV في صفحة [٩](#page-101-2) **<sup>1</sup> قائمة المصدر.**
	- **2 المس مفتاح المصدر.**
- p عند تحديد "**OFF Source**"، يتم إيقاف تشغيل مصدر AV.

#### **تغيير ترتيب عرض المصادر**

**تغيير ترتيب عرض رموز المصدر**

**."AV source selection" شاشة عرض 1**

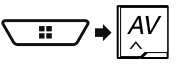

**2 المس مع االستمرار رمز مصدر، واسحب الرمز إلى الموضع المرغوب.**

**تغيير ترتيب عرض مفاتيح المصدر**

- **1 قائمة المصدر.**
- ارجع إلى عرض شاشة تشغيل AV في صفحة [٩](#page-101-2)
	- **2 لمس .**
- **3 اسحب مفتاح المصدر إلى الوضع المرغوب.**

#### **استخدام اللوحة اللمسية**

يمكنك تشغيل هذا المنتج بواسطة لمس المفاتيح المعروضة على الشاشة مباشرة بأصابعك. p لحماية شاشة LCD من التلف، تأكد من لمس الشاشة فقط بإصبعك وقم بذلك برفق.

#### **مفاتيح اللوحة اللمسية العامة**

- <u>ا A :</u> العودة إلى الشاشة السابقة.<br>● <u>X :</u> يُغلق الشاشة.
	-

#### **شاشات قائمة التشغيل**

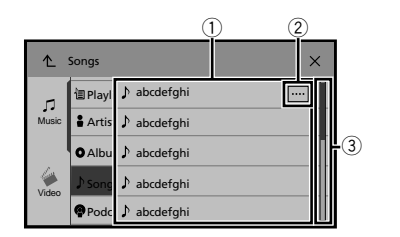

- 1 يسمح لمس عنصر في القائمة بتقليل الخيارات والمتابعة إلى العملية التالية. 2 يظهر عند عدم عرض كل الحروف في منطقة العرض. إذا لمست المفتاح، يتم تحريك الباقي للشاشة.
	- 3 يظهر عندما يتعذر عرض العناصر على صفحة واحدة. اسحب شريط التمرير أو القائمة لعرض أية عناصر مخفية.

#### **تشغيل شريط الوقت**

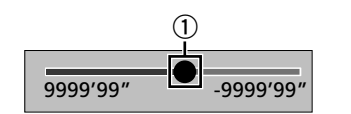

1 يمكنك تغيير نقطة التشغيل من خالل سحب المفتاح. p يتوافق وقت التشغيل مع موضع المفتاح المعروض أثناء سحب المفتاح.

#### **تبديل لوحة التشغيل**

تظهر مفاتيح الوظائف المخفية. **<sup>1</sup> المس .** p ال يظهر هذا المفتاح لبعض مصادر AV.

#### **كيفية استخدام الشاشات**

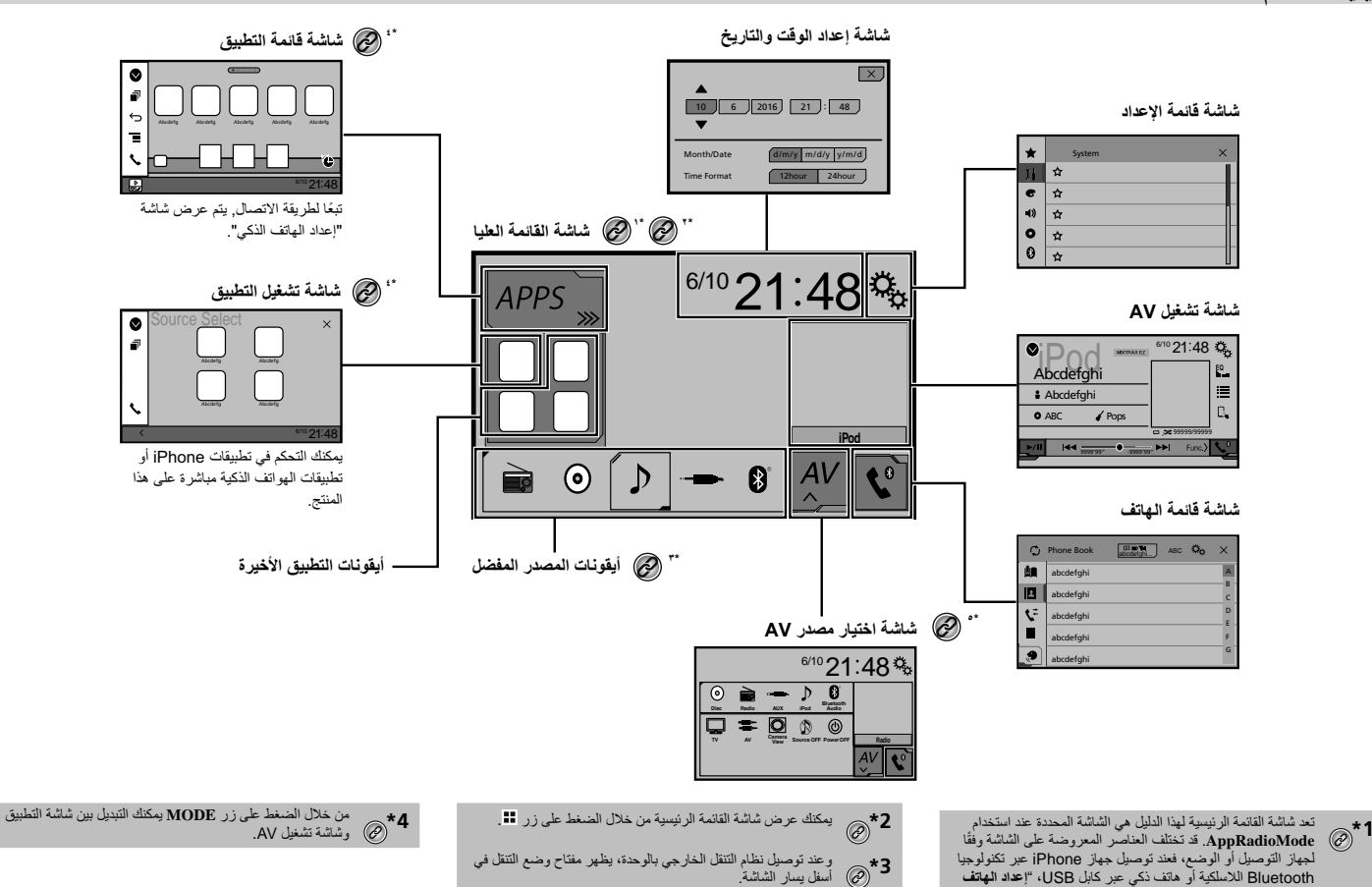

**الذكي**" عند لمس ]**APPS**[.

#### **تبديل وضع السماعة**

لتغيير وضع السماعة، تحتاج إلى استعادة هذا المنتج إلى اإلعدادات االفتراضية.

ا ا**حرص على استعادة الإعداد الافتراضي.**<br>3 ارجع إل*ى استعادة الإعدادات الافتراضية* في صفحة [٣٧](#page-73-2)

<span id="page-104-0"></span>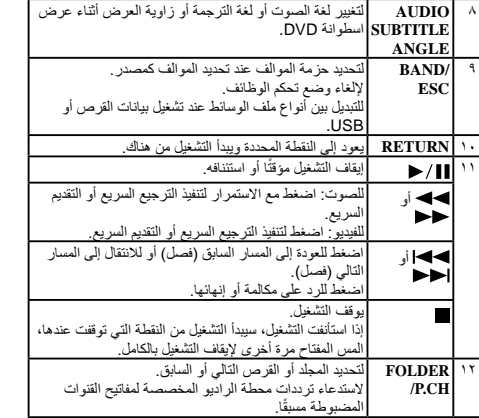

#### **مالحظات حول استخدام لوحة LCD**

#### **تحذير**

- حافظ على األيدي واألصابع بعيدة عن هذا الجهاز عند فتحه، أو غلقه، أو ضبط لوحة LCD، كن على حذر خاصة من أيدي وأصابع األطفال.
- ال تستخدم مع لوحة LCD مفتوحة، إذا كانت لوحة LCD مفتوحة، قد تؤدي إلى إصابة في حالة وقوع حادث.

#### **تنبيه**

- <span id="page-104-1"></span>.ً ال تفتح أو تغلق لوحة LCD بقوة، هذا قد يسبب عطال
- ال تشغل هذا المنتج حتى يتم فتح لوحة LCD أو إغالقها بشكل كامل، يمكن أن تتوقف لوحة LCD عند هذه الزاوية بغرض األمان.
	- ال تضع زجاج أو علبة على لوحة LCD مفتوحة.

#### **ضبط زاوية لوحة LCD**

#### X4850DVD X5850BT

- **1 اضغط على زر .**
- **2 لمس أو لضبط زاوية لوحة LCD.**
	- **3 لمس .**

العودة إلى الشاشة السابقة.

### **إدخال/إخراج/توصيل وسائط**

#### **تنبيه**

ال تقم بإدخال أي شيء خالف قرص في فتحة تحميل القرص.

**إدخال قرص وإخراجه**

#### **إدخال قرص**

#### X4850DVD X5850BT

- **1 اضغط على زر .**
- **2 لمس لفتح لوحة LCD.**
- **3 أدخل القرص داخل فتحة تحميل القرص.**

#### **إخراج قرص**

#### X4850DVD X5850BT

- **1 اضغط على زر .**
- **2 لمس لفتح لوحة LCD.**
- **3 قم بإزالة القرص، والضغط على زر .**

#### **إدخال قرص**

#### X1850DVD X2850BT

**1 أدخل القرص داخل فتحة تحميل القرص.**

#### **إخراج قرص**

#### X1850DVD X2850BT

**1 اضغط على زر إلخراج القرص.**

#### **توصيل جهاز تخزين USB وفصله**

- p قد ال يصل هذا المنتج لألداء المثالي مع بعض أجهزة تخزين USB.
	- p ال يمكن التوصيل عبر محور USB.
		- p كابل USB مطلوب لالتصال.
- **1 اسحب للخارج القابس من منفذ USB الخاص بكابل USB.**
	- **2 وصل جهاز تخزين USB داخل كابل USB.**

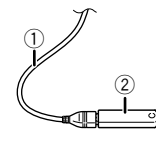

- 1 كابل USB
- 2 جهاز تخزين USB تحقق من عدم وجود أي بيانات يتم الوصول إليها قبل سحب جهاز تخزين USB للخارج.

#### **عند البدء ألول مرة**

- **1 ابدأ المحرك لتمهيد النظام.**
- تظهر "**اختر لغة البرنامج**" البرنامج.
- ً للشروط السابقة. p للمرة الثانية، ستختلف الشاشة المعروضة تبعا
	- **2 المس اللغة.**
	- **3 لمس .**
	- تظهر "**إعدادات وضع السماعة**" البرنامج.
		- **الوضع القياسي <sup>4</sup> المس أوضاع السماعة.**
- نظام بـ 4 سماعات مع سماعات أمامية وخلفية أو نظام بـ 6 سماعات مع سماعات
	- أمامية وخلفية ومضخمات الصوت.
		- **وضع الشبكة**
- نظام ثالثي االتجاهات بسماعة عالية النطاق وسماعة متوسطة النطاق ومضخم صوت (سماعة منخفضة النطاق) لنسخ (النطاقات) التر ددات العالية والمتوسطة والمنخفضة.

#### **تحذير**

تجنب استخدام الوحدة في الوضع القياسي في حالة اتصال نظام السماعة لوضع الشبكة الثالثي بهذه الوحدة، فقد يسبب ذلك تلف السماعات.

#### **5 لمس ]موافق].**

تظهر "**إعداد الهاتف الذكي**" البرنامج.

#### **6 المس العنصر.**

- ارجع إلى معلومات حول االتصاالت والوظائف لكل جهاز في صفحة [١٤](#page-95-0)
	- **7 لمس .**
	- تظهر شاشة القائمة الرئيسية.
- p ُ بمجرد ضبط وضع السماعة، ال يمكن تغيير اإلعداد ما لم يعاد هذا المنتج إلى إعداداته االفتراضية، ويلزم استعادة اإلعدادات االفتراضية لتغيير إعداد وضع السماعة.
	- ارجع إلى استعادة اإلعدادات االفتراضية في صفحة [٣٧](#page-73-2)

## **اإلجراءات االحتياطية اإلجراءات االحتياطية العملية األساسية**

 ينبغي عدم تعريض البطاريات )مجموعة البطارية أو البطاريات المركبة( للحرارة الزائدة مثل أشعة الشمس أو الحريق أو ما شابه ذلك.

#### <span id="page-105-0"></span>**تنبيه**

- انزع البطارية في حالة عدم استخدام وحدة التحكم عن بعد لمدة شهر أو أكثر.
- إذا تم استبدال البطارية بطريقة غير صحيحة قد يعرضها لخطر االنفجار، قم
	- باستبدالها بنوع مشابه أو مكافئ. ال تتعامل مع البطارية باستخدام أدوات معدنية.
		- ال تقم بتخزين البطارية مع أشياء معدنية.
- ّ إذا تسر ً ب سائل البطارية، امسح وحدة التحكم عن بعد لتنظيفها تماما وقم بتركيب بطارية جديدة.
- عند التخلص من البطاريات المستعملة، التزم باللوائح الحكومية أو قواعد الهيئات البيئية العامة المطبقة في بلدك/منطقتك.
- " قد تتطلب مادة البركلورات معاملة خاصة، يرجى الرجوع إلى .dtsc.www perchlorate/hazardouswaste/gov.ca.( ينطبق ذلك على والية كاليفورنيا، الواليات المتحدة األمريكية("

#### **استخدام وحدة التحكم عن بعد**

قم بتوجيه وحدة التحكم عن بعد نحو اللوحة األمامية للتشغيل.

قد ال تعمل وحدة التحكم عن بعد بطريقة صحيحة في ضوء الشمس المباشر.

#### **هام**

- ال تعمد إلى تخزين وحدة التحكم عن بعد في درجات حرارة مرتفعة أو في ضوء الشمس المباشر.
- ال تدع وحدة التحكم عن بعد تسقط على األرضية حيث قد تحتبس تحت دواسة الفرامل أو دواسة السرعة.

#### **التحقق من أسماء األجزاء والوظائف**

#### X4850DVD X5850BT

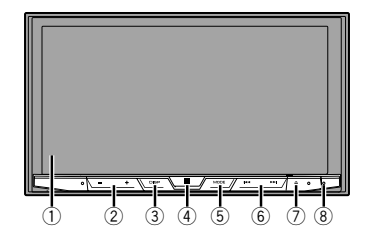

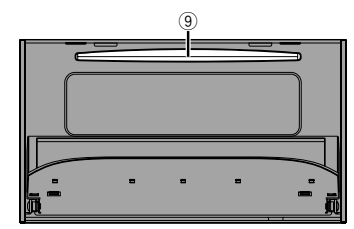

#### X1850DVD X2850BT

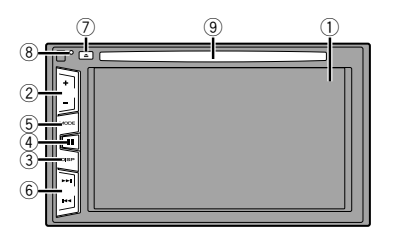

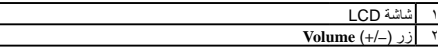

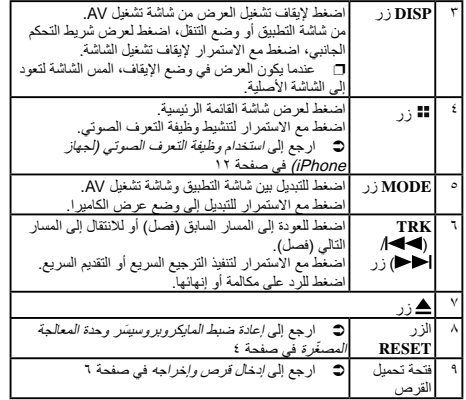

#### **وحدة التحكم عن بعد**

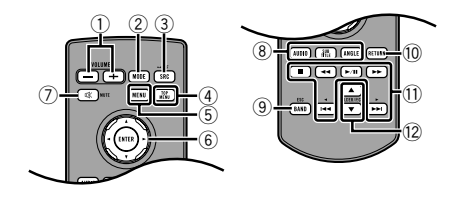

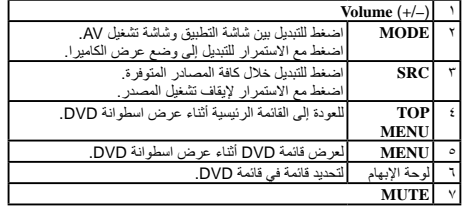

## **اإلجراءات االحتياطية اإلجراءات االحتياطية**

#### **تنبيه**

الهدف من وضع الرؤية الخلفية هو استخدام هذا المنتج كمساعد لمراقبة المقطورات، أو أثناء الرجوع للوراء. ال تستعمل هذه الوظيفة ألغراض الترفيه.

#### **التعامل مع موصل USB**

#### **تنبيه**

- ً لتجنب فقد البيانات أو تلف جهاز التخزين، ال تقم أبدا بإزالته من هذا المنتج أثناء نقل البيانات.
- ال يمكن لشركة Pioneer ضمان التوافق مع جميع أجهزة تخزين USB الكبيرة وال تتحمل المسئولية عن أي فقدان للبيانات على مشغالت الوسائط أو iPhone أو الهواتف الذكية أو األجهزة األخرى أثناء استخدام هذا المنتج.

#### **في حالة حدوث مشكلة**

في حالة فشل هذا المنتج على نحوٍ ملائم، استشر الوكيل أو أقرب مركز خدمة صيانة<br>معتمد من قبل Pioneer.

#### **تفضل بزيارة موقعنا**

تفضل بزيارة الموقع التالي: في المكسيك **http://www.pioneer-mexico.com/** في سنغافورة **http://www.pioneer.com.sg/** في ماليزيا **http://www.pioneer.my/** في تايالند **http://www.pioneer-thailand.com/** في الفلبين **http://www.pioneer.ph/** في فيتنام **http://www.pioneer.vn/** في اندونيسيا **http://www.pioneer.co.id/** في أستراليا **http://www.pioneer.com.au/** في إسرائيل **http://www.pioneerisrael.co.il/** في الشرق الأوسط / أفريقيا **http://www.pioneer-mea.com/en/** في المنطقة الالتينية **http://www.pioneer-latin.com/en/about-pioneer.html** في هونج كونج **http://www.pioneerhongkong.com.hk/ct/index.php** في تايوان **http://www.pioneer-twn.com.tw/** في كوريا

- نحن نقدم أحدث المعلومات حول CORPORATION PIONEER على موقعنا.
- توفر Pioneer بشكل منتظم تحديثات البرامج لزيادة تحسين منتجاتها، يرجى التحقق من قسم الدعم في موقع ويب Pioneer لمعرفة جميع تحديثات البرامج المتاحة.

#### **حماية شاشة ولوحة LCD**

- ال تعرض شاشة LCD ألشعة الشمس المباشرة عند عدم استخدام هذا المنتج، قد يؤدي ذلك إلى عطل شاشة LCD بسبب درجة الحرارة العالية.
- ً عند استخدام هاتف خلوي، حافظ على الهوائي الخاص بالهاتف الخلوي بعيدا عن شاشة LCD لمنع تقطع الفيديو في شكل نقاط أو أشرطة ملونة وغير ذلك.
- لحماية شاشة LCD من التلف، تأكد من لمس مفاتيح اللوحة اللمسية فقط بإصبعك وقم بذلك برفق.

#### **مالحظات حول الذاكرة الداخلية**

#### **قبل إزالة بطارية السيارة**

لن يتم إعادة تعيين بعض اإلعدادات والمحتويات المسجلة.

#### **البيانات عرضة للمحو**

يتم محو المعلومات بواسطة فصل السلك الأصفر من البطارية (أو إزالة البطارية نفسها). لن يتم إعادة تعيين بعض اإلعدادات والمحتويات المسجلة.

#### <span id="page-106-0"></span>**َ إعادة ضبط المايكروبروسيس ّ ر وحدة المعالجة المصغرة**

#### **تنبيه**

يؤدي الضغط على زر **RESET** إلى إعادة تعيين اإلعدادات والمحتوىات المسجلة إلى إعدادات المصنع.

- لا تقم بهذه العملية عند وجود جهاز موصلاً بهذا المنتج.
- لن يتم إعادة تعيين بعض اإلعدادات والمحتويات المسجلة.
- بجب إعادة ضبط المايكروبروسيسر (وحدة المعالجة المصغّرة) في الظروف التالية:
	- قبل استعمال هذا الجهاز ألول مرة بعد التثبيت.
		- إذا لم يعمل هذا الجهاز بطريقة صحيحة.
		- إذا ظهرت مشكالت مع تشغيل النظام.
	- إذا تم عرض موضع السيارة على الخريطة مع خطأ موضع واضح.
		- **1 أدر مفتاح تشغيل المحرك إلى وضع اإليقاف OFF.**
- ارجع إلى التحقق من أسماء األجزاء والوظائف في صفحة [٥](#page-105-0) **مدببة الرأس. <sup>2</sup> اضغط على زر RESET باستخدام رأس قلم حبر جاف أو أداة أخرى** 
	-
	- تتم إعادة تعيين اإلعدادات والمحتويات المسجلة إلى إعدادات المصنع.

#### **حول هذا الدليل**

يستخدم هذا الدليل مخططات لشاشات فعلية لوصف عمليات التشغيل، ومع ذلك، قد ال ً تتوافق الشاشات في بعض هذه األجهزة مع تلك المعروضة في هذا الدليل تبعا للطراز المستخدم.

#### **معاني الرموز المستخدمة في هذا الدليل**

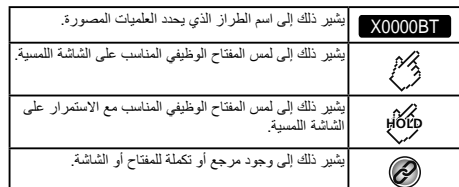

#### **استخدام وحدة التحكم عن بعد والعناية بها**

#### **تركيب البطارية**

ِ اسحب الدرج الموجود في الجهة الخلفية لوحدة التحكم عن بعد نحو الخارج وأدخل البطارية بحيث تكون محاذاة كل من القطبين الموجب )+( والسالب )–( صحيحة. عند االستخدام ألول مرة، اسحب الشريط البارز من الصينية.

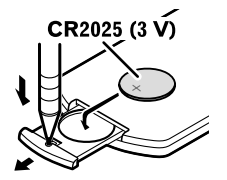

#### **تحذير**

- تجنب بلع البطارية حتى ال تتعرض لخطر حرق كيميائي.
- يحتوي هذا المنتج، بما في ذلك وحدة التحكم المرفقة معه، على بطارية خلوية على شكل عملة/زر. في حالة ابتالع بطارية خلوية على شكل عملة/زر، يمكن أن تتسب في حروق داخلية شديدة في غضون ساعتين فقط مؤدية بذلك إلى الوفاة.
	- ً احتفظ بالبطاريات الجديدة أو المستخدمة بعيدا عن متناول األطفال، في حالة
	- ابتالع البطارية أو وضعها داخل أي جزء بالجسم، استشر الطبيب على الفور.
	- إذا لم يتم غلق حجيرة البطارية بإحكام، فتوقف عن استخدام المنتج واحتفظ به ً بعيدا عن متناول األطفال.

**http://www.pioneer.co.kr/**

٤

## **اإلجراءات االحتياطية**

**تنبيه** هذا المنتج هو منتج ليزر من الفئة 1 يندرج ضمن سالمة منتجات الليزر، IEC ،60825-1:2007 ويحتوي على وحدة ليزر من الفئة M،1 لضمان السالمة ِ المستمرة، ال تنزع أي أغطية أو تحاول النفاذ إلى داخل المنتج. أسند أعمال الصيانة إلى الفنيين المؤهلين، أسند أعمال الصيانة إلى الفنيين المؤهلين.

منتج ليزرمن الفئة 1

ـنبيه — إشعاع ليزر مرئي وغير مرئي من الفئة 1M عند الفتح. لا تنظر مباشرة مع الأجهزة البصرية

**الترخيص وإخالء مسؤولية الضمان وحدود المسؤولية**

**احتياطات األمان**

#### **إخالء المسؤولية**

الضمانات الواردة في الضمان المحدود لشركة PIONEER هي الضمانات الوحيدة التي تمت من قبل PIONEER أو الشركات المرخصة لها، حسب ما يمكن تطبيقه، تخلي PIONEER ومانحو التراخيص التابعين لها صراحة مسؤوليتها عن الضمانات األخرى، سواء كانت صريحة أو ضمنية، على سبيل المثال ال الحصر، ضمانات التجارة والقابلية السوقية والتوافق ألي غرض.

#### **حدود المسؤولية**

إلى أقصى حد مسموح به من قبل القانون المعمول به، لن تتحمل PIONEER أو مانحي التراخيص التابعين لها المسؤولية تجاهك أو تجاه أي طرف آخر فيما يخص أي تلفيات مباشرة أو ناتجة أو عرضية أو تأديبية أو تلفيات خاصة، بغض النظر عن شكل اإلجراء، سواء في العقد أو في الضرر، بما في ذلك اإلهمال، حتى لو تم نصيحة هذه األطراف من احتمالية هذه التلفيات.

إلى أقصى حد مسموح به من قبل القانون المعمول به، لن تتحمل PIONEER أو مانحي لتر اخيص التابعين لها مطلقًا المسؤولية الناجمة عن أو المتعلقة باستخدام المنتجات، بما في ذلك، على سبيل المثال ال الحصر، أي إدعاءات ضمان أو أي إدعاءات تلف ملكية، أو الوفاة أو اإلعاقة، بغض النظر عن الشكل وبغض النظر عن أي إجراء أو إدعاء قائم على العقد أو الضرر (بما في ذلك الإهمال)، لن تتجاوز مسؤولية المنتج الدقيقة ألف دوالار )١٠٠٠ دوالر أمريكي(.

ال تسمح بعض السلطات القضائية باستثناء التلفيات أو تقييد المسؤولية، لذا فإن االستثناءات أو القيود، على التمديد محظور من قبل القانون المعمول به، قد تختلف حقوقك من سلطة قضائية إلى أخرى.

#### **معلومات هامة حول السالمة**

#### **تحذير**

- ال تحاول تثبيت أو صيانة هذا المنتج بنفسك، إن تثبيت هذا المنتج أو صيانته عن طريق أشخاص بدون تدريب أو خبرة في األجهزة اإللكترونية وملحقات السيارات من الممكن أن يكون ً خطرا ومن المحتمل أن يعرضك لخطر صدمة كهربية أو إصابة أو مخاطر أخرى.
- ال تدع هذا المنتج يالمس السوائل، قد يؤدي ذلك إلى صدمات كهربائية، كما يمكن أن تؤدي مالمسة السوائل إلى تلف هذا المنتج أو إلى دخان أو سخونة زائدة.
- إذا دخل سائل أو جسم غريب في هذا المنتج، فأوقف السيارة في مكان آمن، وأدر مفتاح التشغيل إلى وضع اإليقاف )إيقاف ACC )على الفور واستشر الوكيل أو أقرب مركز خدمة صيانة معتمد من قبل Pioneer، ال تستعمل المنتج في تلك الحالة ألن ذلك يمكن أن يتسبب في نشوب حريق أو صدمة كهربائية أو أعطال خرى.
- إذا لاحظت دخاناً أو ضوضاء أو رائحة غريبة من هذا المنتج، أو أي علامات غير عادية أخرى على شاشة LCD، فأوقف التيار فوراً وقم باستشارة الوكيل أو أقرب مركز خدمة صيانة معتمد من قبل Pioneer، استعمال هذا المنتج في تلك الحالة يمكن أن يتسبب في إصابة النظام بتلف دائم.
- ال تعمد إلى تفكيك أو تعديل هذا المنتج ألنه يحتوي على مكونات عالية الجهد بالداخل، يمكن أن تسبب صدمات كهربائية، تأكد من استشارة الوكيل أو أقرب مركز خدمة صيانة معتمد من قبل Pioneer بخصوص إجراء الفحوصات الداخلية أو عمليات الضبط أو اإلصالحات.

قبل استخدام هذا المنتج، تأكد من قراءة معلومات األمان التالية وفهمها بالكامل:

- ال تشغل هذا المنتج، أو أي تطبيقات، أو خيار كاميرا الرؤية الخلفية )إذا تم شراؤها( لأن القيام بذلك سيحول انتباهك بطر يقة ما عن التشغيل الآمن لسيار تك، التز م دومًا بقواعد القيادة اآلمنة واتبع جميع القوانين المرورية الموجودة، إذا واجهت مشكلة في تشغيل هذا المنتج أو قراءة الشاشة، أوقف السيارة في مكان آمن وعشق فرامل االنتظار قبل إجراء عمليات الضبط الضرورية.
- \_ لا تعمد أبدأ إلى ضبط صوت هذا المنتج على مستوى مرتفع لدرجة لا يمكنك معها سماع صوت حركة المرور الخارجية وسيارات الطوارئ.
- لضمان السالمة، يتم تعطيل وظائف معينة ما لم تكن السيارة متوقفة عن الحركة و/أو ّ فرامل االنتظار معشقة.
	- احتفظ بهذا الدليل في مكان سهل الوصول إليه كمرجع لمعرفة إجراءات التشغيل ومعلومات األمان.
- لا تعمد إلى تركيب هذا المنتج حيث يمكن له أن (١) يحجب الرؤية عن السائق، أو (٢) يعر قل أداء أي من أنظّمة تشغيل السيار ة أو خصيائص الأمان، بما في ذلك الوسائد الهوائية وأزرار مصابيح الخطر، أو )٣( يعرقل قدرة السائق على تشغيل السيارة بطريقة آمنة.
- يرجى تذكر ارتداء حزام األمان في كل األوقات أثناء تشغيل سيارتك، إذا تعرضت في أي وقت لحادثة، من الممكن أن تكون إصاباتك أكثر خطورة إذا لم يكن حزام الأمان مثبتًا بإحكام.
	- لا تعمد أبدأ إلى استعمال سماعات الرأس أثناء القيادة.

#### **لضمان القيادة اآلمنة**

#### **تحذير**

- **ّ تم تصميم السلك باللون األخضر الفاتح عند موصل التيار الكهربائي لرصد حالة إيقاف السيارة ويجب توصيله بجهة مصدر إمداد التيار لمفتاح فرامل التوقف،**  التوصيل أو الاستع*م*ال غير الصحيح لهذا السلك يمكن أن يشكل خرقاً للقوانين **المعنية وقد يؤدي إلى إصابات أو أضرار شديدة.**
- **ال تتخذ أي خطوات للعبث بنظام القفل التفاضلي لفرامل االنتظار أو تعطيله حيث أنه موجود لحمايتك، العبث بنظام القفل التفاضلي لفرامل االنتظار أو تعطيله قد يؤدي إلى إصابة خطيرة أو الوفاة.**
- **لتفادي أخطار حدوث أضرار وإصابات وإمكانية خرق القوانين المعنية فإن هذا ً المنتج ليس مخصصا لالستعمال مع صورة فيديو يمكن للسائق رؤيتها.**
- في بعض الدول، قد تكون مشاهدة صورة الفيديو على شاشة داخل سيارة حتى من قبل أشخاص غير السانق عملاً غير قانوني، أينما تُطبق مثل هذه القوانين، يجب ّ التقيد بها.

إذا حاولت مشاهدة صورة فيديو أثناء القيادة، " **ً يحظر تماما عرض مصدر فيديو المقعد األمامي أثناء القيادة.**" على الشاشة، لمشاهدة صورة الفيديو على هذه الشاشة، أوقف السيارة في مكان آمن وعشق فرامل االنتظار، يرجى الحفاظ على فرامل االنتظار معشقة قبل تحرير فرامل االنتظار.

#### **عند استخدام شاشة موصلة بـ OUT V**

يستخدم طرف خرج الفيديو )**OUT V** )في توصيل الشاشة لتمكين الركاب في المقاعد الخلفية من مشاهدة صور الفيديو.

#### **تحذير**

لا تعمد أبدأ إلى تثبيت الشاشة الخلفية في موضع يُمكّن السانق من مشاهدة صور الفيديو أثناء القيادة.

#### **لتفادي استنزاف طاقة البطارية**

تأكد من تشغيل محرك السيارة أثناء استخدام هذا المنتج، استخدام هذا المنتج بدون تشغيل المحرك يمكن أن يستنزف طاقة البطارية.

#### **تحذير**

ال تقم بتثبيت هذا المنتج في سيارة ال تشتمل على دوائر أو سلك ACC ً متاحا.

#### **كاميرا الرؤية الخلفية**

باستعمال كاميرا رؤية خلفية اختيارية، يمكنك استعمال هذا المنتج كمساعد لمراقبة المقطورات، أو عند الرجوع للوراء في مكان ضيق إليقاف السيارة.

#### **تحذير**

- قد تظهر صورة الشاشة معكوسة.
- استعمل الدخل فقط للصور المعكوسة أو صور المرآة فقط، االستعمال بشكل آخر قد يؤدي إلى إصابات أو أضرار.
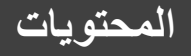

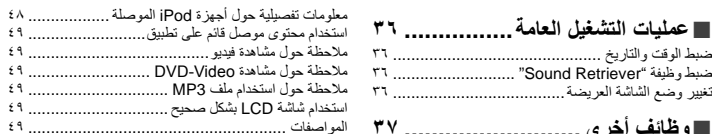

# **وظائف أخرى ..........................** استعادة هذا المنتج إلى اإلعدادات االفتراضية..................... <sup>٣٧</sup> ■

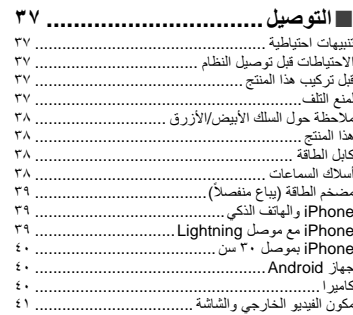

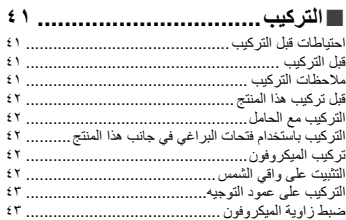

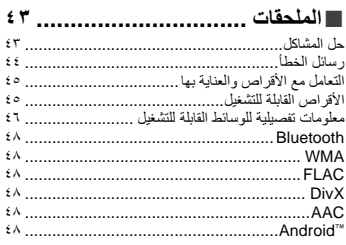

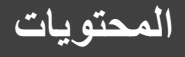

ً شكرا لك لشراء هذا المنتج من Pioneer. يرجى قراءة هذه التعليمات بالكامل بحيث تتعرف على طريقة تشغيل الطراز الخاص بك بشكل صحيح، بعد االنتهاء من قراءة هذه التعليمات، حافظ على هذا المستند في مكان آمن لالستخدام .ً كمرجع مستقبال

# **هام**

قد تختلف الشاشات المعروضة في األمثلة عن الشاشات الفعلية، التي قد تتغير بدون إشعار الأداء تحسينات في الأداء والوظيفة.

#### [الترخيص وإخالء مسؤولية الضمان وحدود المسؤولية](#page-107-0)............. ■**اإلجراءات االحتياطية.................... <sup>٣</sup>**

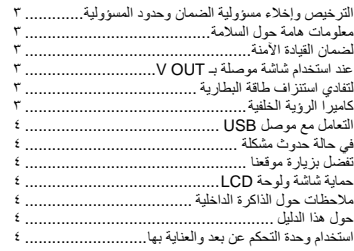

# التحقق من أسماء األجزاء والوظائف................................ ■**العملية األساسية[.........................](#page-105-0) <sup>٥</sup>**

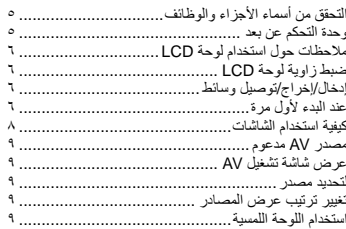

## ■**تسجيل جهاز RBluetooth**

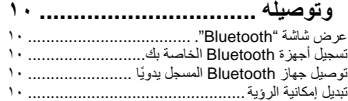

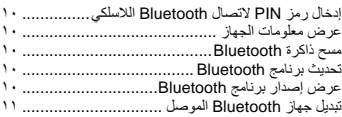

#### عرض شاشة قائمة الهاتف......................................... ■**االتصال بدون استخدام اليدين......... <sup>١١</sup>**

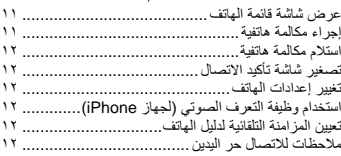

# ■**عملية إعداد الهاتف الذكي أو / iPod**

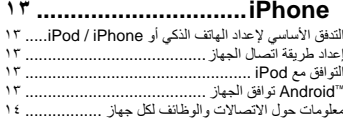

# إجراء البدء ......................................................... ■**الراديو[..................................](#page-95-0) <sup>١٥</sup>**

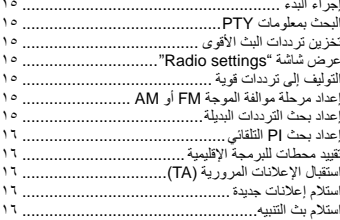

# إجراء البدء ......................................................... ■**موالف التلفاز [..........................](#page-94-0) <sup>١٦</sup>**

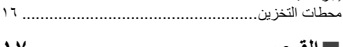

#### إجراء البدء ......................................................... ■**القرص [.................................](#page-93-0) <sup>١٧</sup>** اختيار الملفات من قائمة أسماء الملفات ........................... تغيير نوع ملف وسط التخزين ..................................... البحث عن الجزء الذي تريد عرضه................................ ١٨ تشغيل قائمة DVD ................................................

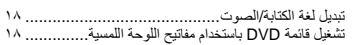

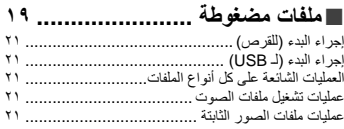

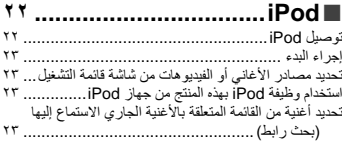

#### **............... AppRadioMode**■ App<br>PadioMode installed

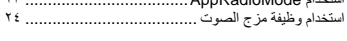

# إجراء البدء ......................................................... ■**مشغل صوت [Bluetooth..........](#page-86-0) <sup>٢٤</sup>** اختيار الملفات من قائمة أسماء الملفات ...........................

# إجراء البدء ......................................................... ■**مصدر AUX [..........................](#page-85-0) <sup>٢٥</sup>**

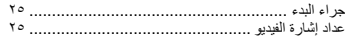

# إجراء البدء ......................................................... ■**دخل [AV...............................](#page-84-0) <sup>٢٦</sup>** إعداد إشارة الفيديو .................................................

#### عملية تشغيل MIXTRAX ....................................... ■ **MIXTRAX ......................... <sup>٢٦</sup>** عملية تشغيل EZ MIXTRAX.................................. عرض شاشة "Settings MIXTRAX"....................... ضبط نمط الفالش ..................................................

#### عرض شاشة إعداد "النظام" ....................................... ■**إعدادات النظام[.........................](#page-83-0) <sup>٢٧</sup>** ضبط تحكم عجلة القيادة............................................ تعيين تنشيط مصدر صوت Bluetooth ........................ تعيين التحريك الدائم................................................ إعداد نغمة الصفير [.................................................](#page-82-0) تعيين وظيفة مزج الصوت......................................... إعداد كاميرا الرؤية الخلفية ........................................ إعداد وضع األمان .................................................

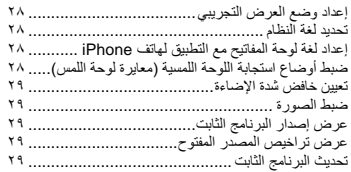

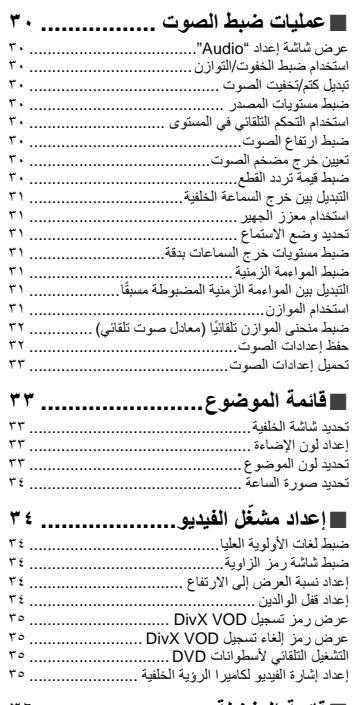

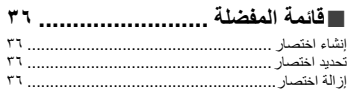

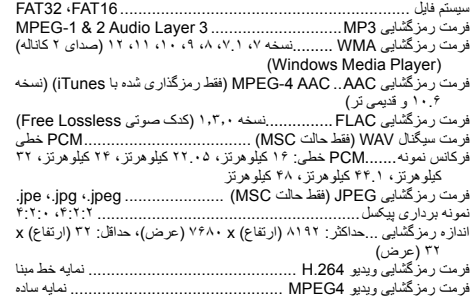

# **Bluetooth**

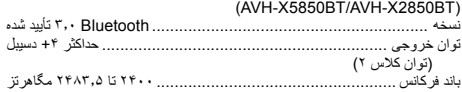

# **موج یاب FM**

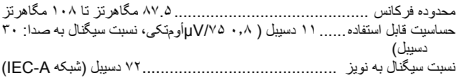

# **موج یاب AM**

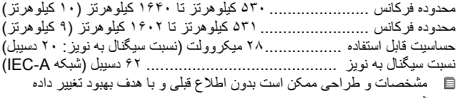

شوند.

# **ضمیمه ضمیمه**

- ممکن است نقطه های سیاه یا سفید کوچک )نقطه های روشن( روی صفحه LCD به نظر برسد. این به دلیل ویژگیهای صفحه LCD است و نشانه نقص عملکرد
- نیست. اگر صفحه LCD در معرض تابش مستقیم نور خورشید قرار بگیرد به سختی قابل دیدن است.
- هنگام استفاده از تلفن همراه، آنتن تلفن همراه را از صفحه LCD دور نگه دارید تا از ایجاد وقفه در ویدیو از قبیل اختالالتی مانند ایجاد نقطه یا نوارهای رنگی بر روی تصویر جلوگیری شود.

#### **مراقبت از صفحه LCD**

- هنگام تمیز کردن گرد و خاک از روی صفحه LCD، ابتدا دستگاه را خاموش کرده و سپس آن را با یک پارچه خشک، تمیز کنید.
- هنگام پاک کردن صفحه LCD، مراقب باشید سطح آن را خش نیندازید. از پاک کننده های زبر یا ساینده شیمیایی استفاده نکنید.

### **نور پس زمینه LED( دیود نوری(**

از یک دیود ساطع کننده نور در صفحه نمایش استفاده شده است تا صفحه LCD روشن شود.

- استفاده از نور پس زمینه LED در دمای پایین ممکن است به دلیل مشخصات صفحه LCD سبب افزایش تأخیر در پخش تصویر و کاهش کیفیت تصویر شود. با افزایش دما، کیفیت تصویر نیز بهبود می يابد.
- عمر مفید نور پس زمینه LED بیش از ۱۰۰۰۰ ساعت است. اما، اگر در دماهای باال استفاده شود ممکن است کاهش پیدا کند.
- اگر نور پس زمینه LED به پایان عمر مفید خود برسد، صفحه کمنورتر می شود ر تصویر دیگر قابل مشاهده نیست در این صورت، لطفاً با فروشنده یا نزدیکترین مرکز خدمات مجاز Pioneer تماس بگیرید.

#### **مشخصات**

#### **موارد کلی**

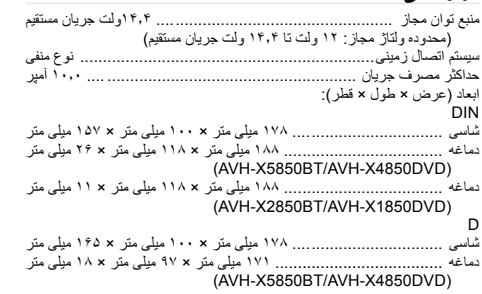

دماغه .................................. .... ۱۷۱ میلی متر × ۹۷ میلی متر × ۳ میلی متر (AVH-X2850BT/AVH-X1850DVD( وزن .... ۱٫۸ کیلوگرم (AVH-X5850BT/AVH-X4850DVD( وزن .... ۱٫۶ کیلوگرم (AVH-X2850BT/AVH-X1850DVD(

#### **صفحه نمایش**

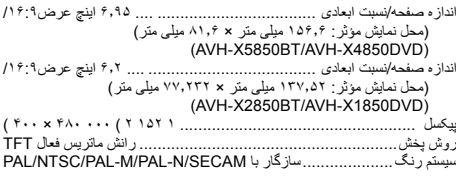

#### **صدا**

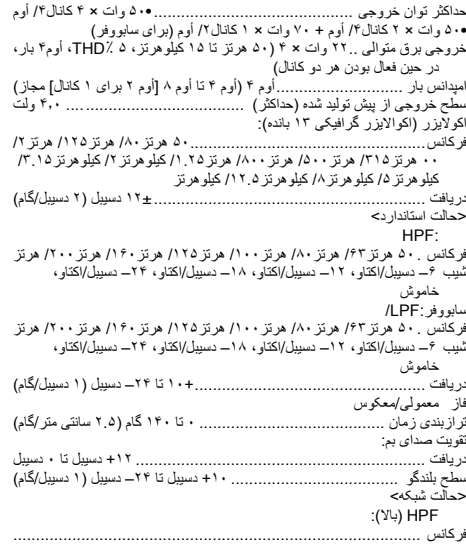

۱.۲۵ کیلوهرتز/۱.۶ کیلوهرتز/۲ کیلوهرتز/۲.۵ کیلوهرتز/۳.۱۵ کیلوهرتز/۴ کیلوهرتز/۵ کیلوهرتز/۶.۳ کیلوهرتز/۸ کیلوهرتز/۱۰ کیلوهرتز/۱۲.۵ کیلوهرتز شیب ۶– دسیبل/اکتاو، ۱۲– دسیبل/اکتاو، ۱۸– دسیبل/اکتاو، ۲۴– دسیبل/اکتاو

#### HPF( متوسط(:

- فرکانس ........... ۲۵ هرتز/۳۱.۵ هرتز/۴۰ هرتز/۵۰ هرتز/۶۳ هرتز/۸۰ هرتز/۱۰۰ هر تز ۱۲۵/ هرتز ۱۶۰/ هرتز ۲۵۰/ هرتز ۲۵۰/ هرتز شیب ۶– دسیبل/اکتاو، ۱۲– دسیبل/اکتاو، ۱۸– دسیبل/اکتاو، ۲۴– دسیبل/اکتاو،
	- خاموش

#### LPF( متوسط(:

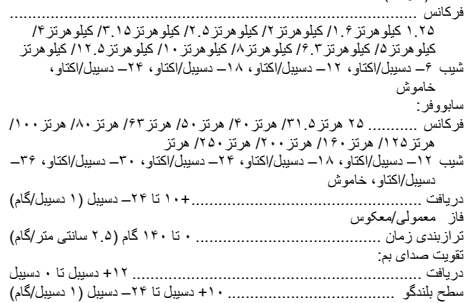

#### **درایو DVD**

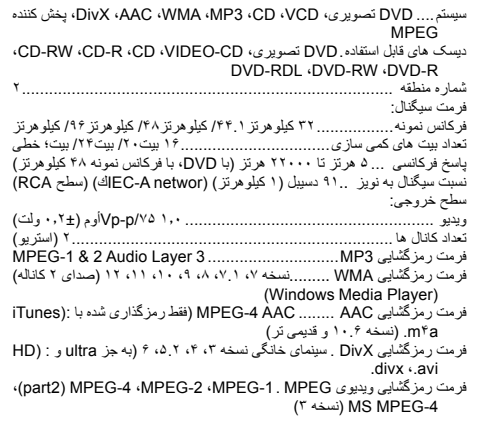

#### **USB**

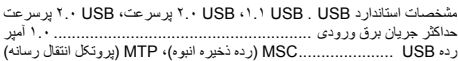

# **AAC**

AAC مخفف Coding Audio Advanced است و به استاندارد فناوری فشرده سازی صوتی به کار رفته در -2MPEG و -4MPEG اشاره می کند. از چند برنامه می توان برای رمزگذاری فایل های AAC استفاده کرد، اما قالب فایل ها و پسوندها بسته به برنامه به کار رفته برای رمزگذاری متفاوت است. این دستگاه فایل های AAC رمزگذاری شده با iTunes را پخش می کند.

# **Android™**

Android عالمت تجاری Inc Google. است.

# **اطالعات کامل مربوط به دستگاه های iPod متصل**

- Pioneer در صورت از بین رفتن اطالعات در iPod هیچ مسئولیتی را نمی پذیرد حتی اگر این داده ها در حین استفاده از این محصول از بین رفته باشند. طفأ از داده های iPod خود مرتبأ نسخه پشتیبان تهیه کنید.
- iPod را به مدت طوالنی در معرض نور مستقیم خورشید قرار ندهید. قرار گرفتن در معرض نور مستقیم خورشید به مدت طوالنی ممکن است باعث کارکرد نادرست iPod به دلیل باال رفتن دما شود.
- از قرار دادن iPod در مکان هایی با درجه حرارت زیاد خودداری کنید.
- هنگام رانندگی iPod را در محل خود محکم کنید. مراقب باشید iPod بر روی زمین نیفتد و زیر پدال ترمز یا گاز گیر نکند.
	- برای اطالع از جزئیات بیشتر به دفترچه راهنمای iPod مراجعه کنید.

# **iPod و iPhone**

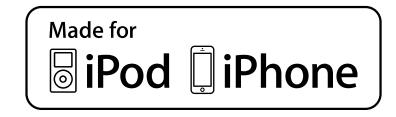

"iPod for Made "و "iPhone for Made "بدین معناست که یک وسیله جانبی الکترونیکی به منظور اتصال خاص به iPod یا iPhone طراحی شده است و توسط تولید کننده برای تبعیت از استانداردهای اجرایی Apple مورد تأیید قرار گرفته است. Apple در قبال عملکرد این دستگاه یا سازگاری آن با استانداردهای ایمنی و قانونی مسئولیتی ندارد.

ً توجه داشته باشید که استفاده از این وسیله جانبی با iPod یا iPhone ممکن است لطفا بر عملکرد بی سیم تأثیر بگذارد.

 های مارک iPod touch و ،iPod nano ،iPod classic ،iPod ،iPhone تجاری .Inc Apple هستند که در آمریکا و دیگر کشورها به ثبت رسیده اند.

#### **Lightning**

Lightning عالمت تجاری .Inc Apple است.

# **App Store**

Store App یک نام بازرگانی .Inc Apple است.

## **iOS**

iOS یک عالمت تجاری است که Cisco حقوق مربوط به عالمت تجاری را در مورد آن در ایاالت متحده و برخی از دیگر کشورها حفظ کرده است.

# **iTunes**

iTunes عالمت تجاری .Inc Apple، ثبت شده در آمریکا و دیگر کشورها است.

# **استفاده از محتوای متصل بر پایه برنامه**

# **مهم**

.<br>شرایط لازم برای دسترسی به سرویس های محتوای متصل بر پایه برنامه با استفاده از این محصول:

- جدیدترین نسخه برنامه محتوای متصل شده سازگار با Pioneer برای تلفن هوشمند از طرف ارائه دهنده سرویس ارائه شده و در تلفن هوشمند شما دانلود شده است.
	- یک حساب فعلی با ارائه دهنده سرویس محتوا.
		- طرح داده تلفن هوشمند.
- توجه: اگر برنامه داده تلفن هوشمند شما استفاده از داده نامحدود را ارائه نمی کند، برای دسترسی به محتوای متصل شده بر پایه برنامه از طریق شبکه های G،3 EDGE و/یا LTE( G4 )ممکن است الزم باشد هزینه های بیشتری پرداخت کنید.
- اتصال به اینترنت از طریق شبکه های G،3 EDGE، LTE( G4 )یا Fi-Wi.
- کابل آداپتور Pioneer اختیاری iPhone شما را به این دستگاه متصل می کند.

#### **محدودیت ها:**

- دسترسی به محتوای متصل بر پایه برنامه به قابلیت دسترسی به پوشش شبکه ماهواره ای و/یا Fi-Wi بستگی دارد که به تلفن همراه شما امکان اتصال به اینترنت را می دهد.
- موجود بودن خدمات ممکن است از لحاظ جغرافیایی محدود به منطقه باشد. برای کسب اطالعات بیشتر با ارائه دهنده محتوای متصل تماس بگیرید.
- توانایی این محصول در دسترسی به محتوای متصل ممکن است بدون اطالع قبلی تغییر کند و ممکن است تحت تأثیر هرکدام از موارد زیر باشد: مشکالت سازگاری با نسخه های بعدی نرم افزار تلفن هوشمند؛ مشکالت سازگاری با نسخه های بعدی برنامه محتوای متصل برای تلفن هوشمند، ایجاد تغییرات یا توقف ارائه برنامه محتوای متصل یا سرویس از طرف ارائه دهنده.

# **اطالعیه مربوط به مشاهده ویدیو**

به خاطر داشته باشید که استفاده از این سیستم برای مقاصد تبلیغاتی یا پخش در مکان های عمومی، سبب نقض قانون مؤلفان می شود که مورد حمایت قوانین حق انتشار است.

# **اطالعیه مربوط به مشاهده DVD تصویری**

این دستگاه دارای فن آوری محافظت از کپی است که توسط قانون حق ثبت ایاالت متحده آمریکا و سایر حقوق مربوط به دارایی های معنوی Corporation Rovi محافظت می شود. مهندسی معکوس و جداسازی قطعات ممنوع است.

# **نکاتی درباره استفاده از فایل 3MP**

ارائه این محصول فقط به مثابه مجوز برای استفاده شخصی و غیرتجاری محسوب می شود و مجوز و یا هرگونه حقی در رابطه با استفاده از این محصول در هر نوع پخش همزمان )رسانه های زمینی، ماهوارهای، کابلی و یا دیگر انواع رسانه( تجاری )با هدف تولید در آمد)، پخش/پخش از طریق اینترنت، اینتر انت و/یا دیگر شبکه ها یا در دیگر سیستم های توزیع محتوای الکترونیکی مانند برنامه هایی از نوع صدای پرداختی و صدای درخواستی ارائه نمی کند. برای چنین موارد استفاده ای باید مجوز جداگانه تهیه شود. برای اطلاع از جزئیات، لطفاً مراجعه کنید به .http://www.mp3licensing.com

# **استفاده صحیح از صفحه LCD**

#### **استفاده از صفحه LCD**

- در صورت قرار گرفتن صفحه LCD به مدت طوالنی در معرض تابش مستقیم نور خورشید، صفحه بسیار گرم می شود و ممکن است به صفحه LCD آسیب وارد شود. هنگامی که از این دستگاه استفاده نمی کنید، تا حد امکان از قرار دادن صفحه نمایش در معرض تابش مستقیم نور خورشید خودداری کنید.
- صفحه LCD باید در محدوده دمایی نشان داده شده در اینجا مورد استفاده قرار بگیرد مشخصات در صفحه .۵۲
- از صفحه LCD در دمای باالتر یا پایین تر از محدوده دمای عملیاتی استفاده نکنید زیرا صفحه LCD ممکن است به درستی کار نکند و آسیب ببیند.
- صفحه LCD به منظور افزایش قابلیت مشاهده در خودرو در معرض دید قرار می گیرد. لطفاً آن ر ا محکم فشار ندهید زیر ا این کار ممکن است به آن آسیب بزند.
- از وارد کردن فشار زیاد بر روی صفحه LCD خودداری کنید زیرا این کار باعث ایجاد خراش بر روی آن می شود.
- هنگام کار کردن با عملکردهای صفحه لمسی، از لمس کردن صفحه LCD با هر جسمی به جز انگشتان خودداری کنید. صفحه LCD به سادگی دچار خراشیدگی می شود.

### **صفحه نمایش کریستال مایع )LCD)**

 اگر صفحه LCD نزدیک هواکش کولر باشد، مطمئن شوید که هوای خروجی از کولر به آن برخورد نمی کند. گرمای خارج شده از بخاری ممکن است صفحه LCD را بشکند، و هوای سرد خروجی از کولر ممکن است باعث تشکیل رطوبت داخل این دستگاه شود که منجر به آسیب دیدگی احتمالی آن خواهد شد.

**ضمیمه ضمیمه**

حداکثر اندازه فایل: ۴ گیگابایت

#### **DVD-R/-R SL/-R DL/ DVD-RW**

#### پسوند فایلdivx. : .avi/.div

پروفایل )نسخه :(DivX سینمای خانگی نسخه 3.11/نسخه 4/.xنسخه 5/.xنسخه 6.x رمزگذار-رمزگشای صوتی سازگار 3:MP، Digital Dolby سرعت بیت ):(3MP 8 کیلوبیت در ثانیه تا ٣٢٠ کیلوبیت در ثانیه )CBR)، VBR فرکانس نمونه ):(3MP ۱۶ کیلوهرتز تا ۴٨ کیلوهرتز )٣٢ کیلوهرتز، ١.۴۴ کیلوهرتز، ۴٨ کیلوهرتز برای تأکید( حداکثر اندازه تصویر: ۵۷۶ × ۷۲۰ پیکسل حداکثر اندازه فایل: ۴ گیگابایت

#### **سازگاری فایل های ویدیویی )USB)**

- بسته به محیطی که فایل ها در آن ایجاد شده اند یا با توجه به محتوای فایل ممکن است امکان پخش فایل ها وجود نداشته باشد.
	- این دستگاه با انتقال داده رایت بسته ای سازگار نیست.
- این دستگاه می تواند تا ۳۲ نویسه را شناسایی کند، با شروع از نویسه اول، از جمله  $\Box$ پسوند فایل و نام پوشه. بسته به ناحیه نمایش، ممکن است این دستگاه سعی کند آنها را اندازه خط کوچک تر نمایش دهد. اما، حداکثر تعداد نویسه هایی که می توانید نمایش دهید طبق عرض هر نویسه، و ناحیه نمایش متفاوت است.
	- بسته به رمزگذاری یا نرم افزار نوشتن، توالی انتخاب پوشه یا دیگر کارکردها ممکن است متفاوت باشد.
- بدون در نظر گرفتن طول بخش خالی بین آهنگ ها در هنگام ضبط اولیه، دیسک های صوتی فشرده با یک وقفه کوتاه بین آهنگ ها پخش می شود.

#### **avi.**

#### : MPEG-4/H.264قالب

رمزگذار-رمزگشای ویدیویی سازگار MPEG-4 : (نمایه ساده)H.264/ (نمایه خط ىبنا)<br>ِمزگذار-رمزگشای صوتی سازگارPCM : خطی (LPCM ) MP3 حداکثر وضوح: ۳۶۰ پیکسل × ۶۴۰ پیکسل حداکثر سرعت فریم: ۳۰ کادر در ثانیه حداکثر اندازه فایل: ۲ گیگابایت حداکثر زمان پخش: ۱۵۰ دقیقه بسته به سرعت بیت ممکن است فایل ها قابل پخش نباشند.

#### **mp4.**

: MPEG-4/H.264قالب رمزگذار-رمزگشای ویدیویی سازگار-4MPEG :( نمایه ساده(.264H/( نمایه خط مبنا( ر مز گذار -ر مز گشای صوتی ساز گار PCM/AAC : خطی (LPCM ) MP3 حداکثر وضوح: ۳۶۰ پیکسل × ۶۴۰ پیکسل حداکثر سرعت فریم: ۳۰ کادر در ثانیه حداکثر اندازه فایل: ۲ گیگابایت حداکثر زمان پخش: ۱۵۰ دقیقه بسته به سرعت بیت ممکن است فایل ها قابل پخش نباشند.

#### **.3gp**

264.4/H-: MPEGقالب رمزگذار-رمزگشای ویدیویی سازگار MPEG :-( نمایه ساده)H/. ۲۶۴ (نمایه خط مبنا( رمزگذار-رمزگشای صوتی سازگار PCM/AAC : خطی (MP۲ (LPCM حداکثر وضوح: ۳۶۰ پیکسل × ۶۴۰ پیکسل

حداکثر سرعت فریم: ۳۰ کادر در ثانیه حداکثر اندازه فایل: ۲ گیگابایت حداکثر زمان پخش: ۱۵۰ دقیقه بسته به سرعت بیت ممکن است فایل ها قابل پخش نباشند.

#### **.mkv** : MPEG-4/H.264قالب

رمزگذار-رمزگشای ویدیویی سازگار-4MPEG :( نمایه ساده(.264H/( نمایه خط مبنا)<br>رمزگذار -رمزگشای صوتی سازگار PCM/AAC : خطی (LPCM ) (LPCM ) حداکثر وضوح: ۳۶۰ پیکسل × ۶۴۰ پیکسل حداکثر سرعت فریم: ۳۰ کادر در ثانیه حداکثر اندازه فایل: ۲ گیگابایت حداکثر زمان پخش: ۱۵۰ دقیقه بسته به سرعت بیت ممکن است فایل ها قابل پخش نباشند.

#### **mov.**

: MPEG-4/H.264قالب رمزگذار-رمزگشای ویدیویی سازگار-4MPEG :( نمایه ساده(.264H/( نمایه خط مبنا)<br>\_مزگذار -رمزگشای صوتی سازگار PCM/AAC : خطی (LPCM ) حداکثر وضوح: ۳۶۰ پیکسل × ۶۴۰ پیکسل حداکثر سرعت فریم: ۳۰ کادر در ثانیه حداکثر اندازه فایل: ۲ گیگابایت حداکثر زمان پخش: ۱۵۰ دقیقه بسته به سرعت بیت ممکن است فایل ها قابل پخش نباشند.

#### **نمونه ای از سلسله مراتب**

این دستگاه به پوشه ها شماره اختصاص می دهد. کاربر نمی تواند به پوشه ها شماره اختصاص دهد.

# **Bluetooth**

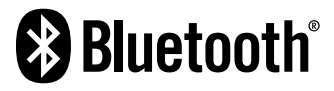

عالمت کلمه <sup>R</sup>Bluetooth و لوگوهای آن عالئم تجاری ثبت شده ,.SIG Bluetooth Inc هستند و هر گونه استفاده از این عالئم توسط CORPORATION PIONEER تحت لیسانس آنها قرار دارد. سایر عالئم تجاری و نام های تجاری متعلق به مالکان مربوطه هستند.

# **WMA**

Media Windows یک عالمت تجاری ثبت شده و یا عالمت تجاری Microsoft Corporation در ایاالت متحده و/یا سایر کشورهاست.

این محصول دارای فن آوری متعلق به Corporation Microsoft است و بدون کسب مجوز از .Inc ,Licensing Microsoft امکان استفاده یا توزیع آن وجود نخواهد داشت.

# **FLAC**

حق نسخه برداری © 2000-2009 Coalson Josh

- حق نسخه برداری © 2011-2013 Foundation Org.Xiph
- توزیع مجدد و استفاده به صورت های منبع و باینری، با ایجاد تغییرات یا بدون ایجاد هرگونه تغییراتی در صورتی مجاز است که شرایط زیر وجود داشته باشد:
- توزیع کد منبع باید با حفظ اعالمیه حق نسخه برداری باال، این لیست از شرایط و بیانیه سلب مسئولیت زیر باشد.
- توزیع مجدد به صورت باینری باید با حفظ اعالمیه حق نسخه برداری باال، این لیست از شرایط و بیانیه سلب مسئولیت زیر باشد که در اسناد و/یا دیگر موارد ارائه شده در هنگام توزیع ارائه شده است.
- بدون دریافت مجوز خاص و کتبی از قبل، نام Foundation org.Xiph یا نام توزیع کنندگان آن نباید برای تبلیغات محصوالت مشتق شده از این نرم افزار استفاده شود.

این نرم افزار توسط دارندگان حق نسخه برداری ارائه شده و "همانطور که هست" ارائه می شود، مسئولیت در قبال هرگونه ضمانت نامه های ضمنی یا صریح، از جمله و نه محدود به ضمانت نامه های تلویحی قابلیت فروش و متناسب بودن برای یک هدف خاص، سلب می شود. شرکت یا مشارکت کنندگان تحت هیچ شرایطی در قبال هرگونه آسیب مستقیم، غیرمستقیم، تصادفی، خاص، نمونه یا تبعی مسئولیتی نخواهند داشت )از جمله و نه محدود به تهیه کاالها یا خدمات جایگزین، از دست دادن قابلیت استفاده، داده یا منافع، یا بروز وقفه در فعالیت تجاری( که به هر شکل و بر پایه هرگونه فرضیه قابلیت تعهد ایجاد شده باشد، چه بر اساس قرارداد، تعهد اکید یا عمل خالف )از جمله غفلت یا موارد دیگر( که در نتیجه استفاده از این نرم افزار روی دهد، حتی اگر امکان بروز چنین آسیبی پیش بینی شده باشد.

## **DivX**

# **DIVX**

دستگاه های ®DivX Certified برای اطمینان از کیفیت بالای پخش ویدیوی ®DivX avi،. divx. )(آزمایش شده اند. وقتی آرم DivX را مشاهده می کنید، می دانید امکان پخش فیلم های DivX مورد عالقه خود را دارید.

<sup>R</sup>Certified DivX،® DivX و آرم های مربوطه، مارک های تجاری LLC ,DivX هستند و استفاده از آنها تحت مجوز انجام می شود.

دستگاه <sup>R</sup>Certified DivX مراحل آزمایش سختی را پشت سر گذاشته است تا اطمینان حاصل شود که می تواند ویدیوهای RDivX را پخش کند.

برای پخش فیلم های DivX خریداری شده، ابتدا دستگاه خود را در com.divx.vod ثبت نام کنید. کد ثبت نام خود را در بخش VOD DivX منوی تنظیم دستگاه خود پیدا کنید.

مراجعه کنید به نمایش کد ثبت VOD DivX در صفحه [۳۶](#page-127-0)

# **ضمیمه ضمیمه**

- فقط یک فایل زیرنویس برای هر فایل DivX قابل استفاده است. چند فایل زیرنویس نمی توانند مرتبط شوند.
- فایل های زیرنویس که با همان رشته نویسه فایل DivX قبل از پسوند نامگذاری شده اند با فایل DivX مرتبط می شوند. رشته های نویسه قبل از پسوند باید دقیقا یکی باشد. اما، اگر فقط یک فایل DivX و یک فایل زیرنویس در یک پوشه موجود باشد، حتی اگر نام فایل ها یکی نباشد با هم مرتبط می شوند.
	- فایل زیرنویس باید در پوشه مشابه فایل DivX ذخیره شود.
- تا ۲۵۵ فایل زیرنویس را می توان به کار برد. فایل های زیرنویس بیش از این تعدا قابل شناسایی نیست.
- تا ۶۴ نویسه را، شامل پسوند، می توان برای نام فایل زیرنویس به کار برد. اگر بیش از ۶۴ نویسه برای نام فایل به کار برده شود، ممکن است فایل زیرنویس شناخته نشود.
- کد نویسه فایل زیرنویس باید با -8859-1ISO مطابقت داشته باشد. استفاده از نویسه هایی به جز -8859-1ISO ممکن است باعث شود نویسه ها درست نمایش داده نشوند.
- اگر نویسه های نمایش داده شده در فایل زیرنویس حاوی کد کنترل باشند، ممکن است به درستی نمایش داده نشوند.
- برای مواردی که از سرعت انتقال زیادی در آنها استفاده می شود، زیرنویس ها و ویدیو ممکن است به طور کامل همگام نشوند.
	- اگر چندین زیرنویس برای پخش در یک مدت زمانی کوتاه برنامه ریزی شده باشند، مانند ۰.۱ ثانیه، زیرنویس ها ممکن است در زمان صحیح نمایش داده نشوند.

#### **نمودار سازگاری رسانه**

#### **موارد کلی**

- حداکثر زمان پخش فایل صوتی ذخیره شده در دیسک: ۶۰ ساعت
- حداکثر زمان پخش فایل صوتی ذخیره شده روی یک دستگاه ذخیره سازی :USB B ۷.۵ ساعت )۴۵۰ دقیقه(

#### **CD-R/-RW**

MPEG4

Romeo, Joliet.UDF.۲ سطح ISO9660.۱ سطح : ISO9660فایل سیستم  $1, 1, 1, 2, 0, 7, 0, 7, 1, 1, 1, 2$ حداکثر تعداد پوشه ها: ۷۰۰ حداکثر تعداد فایل ها: 999 ،MPEG2 ،MPEG1 ،DivX ،AAC ،WMA ،MP3: پخش قابل فایل انواع

#### **DVD-R/-R SL/-R DL/ DVD-RW**

Romeo, Joliet.UDF.۲ سطح ISO9660.۱ سطح : ISO9660فایل سیستم  $1,0.7/1,0.7/7,0.7/7,0.1/7,0.$ حداکثر تعداد پوشه ها: ۷۰۰ حداکثر تعداد فایل ها: ۳۵۰۰ ،MPEG2 ،MPEG1 ،DivX ،AAC ،WMA ،MP3: پخش قابل فایل انواع MPEG4

#### **دستگاه ذخیره سازی USB**

سیستم فایل32FAT16/FAT : حداکثر تعداد پوشه ها: ۱۵۰۰ حداکثر تعداد فایل ها: ۱۵۰۰۰

: MP3 ،WMA ،AAC ،WAV ،FLAC ،H.264 ،MPEG4پخش قابل فایل انواع ،JPEG

#### **سازگاری 3MP**

- نسخه x2. برچسب 3ID اولویت خواهد داشت هنگامی که هر دو نسخه 1.x و نسخه x2. وجود داشته باشد.
- این محصول با موارد زیر سازگار نیستi3MP :( 3MP تعاملی(، PRO 3mp، لیست پخش u3m

#### **CD-R/-RW**

پسوند فایل3mp. :

سرعت بیت: ۸ کیلوبیت در ثانیه تا ٣٢٠ کیلوبیت در ثانیه )CBR)، VBR فرکانس نمونه: ۱۶ کیلوهرتز تا ۴٨ کیلوهرتز )٣٢ کیلوهرتز، ١.۴۴ کیلوهرتز، ۴٨ کیلوهرتز برای تأکید( برچسب 3:ID برچسب 3ID نسخه ،1.0 ،1.1 ،2.2 2.3

#### **DVD-R/-R SL/-R DL/ DVD-RW** پسوند فایل3mp. :

سرعت بیت: ۸ کیلوبیت در ثانیه تا ٣٢٠ کیلوبیت در ثانیه )CBR)، VBR فرکانس نمونه: ۱۶ کیلوهرتز تا ۴٨ کیلوهرتز )٣٢ کیلوهرتز، ١.۴۴ کیلوهرتز، ۴٨ کیلوهرتز برای تأکید( برچسب 3:ID برچسب 3ID نسخه ،1.0 ،1.1 ،2.2 2.3

#### **دستگاه ذخیره سازی USB**

پسوند فایل3mp. : سرعت بیت: ۸ کیلوبیت در ثانیه تا ٣٢٠ کیلوبیت در ثانیه )CBR)، VBR فرکانس نمونه: ۸ کیلوهرتز تا ۴۸ کیلوهرتز برچسب 3:ID برچسب 3ID نسخه ،1.0 ،1.1 ،2.2 ،2.3 2.4

#### **سازگاری با WMA**

این محصول با موارد زیر سازگار نیستAudio™ Media Windows : 9 Voice ،Lossless ،Professional

#### **CD-R/-RW**

پسوند فایلwma. : سرعت بیت: ۵ کیلوبیت در ثانیه تا ٣٢٠ کیلوبیت در ثانیه )CBR)، VBR فرکانس نمونه: ۸ کیلوهرتز تا ۴۸ کیلوهرتز

#### **DVD-R/-R SL/-R DL/ DVD-RW**

پسوند فایلwma. : سرعت بیت: ۵ کیلوبیت در ثانیه تا ٣٢٠ کیلوبیت در ثانیه )CBR)، VBR فرکانس نمونه: ۸ کیلوهرتز تا ۴۸ کیلوهرتز

#### **دستگاه ذخیره سازی USB**

پسوند فایلwma. : سرعت بیت: ۵ کیلوبیت در ثانیه تا ٣٢٠ کیلوبیت در ثانیه )CBR)، VBR فرکانس نمونه: ۸ کیلوهرتز تا ۴۸ کیلوهرتز

### **سازگاری با WAV**

- فرکانس نمونه نمایش داده شده بر روی صفحه ممکن است گرد شده باشد.
- قابل DVD-R/-RW/-R SL/-R DL ،CD-R/-RW در WAV های فایل پخش نیست.

#### **دستگاه ذخیره سازی USB**

پسوند فایلwav. : قالبPCM : خطی )LPCM( فرکانس نمونه: ۱۶ کیلوهرتز تا ۴۸ کیلوهرتز بیت های تدریج ۸ بیت و ۱۶ بیت

#### **سازگاری با AAC**

این محصول فایل های AAC رمزگذاری شده با iTunes را پخش می کند.

#### **CD-R/-RW**

پسوند فایلa4m. : سرعت بیت: ۸ کیلوبیت در ثانیه تا ٣٢٠ کیلوبیت در ثانیه )CBR) فرکانس نمونه: ۸ کیلوهرتز تا ۴۴.۱ کیلوهرتز

#### **DVD-R/-R SL/-R DL/ DVD-RW**

پسوند فایلa4m. : سرعت بیت: ۸ کیلوبیت در ثانیه تا ٣٢٠ کیلوبیت در ثانیه )CBR) فرکانس نمونه: ۸ کیلوهرتز تا ۴۴.۱ کیلوهرتز

#### **دستگاه ذخیره سازی USB**

پسوند فایلa4m. : سرعت بیت: ۸ کیلوبیت در ثانیه تا ٣٢٠ کیلوبیت در ثانیه )CBR) فرکانس نمونه: ۸ کیلوهرتز تا ۴۸ کیلوهرتز

# **سازگاری با FLAC**

#### **دستگاه ذخیره سازی USB**

پسوند فایلflac. : سرعت بیت: 8 کیلوبیت، 16 کیلوبیت، 24 کیلوبیت در ثانیه فرکانس نمونه: 8 کیلوهرتز تا 48 کیلوهرتز

### **سازگاری DivX**

- این محصول با موارد زیر سازگار نیست: فرمت Ultra DivX، فایل های DivX  $\Box$ بدون داده های ویدیویی، فایل های DivX ضبط شده با رمزگذار-رمزگشای صوتی )خطی PCM( LPCM
- بسته به ترکیب اطالعات فایل مانند تعداد جریانهای صوتی، ممکن است در ابتدای پخش در دیسک ها کمی تأخیر وجود داشته باشد.
	- اگر حجم فایلی بیش از ۴ گیگابایت باشد، پخش قبل از پایان متوقف می شود.
- به دلیل ترکیب فایل های DivX، امکان انجام برخی از عملکردهای خاص وجود ندارد.
- فایل های دارای سرعت انتقال باال ممکن است درست پخش نشوند. سرعت انتقال استاندارد ۴ مگابیت در ثانیه برای CD و ۱۰.۰۸ مگابیت در ثانیه برای DVD است.
- فایل های DivX موجود بر روی دستگاه ذخیره سازی USB قابل پخش نیست.

#### **CD-R/-RW**

- پسوند فایلdivx. : پروفایل )نسخه :(DivX سینمای خانگی نسخه 3.11/نسخه 4/.xنسخه 5/.xنسخه 6.x رمزگذار-رمزگشای صوتی سازگار 3:MP، Digital Dolby سرعت بیت ):(3MP ۸ کیلوبیت در ثانیه تا ٣٢٠ کیلوبیت در ثانیه )CBR)، VBR فرکانس نمونه ):(3MP ۱۶ کیلوهرتز تا ۴٨ کیلوهرتز )٣٢ کیلوهرتز، ١.۴۴ کیلوهرتز، ۴٨ کیلوهرتز برای تأکید(
	- حداکثر اندازه تصویر: ۵۷۶ × ۷۲۰ پیکسل

**CD**

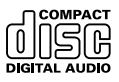

#### **دیسک های AVCHD ضبط شده**

این دستگاه با همه دیسک های ضبط شده با قالب AVCHD( رمزگذار-رمزگشای تصویری پیشرفته با کیفیت باال( سازگاری ندارد. از دیسک های AVCHD استفاده نکنید. در صورت استفاده، ممکن است دیسک از دستگاه خارج شود.

#### **پخش DualDisc**

- DualDiscها دیسک های دوطرفه هستند که دارای یک CD قابل ضبط برای ضبط صدا در یک سمت و یک DVD قابل ضبط برای ضبط ویدیو در سمت دیگر
- هستند. پخش طرف DVD با این دستگاه مقدور است. با این وجود به دليل اينکه سمت CD مربوط به DualDisc ها از نظر فيزيکی با استاندارد عمومی CD سازگار نيست، شايد امکان پخش سمت CD با اين دستگاه وجود نداشته باشد.
- قرار دادن و بیرون آوردن مداوم DualDisc در دستگاه ممکن است سبب ایجاد خراشیدگی بر روی دیسک شود.
- خراش های جدی ممکن است منجر به مشکالت پخش در این دستگاه شوند. در برخی موارد، ممکن است یک DualDisc در شکاف بارگذاری دیسک گیر کند و بیرون نیاید. برای جلوگیری از این موضوع، توصیه می کنیم از DualDisc در این دستگاه استفاده نکنید.
	- برای کسب اطالعات بیشتر درباره DualDisc به سازنده مراجعه کنید.

#### **Dolby Digital**

این دستگاه سیگنال های Digital Dolby را به صورت داخلی دانلود و ترکیب می کند و صدا به صورت استریو پخش می شود.

p تولید شده تحت لیسانس Laboratories Dolby. عالمت Dolby و دو D عالئم تجاری Laboratories Dolby هستند.

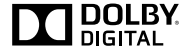

# **اطالعات دقیق برای رسانه قابل پخش**

**سازگاری**

#### **نکات معمولی درباره سازگاری دیسک**

- عملکردهای خاصی در این دستگاه ممکن است برای برخی از دیسک ها قابل استفاده نباشند.
	- سازگاری با تمام دیسک ها تضمین نمی شود.
	- امکان پخش دیسک های RAM-DVD/ROM-DVD وجود ندارد.
- پخش دیسک هایی که در معرض تابش مستقیم نور خورشید و دمای زیاد قرار گرفته اند یا بسته به شرایط نگهداری درون وسیله نقلیه، ممکن است امکان پذیر نباشد.

#### **دیسک های DVD تصویری**

 دیسک های DVD تصویری که دارای شماره منطقه مغایر با دستگاه باشند در این درایو DVD قابل پخش نیستند. شماره منطقه دستگاه پخش کننده را می توانید در شاسی این دستگاه مشاهده کنید.

#### **تک )DVD-R/DVD-RW/DVD-R SL های دیسک الیه( DL R-DVD/( دو الیه(**

- دیسک های نهایی نشده را که با قالب تصویری )حالت فیلم( ضبط شده اند، قابل پخش نیستند.
- 
- دیسک هایی که با قالب ضبط ویدیو (حالت VR) ضبط شده اند، قابل پخش نیستند.<br>● دیسک های DVD-R DL (دو لایه) که با Layer Jump ضبط شده اند قابل پخش نیستند.
- برای کسب اطلاعات دقیق درباره حالت ضبط، لطفأ با سازنده رسانه، ضبط کننده یا نرم افزار نوشتن تماس بگیرید.

#### **CD-R/CD-RW های دیسک**

- دیسک های نهایی نشده پخش نمی شوند.
- به دلیل مشخصات دیسک، وجود خراشیدگی یا کثیفی بر روی دیسک یا کثیفی، خراشیدگی و تقطیر بر روی لنز درایو داخلی، دیسک های RW-CD/R-CD ضبط شده در ضبط کننده CD موسیقی یا کامپیوتر ممکن است پخش نشوند.
- بسته به دستگاه ضبط، نرم افزار نوشتن، تنظیمات آنها و سایر عوامل محیطی، پخش دیسک های ضبط شده بر روی کامپیوتر ممکن است امکان پذیر نباشد.
- لطفأ با قالب صحیح ضبط کنید. (بر ای کسب اطلاعات بیشتر ، لطفأ با سازنده رسانه، ضبط کننده یا نرم افزار نوشتن تماس بگیرید.(
- عناوین و دیگر اطالعات متنی ضبط شده بر روی دیسک RW-CD/R-CD ممکن است در این دستگاه نمایش داده نشود )در صورتی که داده ها صوتی باشند  $((CD-DA)$
- قبل از استفاده، موارد احتیاط را برای دیسک های RW-CD/R-CD مطالعه کنید.

#### **نکات رایج درباره دستگاه ذخیره سازی USB**

 از قرار دادن دستگاه ذخیره سازی USB در مکان هایی با درجه حرارت زیاد خودداری کنید.

- بسته به نوع دستگاه ذخیره سازی USB که از آن استفاده می کنید، این دستگاه ممکن است دستگاه ذخیره سازی را شناسایی نکند یا فایل ها به درستی قابل پخش نباشند.
- اطالعات متنی برخی از فایل های صوتی و تصویری ممکن است به درستی قابل پخش نباشند.
	- پسوندهای فایل باید به درستی مورد استفاده قرار بگیرند.
- ممکن است در هنگام شروع پخش فایل ها بر روی دستگاه ذخیره سازی USB دارای سلسله مراتب پوشه پیچیده کمی تأخیر وجود داشته باشد.
- بسته به نوع دستگاه ذخیره سازی USB ممکن است عملکردها متفاوت باشند.
- به دلیل مشخصات فایل، فرمت فایل، برنامه ضبط شده، محیط پخش، شرایط ذخیره سازی و دیگر موارد، ممکن است پخش برخی از فایل های موسیقی از USB امکان پذیر نباشد.

#### **سازگاری دستگاه ذخیره سازی USB**

- برای اطالع از جزئیات درباره سازگاری دستگاه ذخیره سازی USB با این دستگاه، مراجعه کنید به مشخصات در صفحه .۵۲
	- پروتکل: انبوه
- از طریق هاب USB نمی توانید یک دستگاه ذخیره سازی USB را به این دستگاه متصل کنید.
	- دستگاه ذخیره سازی USB پارتیشن بندی شده با این دستگاه سازگار نیست.
- هنگام رانندگی دستگاه ذخیره سازی USB را در محل خود محکم کنید. مراقب باشید دستگاه ذخیره سازی USB بر روی زمین نیفتد و زیر پدال ترمز یا گاز گیر
- نکند. در هنگام شروع پخش فایل های صوتی رمزگذاری شده با داده های تصویر ممکن است کمی تأخیر وجود داشته باشد.
- برخی از دستگاه های ذخیره سازی USB متصل به این محصول ممکن است بر روی رادیو پارازیت ایجاد کنند.
	- از اتصال هرگونه دستگاه بجز دستگاه ذخیره سازی USB خودداری کنید.
		- توالی فایل های صوتی موجود بر روی دستگاه ذخیره سازی USB
- برای دستگاه ذخیره سازی USB، توالی با دستگاه ذخیره سازی USB متفاوت است.

#### **دستورالعمل های مربوط به استفاده و اطالعات تکمیلی**

- این دستگاه با کارت رسانه چندگانه )MMC )سازگار نیست.
- فایل های محافظت شده با حق نسخه برداری قابل پخش نیستند.

#### **نکات معمولی درباره فایل های DivX**

#### **نکات مخصوص فایل های DivX**

- فقط عملیات درست فایل های DivX دانلود شده از سایت های شریک DivX تضمین می شود. فایل های DivX غیرمجاز ممکن است درست کار نکند.
- تا قبل از شروع پخش، امکان اجرای فایل های اجاره ای DRM وجود ندارد.
- این دستگاه با پخش فایل DivX تا حداکثر ۱۵۹۰ دقیقه و ۴۳ ثانیه سازگار است. عملکردهای جستجو پس از این محدوده زمانی ممنوع است.
- پخش فایل VOD DivX نیاز به ارائه کد شناسه این دستگاه به ارائه دهنده DivX VOD دارد. درباره کد شناسه، مراجعه کنید به نمایش کد ثبت VOD DivX در صفحه .[۳۶](#page-127-0)
- برای اطالع از جزئیات نسخه های ویدیوی Divx قابل پخش روی این دستگاه، مراجعه کنید به مشخصات در صفحه .۵۲
	- برای کسب جزئیات بیشتر درباره DivX، از این سایت دیدن کنید: http://www.divx.com/

#### **فایل های زیرنویس DivX**

فایل های زیرنویس دارای فرمت Srt با پسوند "srt. "قابل استفاده هستند.

#### **سرعت فریم ویدیو پشتیبانی نشده است**

 سرعت فريم فایل DivX بیش از ٣٠ فريم در ثانیه است. — فایلی را انتخاب کنید که قابل پخش باشد.

#### **AUDIO FORMAT NOT SUPPORTED**

 این نوع فایل در این دستگاه پشتیبانی نمی شود. — فایلی را انتخاب کنید که قابل پخش باشد.

#### **دستگاه ذخیره سازی USB**

#### **Error-02-9X/-DX**

- ارتباط برقرار نمی شود.
- سوییچ استارت را روی OFF و سپس دوباره روی ON بگذارید. — دستگاه ذخیره سازی USB را جدا کنید.
- به یک منبع متفاوت تغییر دهید. سپس، به دستگاه ذخیره سازی USB برگردید.

#### **فایل قابل پخش نیست**

- این نوع فایل در این دستگاه قابل پخش نیست. — فایلی را انتخاب کنید که قابل پخش باشد.
- ایمنی برای دستگاه ذخیره سازی USB فعال است. — دستورالعمل های دستگاه ذخیره سازی USB را برای غیرفعال کردن ایمنی دنبال کنید.

#### **پریده شد**

- دستگاه ذخیره سازی USB متصل شده، حاوی فایل های محافظت شده DRM است.
	- فایل های محافظت شده، رد می شوند.

#### **محافظت**

 تمام فایل های موجود در دستگاه ذخیره سازی USB متصل شده، دارای DRM هستند.

#### — دستگاه ذخیره سازی USB را عوض کنید.

#### **USB سازگار نیست**

 دستگاه ذخیره سازی USB متصل توسط این دستگاه پشتیبانی نمی شود. — دستگاه خود را جدا کرده و آن را با یک دستگاه ذخیره سازی USB سازگار، تعویض کنید.

#### **USB بررسی شود**

- رابط USB یا کابل USB دارای مدار کوتاه است.
- بررسی کنید که رابط USB یا کابل USB گیر نکرده باشد یا آسیب ندیده باشد. مصرف دستگاه ذخیره سازی USB متصل شده، بیش حداکثر جریان مجاز است.
- دستگاه ذخیره سازی USB را جدا کنید و از آن استفاده نکنید. سوييچ استارت را روی OFF سپس در وضعيت ACC يا ON قرار دهيد و سپس يک دستگاه ذخيره سازی USB سازگار را متصل کنيد.

#### **خطای هاب**

 هاب USB متصل توسط این دستگاه پشتیبانی نمی شود. ً به این وسیله وصل کنید. — دستگاه ذخیره سازی USB را مستقیما

#### **پاسخی موجود نیست**

 این محصول نمی تواند دستگاه ذخیره سازی USB متصل را شناسایی کند. — دستگاه را جدا کرده و آن را با يک دستگاه ذخيره USB دیگر تعويض کنيد.

#### **Video resolution not supported**

 فایل هایی که در این دستگاه قابل پخش نیستند در فایل وجود دارد. — فایلی را انتخاب کنید که قابل پخش باشد.

#### **USB برای محافظت از دستگاه جدا شد.برای راه اندازی مجدد حافظه USB، reset را ً دستگاه را دوباره راه اندازی کنید. فشار دهید.لطفا**

- رابط USB یا کابل USB دارای مدار کوتاه است.
- بررسی کنید که رابط USB یا کابل USB گیر نکرده باشد یا آسیب ندیده باشد.
- مصرف دستگاه ذخیره سازی USB متصل شده، بیش حداکثر جریان مجاز است.
- دستگاه ذخیره سازی USB را جدا کنید و از آن استفاده نکنید. سوييچ استارت را روی OFF سپس در وضعيت ACC يا ON قرار دهيد و سپس يک دستگاه ذخيره سازی USB سازگار را متصل کنيد.
	- کابل رابط USB برای iPhone / iPod دارای اتصال کوتاه است. — بررسی کنید که کابل رابط USB برای iPhone / iPod یا کابل USB گیر نکرده باشد یا آسیب ندیده باشد.

#### **AUDIO FORMAT NOT SUPPORTED**

 این نوع فایل در این دستگاه پشتیبانی نمی شود. — فایلی را انتخاب کنید که قابل پخش باشد.

#### **iPod**

#### **9X/-DX-Error-17-6X/**

- .iPod نقص ً وصل — کابل را از iPod جدا کنید. با نمایش منوی اصلی iPod، آن را مجددا
	- کرده و بازنشانی کنید.

#### **Error-17-67**

- نسخه میان افزار iPod قدیمی است.
	- نسخه iPod را به روز کنید.

#### **Bluetooth**

#### **10-Error**

- نقص برقی در ماژول Bluetooth این دستگاه مشاهده می شود.
- سوئیچ استارت را در وضعیت OFF و سپس ON قرار دهيد. اگر پس از انجام عمل فوق باز هم پيام خطا مشاهده می شود، لطفأ با فروشنده خود يا مرکز خدمات مجاز Pioneer تماس بگيريد.

## **استفاده و مراقبت از دیسک ها**

در هنگام استفاده از دیسک ها الزم است که برخی از اقدامات احتیاطی اولیه را انجام دهید.

#### **درایو داخلی و مراقبت از آن**

- فقط از دیسک های معمولی، و کاملاً گرد استفاده کنید. از دیسک های شکل دار استفاده نکنید.
- از دیسک های ترک خورده، خراش برداشته، پیچ خورده یا به هر شکل آسیب دیده استفاده نکنید زیرا ممکن است به درایو داخلی آسیب برسانند.
	- از دیسک های ۱۲ سانتی متری استفاده کنید. از دیسک های ۸ سانتی متری یا مبدل مخصوص دیسک های ۸ سانتی متری استفاده نکنید.
- هنگام استفاده از دیسک های قابل چاپ، دستورالعمل ها و هشدارهای دیسک ها را بررسی کنید. بسته به نوع دیسک، ممکن است وارد کردن و خارج کردن ممکن نباشد. استفاده از این دیسک ها ممکن است منجر به آسیبدیدگی دستگاه شود.
- از اتصال برچسب، نوشتن بر روی سطح دیسک یا به کار بردن مواد شیمیایی بر روی سطح دیسک ها خودداری کنید.
	- از اتصال برچسب های موجود در بازار یا سایر موارد بر روی دیسک ها خودداری کنید.
- برای تمیز کردن دیسک آن را با یک پارچه نرم از بیرون به سمت داخل دیسک تمیز کنید.
	- تقطیر ممکن است موقتاً عملکرد در ایو داخلی را کاهش دهد.
- ممکن است پخش دیسک ها به دلیل مشخصات دیسک، فرمت دیسک، برنامه ضبط شده، محیط پخش، شرایط ذخیره سازی و دیگر موارد امکان پذیر نباشد.
	- تکان های حاصل از حرکت در مسیر می تواند پخش دیسک را متوقف کند.
		- قبل از استفاده، موارد احتیاطی را برای دیسک ها مطالعه کنید.

### **شرایط محیطی برای پخش دیسک**

- در دمای بسیار زیاد این دستگاه با خاموش شدن خودکار در برابر تغییر دما از خود محافظت می کند.
- با وجود طراحی دقیق ما در این محصول، خراش های کوچکی که بر عملکرد واقعی دستگاه تأثیر نمی گذارند ممکن است در نتیجه استفاده معمولی، شرایط محیطی برای استفاده یا لمس دیسک بر روی آن ایجاد شود. این عالمت نقص در کارکرد محصول نیست. این حالت در پی استفاده معمولی و مداوم ایجاد می شود.

# **دیسک های قابل پخش**

#### **DVD تصویری**

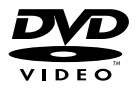

- DVD Format/Logo Licensing Corporation تجاری عالمت است.
- امکان پخش دیسک های DVD صوتی وجود ندارد. این درایو DVD ممکن است نتواند تمام دیسک های دارای عالمت های نشان داده شده در باال را پخش کند.

#### **iPod کار نمی کند.**

- iPod قفل شده است.
- ً iPod را با کابل USB رابط برای iPhone / iPod متصل کنید. مجددا — نسخه نرم افزار iPod را به روز کنید.
	- خطایی رخ داده است.
- ً iPod را با کابل USB رابط برای iPhone / iPod متصل کنید. مجددا
- خودروی خود را در محلی امن پارک کنید و موتور را خاموش کنید. سوئیچ استارت را دوباره روی خاموش بگذارید (ACC OFF). سپس دوباره موتور ً روشن کنید. را روشن کنید، و برق این دستگاه را مجددا
	- نسخه نرم افزار iPod را به روز کنید.
	- سیم ها به درستی متصل نشده اند.
		- سیم ها را به درستی متصل کنید.

#### **صدای iPod پخش نمی شود.**

 هنگامی که از اتصال های Bluetooth و USB به صورت همزمان استفاده می کنید، جهت خروجی صدا ممکن است به طور خودکار تغییر کند. — از iPod برای تغییر جهت خروجی صدا استفاده کنید.

#### **مشکالت مربوط به صفحه تلفن**

#### **به دلیل اینکه کلیدهای صفحه لمسی برای شماره گیری غیرفعال هستند، شماره گیری امکان پذیر نیست.**

- تلفن شما در محدوده سرویس نیست.
- پس از وارد شدن مجدد به محدوده سرویس دوباره تالش کنید.
- اتصال بین تلفن ماهواره ای و این دستگاه اکنون قابل برقراری نیست.
- مراحل اتصال را اجرا کنید. از دو تلفن همراه که همزمان به این تلفن متصل هستند، اگر تلفن اول در حال شماره گیری باشد، زنگ بخورد یا تماسی در حال انجام باشد، شماره گیری در تلفن دوم امکان پذیر نیست.
- وقتی عملکرد در تلفن اول از دو تلفن همراه کامل شد، از کلید جابجایی دستگاه ها برای جابجایی به تلفن دوم استفاده کنید و سپس شماره گیری کنید.

#### **مشکالت مربوط به صفحه برنامه**

#### **یک صفحه سیاه نمایش داده می شود.**

- در حین کارکرد برنامه در تلفن هوشمند پایان داده شد.
- برای نمایش صفحه منوی باالیی را فشار دهید.
- ممکن است سیستم عامل تلفن هوشمند در انتظار عملکرد صفحه باشد. — خودرو را در محل امنی متوقف کنید و صفحه تلفن هوشمند را بررسی کنید.

#### **صفحه نمایش داده می شود اما عملیات آن به درستی اجرا نمی شود.**

- خطایی رخ داده است.
- خودروی خود را در محلی امن پارک کنید و سوئیچ را خاموش کنید )ACC OFF). سپس، سوئیچ را دوباره روشن کنید )ON ACC(.
- با اتصال دستگاه Android، اتصال Bluetooth را از این دستگاه جدا کرده و سپس دوباره متصل کنید.

#### **تلفن هوشمند شارژ نشده است.**

- شارژ متوقف شده است زیرا دمای تلفن هوشمند به دلیل استفاده زیاد از آن در حین شارژ بیش از حد زیاد شده است.
	- تلفن هوشمند را از کابل جدا کرده و منتظر بمانید تا خنک شود.
	- میزان باتری مصرف شده در مقایسه با مقدار شارژ انجام شده بیشتر است.
	- این مشکل ممکن است با توقف سرویس های غیرضروری در تلفن هوشمند برطرف شود.

### **پیام های خطا**

وقتی مشکالتی در این دستگاه رخ می دهد، یک پیام خطا روی صفحه نشان داده می شود. برای مشخص کردن مشکل به جدول زیر مراجعه کنید، سپس اقدام اصالحی پیشنهاد شده را انجام دهید. اگر خطا ادامه یافت، پیام خطا را یادداشت کنید و با فروشنده یا نزدیکترین مرکز خدمات Pioneer تماس بگیرید.

#### **عمومی**

#### **خطای AMP**

- دستگاه به درستی کار نمی کند یا اتصال بلندگو درست وصل نشده؛ مدار کوتاه ایجاد شده است. — اتصال بلندگو را بررسی کنید. اگر حتی پس از خاموش/روشن شدن موتور، پیام
- همچنان نمایش داده شد، برای کسب راهنمایی با فروشنده یا یک مرکز خدمات مجاز Pioneer تماس بگیرید.

**1 Product overheat. System will be shut down automatically in minute. Restart the product by ACC Off/On may fix this problem. If this message keep showing up, it is possible that some problem .occured in the product**

- دمای این دستگاه برای کارکرد بسیار زیاد است.
- از دستورالعمل های نمایش داده شده روی صفحه پیروی کنید. اگر با این کار مشکل برطرف نشد برای راهنمایی با فروشنده یا یک مرکز خدمات مجاز Pioneer تماس بگیرید.

#### **ديسک**

#### **Error-02-XX/FF-FF**

- دیسک کثیف است. — دیسک را تمیز کنید.
	- دیسک خش دارد.
- دیسک را تعویض کنید.
- دیسک وارونه درون دستگاه قرار گرفته است.
- بررسی کنید که دیسک به درستی درون دستگاه قرار گرفته باشد.
	- یک خطای الکتریکی یا مکانیکی رخ داده است.
		- دکمه **RESET** را فشار دهید.

#### **دیسک از منطقه دیگری است**

 شماره منطقه دیسک با این دستگاه یکسان نیست. — DVD را با یک DVD دارای شماره منطقه ای صحیح، تعویض کنید.

#### **دیسک قابل پخش نیست**

 این نوع دیسک در این دستگاه قابل پخش نیست. — دیسک را با یک دیسک قابل پخش در این دستگاه تعویض کنید.

#### **فایل قابل پخش نیست**

- این نوع فایل در این دستگاه قابل پخش نیست. — فایلی را انتخاب کنید که قابل پخش باشد.
	-
- **پریده شد** دیسکی که درون دستگاه قرار داده اید دارای فایل هایی است که توسط DRM محافظت می شوند.
	- فایل های محافظت شده، رد می شوند.

#### **محافظت**

- تمام فایل هایی که در دیسک وجود دارد دارای DRM هستند.
	- دیسک را تعویض کنید.

#### **موقت**

 دمای این دستگاه خارج از محدوده عملیاتی معمولی است. — منتظر بمانید تا دمای دستگاه به محدوده عملیاتی معمولی خود بازگردد.

#### **.This DivX rental has expired**

 دیسکی که درون دستگاه قرار داده اید دارای محتوای VOD DivX منقضی شده است. — فایلی را انتخاب کنید که قابل پخش باشد.

#### **Video resolution not supported**

 فایل هایی که در این دستگاه قابل پخش نیستند در فایل وجود دارد. — فایلی را انتخاب کنید که قابل پخش باشد.

#### **رایت کردن در این فالش امکان پذیر نیست.**

- سابقه پخش برای محتوای VOD به دالیلی قابل ذخیره شدن نیست. — دوباره تالش کنید. ً نمایش داده می شود، با فروشنده تماس بگیرید. — اگر پیام مرتبا
- **دستگاه شما برای پخش این ویدیوی محافظت شده DivX مجوز ندارد.**
- کد ثبت DivX این دستگاه توسط ارائه دهنده محتوای VOD DivX تأیید نشده است.
	- این دستگاه را از طریق ارائه دهنده محتوای VOD DivX ثبت کنید.

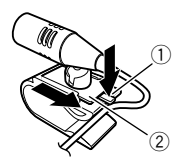

- 1 زبانه
- 2 پایه میکروفن
- **2 میکروفن را بر روی میل فرمان نصب کنید.**

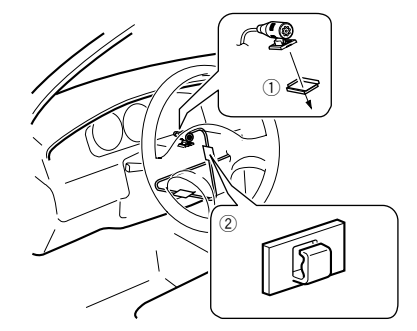

- 1 نوار دوطرفه
	- 2 گیره ها
- از گیره هایی که به صورت جداگانه به فروش می رسد استفاده کنید تا در هنگام لزوم، سیم های موجود در داخل دستگاه را محکم کنید.
	- **3 دور نگه داشتن آن از فرمان.**

# **تنظیم زاویه میکروفن**

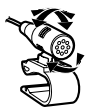

# **رفع عیب**

اگر در کار با این دستگاه مشکلی دارید، به این بخش مراجعه کنید. متداول ترین مشکالت به همراه علل و راه حل آنها در زیر فهرست شده است. اگر برای مشکل شما در اینجا راه حلی یافت نمی شود، با فروشنده یا نزدیکترین مرکز خدمات Pioneer تماس بگیرید.

#### **مشکالت معمول**

#### **یک صفحه سیاه رنگ نمایش داده می شود و با استفاده از کلیدهای صفحه لمسی نمی توانید کار کنید.**

- حالت "**OFF Power** "فعال است.
- هرکدام از دکمه های روی این محصول را فشار دهید تا حالت رها شود.

#### **مشکالت مربوط به صفحه AV**

#### **پخش CD یا DVD امکان پذیر نیست.**

- دیسک به صورت وارونه درون دستگاه قرار گرفته است. — دیسک را به صورتی درون دستگاه قرار دهید که برچسب به سمت باال باشد.
	- دیسک کثیف است.
	- دیسک را تمیز کنید.
	- دیسک ترک خورده یا به گونه ای دیگر آسیب دیده است. — یک دیسک معمولی دایره ای شکل را درون دستگاه قرار دهید.
	- فایل های موجود در دیسک دارای فرمت فایل غیرمعمول هستند.
		- فرمت فایل را بررسی کنید.
		- فرمت دیسک پخش نمی شود.
			- دیسک را تعویض کنید.
- دیسکی که درون دستگاه قرار داده اید از نوعی است که این دستگاه نمی تواند آن را پخش کند.
	- نوع دیسک را بررسی کنید.

#### **یک پیام احتیاط بر روی صفحه نشان داده می شود و ویدیو نمایش داده نمی شود.**

- سیم ترمز دستی متصل نیست یا اینکه ترمز دستی را نکشیده اید. — سیم ترمز دستی را به درستی وصل کرده و ترمز دستی را بکشید.
	- قفل داخلی ترمز دستی فعال است.
- خودروی خود را در محلی امن پارک کنید و ترمز دستی را بکشید.

#### **هیچ ویدیویی از دستگاه متصل پخش نمی شود.**

 تنظیم "**ورودی AV** "یا "**ورودی AUX** "اشتباه است. — تنظیمات را تصحیح کنید.

#### **صدا یا ویدیو رد می شود.**

- دستگاه محکم بسته نشده است.
- دستگاه را محکم کنید.

#### **صدایی پخش نمی شود. میزان بلندی صدا افزایش پیدا نمی کند.**

- سیم ها به درستی متصل نشده اند.
- سیم ها را به درستی متصل کنید.
- دستگاه تصاویر ویدیوی DVD را به صورت ثابت، آهسته یا فریم به فریم پخش
- می کند. در حین پخش تصاویر ثابت، آهسته یا فریم به فریم ویدیوی DVD هیچ صدایی پخش نمی شود.
	- ← در حین پخش دیسک دستگاه موقتاً متوقف می شود یا سریع به عقب یا جلو می رود.<br>— برای رسانه هایی به جز CD موسیقی (CD-DA)، هیچ صدایی در هنگام
- حرکت سریع به جلو و عقب وجود ندارد.
	- **نماد نمایش داده می شود، و عملیات انجام نمی شود.**
- این عملیات با پیکربندی ویدیو سازگار نیست. — این عملیات مقدور نیست. )به عنوان مثال پخش DVD دارای ویژگی زاویه، سیستم صوتی، زبان زیرنویس و دیگر موارد نیست.(

#### **ً متوقف می شود( و دستگاه کار نمی کند. تصویر متوقف می شود )موقتا**

- در حین پخش دیسک امکان خواندن داده ها وجود ندارد.
- یک بار پخش را متوقف کرده و دوباره راه اندازی مجدد کنید.

#### **تصویر با یک نسبت ابعادی اشتباه کشیده می شود.**

 تنظیم نسبت ابعادی برای این صفحه نمایش اشتباه است. — تنظیمات مناسب را برای تصویر مورد نظر انتخاب کنید.

#### **یک پیام قفل والدین نمایش داده می شود و پخش DVD امکان پذیر نیست.**

- قفل والدین فعال است.
- قفل والدین را غیرفعال کرده یا سطح را تغییر دهید.

#### **قفل والدین برای پخش DVD لغو نمی شود.**

- شماره کد اشتباه است.
- شماره کد صحیح را وارد کنید.

#### **امکان پخش با زبان صوتی و تنظیمات زبان زیرنویس انتخابی در "تنظیم /DVD DivX "وجود ندارد.**

- DVD در حال پخش دارای ویژگی گفتگو یا زیرنویس به زبان انتخابی در "**تنظیم**  .نیست" **DVD/DivX**
- اگر زبان انتخابی در "**تنظیم DivX/DVD** "بر روی دیسک ضبط نشده باشد، جابجایی به زبان انتخابی امکان پذیر نیست.

#### **تصویر در حین پخش بسیار مبهم/دارای اعوجاج و همچنین تاریک است.**

- دیسک دارای سیگنالی برای جلوگیری از کپی کردن است. )برخی دیسک ها ممکن است دارای این سیگنال باشند.(
- به دلیل اینکه این محصول با سیستم محافظت در برابر کپی آنالوگ محافظ کپی سازگار است، اگر دیسکی با این نوع سیگنال محافظت در برخی از صفحه نمایش ها پخش شود ممکن است خطوط افقی بر روی تصویر نمایش داده شود یا مشکالت دیگری وجود داشته باشد. این موضوع نقص عملکرد محسوب نمی شود.

# **نصب نصب**

#### 1 کلید تخلیه

#### **نصب همراه با نگهدارنده**

- **1 نگهدارنده را درون داشبورد نصب کنید.**
- **درجه( در محل خود خم شوند. <sup>2</sup> غالف نصب را با استفاده از آچار محکم کنید تا زبانه های فلزی )۹۰**

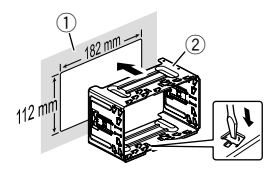

- 1 داشبورد 2 نگهدارنده
- **3 این دستگاه را درون نگهدارنده نصب کنید.**

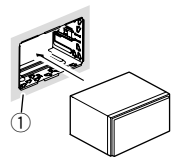

- 1 داشبورد
- **4 حلقه تنظیم را وصل کنید.**

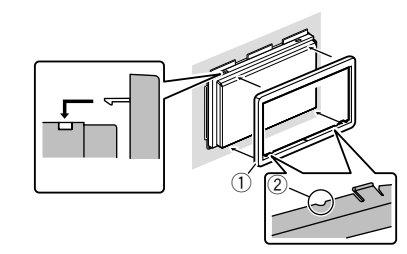

1 حلقه تنظیم 2 فرورفتگی حلقه تنظیم را از سمتی نصب کنید که فرورفتگی آن به سمت پایین باشد.

# **نصب با استفاده از سوراخ های پیچ در کنار محصول**

دستگاه را به گونه ای قرار دهید که سوراخ های پیچ آن با سوراخ های پیچ قالب تراز **<sup>1</sup> بستن این دستگاه به قالب اتصال از پیش تعیین شده رادیو.** باشند و پیچ ها را در سه قسمت در هر سمت محکم کنید.

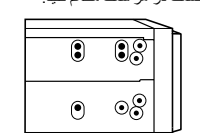

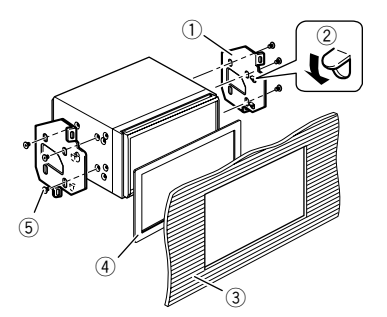

- 1 قالب اتصال از پیش تعیین شده رادیو
- 2 اگر گیره مانع نصب می شود، می توانید آن را به پایین خم کنید و مانع را برطرف
	- نمایید. 3 داشبورد یا کنسول
		- 4 قاب
- در برخی خودروها، ممکن است بین دستگاه و داشبورد اختالف وجود داشته باشد. در این صورت، از قاب ارائه شده برای پر کردن شکاف استفاده کنید. 5 پیچ Truss
	- از پیچ های ارائه شده همراه با این دستگاه استفاده کنید.

#### **نصب میکروفن**

#### X2850BT X5850BT

- میکروفن را در مکانی نصب کنید که جهت و فاصله آن از راننده به گونه ای باشد تا به راحت ترین شکل ممکن صدای راننده را دریافت کند.
	- حتماً قبل از اتصال میکروفن، دستگاه را خاموش کنید (ACC OFF).

# **اتصال بر روی آفتابگیر**

**1 سیم میکروفن را درون فرورفتگی وارد کنید.**

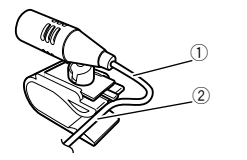

1 سیم میکروفن 2 فرورفتگی **2 گیره میکروفن را به آفتابگیر نصب کنید.**

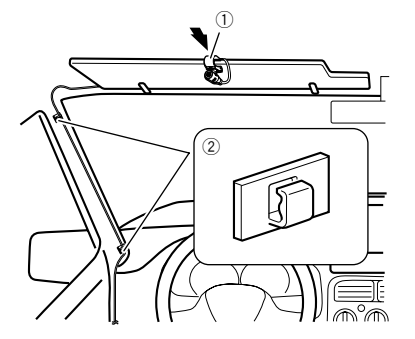

- 1 گیره میکروفن 2 گیره ها
- از گیره هایی که به صورت جداگانه به فروش می رسد استفاده کنید تا در هنگام لزوم، سیم های موجود در داخل دستگاه را محکم کنید.

وقتی آفتابگیر در حالت باال است میکروفن را روی آن نصب کنید. اگر آفتابگیر در حالت پایین باشد نمی تواند صدای راننده را تشخیص دهد.

# **نصب بر روی میل فرمان**

**1 پایه میکروفن را با لغزاندن پایه میکروفن از روی گیره میکروفن جدا کنید و در همین حال زبانه را فشار دهید.**

# <span id="page-121-0"></span>**هشدار**

**هرگز صفحه نمایش عقب را در مکانی نصب نکنید که راننده بتواند منبع ویدیویی را در حین رانندگی تماشا کند.**

خروجی ویدیوی عقب این دستگاه برای اتصال یک صفحه نمایش است تا افرادی که در صندلی های عقب قرار می گیرند بتوانند منابع ویدیویی را مشاهده کنند.

# **احتیاط قبل از نصب**

#### **احتیاط**

- **هرگز این دستگاه را در مکان هایی یا به نحوی نصب نکنید که:**
- **در صورت توقف ناگهانی خودرو امکان بروز جراحت برای راننده یا سرنشینان وجود داشته باشد.**
- **احتمال برود در راندن خودرو توسط راننده مشکل ایجاد کند مانند قرار گرفتن در کف ماشین روبروی صندلی راننده یا در نزدیکی فرمان یا دنده.**
- **●** برای اطمینان از نصب صحیح، حتماً از قطعات عرضه شده و به طریقه مشخص **شده استفاده کنید. اگر هر یک از قطعات همراه با این دستگاه عرضه نشده، از قطعات سازگار به طریقه مشخص شده استفاده کنید و قبالً سازگاری قطعات را توسط فروشنده بررسی نمایید. اگر قطعاتی به جز قطعات عرضه شده یا سازگار به کار برود، ممکن است قطعات داخلی این دستگاه آسیب ببیند، یا ممکن است خوب جا نیفتند و دستگاه جدا شود.**
	- **از نصب این دستگاه در مکانی که ممکن است** 
		- **)i )دید راننده را مختل کند،**
- **)ii )عملکرد هرکدام از سیستم های عملیاتی خودرو یا قابليت های امنیتی آن، از جمله کیسه های هوا و دکمه های المپ خطر، را بر هم بزند یا )iii )توانایی راننده را در راندن ایمن خودرو با مشکل مواجه کند، خودداری نمایید.**
- **هرگز این دستگاه را جلوی یا نزدیک داشبورد، در، یا ستونی که یکی از کیسه های هوای خودرو ممکن است باز شود نصب نکنید. برای آگاهی از محل باز ً به دفترچه راهنمای خودرو مراجعه کنید. شدن کیسه های هوای جلو لطفا**

# **قبل از نصب**

- اگر برای نصب به سوراخ کردن یا انجام سایر تغییرات در وسیله نقلیه نیاز است، با نزدیک ترین فروشنده تماس بگیرید.
- قبل از نصب نهایی این دستگاه، موقتاً سیم ها را وصل کنید تا از اتصال صحیح و عملکرد صحیح سیستم مطمئن شوید.

#### **نکاتی درباره نصب**

- از نصب این دستگاه در محل هایی که در معرض دما یا رطوبت زیاد هستند خودداری کنید، مانند:
	- مکان هایی که در نزدیکی بخاری، دستگاه تهویه یا کولر هستند.
- ً در باالی مکان هایی که در معرض تابش مستقیم نور خورشید هستند، مثال داشبورد.
- مکان هایی که ممکن است در معرض بارش باران باشند مانند محلی که در نزدیکی در یا روی سقف خودرو است.
- این دستگاه را به صورت افقی روی سطحی بین محدوده ۰ تا ۳۰ درجه )بین ۵ درجه به چپ یا راست) نصب کنید. نصب نادرست این دستگاه در صورتی که سطح آن بیش از این مقادیر باشد احتمال بروز خطا در نمایش مکان خودرو را افزایش می دهد و ممکن است باعث کاهش عملکرد صفحه نمایش هم بشود.

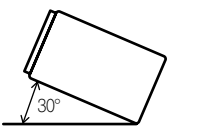

 در هنگام نصب برای اطمینان از پخش مناسب گرما در هنگام استفاده از این دستگاه، حتماً فاصله کافی در پشت صفحه عقب در نظر بگیرید و تمام سیم های رها شده را ببندید تا باعث مسدود شدن هواکش ها نشوند.

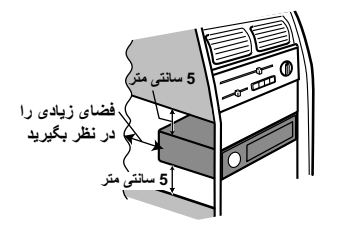

# **قبل از نصب این دستگاه**

#### **1 حلقه تنظیم را جدا کنید.**

قسمت باال و پایین حلقه تنظیم را به سمت بیرون باز کنید تا حلقه تنظیم خارج شود.

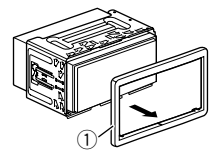

- 1 حلقه تنظیم
- **که با صدای تق جا بیفتند. <sup>2</sup> کلیدهای تخلیه ارائه شده را در دو طرف دستگاه وارد کنید تا زمانی** 
	- **3 دستگاه را از نگهدارنده بیرون بکشید.**

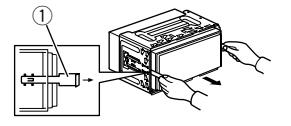

# **اتصال اتصال**

#### **اتصال از طریق درگاه USB**

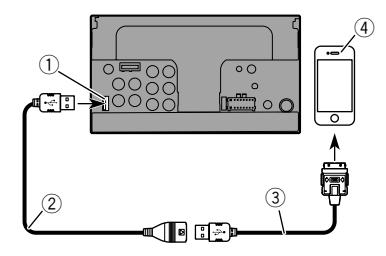

- <span id="page-122-0"></span>1 درگاه USB
- 2 کابل USB ۱.۵ متری
- 3 کابل رابط USB برای 51IU-CD (iPhone / iPod( )جداگانه فروخته می شود(
	- 4 iPhone با رابط ۳۰ پینی

# **دستگاه Android**

#### **اتصال از طریق درگاه USB**

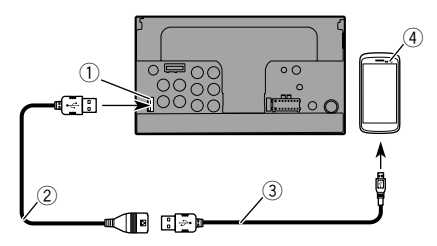

- 1 درگاه USB
- 2 کابل USB( همراه با 200MU-CD ارائه می شود )جداگانه فروخته می شود((
- با شده عرضه )USB A micro USB B) نوع )micro USB کابل USB 3 200MU-CD( به صورت جداگانه فروخته می شود((
	- 4 دستگاه Android

#### **دوربین**

**درباره دوربین نمای عقب**

وقتی از دوربین نمای عقب استفاده می کنید، تصویر نمای عقب به طور خودکار با جابجایی اهرم دنده به **دنده عقب** )**R** )از ویدیو عوض می شود. حالت **نمای دوربین** نیز به شما امکان می دهد هنگام رانندگی پشت سر خود را بررسی کنید.

#### **هشدار**

از ورودی تنها برای دوربین نمای عقب تصویر معکوس یا وارونه استفاده کنید. سایر کاربردها ممکن است منجر به جراحت یا آسیب دیدگی شود.

#### **احتیاط**

- تصویر صفحه ممکن است به صورت وارونه نمایش داده شود.
- با دوربین نمای عقب می توانید وسایل نقلیه پشت سر را زیر نظر داشته باشید، یا در یک مکان کوچک پارک کنید. از این عملکرد برای سرگرمی استفاده نکنید.
- اشیاء نمایش داده شده در نمای عقب ممکن است نزدیک تر یا دورتر از فاصله واقعی آنها به نظر برسند.
	- ناحیه تصویر تصاویر تمام صفحه نمایش داده شده حین دنده عقب رفتن یا بررسی عقب خودرو ممکن است کمی تفاوت داشته باشد.

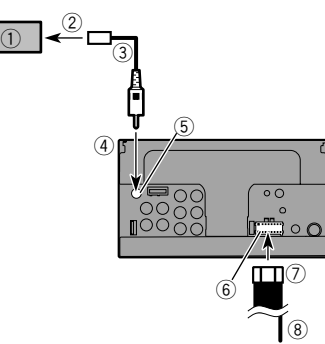

- 1 دوربین نمای عقب )8BC-ND( )جداگانه فروخته می شود(
	- 2 به خروجی ویدیو
	- 3) کابل RCA (عرضه شده با ND-BC8)<br>4) این دستگاه
		- 4) این دستگاه<br>5) قهوه ای (N<br>6) منبع برق
		- **R.C IN**) فهوه ای
			- 6 منبع برق<br>7 سبم برق
	- 7) سیم برق<br>8) بنفش/سفید
- (**REVERSE-GEAR SIGNAL INPUT**( سفید/بنفش 8 مراجعه کنید به سیم برق در صفحه [۴۰](#page-124-0)
- فقط دوربین نمای عقب را به **IN C.R** وصل کنید. هیچ تجهیزات دیگری را وصل
	- نکنید. برخی تنظیمات مناسب برای استفاده از دوربین نمای عقب الزم است. E
		- مراجعه کنید به تنظیم دوربین نمای عقب در صفحه [۲۹](#page-135-0)

# **مؤلفه ویدیویی خارجی و صفحه نمایش**

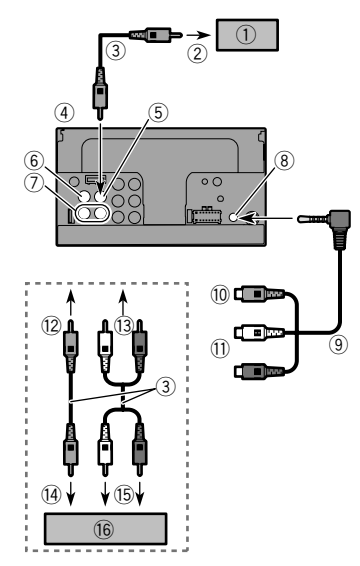

- 1 صفحه نمایش عقب با فیش های ورودی RCA
	- 2 به ورودی ویدیو
- 3 کابل های RCA( به صورت جداگانه فروخته می شود(
	- 4 این دستگاه
	- (**V OUT**( زرد 5
	- (**V IN**( زرد 6
	-
	- (**L IN** ،**R IN**( سفید ،قرمز 7
- 8 ورودی AUX<br>9 فیش کم 9 کابل AV فیش کوچک )10RM-CD( )به صورت جداگانه فروخته می شود(
	- a زرد
	- b قرمز، سفید c به زرد
	-
	- d به قرمز، سفید
	- .<br>(6) به خروجی ویدیو<br>(5) به خروجی های م
	- (5) به خروجی های صدا<br>(6) مؤلفه ویدیویی خارجی
	- ®) مؤلفه ویدیویی خارجی (جداگانه فروخته می شود)<br>■ تنظیم مناسب بر ای استفاده از مؤلفه و بدیویی خار حے تنظیم مناسب برای استفاده از مؤلفه ویدیویی خارجی الزم است.
		- مراجعه کنید به ورودی AV در صفحه [۲۷](#page-137-0)

- 7 سفید
- 8 سفید/سیاه
- 9 خاکستری
- ے ۔<br>(10) خاکستر *ی/سی*اہ
	- b سبز
	- c سبز/سیاه
	- d بنفش
	- e بنفش/سیاه
- .<br>(15 سابووفر (۴ أوم)
- 6) هنگام استفاده از یک سابووفر ۲ أوم، حتماً سابووفر را به سیم های بنفش، و بنفش/ سیاه این دستگاه متصل نمایید. هیچ چیز را به سیم های سبز و سبز/سیاه متصل نکنید.
	-
	- (آ) استفاده نمی شود.<br><sup>ههر</sup> ساده **فر (أوم**۴) د<sub>ا</sub> i سابووفر )أوم4 )دو عدد
- وقتی یک سابووفر به جای یک بلندگوی عقب به این دستگاه متصل می شود، تنظیم خروجی عقب را در تنظیم اولیه تغییر دهید. خروجی سابووفر این دستگاه مونو
	- است.<br>**3** مراجعه کنید به *تغییر خروجی بلندگوی عقب* در صفحه [۳۲](#page-132-0)
	- در یک سیستم دارای دو بلندگو، به سیم های بلندگو که به بلندگوها متصل نیستند هیچ چیز وصل نکنید.

# **آمپلی فایر برقی )جداگانه فروخته می شود(**

# **بدون آمپلی فایر داخلی**

# **مهم**

سیم های بلندگو هنگامی که این اتصال در حال استفاده باشد به کار نمی رود.

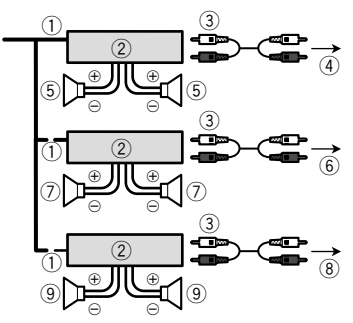

# **دارای آمپلی فایر داخلی**

#### <span id="page-123-0"></span>**مهم**

هنگامی که این اتصال در حال استفاده باشد، سیگنال های بلندگوی جلو و بلندگوی عقب )STD )یا بلندگوی محدوده متوسط و بلندگوی محدوده باال )NW )از سیم های بلندگو خارج می شود.

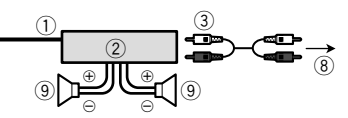

- 1 کنترل از راه دور سیستم
- اتصال به کابل آبی/سفید.
- 2) آمپلی فایر برقی (جداگانه فروخته می شود)<br>3) اتصال به کابل RCA (جداگانه فروخته می ا
- 3 اتصال به کابل RCA( جداگانه فروخته می شود(  $(STD)$ به خروجی عقب  $(4)$ 
	-
	- به خروجی محدوده متوسط )NW(
	- 5 بلندگوی عقب )STD( بلندگوی محدوده متوسط (NW)
	- 6 به خروجی جلو )STD(
	- به خروجی محدوده باال )NW(
		- 7 بلندگوی جلو )STD(
		- بلندگوی طیف زیاد )NW(
	- 8 به خروجی سابووفر )STD(
	- به خروجی محدوده پایین (NW)
		- 9 سابووفر )STD(
	- بلندگوی محدوده پایین )NW(
- لطفاً حالت بلندگوی مناسب را بین حالت استاندارد (STD) و حالت شبکه (NW)  $\Box$ انتخاب کنید.
	- مراجعه کنید به وقتی برای اولین بار دستگاه را روشن می کنید در صفحه [۷](#page-157-0)

# **iPhone و تلفن هوشمند**

- برای اطالع از جزئیات مربوط به نحوه اتصال یک دستگاه خارجی با استفاده از کابلی که به صورت جداگانه به فروش می رسد، به دفترچه راهنمای کابل مراجعه کنید.
- برای اطالع از جزئیات مربوط به اتصال، عملیات و سازگاری iPhone مراجعه کنید به تنظیم برای iPod / iPhone یا تلفن هوشمند در صفحه .[۱۳](#page-151-0)
- برای اطالع از جزئیات مربوط به اتصال و عملیات دستگاه Android مراجعه کنید به تنظیم برای iPod / iPhone یا تلفن هوشمند در صفحه .[۱۳](#page-151-0)

# **iPhone با رابط Lightning**

## **اتصال از طریق درگاه USB**

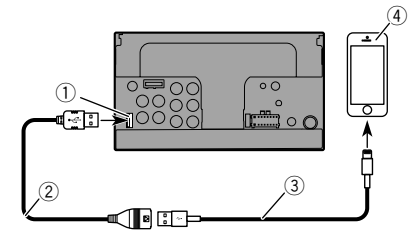

- 1 درگاه USB
- 2 کابل USB ۱.۵ متری
- 3 کابل رابط USB برای iPhone / iPod( 52IU-CD( )به صورت جداگانه به فروش می رسد(
	- 4 iPhone با رابط Lightning

# **iPhone با رابط ۳۰ پینی**

# **اتصال از طریق ورودی AUX**

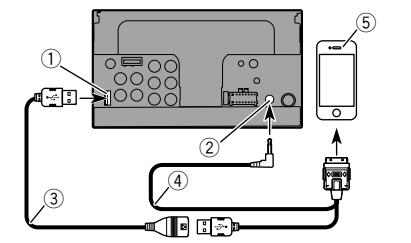

- 1 درگاه USB
- 2 ورودی AUX 3 کابل USB ۱.۵ متری
- 
- 4 کابل رابط USB برای iPhone / iPod( V201IU-CD( )به صورت جداگانه
	- به فروش می رسد(
	- 5 iPhone با رابط ۳۰ پینی

# **اتصال اتصال**

<span id="page-124-0"></span>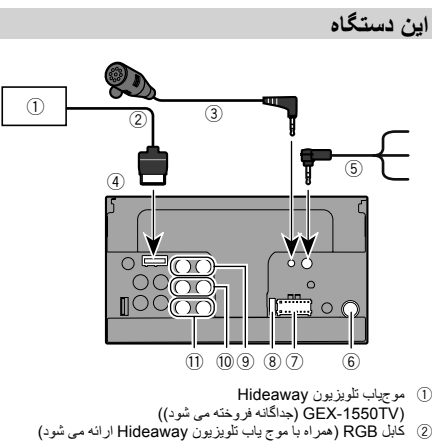

- 3 میکروفن 4 متر
- (AVH-X5850BT) (AVH-X2850BT)
	- 4) این دستگاه<br>(5) کابل کنتر ل
- 5 کابل کنترل از راه دور با سیم به رابط کنترل فرمان خودرو وصل کنید. برای اطالع از جزئیات، با فروشنده تماس بگیرید.
	-
	- 6) فیش آنتن<br>(7) منبع برق<br>(8) فیوز (١٠<br>(9) خروجی م 7 منبع برق 8 فیوز )۱۰ آمپر(
	-
	- 9 خروجی جلو )/(STDخروجی طیف زیاد )NW(
	- a خروجی عقب )/(STDخروجی طیف متوسط )NW(
	- b خروجی سابووفر )/(STDخروجی طیف پایین )NW(

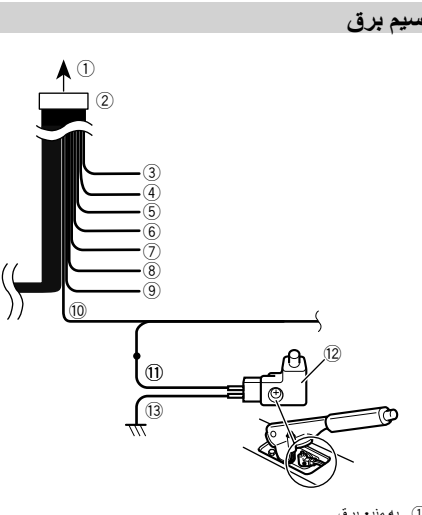

- 1) به منبع برق<br>2) سيم برق
	- 2 سیم برق
		- 3 زرد
- به پایانه دارای برق بدون توجه به وضعیت سوئیچ استارت.
	- 4 قرمز

به پایانه برق کنترل شده توسط سوئیچ استارت )۱۲ ولت مستقیم( OFF/ON.

- 5 نارنجی/سفید
- به پایانه سوئیچ سیستم روشنایی.
	- 6 سیاه )اتصال زمین(
	- به بدنه (فلزی) خودرو. 7 بنفش/سفید
- از دو سیم متصل به چراغ عقب، سیمی را متصل کنید که وقتی دنده عقب می زنید )R )ولتاژ آن تغییر می کند. این اتصال باعث می شود دستگاه حس کند خودرو به جلو حرکت می کند یا به عقب.
	- 8 زرد/سیاه
- اگر از دستگاهی دارای عملکرد قطع صدا استفاده می کنید، این سیم را به سیم قطع صدای آن دستگاه متصل نمایید. در غیر این صورت، سیم قطع صدا را به جایی وصل نکنید.
	- 9 آبی/سفید
	- به پایانه کنترل سیستم آمپلی فایر برقی متصل کنید )حداکثر ۳۰۰ میلی آمپر ۱۲ ولت مستقیم(.
		- a سبز روشن
- برای تشخیص وضعیت OFF/ON ترمز دستی به کار می رود. این سیم باید به طرف منبع برق سوئیچ ترمز دستی متصل شود.
- b طرف منبع برق
- c سوئیچ ترمز دستی d طرف اتصال زمین
- 

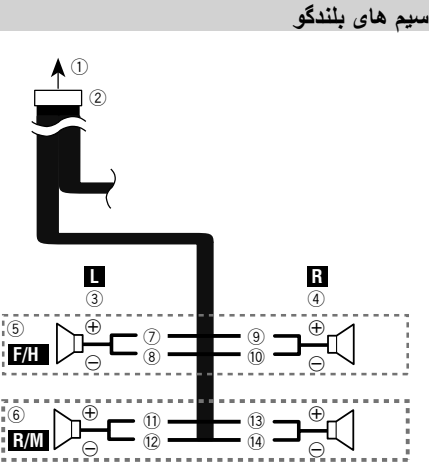

هنگام استفاده از یک سابووفر بدون آمپلی فایر اختیاری این اتصاالت را انجام دهید.

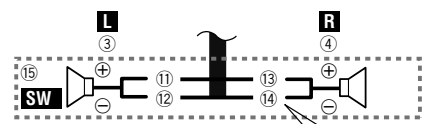

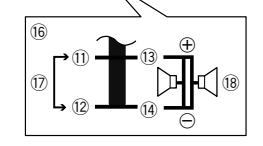

- (آ) به منبع برق<br>② سيم برق
	- 2 سیم برق
- ق چپ<br>4 راسنا
- 4) راست<br>5) بلندگوء 5 بلندگوی جلو )STD )یا بلندگوی محدوده باال )NW(
- 6 بلندگوی عقب )STD )یا بلندگوی محدوده متوسط )NW(

# **موارد احتیاطی**

#### **محصول جدید شما و این دفترچه راهنما**

- اگر انجام کارهایی از قبیل استفاده از دستگاه، برنامه ها، یا گزینه دوربین نمای عقب )در صورت خریداری( باعث می شود به هر طریق توجه شما معطوف به استفاده ایمن از خودرو نباشد از انجام آنها اجتناب کنید. همیشه قوانین رانندگی ایمن را رعایت کنید و از مقررات رانندگی موجود پیروی کنید. اگر در کار با این دستگاه یا خواندن صفحه نمایش به مشکلی برخورد کردید، خودرو را در محلی امن متوقف کنید و قبل از انجام تنظیمات الزم ترمز دستی را بکشید.
- از نصب این دستگاه در مکانی که ممکن است )i )دید راننده را مختل کند، )ii)عملکرد هرکدام از سیستم های عملیاتی خودرو یا قابليت های امنیتی آن، از جمله کیسه های هوا و دکمه های المپ خطر، را بر هم بزند یا )iii )توانایی راننده را در راندن ایمن خودرو با مشکل مواجه کند، خودداری نمایید. در برخی موارد، ممکن است نصب این دستگاه به دلیل نوع خودرو یا شکل فضای داخلی خودرو مقدور نباشد.

# **موارد ایمنی مهم**

## **هشدار**

**Pioneer توصیه می کند این دستگاه را خودتان نصب نکنید. این دستگاه فقط برای نصب حرفه ای طراحی شده است. توصیه می کنیم فقط سرویسکاران مجاز Pioneer که آموزش تخصصی قطعات الکترونیکی موبایل دیده اند و در این زمینه ً اقدام به تعمیر تجربه دارند این دستگاه را نصب و راه اندازی نمایند. هرگز شخصا این دستگاه نکنید. نصب یا تعمیر این دستگاه و کابل های رابط آن ممکن است شما را در معرض خطر برق گرفتگی و سایر خطرات قرار دهد، و ممکن است باعث آسیب دیدگی دستگاه شود که شامل ضمانت نخواهد شد.**

## **نکات ایمنی قبل از اتصال سیستم**

#### **هشدار**

**هیچ اقدامی برای دستکاری یا غیرفعال نمودن سیستم قفل ترمز دستی که برای محافظت شما در نظر گرفته شده انجام ندهید. دستکاری یا غیرفعال کردن سیستم قفل ترمز دستی ممکن است منجر به جراحت شدید یا مرگ شود.**

#### **احتیاط**

- **همه سیم ها را با بست کابل یا چسب برق محکم کنید. هیچ سیم لختی نباید در معرض دید باشد.**
- **ً به باتری خودرو وصل نکنید. اگر سیم سیم زردرنگ این دستگاه را مستقیما ً منجر به این ً به باتری متصل باشد، ممکن است لرزش موتور نهایتا مستقیما شود که روکش عایق در نقطه ای که سیم از قسمت سرنشین داخل محفظه موتور می شود جدا شود. اگر عایق سیم زردرنگ در نتیجه تماس با قطعات فلزی پاره شود، ممکن است اتصال کوتاه ایجاد گردد، و باعث بروز خطرات عمده ای شود.**
- **زخمی شدن کابل ها در اطراف میل فرمان یا دسته دنده بسیار خطرناک است. این دستگاه، کابل های آن، و سیم کشی آن بایستی به نحوی نصب شود که مانعی برای رانندگی ایجاد نکند.**
- **بررسی کنید که کابل ها و سیم ها به هیچ یک از بخش های متحرک ماشین گیر نکنند و با آنها ارتباط نداشته باشند به خصوص فرمان، اهرم دنده، ترمز دستی، ریل های متحرک صندلی ها، درها یا هر کدام از قسمت های کنترل کننده ماشین.**
- **سیم ها را از جاهایی که در معرض دمای باال قرار دارد رد نکنید. اگر عایق گرم شود، ممکن است سیم ها آسیب ببینند، و منجر به اتصال کوتاه یا نقص عملکرد و آسیب دیدگی دائمی محصول شود.**
- **هیچ سیمی را کوتاه نکنید. اگر این کار را انجام دهید مدار محافظ )نگهدارنده فیوز، مقاومت فیوز، فیلتر یا دیگر بخش ها( ممکن است به درستی کار نکند.**
- **هرگز با قطع کردن عایق بندی سیم منبع برق این دستگاه و اتصال سیم به سایر دستگاه های الکترونیکی برق ندهید. ظرفیت جریان سیم اضافه خواهد شد که منجر به گرمای بیش از حد می شود.**

## **قبل از نصب این دستگاه**

- از این دستگاه فقط با باتری ۱۲ ولت و اتصال زمین منفی استفاده کنید. عدم انجام این کار ممکن است باعث آتش سوزی یا نقص عملکرد شود.
- برای جلوگیری از ایجاد مدار کوتاه در سیستم برقی، کابل )–( باتری را قبل از نصب جدا کنید.

# **برای جلوگیری از آسیب وارد آمدن**

#### **هشدار**

- **از بلندگوهای بیشتر از 50 وات )حداکثر توان ورودی( و بین 4 أوم تا ۸ أوم )مقدار امپدانس( استفاده کنید. از بلندگوهای 1 أوم تا 3 أوم برای این دستگاه استفاده نکنید.**
- **کابل مشکی اتصال زمین است. هنگام نصب این دستگاه یا آمپلی فایر برقی ً ابتدا سیم اتصال زمین را وصل کنید. مطمئن )جداگانه فروخته می شود(، حتما شوید که سیم اتصال زمین درست به قطعات فلزی بدنه خودرو متصل شده است. سیم اتصال زمین آمپلی فایر برقی و سیم این دستگاه یا هر دستگاه دیگر باید به طور جداگانه با پیچ های مختلف به خودرو وصل شود. اگر پیچ سیم اتصال زمین شل شود یا بیفتد، ممکن است باعث آتشسوزی، ایجاد دود یا نقص عملکرد شود.**

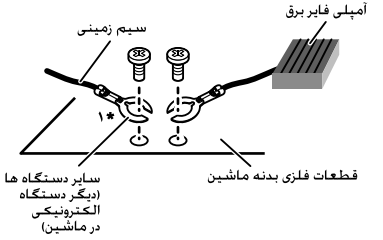

#### \*' برای این دستگاه. ارایه نشده است

- **ً فقط از فیوز با درجه ذکر شده در این هنگامی که فیوز را تعویض می کنید، حتما دستگاه استفاده کنید.**
	- این دستگاه در ماشینی که ACC( لوازم جانبی( در سوئیچ استارت آن قرار نگرفته باشد، نصب نمی شود.

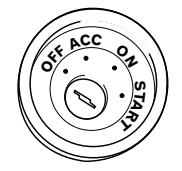

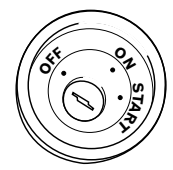

- محل ACC بدون محل ACC
- برای اجتناب از ایجاد اتصال کوتاه، سیم قطع شده را با چسب برق بپوشانید. مخصوصاً تمام سیم های بدون استفاده بلندگو را که بدون پوشش باقی مانده عایق بندی کنید، زیرا ممکن است اتصال کوتاه ایجاد کنند.
- برای اتصال یک آمپلی فایر برق یا دیگر دستگاه ها به این دستگاه، به دفترچه راهنمای دستگاهی که قرار است وصل کنید مراجعه نمایید.

# **نکته ای در رابطه با سیم آبی/سفید**

 وقتی سوئیچ استارت روشن است )ON ACC)، یک سیگنال کنترل از طریق سیم آبی/سفید ارسال می شود. به یک پایانه کنترل از راه دور سیستم آمپلی فایر برقی بیرونی، پایانه کنترل رله آنتن خودکار، یا پایانه کنترل برقی تقویت کننده آنتن وصل کنید (حداکثر ۳۰۰ میلی آمپر ۱۲ ولت برق مستقیم). سیگنال کنترل از طریق سیم آبی/سفید ارسال می شود، حتی اگر منبع صوتی خاموش باشد.

# **عملکردهای معمول سایر عملکردها اتصال**

<span id="page-126-1"></span>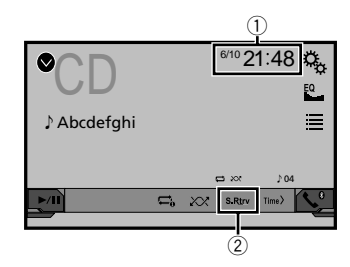

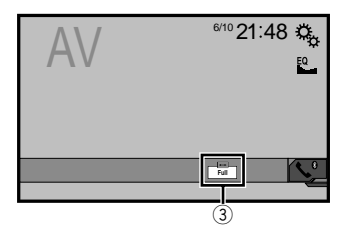

- <span id="page-126-3"></span><span id="page-126-0"></span>1 نمایش ساعت
- صفحه تنظیم ساعت و تاریخ را نمایش می دهد
- مراجعه کنید به تنظیم ساعت و تاریخ در صفحه [۳۸](#page-126-0)
	- S.Rtrv کلید 2
	- تنظیم بازیاب صدا را تغییر می دهد
- مراجعه کنید به تنظیم عملکرد "**Retriever Sound** "در صفحه [۳۸](#page-126-1) 3 کلید حالت نمایش صفحه
	- حالت صفحه نمایش عریض را تغییر می دهد
	- مراجعه کنید به تغییر حالت صفحه نمایش عریض در صفحه [۳۸](#page-126-2)

#### **تنظیم ساعت و تاریخ**

- **1 زمان کنونی را روی صفحه لمس کنید.**
- می توانید موارد زیرا را تنظیم کنید: سال، ماه، تاریخ، ساعت، دقیقه. **2 یا را برای تنظیم ساعت و تاریخ صحیح لمس کنید.**
	-
- p می توانید قالب نمایش زمان را به "**۱۲ساعت**" )پیش فرض( یا "**۲۴ساعت**" تغییر دهید.
- p می توانید ترتیب قالب نمایش تاریخ را تغییر دهید: سال-ماه-روز، سال-روز-ماه، روز-ماه-سال.

# **تنظیم عملکرد "Retriever Sound"**

عملکرد "**Retriever Sound** "صدای فشرده را به طور خودکار بهبود می بخشد و صدایی با کیفت برتر را بازیابی می کند.

- **1 را برای تغییر تنظیمات لمس کنید.**
- ( حالت۱( )پیش فرض(، )حالت۲): عملکرد "**Sound Retriever** "را فعال می کند.
- ( خاموش(: عملکرد "**Retriever Sound** "را غیرفعال می کند.
	- p حالت ۱ در مقایسه با حالت ۲ دارای تأثیر بیشتری است.

## <span id="page-126-2"></span>**تغییر حالت صفحه نمایش عریض**

می توانید اندازه تصویر را برای ویدیو و تصاویر JPEG تنظیم کنید. p تنظیم پیش فرض "**Full** "و برای تصاویر JPEG" **Normal** "است.

- p JPEG را می توانید در حالت صفحه عریض روی "**Normal** "یا "**Trimming** "تنظیم کنید.
	-
	- <sup>p</sup> شکل ظاهری این کلید با توجه به تنظیم فعلی تغییر می کند. **<sup>1</sup> کلید زیر را لمس کنید.**
		- **2 حالت مورد نظر خود را لمس کنید.**
			- **Full**
- تصویر ٣:۴ فقط در جهت افقی بزرگ می شود و یک تصویر بدون حذف را ایجاد می کند.
	- **Zoom**:

تصویر ٣:۴ به صورت افقی و عمودی با نسبت یکسان بزرگ می شود.

- **Normal**:
- تصویر ۴:۳ به طور عادی و بدون تغییر نسبت آن نمایش داده می شود.
	- **Trimming**

تصویری در کل صفحه نمایش داده می شود به طوری که نسبت اندازه افقی به عمودی آن همان گونه باقی می ماند. اگر نسبت صفحه با تصویر متفاوت باشد، ممکن است قسمتی از تصویر در باال، پایین یا طرفین بریده شود. p این تنظیم فقط برای تصاویر JPEG است.

- p در حین رانندگی نمی توانید از این عملکرد استفاده کنید.
- 
- p برای هر منبع ویدیویی می توانید یک تنظیم متفاوت را ذخیره کنید. p وقتی فیلمی را در حالت صفحه عریض تماشا می کنید که با نسبت ابعادی اصلی خود مطابقت ندارد، ممکن است متفاوت به نظر برسد.
- p هنگام مشاهده در حالت "**Zoom**"، تصویر ویدیویی به صورت دانه دانه نمایش داده می شود.

# **بازیابی تنظیمات پیش فرض دستگاه**

می توانید تنظیمات یا محتوای ضبط شده را به تنظیمات پیش فرض برگردانید. برای پاک کردن داده های کاربرد از روش های متفاوتی استفاده می شود.

> **روش ۱: باتری خودرو را در بیاورید** تنظیمات مختلف ثبت شده در دستگاه را بازنشانی می کند. p تنظیمات پیکربندی شده در صفحه "**طرح زمینه**" بازنشانی نمی شوند.

**روش 2: تنظیمات پیش فرض را از منوی "سیستم" بازیابی کنید**

#### **روش 3: فشار دادن دکمه RESET**

مراجعه کنید به تنظیم مجدد ریزپردازنده در صفحه [۴](#page-160-0)

# **بازیابی تنظیمات پیش فرض**

p این تنظیم فقط در صورتی قابل دسترسی است که ماشین را در مکان امنی نگهدارید و ترمز دستی را بکشید.

#### **احتیاط**

از خاموش کردن موتور دستگاه در حین راه اندازی تنظیمات خودداری کنید.

**1 صفحه تنظیم "سیستم" را بیاورید.**

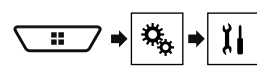

#### **2 ]بازیابی تنظیمات[ را لمس کنید.**

پیامی برای تأیید راه اندازی تنظیمات نمایش داده می شود.

<sup>p</sup> منبع خاموش است و اتصال Bluetooth قبل از شروع این مرحله قطع می شود. **<sup>3</sup> ]بازیابی[ را لمس کنید.**

# **تنظیم پخش کننده فیلم تنظیم پخش کننده فیلم منوی موارد دلخواه**

- p این ویژگی زمانی قابل استفاده است که منبع انتخابی "**Disc**"،" **CD**"،" **Video CD** "یا "**DVD** "باشد.
	- **1 صفحه "تنظیم ویدیو" را بیاورید.**

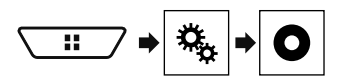

- **2 ]تنظیم DivX/DVD ]را لمس کنید.**
	- **3 ]VOD® DivX ]را لمس کنید.**
- صفحه "**VOD® DivX** "ظاهر می شود.
- p اگر کد ثبت از قبل فعال شده است امکان نمایش آن وجود ندارد.
	- **4 ]کد ثبت نام[ را لمس کنید.**
	- کد ثبت ۱۰ رقمی شما نمایش داده می شود.
- p این کد را نزد خود نگه دارید زیرا هنگام لغو ثبت دستگاه خود در ارائه دهنده VOD DivX به آن نیاز خواهید داشت.

## **نمایش کد لغو ثبت VOD DivX**

- کد ثبتی که همراه با یک کد لغو ثبت، ثبت شده است را می توانید حذف کنید.
- p این ویژگی زمانی قابل استفاده است که منبع انتخابی "**Disc**"،" **CD**"،" **Video CD** "یا "**DVD** "باشد.
	- **1 صفحه "تنظیم ویدیو" را بیاورید.**

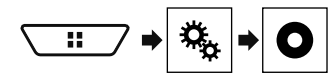

- **2 ]تنظیم DivX/DVD ]را لمس کنید.**
	- صفحه "**VOD® DivX** "ظاهر می شود. **<sup>3</sup> ]VOD® DivX ]را لمس کنید.**
	-
	- کد لغو ثبت ۸ رقمی شما نمایش داده می شود. **<sup>4</sup> ]کد لغو ثبت نام[ را لمس کنید.**
- p این کد را نزد خود نگه دارید زیرا هنگام لغو ثبت دستگاه خود در ارائه دهنده VOD DivX به آن نیاز خواهید داشت.

# <span id="page-127-0"></span>**پخش خودکار DVD**

با قرار دادن دیسک DVD حاوی منوی DVD درون دستگاه، این دستگاه به طور خودکار منو را لغو کرده و پخش را از اولین بخش اولین عنوان آغاز می کند.

- p برخی DVDها ممکن است درست کار نکنند. در صورت عدم اجرای صحيح اين عملکرد، آن را خاموش کرده و پخش را آغاز کنید.
- p این ویژگی زمانی قابل استفاده است که منبع انتخابی "**Disc**"،" **CD**"،" **Video CD** "یا "**DVD** "باشد.
	- **1 صفحه "تنظیم ویدیو" را بیاورید.**

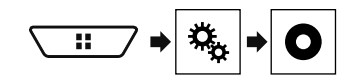

- **2 ]تنظیم DivX/DVD ]را لمس کنید.**
- **ً لمس کنید تا تنظیمات دلخواه نمایش داده شود. <sup>3</sup> ]پخش خودکار DVD ]را مکررا**
	- **خاموش** )پیش فرض(: تنظیم Play Auto DVD را غیرفعال می کند
		- **روشن**: تنظیم Play Auto DVD را فعال می کند

# **تنظیم سیگنال ویدیویی برای دوربین نمای عقب**

با اتصال یک دوربین نمای عقب به این دستگاه، تنظیم مناسب را برای سیگنال ویدیو انتخاب کنید.

- p این عملکرد را تنها می توانید برای ورودی سیگنال ویدیو به ورودی AV اجرا کنید.
	- **1 صفحه "تنظیم ویدیو" را بیاورید.**

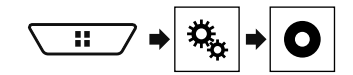

- **2 ]تنظیم سیگنالهای تصویر[ را لمس کنید.**
	- منوی باالجهنده نمایش داده می شود. **<sup>3</sup> ]دوربین[ را لمس کنید.**

- 
- **خودکار** )پیش فرض(: تنظیم سیگنال ویدیویی را به صورت خودکار انجام می دهد. **<sup>4</sup> مورد را لمس کنید.**
	- :**PAL** سیگنال ویدیویی را روی PAL تنظیم می کند.
	- :**NTSC** سیگنال ویدیویی را روی NTSC تنظیم می کند.
	- :**M-PAL** سیگنال ویدیویی را روی M-PAL تنظیم می کند.
	- :**N-PAL** سیگنال ویدیویی را روی N-PAL تنظیم می کند.
	- :**SECAM** سیگنال ویدیویی را روی SECAM تنظیم می کند.

با ثبت موارد منوی دلخواه خود در میانبرها می توانید به سادگی و با لمس صفحه "**موارد دلخواه**" به سرعت به صفحه منوی ثبت شده بروید. p حداکثر ۱۲ مورد منو را می توانید در منوی موارد دلخواه ثبت کنید.

# **ایجاد یک میانبر**

**1 صفحه "تنظیمات" را بیاورید.**

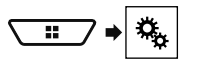

- نماد ستاره برای منوی انتخابی پر می شود. **<sup>2</sup> نماد ستاره مربوط به مورد منو را لمس کنید.**
- برای لغو ثبت، نماد ستاره را در ستون منو دوباره لمس کنید.

## **انتخاب میانبر**

**1 صفحه "موارد دلخواه" را بیاورید.**

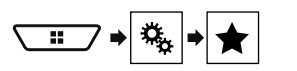

**2 مورد دلخواه را در منو لمس کنید.**

## **حذف میانبر**

**1 صفحه "موارد دلخواه" را بیاورید.**

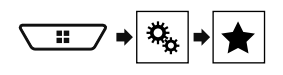

**2 ستون منوی دلخواه را لمس کنید.**

گزینه منوی انتخابی از صفحه "**موارد دلخواه**" حذف می شود.

■ همچنین می توانید با لمس کردن نماد ستار ه در ستون منوی ثبت شده،<br>یک میانبر ۱ دخف کنید

# **تنظیم پخش کننده فیلم تنظیم پخش کننده فیلم**

# **تنظیم زبان هایی با اولویت باال**

می توانید زبان با اولویت باال را به صدا، منو و زیرنویس با اولویت باال در پخش اولیه اختصاص دهید. اگر زبان انتخاب شده روی دیسک ضبط شده باشد، زیرنویس، صدا و منو به آن زبان نمایش داده یا پخش می شود.

p این ویژگی زمانی قابل استفاده است که منبع انتخابی "**Disc**"،" **CD**"،" **Video CD** "یا "**DVD** "باشد.

#### **تنظیم زبان**

می توانید زبان دلخواه را تنظیم کنید. در صورت وجود، زیرنویس ها، صدا یا منو به زبان انتخابی نمایش داده می شوند.

**1 صفحه "تنظیم ویدیو" را بیاورید.**

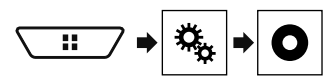

- **2 ]تنظیم DivX/DVD ]را لمس کنید.**
- **3 ]زبان زیرنویس[، ]زبان صوتی[ یا ]زبان منو[ را لمس کنید.** منوی باالجهنده نمایش داده می شود.
	- **4 زبان موردنظر خود را لمس کنید.**

وقتی "**موارد دیگر**" را انتخاب کنید، یک صفحه ورود کد زبان نشان داده می شود. کد چهار رقمی زبان مورد نظر را وارد کنید و را لمس نمایید.

- p اگر زبان انتخابی موجود نباشد، زبان مشخص شده بر روی دیسک، نمایش داده می شود.
	- p همچنین می توانید با لمس کردن کلید تغییر زبان در حین پخش، زبان را تغییر
- دهید. p تنظیمات انجام شده در این قسمت، حتی در صورت تغییر زبان در طول پخش با استفاده از کلید مربوطه، تغییری نخواهند کرد.

## **تنظیم صفحه نمایش نماد زاویه**

نماد زاویه را می توانید به گونه ای تنظیم کنید که در محل تغییر زاویه بر روی صحنه نمایش داده شود.

- p این ویژگی زمانی قابل استفاده است که منبع انتخابی "**Disc**"،" **CD**"،" **Video CD** "یا "**DVD** "باشد.
	- **1 صفحه "تنظیم ویدیو" را بیاورید.**

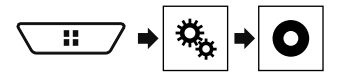

- **2 ]تنظیم DivX/DVD ]را لمس کنید.**
- **ً لمس کنید تا تنظیمات دلخواه نمایش داده شود.**
	- **روشن** )پیش فرض(: تنظیم چندزاویه ای را فعال می کند. **<sup>3</sup> ]چند زاویه[ را مکررا**

**خاموش**: تنظیم چندزاویه ای را غیرفعال می کند.

### **تنظیم نسبت ابعادی**

دو نوع صفحه نمایش وجود دارد. یک صفحه نمایش عریض دارای نسبت عرض به ارتفاع )ابعاد تلویزیونی( ۱۶:۹ است، در حالی که یک صفحه نمایش عادی دارای ابعاد تلویزیونی ۴:۳ است. اگر از یک صفحه نمایش عقب عادی با ابعاد تلویزیونی ۴:۳ استفاده کنید، می توانید نسبت ابعادی مناسب با صفحه نمایش عقب خود را تنظیم نمایید. )توصیه می کنیم از این عملکرد فقط در صورتی استفاده کنید که بخواهید نسبت ابعادی را با صفحه نمایش عقب متناسب نمایید.(

- p هنگام استفاده از یک صفحه نمایش عادی، "**صندوق پست**" یا "**اسکن چرخشی**" را انتخاب کنید. انتخاب "**16:9**" ممکن است منجر به ایجاد تصویر غیرطبیعی شود.
- p در صورت انتخاب نسبت ابعادی تلویزیونی، تنظیمات صفحه نمایش این دستگاه به همان تنظیمات تغییر می کند.
- p این ویژگی زمانی قابل استفاده است که منبع انتخابی "**Disc**"،" **CD**"،" **Video CD** "یا "**DVD** "باشد.
	- **1 صفحه "تنظیم ویدیو" را بیاورید.**

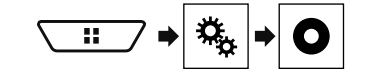

- **2 ]تنظیم DivX/DVD ]را لمس کنید.**
- 

منوی باالجهنده نمایش داده می شود. **<sup>3</sup> ]نمای تلویزیون[ را لمس کنید.**

- 
- **16:9**( پیش فرض(: تصویر صفحه گسترده )۱۶:۹( را همانطور که هست )تنظیم **<sup>4</sup> مورد را لمس کنید.** اولیه) نمایش می دهد.
	- **صندوق پست**: تصویر به شکل یک کادر با نوارهای سیاه رنگ در باال و پایین صفحه ديده می شود.
- **اسکن چرخشی**: قسمتی از تصویر در راست و چپ به صورت کوتاه شده نمایش داده می شود.
- p هنگام پخش دیسک هایی که دارای سیستم panscan نیستند، دیسک با "**صندوق پست**" پخش می شود، حتی اگر تنظیم "**اسکن چرخشی**" را انتخاب کرده باشید. ببینید آیا روی جلد دیسک علامت <mark>16:9 LB</mark> وجود دارد یا نه.
- p نسبت ابعادی تلویزیون را برای برخی دیسک ها نمی توان تغییر داد. برای اطالع از جزئیات به دستورالعمل های دیسک مراجعه کنید.

#### **تنظیم قفل والدین**

برخی دیسک های DVD تصویری به شما امکان می دهند از قفل والدین برای تعیین محدودیت هایی استفاده کنید تا کودکان نتوانند صحنه های خشونت آمیز یا مربوط به بزرگساالن را تماشا کنند. می توانید سطح قفل والدین را در چند مرحله به طور دلخواه تنظیم کنید.

- p وقتی یک سطح قفل والدین تنظیم می کنید و سپس دیسکی دارای قفل والدین را پخش می نمایید، ممکن است پیام وارد کردن رمز عددی نمایش داده شود. در این صورت، پخش هنگامی شروع می شود که رمز عددی صحیح وارد شده باشد.
- p این ویژگی زمانی قابل استفاده است که منبع انتخابی "**Disc**"،" **CD**"،" **Video CD** "یا "**DVD** "باشد.

### **تنظیم رمز عددی و سطح**

وقتی برای بار نخست از این عملکرد استفاده می کنید، رمز عددی خود را ثبت نمایید. اگر رمز عددی را ثبت نکنید، قفل والدین کار نخواهد کرد.

**1 صفحه "تنظیم ویدیو" را بیاورید.**

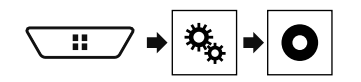

- **2 ]تنظیم DivX/DVD ]را لمس کنید.**
	- صفحه "**والدین**" نمایش داده می شود. **<sup>3</sup> ]والدین[ را لمس کنید.**
- **4 ]0[ تا ]9[ را برای وارد کردن یک رمز عددی چهار رقمی لمس کنید.**
	- **5 کلید زیر را لمس کنید.**

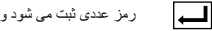

رمز عددی ثبت می شود و اکنون می توانید سطح را تنظیم کنید.

- **لمس کنید. <sup>6</sup> هرکدام از شماره های بین ]1[ تا ]8[ را برای انتخاب سطح دلخواه** 
	- [ **8**]: پخش کل دیسک را فعال می کند )تنظیم اولیه(.
- [ **7** ]تا ]**2**[: پخش دیسک های مربوط به کودکان و دیسک هایی که حاوی مطالب مربوط به بزرگساالن نیستند را فعال می کند.
	- [ **1**]: فقط پخش دیسک های مخصوص کودکان را فعال می کند.
		- **7 کلید زیر را لمس کنید.**

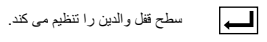

- p توصیه می شود که رمز عددی را نزد خود نگه دارید تا در صورت فراموش
- کردن، به آن مراجعه کنید. p سطح قفل والدین روی دیسک ذخیره شده است. با بررسی جلد دیسک، مستندات همراه آن، یا خود دیسک می توانید آن را تأیید نمایید. نمی توانید برای دیسک هایی
- که دارای سطح قفل والدین ضبط شده نیستند از قفل والدین استفاده کنید. p در برخی از دیسک ها، قفل والدین فقط برای رد کردن برخی از صحنه های خاص
- مورد استفاده قرار می گیرد که پس از آن پخش معمولی ادامه پیدا می کند. برای اطالع از جزئیات به دستورالعمل های دیسک مراجعه کنید.

# **نمایش کد ثبت VOD DivX**

اگر می خواهید محتویات DivX® VOD (ویدیو به محض درخواست) را روی این دستگاه پخش کنید، باید ابتدا این دستگاه را نزد ارائه دهنده محتوای VOD DivX خود ثبت نمایید. این کار با ایجاد یک کد ثبت VOD DivX که به ارائه دهنده ارسال می کنید انجام می شود.

p این کد را نزد خود نگه دارید زیرا هنگام ثبت دستگاه خود در ارائه دهنده DivX VOD به آن نیاز خواهید داشت.

# **تنظيمات صوتی منوی طرح زمینه**

# **انتخاب رنگ پس زمینه**

صفحه نمایش پس زمینه را می توان از میان ۹ صفحه نمایش مختلف از پیش تنظیم شده برای صفحه عملکرد AV و ۶ صفحه نمایش از پیش تنظیم شده برای صفحه منوی باالیی انتخاب نمود. عالوه بر این، می توانید صفحه نمایش پس زمینه را به تصاویر دیگر وارد شده از دستگاه ذخیره سازی USB تغییر دهید.

#### **1 صفحه "طرح زمینه" را بیاورید.**

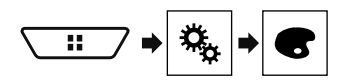

## **2 ]پس زمینه[ را لمس کنید.**

**3 برای تغییر صفحه نمایش ها، ]ص. اصلی[ یا ]AV ]را لمس کنید.** محتوای تنظیمات را می توانید به صورت جداگانه برای صفحه های عملکرد AV و صفحه منوی باالیی ذخیره کنید.

- **4 مورد را لمس کنید.**
- صفحه نمایش های از پیش تنظیم شده: صفحه نمایش پس زمینه از پیش تنظیم شده دلخواه را انتخاب می کند.
- ( سفارشی(: تصویر صفحه نمایش پس زمینه وارد شده از دستگاه ذخیره سازی USB را نشان می دهد.
	- مراجعه کنید به ذخیره تصویر به عنوان تصویر زمینه در صفحه [۲۲](#page-141-0)
		- ( خاموش(: صفحه نمایش پس زمینه را پنهان می کند.

# **تنظیم رنگ روشنایی**

رنگ روشنایی را می توانید از بین ۷ رنگ مختلف انتخاب کنید. عالوه بر این، روشنایی را می توانید به ترتیب بین این ۷ رنگ تغییر دهید.

# **انتخاب رنگ از بین رنگ های از پیش تنظیم شده**

می توانید یک رنگ روشنایی را از فهرست رنگ ها انتخاب کنید.

**1 صفحه "طرح زمینه" را بیاورید.**

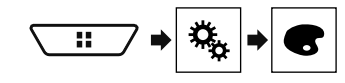

- **2 ]چراغ[ را لمس کنید.**
- **3 رنگ مورد نظر خود را لمس کنید.**
- کلیدهای رنگی: رنگ از پیش تنظیم شده دلخواه را انتخاب می کند.
- ( سفارشی(: صفحه را برای تنظیم سفارشی رنگ روشنایی نمایش می دهد. مراجعه کنید به ایجاد یک رنگ تعریف شده توسط کاربر در صفحه [۳۵](#page-129-0)
- ( رنگین کمان(: به تدریج بین پنج رنگ پیش فرض به صورت متوالی جابجا می شود.

■ می توانید بیش نمایش صفحه منوی بالایی یا صفحه عملکرد AV را<br>می توانید به ترتیب با لمس **|ص. اصلی**] یا [A**V**] مشاهده کنید.

# **ایجاد یک رنگ تعریف شده توسط کاربر**

می توانید یک رنگ تعریف شده توسط کاربر را ایجاد نمایید. رنگ ایجاد شده ذخیره می شود و در فرصت بعدی می توانید در هنگام تنظیم رنگ روشنایی آن را انتخاب کنید.

<span id="page-129-0"></span>**1 صفحه "طرح زمینه" را بیاورید.**

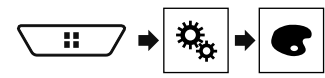

- **2 ]چراغ[ را لمس کنید.**
- **3 کلید زیر را لمس کنید.**

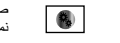

صفحه مربوط به ایجاد یک رنگ تعریف شده توسط کاربر را نمایش می دهد و آن را در حافظه ذخیره می کند.

**4 کلیدهای زیر را لمس کنید.**

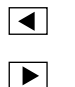

سطح روشنایی و سطح رنگ قرمز ، سبز و ابی جهت ایجاد یک<br>رنگ دلخواه را تنظیم می کند.

- همچنین با کشیدن نوار رنگی می توانید ته رنگ را تنظیم کنید.
- **5 ]یادداشت[ را لمس کرده و نگه دارید تا رنگ سفارشی در حافظه ذخیره شود.**

رنگ سفارشی در حافظه ذخیره می شود.

با لمس مجدد همان کلید در دفعات بعدی، رنگ تنظیم شده مجدداً از حافظه فراخوانی می شود.

# **انتخاب رنگ طرح زمینه**

یک رنگ طرح زمینه را می توانید از بین ۵ رنگ مختلف انتخاب کنید.

**1 صفحه "طرح زمینه" را بیاورید.**

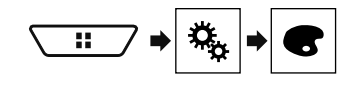

- **2 ]طرح زمینه[ را لمس کنید.**
- **3 رنگ مورد نظر خود را لمس کنید.**

■ می توانید پیش نمایش صفحه منوی بالایی یا صفحه عملکرد AV را<br>می توانید به ترتیب با لمس **|ص ـ صلی]** یا **[AV]** مشاهده کنید

## **انتخاب تصویر ساعت**

ساعت موجود در صفحه کارکرد AV و در صفحه منوی باالیی را می توانید از بین ۳ تصویر مختلف انتخاب کنید.

**1 صفحه "طرح زمینه" را بیاورید.**

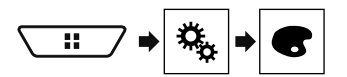

- **2 ]ساعت[ را لمس کنید.**
	- **3 مورد را لمس کنید.**
- تصاویر از پیش تنظیم شده: تصویر ساعت از پیش تنظیم شده دلخواه را انتخاب می
	- کند. ( خاموش(: صفحه نمایش ساعت را پنهان می کند.

# **تنظيمات صوتی منوی طرح زمینه**

- برای انجام EQ Auto( اکوالیزر خودکار(، بلندگوها باید وصل باشند.
- اگر این دستگاه به یک آمپلی فایر برقی با کنترل سطح ورودی متصل باشد و سطح ورودی آمپلی فایر برق کمتر از میزان استاندارد باشد، ممکن است انجام Auto EQ( اکوالیزر خودکار( ممکن نباشد.
- وقتی این دستگاه به آمپلی فایر برقی با LPF( فیلتر پایین گذر( متصل باشد، LPF را قبل از انجام EQ Auto( اکوالیزر خودکار( خاموش کنید. همچنین، فرکانس قطع را برای LPF داخلی سابووفر فعال روی باالترین فرکانس بگذارید.
- فاصله توسط یک کامپیوتر محاسبه می شود تا بهترین میزان تأخیر ایجاد شود و نتیجه دقیقی به دست بیاید. این مقدار را تغییر ندهید. — صدای منعکس شده در خودرو قوی بوده و سبب بروز تأخیر می شود.
- LPF موجود در سابووفرهای فعال یا آمپلی فایرهای خارجی، سبب بروز وقفه در صداهای کمتر می شود.
- اگر حین اندازه گیری خطایی رخ دهد، قبل از اندازه گیری ویژگی های صوتی
	- خودرو موارد زیر را بررسی کنید.
	- بلندگوهای جلو )چپ/راست( — بلندگوهای عقب )چپ/راست(
		- پارازیت
- میکروفن مخصوص اندازه گیری ویژگی های صوتی )به صورت جداگانه فروخته می شود(
	- کم بودن باتری

## **انجام EQ Auto( اکوالیزر خودکار(**

- p EQ Auto( اکوالیزر خودکار( تنظیمات صوتی را به صورت زیر تغییر می دهد: — تنظیمات فیدر/توازن به موقعیت وسط باز می گردد.
	- مراجعه کنید به استفاده از تنظیمات فيدر/توازن صدا در صفحه [۳۱](#page-133-0) — "**سطح بی صدا کردن**" روی "**خاموش**" تنظیم می شود.
		- مراجعه کنید به تغییر حالت قطع صدا/تضعيف در صفحه [۳۱](#page-133-1)
	- p تنظیمات قبلی EQ Auto( اکوالیزر خودکار( رونویسی می شود.

#### **احتیاط**

از خاموش کردن موتور دستگاه در حین اندازه گیری خودداری کنید.

<span id="page-130-0"></span>**آفتابگیر را بسته و سپس موتور را خاموش کنید. <sup>1</sup> خودرو را در مکانی آرام متوقف کنید؛ تمام درب ها، پنجره ها و سقف** 

اگر موتور روشن باقی بماند، ممکن است صدای حاصل از موتور مانع از انجام صحیح عملکرد EQ Auto( اکوالیزر خودکار( شود.

- p اگر محدودیت های رانندگی در حین اندازه گیری شناسایی شود، اندازه گیری لغو می شود.
- **جلو قرار دهید. جداگانه فروخته می شود( را در وسط زیرسری صندلی راننده به سمت <sup>2</sup> میکروفون مربوط به اندازه گیری ویژگی های صوتی )به صورت**

بسته به محل قرارگیری میکروفن ممکن است EQ Auto( اکوالیزر خودکار( متفاوت باشد. در صورت تمایل، میکروفن را روی صندلی سرنشین جلو قرار دهید و Auto EQ( اکوالیزر خودکار( را انجام دهید.

- **3 iPhone یا دستگاه تلفن هوشمند را جدا کنید.**
- اگر کولر یا بخاری خودرو روشن است، آن را خاموش کنید. **<sup>4</sup> سوئیچ استارت را روشن کنید )ON ACC).**
- 
- مراجعه کنید به انتخاب یک منبع در صفحه [۹](#page-155-0) **<sup>5</sup> منبع AV را روی "OFF Source "قرار دهید.**
	- ۳۴
- **6 صفحه تنظیم "Audio "را بیاورید.**
- مراجعه کنید به نمایش صفحه تنظیم "**Audio** "در صفحه [۳۱](#page-133-2)
	- **7 ]سنجش خودکار TA&EQ ]را لمس کنید.** صفحه "**سنجش خودکار TA&EQ** "ظاهر می شود.
- **جداگانه فروخته می شود( را به این دستگاه متصل کنید. <sup>8</sup> میکروفن مربوط به اندازه گیری ویژگی های صوتی )به صورت**

میکروفون را به فیش ورودی AUX روی دستگاه متصل کنید. اگر سیم میکروفن )جداگانه فروخته می شود( به اندازه کافی بلند نیست از یک کابل اضافی )جداگانه فروخته می شود( استفاده کنید.

- **لمس کنید. <sup>9</sup> ]چپ جلو[ یا ]راست جلو[ را برای انتخاب موقعیت گوش کردن فعلی** 
	-
	- یک شمارش معکوس ۱۰ ثانیه ای شروع می شود. **<sup>10</sup> ]شروع[ را لمس کنید.**
	- p قبل از شروع این فرآیند اتصال Bluetooth قطع می شود.
	- **11 از ماشین خارج شوید و درب ها را ببندید تا زمانی که شمارش معکوس تمام شود.**

پس از پایان شمارش معکوس یک صدای اندازه گیری (پار ازیت) از بلندگو ها به گوش می رسد و اندازه گیری EQ Auto( اکوالیزر خودکار( شروع می شود.

وقتی EQ Auto( اکوالیزر خودکار( کامل شد، پیامی نشان داده می شود. **<sup>12</sup> منتظر بمانید تا اندازه گیری کامل شود.** p مدت زمان اندازه گیری بسته به نوع ماشین متفاوت است.

- برای توقف اندازه گیری، ]**توقف**[ را لمس کنید.
- **13 میکروفون را به دقت درون محفظه دستکش یا در یک مکان امن دیگر نگهداری کنید.**

اگر میکروفن برای مدت زمان طوالنی در معرض تابش نور خورشید قرار بگیرد، دمای باال ممکن است سبب بروز اختالل، تغییر رنگ یا عملکرد نادرست آن شود.

# **ذخیره کردن تنظیمات صدا**

می توانید این تنظیمات صدای کنونی را جهت فراخوانی ذخیره کنید: تقویت صدای بم، شیب، فاز سابووفر، سطح بلندگو، سطح بلندگو، اکوالیزر گرافیکی، LPF/HPF، موقعیت گوش دادن، تالقی، انطباق زمانی.

- 
- مراجعه کنید به نمایش صفحه تنظیم "**Audio** "در صفحه [۳۱](#page-133-2) **<sup>1</sup> صفحه تنظیم "Audio "را بیاورید.**
	- **2 ]ذخیره تنظیمات[ را لمس کنید.**
		- **3 ]تأیید[ را لمس کنید.**
	- همه تنظیمات صدای کنونی ذخیره می شود.
- وقتی ]**لغو**[ را لمس کنید، به صفحه تنظیم "**Audio** "بازمیگردید.

## **بارگذاری تنظیمات صدا**

- 
- **1 صفحه تنظیم "Audio "را بیاورید.** مراجعه کنید به نمایش صفحه تنظیم "**Audio** "در صفحه [۳۱](#page-133-2)
	- **2 ]بارگذاری تنظیمات[ را لمس کنید.**

#### **3 مورد را لمس کنید.**

- موارد زیر موجود است:
- **تنظیمات AEQ**،**تنظیم صدا**.
- ً اندازه گیری EQ Auto p" **تنظیمات AEQ** "فقط وقتی موجود است که قبال )اکوالیزر خودکار( را انجام داده باشید.
- مراجعه کنید به تنظیم خودکار منحنی اکوالیزر )EQ Auto( اکوالیزر خودکار(( در صفحه [۳۳](#page-131-0)
- **□ "تنظیم صدا**" فقط وقتی موجود است که قبلاً تنظیمات صوتی را ذخیره کرده باشید.
	- مراجعه کنید به ذخیره کردن تنظیمات صدا در صفحه [۳۴](#page-130-0)

# **تنظيمات صوتی تنظيمات صوتی**

- **2 صفحه تنظیم "Audio "را بیاورید.**
- مراجعه کنید به نمایش صفحه تنظیم "**Audio** "در صفحه [۳۱](#page-133-2)
	- **3 ]تنظیم زمان[ را لمس کنید.**
- **4 در صورت لزوم یا را برای انتخاب موقعیت گوش کردن**

موارد زیر موجود است: **لمس کنید.**

#### **خاموش** ،**جلو-چپ** ،**جلو-راست** ،**جلو** ،**همه**.

- p تنظیم پیش فرض "**خاموش**" است.
- p" **همه**" وقتی که "**حالت شبکه**" به عنوان حالت بلندگو انتخاب شده است موجود
- نیست.<br>□ اگر تنظیم موقعیت گوش کردن را تغییر دهید، سطوح پخش تمام بلندگوها با توجه به این تنظیم تغییر می کند.
- **را لمس کنید. <sup>5</sup> برای تنظیم فاصله بین بلندگوی انتخابی و موقعیت شنیداری، یا**

p می توانید هر ۲.۵ سانتی متر یک مقدار را وارد کنید )بین ۰ تا ۳۵۰ سانتی متر(. بلندگوهای زیر موجود است:

**حالت استاندارد**: چپ جلو، راست جلو، چپ عقب، راست عقب، سابووفر **حالت شبکه**: زیاد چپ، زیاد راست، متوسط چپ، متوسط راست، سابووفر

- p این عملکرد فقط زمانی قابل دسترسی است که تنظیم موقعیت گوش کردن روی "**جلو-چپ**" یا "**جلو-راست**" تنظیم شده باشد.
- p برای استفاده از این عملکرد، از قبل باید ویژگی های صوتی )آکوستیک( ماشین را اندازه گیری کنید.
	- اگر ]**ک. ترافیک ر.**[ را لمس کنید، انطباق زمانی به طور اجباری خاموش می شود.

# **تغییر پیش فرض انطباق زمانی**

# مراجعه کنید به نمایش صفحه تنظیم "**Audio** "در صفحه [۳۱](#page-133-2) **<sup>1</sup> صفحه تنظیم "Audio "را بیاورید.**

- - **2 ]پیش تنظیم تنظیم زمان[ را لمس کنید.**
		- **3 مورد را لمس کنید.**
		- **اولیه** )پیش فرض(: مقدار تنظیم اولیه را تعیین می کند.
- **ATA**: نتیجه "**سنجش خودکار TA&EQ** "در مقدار تنظیم را نشان می دهد.
	- **خاموش**: همه مقادیر تنظیم را روی ۰ بازنشانی می کند.
	- **سفارشی**: مقدار تنظیم شده در "**تنظیم زمان**" را تعیین می کند.
- p وقتی انطباق زمانی را تنظیم می کنید، میزان از پیش تنظیم شده به طور خودکار به "**سفارشی**" تغییر می کند.
- p" **سفارشی**" فقط زمانی قابل انتخاب است که موقعیت گوش کردن روی "**جلو-چپ**" یا "**جلو-راست**" تنظیم شده باشد.

# **استفاده از اکوالیزر**

#### **فراخوانی منحنی های اکوالیزر**

هفت منحنی اکوالیزر ذخیره شده وجود دارد که می توانید به آسانی در هر زمان آنها را فراخوانی کنید. در اینجا فهرستی از منحنی های اکوالیزر وجود دارد:

- **باس باال** منحنیای است که در آن فقط صداهای بم تقویت می شوند.
- **قوی** منحنیای است که در آن صداهای بم و زیر تقویت می شوند.
- **طبیعی** منحنیای است که در آن صداهای بم و زیر کمی تقویت می شوند.
- **صوتی** منحنیای است که در آن محدوده متوسط )محدوده صوتی انسان( تقویت می
	- شود. **مسطح** یک منحنی صاف است که در آن هیچ صدایی تقویت نمی شود.
	- **سفارشی1** یک منحنی اکوالیزر تنظیم شده است که شما ایجاد کرده اید. اگر این منحنی را انتخاب کنید، جلوه به همه منابع AV اعمال می شود.
	- **سفارشی2** یک منحنی اکوالیزر تنظیم شده است که شما ایجاد کرده اید. اگر این منحنی را انتخاب کنید، جلوه به همه منابع AV اعمال می شود.
		- p تنظیم پیش فرض "**قوی**" است.
		-
		- مراجعه کنید به نمایش صفحه تنظیم "**Audio** "در صفحه [۳۱](#page-133-2) **<sup>1</sup> صفحه تنظیم "Audio "را بیاورید.**
			- **2 ]Eqگرافیکی[ را لمس کنید.**
				- **3 اکوالیزر را لمس کنید.**

#### **سفارشی کردن منحنی های اکوالیزر**

می توانید تنظیم منحنی اکوالیزر کنونی را به طور دلخواه تغییر دهید. این تنظیمات را می توان با یک اکوالیزر گرافیکی ۱۳ باندی انجام داد.

- p اگر تنظیمات را زمانی انجام دهید که یک منحنی "**باس باال**"، "**قوی**"، "**طبیعی**"، "**صوتی**"، یا "**مسطح**" انتخاب شده است، تنظیمات منحنی اکوالیزر را می توانید به صورت اجباری به "**سفارشی1**" تغییر می یابد.
- p اگر تنظیمات را زمانی انجام دهید که به عنوان مثال منحنی "**سفارشی2**" انتخاب شده است، منحنی "**سفارشی2**" به روز رسانی می شود.
- p منحنی های "**سفارشی1**" و "**سفارشی2**" را می توانید به طور مشترک برای تمام منابع ایجاد کنید.
	- **1 صفحه تنظیم "Audio "را بیاورید.**
	- مراجعه کنید به نمایش صفحه تنظیم "**Audio** "در صفحه [۳۱](#page-133-2)
		- **2 ]Eqگرافیکی[ را لمس کنید.**
- **3 یک منحنی که می خواهید به عنوان پایه تنظیم سفارشی استفاده شود انتخاب کنید.**
	-
- ۴ **ً فرکانس مورد نظر برای تنظیم سطح را لمس کنید.**<br>□ اگر انگشت خود را بر روی نوارهای چندین باند اکولایزر بکشید، تنظیمات منحنی اکوالیزر را می توانید روی مقدار نقطه لمس شده در هر بار تنظیم کنید.

#### **تنظیم خودکار اکوالیزر**

می توانید اکوالیزر با تنظیم خودکار را متناسب با ویژگیهای صوتی خودرو تنظیم نمایید. برای استفاده از این عملکرد، از قبل باید ویژگی های صوتی خودرو را اندازه گیری کنید.

تنظیم پیش فرض "**خاموش**" است.

- مراجعه کنید به تنظیم خودکار منحنی اکوالیزر )EQ Auto( اکوالیزر خودکار(( در صفحه [۳۳](#page-131-0)
	- p برای تنظیم دستی منحنی اکوالیزر، "**اکوال. و کنترل ترافیک خ.**" را روی "**خاموش**" تنظیم کنید.
		-
		- مراجعه کنید به نمایش صفحه تنظیم "**Audio** "در صفحه [۳۱](#page-133-2) **<sup>1</sup> صفحه تنظیم "Audio "را بیاورید.**
- **شود. <sup>2</sup> ]اکوال. و کنترل ترافیک خ.[ را لمس کنید تا "روشن" یا "خاموش"**

# **تنظیم خودکار منحنی اکوالیزر )EQ Auto )اکوالیزر خودکار((**

با اندازه گیری ویژگی های صوتی خودرو، می توانید منحنی اکوالیزر را به صورت خودکار تنظیم کنید تا با فضای داخلی خودرو مطابقت داشته باشد.

#### <span id="page-131-0"></span>**هشدار**

هنگام اندازه گیری ویژگی های صوتی خودرو ممکن است صدای بلندی )پارازیت( ایجاد شود. هرگز اندازه گیری Auto EQ (اکولایزر خودکار) را در حین رانندگی انجام ندهید.

#### **احتیاط**

- قبل از انجام EQ Auto( اکوالیزر خودکار(، شرایط را به طور کامل بررسی کنید زیرا در صورت انجام این کار در شرایط زیر ممکن است به بلندگوها آسیب وارد شود:
- وقتی بلندگوها به طور نادرست متصل شوند. )به عنوان مثال زمانی که بلندگوی عقب به عنوان خروجی سابووفر متصل شده باشد.(
- هنگامی که بلندگو به يک آمپلی فاير برقی متصل شده باشد که خروجی آن بيشتر از حداکثر توان ورودی بلندگو باشد.
- اگر میکروفون اندازه گیری ویژگی های صوتی )به صورت جداگانه فروخته می شود( در موقعیت نامناسبی قرار گرفته باشد، صدای اندازه گیری ممکن
- است بلند باشد و اندازه گیری مدت زیادی طول بکشد که این کار موجب تخليه باتری خواهد شد. حتماً میکروفن را در محل مشخص شده قرار دهید.

## **قبل از اجرای عملکرد EQ Auto( اکوالیزر خودکار(**

- EQ Auto( اکوالیزر خودکار( را تا حد امکان در محل آرامی انجام دهید، و موتور و کولر خودرو را خاموش کنید. همچنین، برق تلفن خودرو یا تلفن همراه را در خودرو قطع کنید یا از قبل آنها را جدا کنید. ممکن است صداهای اطراف از اندازه گیری دقیق ویژگی های صوتی خودرو جلوگیری کند.
- حتماً از میکروفن مخصوص اندازه گیری ویژگی های صوتی استفاده کنید (به صورت جداگانه فروخته می شود(. استفاده از یک میکروفن دیگر ممکن است مانع اندازه گیری شود، یا موجب اندازه گیری نادرست ویژگی های صوتی خودرو شود.

# **تنظيمات صوتی تنظيمات صوتی**

- **3 ]تنظیم کننده سطح منبع[ را لمس کنید.**
- **4 یا را برای تنظیم سطح صدای منبع لمس کنید.**
- □ اگر مستقیماً قسمتی را که در آن مکان نما قابل جابجایی است لمس کنید، تنظیم **SLA** به مقدار نقطه لمس شده تغییر می یابد.
- p هنگامی که میزان صدای منبع افزایش یا کاهش می یابد "**4+**" تا "**–4**" نمایش داده می شود.
	- p تنظیم پیش فرض "**0**" است.

## **استفاده از کنترل سطح خودکار**

این عملکرد به طور خودکار تفاوت سطح صدا بین فایل های موسیقی یا منابع را اصالح می کند.

- 
- مراجعه کنید به نمایش صفحه تنظیم "**Audio** "در صفحه [۳۱](#page-133-2) **<sup>1</sup> صفحه تنظیم "Audio "را بیاورید.**
	- **2 ]کنترل سطح خودکار[ را لمس کنید.**
		- **خاموش** )پیش فرض(: **<sup>3</sup> مورد را لمس کنید.**
	- تنظیم کنترل سطح خودکار را غیرفعال می کند.
- **حالت۱**: تفاوت سطح صدای بین فایل های موسیقی و منابع را کمی اصالح می کند )برای سیگنال صوتی دینامیک کم نوسان(.
	- **حالت۲**:

<span id="page-132-0"></span>تفاوت سطح صدای بین فایل های موسیقی و منابع را بیشتر اصالح می کند )برای سیگنال صوتی دینامیک پر نوسان).

# **تنظیم بلندی صدا**

این عملکرد ایرادات محدوده های فرکانس پایین و فرکانس باال را در میزان صدای پایین جبران می کند.

- تنظیم پیش فرض "**خاموش**" است.
- p وقتی با استفاده از عملکرد هندزفری تماسی دریافت یا برقرار می کنید این عملکرد موجود نیست.
	- **1 صفحه تنظیم "Audio "را بیاورید.**
	- مراجعه کنید به نمایش صفحه تنظیم "**Audio** "در صفحه [۳۱](#page-133-2)
		- **2 ]بلندی صدا[ را لمس کنید.**
			- موارد زیر موجود است: **<sup>3</sup> مورد را لمس کنید.**

<span id="page-132-1"></span>**خاموش** ،**کم** ،**متوسط** ،**زیاد**.

# **تنظیم خروجی سابووفر**

این دستگاه دارای یک مکانیسم خروجی سابووفر است که می توان آن را روشن یا خاموش کرد. تنظیم پیش فرض "**روشن**" است.

- **1 صفحه تنظیم "Audio "را بیاورید.**
- مراجعه کنید به نمایش صفحه تنظیم "**Audio** "در صفحه [۳۱](#page-133-2)
- ۳۲ **2 ]ساب ووفر[ را لمس کنید تا "روشن" یا "خاموش" شود.**

# **تنظیم مقدار فرکانس قطع**

- می توانید مقدار فرکانس قطع هر بلندگو را تنظیم کنید.
	- بلندگوهای زیر قابل تنظیم است:
		- **حالت استاندارد**: جلو، عقب، سابووفر.
- **حالت شبکه**: باال، متوسط، سابووفر. p" **ساب ووفر**" فقط وقتی موجود است که "**تنظیمات ساب ووفر**" روی "**روشن**" باشد.
	- مراجعه کنید به تنظیم خروجی سابووفر در صفحه [۳۲](#page-132-1)
		- **1 صفحه تنظیم "Audio "را بیاورید.**
	- مراجعه کنید به نمایش صفحه تنظیم "**Audio** "در صفحه [۳۱](#page-133-2)
	- **2 ]موسیقی متقاطع[ یا ]تنظیمات ساب ووفر[ را لمس کنید.**
		- **3 یا را برای جابجایی بلندگو لمس کنید.**
		- **4 خط نمودار را بکشید تا موقعیت قطع تنظیم شود.**
	- <sup>p</sup> موارد زیر را نیز می توان تنظیم نمود. **<sup>5</sup> به پایین ترین نقطه نمودار بکشید تا شیب قطع تنظیم شود.**
		- : ⁂⁚⁓⁗
			-
		- فاز سابووفر را بین موقعیت عادی و معکوس جابهجا می کند.
- **LPF**/**HPF**: تنظیم **HPF**/**LPF** را بین "**روشن**" یا "**خاموش**" تغییر می دهد. وقتی غیرفعال است، فیلتر عبور باال یا عبور پایین هرکدام از بلندگوها را می توانید با لمس کردن خطوط نمودار فعال کنید.
	- p هنگام تنظیم بلندگوی باال این تنظیم موجود نیست.

# **تغییر خروجی بلندگوی عقب**

p این عملکرد وقتی موجود است که "**حالت استاندارد**" به عنوان حالت بلندگو انتخاب شده است. تنظیم پیش فرض "**عقب**" است.

- 
- مراجعه کنید به انتخاب یک منبع در صفحه [۹](#page-155-0) **<sup>1</sup> منبع را خاموش کنید.**
	-
- مراجعه کنید به نمایش صفحه تنظیم "**Audio** "در صفحه [۳۱](#page-133-2) **<sup>2</sup> صفحه تنظیم "Audio "را بیاورید.**
	- **3 ]خروجی بلندگوی عقب[ را لمس کنید.**
- **4 برای جابجایی "عقب" یا "ساب ووفر" لمس کنید.**

#### **استفاده از تقویت صدای بم**

- 
- **1 صفحه تنظیم "Audio "را بیاورید.** مراجعه کنید به نمایش صفحه تنظیم "**Audio** "در صفحه [۳۱](#page-133-2)
	- **2 ]تقویت بم[ را لمس کنید.**
- **3 برای انتخاب سطح تقویت صدای بم از 0 تا 6+ لمس کنید.**

# **انتخاب موقعیت گوش کردن**

می توانید یک موقعیت گوش کردن را انتخاب کنید که به عنوان مرکز جلوه های صوتی تنظیم شود.

- تنظیم پیش فرض "**خاموش**" است.
- **1 صفحه تنظیم "Audio "را بیاورید.**
- مراجعه کنید به نمایش صفحه تنظیم "**Audio** "در صفحه [۳۱](#page-133-2)
	- **2 ]موقعیت گوش دادن[ را لمس کنید.**
- **3 برای تغییر موقعیت گوش کردن محل دلخواه را لمس کنید.** موارد زیر موجود است:
	- **خاموش** ،**جلو-چپ** ،**جلو-راست** ،**جلو** ،**همه**.
- p" **همه**" وقتی که "**حالت شبکه**" به عنوان حالت بلندگو انتخاب شده است موجود نیست.

# **تنظیم دقیق سطوح خروجی بلندگو**

تنظیم دقیق سطح خروجی بلندگو را می توانید با گوش کردن به صدای پخش شده انجام

- دهید. p این عملکرد زمانی قابل استفاده است که "**ساب ووفر**" روی "**روشن**" تنظیم شده
	- باشد<sub>.</sub><br>۞ مراجعه کنید به *تنظیم خروجی سابووفر* در صفحه [۳۲](#page-132-1)
		- **1 صفحه تنظیم "Audio "را بیاورید.**
	- مراجعه کنید به نمایش صفحه تنظیم "**Audio** "در صفحه [۳۱](#page-133-2)
		- **2 ]میزان بلندگو[ را لمس کنید.**
	- موارد زیر موجود است: **لمس کنید. <sup>3</sup> در صورت لزوم یا را برای انتخاب موقعیت گوش کردن** 
		-
		- **خاموش** ،**جلو-چپ** ،**جلو-راست** ،**جلو** ،**همه**.
		- p تنظیم پیش فرض "**خاموش**" است.
- p" **همه**" وقتی که "**حالت شبکه**" به عنوان حالت بلندگو انتخاب شده است موجود نیست.
- p اگر تنظیم موقعیت گوش کردن را تغییر دهید، سطوح پخش تمام بلندگوها با توجه به این تنظیم تغییر می کند.
	-
- <sup>p</sup>**–**" **<sup>24</sup>** "تا "**10**" دسیبل به عنوان سطح مورد نظر برای تصحیح و افزایش یا کاهش **4 یا را برای تنظیم سطح خروجی بلندگو لمس کنید.** نمایش داده می شود.
	- بلندگوهای زیر موجود است:
	- **حالت استاندارد**: چپ جلو، راست جلو، چپ عقب، راست عقب، سابووفر
	- **حالت شبکه**: زیاد چپ، زیاد راست، متوسط چپ، متوسط راست، سابووفر
- p برای استفاده از این عملکرد، از قبل باید ویژگی های صوتی )آکوستیک( ماشین را اندازه گیری کنید.

## **تنظیم انطباق زمان**

با تنظیم فاصله بین هر بلندگو تا موقعیت گوش کردن، تنظیم زمان می تواند زمان مورد نیاز برای رسیدن صدا به موقعیت گوش کردن را تصحیح کند.

**1 فاصله بین سر فرد شنونده و هر بلندگو را اندازه گیری کنید.**

- **4 با لمس کردن گزینه، عملکرد مورد نظر را برای تنظیم انتخاب کنید.**
	- **روشنایی**: شدت رنگ سیاه را تنظیم می کند. (۲۴– تا ۲۴+) **کنتراست**:
		- کنتراست را تنظیم می کند. )24– تا +24( **رنگ**:
		- اشباع رنگ را تنظیم می کند. )24– تا +24(
- **ته رنگ**: ته رنگ را تنظیم می کند (کدام رنگ شدت بیشتری دارد، قرمز یا سبز). (۲۴– تا  $(1 + 4)$ 
	- **Dimmer**: میزان روشنایی صفحه نمایش را تنظیم می کند. )+1 تا +48(
- **دما**: دمای رنگ را برای به دست آمدن توازن سفیدی بهتر، تنظیم می کند. )3– تا +3( p در برخی تصاویر، نمی توانید **ته رنگ** و **رنگ** را تنظیم کنید.
- وقتی ]**View Rear** ]را لمس کنید، حالت به حالت دوربین انتخاب شده تغییر می کند. با لمس کردن ]**منبع**[، ]**پیمایش**[ یا ]**برنامه ها**[، می توانید به حالت انتخاب شده برگردید.<br>**آت**ها ( F ) ها، آتوارا برای ت**نظیم نمس کنید.** 
	-
- <sup>p</sup> هنگامی که چراغهای جلوی خودروی شما خاموش )روز( یا روشن )شب( می **<sup>5</sup> ، ، ، را برای تنظیم لمس کنید.** شوند، تنظیمات "**روشنایی**"، "**کنتراست**" و "**Dimmer** "به طور جداگانه ذخیره
- می شود.<br>□ **"روشنایی" و "کنتراست"** به طور خودکار بسته به این که چراغهای جلوی خودرو روشن یا خاموش باشند تغییر می کنند.
	- p تنظیم یا زمان "**Dimmer** "را می توان برای روشن یا خاموش کردن آن تغییر داد.
		- مراجعه کنید به تنظیم دیمر در صفحه [۳۰](#page-134-0)
	- p ممکن است تنظیم تصویر در برخی از دوربین های نمای عقب موجود نباشد.
		- p محتویات تنظیم را می توان به طور جداگانه به حافظه سپرد.

# **نمایش نسخه میان افزار**

- **1 صفحه تنظیم "سیستم" را بیاورید.**
- مراجعه کنید به نمایش صفحه تنظیم "**سیستم**" در صفحه [۲۹](#page-135-1)
	- **2 ]اطالعات سیستم[ را لمس کنید.**
	- صفحه "**اطالعات سفت افزار**" ظاهر می شود. **<sup>3</sup> ]اطالعات سفت افزار[ را لمس کنید.**
		-

# **نمایش مجوزهای منبع باز**

- 
- مراجعه کنید به نمایش صفحه تنظیم "**سیستم**" در صفحه [۲۹](#page-135-1) **<sup>1</sup> صفحه تنظیم "سیستم" را بیاورید.**
	- **2 ]اطالعات سیستم[ را لمس کنید.**
		-
- مجوزهای منبع باز عملکردهایی که در این دستگاه هستند، نمایش داده می شوند. **<sup>3</sup> ]مجوز[ را لمس کنید.**

# **به روز رسانی میان افزار**

## <span id="page-133-2"></span>**احتیاط**

- دستگاه ذخیره سازی USB برای بهروزرسانی باید فقط شامل فایل بهروزرسانی درست باشد.
- در حين به روز رسانی میان افزار هرگز دستگاه را خاموش نکنید و دستگاه ذخیره سازی USB را خارج نکنید.
- <span id="page-133-0"></span> فقط زمانی که ماشین متوقف شده است و ترمز دستی کشیده شده است می توانید به روز رسانی میان افزار را شروع کنید.
	-
- **1 فایل های به روز رسانی میان افزار را دانلود کنید. متصل کنید و سپس فایل به روز رسانی صحیح را پیدا کرده و آن را <sup>2</sup> یک دستگاه ذخیره سازی USB خالی )فرمت شده( را به کامپیوتر در دستگاه ذخیره سازی USB کپی کنید.**
	- **3 دستگاه ذخیره سازی USB را به این دستگاه متصل کنید.**
		- **4 منبع را خاموش کنید.**
		- مراجعه کنید به انتخاب یک منبع در صفحه [۹](#page-155-0)
		- **5 صفحه تنظیم "سیستم" را بیاورید.**
		- مراجعه کنید به نمایش صفحه تنظیم "**سیستم**" در صفحه [۲۹](#page-135-1)
			- **6 ]اطالعات سیستم[ را لمس کنید.**
			- **7 ]بروزرسانی سفت افزار[ را لمس کنید.**
		- **8 برای نمايش حالت انتقال داده، ]ادامه[ را لمس کنید.**
- <span id="page-133-1"></span>p برای تکمیل بهروزرسانی میان افزار، از دستورالعمل های روی صفحه نمايش
- پيروی کنيد.<br>□ اگر بـنروزرسانـی با موفقيت انجام شود، اين دستگاه بـه صـورت خودکار و پس از بـه روز رسانی میان افزار ، مجدداً بازنشانی می شود.
- p اگر یک پیام خطا روی صفحه ظاهر شد، صفحه نمایش را لمس کنید و مراحل فوق را مجدداً تکر ار نمایید.

# **تنظیمات سیستم تنظیمات سیستم تنظيمات صوتی**

# **نمایش صفحه تنظیم "Audio"**

**1 دکمه را فشار دهید.**

صفحه تنظیم "**Audio** "نمایش داده می شود. **2 و سپس را لمس کنید.**

# **استفاده از تنظیمات فيدر/توازن صدا**

- مراجعه کنید به نمایش صفحه تنظیم "**Audio** "در صفحه [۳۱](#page-133-2) **<sup>1</sup> صفحه تنظیم "Audio "را بیاورید.**
- -
- <sup>p</sup> وقتی "**حالت شبکه**" به عنوان حالت بلندگو انتخاب می شود، فقط تنظیم توازن را **<sup>2</sup> ]محوکننده/تعادل[ را لمس کنید.** می توانید انجام دهید. ]**تعادل**[ را لمس کنید و به مرحله 4 بروید.
- **3 یا را لمس کنید تا توازن بلندگوی جلو/عقب تنظیم شود.**
- p هنگام استفاده از سیستم بلندگوی دوتایی، "**جلو**" و "**عقب**" را روی "**0**" تنظیم کنید.
- **4 یا را لمس کنید تا توازن بلندگوی چپ/راست تنظیم شود.**
- همچنین با کشیدن نقطه بر روی جدول نمایش داده شده می توانید مقدار را تنظیم کنید.

# **تغییر حالت قطع صدا/تضعيف**

در هنگام پخش صدای راهنما از سیستم پیمایش، می توانید به طور خودکار صدای منبع AV و صدای برنامه iPhone را قطع کرده یا ضعیف کنید.

- 
- مراجعه کنید به نمایش صفحه تنظیم "**Audio** "در صفحه [۳۱](#page-133-2) **<sup>1</sup> صفحه تنظیم "Audio "را بیاورید.**
	- **2 ]سطح بی صدا کردن[ را لمس کنید.**
		- **3 مورد را لمس کنید.**
		- **ATT**( پیش فرض(:
- میزان صدا ۲۰ دسی بل کمتر از میزان صدای کنونی می شود.
	- **بی صدا**:
	- صدا به سطح ۰ می رسد.
		- **خاموش**:
	- میزان صدا تغییر نمی کند.

# **تنظیم سطوح منبع**

**SLA**( تنظیم سطح منبع( به شما امکان می دهد سطح صدای هر منبع را تنظیم کنید تا از تغییرات شدید در میزان صدا هنگام تعویض منابع جلوگیری شود.

- p تنظیمات بر اساس سطح میزان صدای FM انجام می گیرند که بدون هیچ تغییر حفظ می شوند.
- p هنگامی که تیونر FM به عنوان منبع AV انتخاب شده است، این عملکرد قابل دسترسی نیست.
- **1 سطح صدای تیونر FM را با سطح منبع مورد نظر مقایسه کنید.**
	-
	- مراجعه کنید به نمایش صفحه تنظیم "**Audio** "در صفحه [۳۱](#page-133-2) **<sup>2</sup> صفحه تنظیم "Audio "را بیاورید.**

# **تنظیمات سیستم تنظیمات سیستم**

**2 ]حالت ایمن[ را لمس کنید تا "روشن" یا "خاموش" شود.**

#### **تنظیم حالت نمایشی**

تنظیم پیش فرض "**روشن**" است.

- 
- مراجعه کنید به نمایش صفحه تنظیم "**سیستم**" در صفحه [۲۹](#page-135-1) **<sup>1</sup> صفحه تنظیم "سیستم" را بیاورید.**
- **2 ]حالت نمایشی[ را لمس کنید تا "روشن" یا "خاموش" شود.**

### **انتخاب زبان سیستم**

- اگر تنظیم زبان تعیین شده و زبان انتخابی مشابه یکدیگر نباشند، ممکن است اطالعات متنی به درستی نمایش داده نشود.
	- ممکن است برخی نویسه ها به درستی نمايش داده نشوند.
		- **1 صفحه تنظیم "سیستم" را بیاورید.**
	- مراجعه کنید به نمایش صفحه تنظیم "**سیستم**" در صفحه [۲۹](#page-135-1)
		- **2 ]زبان سیستم[ را لمس کنید.**
			-

<span id="page-134-0"></span>**۳ زبان را لمس کنید.**<br>بس از انتخاب زبان، صفحه قبلی مجدداً نمایش داده می شود.

## <span id="page-134-1"></span>**تنظیم زبان صفحه کلید با استفاده از برنامه برای iPhone**

می توانید از صفحه کلید موجود در **AppRadioMode** با تنظیم زبان صفحه کلید برای iPhone استفاده کنید.

- p این عملکرد فقط در **AppRadioMode** در iPhone قابل استفاده است.
	-
	- مراجعه کنید به نمایش صفحه تنظیم "**سیستم**" در صفحه [۲۹](#page-135-1) **<sup>1</sup> صفحه تنظیم "سیستم" را بیاورید.**
		- **2 ]صفحه کلید[ را لمس کنید.**
			- **3 زبان را لمس کنید.**

بس از انتخاب زبان، صفحه قبلی مجدداً نمایش داده می شود.

# **تنظیم موقعیت های واکنشی صفحات لمسی )تنظیم صفحه لمسی(**

اگر احساس می کنید که کلیدهای صفحه لمسی موجود بر روی صفحه با پاسخ لمس شما متفاوت است، موقعیت های واکنشی صفحه لمسی را تنظیم کنید.

- p این تنظیم فقط در صورتی قابل دسترسی است که ماشین را در مکان امنی نگهدارید و ترمز دستی را بکشید.
- p از اجسام نوک تیز مانند خودکار یا مداد رسم استفاده نکنید، این موارد ممکن است به صفحه آسیب برساند.
	- p از خاموش کردن موتور دستگاه در حین ذخیره داده های موقعیت تنظیم شده خودداری کنید.
		- مراجعه کنید به نمایش صفحه تنظیم "**سیستم**" در صفحه [۲۹](#page-135-1) **<sup>1</sup> صفحه تنظیم "سیستم" را بیاورید.**
		- ۳۰
- **2 ]کالیبراسیون پانل لمسی[ را لمس کنید.**
	- **3 ]بله[ را لمس کنید.**
- **+ را همزمان دو بار لمس کنید. <sup>4</sup> دو لبه صفحه را در جهت فلش ها لمس کنید، و سپس مرکز دو عالمت** 
	-
	- نتایج تنظیم ذخیره می شوند. **<sup>5</sup> دکمه را فشار دهید.**
	- به تنظیم ۱۶ نقطه ای بروید. **6 را یک بار دیگر لمس کنید.**

# ترتیب در هدف مشخص می شود. **<sup>7</sup> مرکز عالمت "+" را بر روی صفحه به آرامی لمس کنید.**

- شود. در صورت فشار دادن دکمه ، موقعیت تنظیم قبلی برگردانده می
- در صورت فشار دادن و نگه داشتن دکمه ، تنظیم لغو می شود.

نتایج تنظیم ذخیره می شوند. **8 را فشار دهید و نگه دارید.**

### **تنظیم دیمر**

#### **تنظیم راه انداز دیمر**

- p این تنظیم فقط در صورتی قابل دسترسی است که ماشین را در مکان امنی نگهدارید و ترمز دستی را بکشید.
	- **1 صفحه تنظیم "سیستم" را بیاورید.**
	- مراجعه کنید به نمایش صفحه تنظیم "**سیستم**" در صفحه [۲۹](#page-135-1)
		- **2 ]تنظیمات دیمر[ را لمس کنید.**
		- **3 ]فعال ساز دیمر[ را لمس کنید.**
			- **خودکار** )پیش فرض(: **<sup>4</sup> مورد را لمس کنید.**
			-

طبق روشن بودن یا خاموش بودن چراغ جلوی خودروی شما دیمر را به طور خودکار روشن یا خاموش می کند.

- **دفترچه راهنما**:
- دیمر را به صورت دستی روشن یا خاموش می کند.
- **زمان**: دیمر را در زمانی که تنظیم کرده اید روشن یا خاموش می کند.

#### **تنظیم مدت دیمر در روز یا شب**

- p می توانید از این عملکرد وقتی "**فعال ساز دیمر**" روی "**دفترچه راهنما**" گذاشته شده است استفاده کنید.
- p این تنظیم فقط در صورتی قابل دسترسی است که ماشین را در مکان امنی نگهدارید و ترمز دستی را بکشید.
	-
	- مراجعه کنید به نمایش صفحه تنظیم "**سیستم**" در صفحه [۲۹](#page-135-1) **<sup>1</sup> صفحه تنظیم "سیستم" را بیاورید.**

#### **2 ]تنظیمات دیمر[ را لمس کنید.**

- **3 ]روز/شب[ را لمس کنید تا موارد زیر تغییر کند.**
	- **روز** )پیش فرض(:
	- دیمر را به صورت دستی روی خاموش می گذارد.
		- **شب**:

دیمر را به صورت دستی روی روشن می گذارد.

#### **تنظیم مدت دیمر به صورت اختیاری**

می توانید زمانی را که دیمر روشن یا خاموش می شود تنظیم کنید.

- p می توانید از این عملکرد وقتی "**فعال ساز دیمر**" روی "**زمان**" گذاشته شده است استفاده کنید.
- p این تنظیم فقط در صورتی قابل دسترسی است که ماشین را در مکان امنی نگهدارید و ترمز دستی را بکشید.
	- مراجعه کنید به نمایش صفحه تنظیم "**سیستم**" در صفحه [۲۹](#page-135-1) **<sup>1</sup> صفحه تنظیم "سیستم" را بیاورید.**
		- - **2 ]تنظیمات دیمر[ را لمس کنید.**
				-
			- صفحه تنظیم "**تنظیم مدت زمان**" نمایش داده می شود. **<sup>3</sup> ]مدت دیمر[ را لمس کنید.**
			- **4 نشانگرها را برای تنظیم مدت دیمر بکشید.**
- همچنین با لمس یا می توانید مدت دیمر را تنظیم کنید. با هر بار لمس یا نشانگر با فاصله ۱۵ دقیقه به عقب یا جلو حرکت می کند.
	- p تنظیم پیش فرض 18:00-6:00 است )6:00 عصر6:00- صبح(.
- p وقتی نشانگرها در یک نقطه قرار داده شدند، زمان موجود دیمر ۰ ساعت است.
- p وقتی نشانگر تنظیم زمان خاموش بودن روی انتهای سمت چپ و نشانگر تنظیم زمان روشن بودن روی انتهای سمت راست قرار داده شود، زمان موجود دیمر روی ۰ ساعت گذاشته می شود.
- p وقتی نشانگر تنظیم زمان روشن بودن روی انتهای سمت چپ و نشانگر تنظیم زمان خاموش بودن روی انتهای سمت راست قرار داده شود، زمان موجود دیمر روی ۲۴ ساعت گذاشته می شود.
	- p نمایش زمان نوار تنظیم مدت دیمر به تنظیم نمایش ساعت بستگی دارد.
		- مراجعه کنید به تنظیم ساعت و تاریخ در صفحه [۳۸](#page-126-0)

#### **تنظیم تصویر**

می توانید تصویر هر منبع و دوربین نمای عقب را تنظیم کنید.

#### **احتیاط**

برای حفظ ایمنی، نمی توانید از برخی از این عملکردها هنگامی که خودرو در حال حرکت است استفاده کنید. برای فعال کردن این عملکردها، باید خودرو را در محلی امن متوقف کنید و ترمز دستی را بکشید.

- **1 صفحه ای که می خواهید تنظیم کنید را نمایش دهید.**
	- **2 صفحه تنظیم "سیستم" را بیاورید.**
- مراجعه کنید به نمایش صفحه تنظیم "**سیستم**" در صفحه [۲۹](#page-135-1)
	- **3 ]تنظیم تصویر[ را لمس کنید.**

## **نمایش صفحه تنظیم "سیستم"**

**۱ دکمه ‡ارا فشار دهید.**<br>۲ <u>د<sup>6</sup> و سیس الآ را</u> نمس کنید.

صفحه تنظیم "**سیستم**" نمایش داده می شود. **2 و سپس را لمس کنید.**

# <span id="page-135-1"></span>**تنظیم کنترل فرمان**

می توانید کنترل فرمان را از صفحه نمایش این دستگاه و با استفاده از یک کابل کنترل از راه دور سیم دار تنظیم کنید.

- مراجعه کنید به سیم برق در صفحه [۴۰](#page-124-0)
- p این تنظیم فقط در صورتی قابل دسترسی است که ماشین را در مکان امنی نگه دارید و ترمز دستی را بکشید.
	- p این تنظیم وقتی موجود است که همه منابع خاموش باشند.
	- برای استفاده از عملکرد کنترل از راه دور فرمان به این تنظیم نیاز دارید.
- p می توانید یک کلید عملکرد را به بیش از یک کلید فرمان اختصاص دهید.
	- p می توانید فقط یک کلید عملکرد به کلید کنترل فرمان اختصاص دهید.
- p اگر پس از اتصال این دستگاه با کابل کنترل از راه دور سیم دار ارائه شده اشتباه کردید، لطفاً آن ر ا بازنشانی کنید.
- p اگر این عملکرد درست کار نکرد، با فروشنده یا مرکز خدمات مجاز Pioneer تماس بگیرید.
- p وقتی شروع به تنظیم می کنید، همه تنظیمات پیش فرض کلید به طور خودکار پاک می شود.

#### **برای آداپتور کنترل فرمان کاربران Pioneer**

- 
- مراجعه کنید به نمایش صفحه تنظیم "**سیستم**" در صفحه [۲۹](#page-135-1) **<sup>1</sup> صفحه تنظیم "سیستم" را بیاورید.**
	- **2 ]کنترل فرمان[ را لمس کنید.**
		- **3 ]با آداپتور[ را لمس کنید.**
			- **4 ]تأیید[ را لمس کنید.**

#### <span id="page-135-0"></span>**اختصاص عملکرد به هر کلید به صورت دستی**

#### **1 صفحه تنظیم "سیستم" را بیاورید.**

- مراجعه کنید به نمایش صفحه تنظیم "**سیستم**" در صفحه [۲۹](#page-135-1)
	- **2 ]کنترل فرمان[ را لمس کنید.**
	- **3 ]بدون آداپتور[ را لمس کنید.**
- **4 برای انتخاب برند خودروی خود این مورد را لمس کنید.**
	- **5 برای تنظیم این مورد را لمس کنید.**

برای ثبت تنظیم عملکرد، دستورالعمل های روی صفحه را دنبال کنید.

با لمس ]**پاک کردن**[، همه تنظیمات پاک می شود.

# **تنظیم فعالسازی منبع صدای Bluetooth**

#### X2850BT X5850BT

- تنظیم پیش فرض "**روشن**" است.
- 
- مراجعه کنید به نمایش صفحه تنظیم "**سیستم**" در صفحه [۲۹](#page-135-1) **<sup>1</sup> صفحه تنظیم "سیستم" را بیاورید.**
	- **2 ]تنظیمات منبع AV ]را لمس کنید.**
- **3 ]صدای بلوتوث[ را لمس کنید تا "روشن" یا "خاموش" شود.**

# **تنظیم پیمایش دائمی**

وقتی "**پیمایش دائم**" روی "**روشن**" تنظیم شده است، هنگامی که ماشین ایستاده است، اطلاعات متن ضبط شده متناوباً در صفحه نمایش حرکت می کند. تنظیم پیش فرض "**خاموش**" است.

- **1 صفحه تنظیم "سیستم" را بیاورید.**
- مراجعه کنید به نمایش صفحه تنظیم "**سیستم**" در صفحه [۲۹](#page-135-1)
- **2 ]پیمایش دائم[ را لمس کنید تا "روشن" یا "خاموش" شود.**

#### **تنظیم صدای بیپ**

تنظیم پیش فرض "**روشن**" است.

- 
- مراجعه کنید به نمایش صفحه تنظیم "**سیستم**" در صفحه [۲۹](#page-135-1) **<sup>1</sup> صفحه تنظیم "سیستم" را بیاورید.**
- **2 ]تن صدای بیپ[ را لمس کنید تا "روشن" یا "خاموش" شود.**

#### **تنظیم عملکرد میکس خودکار صدا**

می توانید انتخاب کنید که از عملکرد ترکیب صدای این دستگاه استفاده کنید یا خیر. تنظیم پیش فرض "**روشن**" است.

- **1 صفحه تنظیم "سیستم" را بیاورید.**
- مراجعه کنید به نمایش صفحه تنظیم "**سیستم**" در صفحه [۲۹](#page-135-1)
- **2 ]میکس خودکار[ را لمس کنید تا "روشن" یا "خاموش" شود.**

### **تنظیم دوربین نمای عقب**

برای استفاده از عملکرد دوربین نمای عقب، به یک دوربین نمای عقب که جداگانه نروخته می شود (مثلاً ND-BC^) نیاز دارید. (برای اطلاع از جزئیات، با فروشنده تماس بگیرید.(

#### **دوربین نمای عقب**

این دستگاه دارای عملکردی است که وقتی دنده در وضعیت معکوس )دنده عقب( قرار داشته باشد به صورت خودکار به تصویر تمام صفحه دوربین نمای عقب که در خودرو نصب کرده اید جابجا می شود.

#### **دوربین برای حالت نمای دوربین**

همچنین حالت **نمای دوربین** به شما امکان می دهد در حین رانندگی بررسی کنید چه چیزی پشتتان است.

برای نمایش تصویر دوربین، ]**نمای دوربین**[ را روی صفحه "**source AV selection** "لمس کنید.

- مراجعه کنید به منبع موجود در صفحه انتخاب منبع AV در صفحه [۹](#page-155-1)
- p برای تنظیم دوربین نمای عقب به عنوان دوربین برای حالت **نمای دوربین**، "**ورودی دوربین پشت**" را روی "**روشن**" تنظیم کنید.
	- مراجعه کنید به تنظیم فعالسازی دوربین نمای عقب در صفحه [۲۹](#page-135-2)

#### **احتیاط**

Pioneer توصیه می کند از دوربینی استفاده کنید که تصاویر را به صورت معکوس پخش کند، در غیر این صورت، ممکن است تصویر به صورت معکوس بر روی صفحه نمایش داده شود.

- ً بررسی کنید که آیا صفحه نمایش در هنگام جابجایی دنده از موقعیتی دیگر به p فورا موقعیت دنده عقب به تصویر دوربین نمای عقب تغییر می کند یا خیر.
- p هنگامی که صفحه در حین رانندگی معمولی به تصویر دوربین نمای عقب در حالت تمام صفحه تغییر می کند، به تنظیم مخالف آن "**پالریته دوربین**" بروید.
- $\Box$  اگر در حین نمایش تصویر دوربین  $\Box$  را لمس کنید، تصویر نمایش داده شده موقتاً خاموش می شود.

#### **تنظیم فعالسازی دوربین نمای عقب**

<span id="page-135-2"></span>تنظیم پیش فرض "**خاموش**" است.

- مراجعه کنید به نمایش صفحه تنظیم "**سیستم**" در صفحه [۲۹](#page-135-1) **<sup>1</sup> صفحه تنظیم "سیستم" را بیاورید.**
	- - **2 ]تنظیمات دوربین[ را لمس کنید.**
- **3 ]ورودی دوربین پشت[ را لمس کنید تا "روشن" یا "خاموش" شود.**

#### **تنظیم تقارن دوربین نمای عقب**

p این عملکرد زمانی موجود است که "**ورودی دوربین پشت**" روی "**روشن**" گذاشته

- شده باشد. مراجعه کنید به تنظیم فعالسازی دوربین نمای عقب در صفحه [۲۹](#page-135-2)
	- **1 صفحه تنظیم "سیستم" را بیاورید.**
	-
	- مراجعه کنید به نمایش صفحه تنظیم "**سیستم**" در صفحه [۲۹](#page-135-1)
		- **2 ]تنظیمات دوربین[ را لمس کنید.**
		- **باتری** )پیش فرض(: **<sup>3</sup> ]پالریته دوربین[ را لمس کنید.**
			-
		- قطبیت سیم متصل شده مثبت است. **زمین**:
		- قطبیت سیم متصل شده منفی است.

## **تنظیم حالت ایمن**

می توانید حالت ایمن را تنظیم کنید که فقط وقتی خودرو را در محلی ایمن متوقف کنید و ترمز دستی را بکشید کار با برخی عملکردها را تنظیم می کند. تنظیم پیش فرض "**روشن**" است.

- 
- مراجعه کنید به نمایش صفحه تنظیم "**سیستم**" در صفحه [۲۹](#page-135-1) **<sup>1</sup> صفحه تنظیم "سیستم" را بیاورید.**

# **MIXTRAX تنظیمات سیستم**

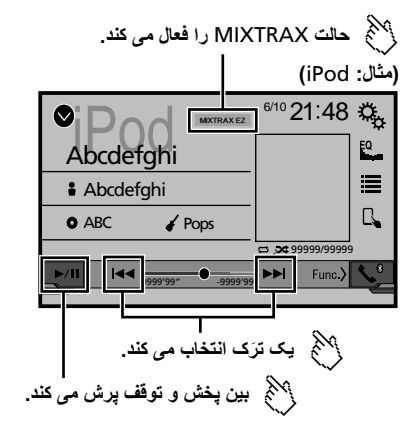

- p با فشار دادن دکمه یا ، می توانید از فایل ها رد شوید و به جلو یا عقب بروید.
- p با فشار دادن و نگه داشتن دکمه یا هم می توانید با سرعت به عقب یا جلو بروید.

# <span id="page-136-1"></span>**عملکرد MIXTRAX**

MIXTRAX فن آوری اولیه برای ایجاد ترکیبات بدون توقف از انتخاب هایی از مجموعه صوتی شماست، عالوه بر جلوه های DJ که آنها را به صدا در می آورد.

# **MIXTRAX EZ عملکرد**

می توانید از این دستگاه برای پخش فایل های صوتی USB/iPod استفاده کنید. EZ MIXTRAX برای افزودن انواع جلوه های صوتی میان آهنگ ها برای مرتب کردن وقفه های میان آهنگ ها به کار می رود.

به شما امکان می دهد از گوش دادن بدون وقفه به موسیقی لذت ببرید.

- این عملکرد فقط وقتی که یک فایل روی دستگاه ذخیره سازی USB یا یک آهنگ روی iPod پخش می شود موجود است.
- این عملکرد وقتی که حالت کنترل روی Mode App گذاشته شده است موجود نیست.
	- بسته به فایل/آهنگ، ممکن است جلوه های صوتی موجود نباشد.
	- بسته به فایل/آهنگ، ممکن است پخش بدون وقفه موجود نباشد.

#### **نمایش صفحه "تنظیمات MIXTRAX"**

**1 دکمه را فشار دهید.**

<span id="page-136-0"></span>۲۸

**2 ، و سپس ]تنظیمات منبع AV ]را لمس کنید.**

# **3 ]تنظیمات MIXTRAX ]را لمس کنید.**

صفحه "**تنظیمات MIXTRAX** "نمایش داده می شود.

#### **تعیین قسمت پخش**

می توانید قسمت پخش را مشخص کنید. تنظیم پیش فرض "**s60** "است.

- **1 نمایش صفحه "تنظیمات MIXTRAX"**
- مراجعه کنید به نمایش صفحه "تنظیمات MIXTRAX "در صفحه [۲۸](#page-136-0)
	- **2 ]حالت پخش کوتاه[ را لمس کنید.**
		- موارد زیر موجود است: **<sup>3</sup> مورد را لمس کنید.**
		-

.**تصادفی** ، **180s**، **150s**، **120s**، **90s**، **60s**، **خاموش**

#### **تنظیم جلوه نمایش**

می توانید جلوه نمایش را برای MIXTRAX تنظیم کنید. تنظیم پیش فرض "**روشن**" است.

- **1 نمایش صفحه "تنظیمات MIXTRAX"**
- مراجعه کنید به نمایش صفحه "تنظیمات MIXTRAX "در صفحه [۲۸](#page-136-0)
- **2 ]نمایش جلوه[ را لمس کنید تا "روشن" یا "خاموش" شود.**

#### **تنظیم جلوه درون برش**

می توانید صدای جلوه را تنظیم کنید تا وقتی تراک ها را به جلو یا عقب می زنید صدایی پخش شود.

- تنظیم پیش فرض "**روشن**" است.
- 
- مراجعه کنید به نمایش صفحه "تنظیمات MIXTRAX "در صفحه [۲۸](#page-136-0) **<sup>1</sup> نمایش صفحه "تنظیمات MIXTRAX"**
- **2 ]جلوه In-Cut ]را لمس کنید تا "روشن" یا "خاموش" شود.**

#### **تنظیم جلوه MIXTRAX**

می توانید جلوه MIXTRAX مورد نظر خود را تنظیم و پخش کنید. تنظیم پیش فرض "**Standard** "است.

- 
- مراجعه کنید به نمایش صفحه "تنظیمات MIXTRAX "در صفحه [۲۸](#page-136-0) **<sup>1</sup> نمایش صفحه "تنظیمات MIXTRAX"**
	- **2 ]تنظیم جلوه[ را لمس کنید.**
		- موارد زیر موجود است: **<sup>3</sup> مورد را لمس کنید.**

#### **Standard** ،**Simple** ،**Custom**

p وقتی "**Custom** "را انتخاب می کنید، جلوه مورد نظر را انتخاب کنید.

# **تنظیم الگوی فلش**

با تغییر صدا و سطح صدای بم، رنگ چراغ چشمک زن نیز تغییر می کند.

- **1 نمایش صفحه "تنظیمات MIXTRAX"**
- مراجعه کنید به نمایش صفحه "تنظیمات MIXTRAX "در صفحه [۲۸](#page-136-0)
	- **2 ]الگوی فلش[ را لمس کنید.**
		- **3 مورد را لمس کنید.**
		- **صدا1** )پیش فرض( تا **صدا6**:
- الگوی فلش با توجه به سطح صدا تغییر می کند. حالت دلخواه را انتخاب کنید. **L-Pass6**: تا **L-Pass1**
- الگوی فلش با توجه به سطح صدای بم تغییر می کند. حالت دلخواه را انتخاب کنید. **تصادفی1**:
- الگوی فلش با توجه به سطح صدا و حالت گذر پایین بدون ترتیب تغییر می کند.
	- **تصادفی2**:
	- الگوی فلش با توجه به حالت سطح صدا بدون ترتیب تغییر می کند. **تصادفی3**:
	- الگوی فلش با توجه به حالت گذر پایین بدون ترتیب تغییر می کند.
		- **خاموش**:
		- الگوی فلش چشمک نمی زند.

<span id="page-137-0"></span>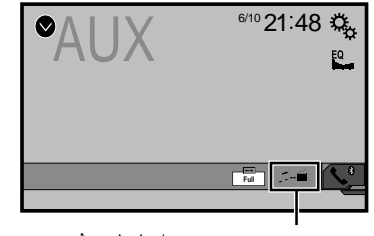

**بين ورودی ويديو و ورودی صدا جابجا می شود.** Уś,

- p برای اتصال به یک کابل AV فیش کوچک )10RM-CD )نیاز دارید )به صورت جداگانه به فروش می رسد(.
	- مراجعه کنید به مؤلفه ویدیویی خارجی و صفحه نمایش در صفحه [۴۲](#page-121-0)

#### <span id="page-137-1"></span>**احتیاط**

برای حفظ ایمنی، تصاویر ویدیویی را نمی توان هنگام حرکت خودرو مشاهده نمود. برای مشاهده تصویر ویدیویی، خودرو را در محلی امن متوقف کنید و ترمز دستی را بکشید.

# **شروع مراحل**

می توانید تصاویر ویدیویی پخش شده توسط دستگاه متصل به ورودی ویدیو را نمایش دهید.

**1 صفحه تنظیم "سیستم" را بیاورید.**

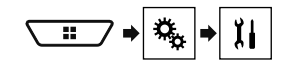

- **2 ]تنظیمات ورودی/خروجی[ را لمس کنید.**
- **3 بررسی کنید که "ورودی AUX "روشن باشد.**
- **4 صفحه "selection source AV "را بیاورید.**

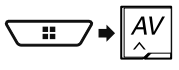

تصویر بر روی صفحه نمایش داده می شود. **<sup>5</sup> ]AUX ]را لمس کنید.**

# **تنظیم سیگنال ویدیو**

با اتصال این محصول به دستگاه AUX، تنظیم مناسب را برای سیگنال ویدیو انتخاب

کنید. تنظیم پیش فرض "**خودکار**" است.

p این عملکرد را تنها می توانید برای ورودی سیگنال ویدیویی به ورودی AUX اجرا کنید.

**1 صفحه "تنظیم ویدیو" را بیاورید.**

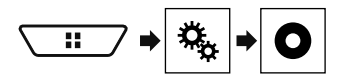

- **2 ]تنظیم سیگنالهای تصویر[ را لمس کنید.**
	- **3 ]AUX ]را لمس کنید.**
	- **4 مورد را لمس کنید.**
	- موارد زیر موجود است:
- .**PAL** ،**NTSC** ،**PAL-M** ،**PAL-N** ،**SECAM**، **خودکار**

# **پخشکننده Bluetooth صوتی منبع AUX ورودی AV**

می توانید تصاویر ویدیویی پخش شده توسط دستگاه متصل به این محصول را نمایش

دهید.<br>**3** مراجعه کنید به *مؤلفه ویدیویی خارجی و صفحه نمایش د*ر صفحه [۴۲](#page-121-0)

#### **احتیاط**

برای حفظ ایمنی، تصاویر ویدیویی را نمی توان هنگام حرکت خودرو مشاهده نمود. برای مشاهده تصویر ویدیویی، خودرو را در محلی امن متوقف کنید و ترمز دستی را بکشید.

# **شروع مراحل**

می توانید تصاویر ویدیویی پخش شده توسط دستگاه متصل به ورودی ویدیو را نمایش دهید.

**1 صفحه تنظیم "سیستم" را بیاورید.**

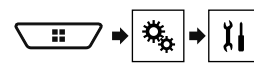

- **2 ]تنظیمات ورودی/خروجی[ را لمس کنید.**
- **3 بررسی کنید که "ورودی AV "روشن باشد.**
- **4 صفحه "selection source AV "را بیاورید.**

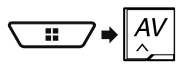

تصویر بر روی صفحه نمایش داده می شود. **<sup>5</sup> ]AV ]را لمس کنید.**

# **تنظیم سیگنال ویدیو**

با اتصال این محصول به دستگاه AV، تنظیم مناسب را برای سیگنال ویدیو انتخاب کنید. تنظیم پیش فرض "**خودکار**" است.

- p این عملکرد را تنها می توانید برای ورودی سیگنال ویدیو به ورودی AV اجرا کنید.
	- **1 صفحه "تنظیم ویدیو" را بیاورید.**

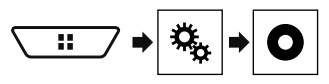

- **2 ]تنظیم سیگنالهای تصویر[ را لمس کنید.**
	- **3 ]AV ]را لمس کنید.**
	- **4 مورد را لمس کنید.**
	- موارد زیر موجود است:
- .**PAL** ،**NTSC** ،**PAL-M** ،**PAL-N** ،**SECAM**، **خودکار**

# **پخشکننده Bluetooth صوتی منبع AUX**

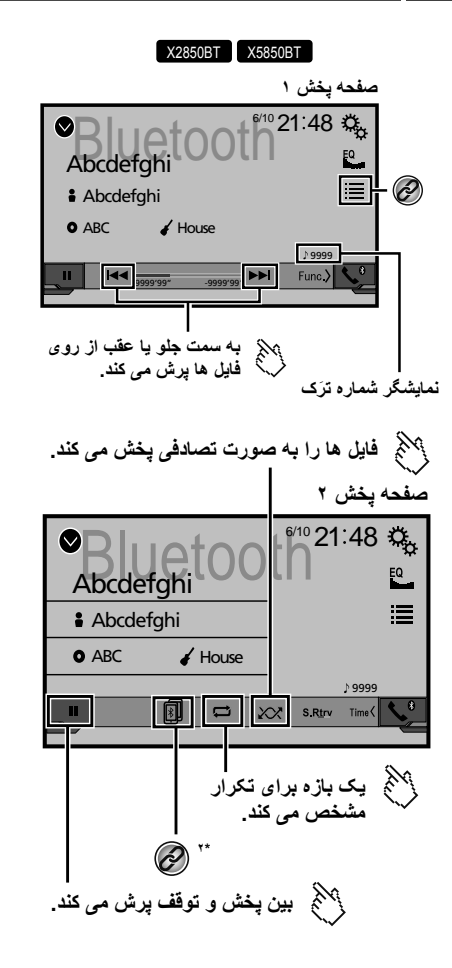

#### فایلی را از لیست انتخاب می کند.

- **(@)** مراجعه کنید به انتخاب فایل ها از فهرست نام فایل در صفحه [۲۶](#page-137-1)
- وقتی دستگاه ها از طریق Bluetooth به این محصول متصل هستند، **2\***
	- بین دستگاه های Bluetooth جابجا می شود.
- مراجعه کنید به جابجایی دستگاه Bluetooth متصل در صفحه [۱۱](#page-153-0)
- p بسته به پخش کننده صدای Bluetooth متصل به این دستگاه، عملکردهای موجود در این دستگاه ممکن است به دو سطح زیر محدود باشد:
	- DP2A( پروفايل توزیع پيشرفته صدا( فقط پخش آهنگ ها در پخش کننده صوتی امکان پذیر است.
	- DP2A و AVRCP( نمایه کنترل از راه دور صدا/تصویر(: پخش، توقف موقت، انتخاب آهنگ و سایر کارها امکان پذیر است.
- p با فشار دادن دکمه یا ، می توانید از فایل ها رد شوید و به جلو یا عقب بروید.
- p با فشار دادن و نگه داشتن دکمه یا هم می توانید با سرعت به عقب یا جلو بروید.
- p بسته به پخش کننده صدای Bluetooth متصل به این دستگاه، عملکردهای موجود در این دستگاه ممکن است محدود باشد یا با توضیحات این دفترچه راهنما تفاوت داشته باشد.
- İ p در حالی که مشغول گوش دادن به آهنگ از دستگاه Bluetooth خود هستید، لطفا تا حد امکان از عملکرد تلفن استفاده نکنید. اگر سعی کنید از تلفن استفاده کنید، ممکن است سیگنال در پخش آهنگ صدای ناخواسته ایجاد کند.
- p وقتی از طریق دستگاه Bluetooth که با Bluetooth به این دستگاه متصل شده در حال گفتگو هستید، ممکن است پخش دچار وقفه شود.

## **شروع مراحل**

- p قبل از استفاده از پخش کننده صدای Bluetooth دستگاه را ثبت کرده و به این دستگاه متصل کنید.
	- مراجعه کنید به ثبت دستگاه های Bluetooth در صفحه [۱۰](#page-154-0)
- <sup>p</sup> هنگامی که کابل اتصال برای استفاده از **AppRadioMode** متصل است نمی **<sup>1</sup> کابل اتصال برای استفاده از AppRadioMode را بیرون بکشید.**
- توانید از دستگاه Bluetooth استفاده کنید.
	- **2 صفحه تنظیم "سیستم" را بیاورید.**

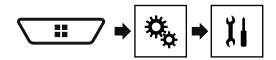

- **3 ]تنظیمات منبع AV ]را لمس کنید.**
- **4 بررسی کنید که "صدای بلوتوث" روشن باشد.**
- **5 صفحه "selection source AV "را بیاورید.**

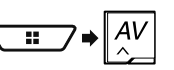

# **انتخاب فایل ها از فهرست نام فایل**

- p این عملکرد فقط زمانی قابل استفاده است که نسخه AVRCP دستگاه Bluetooth، 1.4 یا بیشتر باشد.
	- **1 را لمس کنید.**
	- **2 یک فایل یا پوشه را در لیست لمس کنید تا پخش شود.**

**6 ]Audio Bluetooth ]را در صفحه انتخاب منبع AV لمس کنید.**

# **AppRadioMode AppRadioMode**

برای استفاده از **AppRadioMode**، برنامه AppRadio را از قبل روی iPhone یا تلفن هوشمند نصب کنید. برای اطالع از جزئیات مربوط به برنامه AppRadio، از وبسایت زیر دیدن کنید:

#### **http://www.pioneerelectronics.com/AppRadioOne**

- □ قبل از انجام این کار حتماً محتوای متصل برپایه برنامه را بخوانید.
- مراجعه کنید به استفاده از محتوای متصل بر پایه برنامه در صفحه ۵۱
- Pioneer در قبال هرگونه مشکل ایجاد شده بر اساس محتوای اشتباه یا ناقص برنامه مسئولیتی بر عهده نخواهد گرفت.
	- محتوا و عملکرد برنامه های پشتیبانی شده بر عهده تولید کنندگان برنامه است.
- در **AppRadioMode**، در حین رانندگی عملکرد دستگاه محدود است و تنها عملکردهایی که توسط تولید کنندگان برنامه مشخص شده است قابل دسترسی هستند.
	- امکان دسترسی به عملکرد **AppRadioMode** توسط تولید کننده برنامه تعیین می شود و Pioneer آن را تعیین نمی کند.
- **AppRadioMode** به شما امکان می دهد تا به برنامه هایی به جز موارد موجود در لیست دسترسی داشته باشید )مشمول محدودیت در حین رانندگی(، اما میزان استفاده از محتوا توسط تولید کنندگان برنامه تعیین می شود.

# <span id="page-139-0"></span>**شروع مراحل**

هنگام اتصال یک iPhone یا تلفن هوشمند به این دستگاه، باید روش اتصال دستگاه خود را انتخاب کنید. با توجه به دستگاه متصل، به برخی از تنظیمات نیاز خواهید داشت. مراجعه کنید به تنظیم برای iPod / iPhone یا تلفن هوشمند در صفحه [۱۳](#page-151-0)

## **برای کاربران iPhone**

- 
- مراجعه کنید به iPhone با رابط Lightning در صفحه [۴۱](#page-123-0) **<sup>1</sup> iPhone خود را متصل کنید.**
	- **2 را فشار دهید.**
	-

وقتی برنامه آماده راه اندازی شد، پیام هایی روی صفحه این دستگاه نمایش داده می شود. **<sup>3</sup> ]APPS ]را لمس کنید.**

- برنامه AppRadio راه اندازی می شود. **<sup>4</sup> از iPhone برای راه اندازی برنامه استفاده کنید.**
- **5 ]تأیید[ را لمس کنید.** صفحه **AppRadioMode**( صفحه منوی برنامه( نمایش داده می شود.

# **برای کاربران تلفن هوشمند )Android)**

- **1 قفل تلفن هوشمند خود را باز کنید و آن را از طریق USB به این دستگاه متصل کنید.**
	- مراجعه کنید به دستگاه Android در صفحه [۴۲](#page-122-0)
		- **2 را فشار دهید.**
		- **3 ]APPS ]را لمس کنید.**

**app AppRadio** راه اندازی می شود و صفحه **AppRadioMode**( صفحه منوی برنامه) نمایش داده می شود.

#### **عملیات متداول همه دستگاه ها**

- p اگر دستگاه خود را در حالی متصل کنید که برنامه سازگار با **AppRadioMode** در حال اجرا باشد، صفحه عملکرد برنامه بر روی دستگاه نمایش داده می شود.
	- p نماد برنامه دلخواه را بعد از راه اندازی برنامه AppRadio لمس کنید.
	- p برنامه دلخواه راه اندازی می شود و صفحه عملکرد برنامه نمایش داده می شود. p را برای بازگشت به صفحه منوی باالیی فشار دهید.
		-

## **استفاده از صفحه کلید**

هنگامی که روی قسمت وارد کردن متن در یک برنامه iPhone ضربه می زنید، یک صفحه کلید بر روی صفحه نمایش داده می شود. می توانید متن دلخواه را مستقیماً از طریق این دستگاه وارد کنید.

#### **احتیاط**

برای حفظ ایمنی خود، صفحه کلید فقط در صورتی کار می کند که ماشین متوقف شده باشد و ترمز دستی نیز کشیده شده باشد.

- p این عملکرد فقط در **AppRadioMode** در iPhone قابل استفاده است.
	- **1 AppRadioMode را راه اندازی کنید.**
		- مراجعه کنید به شروع مراحل در صفحه [۲۵](#page-139-0)
- **2 قسمت ورود متن را بر روی صفحه عملکرد برنامه لمس کنید.**
	- صفحه کلیدی برای وارد کردن متن نمایش داده می شود.
		- p زبان صفحه کلید قابل تغییر است.
- مراجعه کنید به تنظیم زبان صفحه کلید با استفاده از برنامه برای iPhone در صفحه [۳۰](#page-134-1)

# **استفاده از عملکرد ترکیب صدا**

وقتی از **AppRadioMode** استفاده می کنید، می توانید منبع ترکیب صدای AV و یک برنامه برای iPhone یا تلفن هوشمند پخش کنید.

- p بسته به برنامه یا منبع AV، ممکن است این عملکرد قابل استفاده نباشد.
	- **1 AppRadioMode را راه اندازی کنید.**

# منوی ترکیب صدا بر روی صفحه نشان داده می شود. **<sup>2</sup> دکمه +/) Volume )–را فشار دهید.**

یکدیگر ترکیب نشوند.

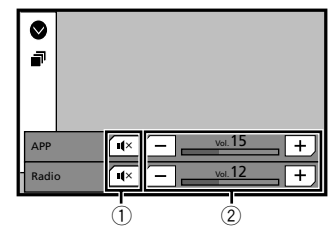

1 برای بی صدا کردن لمس کنید. دوباره لمس کنید تا صدا پخش شود و صداها با

#### 2 میزان صدا را تنظیم می کند.

- با هر بار لمس کردن ]**+**[ یا ]**–**[، سطح صدا زیاد یا کم می شود.
- p صفحه عملکرد AV و صفحه برنامه را می توانید با فشار دادن دکمه جابجا کنید.

#### **احتیاط**

برای حفظ ایمنی، تصاویر ویدیویی را نمی توان هنگام حرکت خودرو مشاهده نمود. برای مشاهده تصویر ویدیویی، خودرو را در محلی امن متوقف کنید و ترمز دستی را بکشید.

# **شروع مراحل**

# مراجعه کنید به اتصال iPod در صفحه [۲۳](#page-141-1) **<sup>1</sup> iPod خود را متصل کنید.**

- 
- منبع تغییر می کند و سپس پخش شروع می شود.
- p در صورت اتصال یک iPhone یا iPod لمسی، قبل از اتصال دستگاه، از همه برنامه خارج شوید.
	- **2 صفحه "selection source AV "را بیاورید.**

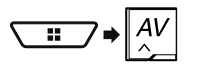

**3 ]iPod ]را لمس کنید.**

# <span id="page-140-1"></span>**انتخاب منابع آهنگ یا ویدیو از صفحه لیست پخش**

می توانید آهنگ یا ویدیو مورد نظر خود جهت پخش را از صفحه لیست پخش جستجو کنید.

- **1 را لمس کنید.**
- **2 یا را برای جابجایی لیست دسته بندی موسیقی یا ویدیو لمس کنید.**

اگر از زبان انگلیسی به عنوان زبان سیستم استفاده می کنید، عملکرد جستجوی الفبایی **<sup>3</sup> دسته را لمس کنید.** موجود است. برای استفاده از این عملکرد نوار جستجوی اولیه را لمس کنید.

#### <span id="page-140-2"></span>**4 عنوان لیست را لمس کنید.**

اگر نمی توانید آهنگ یا ویدیو مورد نظر را پیدا کنید، سعی کنید دوباره طبق مراحل فوق جستجو را انجام دهید.

#### **5 پخش لیست انتخابی را شروع کنید.**

- p بسته به نسل یا نسخه iPod، ممکن است برخی از عملکردها قابل دسترسی نباشند.
- p می توانید لیست های پخش ایجاد شده با برنامه **MusicSphere** را پخش کنید. این برنامه در وبسایت ما موجود است.

# **استفاده از عملکرد iPod اين دستگاه از طريق iPod شما**

می توانید عملکرد iPod این دستگاه را از iPod روی "**حالت برنامه**" کنترل کنید. صفحه برنامه iPod را می توان روی این دستگاه نمایش داد، و فایل های موسیقی و ویدیو با این دستگاه پخش می شود.

- $\delta$ s iPhone , $\delta$  Plus ،iPhone  $\delta$  Phone وقتی از عملکرد از  $\Pi$ iPhone، iPhone، c5 5 یا touch iPod( نصب 5( استفاده می کنید، این عملکرد در دسترس نیست.
- p اگر این عملکرد در حال استفاده باشد، حتی در صورت خاموش شدن کلید استارت، iPod خاموش نخواهد شد. برای خاموش کردن، از iPod استفاده کنید.
	- **1 را لمس کنید.**
	- **2 برای انتخاب یک فیلم یا آهنگ و پخش آن، با iPod متصل به دستگاه کار کنید.**
- p حتی اگر حالت کنترل روی "**حالت برنامه**" گذاشته شده باشد، برخی عملکردها همچنان از این دستگاه قابل دسترسی هستند. اما، عملیات به برنامه های شما بستگی خواهد داشت. p را برای رفتن به حالت کنترل لمس کنید.

# <span id="page-140-0"></span>**انتخاب یک آهنگ از لیست مرتبط با آهنگ در حال پخش فعلی )جستجوی پیوندی(**

- p اگر کار هنری را لمس کنید، لیست آهنگ ها در آلبوم نمایش داده می شود.
	- **1 اطالعات آهنگ را لمس کنید تا لیست آهنگ ها باز شود.**
		- **2 برای پخش آهنگ آن را لمس کنید.**

# **AppRadioMode AppRadioMode iPod**

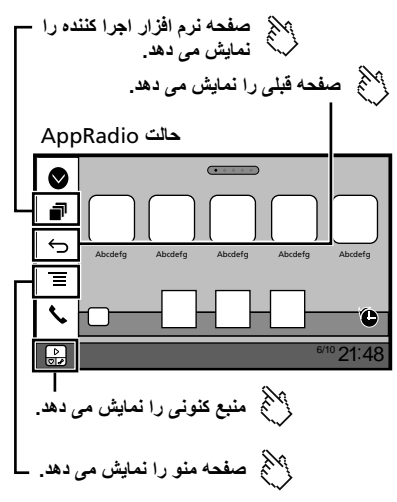

- p برای مخفی کردن نوار کناری کنترل برنامه دکمه **DISP** را فشار دهید. برای نمایش مجدد آن دوباره دکمه **DISP** را فشار دهید.
	- p و بسته به نوع دستگاه موجود نیست.

#### **هشدار**

**ممکن است طبق قوانین شما برخی کاربردهای iPhone یا تلفن هوشمند در حین رانندگی مجاز نباشد، بنابراین باید از این محدودیت ها مطلع باشید و از آنها پیروی کنید.**

**اگر نسبت به عملکردهای خاصی مطمئن نیستید، فقط هنگام توقف خودرو آنها را انجام دهید.**

**فقط در مواقعی که استفاده از یک ویژگی در شرایط رانندگی شما بی خطر باشد، از آن ویژگی استفاده کنید.**

# **استفاده از AppRadioMode**

مستقیماً از صفحه (AppRadioMode) می توانید برنامه ها را برای iPhone یا تلفن هوشمند کنترل کنید.

- در **AppRadioMode** با استفاده از حرکات انگشت مانند ضربه زدن، کشیدن، پیمایش
	- یا تلنگر زدن روی صفحه این دستگاه می توانید برنامه ها را اجرا کنید.
	- p بسته به برنامه iPhone یا تلفن هوشمند، حرکات انگشت سازگار ممکن است متفاوت باشد.
- p حتی اگر یک برنامه با **AppRadioMode** سازگار نباشد، بسته به برنامه ممکن است یک تصویر نمایش داده شود. اما نمی توانید با برنامه کار کنید.

# <span id="page-141-0"></span>**فایل های فشرده iPod**

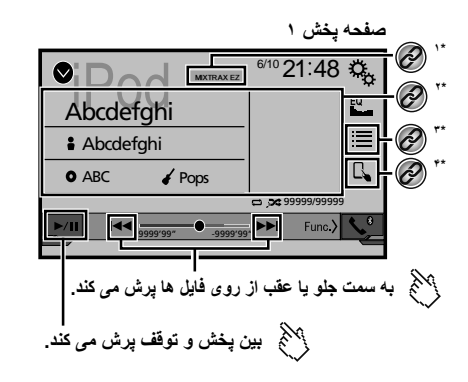

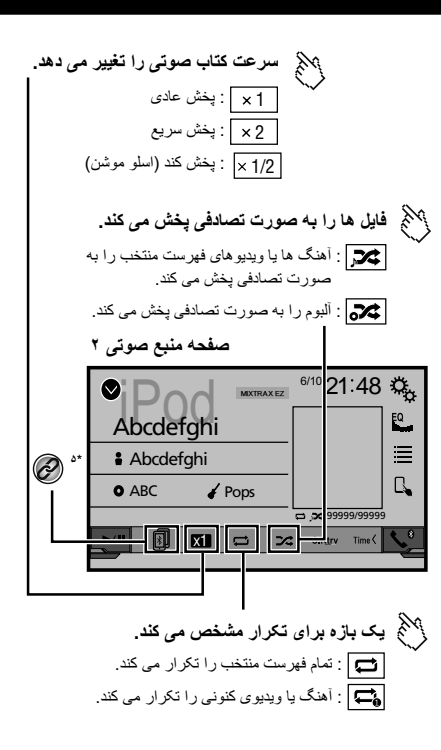

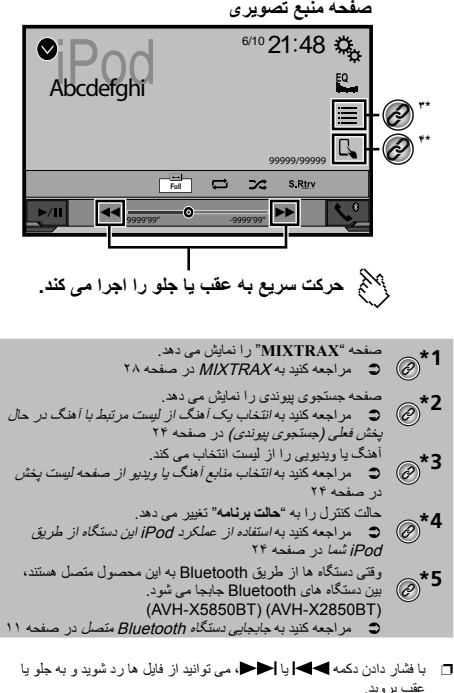

- p با فشار دادن و نگه داشتن دکمه یا هم می توانید با سرعت به عقب یا جلو بروید.
	- p می توانید اندازه صفحه را برای تصویر ویدیو تنظیم کنید.
		- مراجعه کنید به عملکردهای معمول در صفحه [۳۸](#page-126-3)

#### <span id="page-141-1"></span>**اتصال iPod**

هنگام اتصال یک iPod به این دستگاه، روش اتصال دستگاه خود را انتخاب کنید. با توجه به دستگاه متصل، به برخی از تنظیمات نیاز خواهید داشت.

- مراجعه کنید به تنظیم برای iPod / iPhone یا تلفن هوشمند در صفحه [۱۳](#page-151-0)
- p منابع موجود بسته به روش انتخابی برای اتصال دستگاه، تغییر می کنند.
- مراجعه کنید به اطالعات مربوط به اتصال ها و عملکردهای دستگاه ها در صفحه [۱۵](#page-149-0)

# **فایل های فشرده iPod**

- <span id="page-142-5"></span>p با فشار دادن و نگه داشتن یا ، می توانید با سرعت به عقب یا جلو
- بروید.<br>□ با فشردن و نگهداشتن ➡■ یا اح■ در فایل تصویر ثابت، می توانید هر بار 10 فایل JPEG را جستجو کنید. اگر فایلی که در حال پخش است، اولین یا آخرین فایل در پوشه باشد، جستجو انجام نمی شود.
	- p تصاویر JPEG در صفحه نمایش عقب نمایش داده نمی شوند.
	- p می توانید اندازه تصویر را برای ویدیو و تصاویر JPEG تنظیم کنید.
		- مراجعه کنید به عملکردهای معمول در صفحه [۳۸](#page-126-3)

#### **احتیاط**

برای حفظ ایمنی، تصاویر ویدیویی را نمی توان هنگام حرکت خودرو مشاهده نمود. برای مشاهده تصویر ویدیویی، خودرو را در محلی امن متوقف کنید و ترمز دستی را بکشید.

# **مراحل شروع به کار )برای دیسک(**

#### **1 ديسک را داخل دستگاه بگذارید.**

- منبع تغییر می کند و سپس پخش شروع می شود.
- مراجعه کنید به وارد کردن و خارج کردن دیسک در صفحه [۶](#page-157-1)
- ً در دستگاه قرار داده شده، ]**Disc** ]را به عنوان منبع پخش انتخاب p اگر دیسک قبال کنید.

# **مراحل شروع به کار )برای USB)**

**1 صفحه "selection source AV "را بیاورید.**

<span id="page-142-0"></span>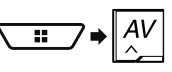

- **2 دستگاه ذخیره سازی USB را وارد کنید.**
- مراجعه کنید به اتصال و جدا کردن دستگاه ذخیره سازی USB در صفحه [۷](#page-157-2)
	- **3 ]USB ]را لمس کنید.**
- p پخش به ترتیب شماره پوشه ها انجام می شود. اگر پوشه ها شامل هیچ فایل قابل پخشی نباشند از آنها صرف نظر می شود.

# <span id="page-142-1"></span>**عملکردهای معمول برای همه انواع فایل ها**

#### **انتخاب فایل ها از فهرست نام فایل**

با استفاده از فهرست نام فایل یا پوشه می توانید فایل ها یا پوشه ها را برای پخش جستجو کنید.

- <span id="page-142-3"></span>**1 را لمس کنید.**
- **2 یک فایل را در لیست لمس کنید تا پخش شود.**
- p با لمس یک پوشه در لیست، محتوای آن نمایش داده می شود. با لمس یک فایل در لیست می توانید آن را پخش کنید.

## **جابجایی نوع فایل رسانه**

هنگام پخش رسانه دیجیتال حاوی ترکیبی از انواع فایل های رسانه رای پخش می توانید بین انواع فایل رسانه جابجا شوید.

- **1 را لمس کنید.**
- :**Music <sup>2</sup> مورد را لمس کنید.**
	-
- نوع فایل رسانه را به موسیقی تغییر حالت می دهد )صدای فشرده(.
	- **Video**:
	- نوع فایل رسانه را به ویدیو تغییر حالت می دهد. **CD-DA**:
- نوع فایل رسانه را به CD تغییر حالت می دهد (داده صوتی (CD-DA)).
- **Photo**: نوع فایل رسانه را به تصویر ثابت تغییر حالت می دهد )داده های JPEG(.

# <span id="page-142-4"></span>**عملکردهای فایل صوتی**

# **انتخاب یک فایل با جستجوی موسیقی**

p این عملکرد فقط برای دستگاه ذخیره سازی USB قابل استفاده است.

حالت Browse Music بعد از ساخت پایگاه داده در دسترس خواهد بود. **<sup>1</sup> برای ساخت پایگاه داده،** DB **را لمس کنید.**

- **2 را لمس کنید.**
- **3 برای نمایش لیست فایل، دسته بندی مورد نظر را لمس کنید.**
	-

۴ م**ورد را لمس کنید.**<br>آن مورد را مجدداً تنظیم کنید تا زمانی که عنوان آهنگ یا نام فایل دلخواه بر روی لیست نمایش داده شود.

**5 عنوان آهنگ یا نام فایل دلخواه برای پخش را لمس کنید.**

#### <span id="page-142-2"></span>**انتخاب یک آهنگ از لیست مرتبط با آهنگ در حال پخش فعلی )جستجوی پیوندی(**

p اگر کار هنری را لمس کنید، لیست آهنگ ها در آلبوم نمایش داده می شود.

- **1** DB **را لمس کنید.**
- **2 اطالعات آهنگ را لمس کنید تا لیست آهنگ ها باز شود.**
	- **3 برای پخش آهنگ آن را لمس کنید.**

# **عملکردهای فایل تصویر ثابت**

## **ذخیره تصویر به عنوان تصویر زمینه**

می توانید تصویر نمایش داده شده فعلی را در حافظه این دستگاه ذخیره کنید و به عنوان تصویر زمینه و صفحه AV تنظیم کرده یا به عنوان صفحه منوی باالیی تنظیم کنید.

- 
- مراجعه کنید به مراحل شروع به کار )برای USB (در صفحه [۲۲](#page-142-0) **<sup>1</sup> تصویری را روی صفحه نمایش دهید.**
- مراجعه کنید به عملکردهای معمول برای همه انواع فایل ها در صفحه [۲۲](#page-142-1)
	- **2 را روی تصویر لمس کنید.**
		- **3 موارد زیر را لمس کنید.**
			- **بعنوان صفحه** :**AV**
	- تصویر را به عنوان تصویر زمینه صفحه AV ذخیره می کند.
		- **بعنوان صفحه اصلی**:
	- تصویر را به عنوان تصویر زمینه صفحه منوی باالیی ذخیره می کند. **بعنوان هر دو**:
- تصویر را به عنوان تصویر زمینه صفحه AV و صفحه منوی باالیی ذخیره می کند.
	- **4 "بلی" را برای رونویسی تصویر لمس کنید.**
	- p اگر تصویر جدید را ذخیره کنید، تصویر زمینه فعلی رونویسی می شود.

#### **تنظیم فاصله زمانی نمایش اسالید**

فایل های JPEG را می توان در این دستگاه به صورت نمایش اسالید مشاهده کرد. در این تنظیم، فاصله زمانی بین هر تصویر را می توان مشخص نمود. تنظیم پیش فرض "**10ثانیه**" است. p این تنظیم در حین پخش فایل های JPEG قابل دسترسی است.

**1 صفحه "تنظیم ویدیو" را بیاورید.**

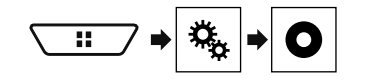

- **2 ]زمان در اسالید عکس[ را لمس کنید.**
	- موارد زیر موجود است: **<sup>3</sup> مورد را لمس کنید. 5ثانیه 10**،**ثانیه 15**،**ثانیه** ،**دفترچه راهنما**.

# **فایل های فشرده فایل های فشرده**

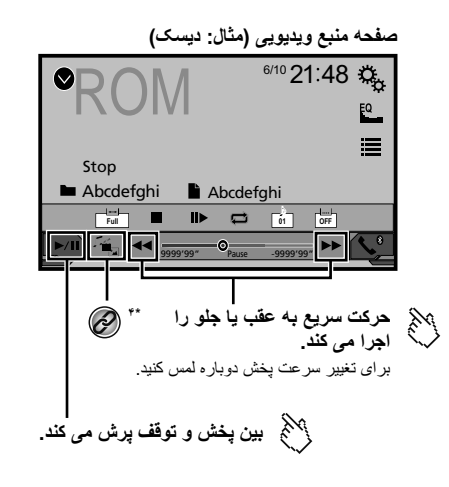

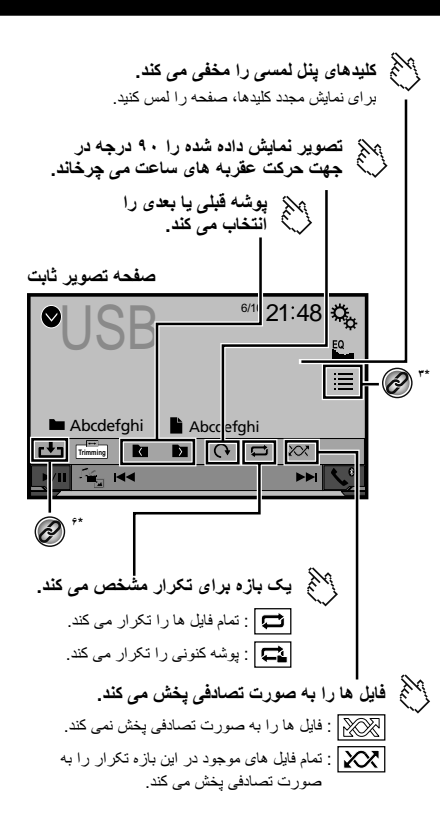

**صفحه تصوير ثابت**

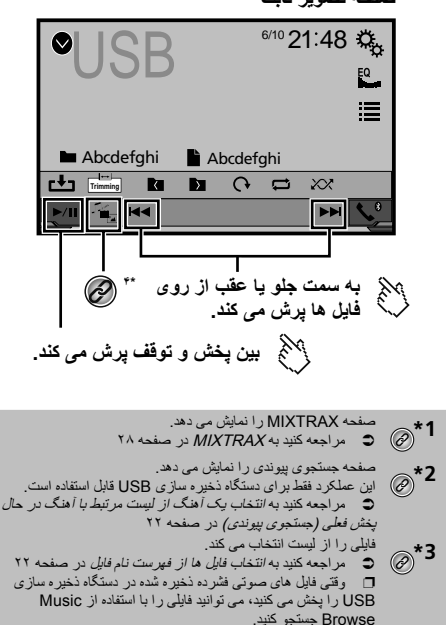

مراجعه کنید به انتخاب یک فایل با جستجوی موسیقی در صفحه [۲۲](#page-142-4)

- نوع فایل رسانه را تغییر می دهد. **4\*** مراجعه کنید به جابجایی نوع فایل رسانه در صفحه [۲۲](#page-142-5)
- زبان زیرنویس/صدا را تغییر می دهد. **5\*** این عملکرد فقط برای فایل های ویدیویی فشرده شده در دیسک قابل استفاده است. مراجعه کنید به تغییر زبان زیرنویس/صدا در صفحه [۱۹](#page-145-0)
	- تصویر فعلی را به عنوان تصویر زمینه ذخیره می کند.
- **6\*** مراجعه کنید به ذخیره تصویر به عنوان تصویر زمینه در صفحه [۲۲](#page-141-0)

می توانید صدای فشرده شده، ویدیوی فشرده شده یا تصاویر ثابت ذخیره شده در دیسک یا دستگاه ذخیره سازی USB را پخش کنید.

- مراجعه کنید به نمودار سازگاری رسانه در صفحه ۴۹
- p با فشار دادن یا ، می توانید از فایل ها رد شوید و به جلو یا عقب
## **فایل های فشرده فایل های فشرده**

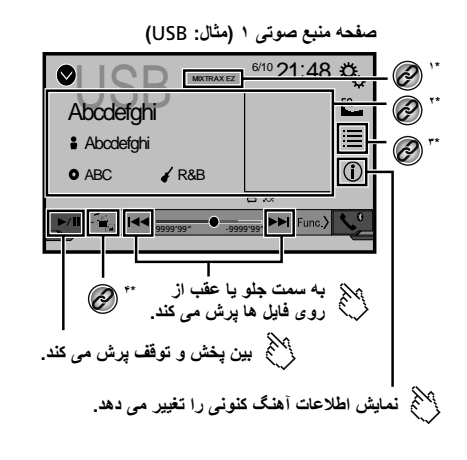

<span id="page-144-0"></span>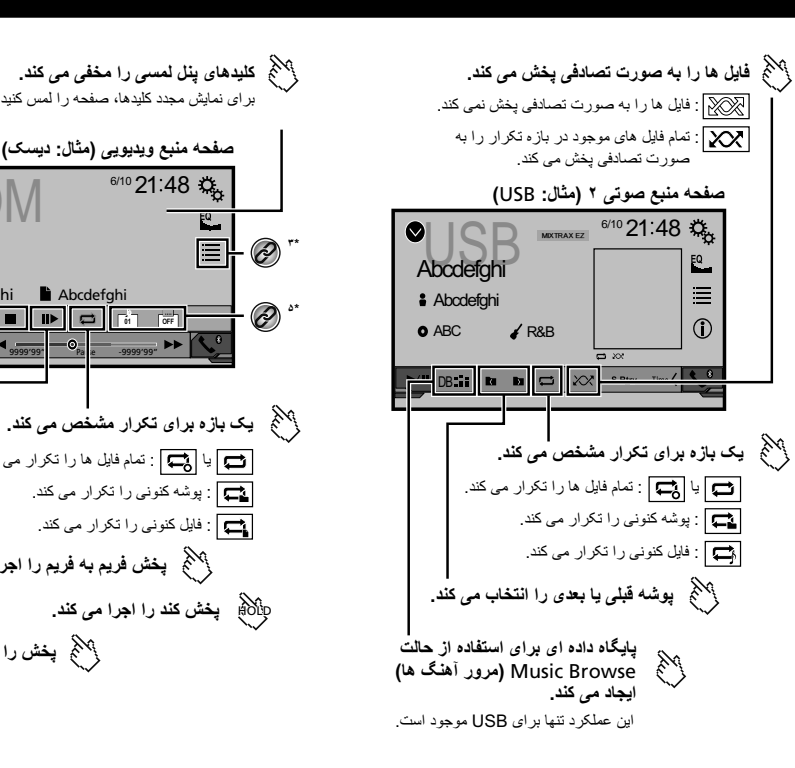

ROM 6/10 21:48

برای نمايش مجدد کليدها، صفحه را لمس کنيد. **صفحه منبع ويديويی (مثال: ديسک)**

HOLD **پخش کند را اجرا می کند.**

 $\blacktriangleright\blacktriangleright$ 

 $\frac{1}{\sqrt{2}}$  44  $\frac{1}{9999'99'}$   $\frac{1}{99}$   $\frac{1}{9999'99''}$  $F = \begin{bmatrix} \mathbf{D} & \mathbf{D} \end{bmatrix}$   $F = \begin{bmatrix} \mathbf{D} & \mathbf{E} \end{bmatrix}$  $-\circ_{\scriptscriptstyle{\mathrm{Pa}}}$ 

**پخش فريم به فريم را اجرا می کند.**

يا : تمام فايل ها را تکرار می کند. : پوشه کنونی را تکرار می کند. : فايل کنونی را تکرار می کند.

**Abcdefghi** Abcdefghi

**پخش را متوقف می کند.**

Stop

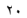

#### **صفحه منبع تصويری ۲**

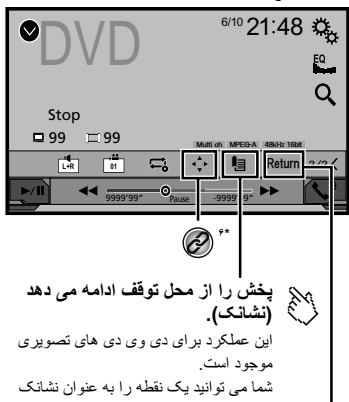

برای ديسک ذخيره کنيد (تا سقف پنج ديسک). برای پاک کردن نشانک ديسک، اين کليد را لمس کرده و نگه داريد.

#### **باز می گردد و پخش را از نقطه مشخص**  M **آغاز می کند.**

اين عملکرد برای دی وی دی های تصويری و سی دی های تصويری دارای PBC) کنترل پخش) موجود است.

<span id="page-145-1"></span>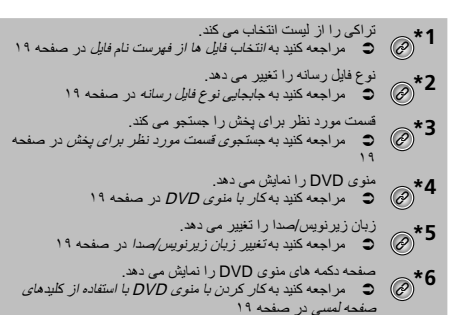

- p با فشار دادن یا ، می توانید از فایل ها/بخش ها رد شوید و به جلو یا عقب بروید.
- p با فشار دادن و نگه داشتن یا ، هم می توانید سریع به عقب یا جلو حرکت کنید.
- p اگر یک CD تصویری با PBC روشن در حال پخش باشد، ظاهر می شود.
	- p می توانید اندازه صفحه را برای تصویر ویدیو تنظیم کنید.
		- مراجعه کنید به عملکردهای معمول در صفحه [۳۸](#page-126-0)

#### <span id="page-145-3"></span>**شروع مراحل**

می توانید یک CD موسیقی معمولی، CD تصویری یا DVD تصویری را با استفاده از درایو داخلی این دستگاه پخش کنید.

#### **احتیاط**

<span id="page-145-4"></span>برای حفظ ایمنی، تصاویر ویدیویی را نمی توان هنگام حرکت خودرو مشاهده نمود. برای مشاهده تصویر ویدیویی، خودرو را در محلی امن متوقف کنید و ترمز دستی را بکشید.

- **1 ديسک را داخل دستگاه بگذارید.**
- منبع تغییر می کند و سپس پخش شروع می شود.
- مراجعه کنید به وارد کردن و خارج کردن دیسک در صفحه [۶](#page-157-0)
- <span id="page-145-5"></span>p اگر دیسک در دستگاه است، ]**Disc** ]را به عنوان منبع پخش انتخاب کنید.

#### **انتخاب فایل ها از فهرست نام فایل**

- <span id="page-145-0"></span>**1 را لمس کنید.**
- **2 یک تراک را در لیست لمس کنید تا پخش شود.**

#### **جابجایی نوع فایل رسانه**

هنگام پخش رسانه دیجیتال حاوی ترکیبی از انواع فایل های رسانه رای پخش می توانید بین انواع فایل رسانه جابجا شوید.

- **1 را لمس کنید.**
- **2 مورد را لمس کنید.**
	- Music:  $\bullet$
- نوع فایل رسانه را به موسیقی تغییر حالت می دهد (صدای فشرده).
	- **Video**:
	- نوع فایل رسانه را به ویدیو تغییر حالت می دهد.
		- **CD-DA**:

نوع فایل رسانه را به CD تغییر حالت می دهد (داده صوتی (CD-DA)).

#### <span id="page-145-2"></span>**جستجوی قسمت مورد نظر برای پخش**

- p برای DVD تصویری، می توانید ]**Chapter** [،]**Title** ]یا ]**Key10** ]را انتخاب
	- کنید. p برای CD تصویری، می توانید ]**Track** ]یا ]**Key10** ]را انتخاب کنید )فقط
	- .(PBC
		- **1 را لمس کنید.**
- <span id="page-145-6"></span>**2 برای انتخاب عملکرد جستجو، آن مورد را لمس کنید.**
- **3 ]۰[ تا ]۹[ را برای وارد کردن عدد دلخواه لمس کنید.**
	- p برای لغو عدد وارد شده، ]**C** ]را لمس کنید.
- **4 را لمس کنید تا پخش از شماره ای که ثبت کردید شروع شود.**

#### **کار با منوی DVD**

با لمس موارد منو در صفحه مستقیماً می توانید منوی DVD را راه اندازی کنید.

- p این عملکرد ممکن است با برخی محتویات دیسک DVD درست کار نکند. در این صورت، از کلیدهای صفحه لمسی برای کار کردن با منوی DVD استفاده کنید.
	- **1 یا را لمس کنید.**
	- **2 مورد دلخواه را در منو لمس کنید.**

#### **تغییر زبان زیرنویس/صدا**

- : زبان زیرنویس را تغییر می دهد. **1 یا را برای تغییر زبان لمس کنید.**
	- - : زبان صدا را تغییر می دهد.
- p همچنین می توانید با استفاده از منوی "**تنظیم DivX/DVD** "زبان زیرنویس/صدا را تغییر دهید.
	- مراجعه کنید به تنظیم زبان هایی با اولویت باال در صفحه [۳۶](#page-128-0)

#### **کار کردن با منوی DVD با استفاده از کلیدهای صفحه لمسی**

اگر موارد موجود در منوی DVD ظاهر شوند، کلیدهای صفحه لمسی ممکن است روی آنها قرار بگیرند. در این صورت، یک مورد را با استفاده از آن کلیدهای صفحه لمسی انتخاب کنید.

- **1 را لمس کنید.**
- **2 ، ، یا را برای انتخاب مورد دلخواه منو لمس کنید.**
	- **3 را لمس کنید.**
	- p روش های نمایش منو بسته به دیسک شما متفاوت خواهد بود.
	- اگر اسکارا لمس کنید، می توانید مستقیماً با منوی DVD کار کنید.

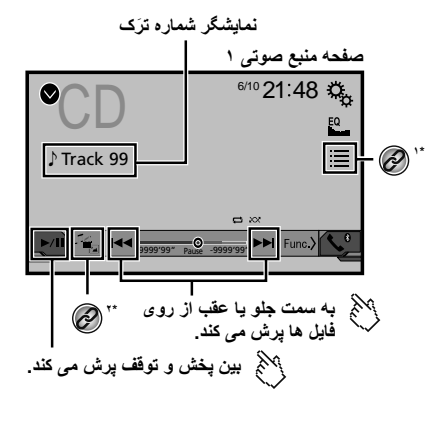

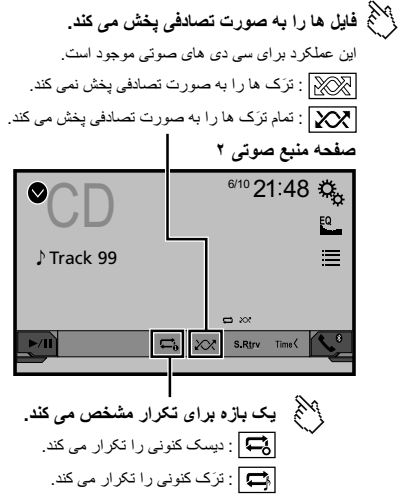

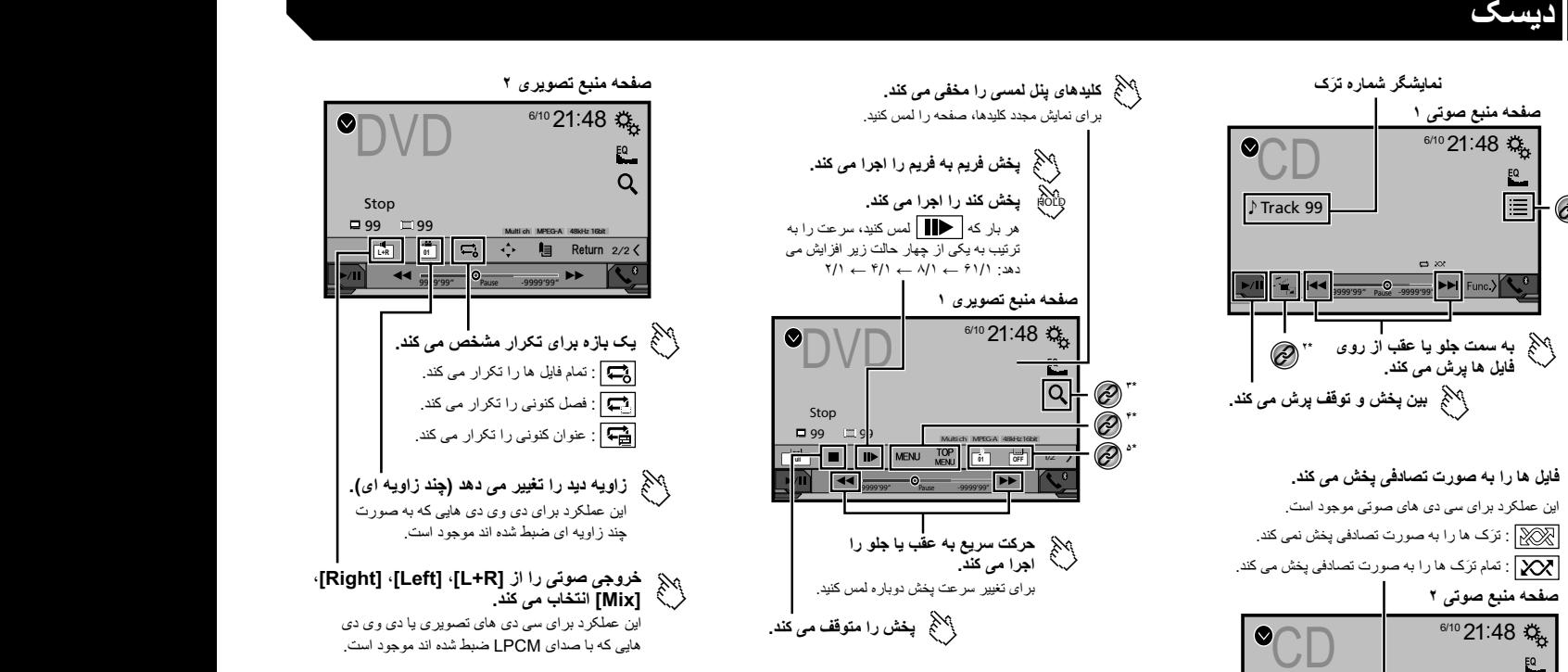

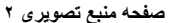

<span id="page-146-0"></span>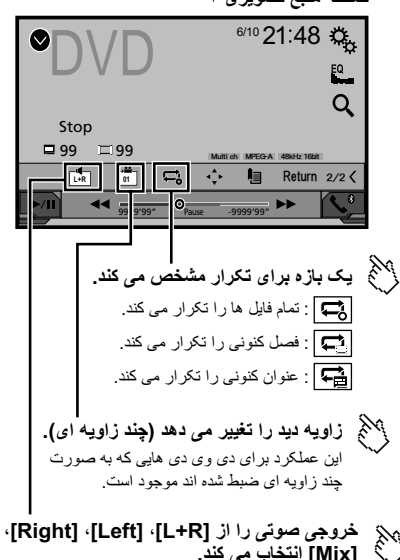

اين عملکرد برای سی دی های تصويری يا دی وی دی هايی که با صدای LPCM ضبط شده اند موجود است.

#### **تنظیم جستجوی خودکار PI**

وقتی به ایستگاه پخش شامل داده های RDS می روید، همان ایستگاه پخش کد PI )شناسه برنامه( را از همه باندهای فرکانس به طور خودکار جستجو می کند. تنظیم پیش فرض "**خاموش**" است.

- **1 صفحه "تنظیمات رادیو" را بیاورید.**
- مراجعه کنید به نمایش صفحه "تنظیمات رادیو" در صفحه [۱۶](#page-148-0)
- <sup>p</sup> حتی اگر روی "**خاموش**" باشد، وقتی موج یاب نتواند دریافت خوبی داشته باشد، **<sup>2</sup> ]خودکار PI ]را لمس کنید تا "روشن" یا "خاموش" شود.**
- جستجوی PI به طور خودکار انجام می شود.

#### **محدود کردن ایستگاه ها به برنامه های محلی**

می توانید مشخص کنید که آیا کد منطقه در حین جستجوی خودکار PI بررسی شود یا نه. تنظیم پیش فرض "**روشن**" است.

- **1 صفحه "تنظیمات رادیو" را بیاورید.**
- مراجعه کنید به نمایش صفحه "تنظیمات رادیو" در صفحه [۱۶](#page-148-0)
- **2 ]منطقه ای[ را لمس کنید تا "روشن" یا "خاموش" شود.**

#### **دریافت اعالم ترافیک )TA)**

با وقفه در سایر منابع، می توان اعالم ترافیک را از آخرین فرکانس انتخاب شده دریافت نمود.

تنظیم پیش فرض "**خاموش**" است.

- 
- مراجعه کنید به نمایش صفحه "تنظیمات رادیو" در صفحه [۱۶](#page-148-0) **<sup>1</sup> صفحه "تنظیمات رادیو" را بیاورید.**
- **2 ]وقفه ترافیک[ را لمس کنید تا "روشن" یا "خاموش" شود.**

#### **دریافت اعالم خبر**

با وقفه در سایر منابع، می توان اخبار را از آخرین فرکانس انتخاب شده دریافت نمود. تنظیم پیش فرض "**خاموش**" است.

- **1 صفحه "تنظیمات رادیو" را بیاورید.**
- مراجعه کنید به نمایش صفحه "تنظیمات رادیو" در صفحه [۱۶](#page-148-0)
- **2 ]وقفه اخبار[ را لمس کنید تا "روشن" یا "خاموش" شود.**

#### **دریافت پخش هشدار**

با وقفه در سایر منابع، می توان پخش هشدار را از آخرین فرکانس انتخاب شده دریافت نمود. تنظیم پیش فرض "**روشن**" است.

- مراجعه کنید به نمایش صفحه "تنظیمات رادیو" در صفحه [۱۶](#page-148-0) **<sup>1</sup> صفحه "تنظیمات رادیو" را بیاورید.**
- 
- **2 ]وقفه آالرم[ را لمس کنید تا "روشن" یا "خاموش" شود.**

## **رادیو رادیو موجیاب تلویزیون**

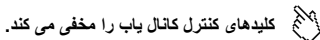

برای نمايش مجدد کليدها، صفحه را لمس کنيد.

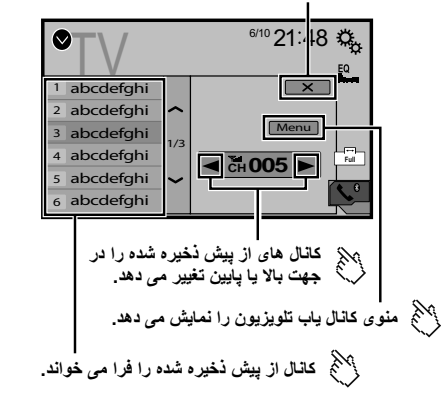

- p با فشار دادن یا ، می توانید کانال های از پیش تنظیم شده را هم تغییر دهید.
	- p تغییر حالت صفحه نمایش عریض.
	- مراجعه کنید به عملکردهای معمول در صفحه [۳۸](#page-126-0)
- می توانید یک موجیاب تلویزیون مانند GEX-TV1550( جداگانه فروخته می شود(
	- را کنترل کنید.
	- توضیح زیر با دفترچه راهنمای موجیاب تلویزیون تفاوت دارد.

#### **شروع مراحل**

**1 صفحه "selection source AV "را بیاورید.**

$$
\frac{\sqrt{11}}{2} \div \frac{1}{2} \left[ \frac{AV}{\Delta} \right]
$$

**2 ]TV ]را لمس کنید.** صفحه "**TV** "ظاهر می شود.

#### **ذخیره ایستگاه ها**

این عملکرد ایستگاه ها را به طور خودکار ذخیره می کند. فرکانس های پخش شده ذخیره شده در این مرحله ممکن است جایگزین موارد ذخیره شده قبلی شوند.

- **1 ]Menu ]را لمس کنید.**
- **2 ]Search Channel ]را لمس کنید.**
- <span id="page-147-0"></span>کانال های از پیش تنظیم شده به ترتیب فرکانس کانال لیست می شوند.
- اگر ]**0**[ را لمس کنید، فرایند ذخیره سازی لغو می شود.

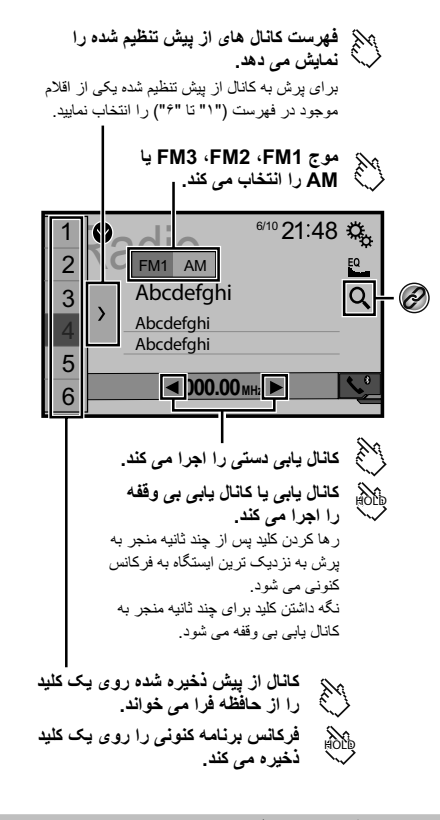

- با اطالعات PTY کانال های پخش شده را جستجو می کند.  $^{\copyright}$ مراجعه کنید به جستجو با اطالعات PTY در صفحه [۱۶](#page-148-1)
- p با فشار دادن یا ، می توانید کانال های از پیش تنظیم شده را هم تغییر دهید.
- p با فشار دادن و نگه داشتن یا و رها کردن آن، می توانید موج یابی را نیز انجام دهید.

p با ادامه لمس کردن و نگهداشتن یا ، می توانید موج یابی بدون وقفه را انجام دهید. برای لغو کردن دوباره لمس کنید.

#### **شروع مراحل**

**1 صفحه "selection source AV "را بیاورید.**

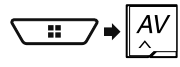

**2 ]Radio ]را لمس کنید.** صفحه "**Radio** "ظاهر می شود.

#### **جستجو با اطالعات PTY**

می توانید با استفاده از اطلاعات PTY (شناسه نوع برنامه) یک ایستگاه را بگیرید. p این عملکرد زمانی موجود است که موج یاب FM انتخاب شده باشد.

- <span id="page-148-1"></span>**1 را لمس کنید.**
- **2 یا را برای انتخاب یک مورد لمس کنید.**
	- موارد زیر موجود است:

.**Popular**، **Classics**، **Others** ،)فرض پیش )**News&Info**

- **3 را برای شروع جستجو لمس کنید.**
- اگر ]**لغو**[ را لمس کنید، فرایند جستجو لغو می شود.

### **ذخیره قوی ترین فرکانس های پخش**

عملکرد BSM( حافظه بهترین ایستگاه ها( به طور خودکار شش فرکانس پخش قویتر را زیر کلید موجیابی ازپیشتنظیمشده "**1**" تا "**6**" ذخیره می کند.

- p ذخیره کردن فرکانس های پخش با استفاده از BSM ممکن است سبب جایگزین شدن فرکانس های پخشی شود که از قبل ذخیره کرده اید.
- p اگر تعداد فرکانس های ذخیره شده به حداکثر نرسیده باشد فرکانس های پخش ذخیره شده از قبل ممکن است باقی بمانند.
	- **1 را لمس کنید.**
	-

در حالی که پیام نمایش داده می شود، شش فرکانس پخش قویتر زیر کلید موجیابی **2 را برای شروع جستجو لمس کنید.** ازپیشتنظیمشده به ترتیب قدرت سیگنال خود ذخیره می شوند.

اگر ]**لغو**[ را لمس کنید، فرایند ذخیره سازی لغو می شود.

#### **نمایش صفحه "تنظیمات رادیو"**

<span id="page-148-0"></span>**1 صفحه تنظیم "سیستم" را بیاورید.**

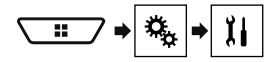

- **2 ]تنظیمات منبع AV ]را لمس کنید.**
	- **3 ]تنظیمات رادیو[ را لمس کنید.**

### **موج یابی فرکانس های قوی**

<span id="page-148-2"></span>p این تنظیم فقط زمانی قابل استفاده است که "**Radio** "به عنوان منبع انتخاب شده

باشد.<br>موج یابی محلی به شما امکان می دهد تا فقط ایستگاه های رادیویی را بیابید که از قدرت سیگنال کافی برخوردار باشند.

- 
- مراجعه کنید به نمایش صفحه "تنظیمات رادیو" در صفحه [۱۶](#page-148-0) **<sup>1</sup> صفحه "تنظیمات رادیو" را بیاورید.**
	- **2 ]محلی[ را لمس کنید.**
		- **3 مورد را لمس کنید.**
	- **خاموش** )پیش فرض(:
	- تنظیم موج یابی را غیرفعال می کند.
		- **سطح۱** تا **سطح۴**:
- سطح حساسیت FM را روی **سطح۱** تا **سطح۴** تنظیم می کند )برای AM **سطح۱** یا **سطح۲**).
- p تنظیم "**سطح۴**" FM"( **سطح۲**" AM )فقط اجازه گرفتن ایستگاه هایی را می دهد که دارای قویترین سیگنال باشند.

#### **تنظیم گام موج یابی FM یا AM**

می توانید گام موج یابی را برای باند FM تغییر دهید و گام موج یابی/موج یابی دستی را برای باند AM جابجا کنید.

- p برای باند FM، گام موج یابی روی 50 کیلوهرتز ثابت است.
	- **1 منبع را خاموش کنید.**
	- مراجعه کنید به انتخاب یک منبع در صفحه [۹](#page-155-0)
	- **2 صفحه "تنظیمات رادیو" را بیاورید.**
- مراجعه کنید به نمایش صفحه "تنظیمات رادیو" در صفحه [۱۶](#page-148-0)
- **3 ]گام FM ]یا ]گام AM ]را برای تغییر گام موج یابی لمس کنید.** موارد زیر برای هر تنظیم موجود است:
	- **ایستگاه FM**
	- **kHz100**(پیش فرض(
		- **50kHz**
		- **فاصله موج یابی AM**
		- **kHz9**( پیش فرض(  $\hat{ }$ **1**  $\cdot$  kHz  $\bullet$

### **تنظیم جستجوی فرکانس فرعی**

وقتی گیرنده نمی تواند دریافت خوبی داشته باشد، ایستگاه پخش دیگری را که از همان برنامه در شبکه کنونی پشتیبانی می کند می گیرد. تنظیم پیش فرض "**خاموش**" است.

- **1 صفحه "تنظیمات رادیو" را بیاورید.**
- مراجعه کنید به نمایش صفحه "تنظیمات رادیو" در صفحه [۱۶](#page-148-0)
- **2 ]فرکانس دیگر[ را لمس کنید تا "روشن" یا "خاموش" شود.**

#### <span id="page-149-0"></span>**اطالعات مربوط به اتصال ها و عملکردهای دستگاه ها**

تنظیمات و کابل های مورد نیاز برای اتصال هر دستگاه و منابع موجود به شرح زیر هستند.

<span id="page-149-1"></span>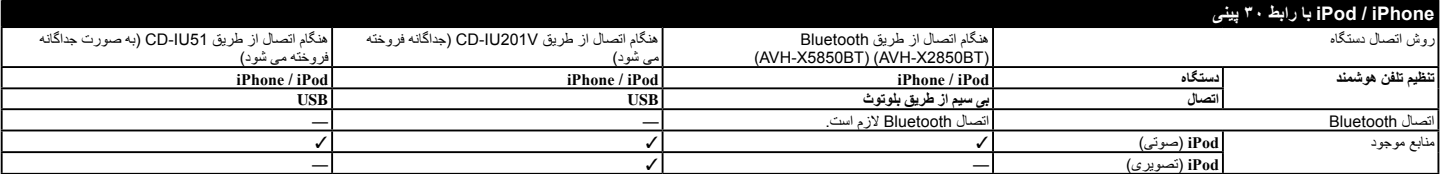

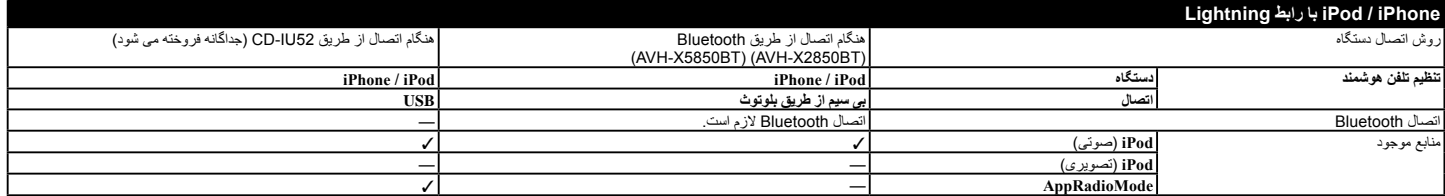

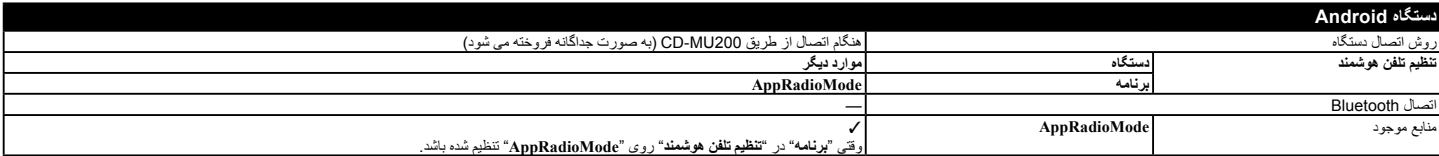

### <span id="page-150-0"></span>**تنظیم برای iPod / iPhone یا تلفن هوشمند تنظیم برای iPod / iPhone یا تلفن هوشمند**

- 4.2.1 : iOS(۲ نسل )iPod touch
- classic iPod با ظرفیت ۱۶۰ گیگابایت )۲۰۰۹): نسخه 2.0.4
- ۰ iPod classic با ظرفیت ۱۶۰ گیگابایت (۲۰۰۸): نسخه ۲٫۰۰۱<br>● iPod classic نا ظرفنت ۸۰ گیگابایت: نسخه ۱٬۱۰۲
	- classic iPod با ظرفیت ۸۰ گیگابایت: نسخه 1.1.2
		-
		- (۷ نسل )iPod nano
		- iPod nano): نسل ۶): نسخه ۱٫۲<br>● iPod nano (نسل ۵): نسخه ۰٫۲
		- iPod nano): نسل ۵): نسخه ۱٬۰۰۲<br>● iPod nano نسل ۱۰۰۴ نسخه ۱٬۰۰۴
		- iPod nano (نسل ۴): نسخه ۱٬۰۰۴<br>● iPod nano (نسل ۳): نسخه ۱٬۱۰۳
- iPod nano (نسل ۳): نسخه ۱٬۱۰۳<br>Γ نا استفاده از کابل های ر ابط که به صور p با استفاده از کابل های رابط که به صورت جداگانه به فروش می رسند می توانید یک iPod سازگار با این دستگاه را متصل کرده و آن را کنترل کنید.
- p بسته به مدل iPod و نسخه نرم افزار، روش های عملکرد ممکن است متفاوت باشند.

p بسته به نسخه نرم افزار iPod، ممکن است با این دستگاه سازگار نباشد. برای اطالع از جزئیات درباره سازگاری iPod با این دستگاه، به اطالعات عنوان شده در سایت ما مراجعه کنید.

این دفترچه راهنما برای مدل های iPod زیر مورد استفاده قرار می گیرد.

#### **iPod با رابط ۳۰ پینی**

- $\frac{4}{3}$   $\frac{4}{3}$   $\frac{4}{3}$   $\frac{5}{3}$  iPhone  $\bullet$
- ۴ ،۳ ،۲ نسل iPod touch
- classic iPod با ظرفیت ۸۰ گیگابایت، ۱۶۰ گیگابایت
	- $f: \Delta$  ، ۴ ، ۳ نسل ان ان  $Po$  nano

#### **iPod با رابط Lightning**

- Plus  $f$ ,  $f$  iPhone
- $\Delta$ S،  $\Delta$ C،  $\Delta$  iPhone
- ۵ نسل iPod touch
	- ۷ نسل iPod nano

#### **سازگاری با دستگاهTM Android**

- p بسته به دستگاه Android و نسخه نرم افزار OS Android، روش های عملکرد متفاوت هستند.
	- p بسته به نسخه OS Android، ممکن است با این دستگاه سازگار نباشد.
		- p سازگاری با تمام دستگاه های Android تضمین نمی شود.

برای اطالع از جزئیات مربوط به سازگاری دستگاه Android با این محصول، به اطالعات عنوان شده در سایت ما مراجعه کنید.

## **برقراری تماس از طریق هندزفری برقراری تماس از طریق هندزفری تنظیم برای / iPhone**

- **شود. 1 یا را لمس کنید تا حالت خصوصی روشن یا خاموش**
- p اگر دو تلفن همراه به این دستگاه وصل باشند و تلفن اول روی حالت خصوصی تنظیم شده باشد، می توانید تماس های ورودی را در تلفن دوم دریافت کنید و در همین حال تماس در تلفن اول ادامه داشته باشد.
- p وقتی هر دو تلفن همراه به این دستگاه متصل است و حالت خصوصی تلفن اول غیرفعال است، اگر تماس ورودی روی تلفن دوم پاسخ داده شود در حالی که تماسی در تلفن اول در حال انجام است، یا زمانی که شماره گیری می کنید و یا تماسی را در تلفن اول دریافت می کنید، تماس، شماره گیری یا دریافت در تلفن اول خاتمه داده می شود.

#### **تنظیم میزان صدایی که طرف دیگر می شنود**

می توانید میزان صدایی را که طرف دیگر می شنود تنظیم کنید.

- **1 را لمس کنید تا بین سه سطح بلندی صدا جابجا شوید.**
	- p تنظیمات را برای هر دستگاه می توانید ذخیره کنید.

### <span id="page-151-1"></span>**استفاده از عملکرد شناسایی صدا )برای**

#### **)iPhone**

با اتصال iPhone به این دستگاه، می توانید از عملکرد تشخیص )حالت رایگان Siri Eyes )در این دستگاه استفاده کنید.

- p وقتی از یک iPhone دارای iOS 6.1 یا باالتر استفاده شود، حالت Eyes Siri Free در این دستگاه قابل استفاده است.
- p در این بخش برای اشاره به iPod لمسی و iPhone از "iPhone "استفاده می شود.
	- مراجعه کنید به نمایش صفحه منوی تلفن در صفحه [۱۲](#page-152-0) **<sup>1</sup> صفحه "menu Phone "را بیاورید.**
	- - **2 را لمس کنید.**

عملکرد شناسایی صدا راه اندازی می شود و صفحه کنترل صدا نمایش داده می شود.

- p همچنین می توانید عملکرد شناسایی صدا را با فشار دادن و نگه داشتن راه اندازی کنید.
- p اگر دو تلفن همراه با استفاده از عملکرد اتصال خودکار دستگاه Bluetooth به صورت خودکار به این دستگاه متصل شود، عملکرد تشخیص صدا )حالت رایگان Eyes Siri )روی تلفن دوم تنظیم می شود.
- p اگر می خواهید از عملکرد تشخیص صدا )حالت رایگان Eyes Siri )روی یک iPhone دیگر استفاده کنید، ا $\mathbb{C}^{\mathbb{C}}/\mathbb{C}^{\mathbb{C}}$ ر ا لمس کنید تا به یک iPhone دیگر دیگر جابجا شوید. دستگاه iPhone که به آن جابجا شده اید، به عنوان دستگاه فعلی تنظیم می شود.

#### **تنظیم همگامسازی خودکار دفترچه تلفن**

می توانید انتخاب کنید هنگام اتصال تلفن به این دستگاه، دفترچه تلفن به صورت خودکار با مخاطبین تلفنتان همگامسازی شود یا خیر. تنظیم پیش فرض "**خاموش**" است.

#### **1 صفحه "Bluetooth "را بیاورید.**

مراجعه کنید به نمایش صفحه "**Bluetooth** "در صفحه [۱۰](#page-154-0)

**2 ]همسان سازی خودکار دفترچه تلفن[ را لمس کنید تا "روشن" یا "خاموش" شود.**

#### **نکته هایی درباره برقراری تماس از طریق هندزفری**

#### **نکات کلی**

- اتصال به تمام تلفن های همراه دارای فن آوری بی سیم Bluetooth تضمین نمی شود.
- هنگام ارسال و دریافت صدا و داده از طریق فن آوری Bluetooth فاصله خط مستقیم بین این دستگاه و تلفن همراه شما باید ۱۰ متر یا کمتر باشد.
- در برخی از تلفن های همراه، صدای زنگ ممکن است از بلندگوها پخش نشود.
- اگر حالت خصوصی در تلفن همراه انتخاب شده باشد، ممکن است قابلیت برقراری تماس از طریق هندزفری غیرفعال باشد.

#### **ثبت و اتصال**

- عملیات های تلفن همراه بسته به نوع تلفن همراه متفاوت است. برای اطالع از دستورالعمل های دقیق به دفترچه راهنمای عرضه شده با تلفن همراه خود مراجعه نمایید.
- <span id="page-151-0"></span> وقتی انتقال دفترچه تلفن کار نمی کند، تلفن خود را جدا کنید و دوباره از تلفن خود به این دستگاه عمل جفت سازی را انجام دهید.

#### **برقراری و دریافت تماس**

- ممکن است در شرایط زیر صدایی بشنوید:
- هنگامی که با استفاده از دکمه موجود بر روی تلفن به تماسی پاسخ می دهید. — هنگامی که طرف مقابل شما در آن سوی خط تلفن را قطع می کند.
- اگر فرد مقابل شما در آن سوی خط نتواند به دلیل انعکاس صدا مکالمه را بشنود، میزان صدای برقراری تماس از طریق هندزفری را کاهش دهید.
- در برخی از تلفن های همراه حتی اگر دکمه پذیرفتن تماس را هنگام دریافت تماس از روی تلفن همراه فشار دهید، برقراری تماس از طریق هندزفری ممکن است کار نکند.
- اگر شماره تلفن قبلاً در دفترچه تلفن ثبت شده باشد نام ثبت شده ظاهر خواهد شد. وقتی یک شماره تلفن با اسامی مختلفی ثبت شده باشد، فقط شماره تلفن نمایش داده می شود.

#### **تماس دریافتی و سوابق شمارههای گرفته شده**

- امکان برقراری تماس با کاربری که شماره آن در سابقه تماس های دریافتی ناشناس است )هیچ شماره تلفنی ثبت نشده است( وجود ندارد.
- اگر تماس ها از طریق کار با تلفن همراه شما برقرار شوند، هیچ داده سابقه ای در این دستگاه ثبت نخواهد شد.

#### **انتقال های دفترچه تلفن**

- اگر بیش از ۱ ۰۰۰ ورودی در دفترچه تلفن تلفن همراه وجود داشته باشد، ممکن است تمام ورودی ها به درستی بارگیری نشوند.
- بسته به نوع تلفن، این دستگاه ممکن است دفترچه تلفن را به درستی نمایش ندهد.
	- اگر دفترچه تلفن موجود در تلفن شامل داده های تصویری باشد، ممکن است دفترچه تلفن به درستی منتقل نشود.
		- بسته به تلفن همراه ممکن است دفترچه تلفن منتقل نشود.

# <span id="page-151-2"></span>**iPod یا تلفن هوشمند**

در هنگام استفاده از iPod / iPhone یا تلفن هوشمند همراه با این دستگاه، تنظیمات این دستگاه را با توجه به دستگاهی که می خواهید به آن متصل شوید انجام دهید. در این قسمت تنظیمات مورد نیاز برای هر دستگاه توصیف شده است.

#### **مراحل اصلی تنظیم iPod / iPhone یا تلفن هوشمند**

- 
- آ) روش اتصال به دستگاه خود را انتخاب کنید.<br>۞ مر اجعه کنید به *تنظیم روش اتصال دستگاه* در ه مراجعه کنید به تنظ*یم روش اتصال دستگاه* در صفحه [۱۳](#page-151-0)<br>© مستگاهتان را به این دستگاه متصل کنید
	- 2 دستگاهتان را به این دستگاه متصل کنید.
		- مراجعه کنید به اتصال در صفحه [۳۹](#page-125-0)
- 3 در صورت نیاز دستگاهتان را از طریق اتصال Bluetooth به این دستگاه
	- وصل کنید.<br>**3 مراجعه کنید به** *ثبت و اتصال یک دستگاه ®Bluetooth* **در صفحه [۱۰](#page-154-1)**

### **تنظیم روش اتصال دستگاه**

برای استفاده از برنامه iPhone یا تلفن هوشمند در این دستگاه، استفاده کنید، روش اتصال دستگاه خود را انتخاب کنید.

- با توجه به دستگاه متصل، به برخی از تنظیمات نیاز خواهید داشت.
	- **1 صفحه تنظیم "سیستم" را بیاورید.**

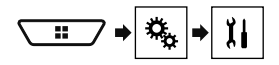

- **2 ]تنظیمات ورودی/خروجی[ را لمس کنید.**
	- **3 ]تنظیم تلفن هوشمند[ را لمس کنید.**
		-
- **دستگاه**: دستگاهی را برای اتصال انتخاب کنید. **<sup>4</sup> تنظیمات زیر را لمس کنید.**
- **اتصال** / **برنامه**: روش اتصال را انتخاب کنید.
- مراجعه کنید به اطالعات مربوط به اتصال ها و عملکردهای دستگاه ها در صفحه [۱۵](#page-149-0)
	- پس از اجرای مراحل زیر به صورت خودکار، این تنظیم تغییر می کند.
		- منبع خاموش می شود.
		- **AppRadioMode** خارج می شود.
		- اتصال تلفن هوشمند )USB و Bluetooth )قطع می شود.

### **سازگاری با iPod**

- این محصول فقط از این مدل های iPod و نسخه های نرم افزار iPod پشتیبانی می
	- کند. سایر موارد ممکن است درست کار نکنند.
	- .جدیدتر یا 7.0 Plus: iOS 6، 6، 5s، 5c، 5، 4s، 4 iPhone
		- $f, \cdot, \cdot$   $\sqrt{GS}$  iOS :iPhone  $\bullet$
		- $f, \dots$ 1 : iOS(۵ ،۴ نسل )iPod touch  $\bullet$ 
			- $5.1$ ,  $1$ :  $iOS(7)$  iPod touch  $\bullet$

## **برقراری تماس از طریق هندزفری برقراری تماس از طریق هندزفری**

#### <span id="page-152-0"></span>**احتیاط**

<span id="page-152-3"></span>برای حفظ ایمنی خود تا حد امکان در حین رانندگی با تلفن صحبت نکنید. برای استفاده از این عملکرد، باید قبلاً تلفن همراه خود را از طریق Bluetooth به این دستگاه وصل کنید.

مراجعه کنید به ثبت و اتصال یک دستگاه RBluetooth در صفحه [۱۰](#page-154-1)

#### **نمایش صفحه منوی تلفن**

- **1 دکمه را فشار دهید.**
- **2 را لمس کنید.** صفحه منوی تلفن نمایش داده می شود.

#### **برقراری تماس تلفنی**

به روش های مختلفی می توانید تماس تلفنی برقرار کنید.

#### <span id="page-152-4"></span>**شماره گیری مستقیم**

- **1 صفحه "menu Phone "را بیاورید.**
- مرور به سرور به سرور به در به سرور در سود از مسلحه [۱۲](#page-152-0)<br>۵- مراجعه کنید به *نمایش صفحه منوی تلفن* در صفحه ۱۲
	- **2 را لمس کنید.**
- **3 کلیدهای عددی را برای وارد کردن شماره تلفن لمس کنید.**
	- **4 را برای برقراری تماس لمس کنید.**
	- **5 را برای پایان دادن تماس لمس کنید.**
	- p هنگامی که تلفن را قطع می کنید ممکن است صدایی بشنوید.

#### <span id="page-152-2"></span>**تماس با شماره موجود در دفترچه تلفن**

- p مخاطبان موجود در تلفن شما به طور خودکار به این دستگاه انتقال می یابند.
	- p صفحه "**قابلیت رؤیت**" "**Bluetooth** "باید روشن باشد. مراجعه کنید به تغییر حالت قابلیت مشاهده در صفحه [۱۰](#page-153-0)
- p اگر دو تلفن همراه با استفاده از عملکرد اتصال خودکار دستگاه Bluetooth به صورت خودکار به این دستگاه متصل شود، دفترچه تلفن در تلفن متصل نمایش داده می شود.
	- **1 صفحه "menu Phone "را بیاورید.**
	- مراجعه کنید به نمایش صفحه منوی تلفن در صفحه [۱۲](#page-152-0)
		- **2 را لمس کنید.**
		- **3 نام مورد نظر را از لیست لمس کنید.**
	- **4 شماره تلفن را لمس کنید.** صفحه شماره گیری ظاهر می شود و شماره گیری آغاز می گردد.
		- **5 را برای پایان دادن تماس لمس کنید.**

#### **شماره گیری از طریق سابقه**

- مراجعه کنید به نمایش صفحه منوی تلفن در صفحه [۱۲](#page-152-0) **<sup>1</sup> صفحه "menu Phone "را بیاورید.**
- - **2 را لمس کنید.**
- **3 برای رفتن به فهرست سابقه آن مورد را لمس کنید.**
	- موارد زیر موجود است:
	- : فهرست تماس های دریافتی : فهرست تماس های خروجی
	- : لیست تماس های بیپاسخ
	-
- صفحه شماره گیری ظاهر می شود و شماره گیری آغاز می گردد. **<sup>4</sup> ورودی دلخواه را از لیست لمس کنید تا با آن تماس برقرار شود.**
	- **5 را برای پایان دادن تماس لمس کنید.**

<span id="page-152-1"></span>**استفاده از لیست های شماره گیری از پیش تنظیم شده**

#### **ثبت شماره تلفن**

به سادگی می توانید حداکثر شش شماره تلفن را به صورت از پیش تنظیم شده برای هر دستگاه ذخیره کنید.

- مراجعه کنید به نمایش صفحه منوی تلفن در صفحه [۱۲](#page-152-0) **<sup>1</sup> صفحه "menu Phone "را بیاورید.**
- -

در صفحه "**دفترچه تلفن**"، نام دلخواه را لمس کنید تا شماره تلفن مخاطب نمایش داده **2 یا را لمس کنید.**

شود. **3 را لمس کنید.**

**شماره گیری از طریق لیست شماره گیری از پیش تنظیم شده**

- **1 صفحه "menu Phone "را بیاورید.**
- مراجعه کنید به نمایش صفحه منوی تلفن در صفحه [۱۲](#page-152-0)
	- **2 را لمس کنید.**
	- **3 مورد دلخواه خود را لمس کنید.**

صفحه شماره گیری ظاهر می شود و شماره گیری آغاز می گردد.

#### **دریافت تماس تلفنی**

- p اگر هر دو تلفن همزمان متصل شوند و تماس ورودی در تلفن دوم دریافت شود در حالی که با تلفن اول در حال صحبت کردن هستید، صفحه تأیید شماره گیری برای تلفن دوم نمایش داده می شود.
	- **1 را برای پاسخ دادن به تماس لمس کنید.**
- اگر را حین انتظار تماس لمس کنید، می توانید با فرد گفتگو کننده صحبت کنید.
	- را برای رد کردن تماس لمس کنید.

**2 را برای پایان دادن تماس لمس کنید.**

#### **کوچک کردن صفحه تأیید شماره گیری**

- <span id="page-152-5"></span>p در صفحه عملکرد AV نمی توانید صفحه تأیید شماره گیری را کوچک کنید.
- p حتی اگر صفحه تأیید شماره گیری در حین صحبت کردن با تلفن کوچک شده باشد، منابع AV را نمی توانید انتخاب کنید.
	- **1 را لمس کنید.**
	- را برای نمایش دوباره صفحه تأیید شماره گیری لمس کنید.

#### **تغییر تنظیمات تلفن**

#### **تنظیم پاسخگویی خودکار**

- می توانید انتخاب کنید تماسی به صورت خودکار پاسخ داده شود یا خیر.
	- تنظیم پیش فرض "**خاموش**" است.
- p حتی زمانی که تماس ورودی در تلفن متصل دیگر دریافت می شود و در همین حال شما در حال صحبت کردن با تلفن هستید، تماس ورودی به صورت خودکار پاسخ داده نمی شود.
	- **1 صفحه "Bluetooth "را بیاورید.**
	- مراجعه کنید به نمایش صفحه "**Bluetooth** "در صفحه [۱۰](#page-154-0)
	- **2 ]پاسخ خودکار[ را لمس کنید تا "روشن" یا "خاموش" شود.**

#### **تغییر آهنگ زنگ**

می توانید انتخاب کنید که از آهنگ زنگ این دستگاه استفاده کنید یا خیر. تنظیم پیش فرض "**روشن**" است.

- مراجعه کنید به نمایش صفحه "**Bluetooth** "در صفحه [۱۰](#page-154-0) **<sup>1</sup> صفحه "Bluetooth "را بیاورید.**
- 
- **2 ]تن صدای زنگ[ را لمس کنید تا "روشن" یا "خاموش" شود.**

#### **بازگرداندن نام ها در دفترچه تلفن**

می توانید از این عملکرد برای تغییر ترتیب نام و نام خانوادگی در دفترچه تلفن استفاده کنید.

- مراجعه کنید به نمایش صفحه "**Bluetooth** "در صفحه [۱۰](#page-154-0) **<sup>1</sup> صفحه "Bluetooth "را بیاورید.**
- - **2 ]معکوس کردن نام[ را لمس کنید.**

#### **تنظیم حالت خصوصی**

در حین انجام مکالمه، می توانید به حالت خصوصی بروید (مستقیماً از طریق تلفن همر اه صحبت کنید).

### **ثبت و اتصال یک دستگاه برقراری تماس از طریق <sup>R</sup> ثبت و اتصال یک دستگاه Bluetooth® Bluetooth**

- مراجعه کنید به نمایش صفحه "**Bluetooth** "در صفحه [۱۰](#page-154-0)
	- **2 ]ورودی کد پین[ را لمس کنید.**
- **<sup>۸</sup> رقم(. <sup>3</sup> برای وارد کردن کد پین اعداد ]۰[ تا ]۹[ را لمس کنید )حداکثر** 
	- **4 را لمس کنید.**

#### **نمایش اطالعات دستگاه**

- **1 صفحه "Bluetooth "را بیاورید.**
- مراجعه کنید به نمایش صفحه "**Bluetooth** "در صفحه [۱۰](#page-154-0)
	-
- نام دستگاه و آدرس دستگاه Bluetooth در این محصول نمایش داده می شوند. **<sup>2</sup> ]اطالعات دستگاه[ را لمس کنید.**

#### <span id="page-153-2"></span>**پاک کردن حافظه Bluetooth**

p این تنظیم فقط در صورتی قابل دسترسی است که ماشین را در مکان امنی نگهدارید و ترمز دستی را بکشید.

#### <span id="page-153-3"></span>**احتیاط**

- هرگز دستگاه را در حين پاک کردن حافظه Bluetooth، خاموش نکنيد.
	- **1 صفحه "Bluetooth "را بیاورید.**
	- مراجعه کنید به نمایش صفحه "**Bluetooth** "در صفحه [۱۰](#page-154-0)
		- **2 ]پاک کردن حافظه بلوتوث[ را لمس کنید.**
			- صفحه تأیید نمایش داده می شود. **<sup>3</sup> ]پاک کردن[ را لمس کنید.**

### **به روز رسانی نرم افزار Bluetooth**

این عملکرد برای به روز رسانی این دستگاه با آخرین نرم افزار Bluetooth به کار می رود. برای اطالع از جزئیات مربوط به نرم افزار Bluetooth و به روز رسانی، به وبسایت ما مراجعه نمایید.

- p منبع خاموش است و اتصال Bluetooth قبل از شروع این مرحله قطع می شود.
- p این تنظیم فقط در صورتی قابل دسترسی است که ماشین را در مکان امنی نگهدارید و ترمز دستی را بکشید.
	- p الزم است فایل به روز رسانی نسخه را از قبل در دستگاه ذخیره سازی Bluetooth ذخیره کنید.

#### <span id="page-153-0"></span>**احتیاط**

هرگز دستگاه را در حين به روز رسانی نرم افزار خاموش نکرده و هرگز تلفن را جدا نکنید.

- **1 دستگاه ذخیره سازی USB که فایل به روز رسانی روی آن ذخیره شده را به این دستگاه متصل نمایید.**
- مراجعه کنید به اتصال و جدا کردن دستگاه ذخیره سازی USB در صفحه [۷](#page-157-1)
	-
	- مراجعه کنید به نمایش صفحه "**Bluetooth** "در صفحه [۱۰](#page-154-0) **<sup>2</sup> صفحه "Bluetooth "را بیاورید.**
		- **3 ]به روزرسانی نرم افزار بلوتوث[ را لمس کنید.**

#### **4 ]شروع[ را لمس کنید.**

برای پایان دادن به مراحل به روز رسانی نرم افزار Bluetooth، دستورالعمل های روی صفحه را دنبال کنید.

### <span id="page-153-1"></span>**نمایش نسخه نرم افزار Bluetooth**

اگر دستگاه نتواند به درستی کار کند ممکن است الزم باشد برای انجام تعمیرات با فروشنده تماس بگیرید.

در چنین مواردی، اقدامات زیر را انجام دهید تا نسخه نرم افزار دستگاه را بررسی نمایید.

- مراجعه کنید به نمایش صفحه "**Bluetooth** "در صفحه [۱۰](#page-154-0) **<sup>1</sup> صفحه "Bluetooth "را بیاورید.**
- -

نسخه ماژول Bluetooth این دستگاه نمایش داده می شود. **<sup>2</sup> ]اطالعات نسخه بلوتوث[ را لمس کنید.**

#### **جابجایی دستگاه Bluetooth متصل**

بعد از ثبت و اتصال دستگاه های Bluetooth به این دستگاه، می توانید با استفاده از کلید جابجایی دستگاه ها در عملکرد تلفن و بعضی منابع صوتی، بین دستگاه ها جابجا

شوید. p می توانید حداکثر سه دستگاه Bluetooth را در این وسیله ثبت کنید.

- مراجعه کنید به ثبت دستگاه های Bluetooth در صفحه [۱۰](#page-154-2)
- p می توانید یکی از دستگاه های ثبت شده را به این محصول متصل کنید. در شرایطی که دستگاه ثبت شده دارای عملکرد تلفن باشد، در کل می توانید همزمان دو دستگاه را در هنگام استفاده از عملکرد تلفن متصل کنید. اگر دو مورد از سه دستگاه ثبت شده از قبل متصل شوند، می توانید دستگاه سوم باقیمانده را برای استفاده از عملکرد صوتی فقط از طریق کلید جابجایی دستگاه ها در صفحه منبع صوتی متصل کنید.
- p نماد تلفن همراه که در حال استفاده است روی صفحه "**menu Phone** "نمایش داده می شود. اگر دو تلفن همراه را همزمان به این وسیله متصل کنید، می توانید با استفاده از کلید جابجایی دستگاه ها، بین تلفن های همراه جابجا شوید. محتویات منوی تلفن برای هر تلفن همراه، ذخیره می شوند.
	- مراجعه کنید به برقراری تماس از طریق هندزفری در صفحه [۱۱](#page-153-1)
- p کلید جابجایی دستگاه ها برای بعضی از منابع صوتی نمایش داده می شوند. بسته به دستگاه انتخابی، منبع صوتی ممکن است به صورت خودکار به یک منبع دیگر جابجا شود.

# <span id="page-153-4"></span>**هندزفری**

#### X2850BT X5850BT

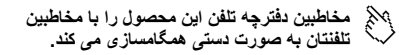

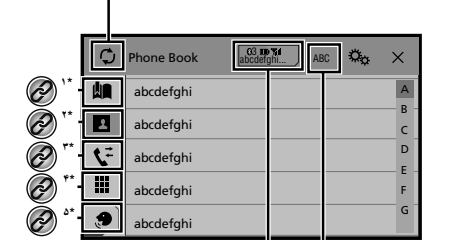

**زبان جستجو را بين انگليسی يا زبان**  X, **سيستم جابجا می کند.**

**۶\***

- به صفحه شماره گیری از پیش تنظیم شده جابجا می شود. **1\*** مراجعه کنید به استفاده از لیست های شماره گیری از پیش تنظیم شده در صفحه [۱۲](#page-152-1) به لیست دفترچه تلفن می رود. **2\*** مراجعه کنید به تماس با شماره موجود در دفترچه تلفن در صفحه [۱۲](#page-152-2) به لیست تماس های بدون پاسخ، دریافت شده یا شماره گیری شده می رود.<br>**۞** مراجعه کنید به *شماره گیری از طریق سابقه* در صفحه [۱۲](#page-152-3) **3\*** به حالت وارد کردن مستقیم شماره تلفن می رود. **4\*** مراجعه کنید به شماره گیری مستقیم در صفحه [۱۲](#page-152-4) به عملکرد شناسایی صدا می رود )برای iPhone(. **5\*** مراجعه کنید به استفاده از عملکرد شناسایی صدا )برای iPhone( در صفحه ا اگر دو تلفن همراه را همزمان به این وسیله متصل کنید، می توانید با **6\*** استفاده از کلید جابجایی دستگاه ها، بین تلفن های همراه جابجا شوید. موارد زیر روی کلید نمایش داده می شود. نام تلفن همراه فعلی
	- شماره تلفن همراه فعلی در لیست نشان داده می شود
		- وضعیت باتری تلفن همراه فعلی
		- وضعیت دریافت باتری تلفن همراه فعلی
- مراجعه کنید به جابجایی دستگاه Bluetooth متصل در صفحه [۱۱](#page-153-2)

#### **کار کردن با نوار زمان**

<span id="page-154-1"></span><span id="page-154-0"></span>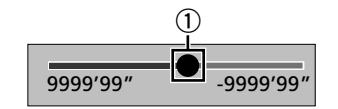

<span id="page-154-2"></span>1 با کشیدن کلید می توانید نقطه پخش را تغییر دهید. p زمان پخش مرتبط با محل کلید در حین کشیدن کلید نمایش داده می شود.

#### **جابجایی صفحه عملکرد**

#### **1 را لمس کنید.**

کلیدهای عملکرد پنهان نمایش داده می شوند. p این کلید برای بعضی از منبع های AV نمایش داده نمی شود.

### **ثبت و اتصال یک دستگاه <sup>R</sup> ثبت و اتصال یک دستگاه Bluetooth ® عملکرد اصلی Bluetooth**

#### X2850BT X5850BT

#### **نمایش صفحه "Bluetooth"**

- **1 دکمه را فشار دهید.**
- **2 و سپس را لمس کنید.**
	- صفحه "**Bluetooth** "ظاهر می شود.

### **ثبت دستگاه های Bluetooth**

- p اگر در حال حاضر سه دستگاه جفت شده است، "**حافظه پر است**" نمایش داده می شود. ابتدا یک دستگاه جفت شده را حذف کنید.
	- مراجعه کنید به حذف یک دستگاه ثبت شده در صفحه [۱۰](#page-153-3)
- **1 فن آوری بی سیم Bluetooth را در دستگاه های خود فعال کنید.**
	-
	- مراجعه کنید به نمایش صفحه "**Bluetooth** "در صفحه [۱۰](#page-154-0) **<sup>2</sup> صفحه "Bluetooth "را بیاورید.**
		- **3 ]اتصال[ را لمس کنید.**
			-

سیستم جستجوی دستگاه های Bluetooth در انتظار برای اتصال را شروع می کند و **4 را لمس کنید.** در صورت یافتن، آنها را در یک لیست نشان می دهد.

- 
- پس از اینکه دستگاه با موفقیت ثبت شد، یک اتصال Bluetooth توسط سیستم برقرار **<sup>5</sup> نام دستگاه Bluetooth را لمس کنید.**
	- می شود. اگر اتصال برقرار شود، نام دستگاه در لیست نمایش داده می شود.
- p اگر دستگاه شما از SSP( جفت سازی ساده ایمن( پشتیبانی می کند، یک عدد شش رقمی بر روی صفحه نمایش این دستگاه نمایش داده می شود. ]**بلی**[ را برای جفت کردن دستگاه لمس کنید.
- p اتصال Bluetooth با تشخیص این دستگاه از سوی دستگاه Bluetooth نیز قابل انجام است. قبل از ثبت، مطمئن شوید که "**قابلیت رؤیت**" در منوی "**Bluetooth** " روی "**روشن**" گذاشته شده است. برای اطالع از عملیات دستگاه Bluetooth به دستورالعمل های عملیات عرضه شده همراه با دستگاه Bluetooth مراجعه نمایید.
	- مراجعه کنید به تغییر حالت قابلیت مشاهده در صفحه [۱۰](#page-153-0)
	- p دو تلفن همراه را می توانید همزمان به این دستگاه وصل کنید.
	- مراجعه کنید به جابجایی دستگاه Bluetooth متصل در صفحه [۱۱](#page-153-2)
- p اگر بخواهید تلفن همراهی را که متصل نیست در حالی مرتبط کنید که دو تلفن همراه از قبل متصل شده اند، اولین دستگاه از دو تلفن همراه متصل قطع می شود و تلفن همراه غیرمتصل دوم به جای آن متصل خواهد شد.

#### **تنظیم اتصال خودکار دستگاه Bluetooth**

این عملکرد به طور خودکار آخرین دستگاه Bluetooth متصل شده به این دستگاه را به محض این که این دو دستگاه کمتر از چند متر فاصله داشته باشند متصل می سازد. تنظیم پیش فرض "**روشن**" است.

- p اگر آخرین بار دو دستگاه Bluetooth متصل شده باشد، این دو دستگاه به ترتیب ثبت شدن در لیست دستگاه، به صورت خودکار به این محصول متصل می شوند.
	- **1 صفحه "Bluetooth "را بیاورید.**
- مراجعه کنید به نمایش صفحه "**Bluetooth** "در صفحه [۱۰](#page-154-0)
- <span id="page-154-3"></span>**2 ]اتصال خودکار[ را لمس کنید تا "روشن" یا "خاموش" شود.**

#### **حذف یک دستگاه ثبت شده**

#### **احتیاط**

هرگز در حالی که دستگاه Bluetooth جفت شده در حال حذف شدن است، دستگاه را خاموش نکنید.

- مراجعه کنید به نمایش صفحه "**Bluetooth** "در صفحه [۱۰](#page-154-0) **<sup>1</sup> صفحه "Bluetooth "را بیاورید.**
	- - **2 ]اتصال[ را لمس کنید.**
			- **3 را لمس کنید.**

#### **اتصال دستگاه Bluetooth ثبت شده به صورت دستی**

در شرایط زیر دستگاه Bluetooth را به صورت دستی متصل کنید:

- دو یا چند دستگاه Bluetooth ثبت شده اند و می خواهید به صورت دستی دستگاه مورد نظر برای استفاده را انتخاب کنید.
	- می خواهید یک دستگاه Bluetooth جدا شده را دوباره وصل کنید.
		- اتصال به دالیلی به صورت خودکار برقرار نمی شود.
- **1 فن آوری بی سیم Bluetooth را در دستگاه های خود فعال کنید.**
	- **2 صفحه "Bluetooth "را بیاورید.**
	- مراجعه کنید به نمایش صفحه "**Bluetooth** "در صفحه [۱۰](#page-154-0)
		- **3 ]اتصال[ را لمس کنید.**
	-
	- <sup>p</sup> برای قطع اتصال دستگاه، نام دستگاه متصل را در لیست لمس کنید. **<sup>4</sup> نام دستگاه مورد نظر برای اتصال را لمس کنید.**

#### **تغییر حالت قابلیت مشاهده**

این عملکرد، قابل مشاهده بودن دستگاه را برای سایر دستگاه ها تنظیم می کند. تنظیم پیش فرض "**روشن**" است.

- **1 صفحه "Bluetooth "را بیاورید.**
- مراجعه کنید به نمایش صفحه "**Bluetooth** "در صفحه [۱۰](#page-154-0)
- **2 ]قابلیت رؤیت[ را لمس کنید تا "روشن" یا "خاموش" شود.**

#### **وارد کردن کد پین برای اتصال بی سیم Bluetooth**

برای اتصال دستگاه Bluetooth خود به این دستگاه، باید کد پین را وارد کنید. می توانید کد پین را با این عملکرد تغییر دهید. p کد پین پیش فرض "۰۰۰۰" است.

**1 صفحه "Bluetooth "را بیاورید.**

- صفحه منوی باالیی این راهنما صفحه ای است که هنگام استفاده از **1\* AppRadioMode**ظاهر می شود. موارد نشان داده شده روی صفحه بسته به دستگاه متصل شونده یا حالت ممکن است متفاوت باشند. وقتی یک iPhone را از طریق فناوری بی سیم Bluetooth یا یک تلفن هوشمند را از طریق کابل USB متصل می کنید، صفحه "**تنظیم تلفن هوشمند**" با لمس ]**APPS** ]ظاهر می شود.
	- **2\*** با فشار دادن دکمه روی هر صفحه ای می توانید صفحه منوی باالیی را نمایش دهید.
	- وقتی سیستم پیمایش بیرونی را به این دستگاه وصل می کنید، کلید حالت **3\*** پیمایش در قسمت پایین سمت چپ صفحه نمایش نشان داده می شود.
		- با فشار دادن دکمه **MODE** می توانید بین صفحه برنامه و صفحه **4\*** عملکرد AV جابجا شوید.
	- اگر "Power OFF" را انتخاب کنید، می توانید تقریباً همه عملکردها<br>**5\*** همه این استفاده کنید مطلبات "Power OFF" میکنود، شداد این بیشه این استفاده ً در شرایط زیر غیرفعال را غیرفعال کنید. حالت "**OFF Power** "موقتا
		- می شود: با دریافت تماس ورودی.
	- با ورود تصویر دوربین نمای عقب هنگامی که دنده عقب گذاشته
		- اید.
		- دکمه ای روی این دستگاه فشرده شده است.
	- سوییچ استارت خاموش (ACC OFF) و سپس روشن (ACC ON )می شود.

#### **منبع AV پشتیبانی شده**

<span id="page-155-0"></span>منابع زیر را می توانید با این دستگاه پخش کرده یا مورد استفاده قرار دهید.

- رادیو
- <span id="page-155-1"></span>CD
- ROM( فایل های صوتی فشرده(
	- تصویری DVD
		- USB  $\blacksquare$
- منابع زیر را می توانید با اتصال دستگاه کمکی پخش کرده یا مورد استفاده قرار دهید.
	- iPod
	- (Bluetooth (AVH-X5850BT) (AVH-X2850BT صدای
		- AV (AV) ورودی
			- AUX

#### **نمایش صفحه عملکرد AV**

- **1 دکمه را فشار دهید.**
- **2 کلید عملکرد AV را لمس کنید.**
- صفحه عملکرد AV نمایش داده می شود.

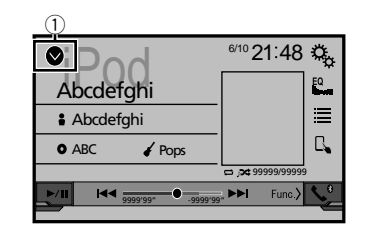

1 **لیست منبع را نمایش می دهد.**

#### **انتخاب یک منبع**

**منبع موجود در صفحه انتخاب منبع AV**

**1 صفحه "selection source AV "را بیاورید.**

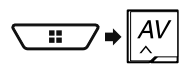

- 
- <sup>p</sup> وقتی "**OFF Source** "را انتخاب می کنید، منبع AV خاموش می شود. **<sup>2</sup> نماد منبع را لمس کنید.**

#### **منبع موجود در فهرست منابع**

- 
- مراجعه کنید به نمایش صفحه عملکرد AV در صفحه [۹](#page-155-1) **<sup>1</sup> فهرست منابع را بیاورید.**
	- **2 کلید منبع را لمس کنید.**
- p وقتی "**OFF Source** "را انتخاب می کنید، منبع AV خاموش می شود.

#### **تغییر ترتیب نمایش منابع**

#### **تغییر ترتیب نمایش نمادهای منبع**

**1 صفحه "selection source AV "را بیاورید.**

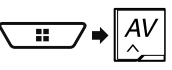

<span id="page-155-2"></span>**2 یک نماد منبع را لمس کنید و نگه دارید و سپس نماد را به محل دلخواه بکشید.**

#### **تغییر ترتیب نمایش کلیدهای منبع**

- 
- **1 فهرست منابع را بیاورید.** مراجعه کنید به نمایش صفحه عملکرد AV در صفحه [۹](#page-155-1)
	- **2 را لمس کنید.**
	- **3 کلید منبع را به محل دلخواه بکشید.**

#### **استفاده از صفحه لمسی**

با لمس کلیدهای روی صفحه مستقیماً با انگشت های خود می توانید با این دستگاه کار

کنید. p برای محافظت از صفحه LCD در برابر آسیب، صفحه لمسی را فقط با انگشت بر فی حسست از حسس کنان<br>های خود و به آر امی لمس کنید.

#### **کلیدهای معمول صفحه لمسی**

: به صفحه قبلی باز می گردد. : صفحه را می بندد.

#### **کار کردن با صفحه های لیست**

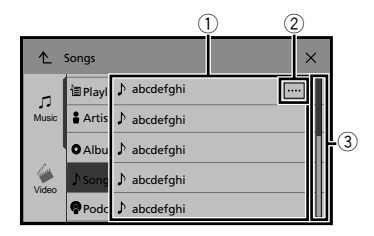

- 1 لمس کردن یک مورد بر روی لیست به شما امکان می دهد تا گزینه ها را محدود تر کنید و به عملیات بعدی بروید.
- 2 زمانی نمایش داده می شود که همه نویسه ها بر روی محل نمایش نشان داده نشوند. با لمس این کلید سایر نویسه ها بر روی صفحه نمایش حرکت می کنند.
- 3 زمانی نمایش داده می شود که موارد را نتوان فقط بر روی یک صفحه نمایش داد. برای مشاهده تمام موارد پنهان، نوار پیمایش یا فهرست را بکشید.

#### **نحوه استفاده از صفحه ها**

<span id="page-156-0"></span>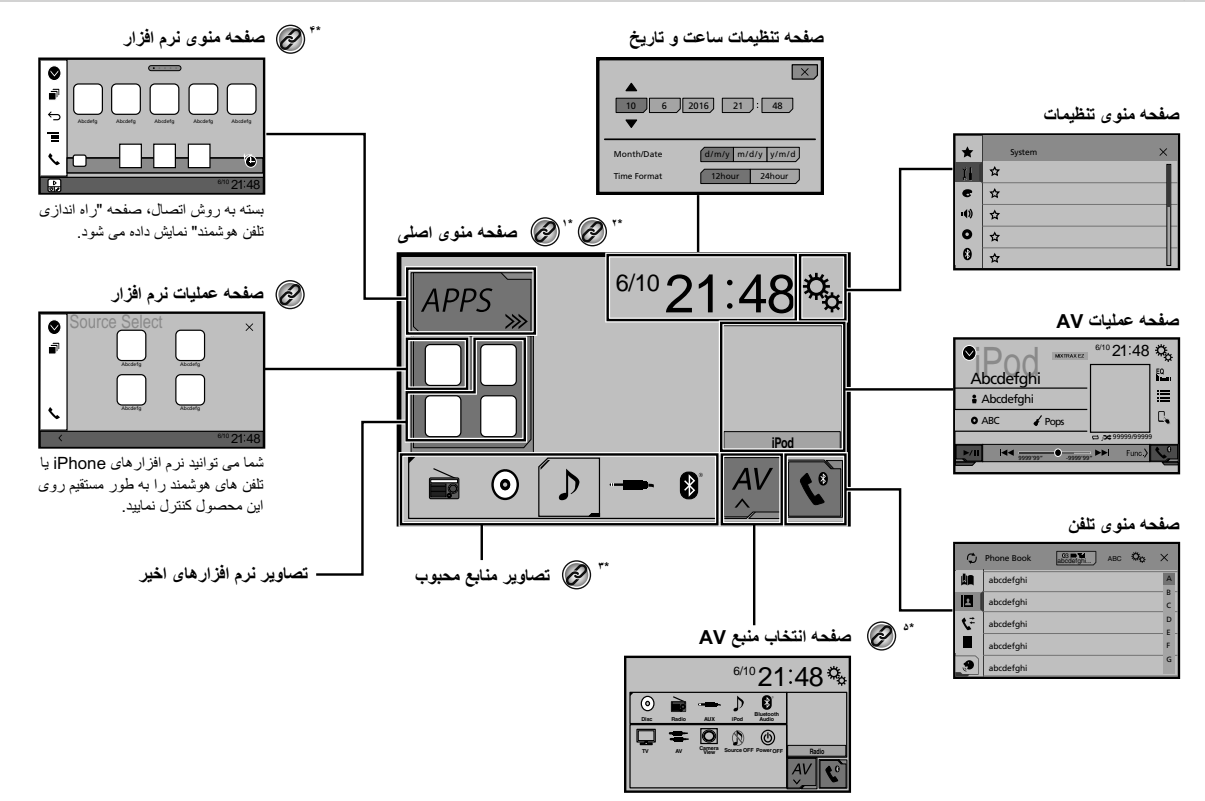

#### <span id="page-157-1"></span>**اتصال و جدا کردن دستگاه ذخیره سازی USB**

- p این دستگاه ممکن است با برخی از دستگاه های ذخیره سازی USB بهترین کارایی را نداشته باشد.
	- p اتصال از طریق هاب USB امکان پذیر نیست.
		- p برای اتصال به کابل USB نیاز دارید.
	- **1 محل اتصال را از درگاه USB کابل USB بیرون بکشید.**
	- **2 دستگاه ذخیره سازی USB را به کابل USB متصل کنید.**

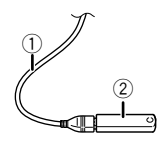

- <span id="page-157-0"></span> $11$ SB  $W_0$  (1)
- 2 دستگاه ذخیره سازی USB
- بررسی کنید که قبل از بیرون کشیدن دستگاه ذخیره سازی USB هیچ داده ای در حال دسترسی نباشد.

#### **وقتی برای اولین بار دستگاه را روشن می کنید**

- **1 برای راه اندازی سیستم ماشین را روشن کنید.**
- صفحه "**زبان برنامه را انتخاب کنید**" ظاهر می شود.
- p از دفعه دوم، صفحه نمایش داده شده بسته به شرایط قبلی متفاوت خواهد بود.
	- **2 زبان را لمس کنید.**
	-
	- صفحه "**تنظیمات حالت بلندگو**" ظاهر می شود. **3 را لمس کنید.**
		- **4 حالت های بلندگو را لمس کنید.**
			- **حالت استاندارد**
- سیستم ۴ بلندگو با بلندگوهای جلو و عقب، یا یک سیستم ۶ بلندگو با بلندگوهای جلو و عقب و سابووفر.
	- **حالت شبکه**

سیستم 3 راهه با بلندگویی با طیف زیاد، متوسط و سابووفر )بلندگوی طیف کم( برای تولید فرکانس های (باندهای) زیاد، متوسط و کم.

#### **هشدار**

وقتی سیستم بلندگو برای حالت شبکه ۳ طرفه به این دستگاه متصل است، از این دستگاه در حالت استاندارد استفاده نکنید. این کار ممکن است به بلندگوها آسیب

- بزند.
- **5 ]تأیید[ را لمس کنید.**
- صفحه "**تنظیم تلفن هوشمند**" ظاهر می شود.
	- **6 مورد را لمس کنید.**
- مراجعه کنید به اطالعات مربوط به اتصال ها و عملکردهای دستگاه ها در صفحه [۱۵](#page-149-0)
- **7 را لمس کنید.**
- صفحه منوی باالیی نمایش داده می شود.
- <span id="page-157-2"></span>p وقتی حالت بلندگو تنظیم شد، این تنظیم را نمی توان تغییر داد مگر این که این دستگاه به تنظیمات پیش فرض بازگردانده شود. برای تغییر تنظیم حالت بلندگو، تنظیمات پیش فرض را بازگردانید.
	- مراجعه کنید به بازیابی تنظیمات پیش فرض در صفحه [۳۸](#page-125-1)

#### **جابجایی حالت بلندگو**

برای تغییر حالت بلندگو، الزم است این دستگاه را به تنظیمات پیش فرض برگردانید.

- **1 تنظیمات پیش فرض را بازگردانید.**
- مراجعه کنید به بازیابی تنظیمات پیش فرض در صفحه [۳۸](#page-125-1)

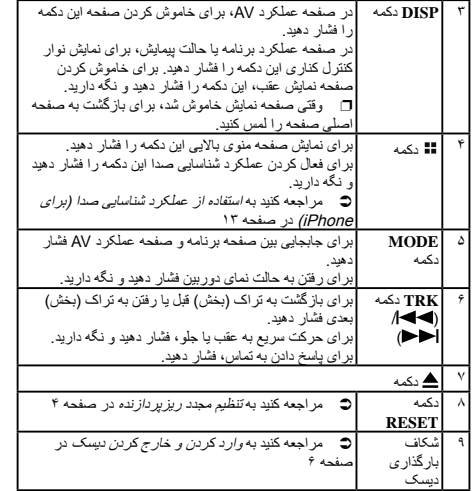

#### **کنترل از راه دور**

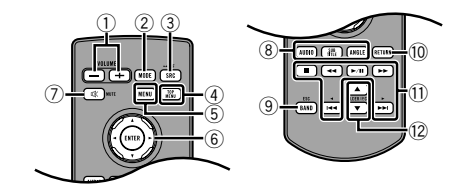

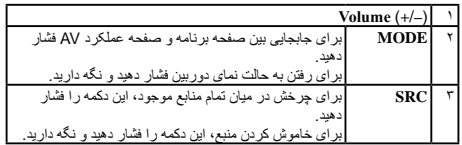

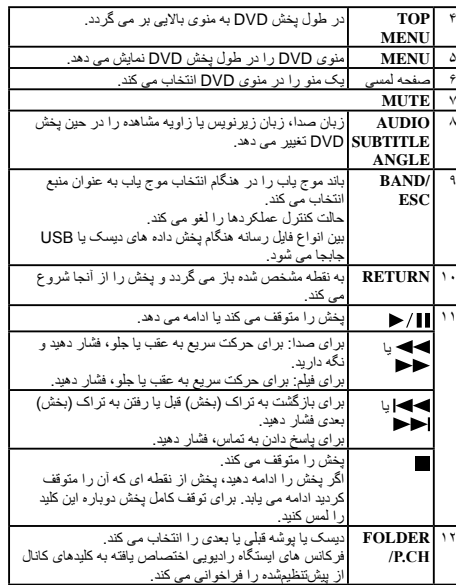

#### **نکاتی درباره استفاده از پانل LCD**

#### **هشدار**

- هنگام باز کردن، بستن، یا تنظیم پانل LCD دست یا انگشتان خود را به دستگاه نرنید. مخصوصاً مراقب دست و انگشتان کودکان باشید.
- هنگامی که پانل LCD باز است از آن استفاده نکنید. در صورت تصادف این کار ممکن است باعث جراحت شود.

#### **احتیاط**

- پانل LCD را با فشار باز یا بسته نکنید. این کار سبب بروز نقص در عملکرد دستگاه می شود.
	- تا زمانی که پانل LCD کاملاً باز یا بسته نشده است از این دستگاه استفاده نکنید. پانل LCD ممکن است برای ایمنی در آن زاویه متوقف شود.
	- از قرار دادن لیوان یا ظروف بر روی پانل LCD باز شده خودداری کنید.

#### **تنظیم زاویه پانل LCD**

#### X4850DVD X5850BT

- **1 دکمه را فشار دهید.**
- <span id="page-158-0"></span>**2 برای تنظیم زاویه پانل LCD یا را لمس کنید.**
	- **3 را لمس کنید.**
	- به صفحه قبلی باز می گردد.

#### **وارد کردن/خارج کردن/اتصال رسانه**

#### **احتیاط**

از قرار دادن هر چیز دیگری به جز دیسک درون شکاف بارگذاری دیسک خودداری کنید.

#### **وارد کردن و خارج کردن دیسک**

#### **وارد کردن دیسک**

#### X4850DVD X5850BT

- **1 دکمه را فشار دهید.**
- **2 را برای باز کردن پانل LCD لمس کنید.**
- **3 دیسکی را درون شکاف بارگذاری دیسک بگذارید.**

#### **بیرون آوردن دیسک**

#### X4850DVD X5850BT

- **1 دکمه را فشار دهید.**
- **2 را برای باز کردن پانل LCD لمس کنید.**
- **3 دیسک را خارج کنید و دکمه را فشار دهید.**

#### **وارد کردن دیسک**

#### X1850DVD X2850BT

**1 دیسکی را درون شکاف بارگذاری دیسک بگذارید.**

#### **بیرون آوردن دیسک**

#### X1850DVD X2850BT

**1 دکمه را برای خارج کردن دیسک فشار دهید.**

<span id="page-159-0"></span>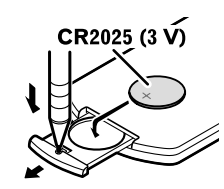

#### **هشدار**

- مراقب باشید باتری بلعیده نشود، خطر سوختگی شیمیایی وجود دارد.
- این محصول و همچنین کنترل از راه دور ارائه شده، حاوی یک باتری سلولی دکمه ای/سکه ای می باشد. اگر باتری سلولی دکمه ای/سکه ای بلعیده شود، می تواند ظرف فقط دو ساعت موجب سوختگی شدید داخلی شده و منجر به مرگ شود.
	- باتری های جدید یا استفاده شده را دور از دسترس کودکان نگه دارید. اگر باتری بلعیده شد یا داخل قسمتی از بدن شد، فوراً با پزشک مشورت کنید.
- اگر محفظه باتری بطور ایمن بسته نشده است، از محصول استفاده نکنید و آن را دور از دسترس کودکان نگه دارید.
- باتری ها )بسته باتری يا باتری های نصب شده( نبايد در معرض گرمای بيش از حد مانند نور خورشيد، آتش يا موارد مشابه قرار بگيرند.

#### **احتیاط**

- اگر از کنترل از راه دور برای یک ماه یا مدت بیشتری استفاده نمی کنید، باتری را از آن خارج کنید.
	- اگر باتری به طور نادرست تعویض شود خطر انفجار وجود دارد. تنها باتری هایی از همان نوع یا نوع مشابه را جایگزین کنید.
		- باتری را با ابزارهای فلزی نگیرید.
		- از نگهداری باتری همراه با ابزارهای فلزی خودداری کنید.
- ً تمیز کنید و یک در صورت وجود نشتی در باتری، کنترل از راه دور را کامال باتری جدید درون آن قرار دهید.
- هنگام دور انداختن باتری های استفاده شده، از قوانین دولتی یا قوانین تعیین شده توسط مؤسسات عمومی و محیطی که در کشور یا منطقه شما اعمال می شود پیروی کنید.
- " حاوی پرکلرات ممکن است به نگهداری ویژه نیاز داشته باشد. مراجعه کنید شامل ).www.dtsc.ca.gov/hazardouswaste/perchlorate به کالیفرنیا، ایاالت متحده آمریکا("

#### **استفاده از کنترل از راه دور**

هنگام کار کردن با کنترل از راه دور آن را در مقابل صفحه جلویی بگیرید. ممکن است کنترل از راه دور در تابش مستقیم نور خورشید به درستی کار نکند.

- **مهم**
- از نگهداری کنترل از راه دور در دمای باال یا در مکانی با تابش مستقیم نور خورشید خودداری کنید.

### <span id="page-159-1"></span>ه مراقب باشید کنترل از راه دور بر روی زمین نیفتد و زیر پدال ترمز یا گاز گیر **به بررسمی نام قطعات و عملکردهای مختلف**<br>نکند

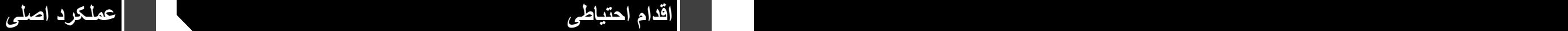

#### X4850DVD X5850BT

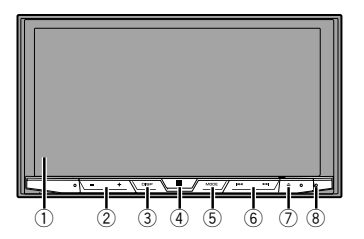

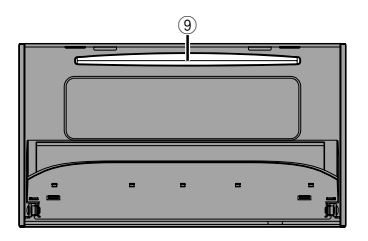

#### X1850DVD X2850BT

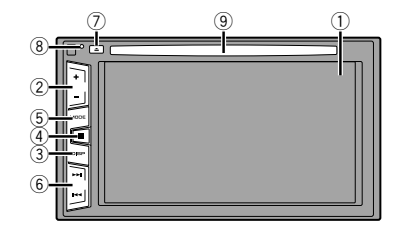

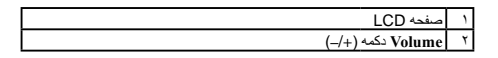

## **اقدام احتیاطی اقدام احتیاطی**

#### **دوربین نمای عقب**

با استفاده از یک دوربین نمای عقب اختیاری، می توانید از این دستگاه به عنوان وسیله کمکی برای مشاهده ماشین هایی که پشت سرتان حرکت می کنند استفاده کنید؛ همچنین هنگام پارک در یک مکان کوچک، می توانید از آن استفاده کنید.

#### **هشدار**

- تصویر صفحه ممکن است به صورت وارونه نمایش داده شود.
- از ورودی تنها برای دوربین نمای عقب تصویر معکوس یا وارونه استفاده کنید. سایر کاربردها ممکن است منجر به جراحت یا آسیب دیدگی شود.

#### **احتیاط**

از حالت نمای عقب می توانید به عنوان یک وسیله کمکی در مشاهده ماشین هایی که پشت سر شما حرکت می کنند يا در هنگام حرکت به عقب، استفاده کنید. از این عملکرد برای سرگرمی استفاده نکنید.

#### **استفاده از رابط USB**

#### **احتیاط**

- برای جلوگیری از حذف داده ها و آسیب وارد آمدن به دستگاه ذخیره سازی، هرگز آن را در حین انتقال داده از دستگاه خارج نکنید.
- Pioneer سازگاری با تمام دستگاه های ذخیره سازی انبوه USB را تضمین نمی کند و در قبال از بین رفتن هرگونه داده در پخش کننده های رسانه، iPhone، تلفن های هوشمند و دیگر دستگاه ها در حین استفاده از این دستگاه مسئولیتی نخواهد داشت.

#### **در صورت بروز اشکال**

اگر این دستگاه درست کار نکرد، با فروشنده یا نزدیکترین مرکز خدمات مجاز Pioneer تماس بگیرید.

#### **از وب سایت ما دیدن کنید**

در سایت زیر از ما دیدن کنید: در مکزیک **http://www.pioneer-mexico.com/** در سنگاپور **http://www.pioneer.com.sg/** در مالزی **http://www.pioneer.my/** در تایلند **http://www.pioneer-thailand.com/** در فیلیپین **http://www.pioneer.ph/** در ویتنام **http://www.pioneer.vn/** در اندونزی **http://www.pioneer.co.id/** در استرالیا

**http://www.pioneer.com.au/** در اسرائیل **http://www.pioneerisrael.co.il/**

- در خاورمیانه / آفریقا
- **http://www.pioneer-mea.com/en/**
	- در آمریکای التین
- **http://www.pioneer-latin.com/en/about-pioneer.html**
	- در هنگ کنگ
- **http://www.pioneerhongkong.com.hk/ct/index.php** در تایوان
	- **http://www.pioneer-twn.com.tw/**
		- در کره
		- **http://www.pioneer.co.kr/**
- ما جدیدترین اطالعات مربوط به CORPORATION PIONEER را در وب سایت خود به نمایش می گذاریم.
- ً به روز رسانی های نرم Pioneer برای ارتقاء بیشتر محصوالت خود مرتبا افزاری را عرضه می کند. برای اطالع از همه به روز رسانی های نرم افزاری موجود به بخش پشتیبانی وبسایت Pioneer مراجعه نمایید.

### **محافظت از صفحه و پانل LCD**

- هنگامی که از دستگاه استفاده نمی کنید صفحه LCD را در معرض نور مستقیم خورشید قرار ندهید. این کار ممکن است منجر به کارکرد نادرست صفحه LCD به دلیل دمای باالی ایجاد شده باشد.
- هنگام استفاده از تلفن همراه، آنتن تلفن را از صفحه LCD دور نگه دارید تا از ایجاد وقفه در ویدیو به شکل نقطه یا نوارهای رنگی و دیگر موارد جلوگیری شود.
- برای محافظت از صفحه LCD در برابر آسیب، کلیدهای صفحه لمسی را فقط با انگشت های خود و به آرامی لمس کنید.

#### **نکاتی درباره حافظه داخلی**

#### **قبل از خارج کردن باتری وسیله نقلیه**

برخی از تنظیمات و محتواهای ضبط شده بازنشانی نمی شود.

#### **ممکن است داده ها پاک شوند**

با جدا کردن سیم زرد رنگ از باتری (یا بیرون آوردن باتری)، اطلاعات پاک می شوند. برخی از تنظیمات و محتواهای ضبط شده بازنشانی نمی شود.

#### **تنظیم مجدد ریزپردازنده**

#### <span id="page-160-0"></span>**احتیاط**

با فشار دادن دکمه **RESET** تنظیمات و محتوای ضبط شده به تنظیمات پیش فرض

- کارخانه باز می گردند.
- هنگام اتصال هر وسیله ای به این دستگاه، از انجام این کار خودداری کنید.
	- برخی از تنظیمات و محتواهای ضبط شده بازنشانی نمی شود.
- در شر ایط زیر باید ریزپر دازنده ر ا مجدداً تنظیم کنید:
- قبل از استفاده از دستگاه برای اولین بار پس از نصب.
	- اگر دستگاه به درستی کار نکند.
- <span id="page-160-1"></span>● اگر ظاهر اَ مشکلی در رابطه با عملکرد سیستم وجود داشته باشد.
- اگر محل خودروی شما بر روی نقشه با خطای موقعیت یابی زیاد نشان داده شود.
	- **1 سوییچ استارت را خاموش کنید.**
- **2 دکمه RESET را با نوک خودکار یا سایر اشیاء نوک دار فشار دهید.** مراجعه کنید به بررسی نام قطعات و عملکردهای مختلف در صفحه [۵](#page-159-0)
	- تنظیمات و محتوای ضبط شده به تنظیمات پیش فرض کارخانه باز می گردند.

#### **درباره این دفترچه راهنما**

در این دفترچه راهنما از شکل صفحات واقعی برای شرح عملیات استفاده شده است. با وجود این، بسته به مدل مورد استفاده، صفحه موجود در برخی از دستگاه ها ممکن است مانند موارد نشان داده شده در این دفترچه راهنما نباشد.

#### **معنای نمادهای به کار رفته در این دفترچه راهنما**

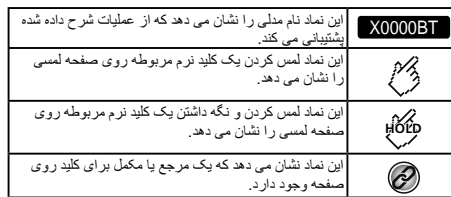

#### **استفاده و مراقبت از کنترل از راه دور**

#### **نصب باتری**

محفظه باتری واقع در پشت کنترل از راه دور را بيرون کشيده و باتری را درون آن قرار دهید به گونه ای که قطب های مثبت (+) و منفی (–) به درستی در محل خود قرار گرفته باشند.

 هنگام استفاده برای اولین بار، الیه پالستیکی نازک بیرون آمده از سینی را بیرون بکشید.

### **اقدام احتیاطی**

#### **احتیاط**

این دستگاه یک محصول لیزری رده ۱ است که تحت ایمنی محصوالت لیزری، 60825-1:2007 IEC طبقه بندی شده، و شامل یک ماژول لیزر رده M1 است. برای اطمینان از ایمنی مستمر، هیچ یک از روکش ها را برندارید و سعی نکنید به داخل دستگاه دسترسی پیدا کنید. همه تعمیرات را به اشخاص واجد شرایط بسپارید.

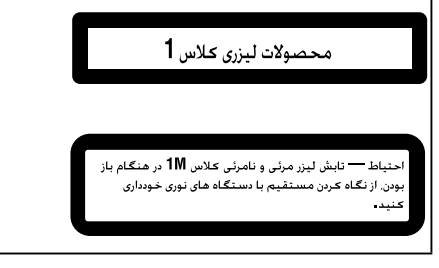

#### **مجوز، سلب مسئولیت در قبال ضمانت نامه و محدودیت تعهد**

**مفاد ایمنی**

#### **سلب مسئولیت**

ضمانت های مطرح شده در ضمانت محدود PIONEER تنها ضمانت هایی هستند که توسط PIONEER یا هر یک از مجوز دهندگان آن، در صورت قابل اعمال بودن، داده ئده است. PIONEER و مجوز دهندگان آن صراحتاً هیچ ضمانت دیگری، آشکار ا یا تلویحی، از جمله، بدون محدودیت، ضمانت های قابلیت فروش، و مناسب بودن برای هدف خاص را قبول نمی کنند.

#### **محدودیت تعهد**

تا حداکثر میزانی که توسط قانون قابل اجرا مجاز باشد، PIONEER یا هیچکدام از مجوز دهندگان آن در قبال شما یا دیگر طرفین در رابطه با هرگونه آسیب غیرمستقیم، تبعی، تصادفی، تنبیهی یا خاص مسئولیتی ندارند بدون در نظر گرفتن اینکه آیا نوع این آسیب ها بر اساس قرارداد ایجاد شده یا شبه جرم باشد، از جمله غفلت، حتی اگر نسبت به احتمال بروز چنین خسارتی به افراد از قبل هشدار داده شده باشد.

تا حداکثر میزانی که توسط قانون قابل اجرا مجاز باشد، PIONEER یا ارائه دهندگان مجوز آن هرگونه تعهد از هر نوع که در رابطه با یا به واسطه استفاده شما از دستگاه باشد را از خود سلب می کنند، از جمله و نه محدود به هرگونه ادعا در رابطه با ضمانت نامه یا هرگونه ادعا در رابطه با آسیب وارد شده به محصول، مرگ یا ناتوانی بدون در نظر گرفتن حکم دادگاه و بدون توجه به اینکه آیا چنین عمل یا ادعایی بر اساس قرارداد

بوده یا شبه جرم است، )از جمله غفلت(، ارزش تعهد اصلی محصول یا هرگونه قضیه قانونی دیگر از مبلغ یک هزار دالر )۱۰۰۰ دالر( بیشتر نخواهد بود. بر اساس برخی از محاکم قانونی نادیده گرفتن آسیب ها یا محدودیت تعهد مجاز نیست، بنابراین استثنائات عنوان شده در باال یا محدودیت ها تا حدی که توسط قانون قابل اجرا مجاز باشد ممکن است در مورد شما کاربرد نداشته باشد. حقوق خاص شما ممکن است در محاکم قضایی مختلف با یکدیگر متفاوت باشد.

#### **اطالعات ایمنی مهم**

#### **هشدار**

- سعی نکنید این دستگاه را خودتان نصب یا تعمیر کنید. نصب یا تعمیر این دستگاه توسط افرادی که از آموزش و تجربه کافی در زمینه تجهیزات الکترونیکی و لوازم جانبی خودرو برخوردار نيستند، ممکن است خطرناک بوده و شما را در معرض خطر برق گرفتگی، جراحت یا خطرات دیگر قرار دهد.
- اجازه ندهید این دستگاه با مایعات در تماس باشد. ممکن است باعث برق گرفتگی شود. همچنین، ممکن است تماس با مایعات باعث آسیب دیدگی دستگاه، ایجاد دود، یا گرم شدن بیش از حد آن شود.
- اگر مایعات یا اجسام خارجی وارد دستگاه شد، خودرو را در محل امنی متوقف کنید، بلافاصله سوئیچ را خاموش کنید (ACC OFF) و به فروشنده یا نزدیکترین تعمیرگاه مجاز Pioneer مراجعه کنید. در این شرایط از دستگاه استفاده نکنید زیرا انجام این کار ممکن است باعث آتش سوزی، برق گرفتگی یا بروز اشکاالت دیگر شود.
- اگر متوجه دود، صدا يا بوی غيرطبيعی يا ساير نشانه های غيرعادی روی صفحه LCD شديد، فوراً برق دستگاه را قطع كرده و با فروشنده يا نزديكترين مرکز خدمات مجاز Pioneer تماس بگيريد. استفاده از دستگاه در این شرایط سبب ایجاد آسیب دائمی در سیستم می شود.
- این دستگاه را اوراق نکنید یا در آن تغییری ندهید، زیرا قطعاتی با ولتاژ باال داخل آن است که ممکن است باعث برق گرفتگی شود. برای بازدید داخلی، ننظیمات یا تعمیر ات حتماً به فروشنده یا نزدیکترین مرکز خدمات مجاز Pioneer مراجعه کنید.

قبل از استفاده از این دستگاه، اطلاعات ایمنی زیر را به دقت بخوانید و کاملاً آنها را

- درک کنید: اگر انجام کارهایی از قبیل استفاده از دستگاه، برنامه ها، یا گزینه دوربین نمای عقب )در صورت خریداری( باعث می شود به هر طریق توجه شما معطوف به
- استفاده ایمن از خودرو نباشد از انجام آنها اجتناب کنید. همیشه قوانین رانندگی ایمن را رعایت کنید و از مقررات رانندگی موجود پیروی کنید. اگر در کار با این دستگاه یا خواندن صفحه نمایش به مشکلی برخورد کردید، خودرو را در محلی امن متوقف کنید و قبل از انجام تنظیمات الزم ترمز دستی را بکشید.
- هرگز صدای دستگاه را آنقدر بلند نکنید که قادر به شنیدن صدای ترافیک و ماشین های اورژانس در اطراف خود نباشید.
- برای ایمنی بیشتر، برخی از عملکردهای خاص غیرفعال هستند مگر اینکه ماشین را متوقف کنید و/یا ترمز دستی را بکشید.
- این دفترچه راهنما را در دسترس خود نگهدارید تا برای اجرای کارها و بررسی اطالعات ایمنی بتوانید به آن مراجعه کنید.
- از نصب این دستگاه در مکانی که ممکن است )الف( دید راننده را مختل کند، )ب( عملکرد هرکدام از سیستم های عملیاتی خودرو یا قابليت های ایمنی آن، از جمله کیسه های هوا و دکمه های المپ خطر، را بر هم بزند یا )ج( توانایی راننده را در راندن ایمن خودرو با مشکل مواجه کند، خودداری نمایید.
- ً به خاطر داشته باشید همیشه هنگام رانندگی کمربند ایمنی خود را ببندید. اگر لطفا دچار سانحه رانندگی شوید، در صورتی که کمربند ایمنی خود را نبسته باشید جراحات شما شدیدتر خواهد شد.
	- هرگز در حین رانندگی از هدفون استفاده نکنید.

#### **برای اطمینان از رانندگی ایمن**

#### **هشدار**

- **سیم سبز روشن در کانکتور برق برای تشخیص وضعیت توقف خودرو در نظر گرفته شده و باید به طرف منبع برق سوئیچ ترمز دستی متصل شود. اتصال یا استفاده نادرست از این سیم ممکن است برخالف قوانین مربوطه باشد و منجر به جراحت یا صدمات شدید شود.**
- **هیچ اقدامی برای دستکاری یا غیرفعال نمودن سیستم قفل ترمز دستی که برای محافظت شما در نظر گرفته شده انجام ندهید. دستکاری یا غیرفعال کردن سیستم قفل ترمز دستی ممکن است منجر به جراحت شدید یا مرگ شود.**
- **به منظور جلوگیری از بروز صدمات و جراحت و نقض احتمالی قوانین قابل اجرا، این دستگاه به گونه ای طراحی شده است که تصویر ویدیویی آن توسط راننده قابل مشاهده نباشد.**
- در برخی از کشورها مشاهده تصاویر ویدیویی بر روی یک صفحه نمایش درون ماشین حتی توسط افراد غير راننده نيز ممکن است ممنوع باشد. در مکان هایی که چنین قانونی اعمال می شود، باید از آن تبعیت کرد.

اگر سعی کنید هنگام رانندگی تصویر ویدیویی را مشاهده نمایید، هشدار "**مشاهده منبع ویدیویی صندلی جلو هنگام رانندگی اکیداَ ممنوع است.**" روی صفحه ظاهر خواهد شد. برای مشاهده تصویر ویدیویی در این صفحه نمایش، خودرو را در محلی امن متوقف کنید و ترمز دستی را بکشید. لطفاً قبل از خواباندن ترمز دستی پدال ترمز را به پایین فشار دهید و نگه دارید.

#### **هنگام استفاده از یک صفحه نمایش متصل به V OUT**

پایانه خروجی ویدیو )**OUT V** )برای اتصال یک صفحه نمایش برای سرنشینان در صندلی عقب است تا بتوانند تصاویر ویدیویی را مشاهده کنند.

#### **هشدار**

هرگز صفحه نمایش عقب را در مکانی نصب نکنید که راننده بتواند تصاویر ویدیویی را در حین رانندگی تماشا کند.

#### **برای جلوگیری از تمام شدن باتری**

هنگام استفاده از این دستگاه حتماً موتور خودرو را به کار بیندازید. استفاده از این دستگاه بدون راه اندازی موتور ممکن است باتری را خالی کند.

#### **هشدار**

از نصب این دستگاه در خودرویی که سیم یا مدارات ACC ندارد خودداری کنید.

## **فهرست مطالب**

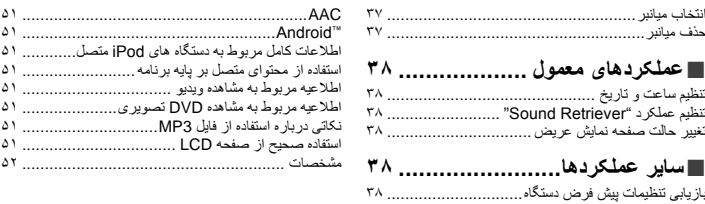

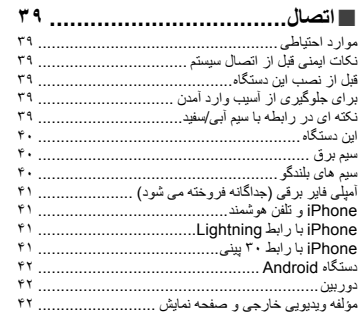

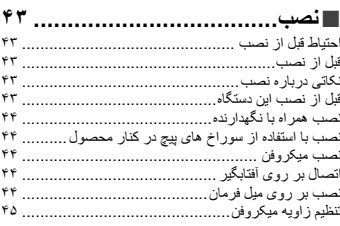

## **ضمیمه [.................................](#page-119-0)** رفع عیب ........................................................... <sup>۴۵</sup> ■

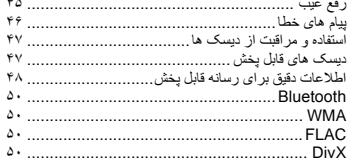

## **فهرست مطالب**

از شما به خاطر خرید این محصول Pioneer متشکریم. ً این دستورالعمل ها را مطالعه کنید تا با طرز استفاده صحیح لطفا از دستگاه خود آشنا شوید. پس از پایان مطالعه دستورالعمل ها، این سند را در محلی امن برای مراجعه در آینده نگه دارید.

#### **مهم**

صفحه های نشان داده شده در نمونه های موجود ممکن است با صفحه های واقعی متفاوت باشند که این موارد بدون اطالع قبلی و با هدف بهبود عملکرد و کارآیی ممکن است تغییر کنند.

#### مجوز، سلب مسئولیت در قبال ضمانت نامه و محدودیت تعهد ... ■**اقدام احتیاطی ............................ <sup>۳</sup>**

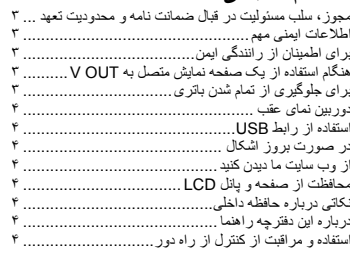

#### [بررسی نام قطعات و عملکردهای مختلف..........................](#page-159-1) ■**عملکرد اصلی ........................... <sup>۵</sup>**

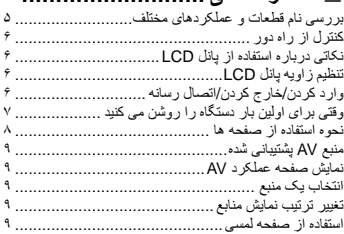

#### ■**ثبت و اتصال یک دستگاه ........................ Bluetooth®**

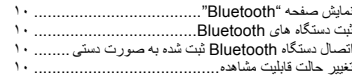

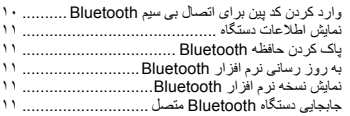

#### نمایش صفحه منوی تلفن........................................... ■**[برقراری تماس از طریق هندزفری](#page-153-4) .. <sup>۱۱</sup>**

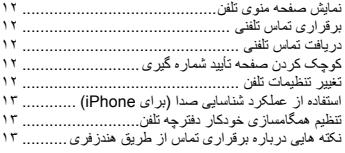

#### ■**[تنظیم برای iPod / iPhone یا تلفن](#page-151-2)**

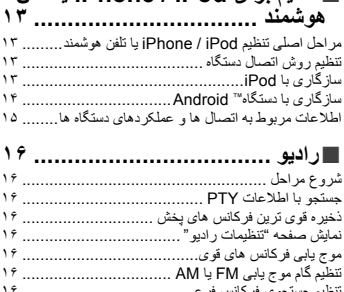

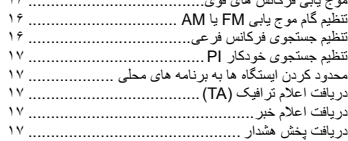

### شروع مراحل ...................................................... ■**[موجیاب تلویزیون.....................](#page-147-0) <sup>۱۷</sup>**

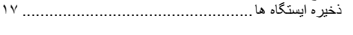

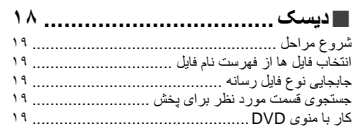

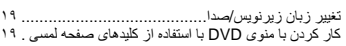

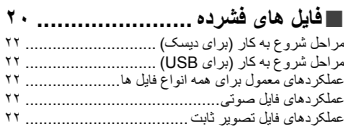

#### **[..................................iPod](#page-141-0)**■

 .......................................................iPod اتصال شروع مراحل ...................................................... انتخاب منابع آهنگ یا ویدیو از صفحه لیست پخش.............. استفاده از عملکرد iPod اين دستگاه از طريق iPod شما .... [انتخاب یک آهنگ از لیست مرتبط با آهنگ در حال پخش فعلی](#page-140-0)  )جستجوی پیوندی(............................................

### استفاده از AppRadioMode.................................. ■ **AppRadioMode ............... <sup>۲۴</sup>** استفاده از عملکرد ترکیب صدا [...................................](#page-139-0)

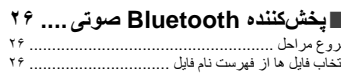

### شروع مراحل ...................................................... ■**منبع AUX[............................](#page-137-0) <sup>۲۷</sup>**

تنظیم سیگنال ویدیو ................................................

#### شروع مراحل ...................................................... ■**ورودی AV ........................... <sup>۲۷</sup>** تنظیم سیگنال ویدیو ................................................

#### **[.........................](#page-136-0) MIXTRAX**■ ............................................ MIXTRAX عملکرد ....................................... MIXTRAX EZ عملکرد نمایش صفحه "تنظیمات MIXTRAX "......................... تنظیم الگوی فلش ..................................................

#### نمایش صفحه تنظیم "سیستم" ...................................... ■**[تنظیمات سیستم........................](#page-135-0) <sup>۲۹</sup>**

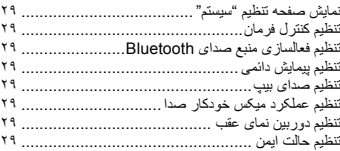

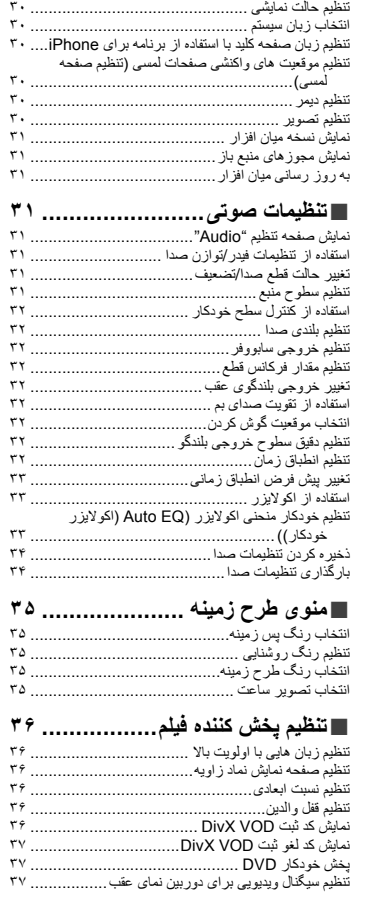

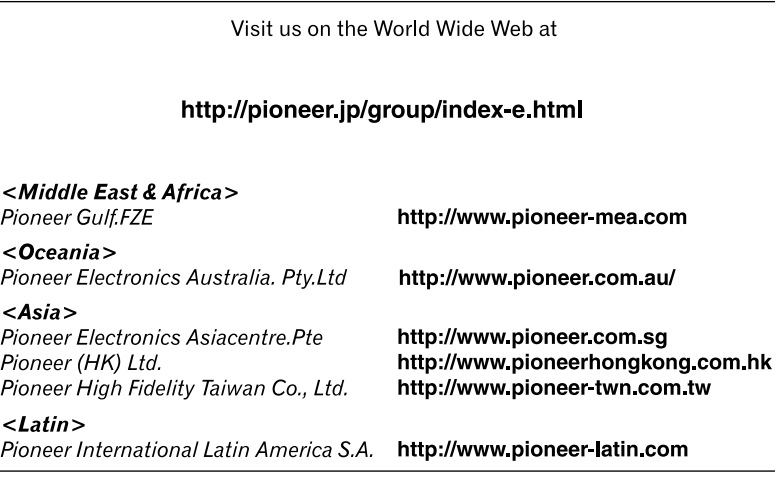

**PIONEER CORPORATION** 1-1, Shin-ogura, Saiwai-ku, Kawasaki-shi, Kanagawa 212-0031, JAPAN **PIONEER ELECTRONICS (USA) INC.**

P.O. Box 1540, Long Beach, California 90801-1540, U.S.A. TEL: (800) 421-1404

#### **PIONEER ELECTRONICS OF CANADA, INC.**

340 Ferrier Street, Unit 2, Markham, Ontario L3R 2Z5, Canada TEL: 1-877-283-5901 TEL: 905-479-4411

**PIONEER EUROPE NV** Haven 1087, Keetberglaan 1, B-9120 Melsele, Belgium/ **Belgique** TEL: (0) 3/570.05.11

**PIONEER ELECTRONICS ASIACENTRE PTE. LTD.** 253 Alexandra Road, #04-01, Singapore 159936 TEL: 65-6472-7555

**PIONEER ELECTRONICS AUSTRALIA PTY. LTD.**

5 Arco Lane, Heatherton, Victoria, 3202, Australia TEL: (03) 9586-6300

#### **PIONEER ELECTRONICS DE MEXICO S.A. DE C.V.**

Blvd. Manuel Avila Camacho 138, 10 piso Col.Lomas de Chapultepec, Mexico, D.F. 11000 Tel: 52-55-9178-4270, Fax: 52-55-5202-3714

先鋒股份有限公司

台北市內湖區瑞光路407號8樓 電話 : 886-(0)2-2657-3588

先鋒電子(香港)有限公司 香港九龍長沙灣道909號5樓 電話 : 852-2848-6488